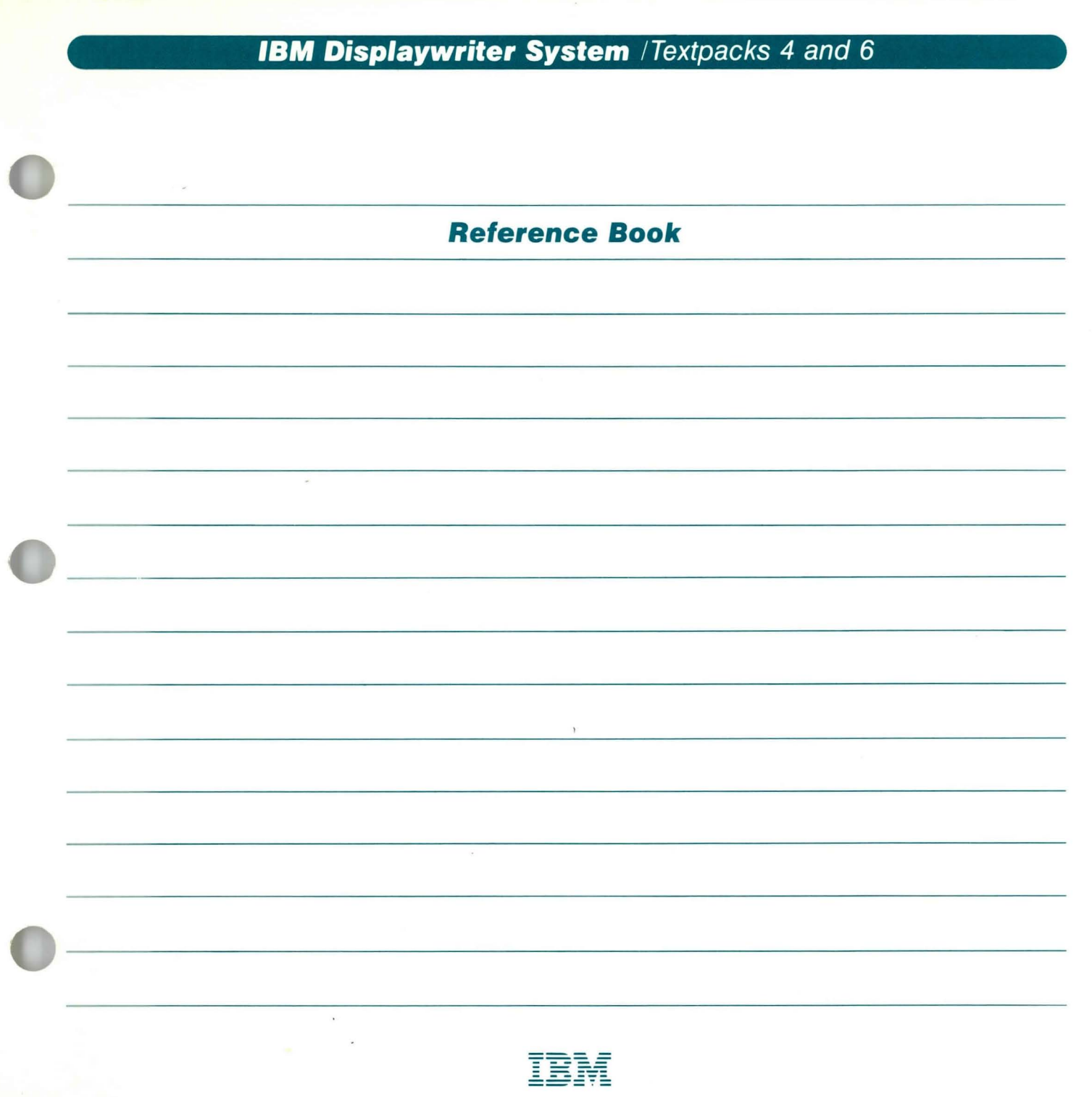

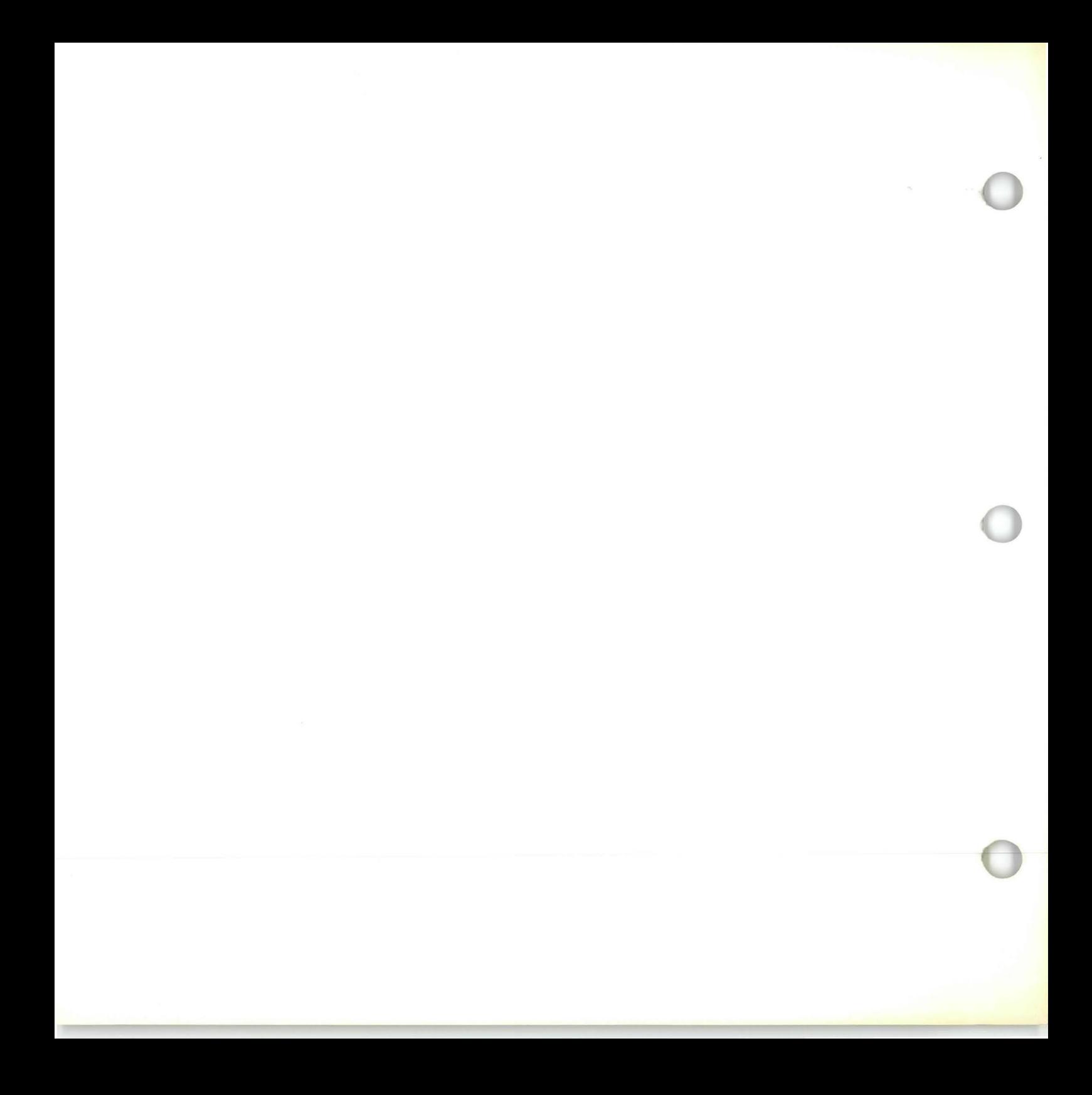

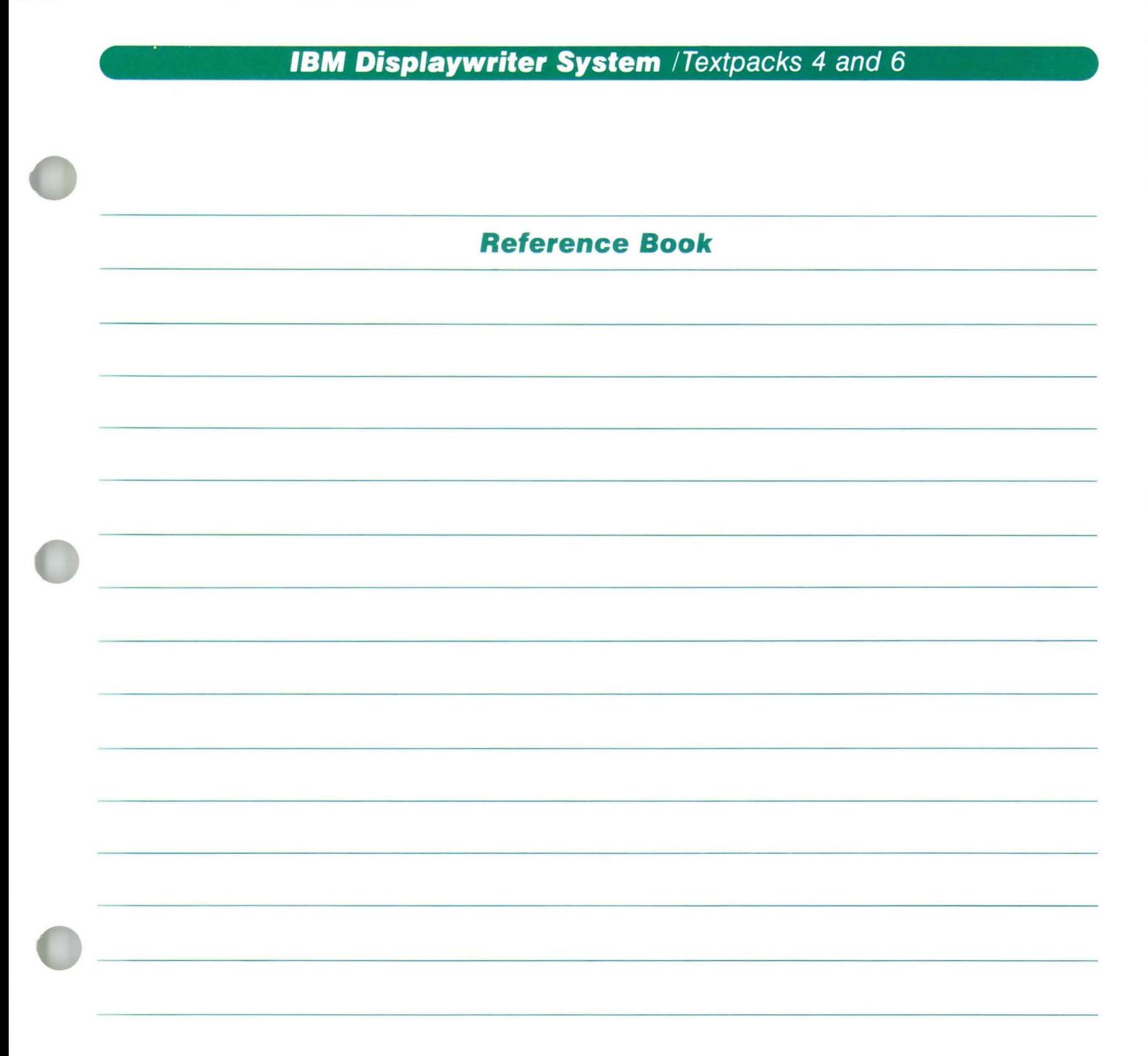

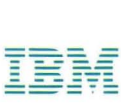

#### Reference Book / **Copyright**

#### First Edition (June 1983)

Changes may be made periodically to the information herein.

References in this publication to IBM products, programs, or services do not imply that IBM intends to make these available in all countries in which IBM operates. Any reference to an IBM program product in this publication is not intended to state or imply that only IBM's program product may be used. Any functionally equivalent program may be used instead.

Publications are not stocked at the address given below. Requests for IBM publications should be made to your IBM representative or to the IBM branch office serving your locality.

A form for readers' comments is provided at the back of this publication. If the form has been removed, comments may be addressed to IBM Corporation, Department 95H, 11400 Burnet Road, Austin, Texas, U.S.A. 78758. IBM may use or distribute whatever information you supply in any way it believes appropriate without incurring any obligation to you.

#### ABOUT THIS BOOK

#### Purpose and Audience

This book is intended for operators who use the IBM Displaywriter System.

#### **Contents**

This book contains five major sections to help you locate information. In this book you will find a section on menu sequences, charts, and prompts and messages, as well as an index and a glossary.

#### Related Publications

A description of related publications is provided in the *Operator Guide to Training.* 

#### Data Security

All magnetic media are subject to physical damage, erasure, and loss for a variety of reasons, including operator error, accidental occurrences, and machine malfunction. In addition, magnetic media are subject to theft. Therefore, an integral part of any informational system should be to establish and implement backup (duplication) procedures. The customer, not IBM, is solely responsible for establishing and implementing all such procedures.

#### **Reference Book / Table of Contents**

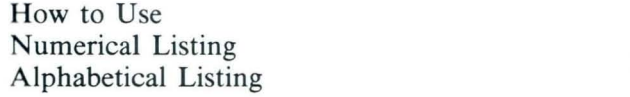

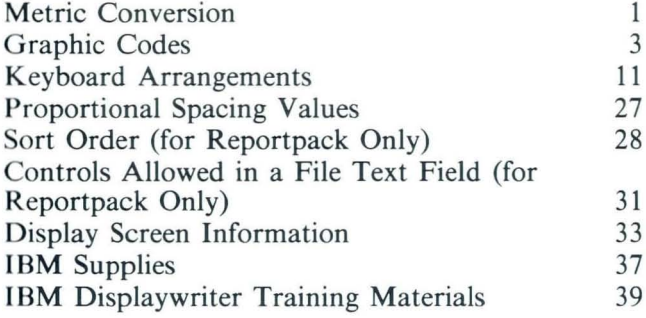

#### Section 1: Prompts and Messages Section 3: Menu Sequences 1 Section Description 1<br>3 Example 2 Numerical Listing 2 and 3 Example 2 6 Typing Tasks 4<br>Work Diskette Tasks 6 Work Diskette Tasks 6<br>Program Diskette Tasks 7 Section 2: Charts Program Diskette Tasks 7<br>
Metric Conversion 1 Spelling Tasks 8 1 Spelling Tasks 8<br>3 Key-To-Print Tasks 9 3 Key-To-Print Tasks 9<br>11 Merge Tasks 10 Keyboard Arrangements 11 Merge Tasks 10 Proportional Space Tasks 28<br>Proportional Selection Tasks 12 Format Selection Tasks 12<br>
Instruction Tasks for Text 13 Instruction Tasks for Text 13<br>31 Instruction Tasks for Headers/Footers 14 31 Instruction Tasks for Headers/Footers 33 37 Section 4: Glossary<br>39 How to Use IBM Displaywriter Training Materials 39 How to Use 1 Terms 2

Section 5: Index

#### HOW TO USE THE PROMPTS AND MESSAGES

This section lists the prompts and messages that can appear on the screen. The prompt or message is listed in the first column. The cause of the prompt or message is listed in the second column. The action you take is listed in the third column.

The numerical messages are listed first. These messages usually appear during an initial program load.

Next, the alphabetical prompts and messages are listed in the order of the first character on the screen. If a displaying prompt or message starts with the name of your document or diskette enclosed in parentheses, look up the first character that follows your document or diskette name.

If you follow the action given for a message and the message continues to display, go to the *IBM Displaywriter System Problem Determination Guide .* 

# e de la production de la production de la production de la production de la production de la production de la production de la production de la production de la production de la production de la production de la production

# **Prompts and Messages / Numerical Listing**

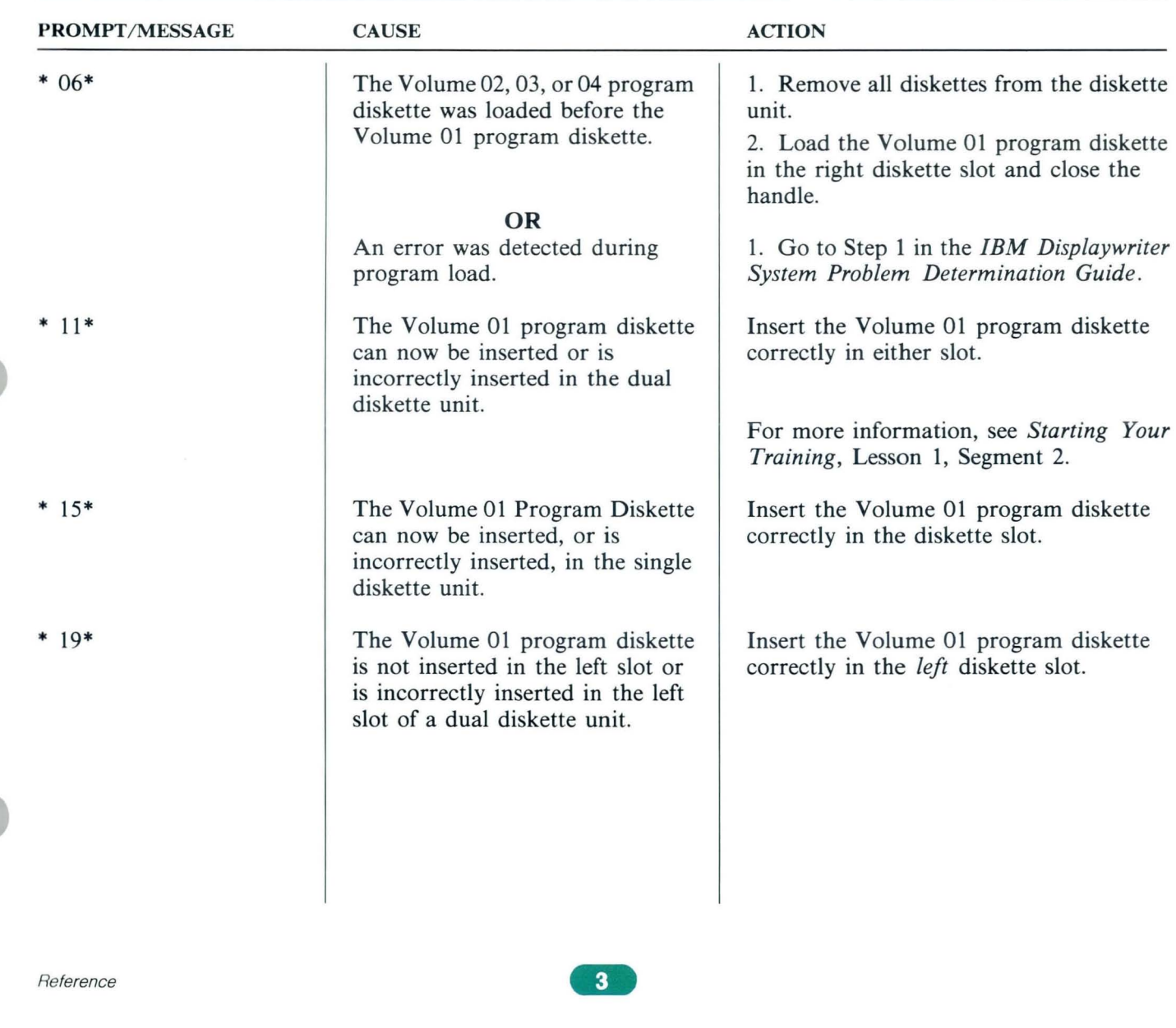

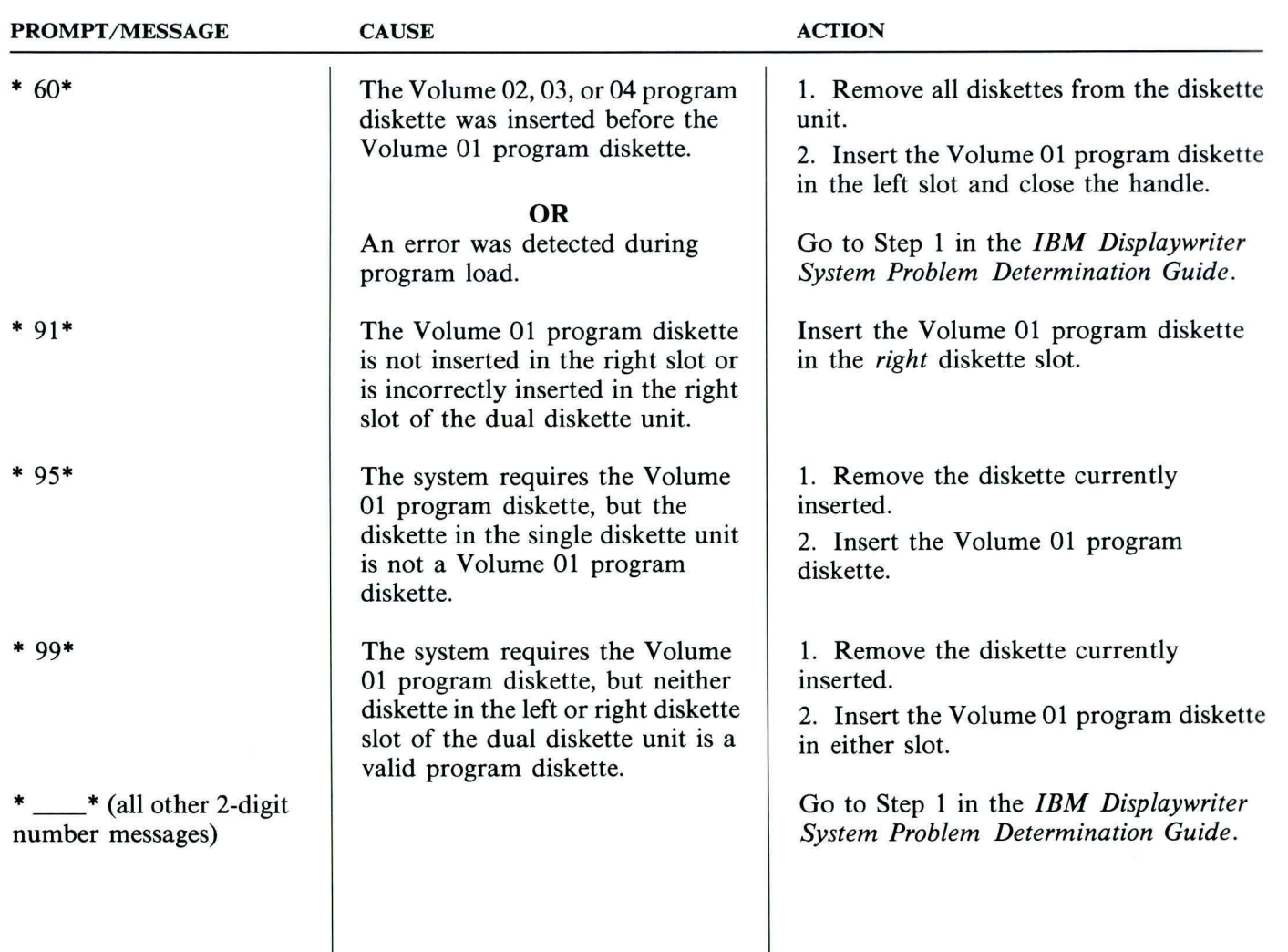

# **Prompts and Messages / Numerical Listing**

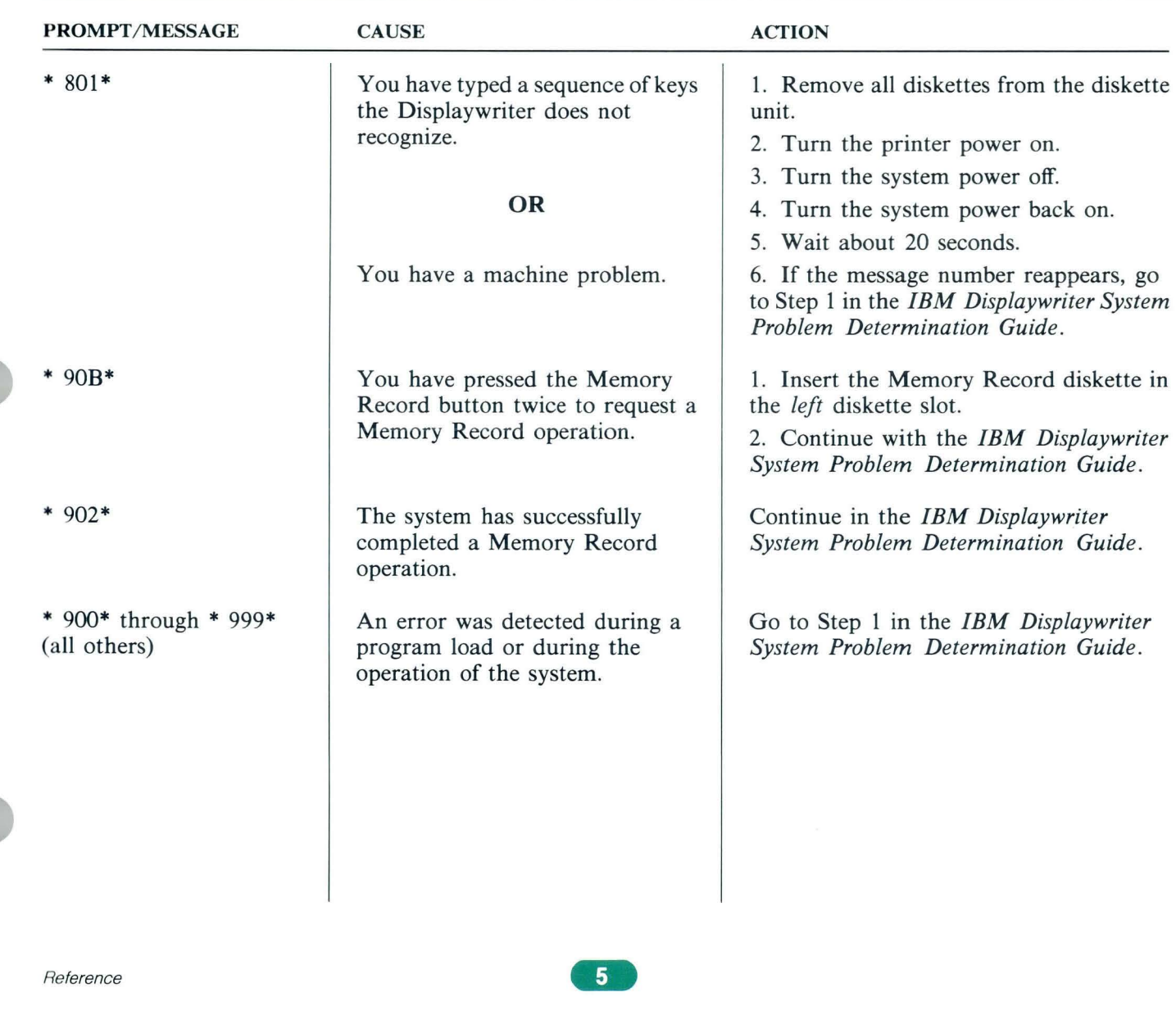

 $\bar{\mathbf{r}}$ 

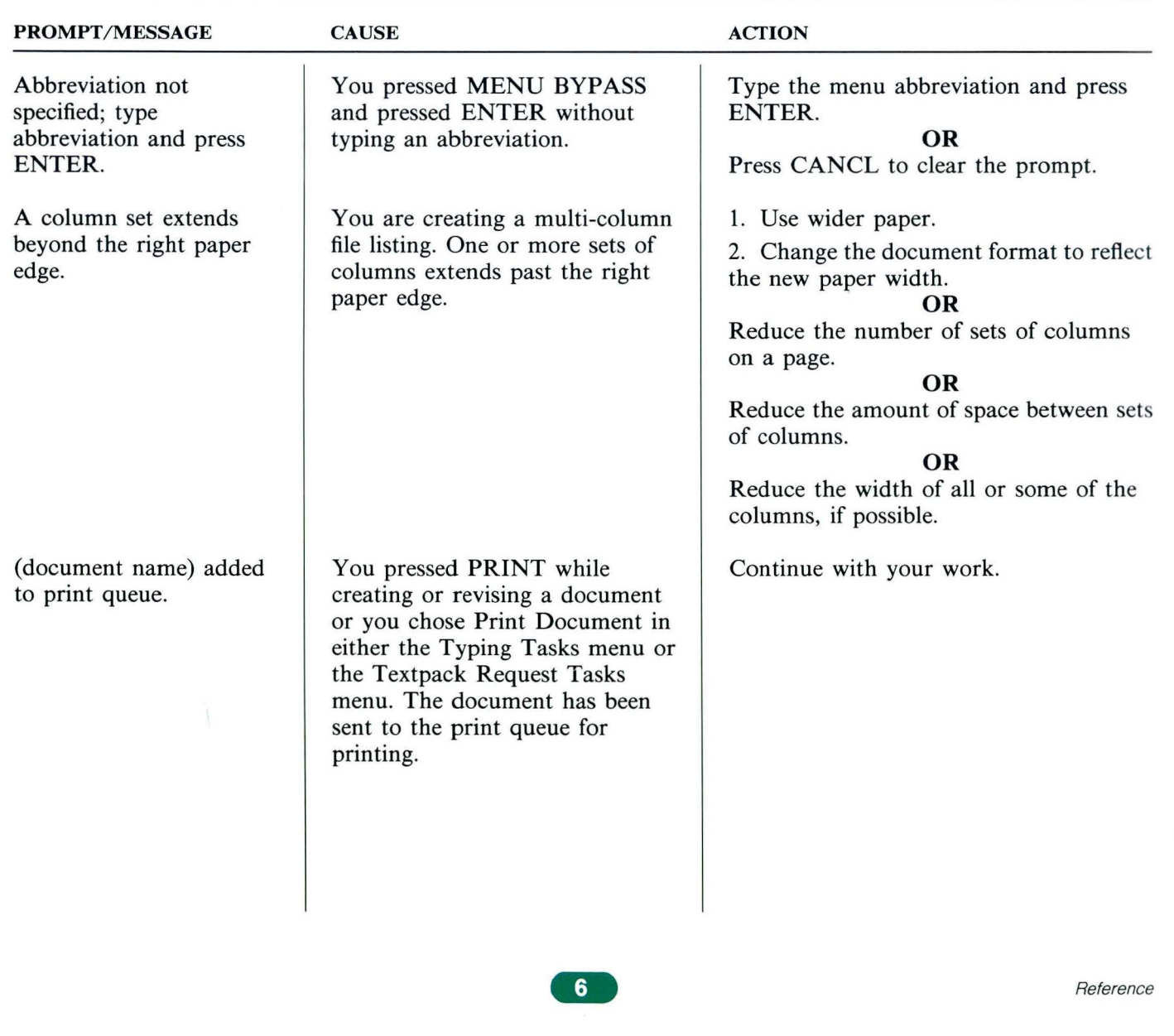

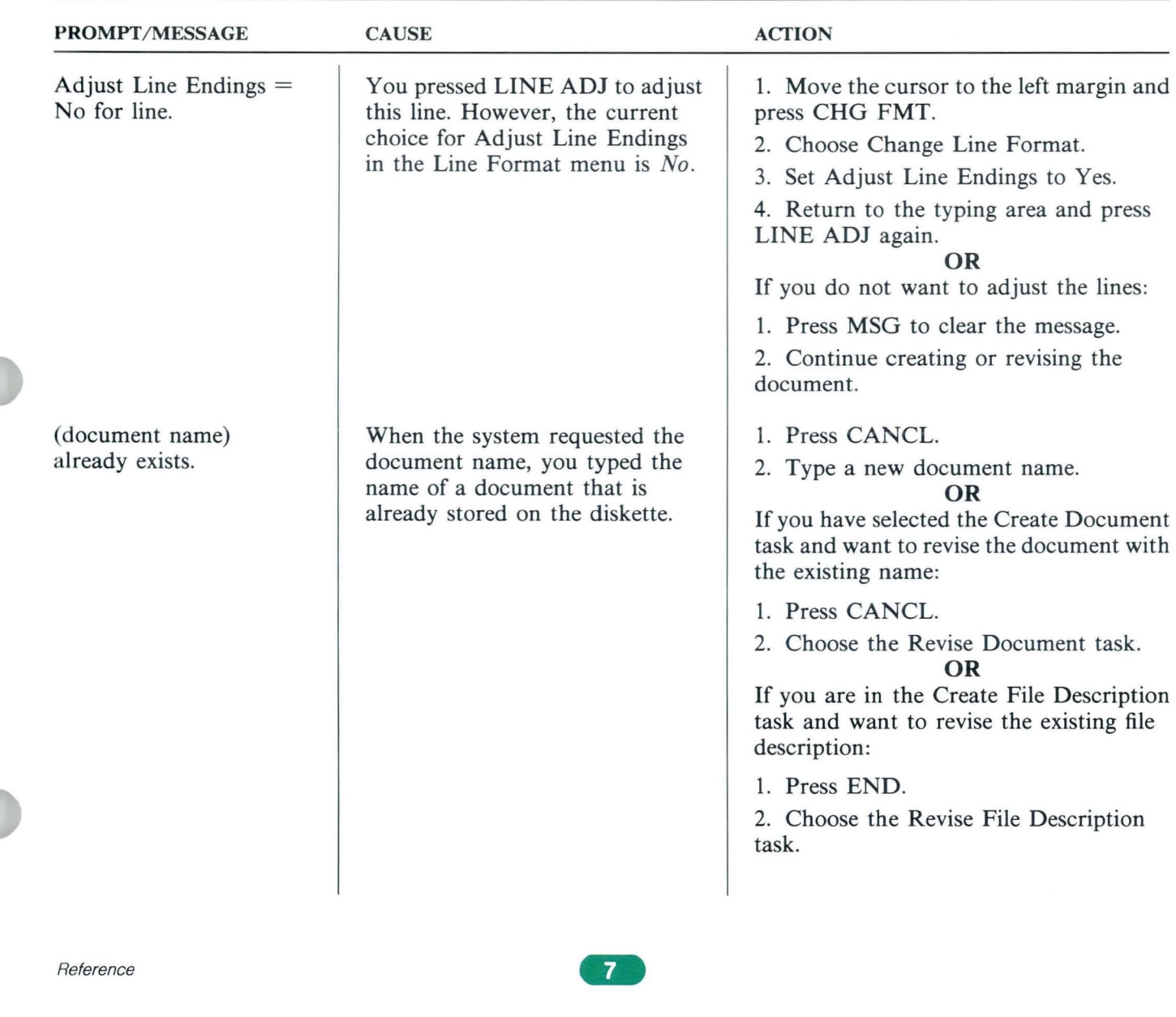

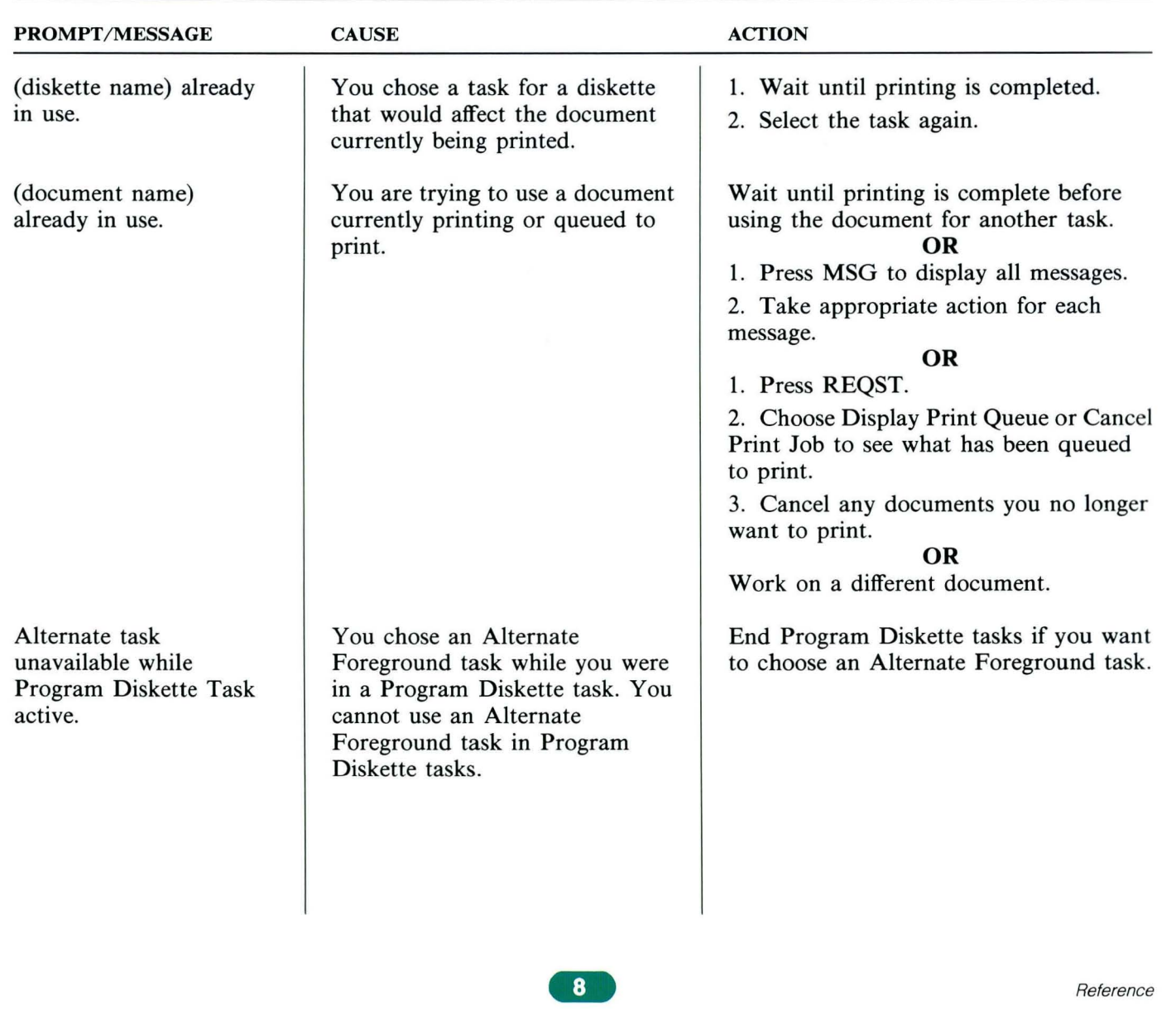

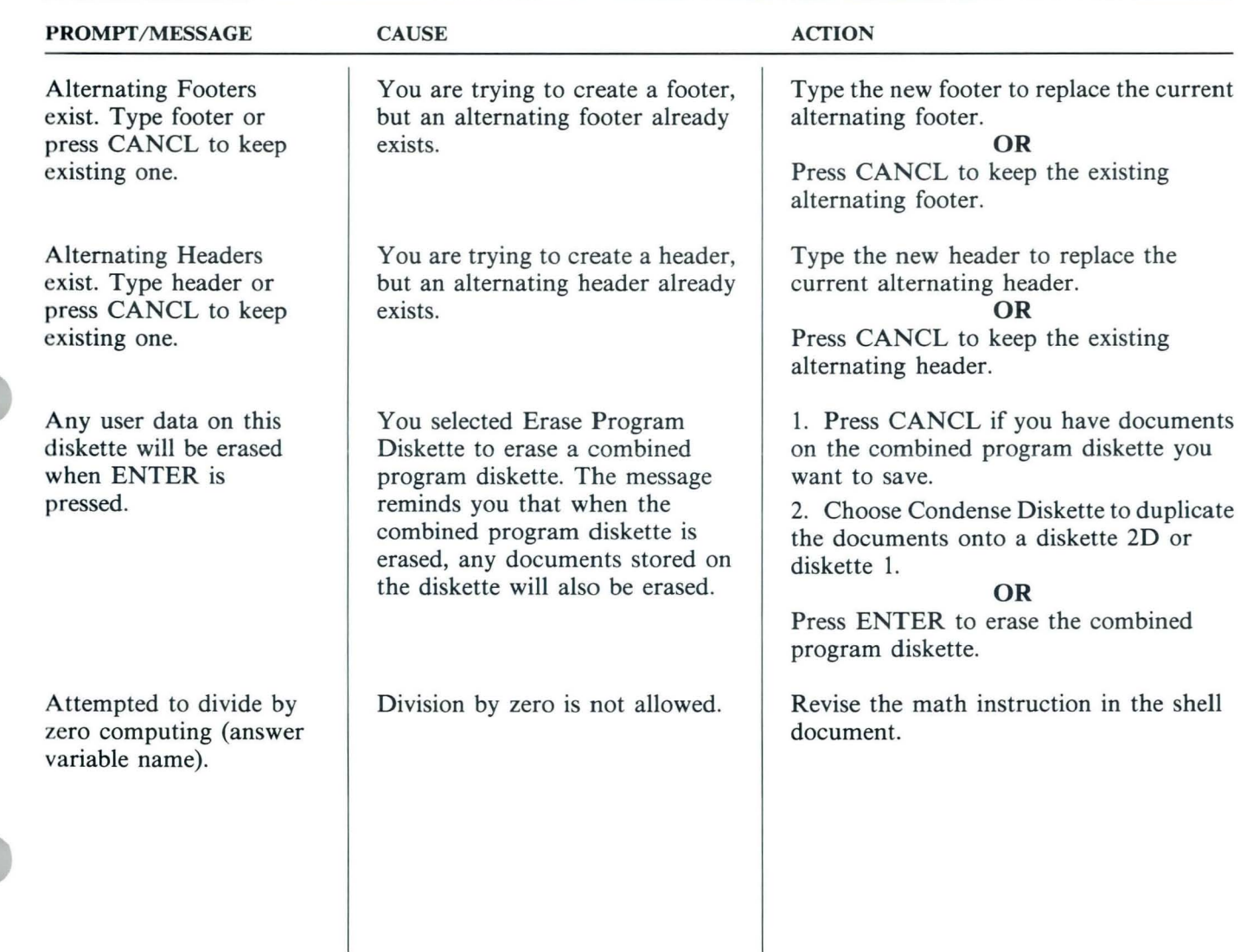

 $\langle \Psi \rangle$ 

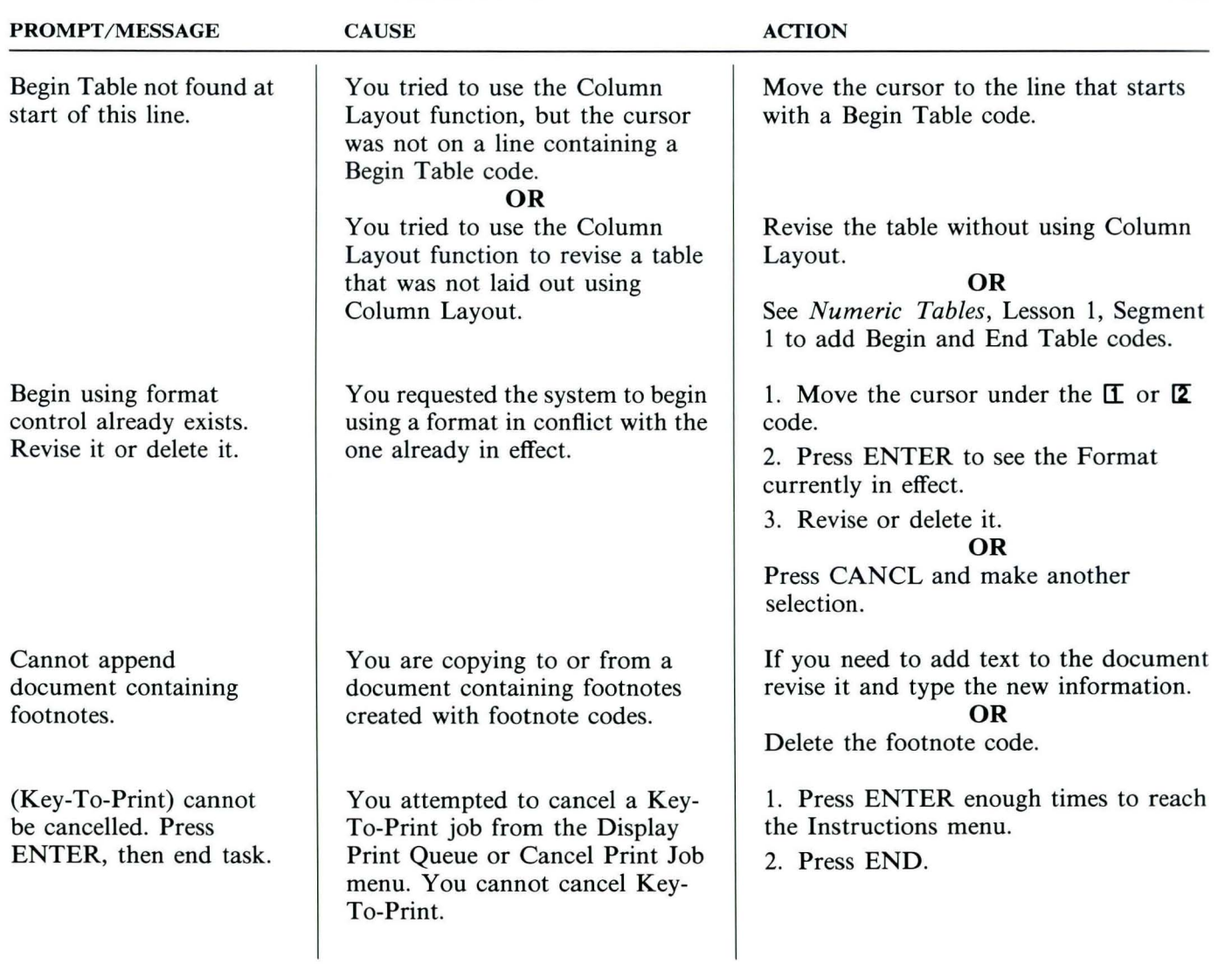

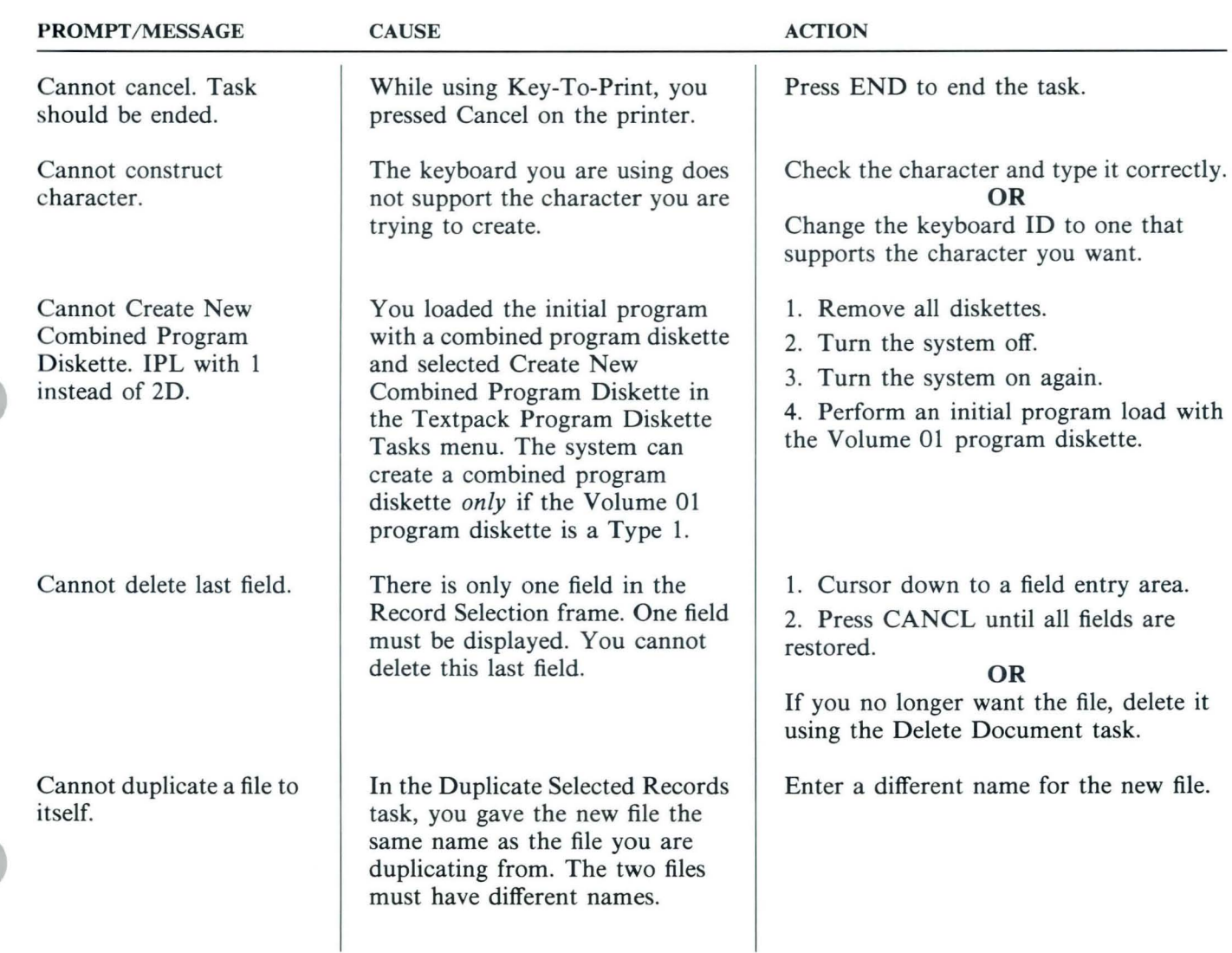

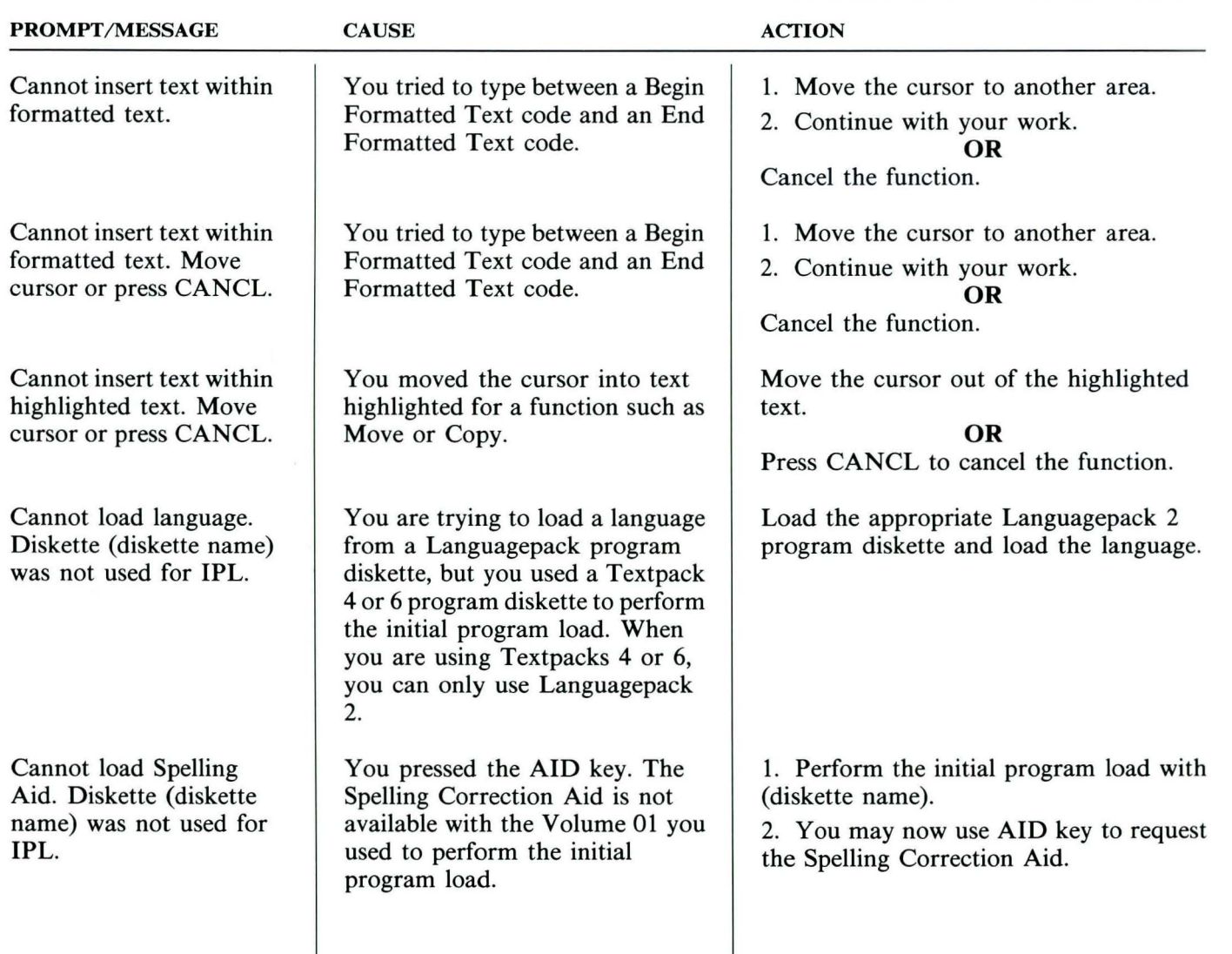

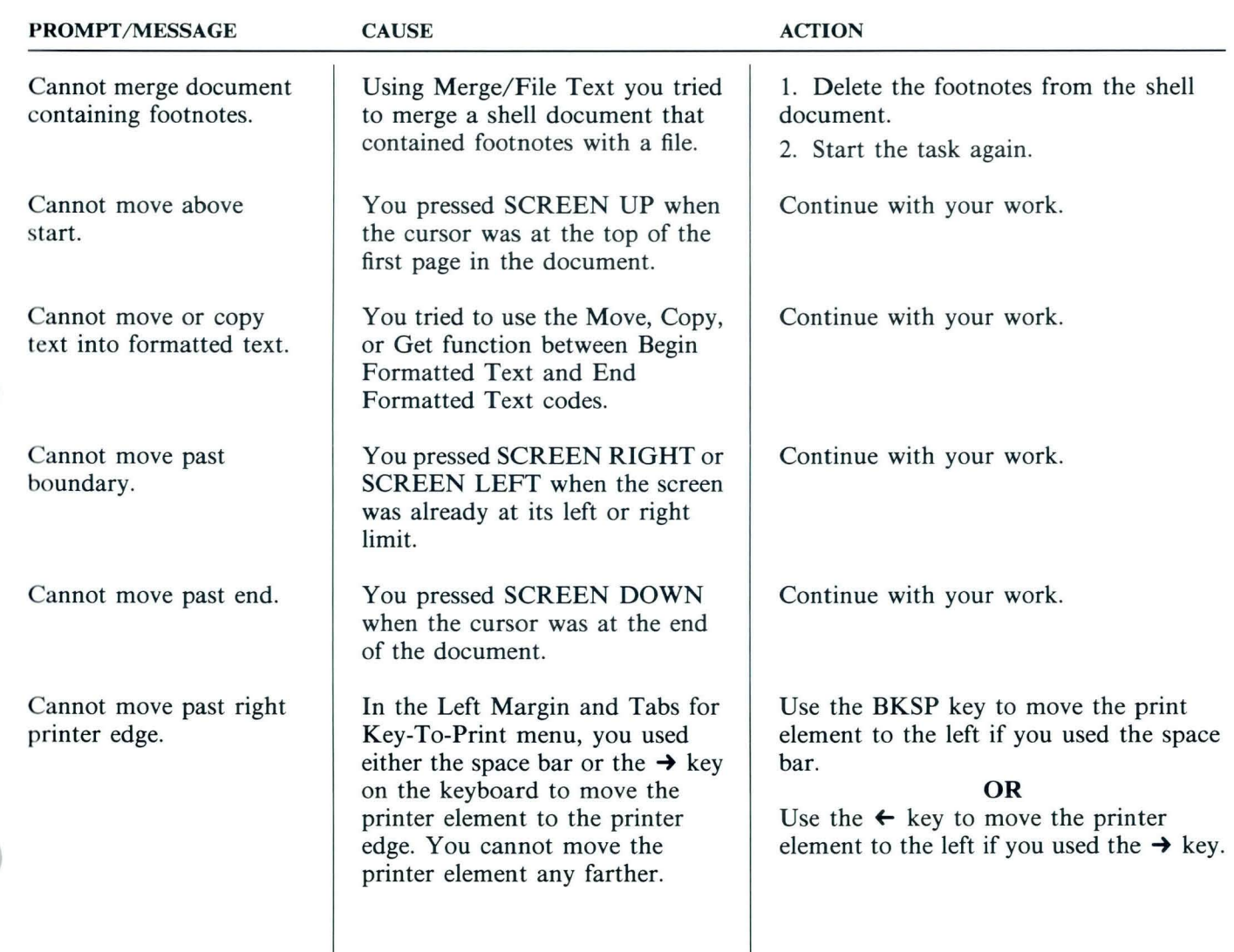

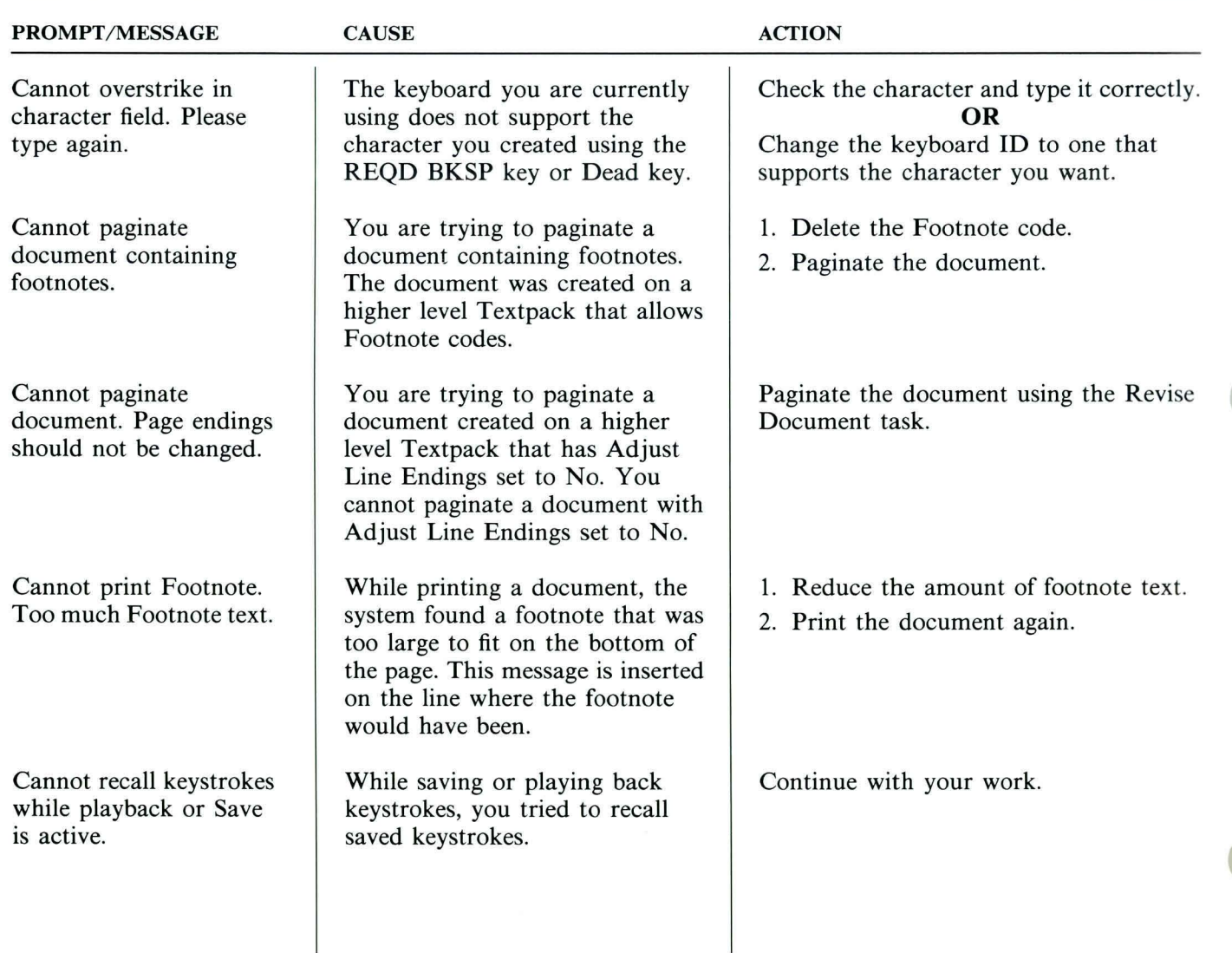

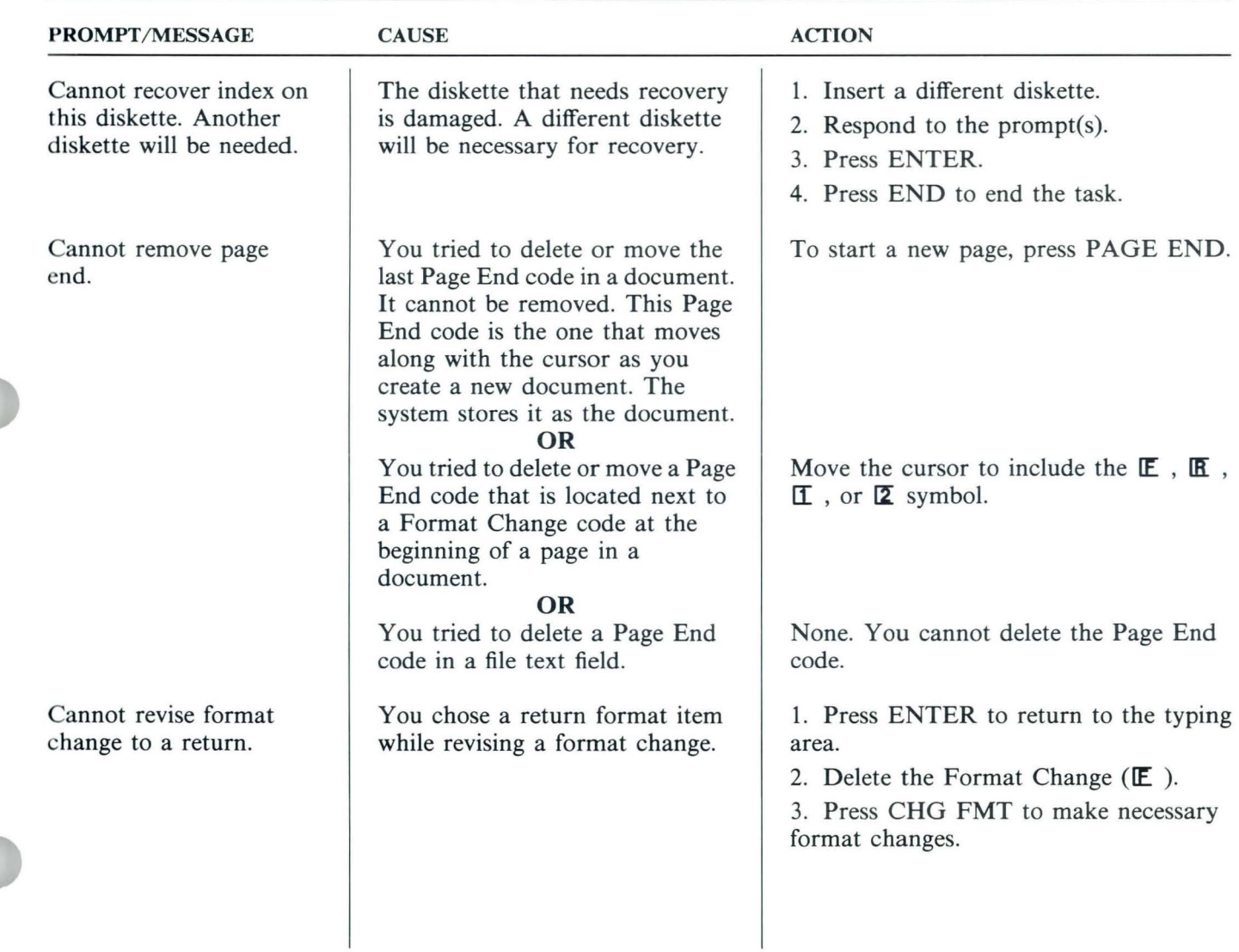

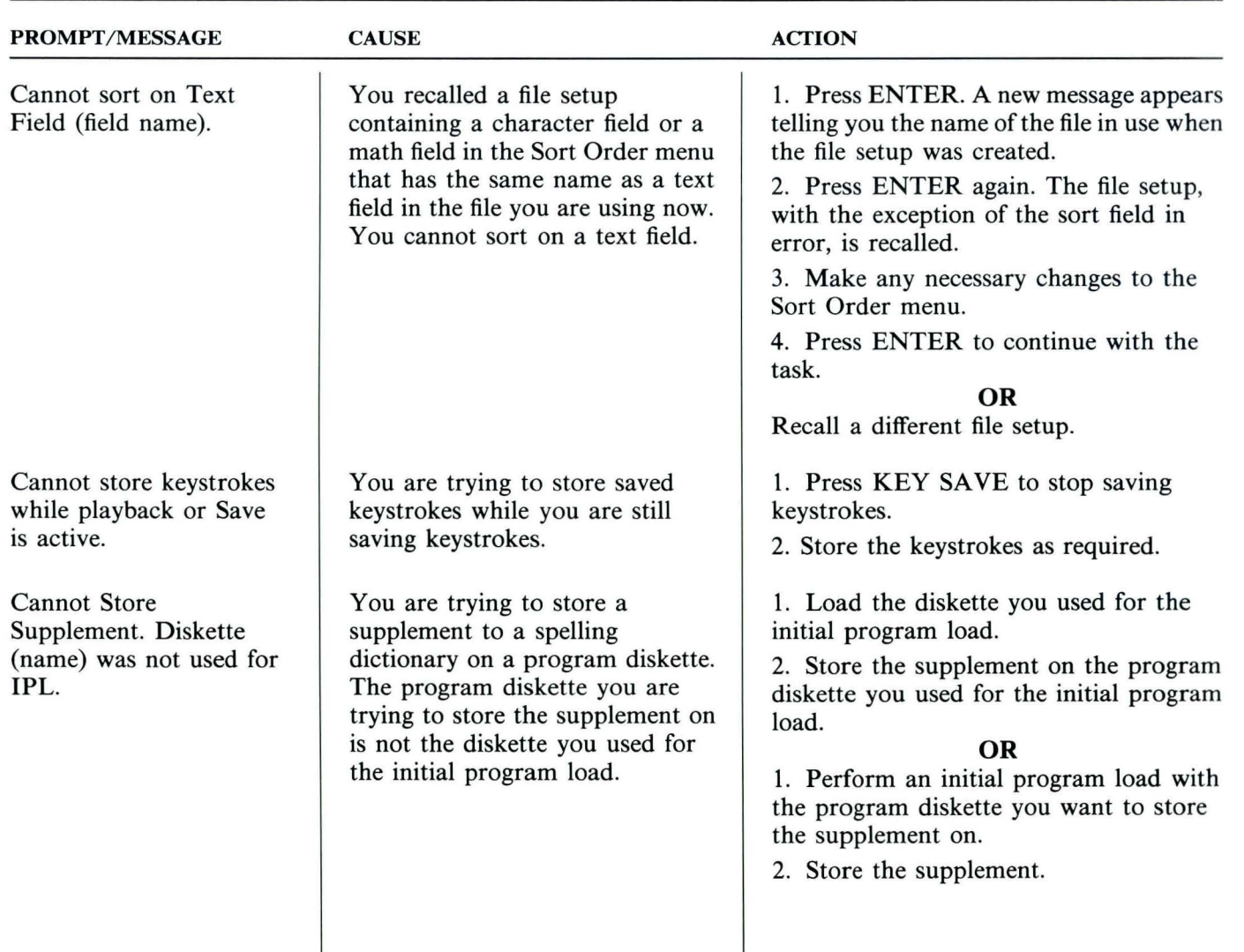

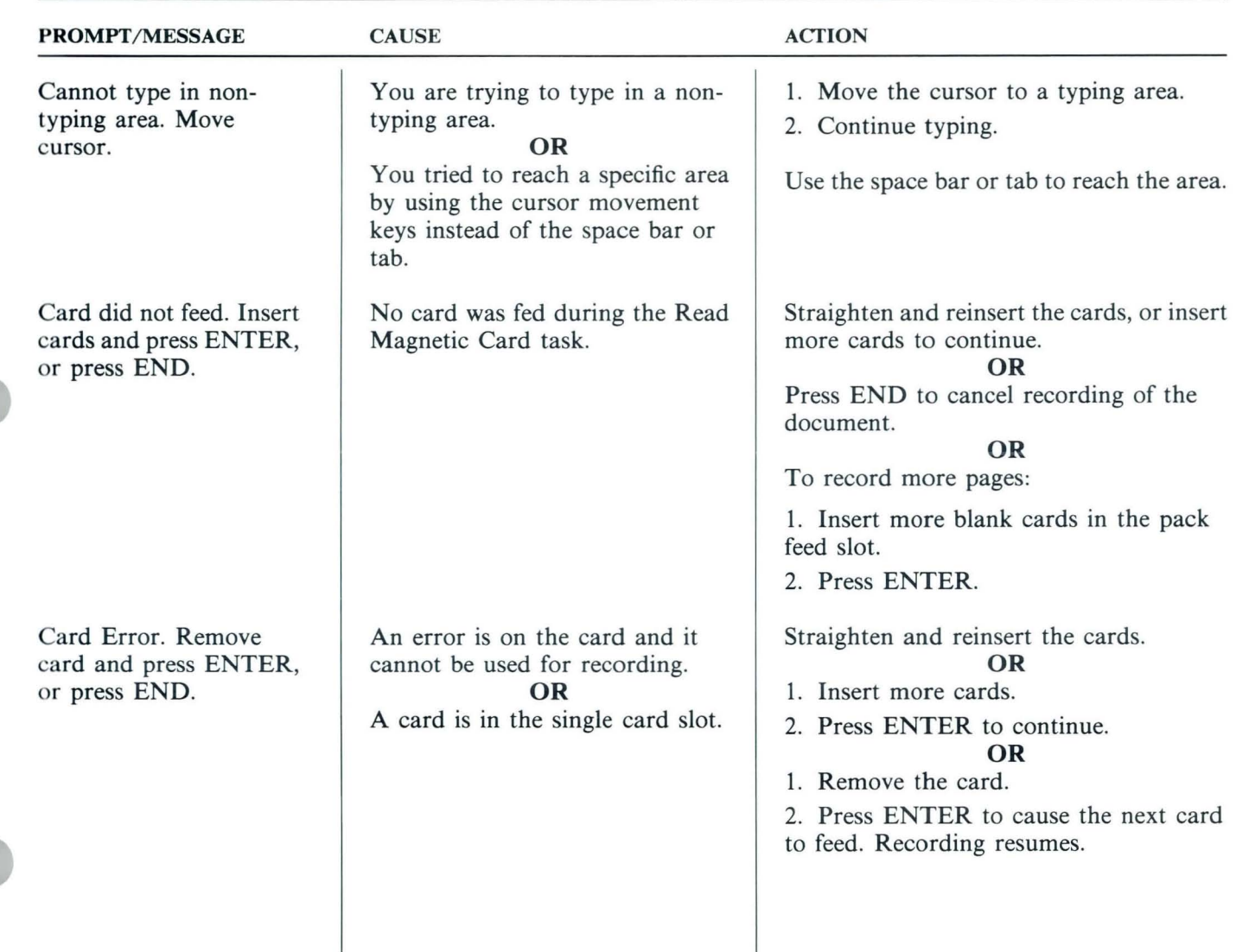

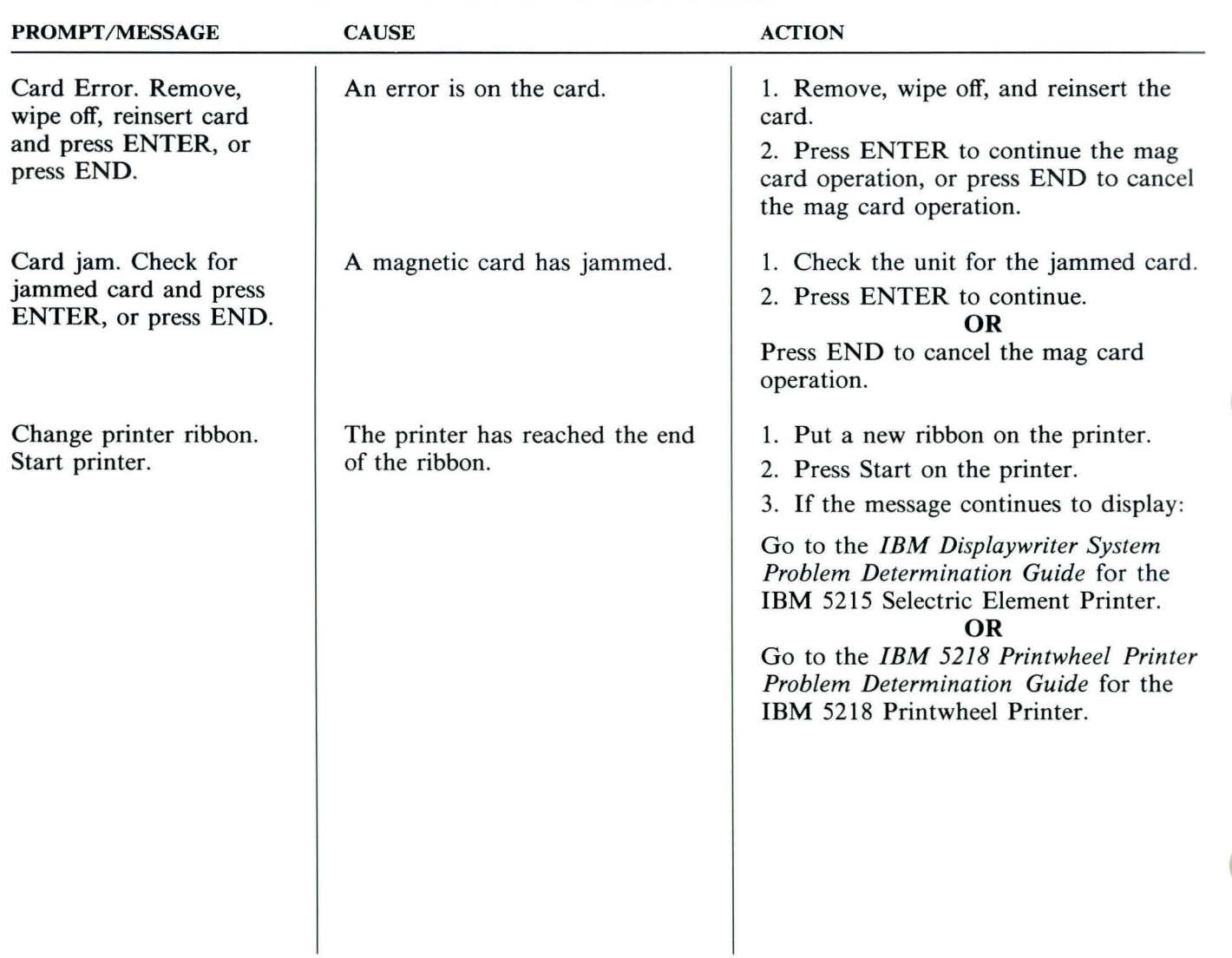

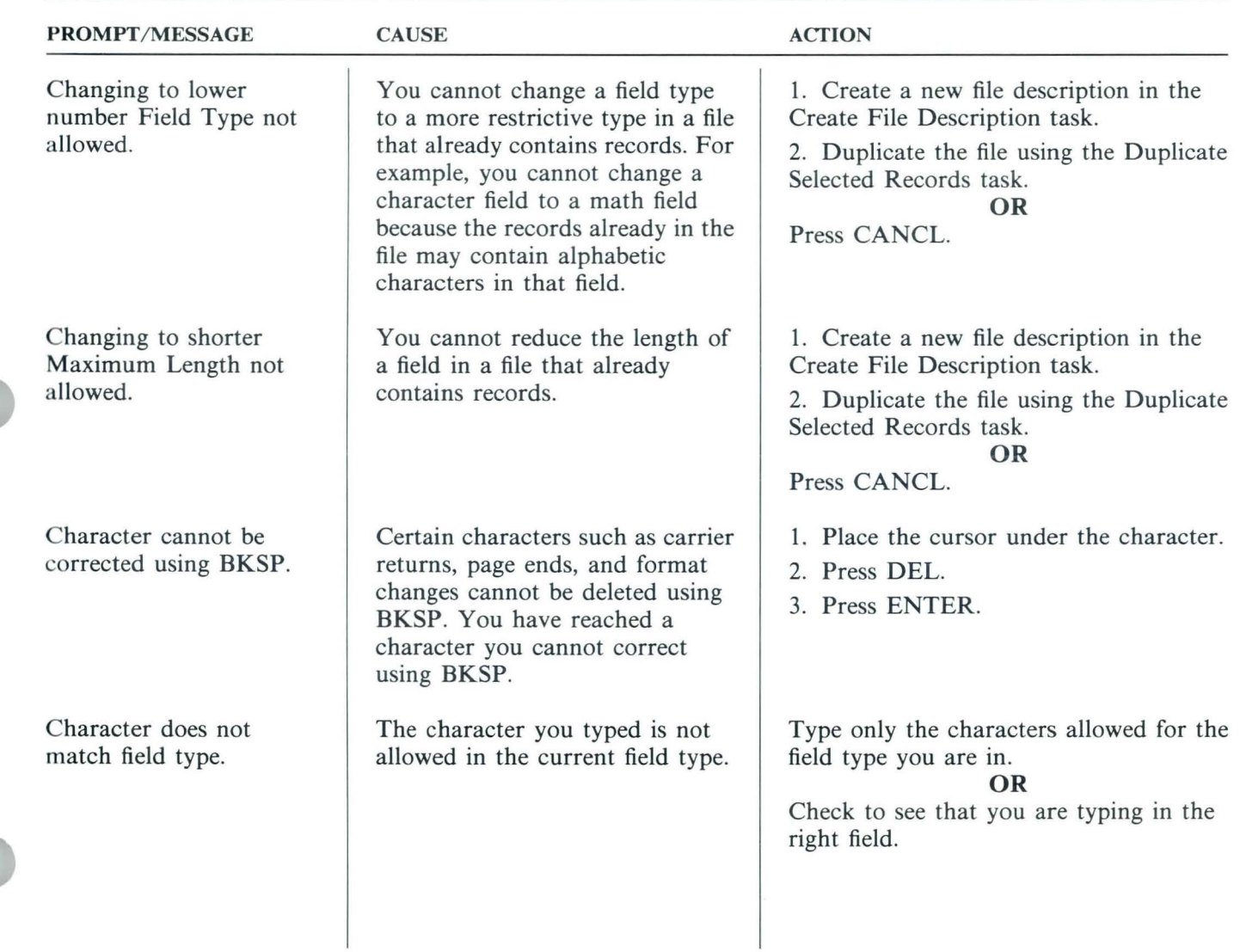

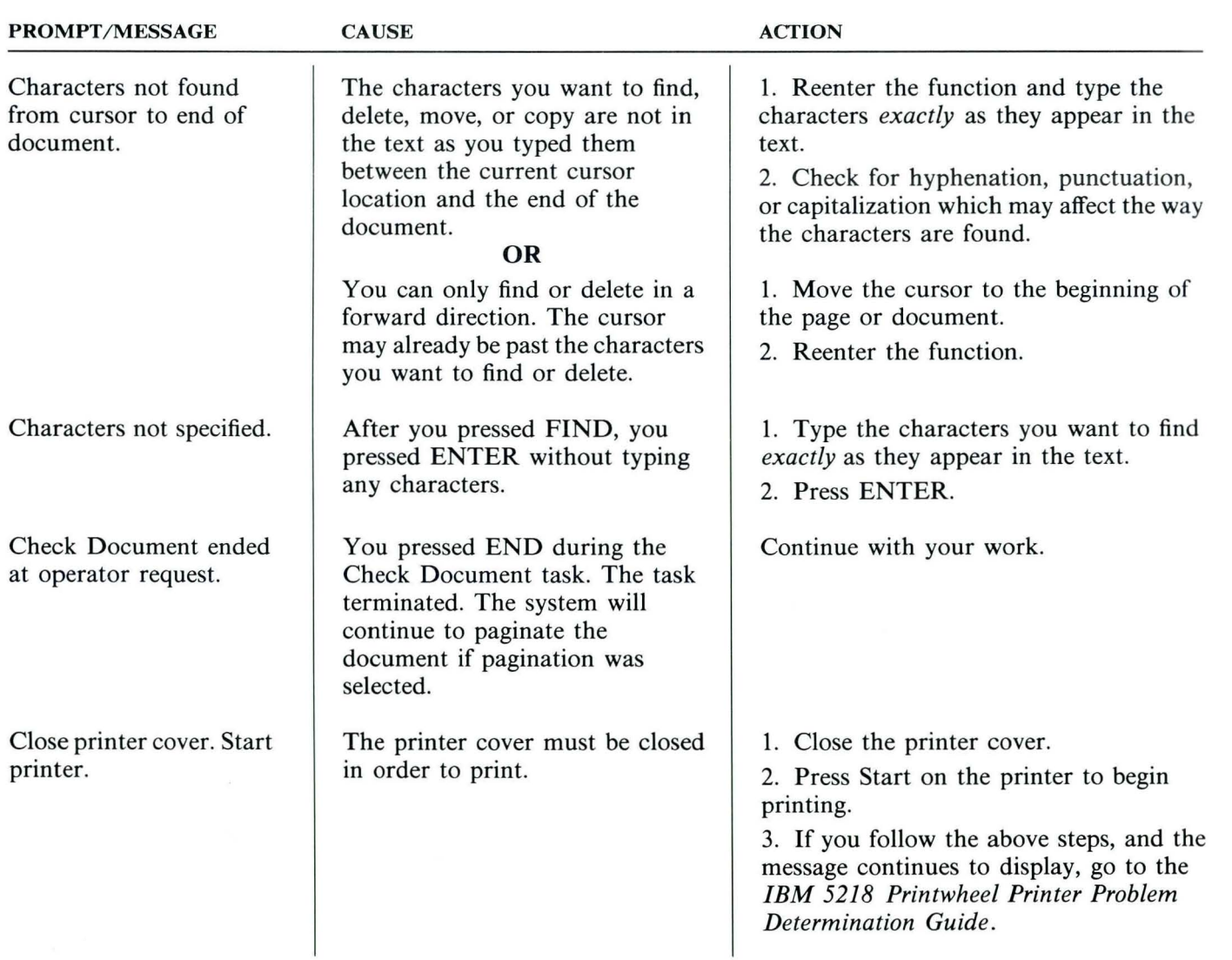

TNL SN44-2112 (21 October 1983) to S544-2262-0

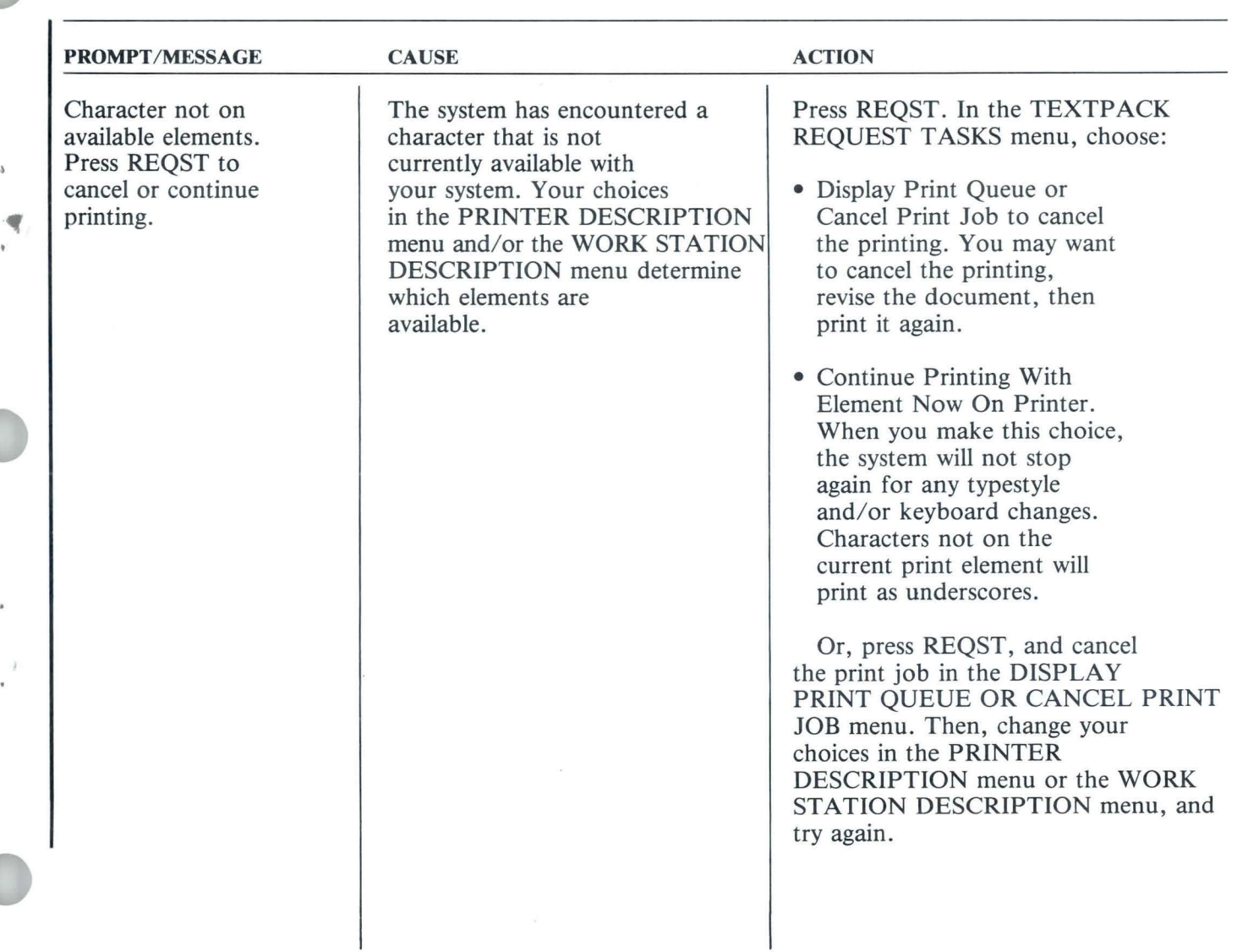

 $\Lambda$ 

¥.

x

 $\cdot$  ) ¥

TNL SN44-2112 (21 October 1983) to S544-2262-0

20.2<br>Reference

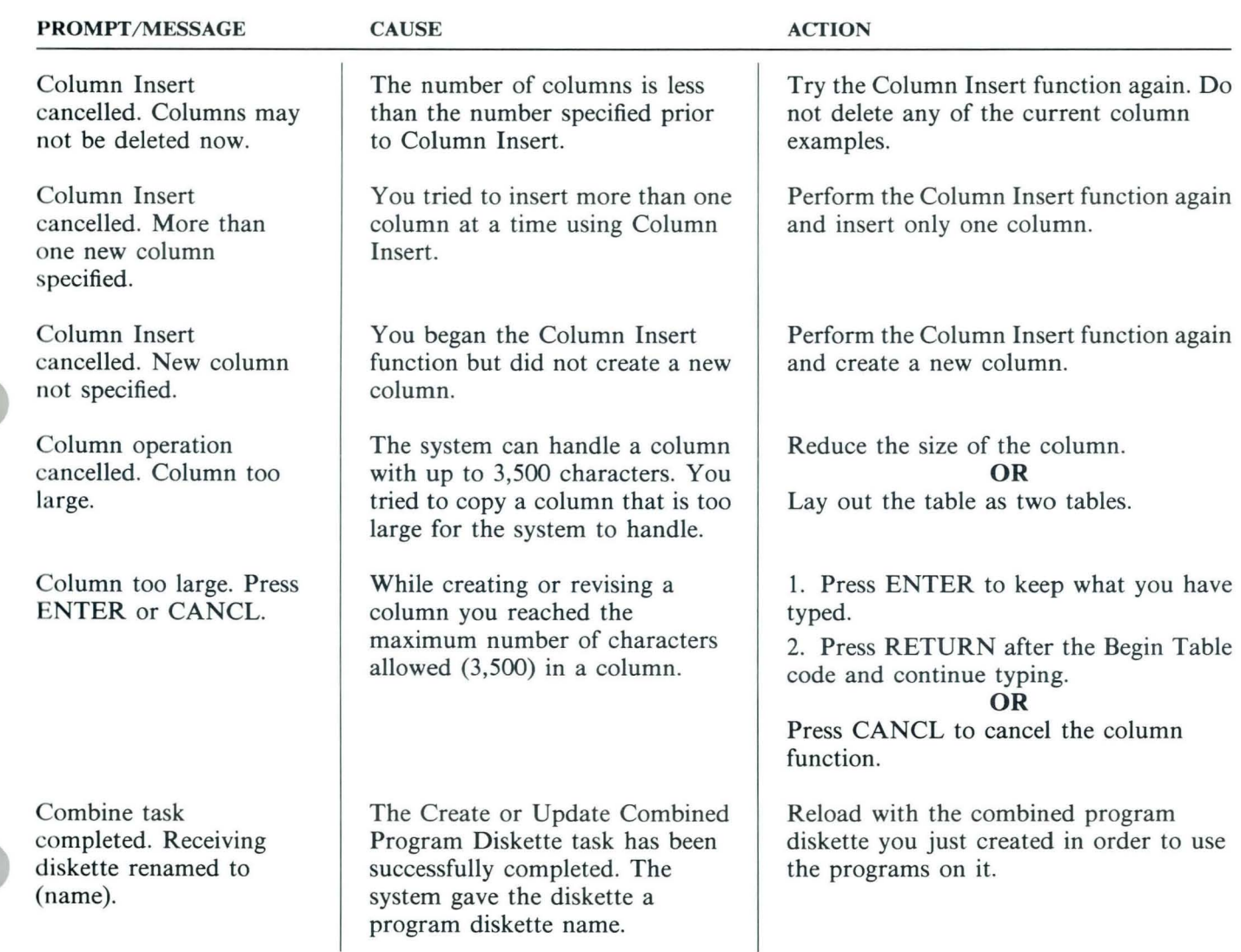

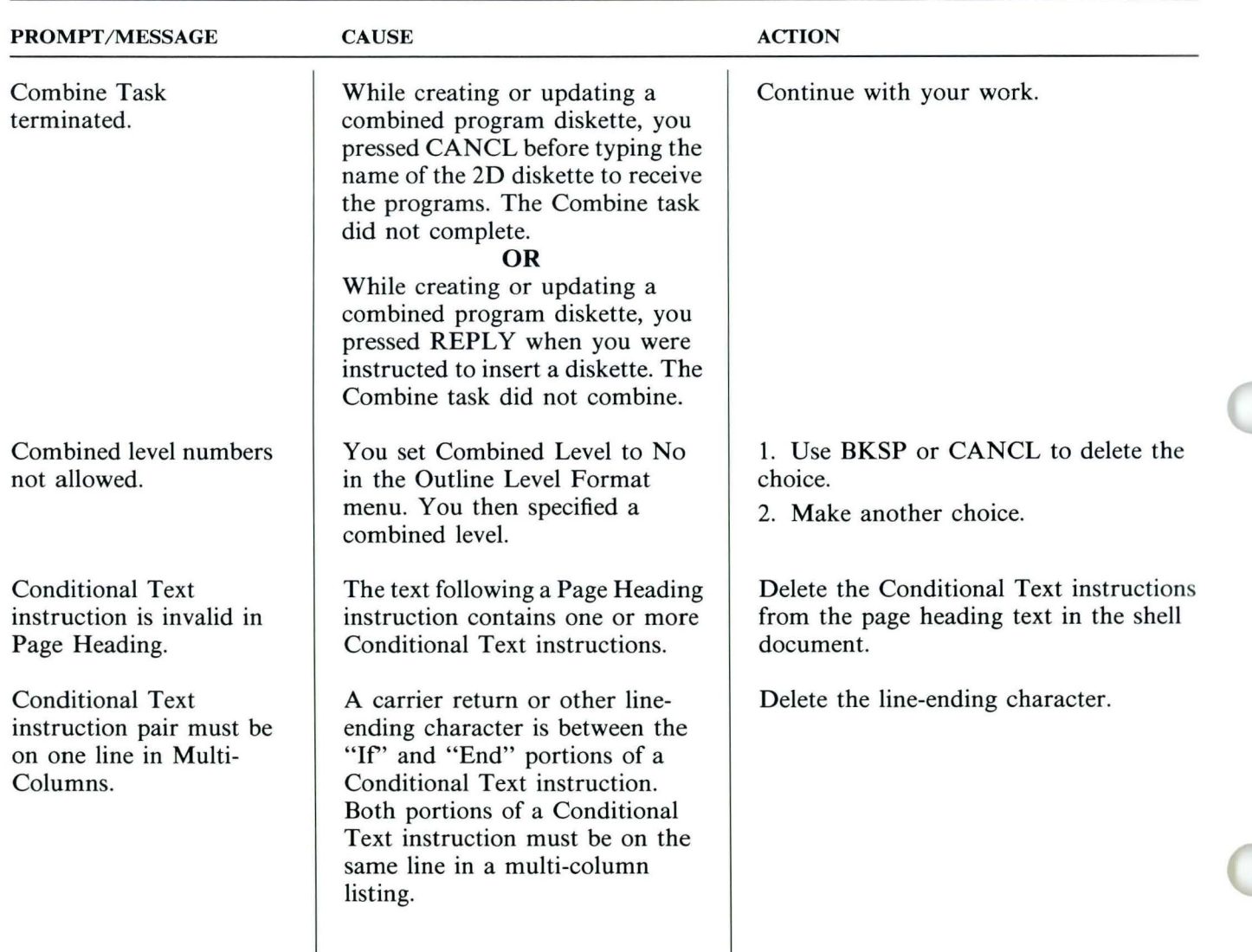

 $22$ 

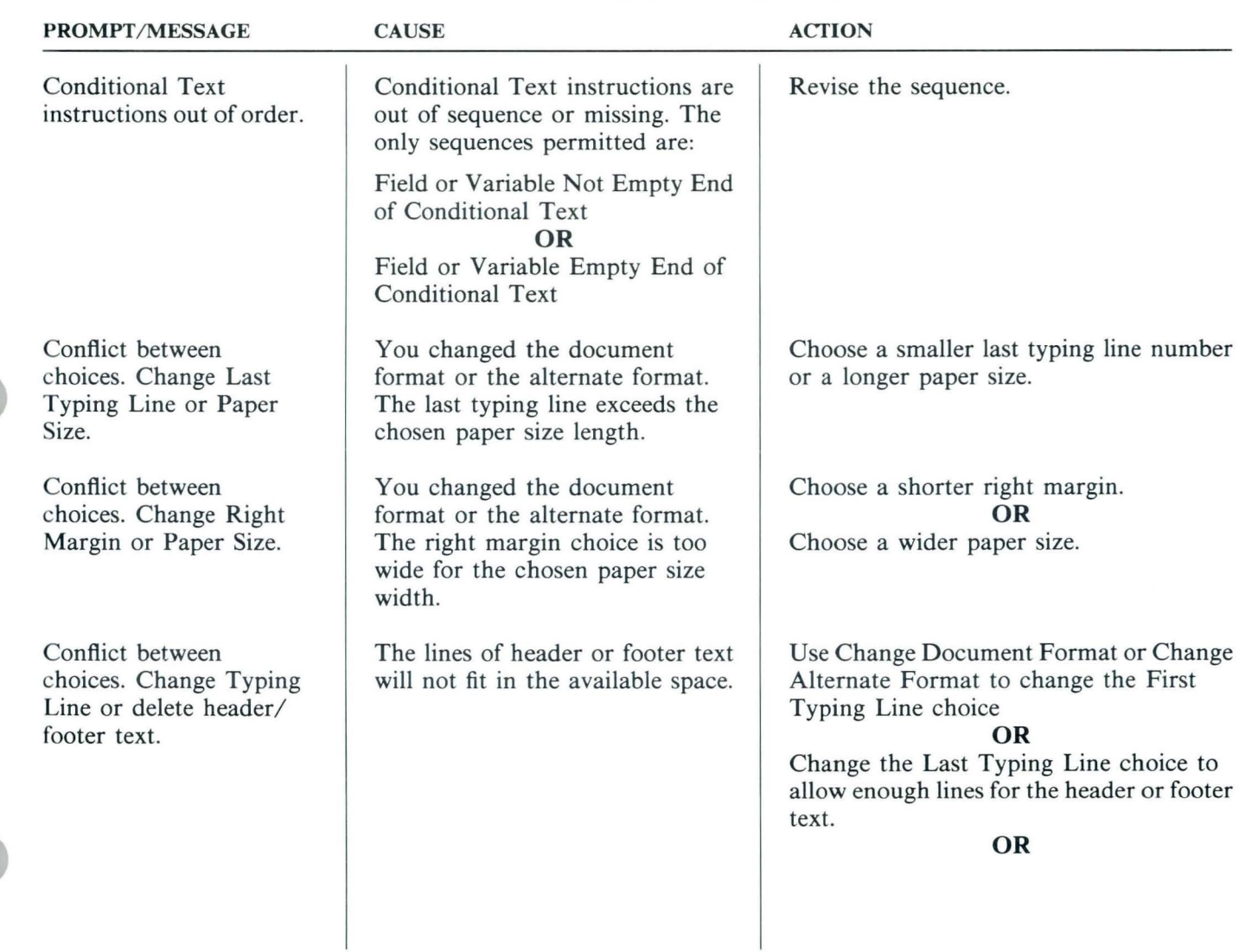

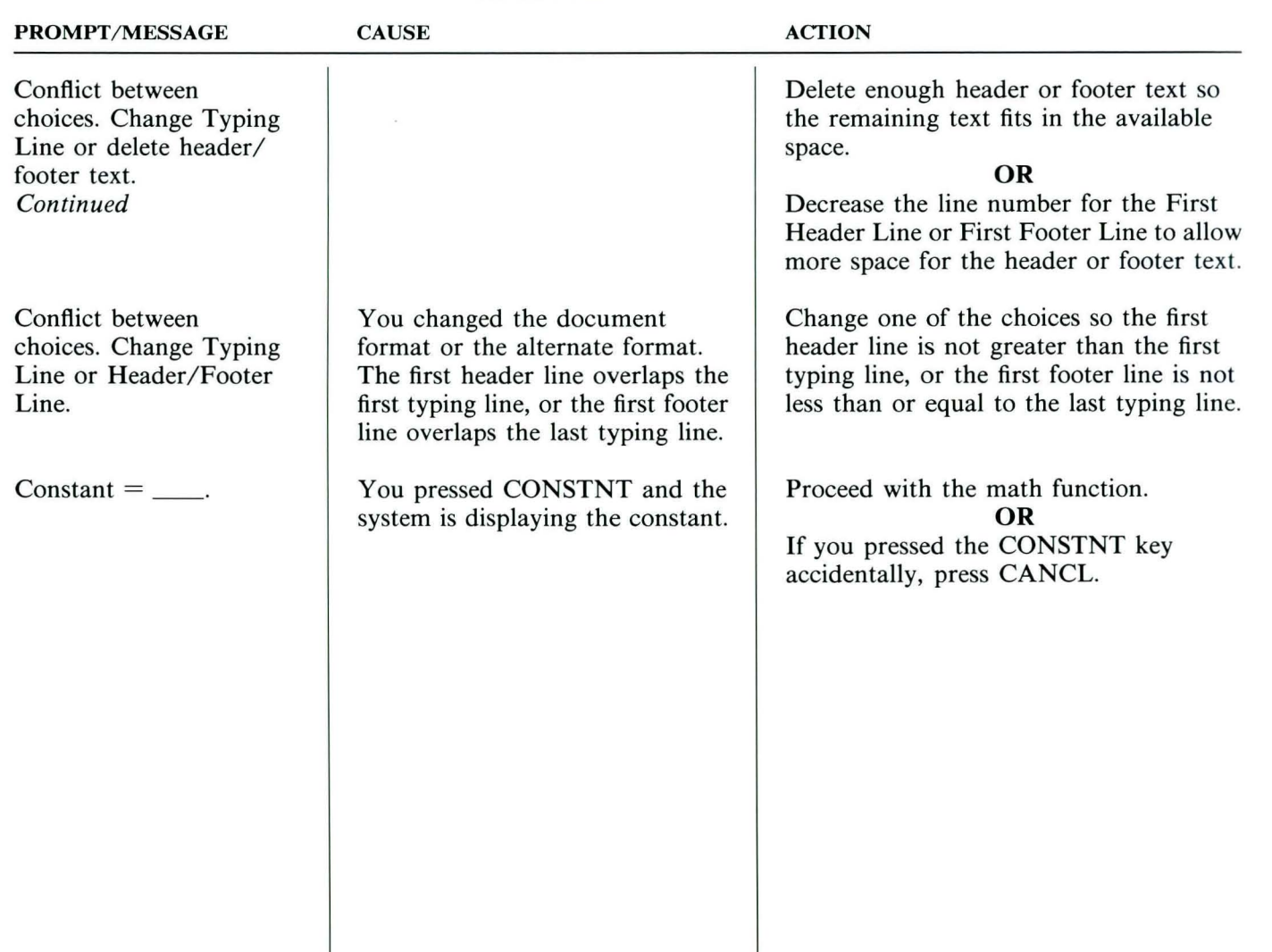

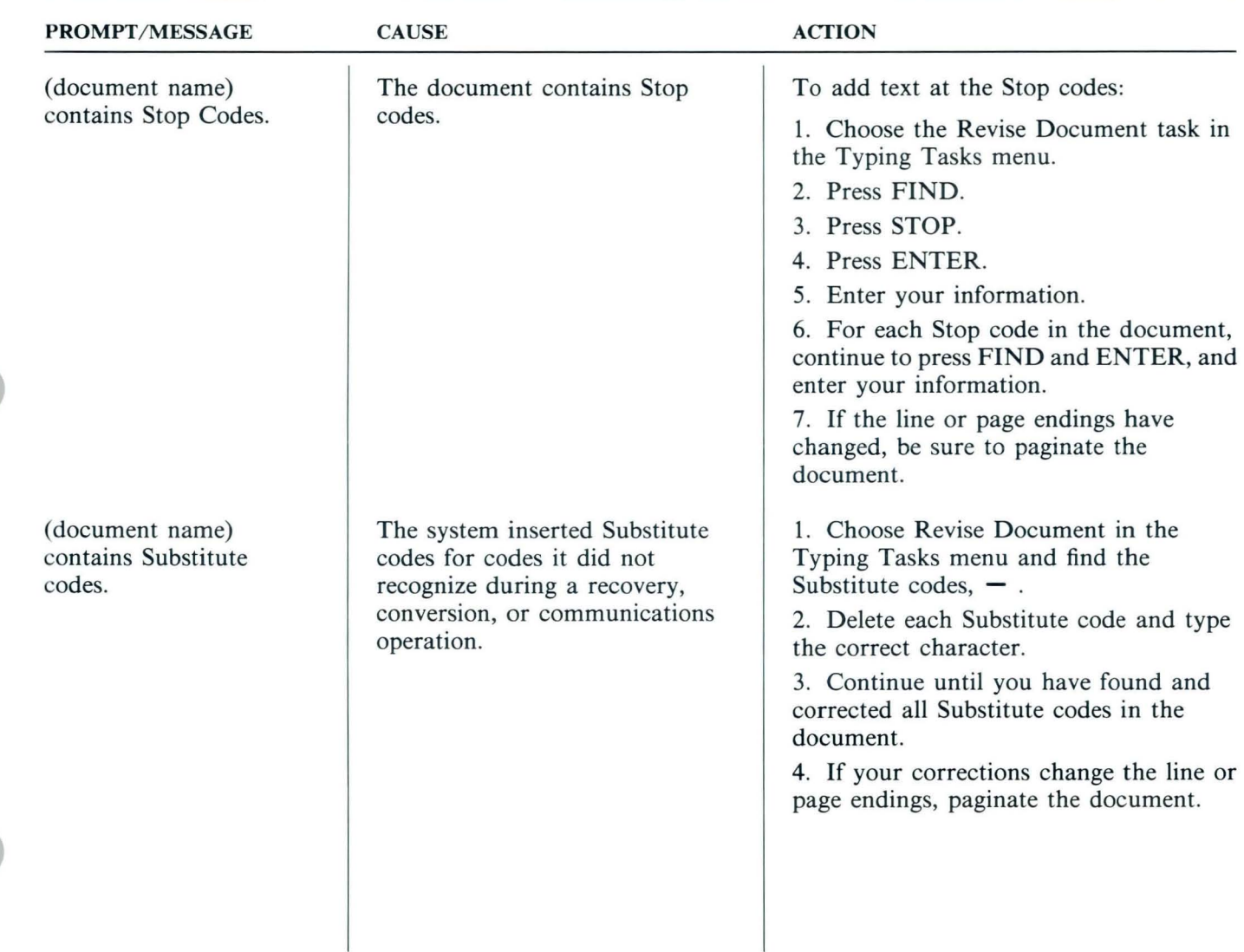

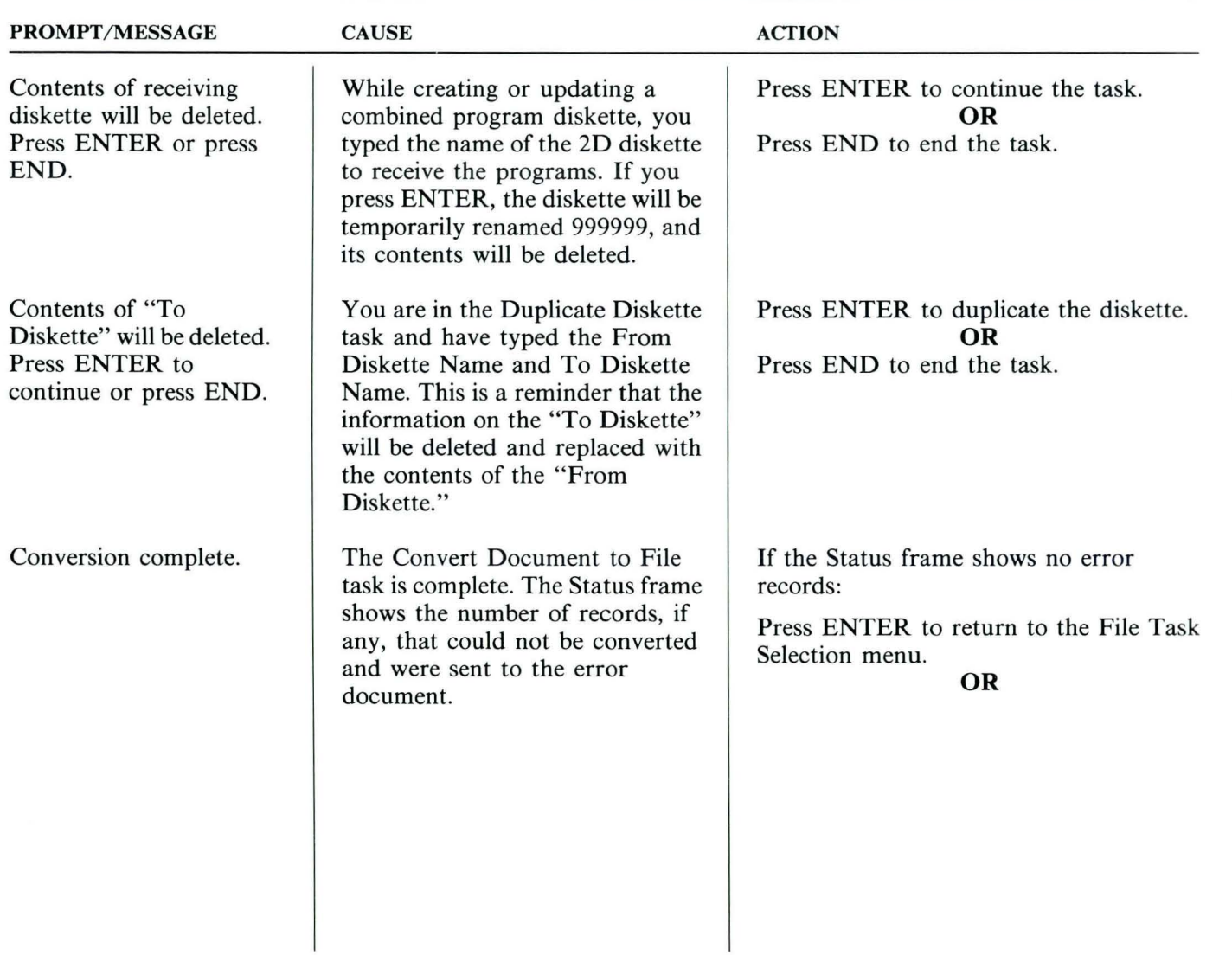
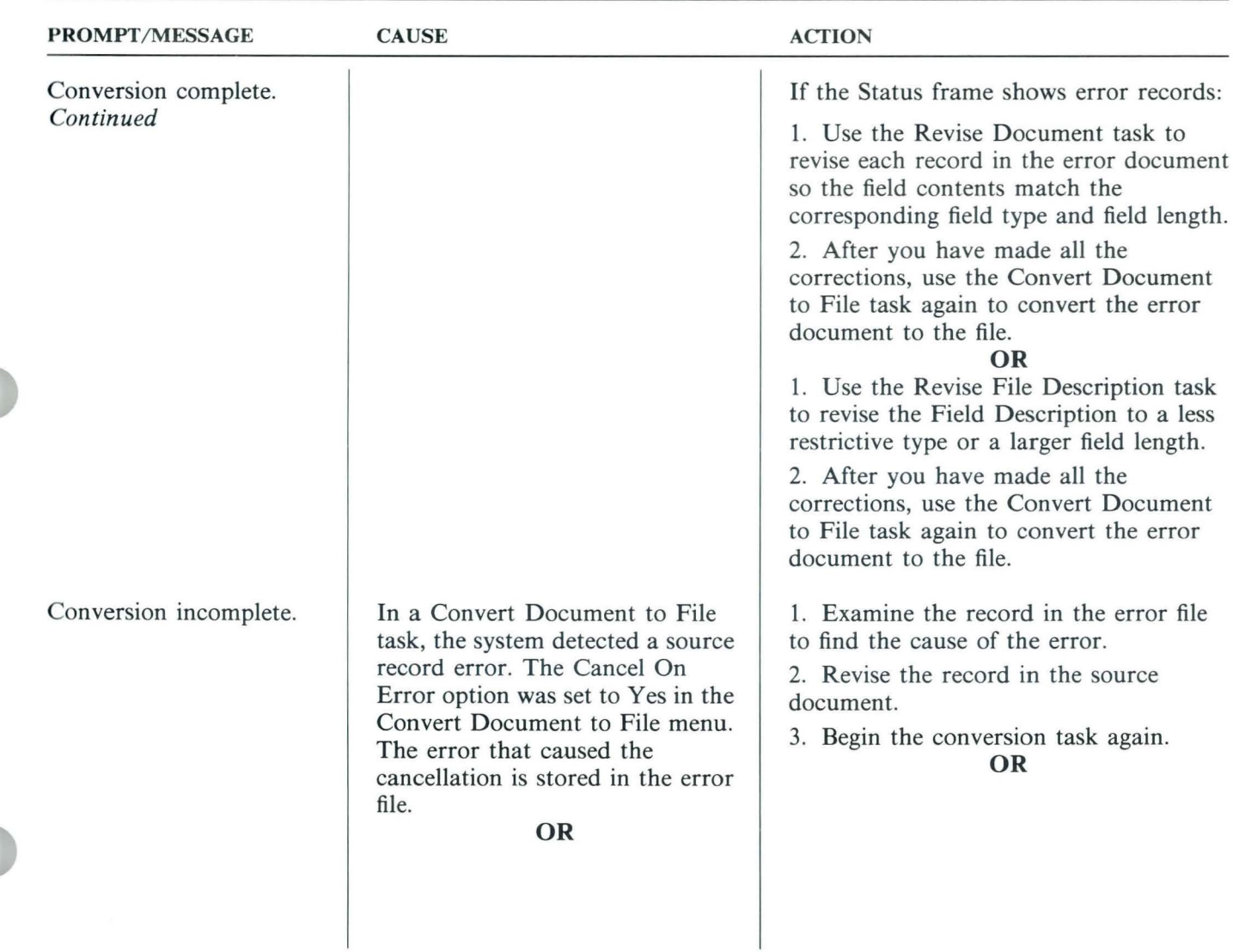

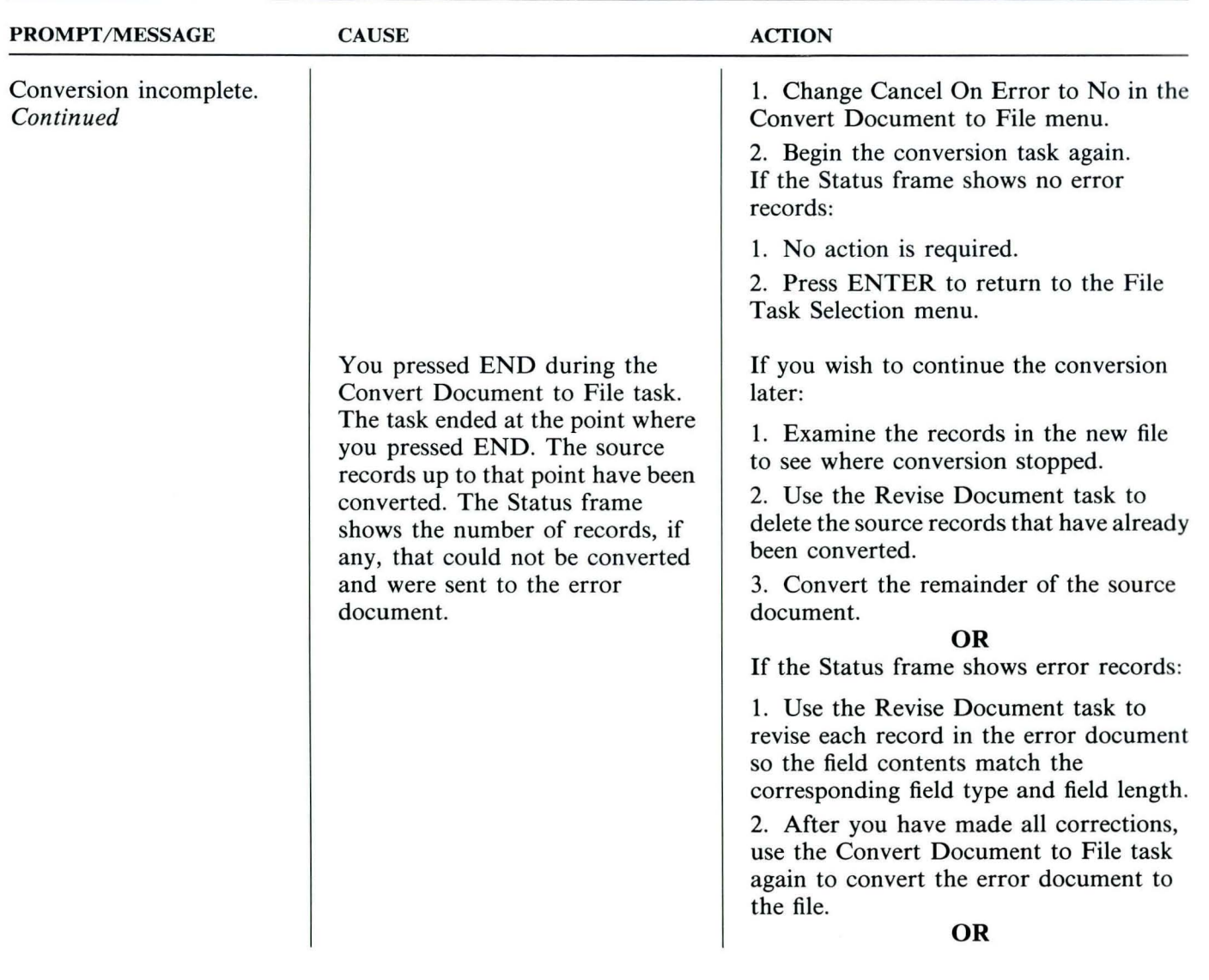

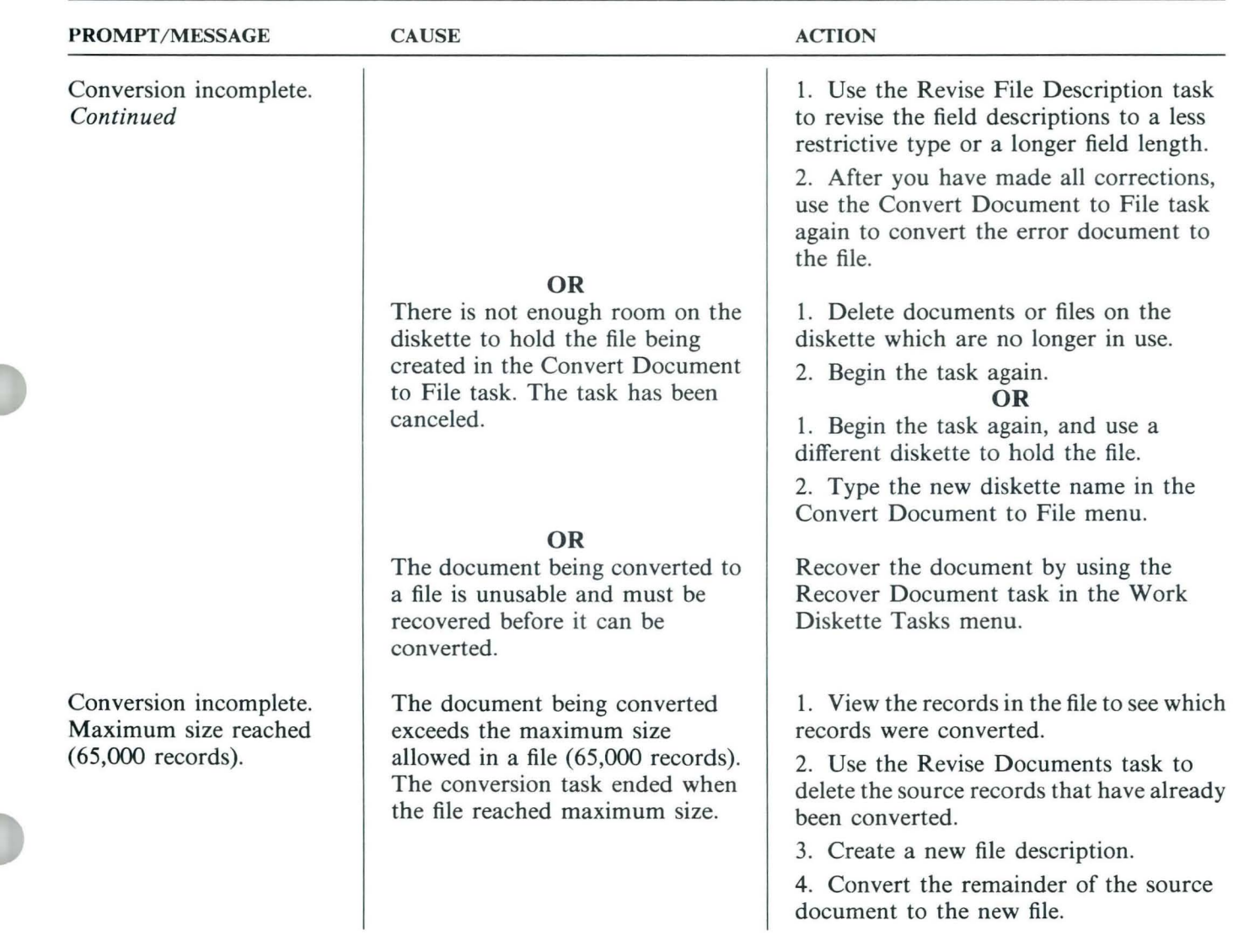

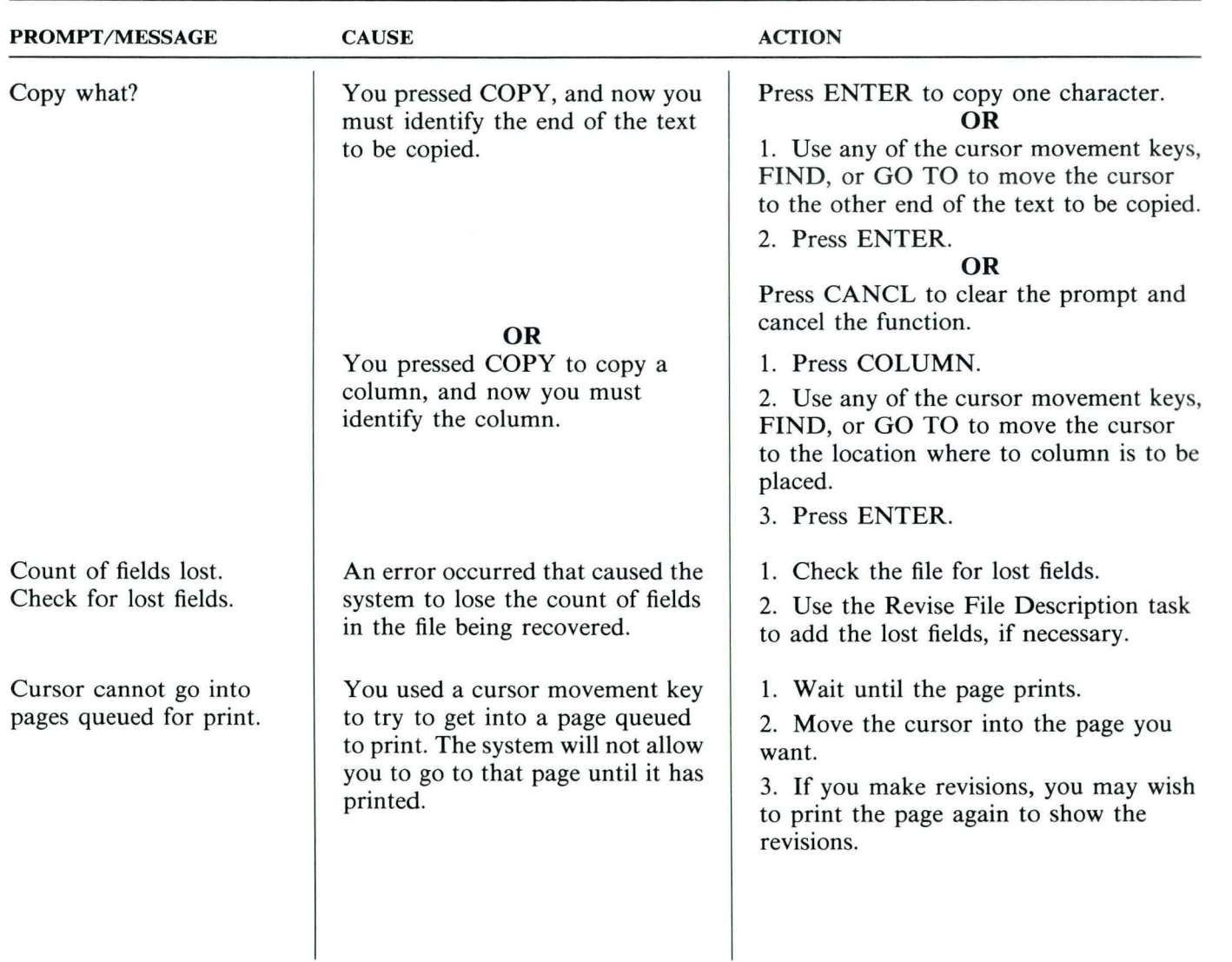

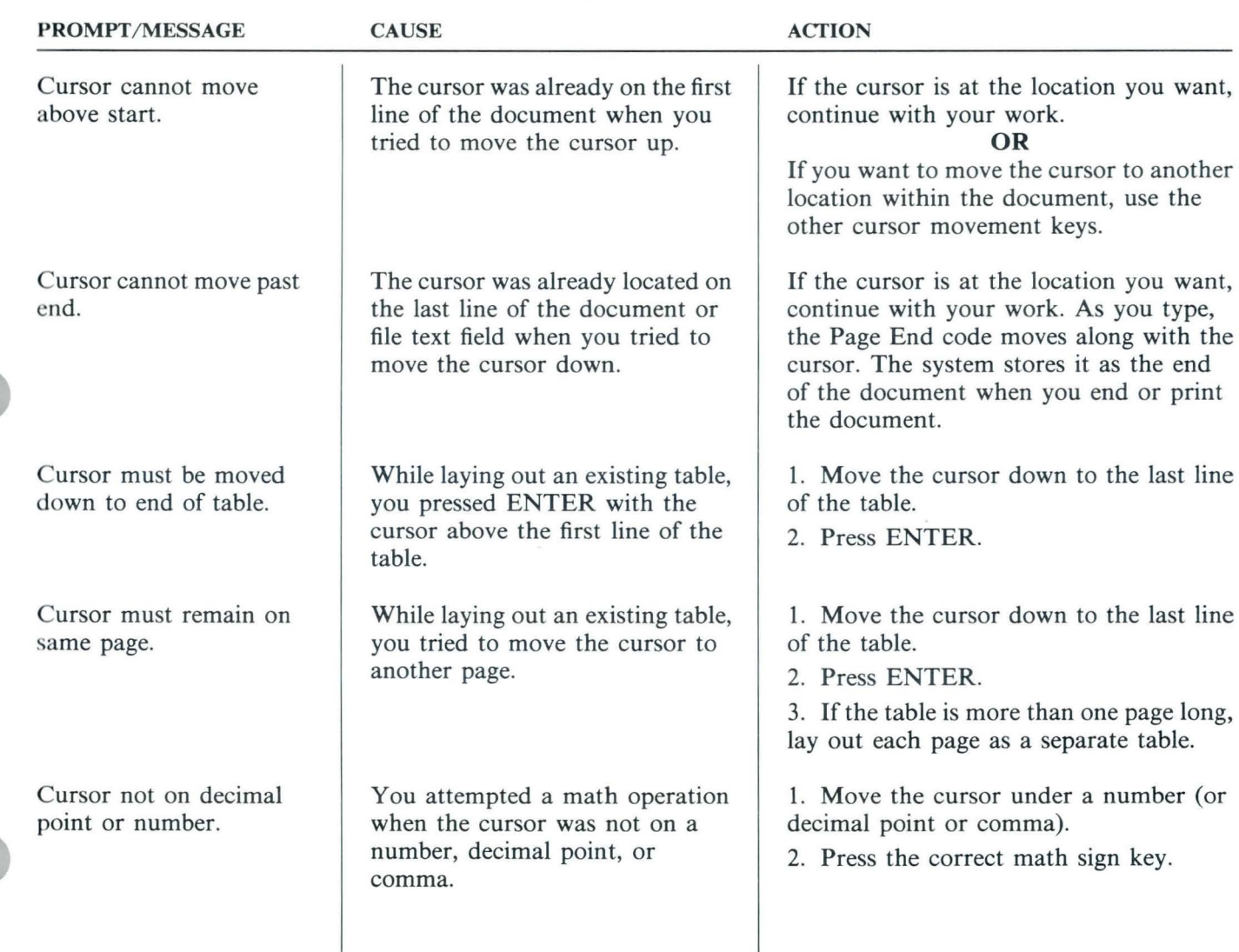

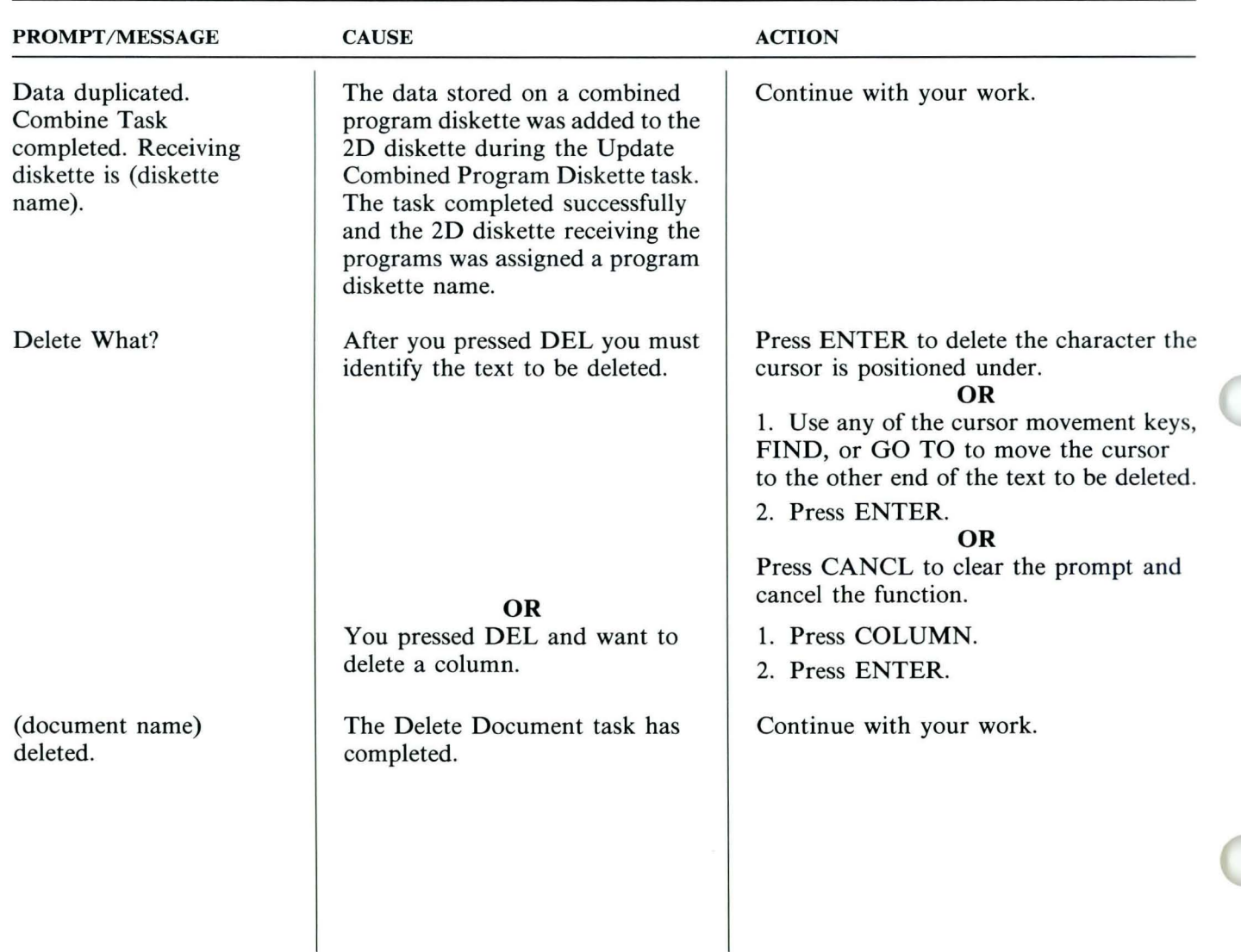

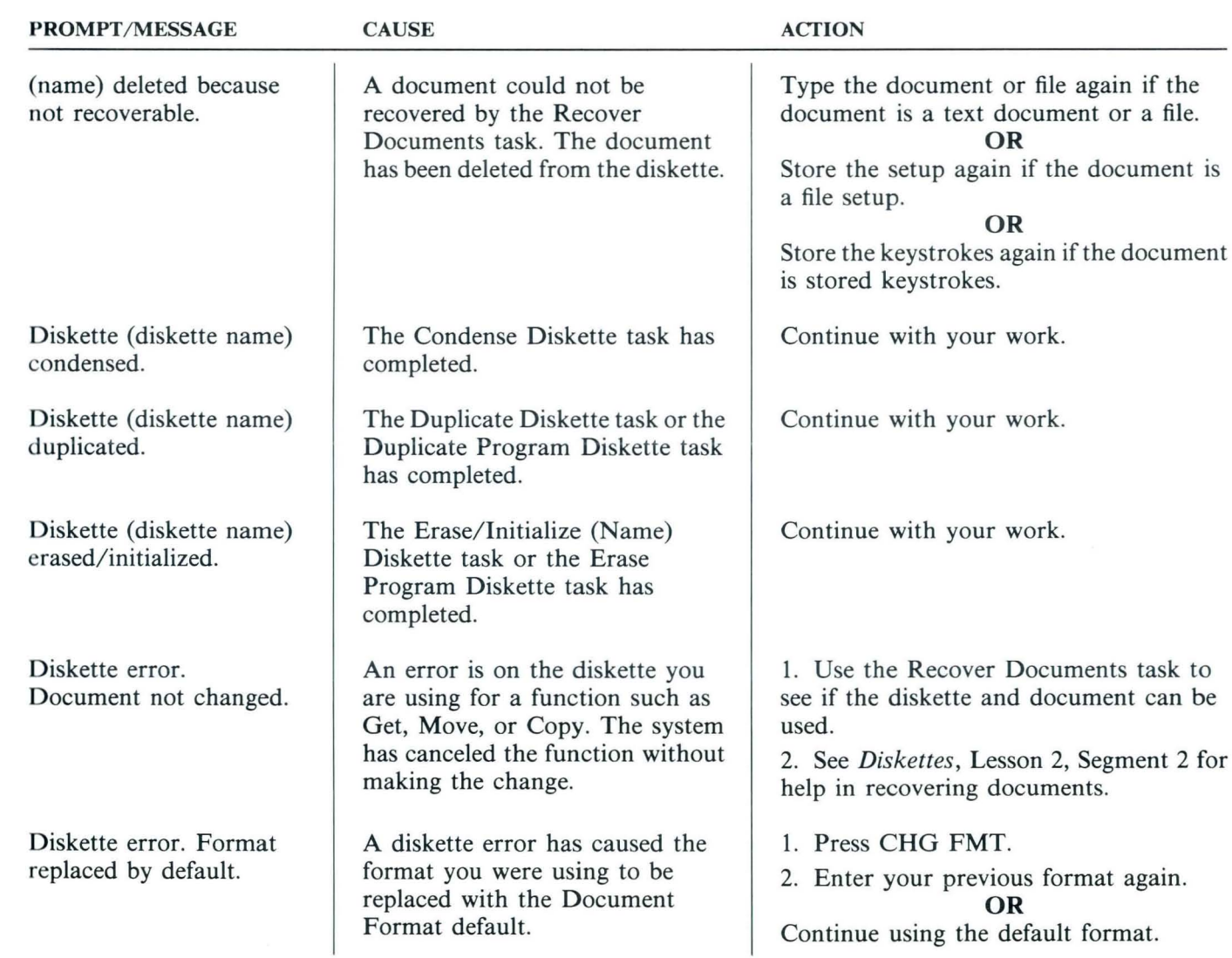

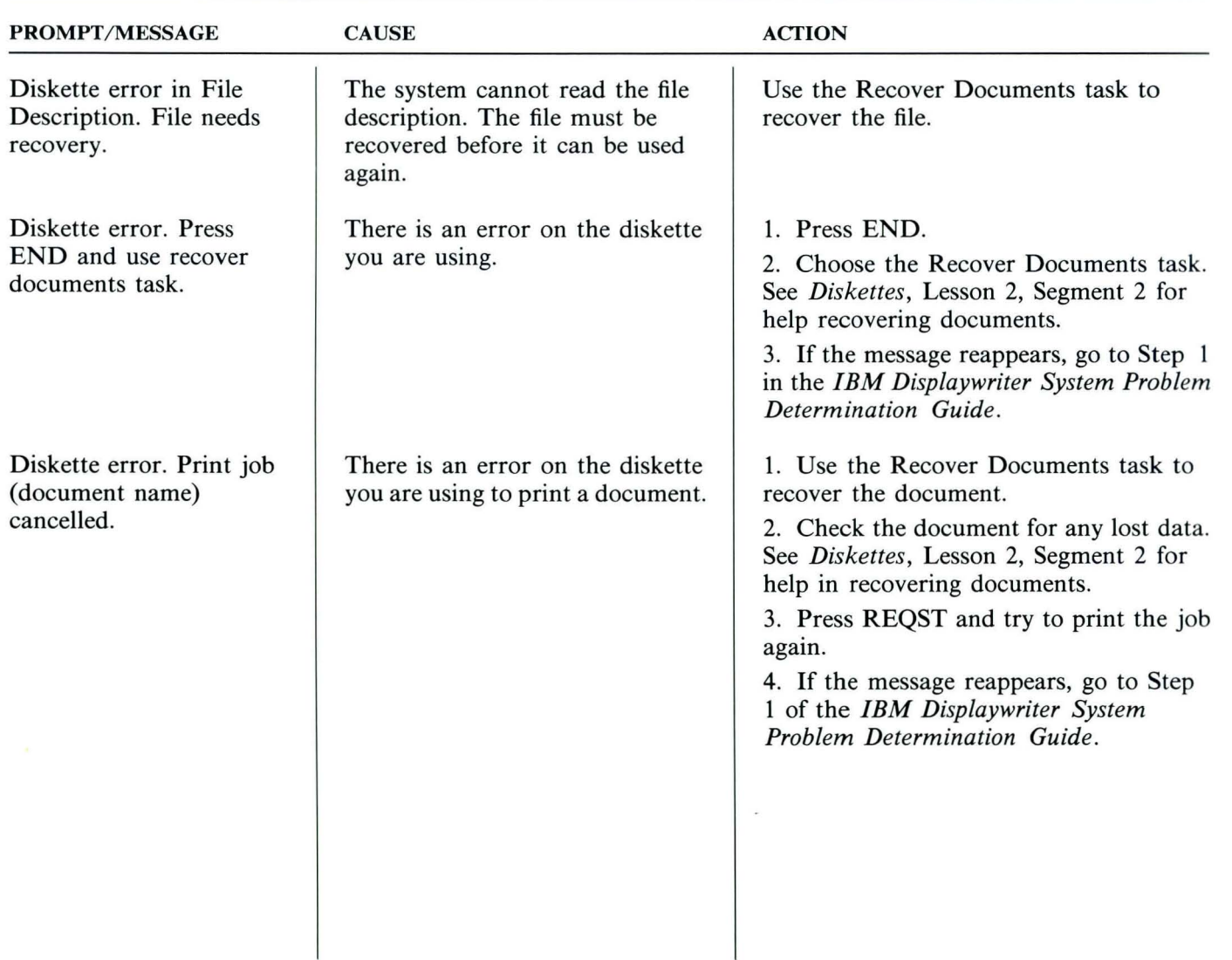

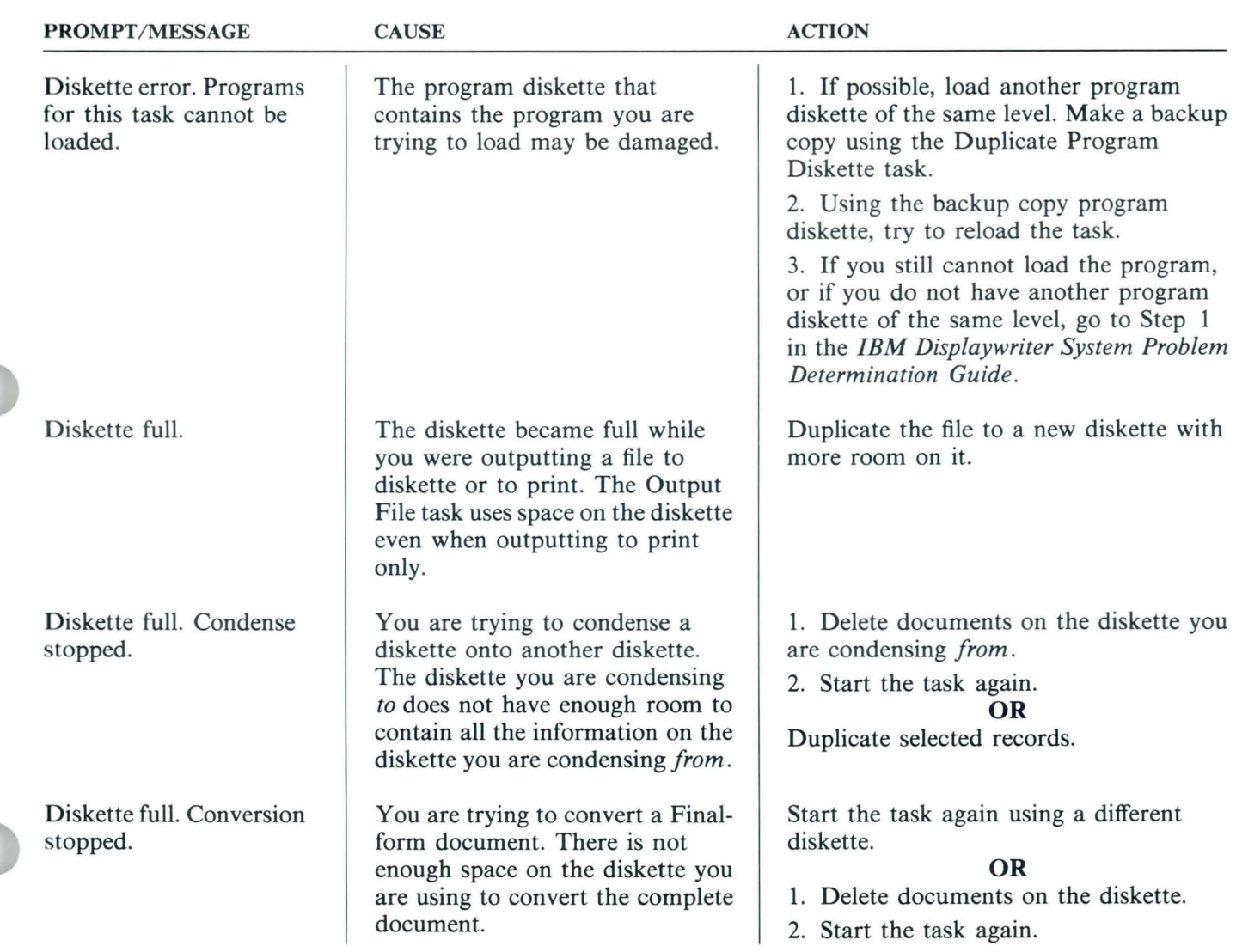

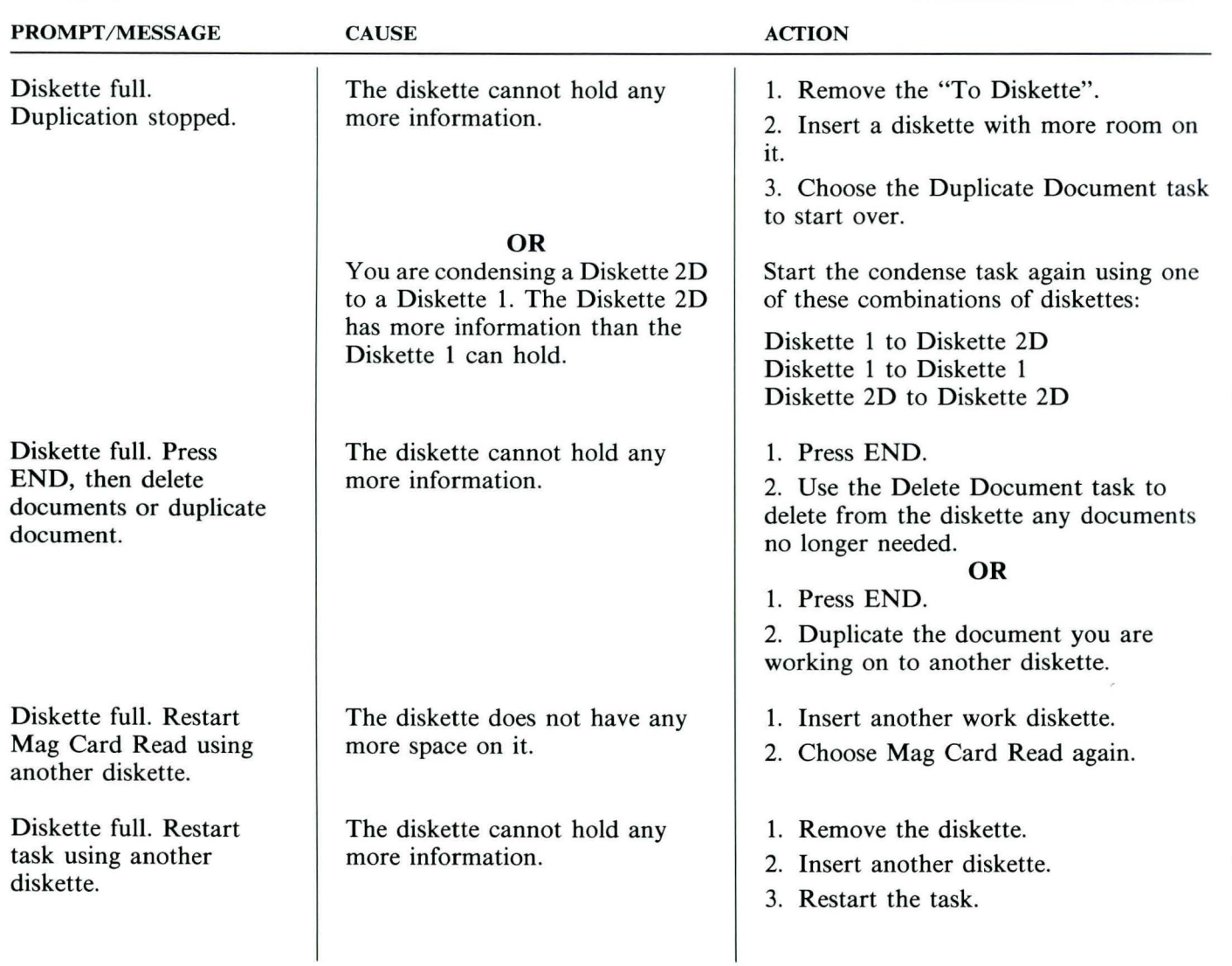

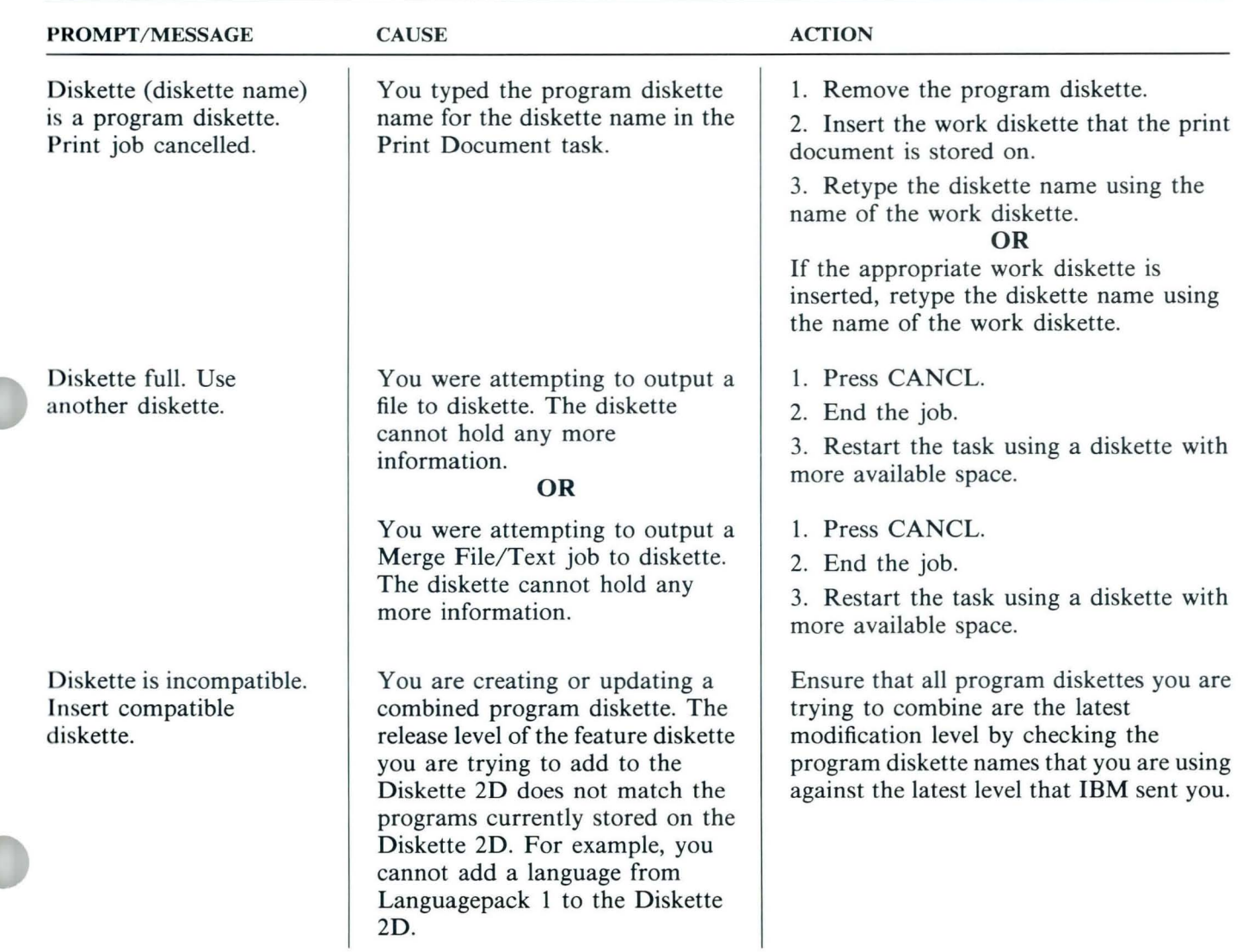

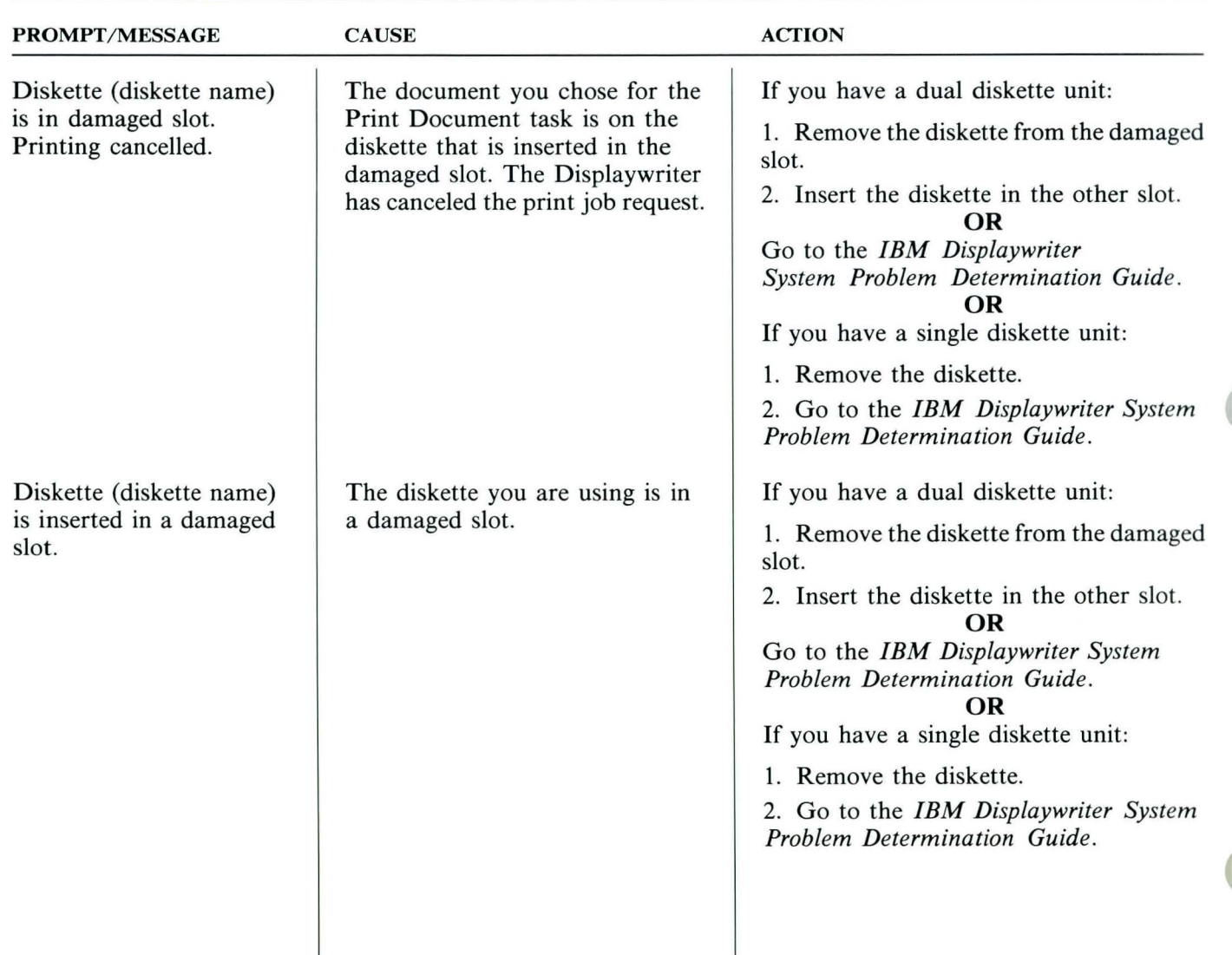

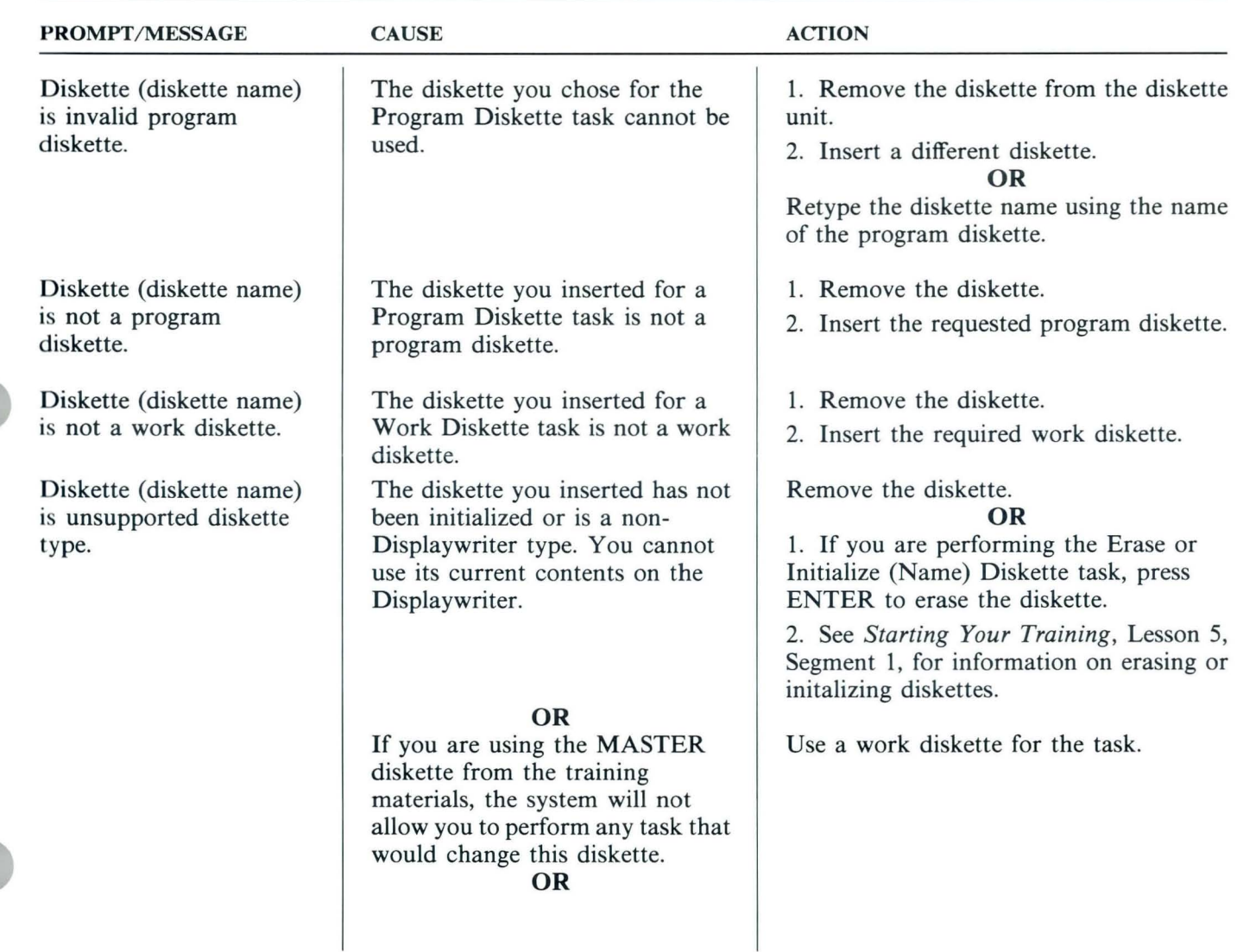

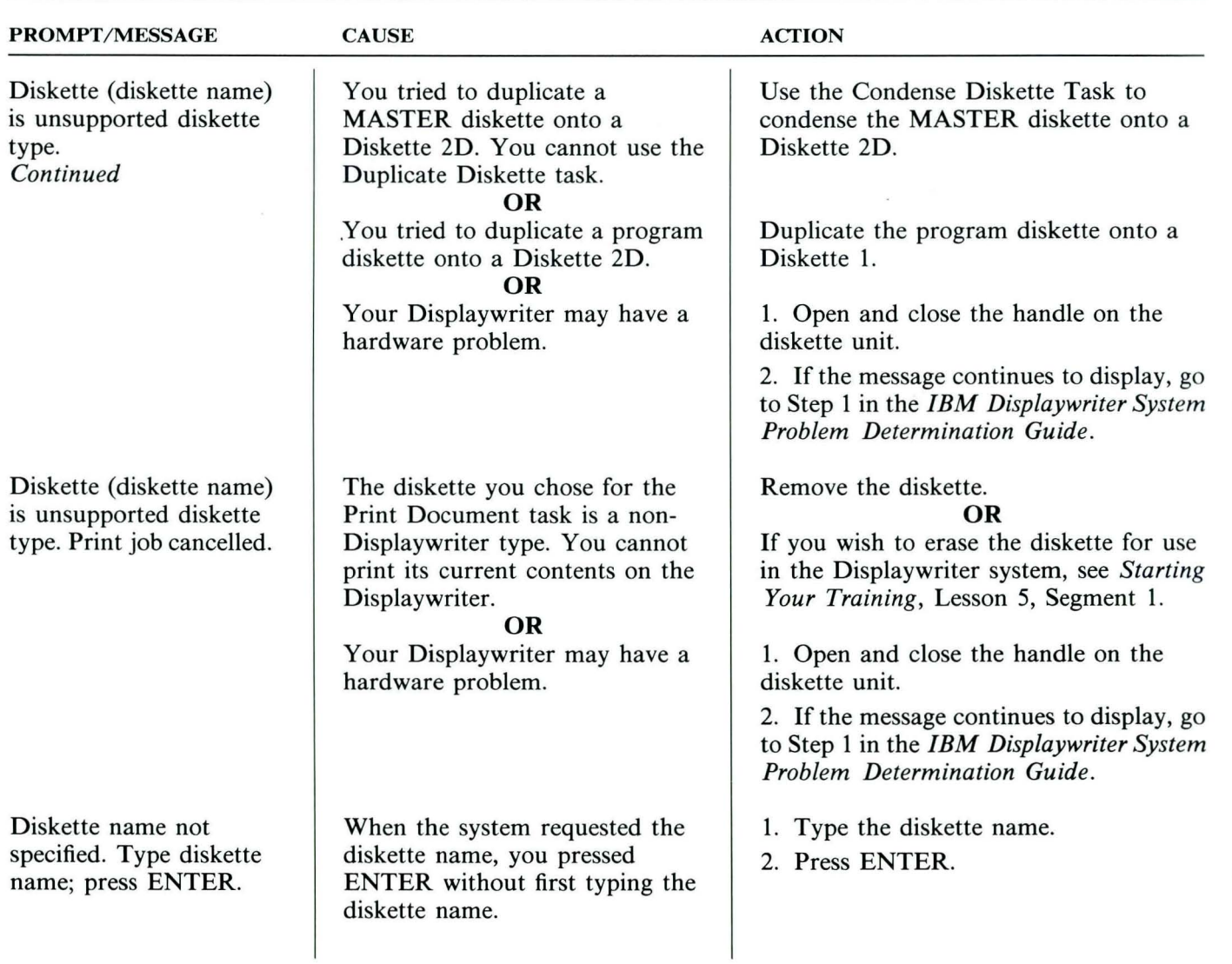

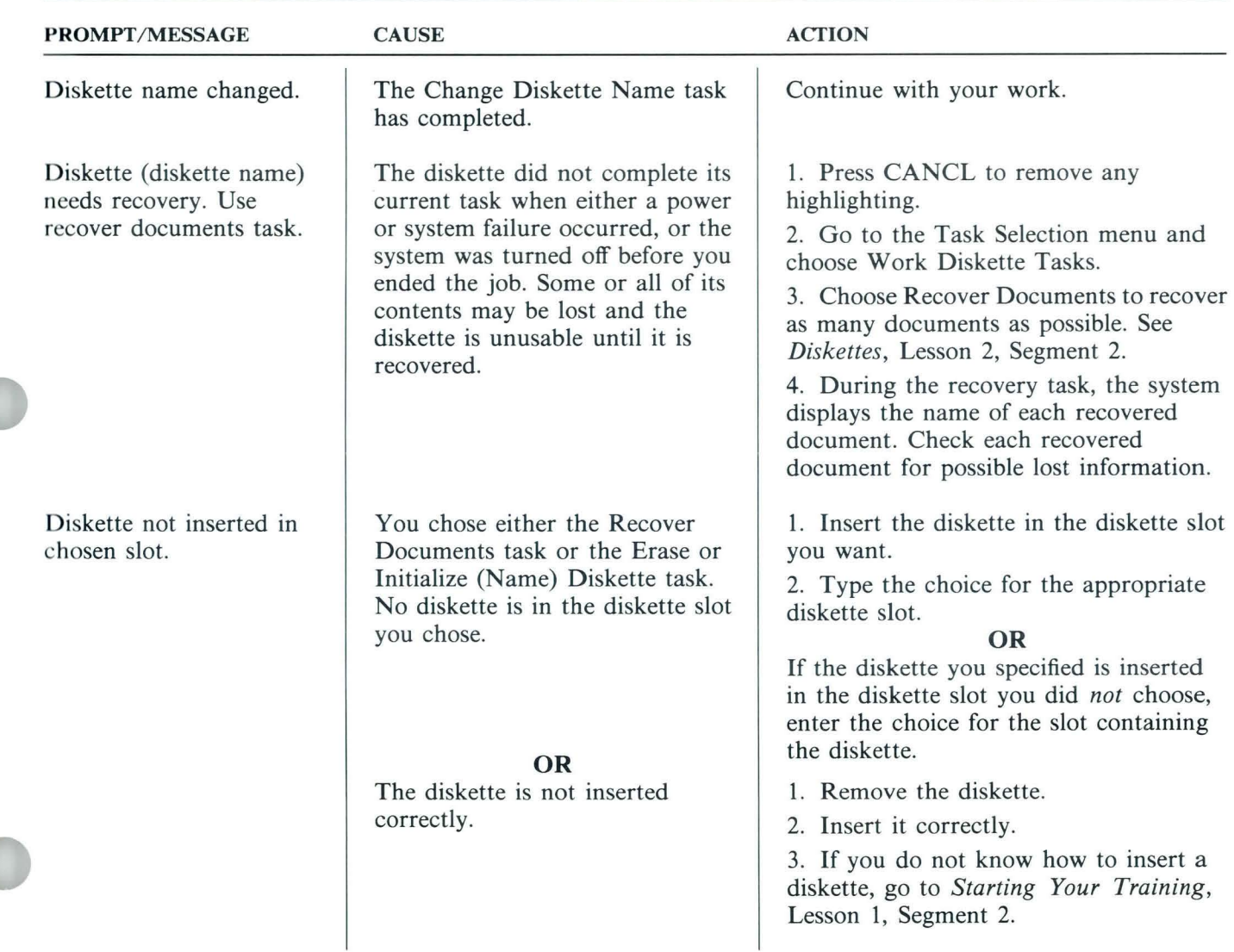

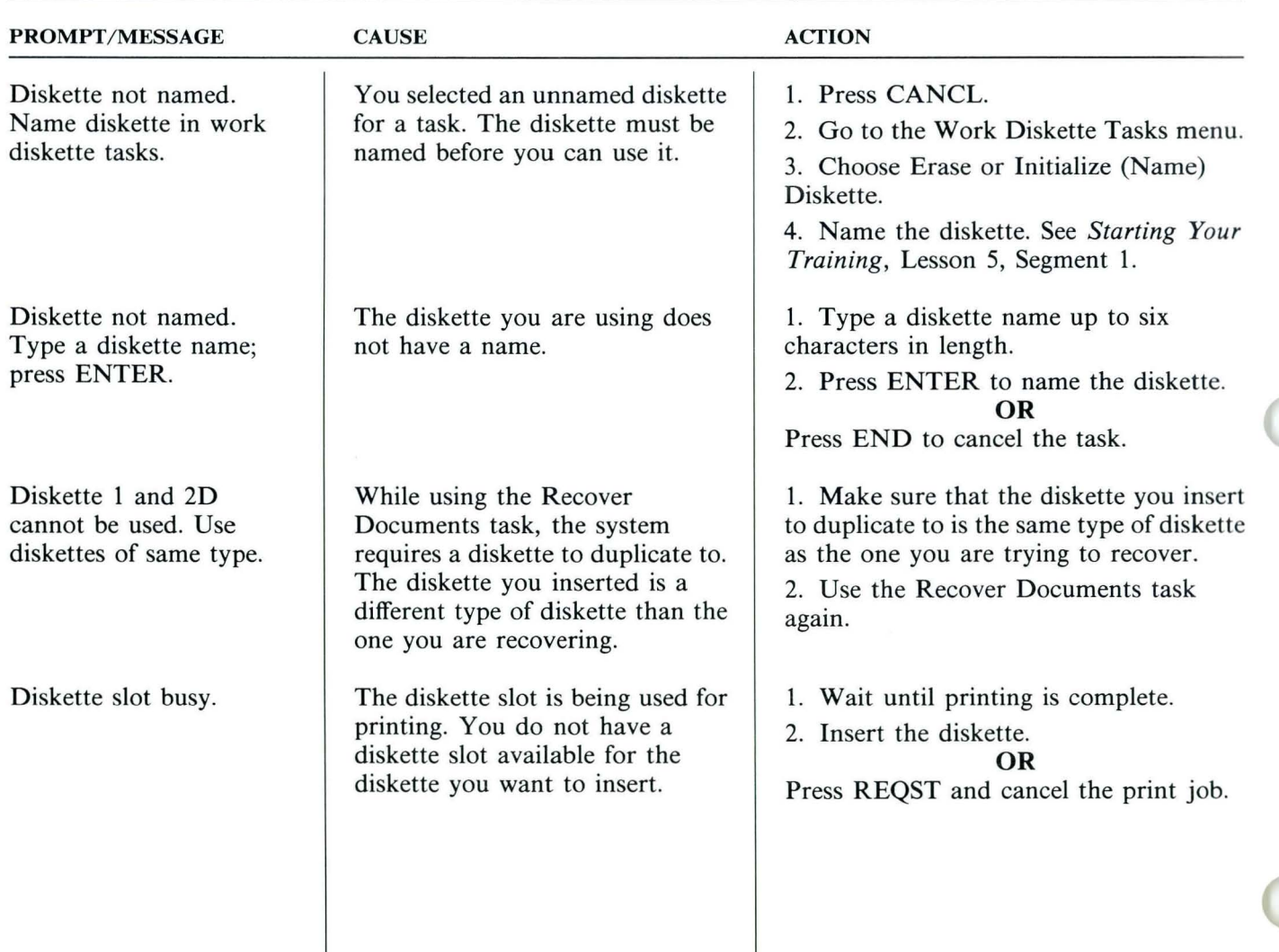

TNL SN44-2112 (21 October 1983) to S544-2262-0

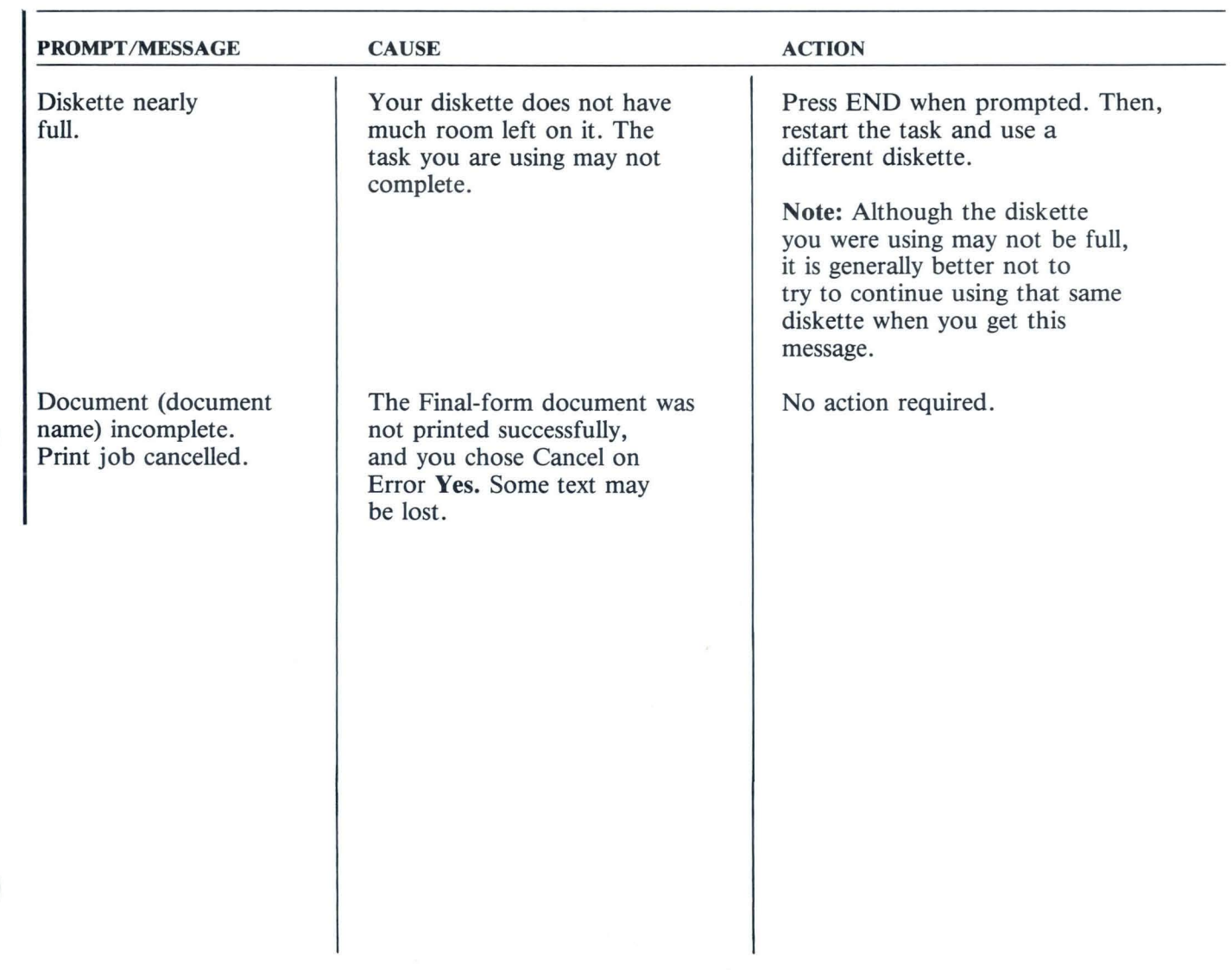

 $\lambda$ 

 $\epsilon$ 

¥

 $\alpha$ 

TNL SN44-2112 (21 October 1983) to S544-2262-0

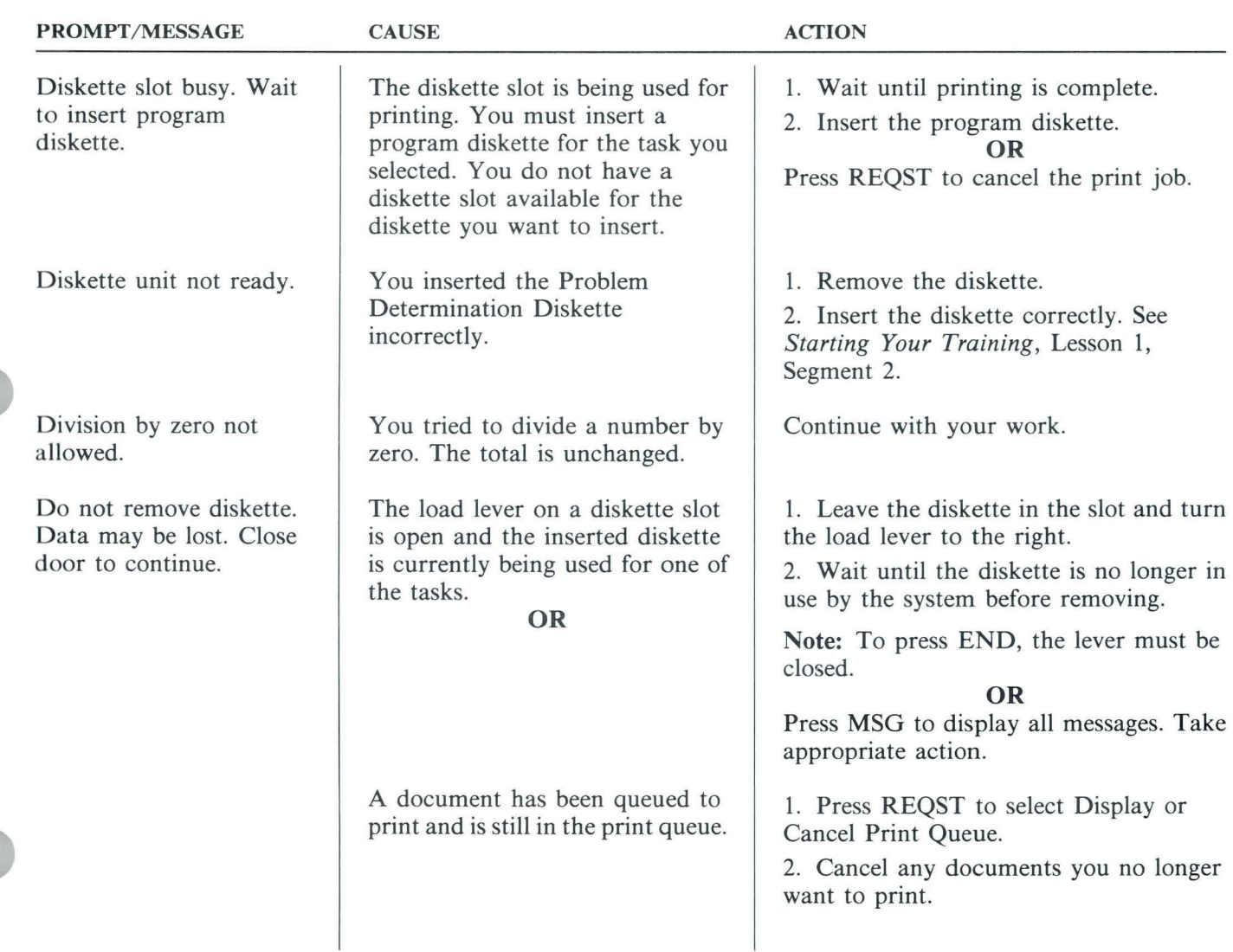

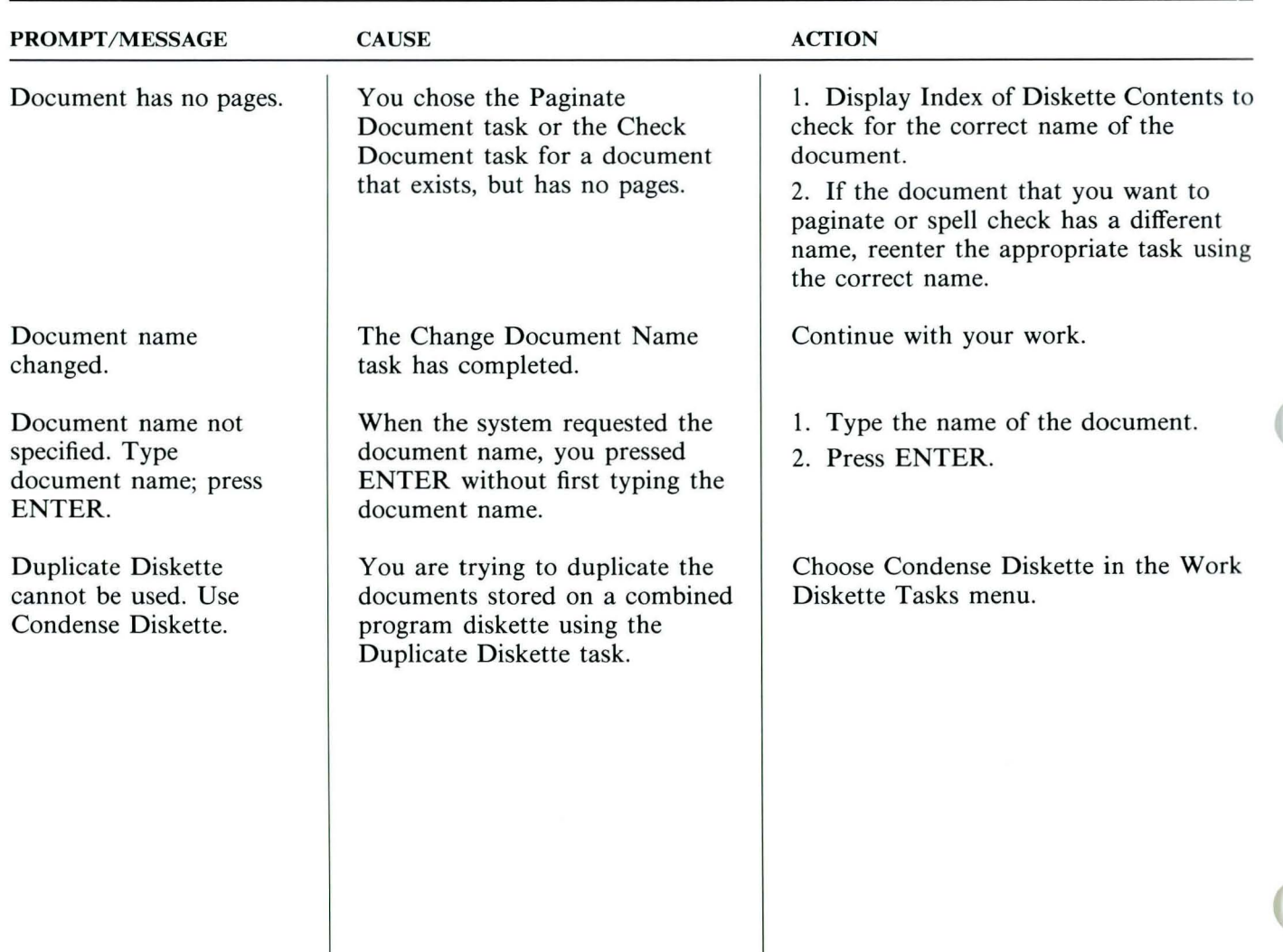

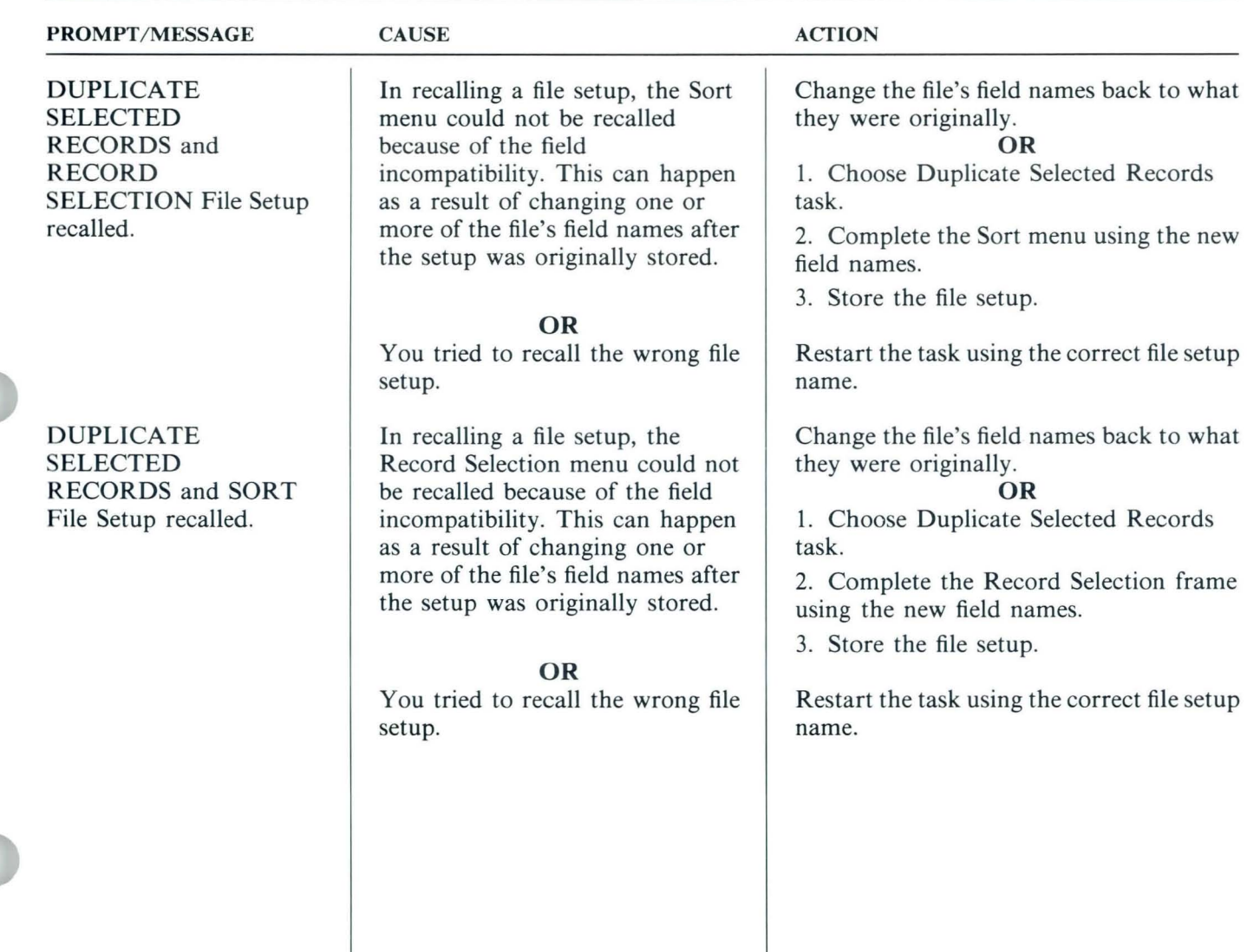

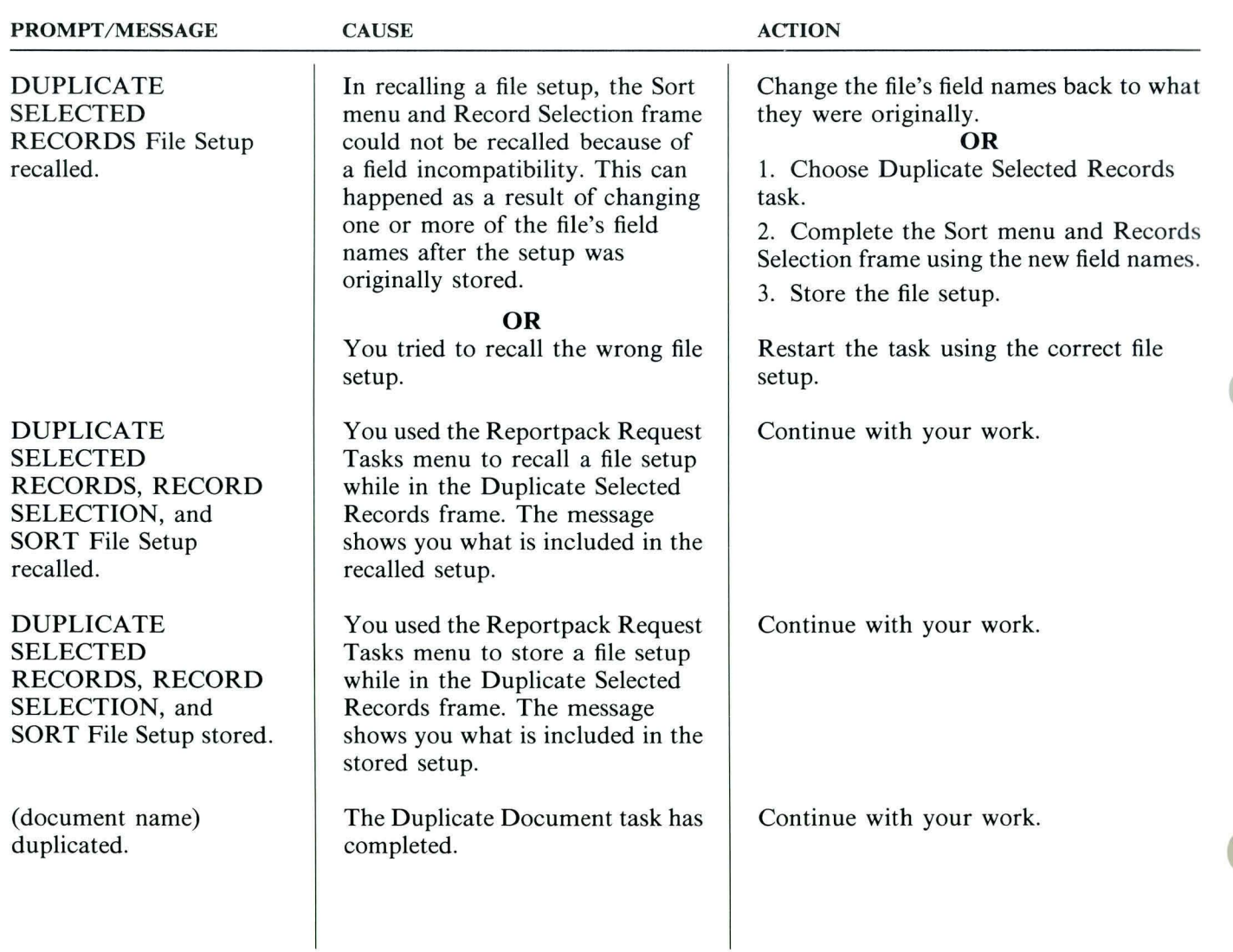

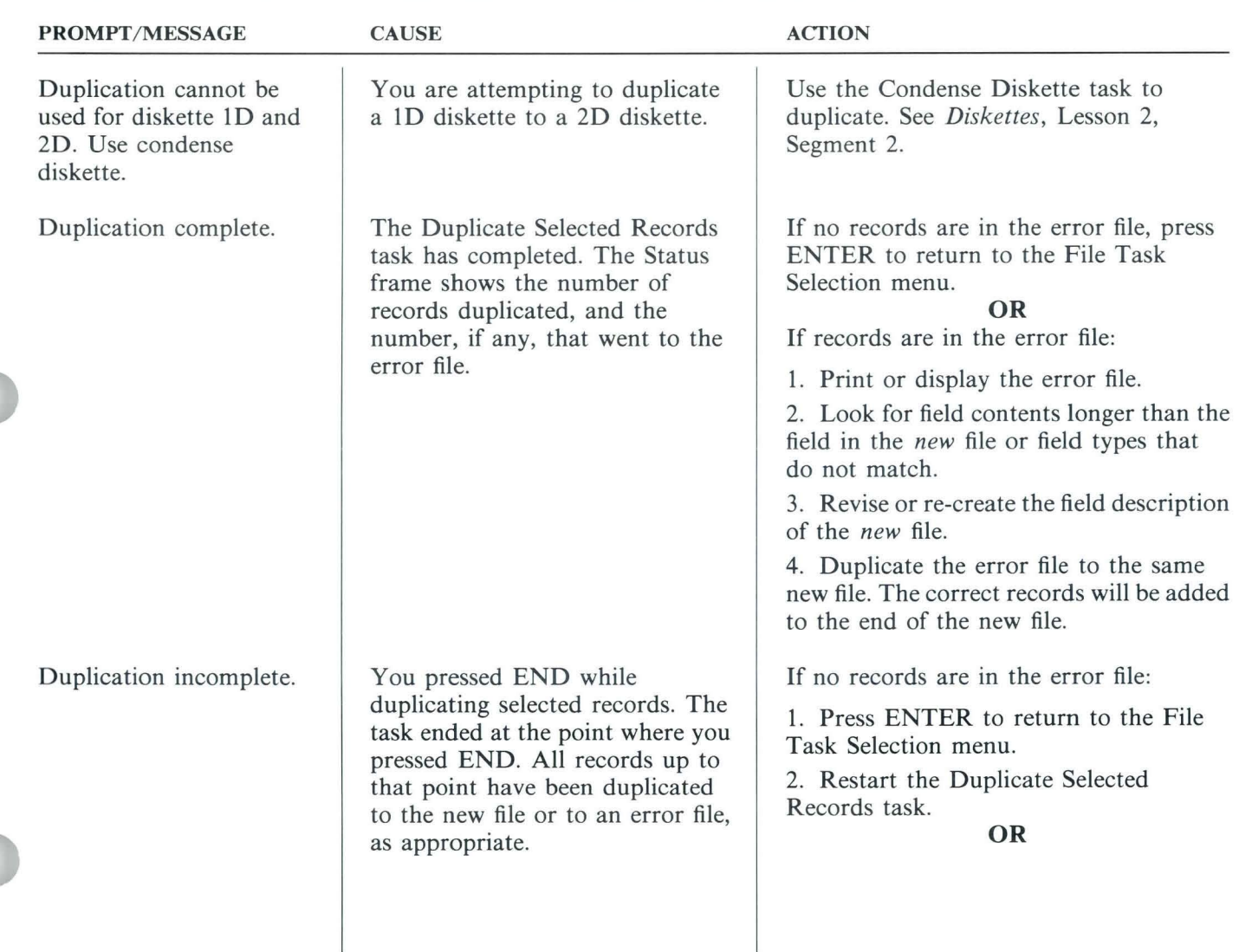

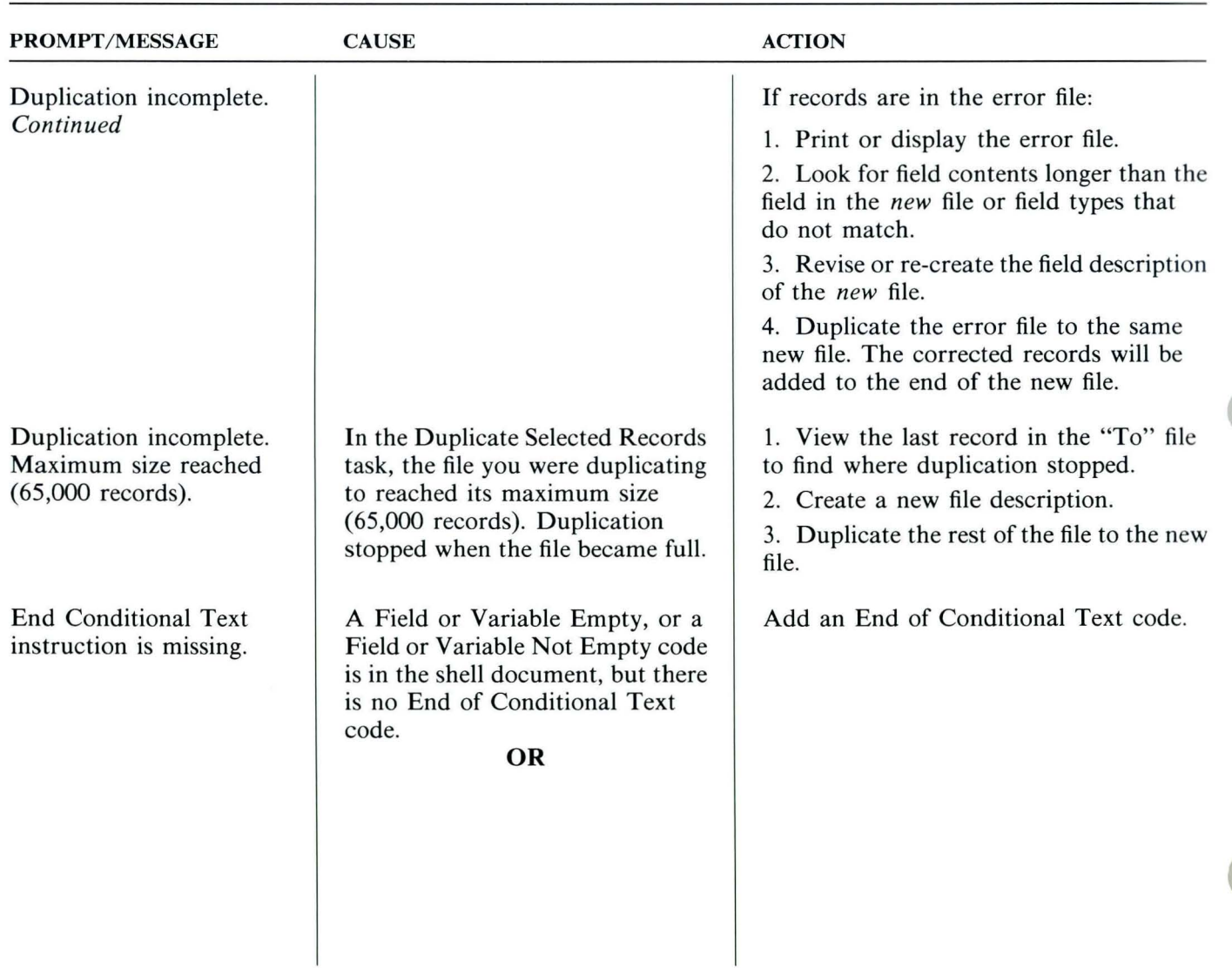

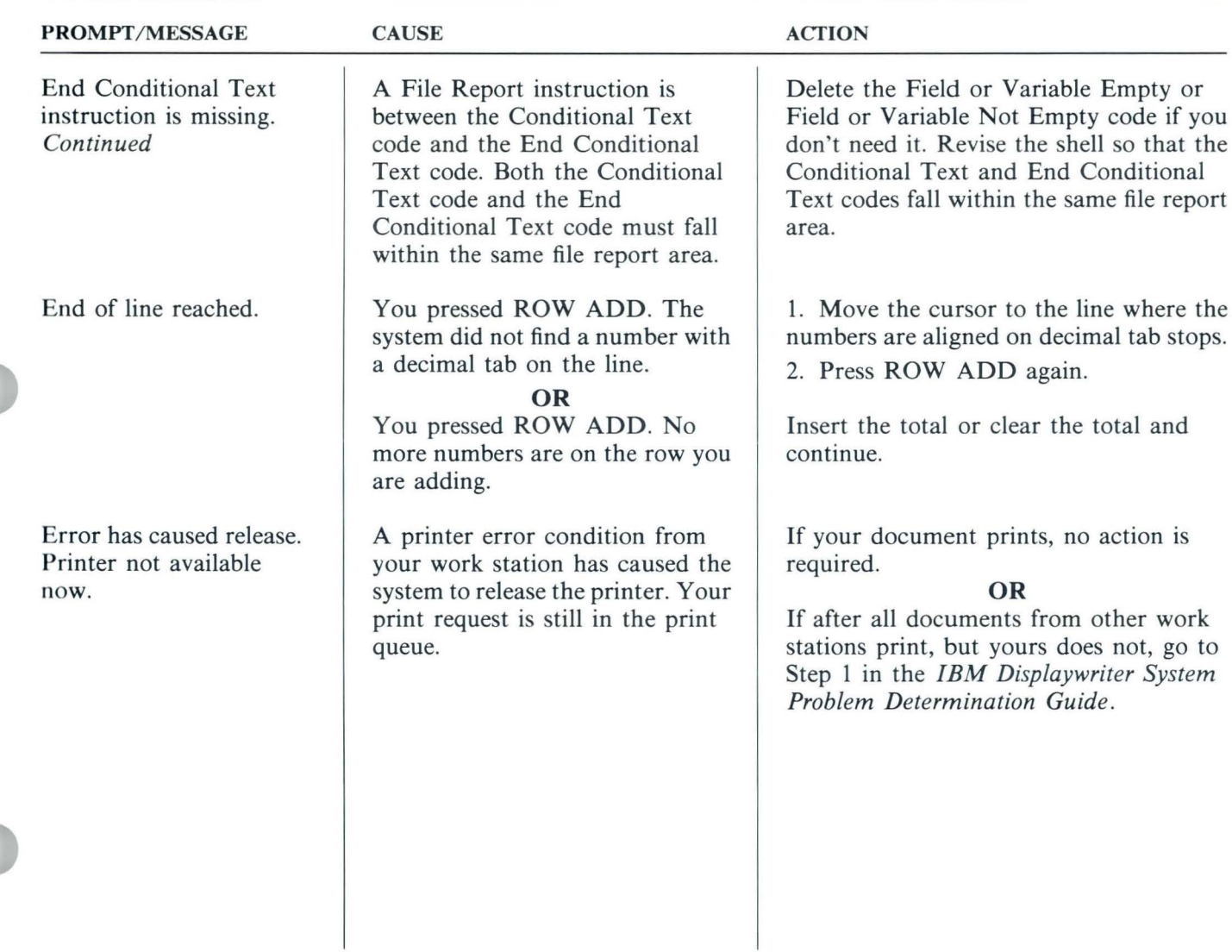

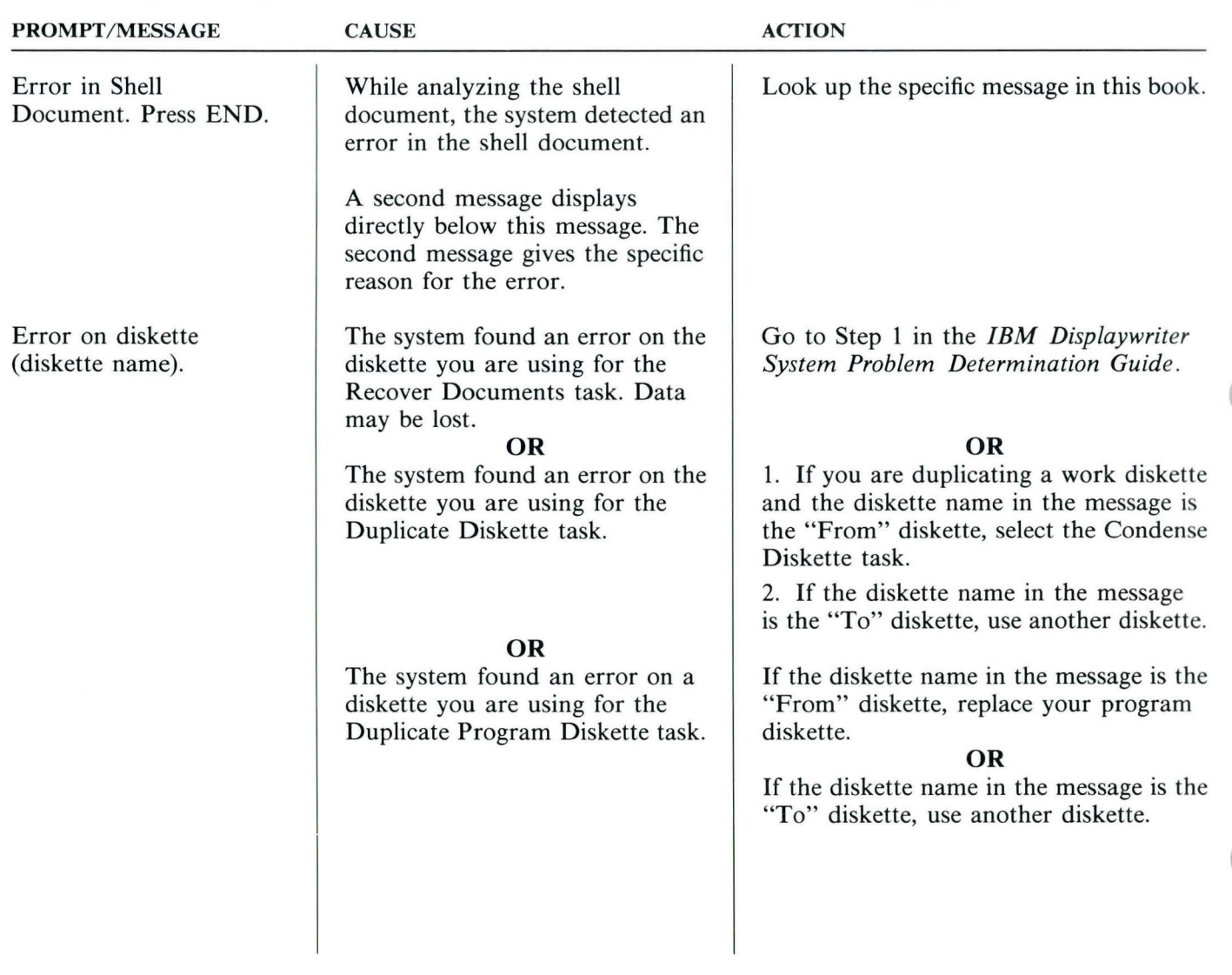

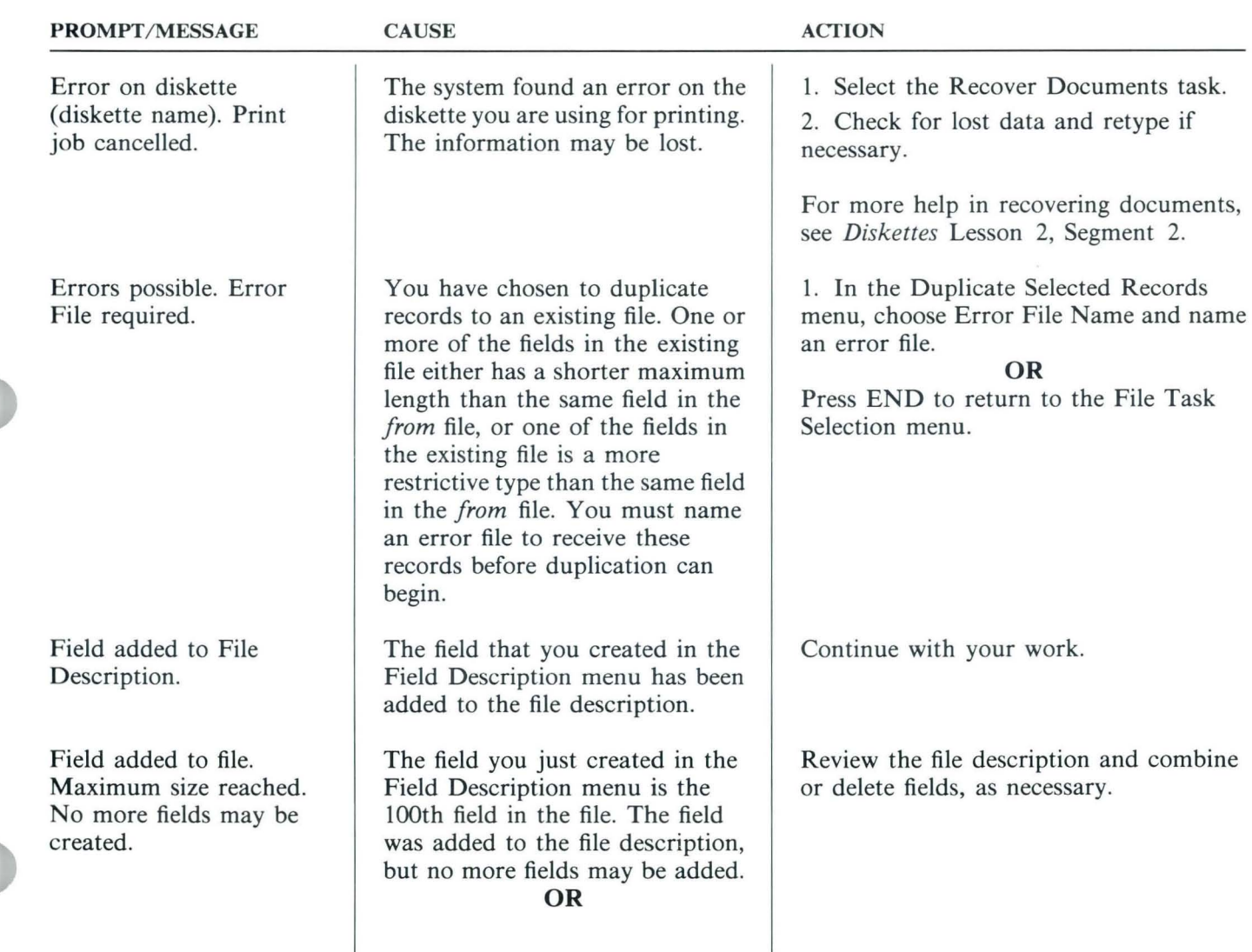

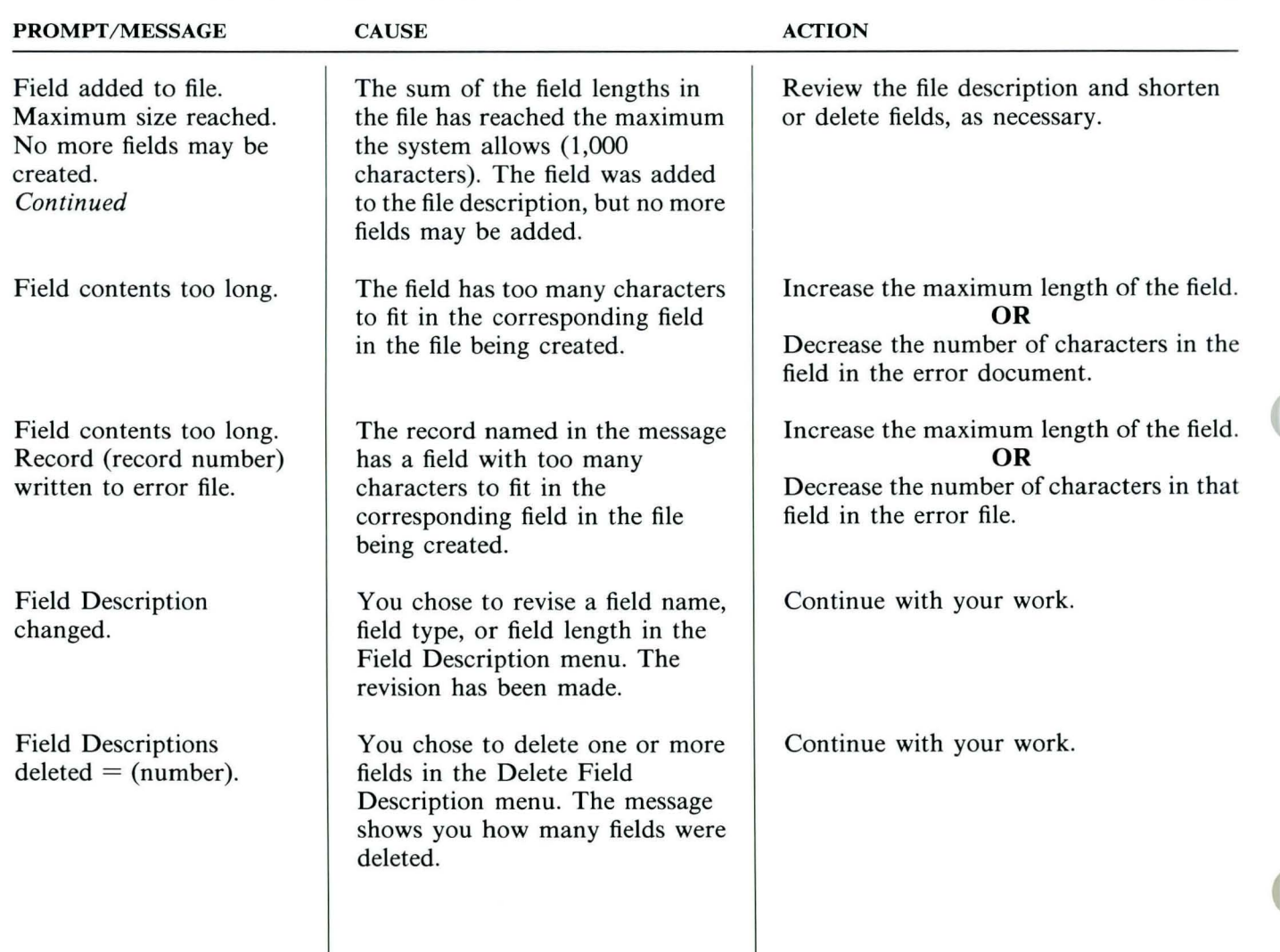

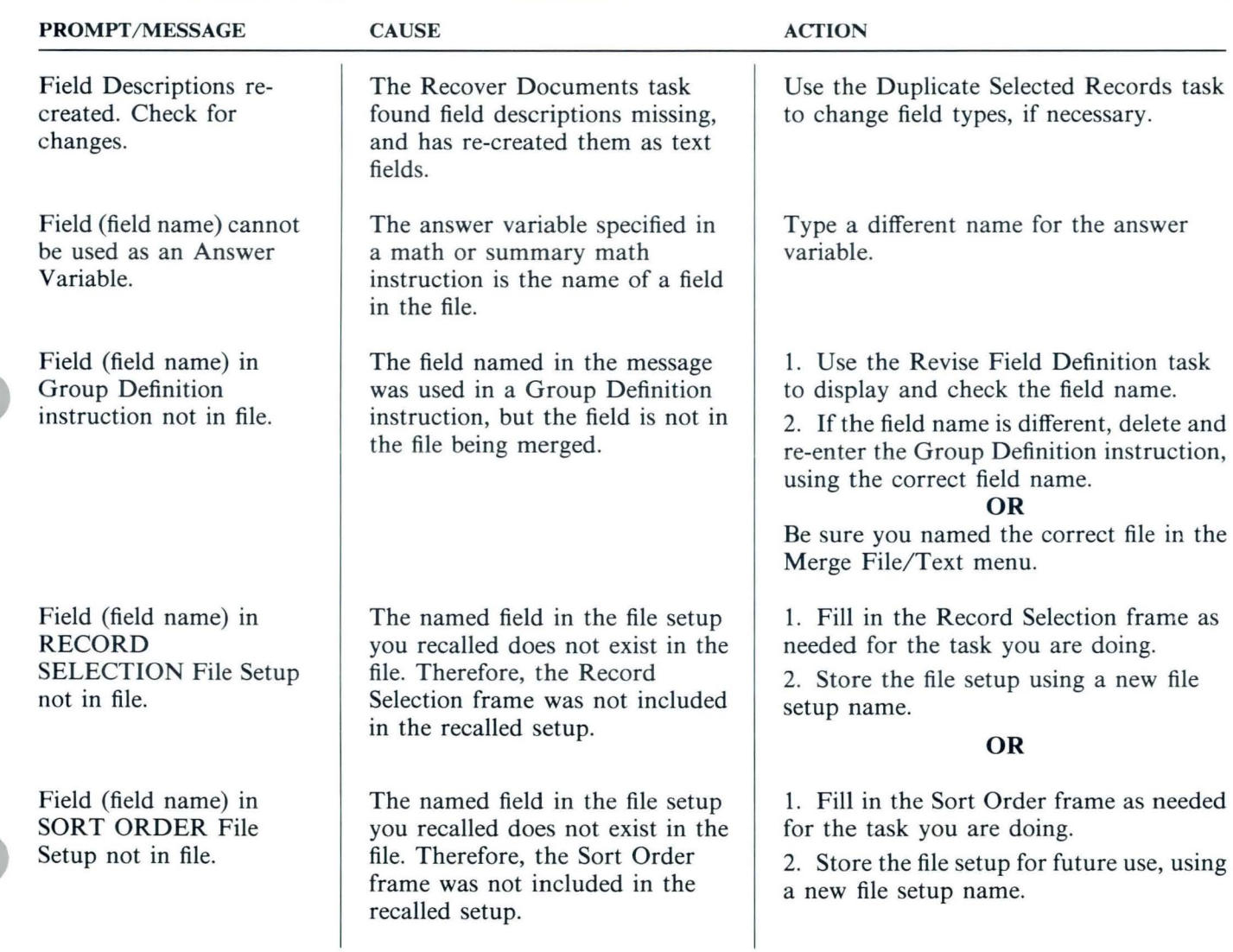

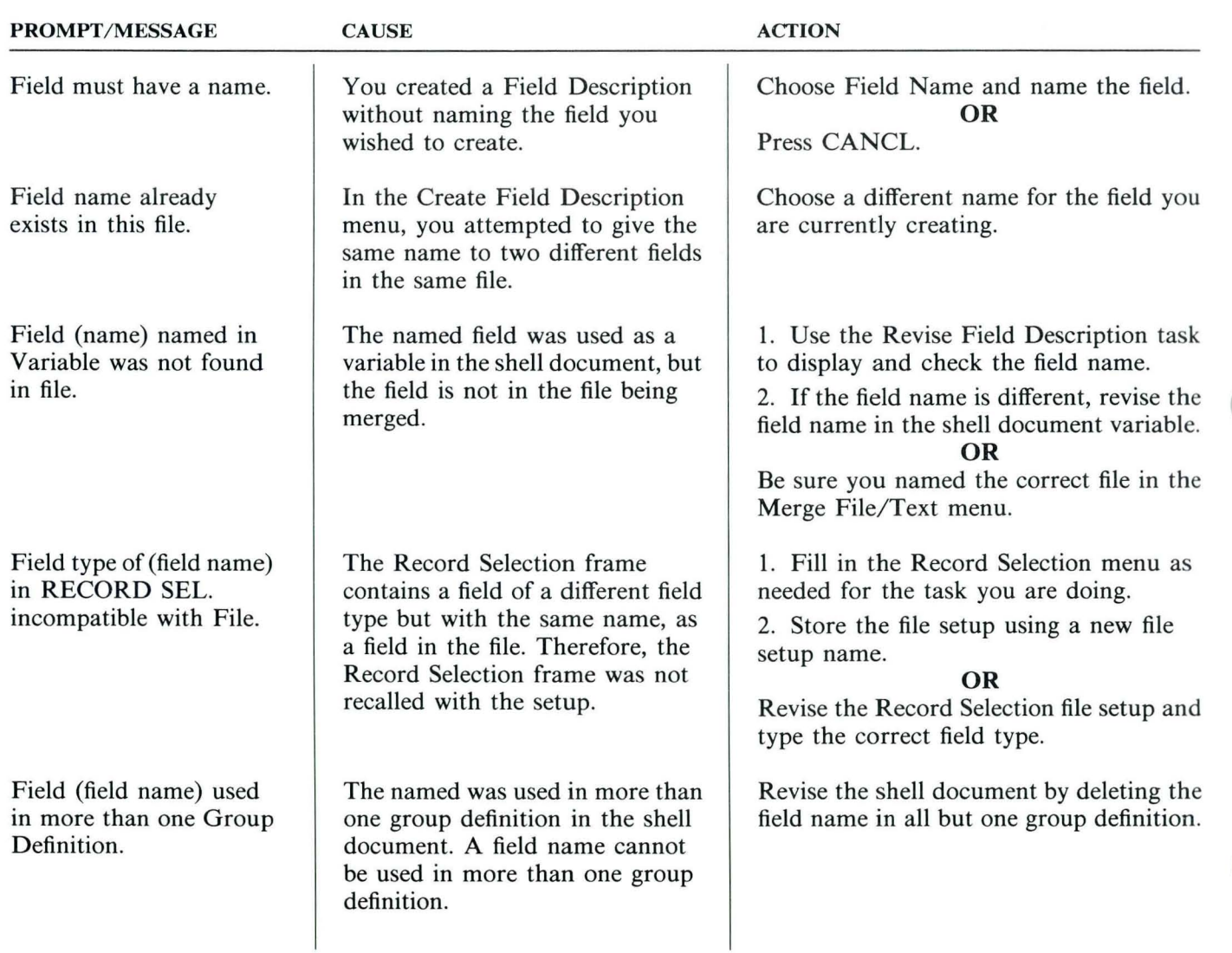

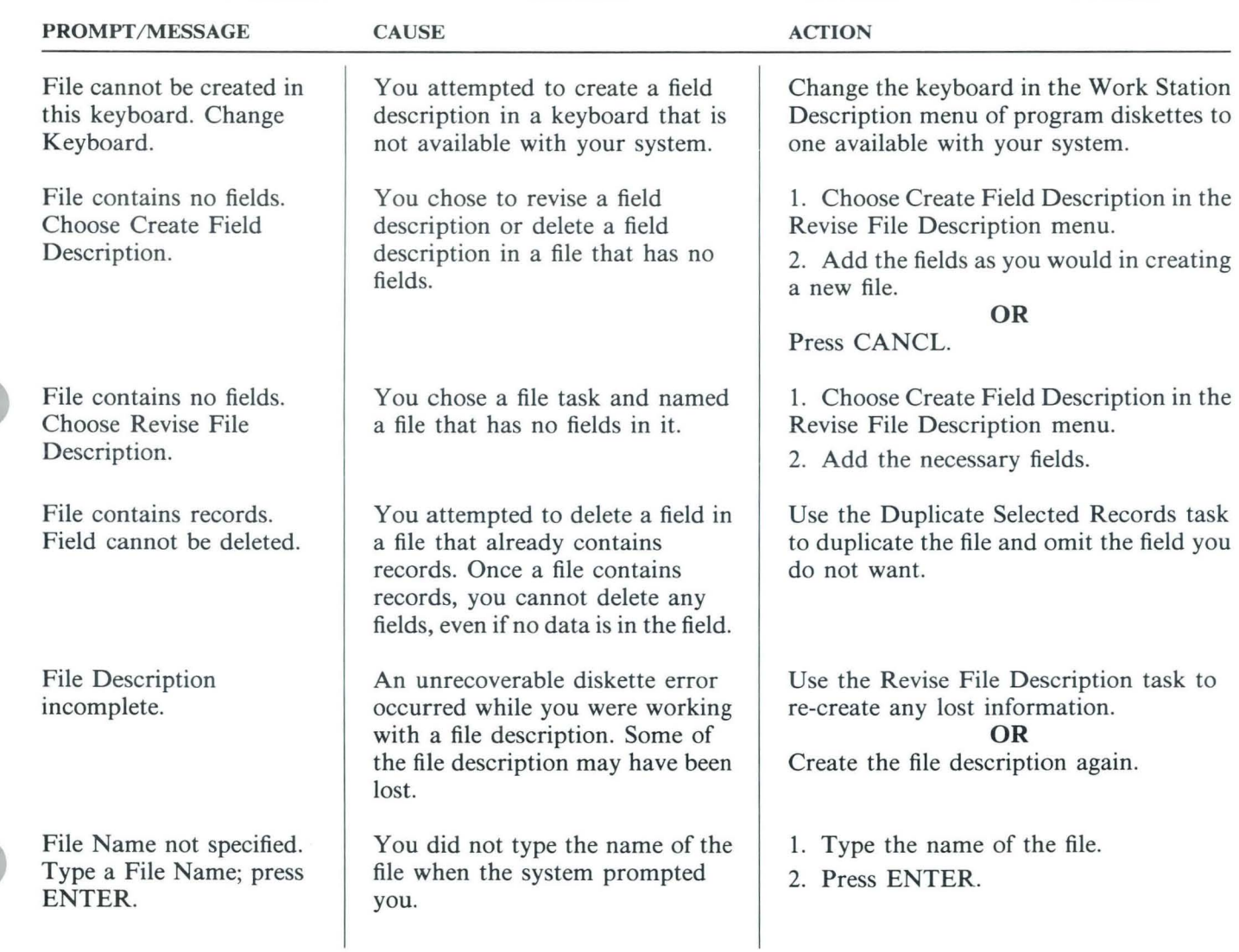

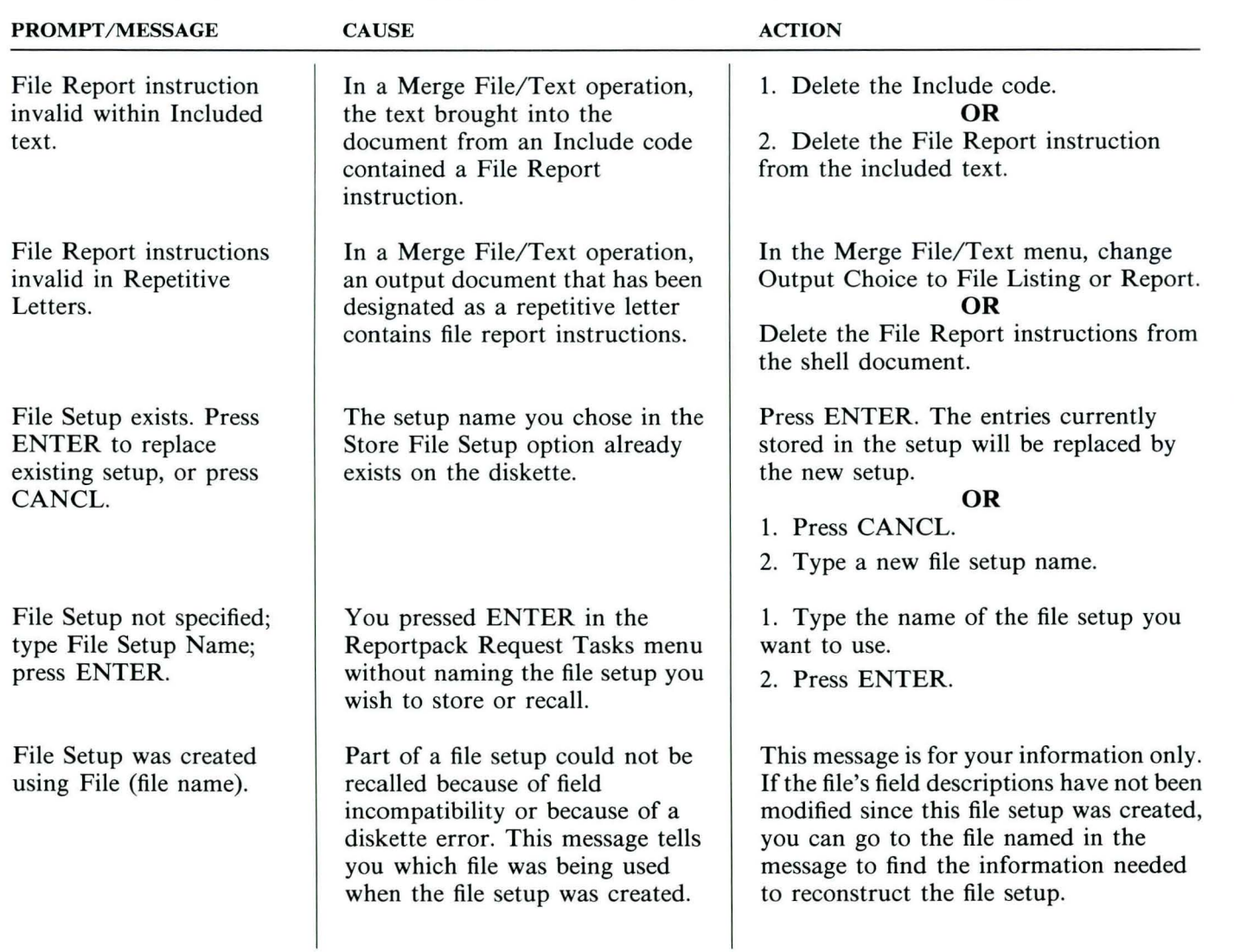

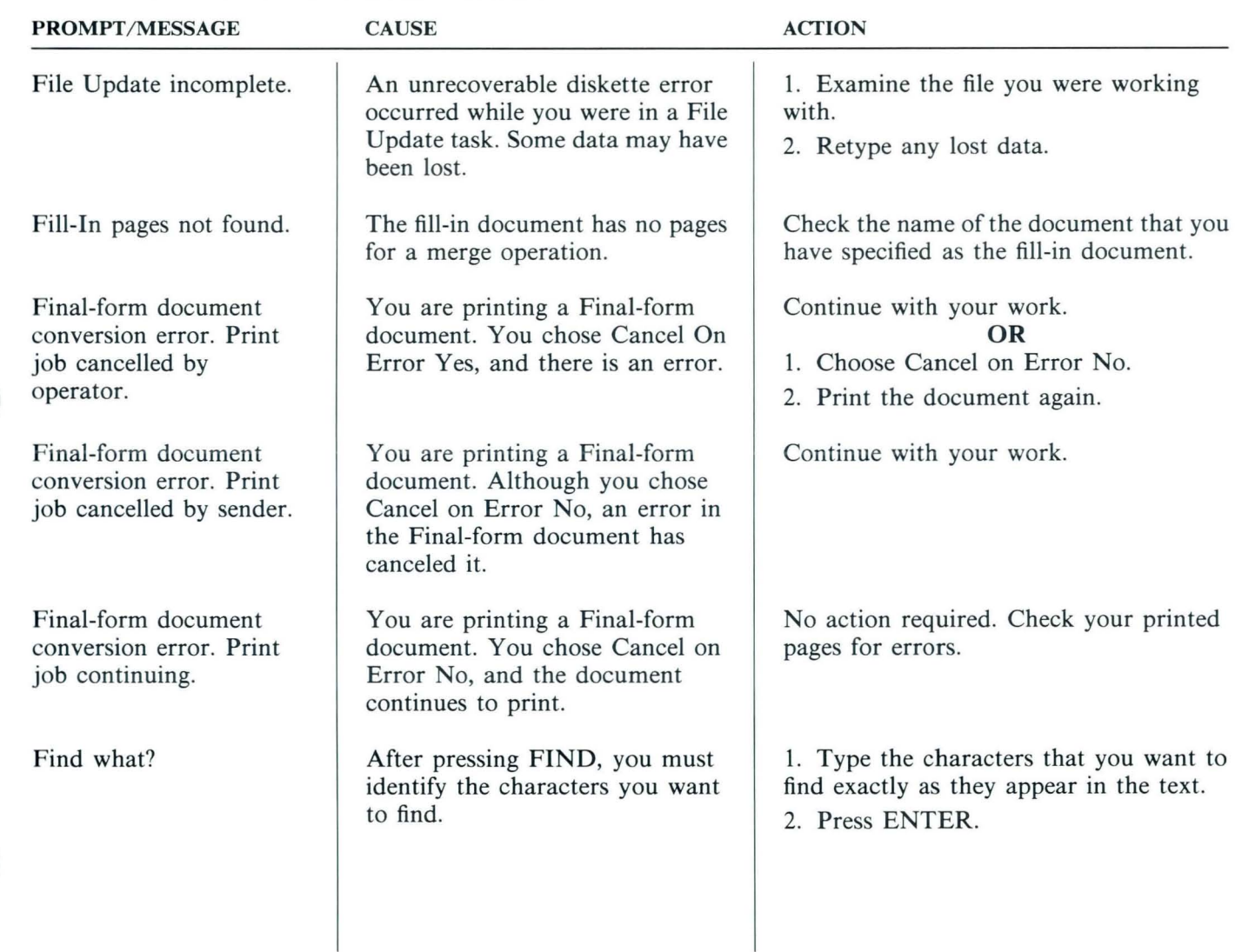

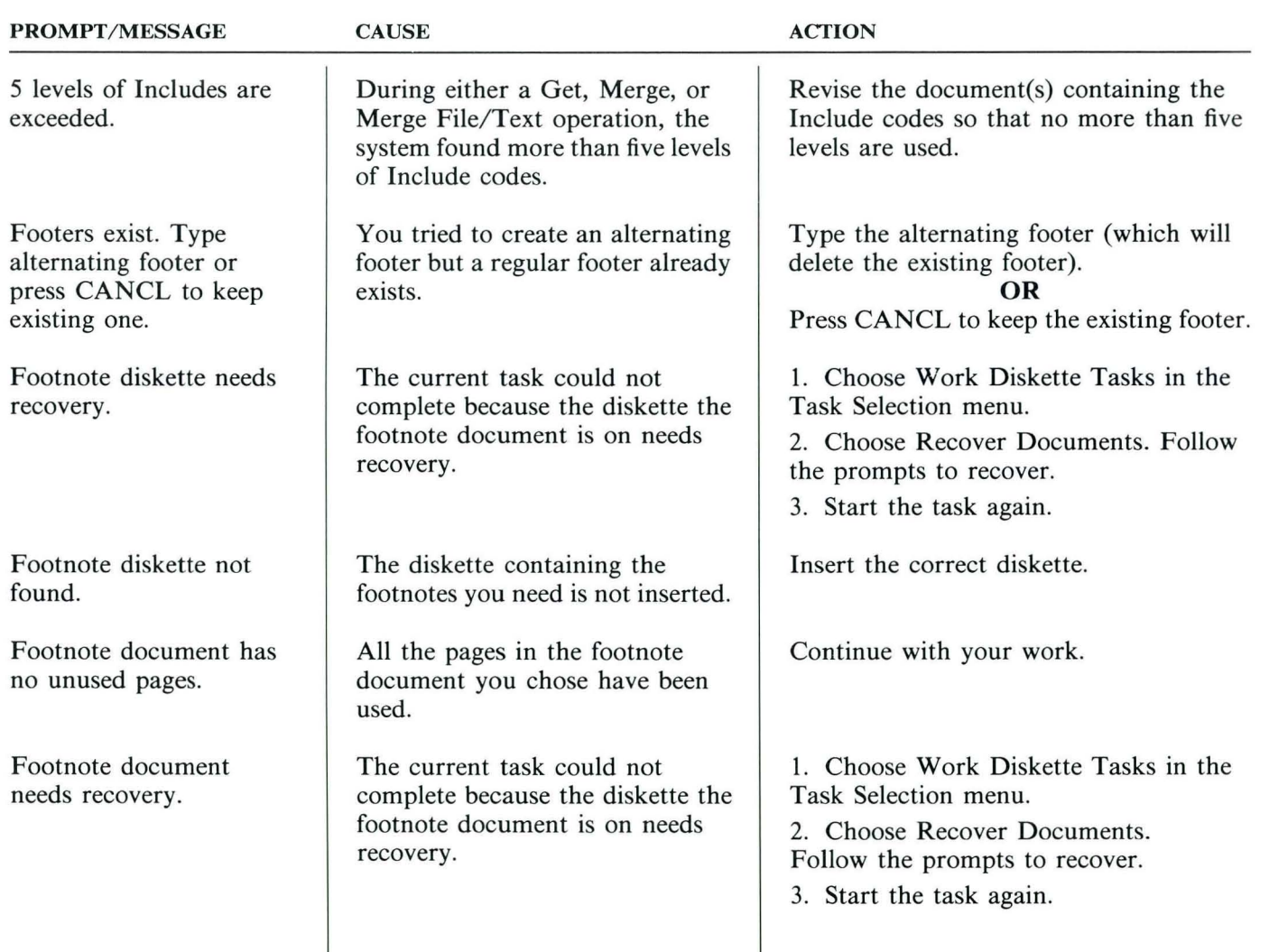

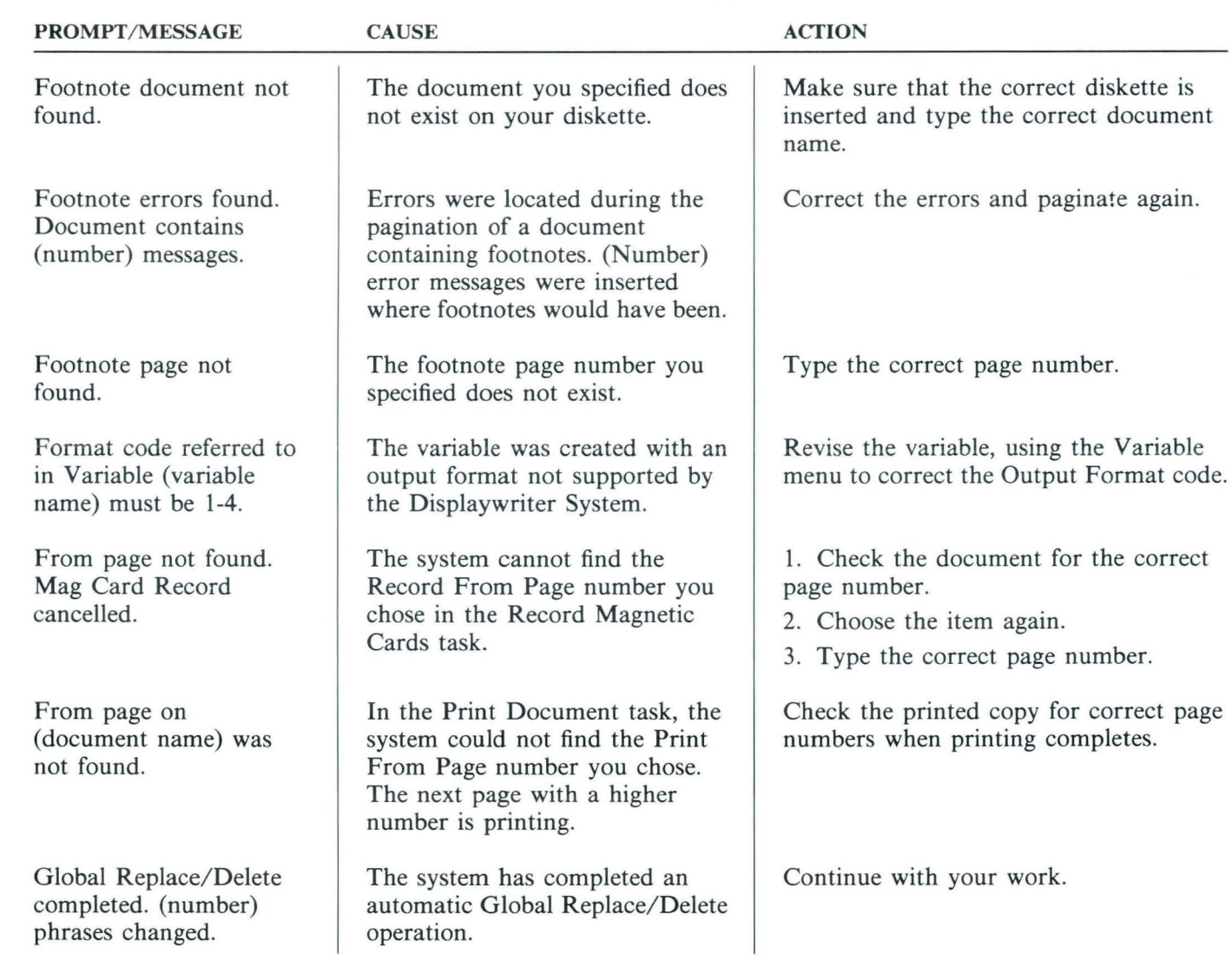

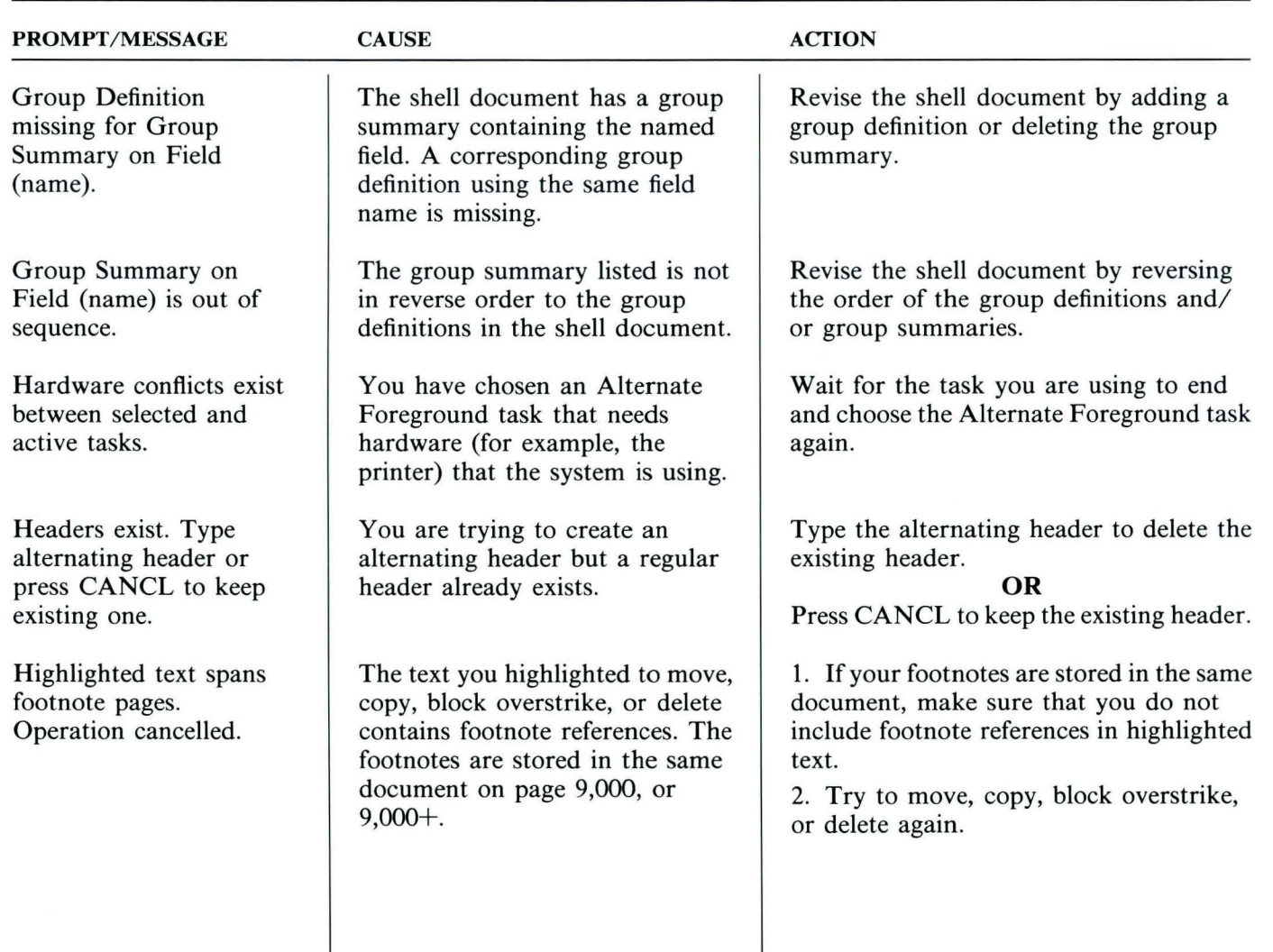
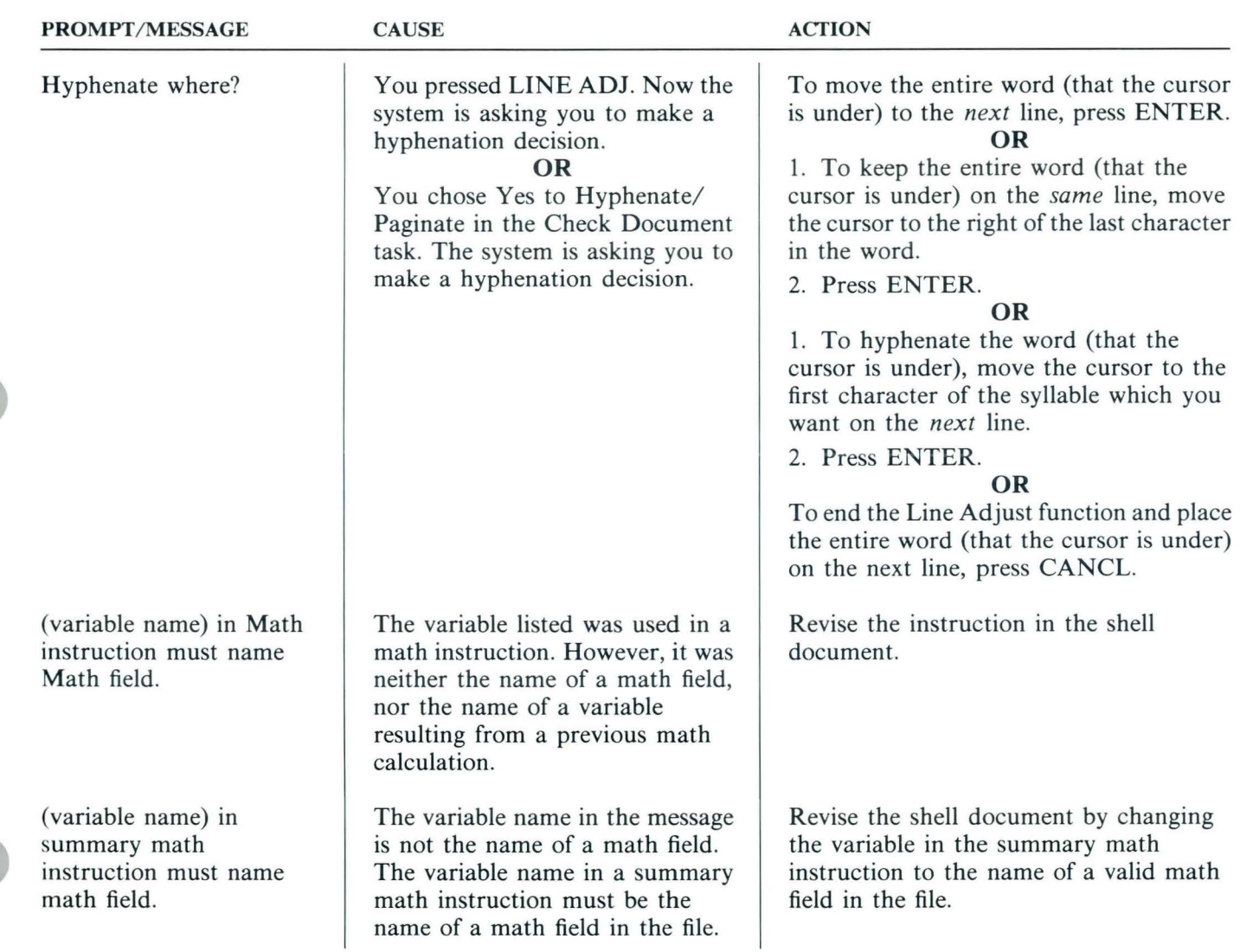

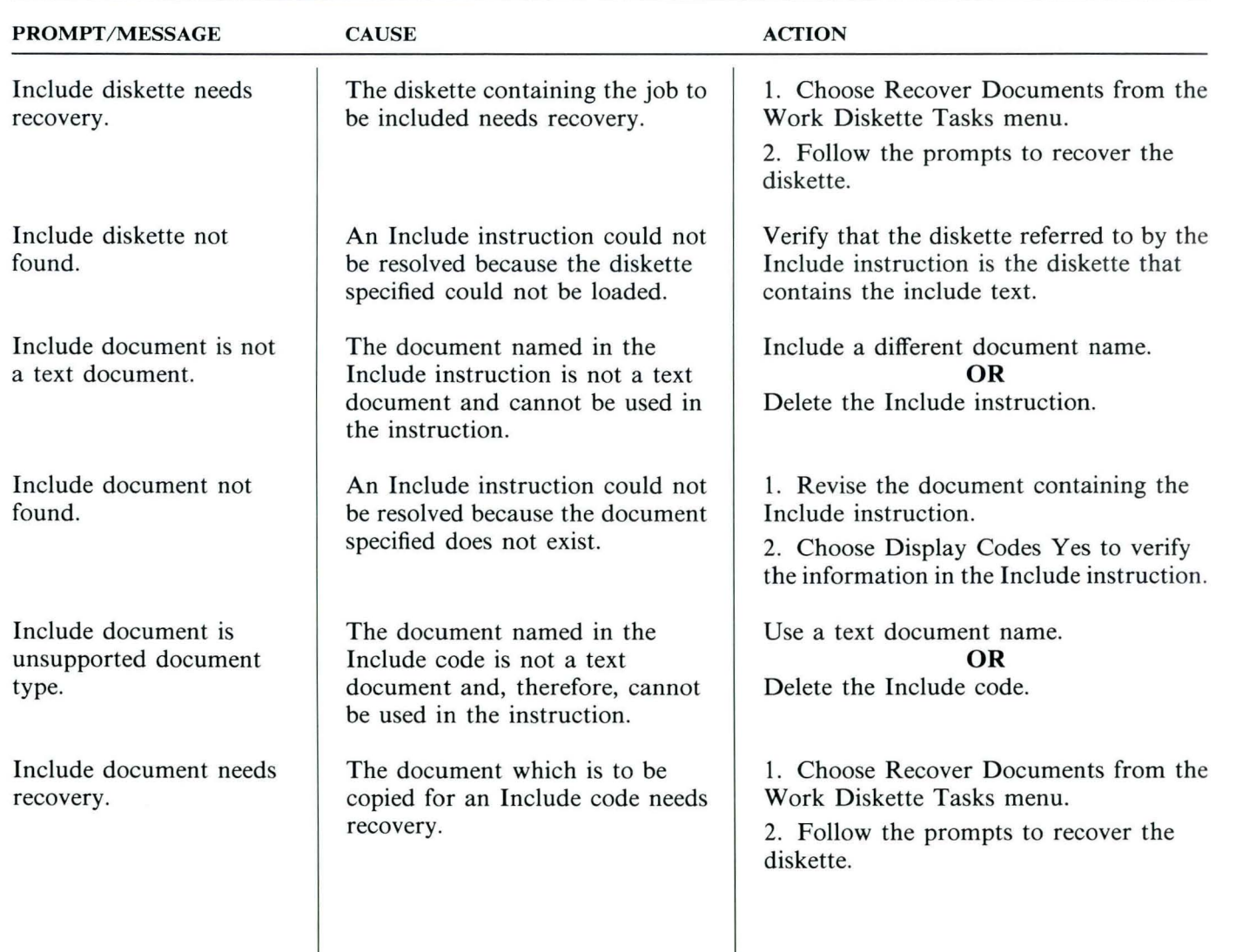

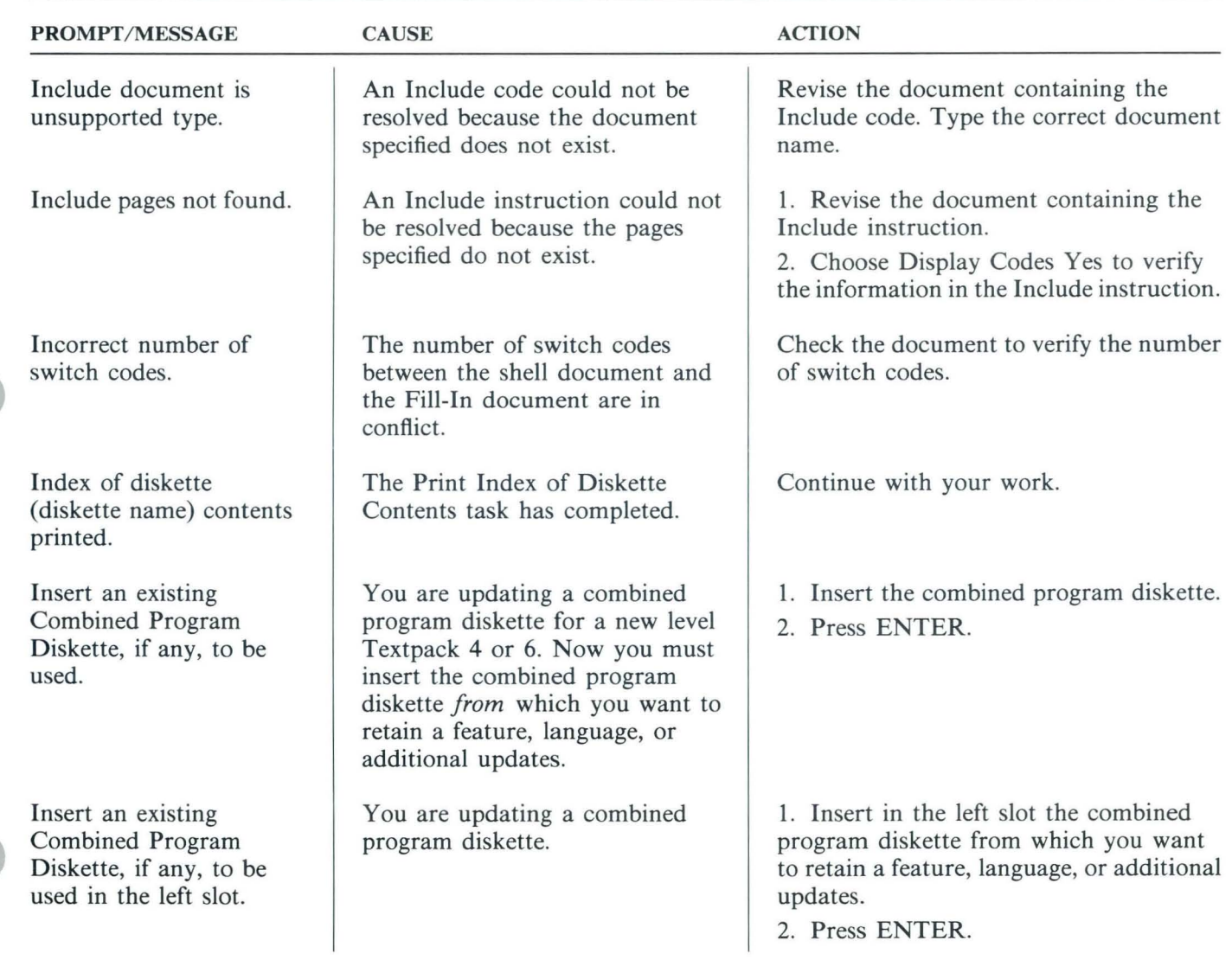

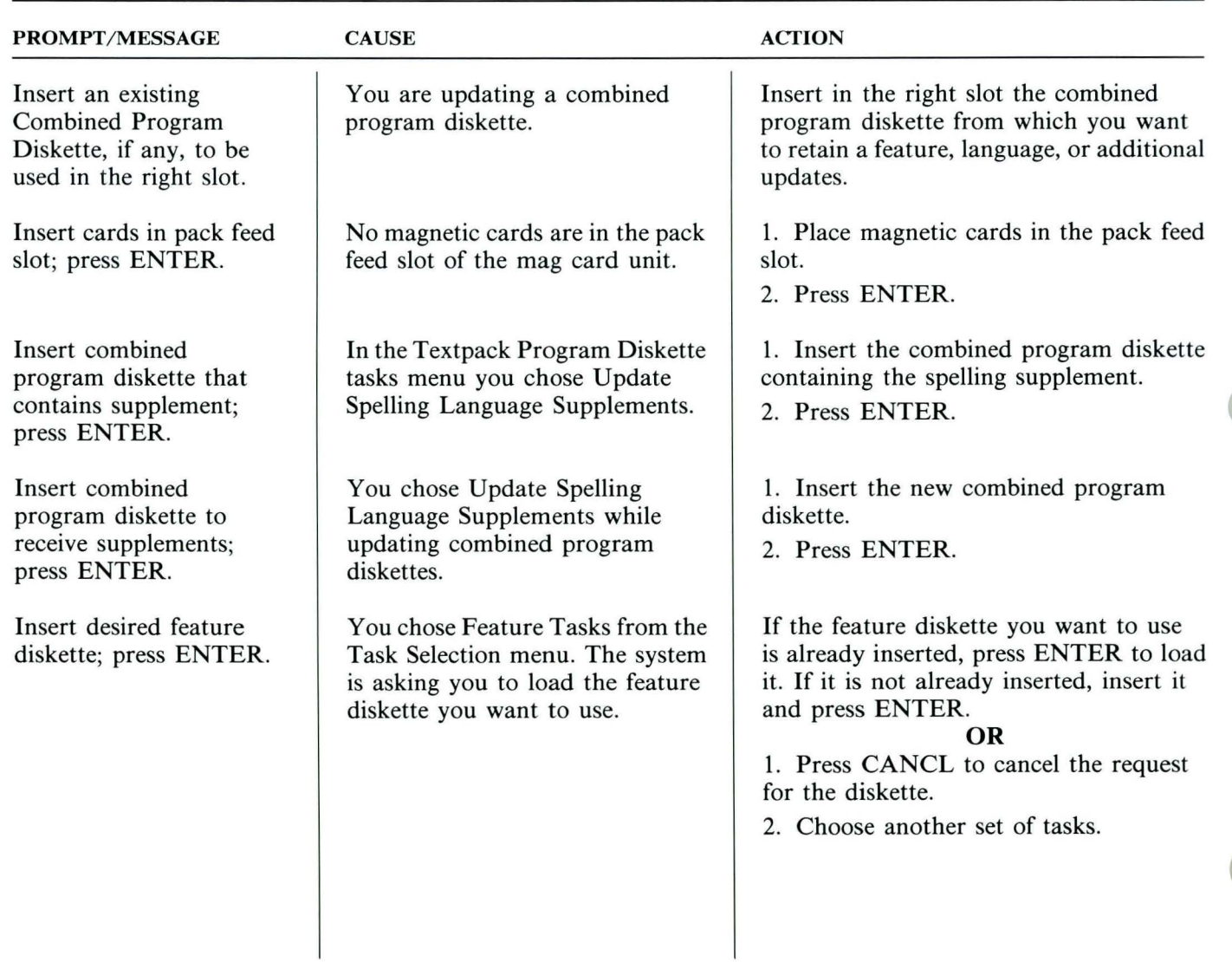

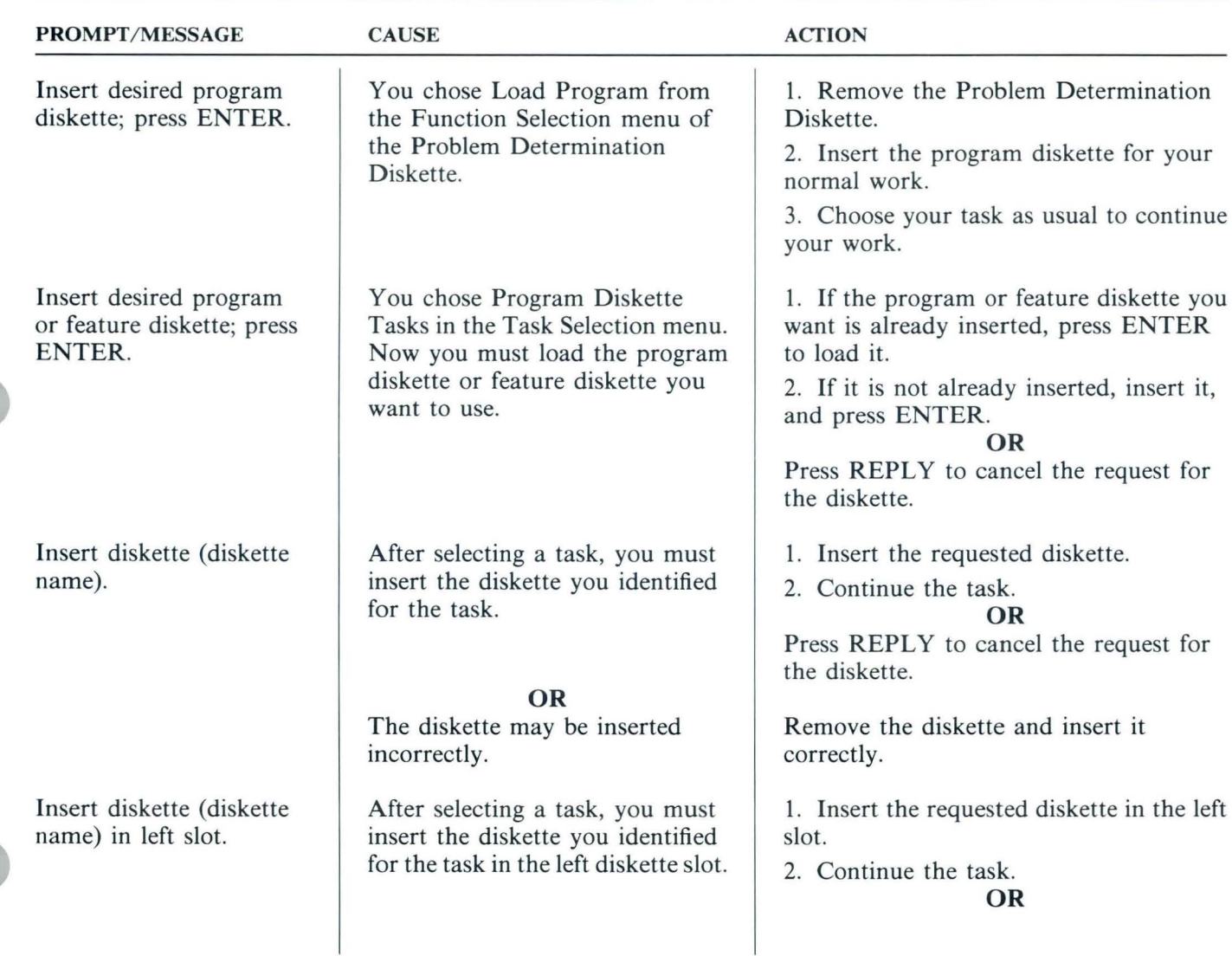

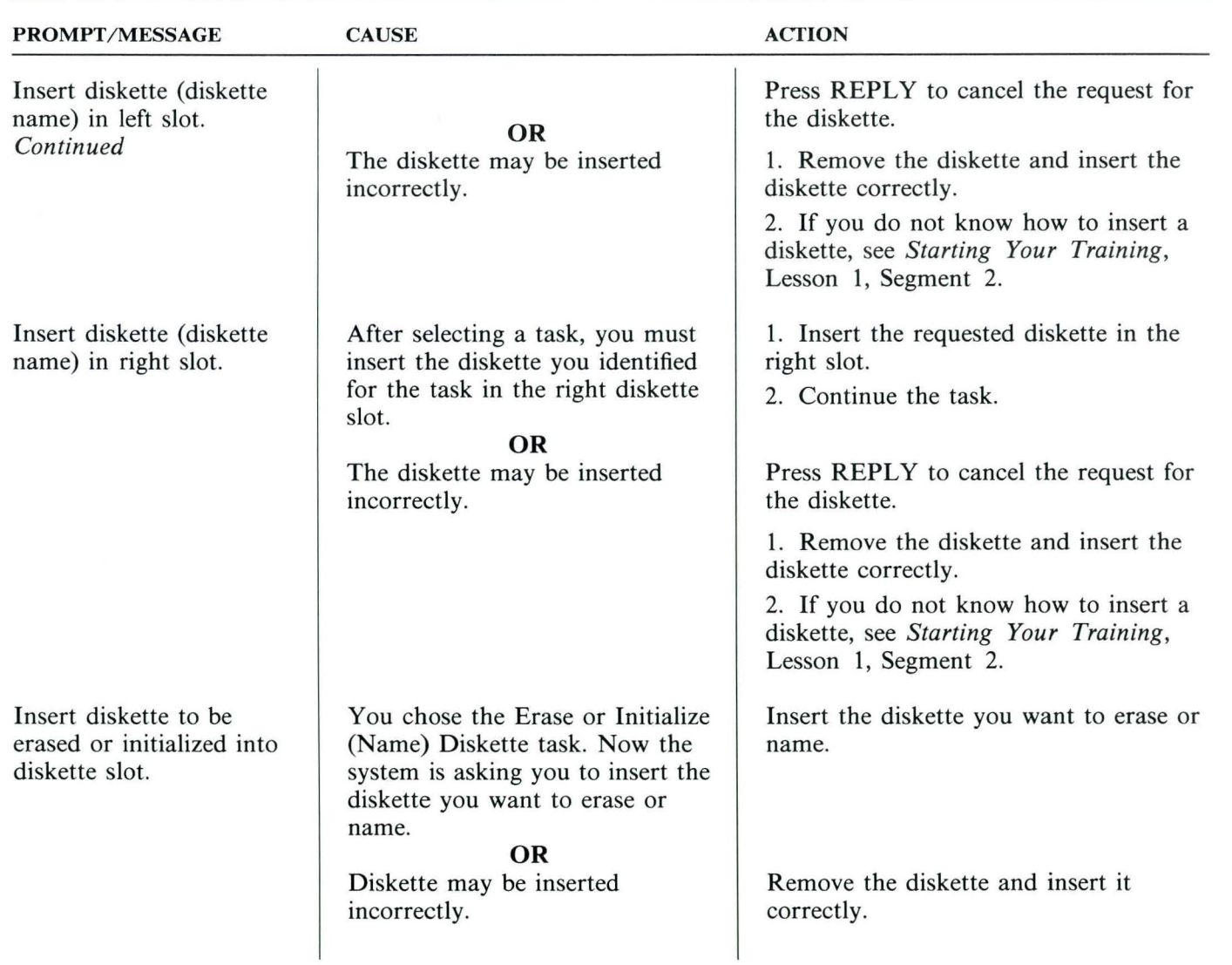

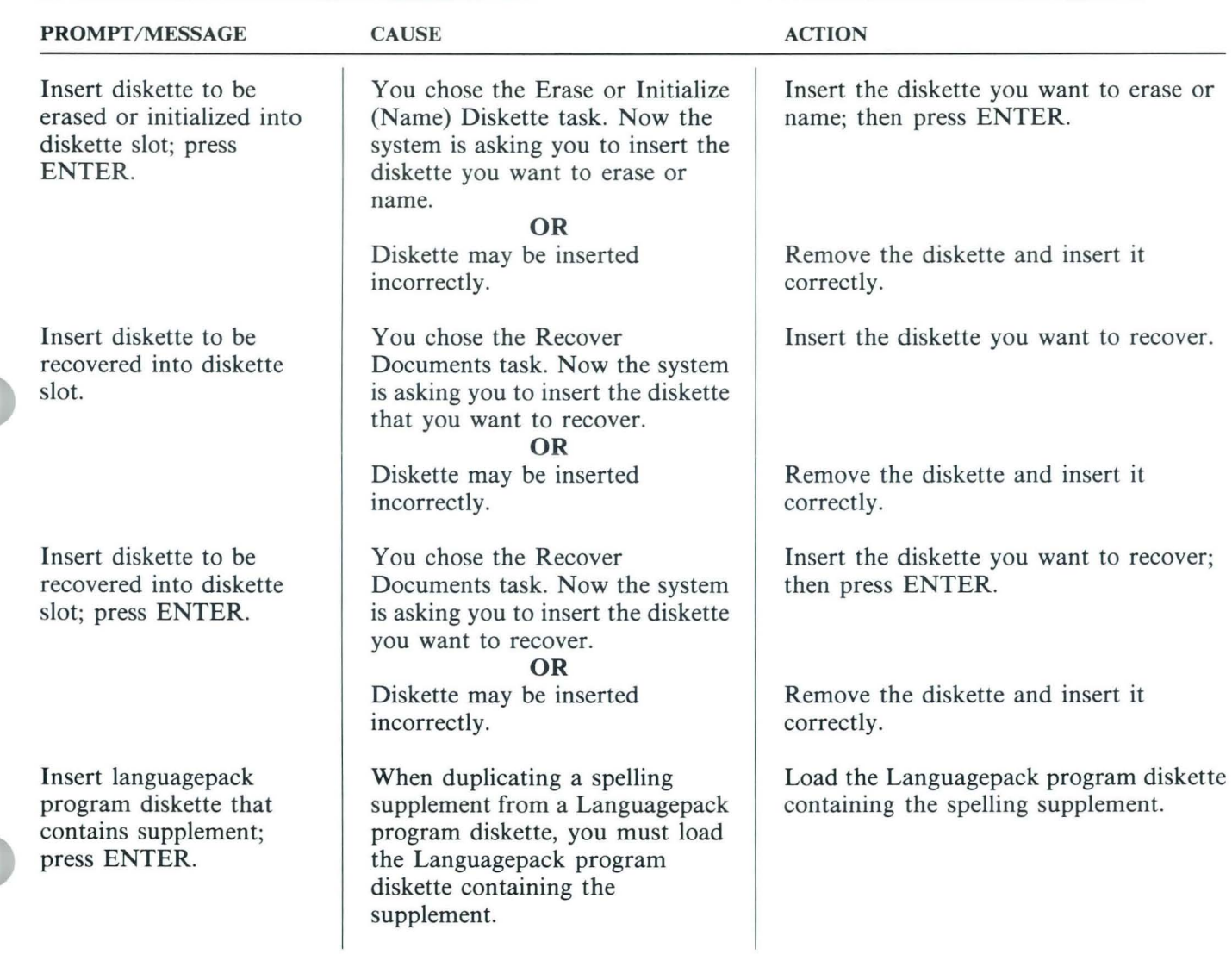

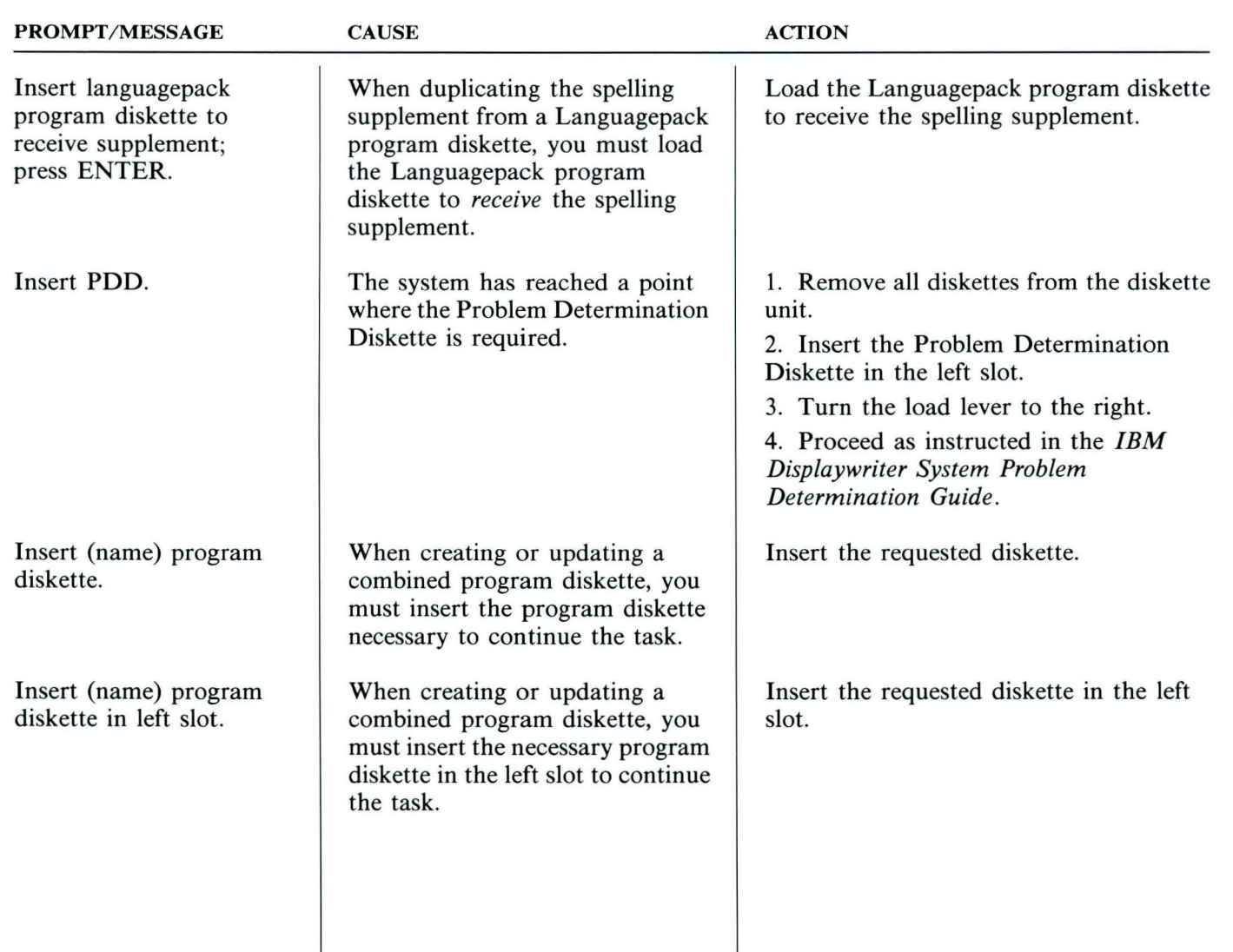

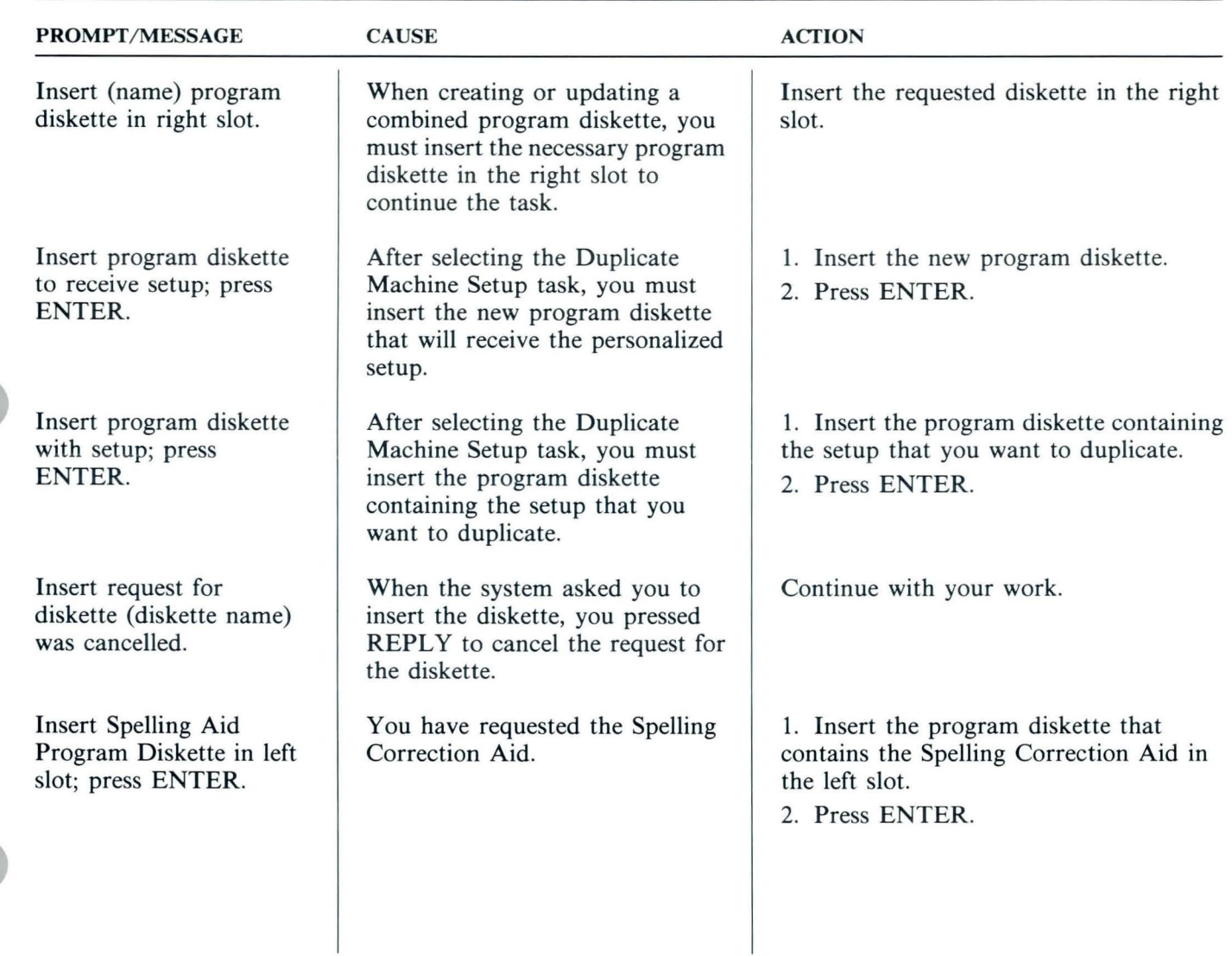

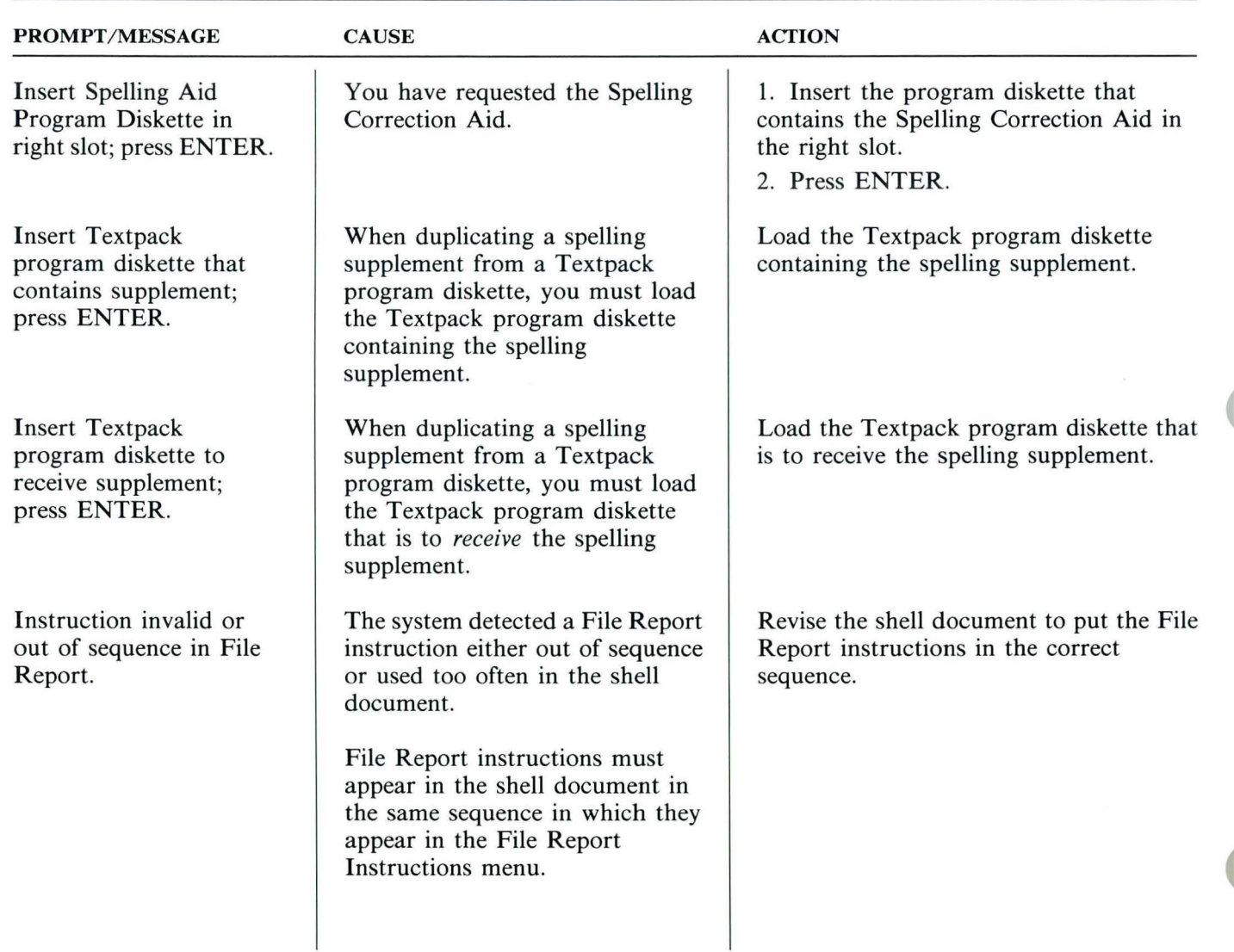

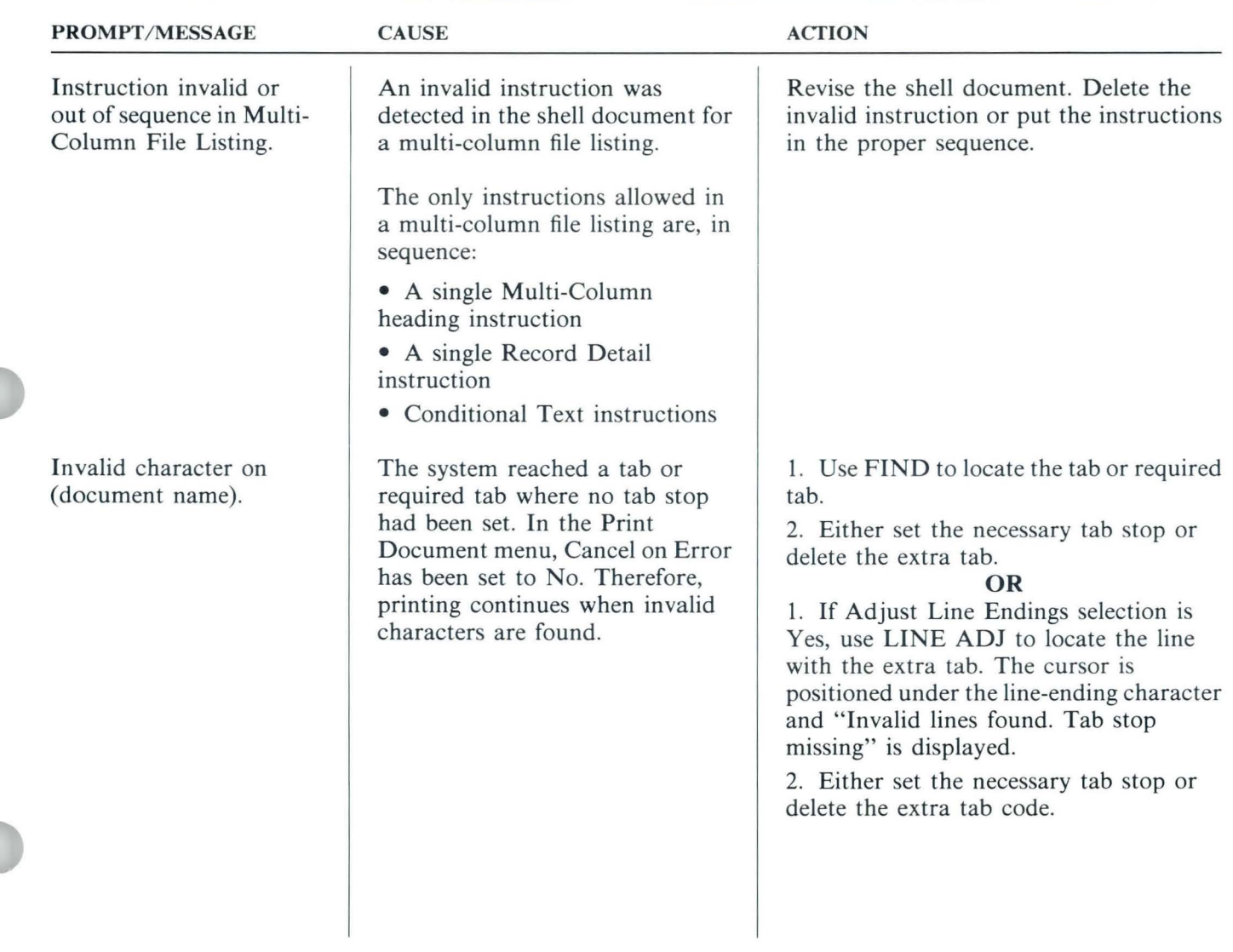

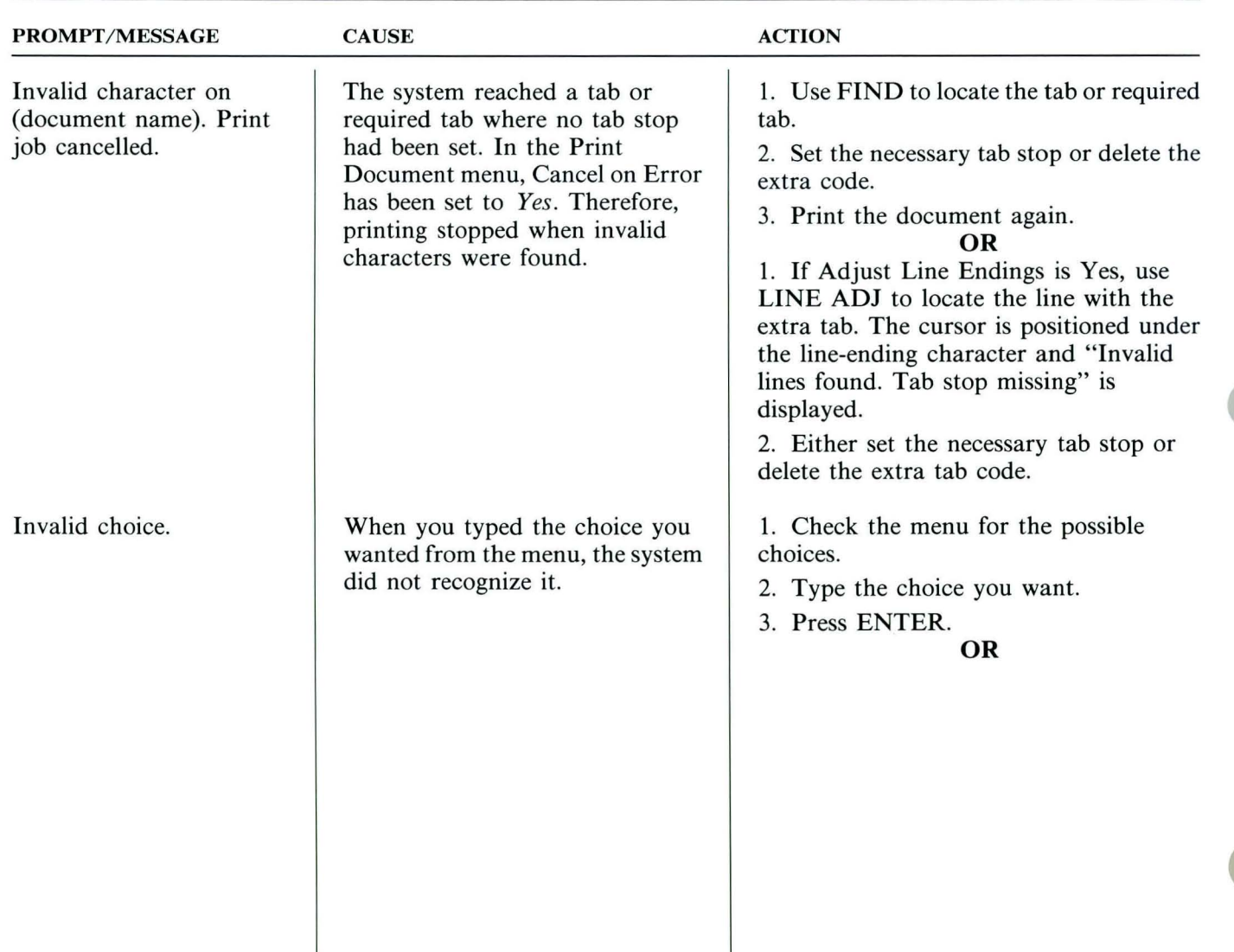

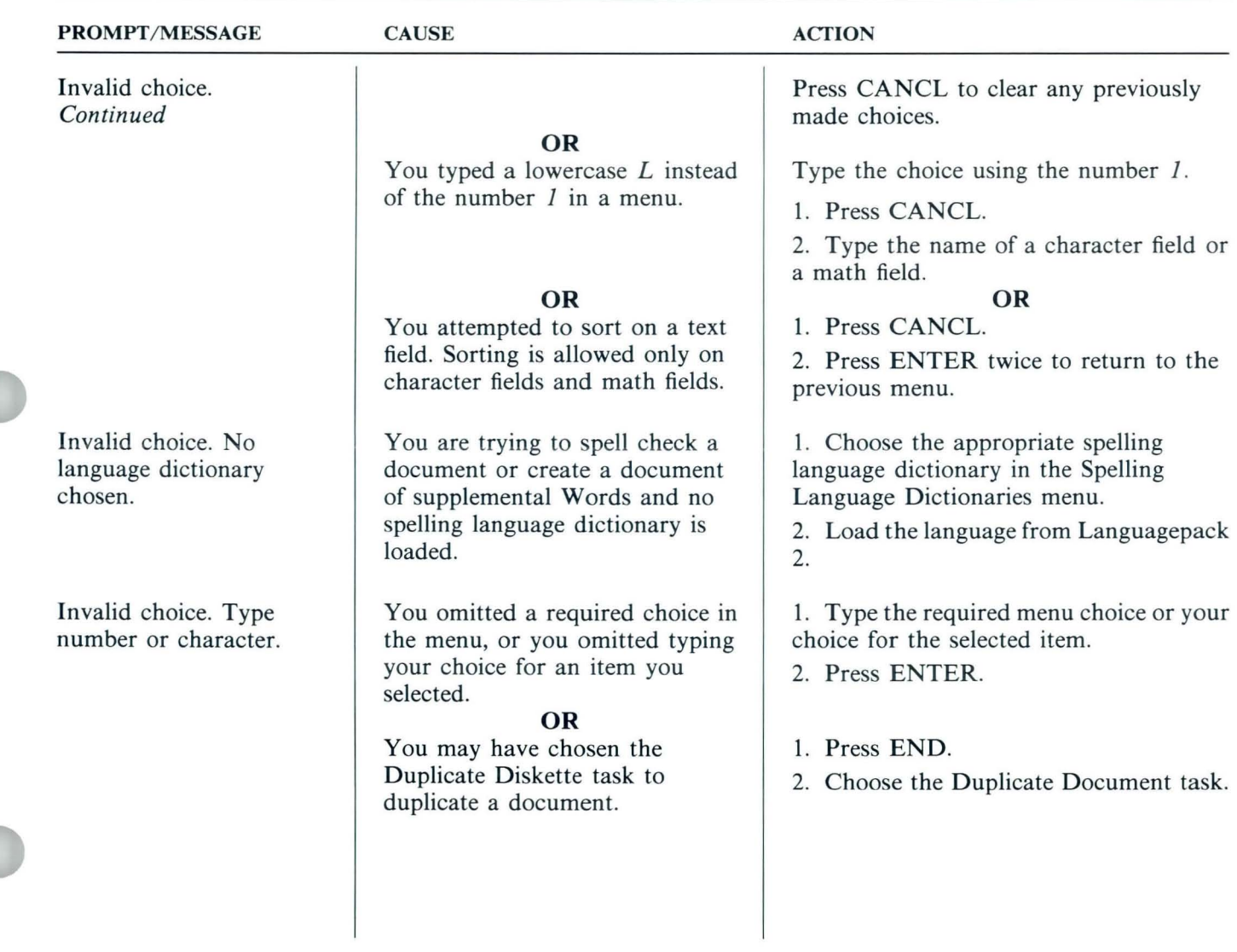

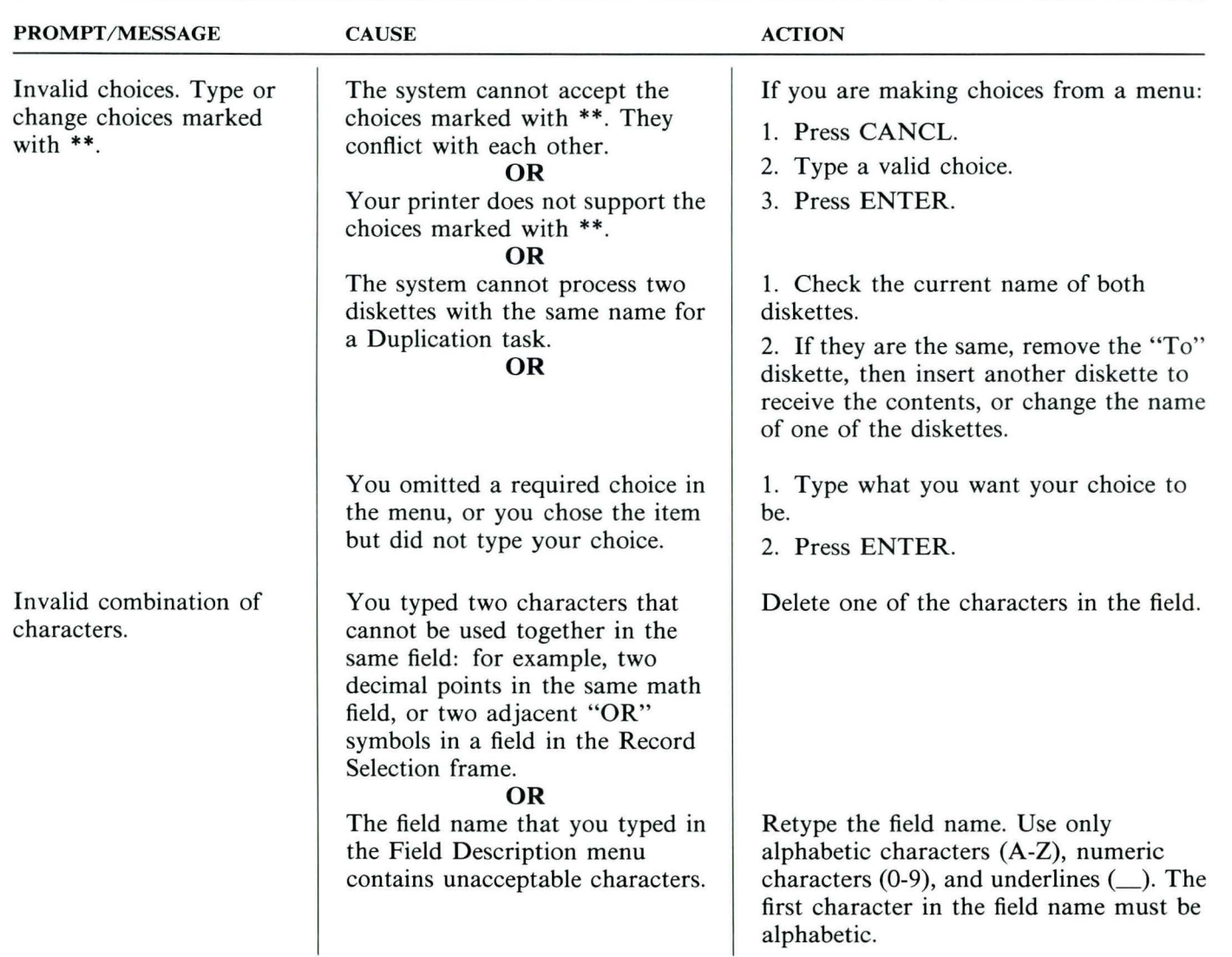

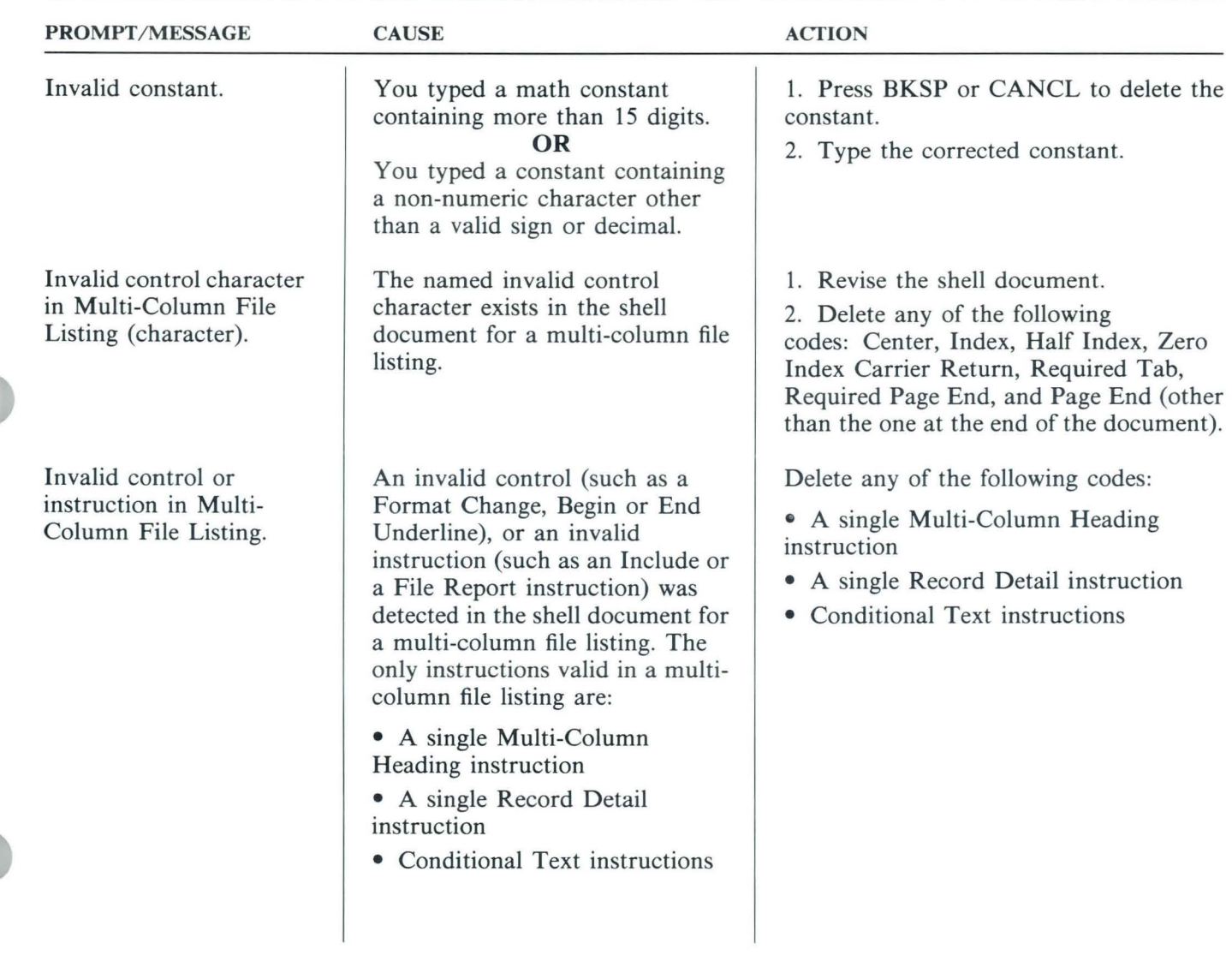

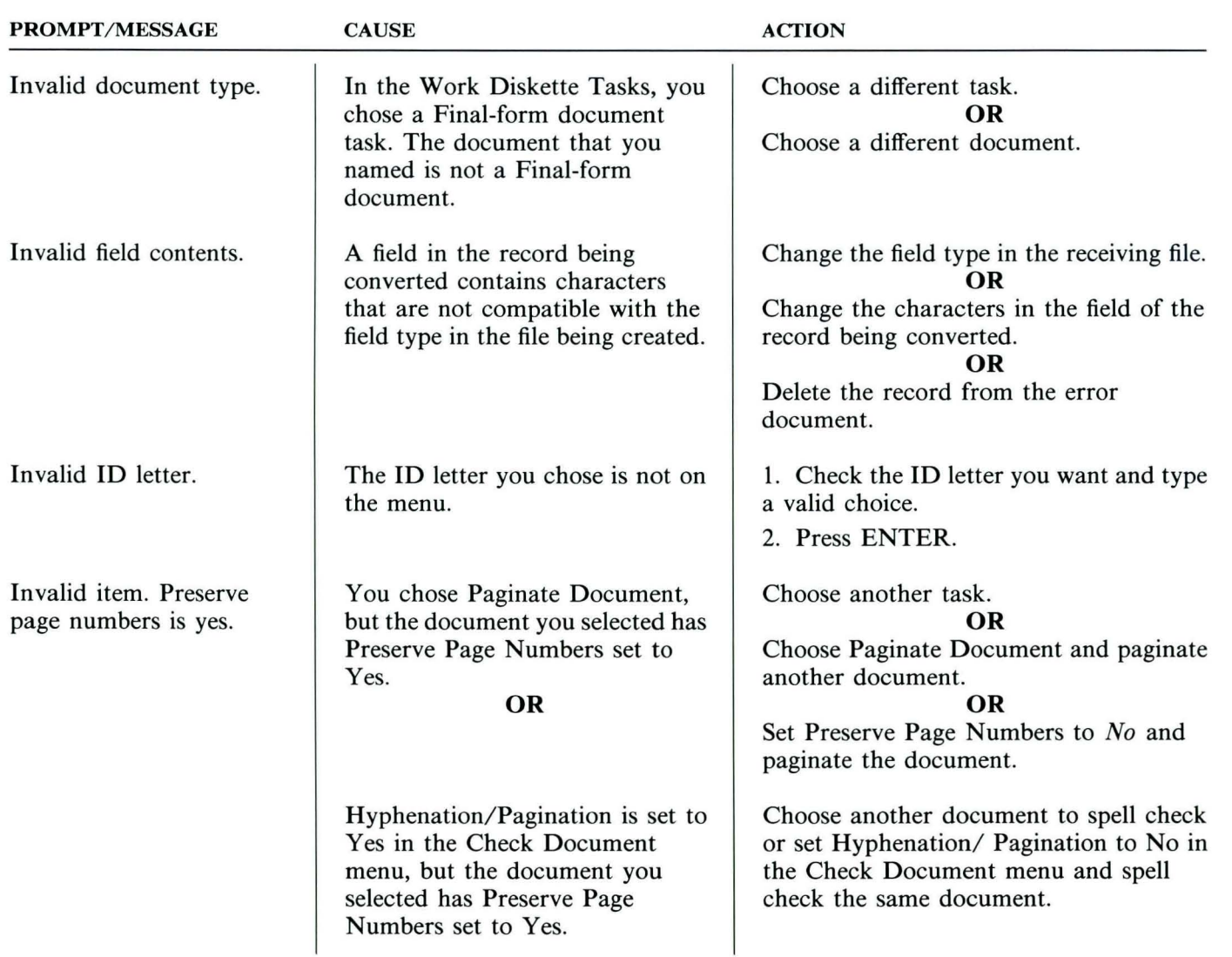

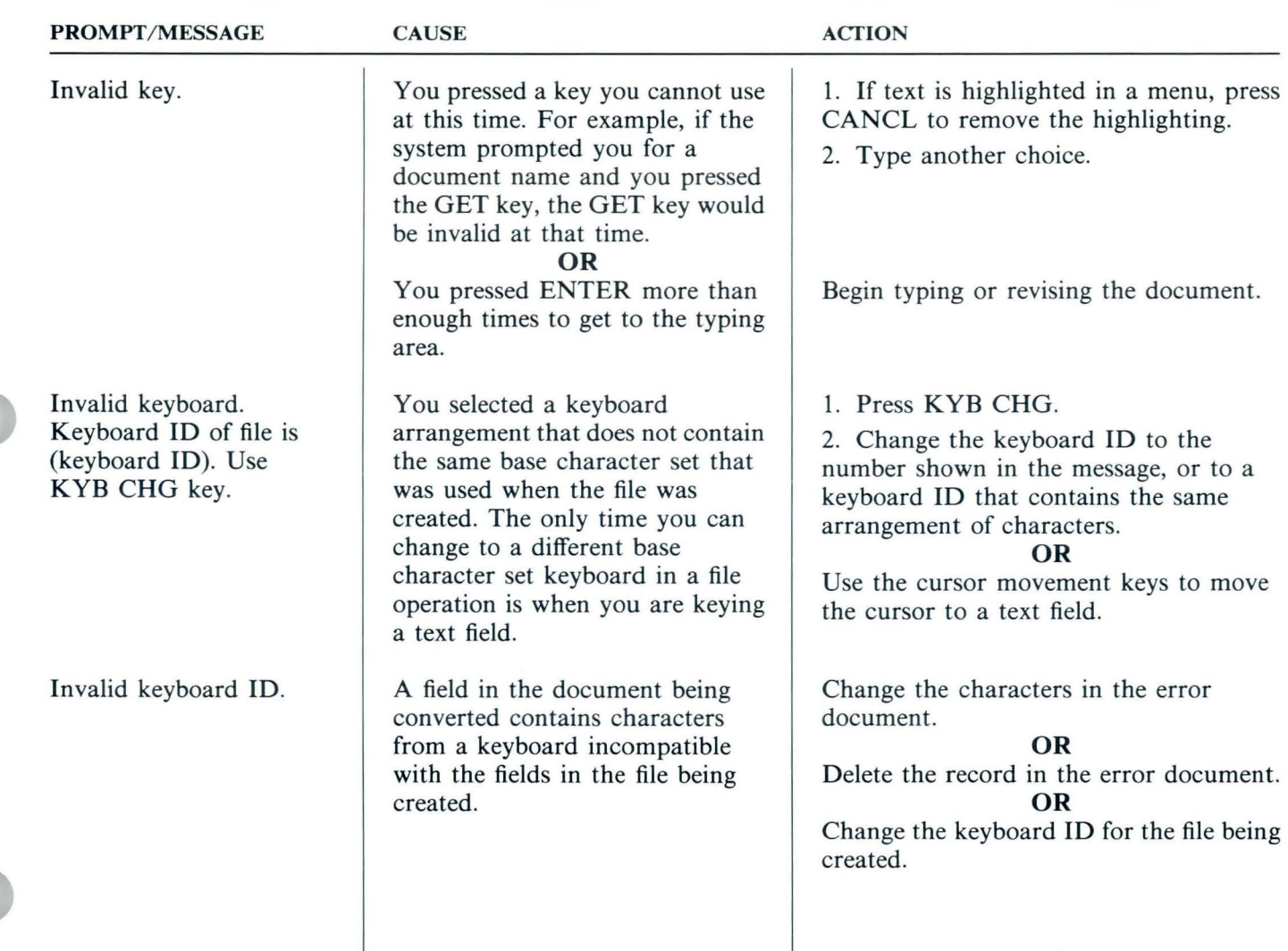

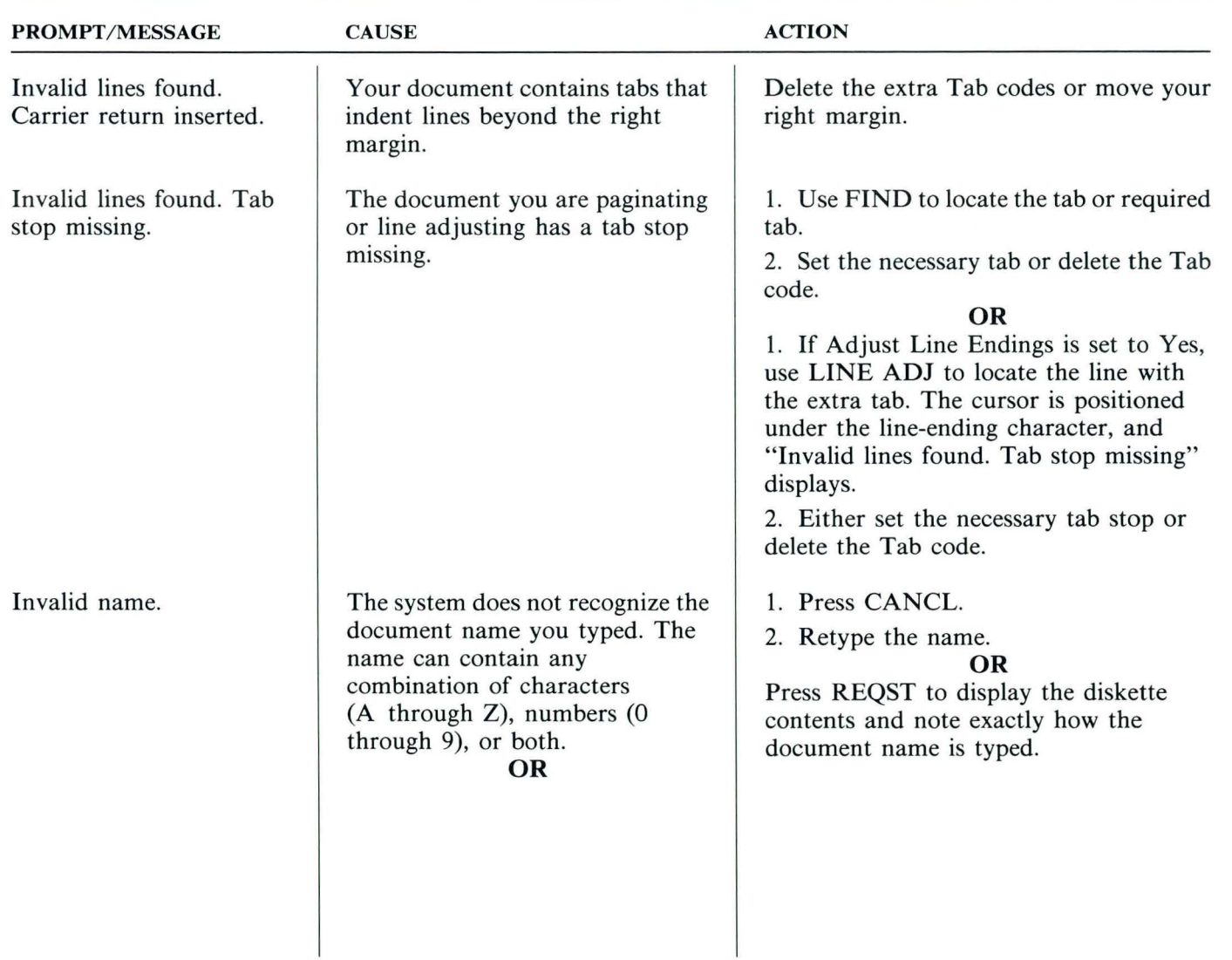

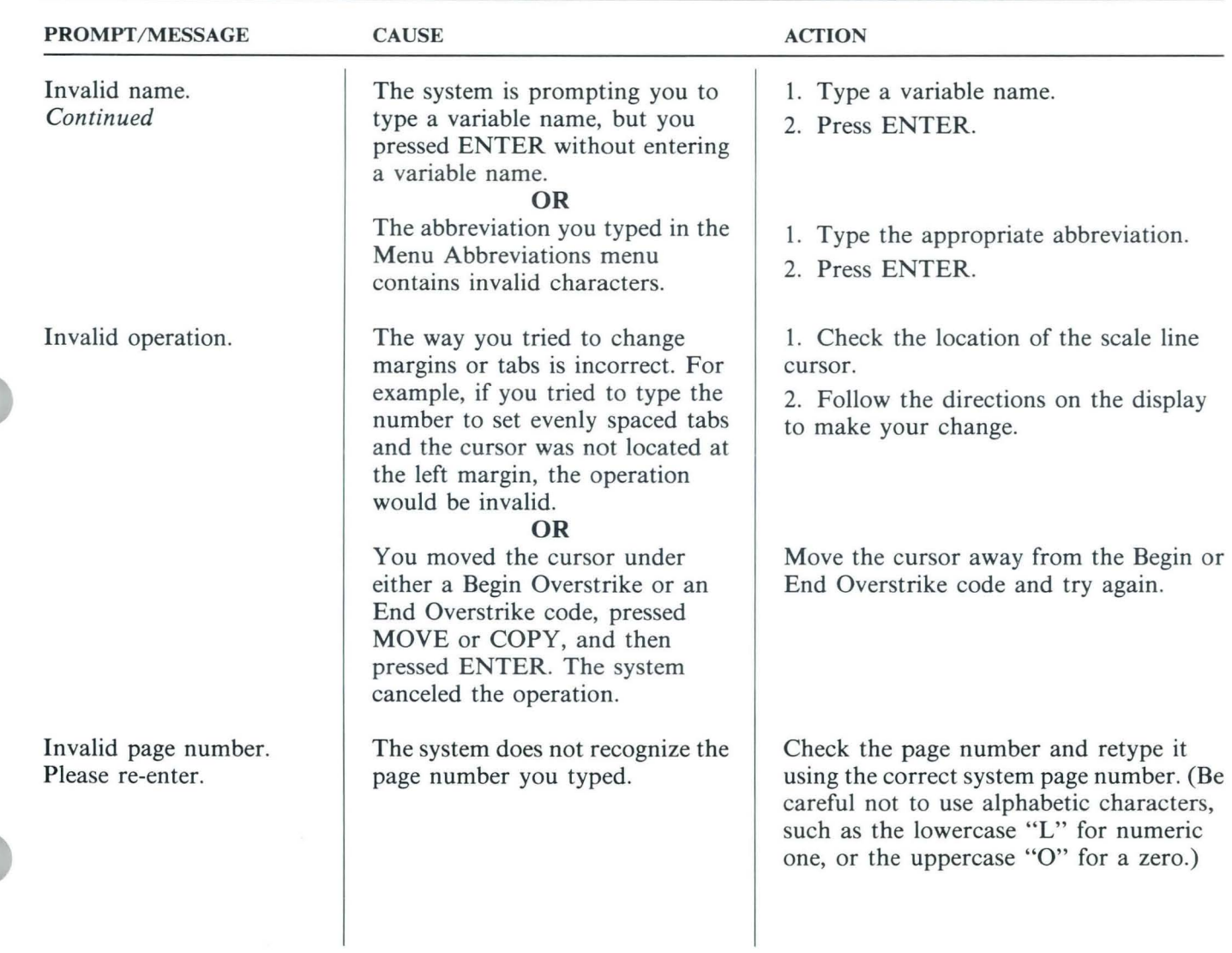

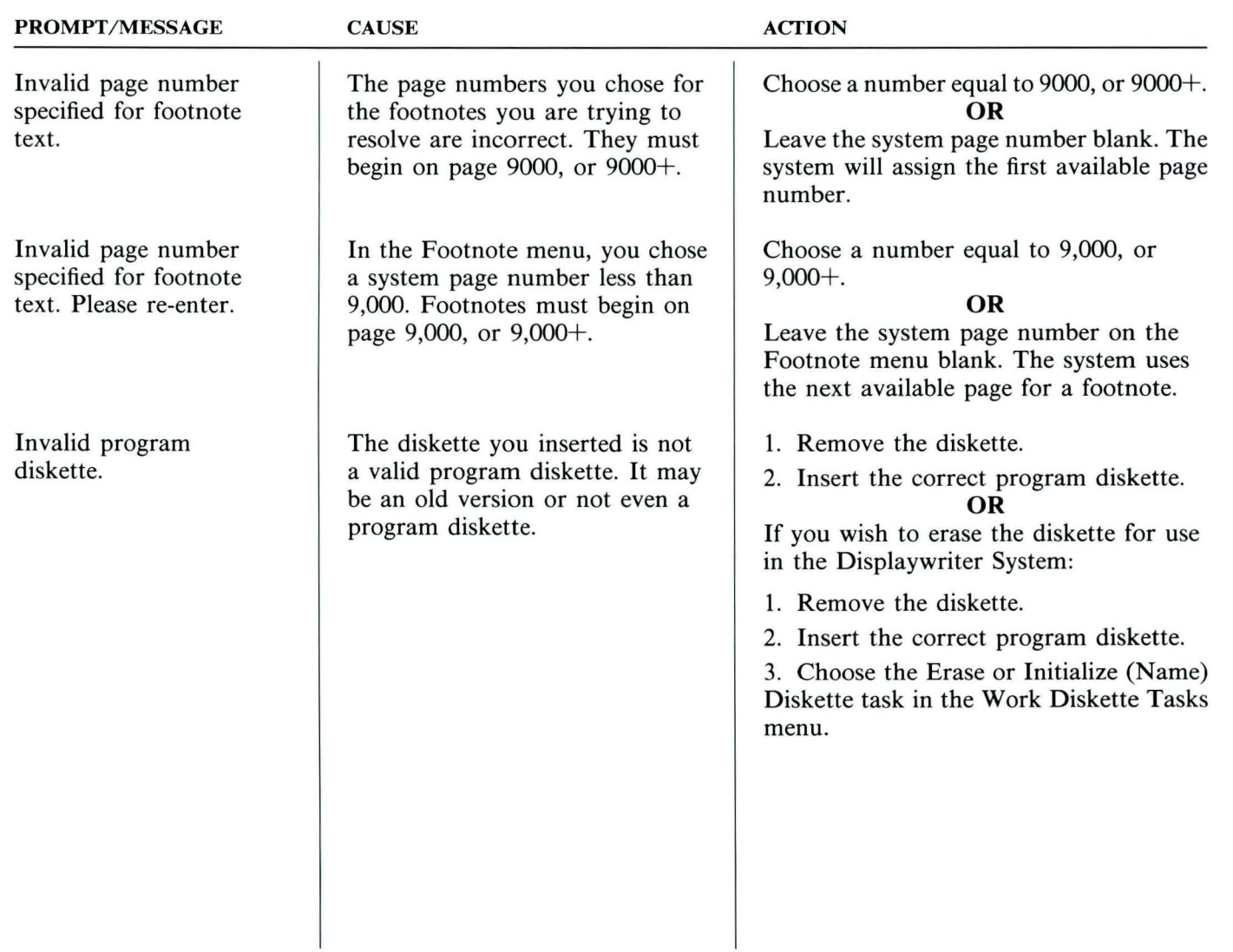

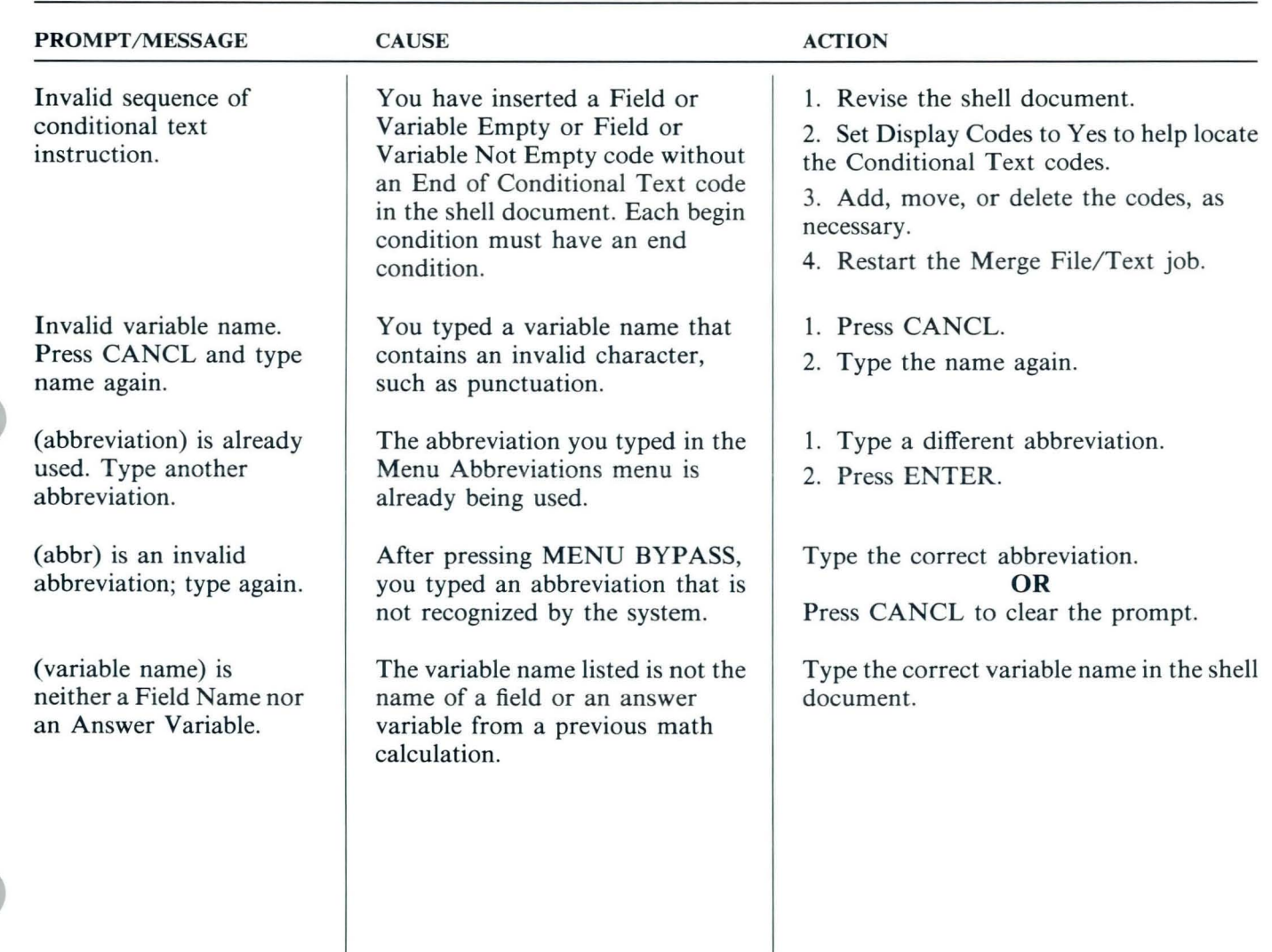

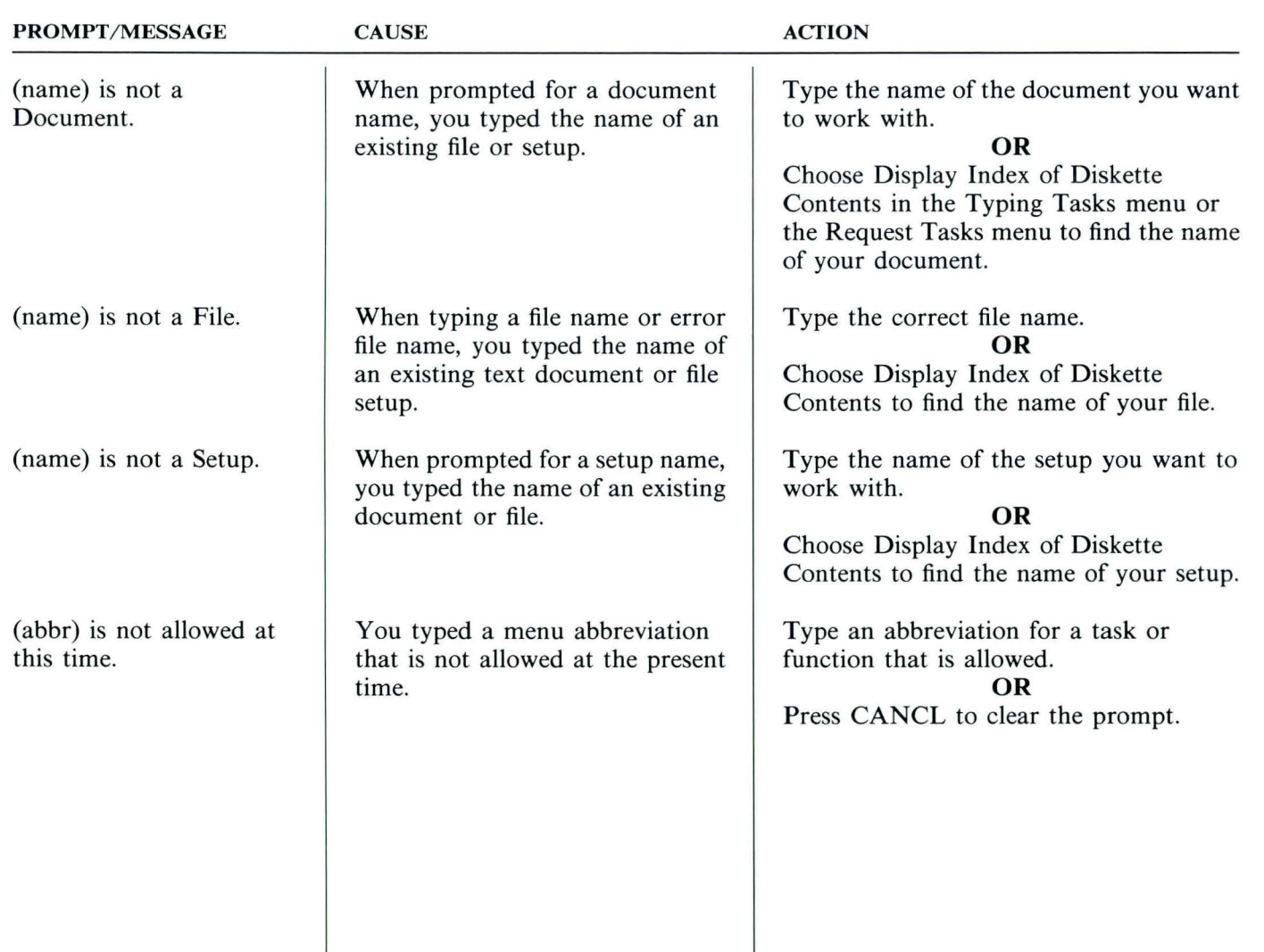

### **Prompts and Messages / How to Use**

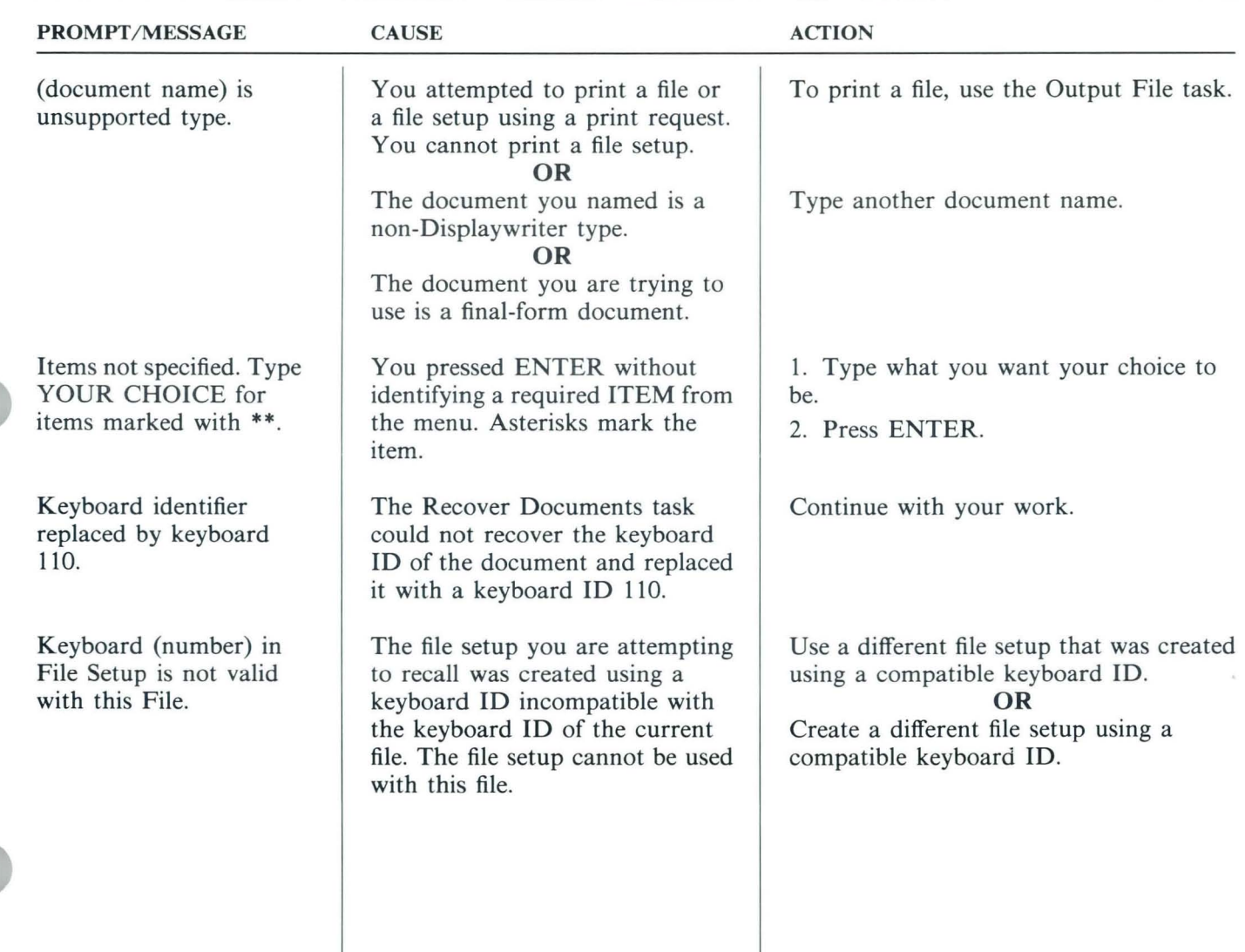

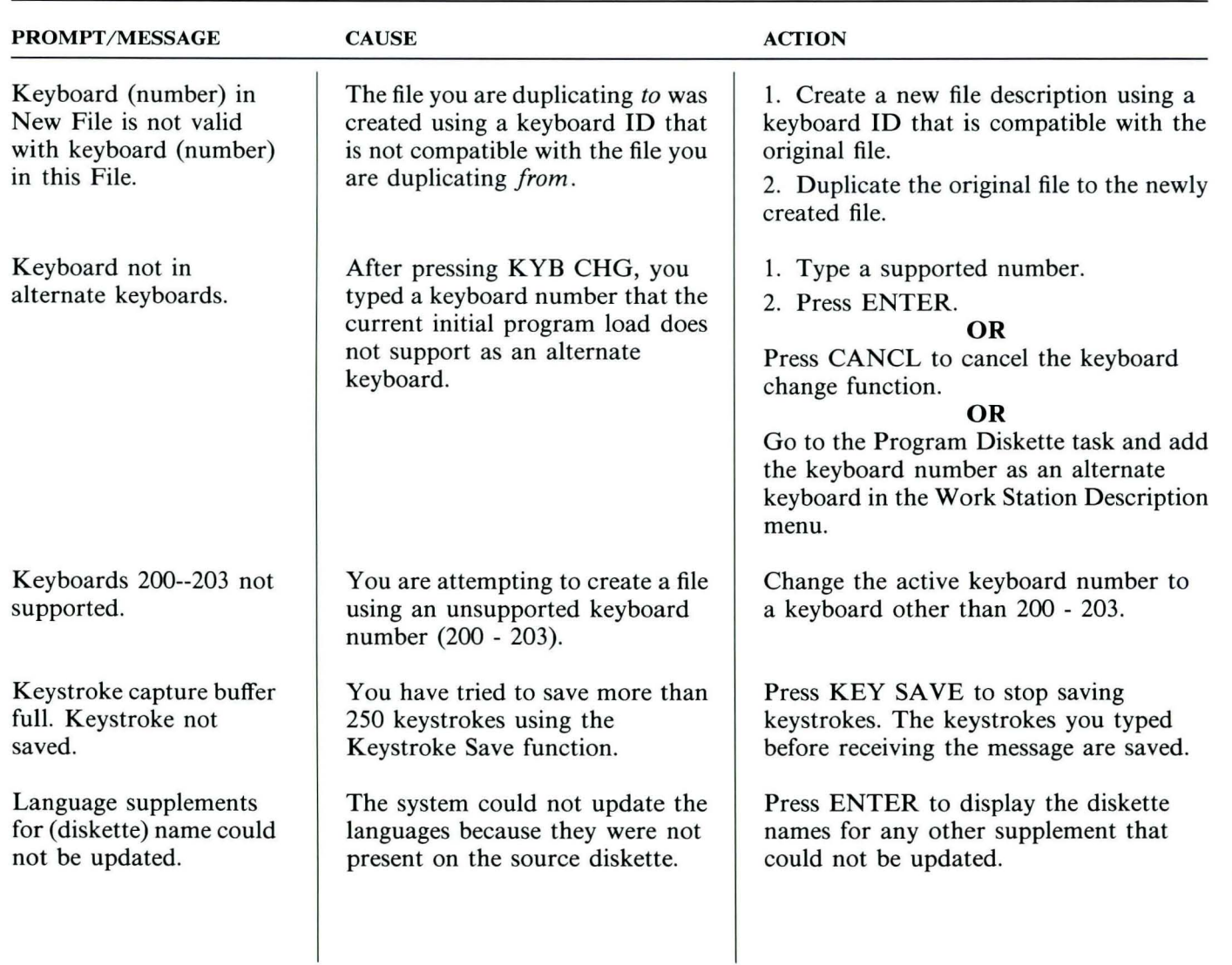

TNL SN44-2112 (21 October 1983) to S544-2262-0

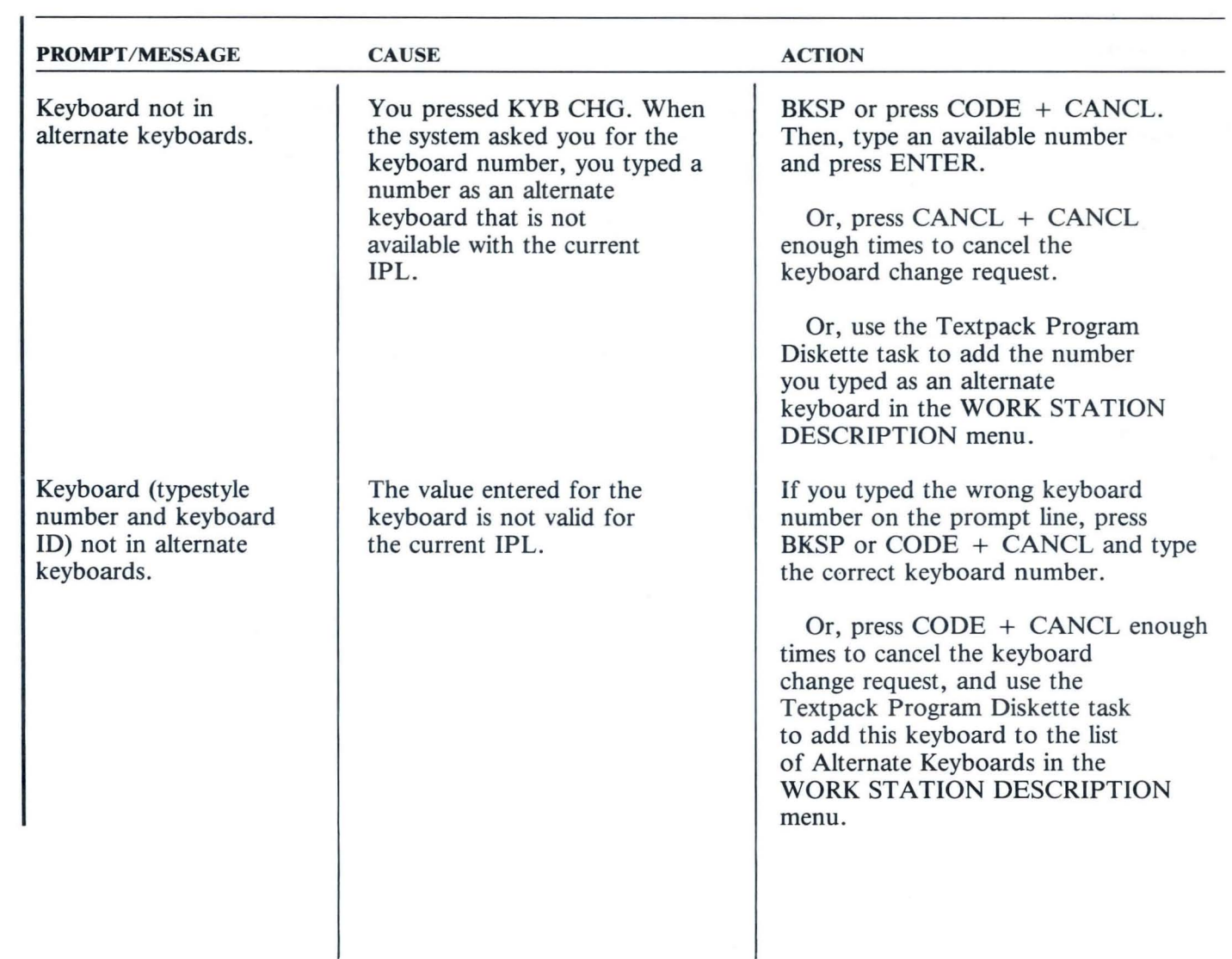

 $\mathfrak{a}$ 

 $\mathbf{a}$ 

TNL SN44-2112 (21 October 1983) to S544-2262-0

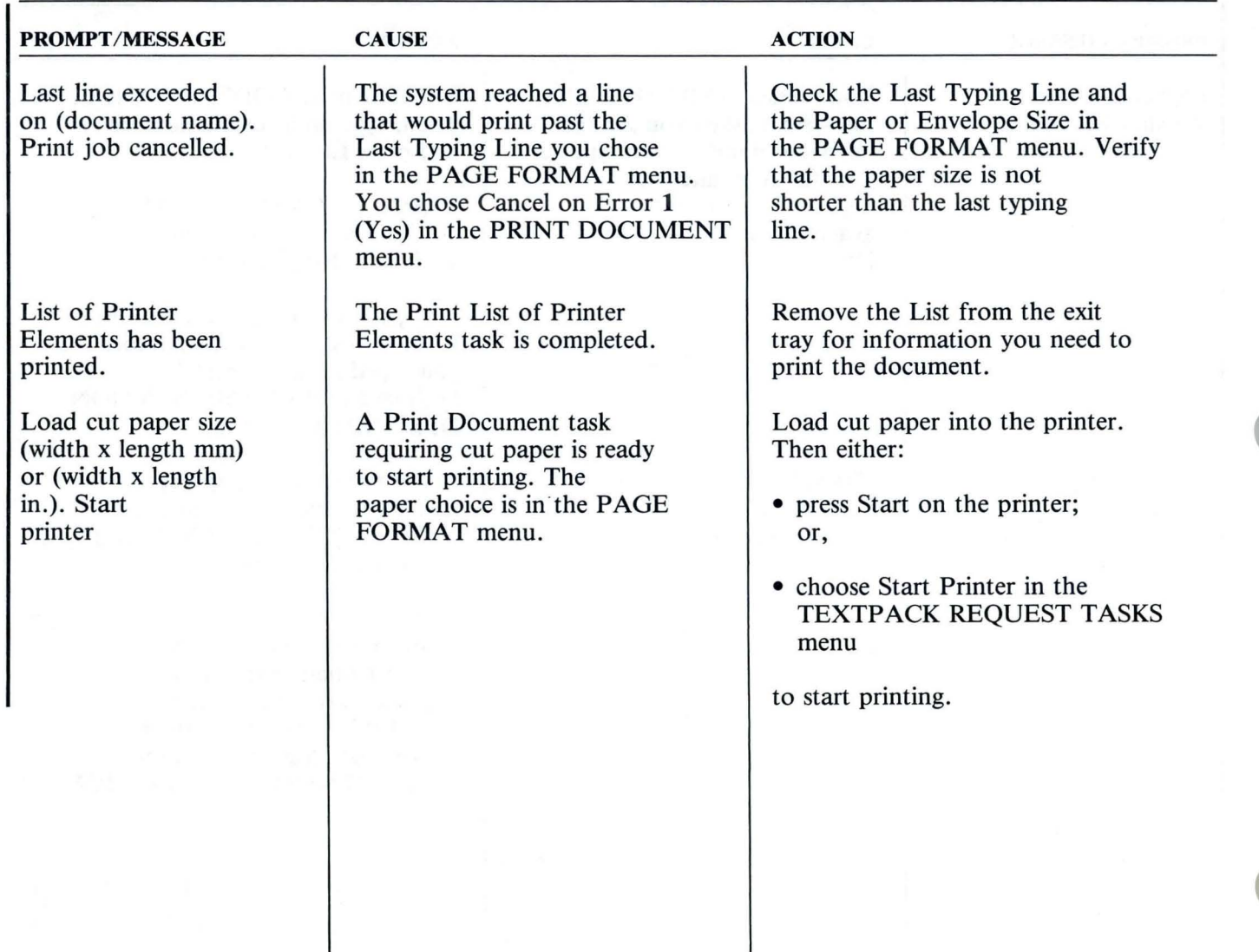

TNL SN44-2112 (21 October 1983) to S544-2262-0

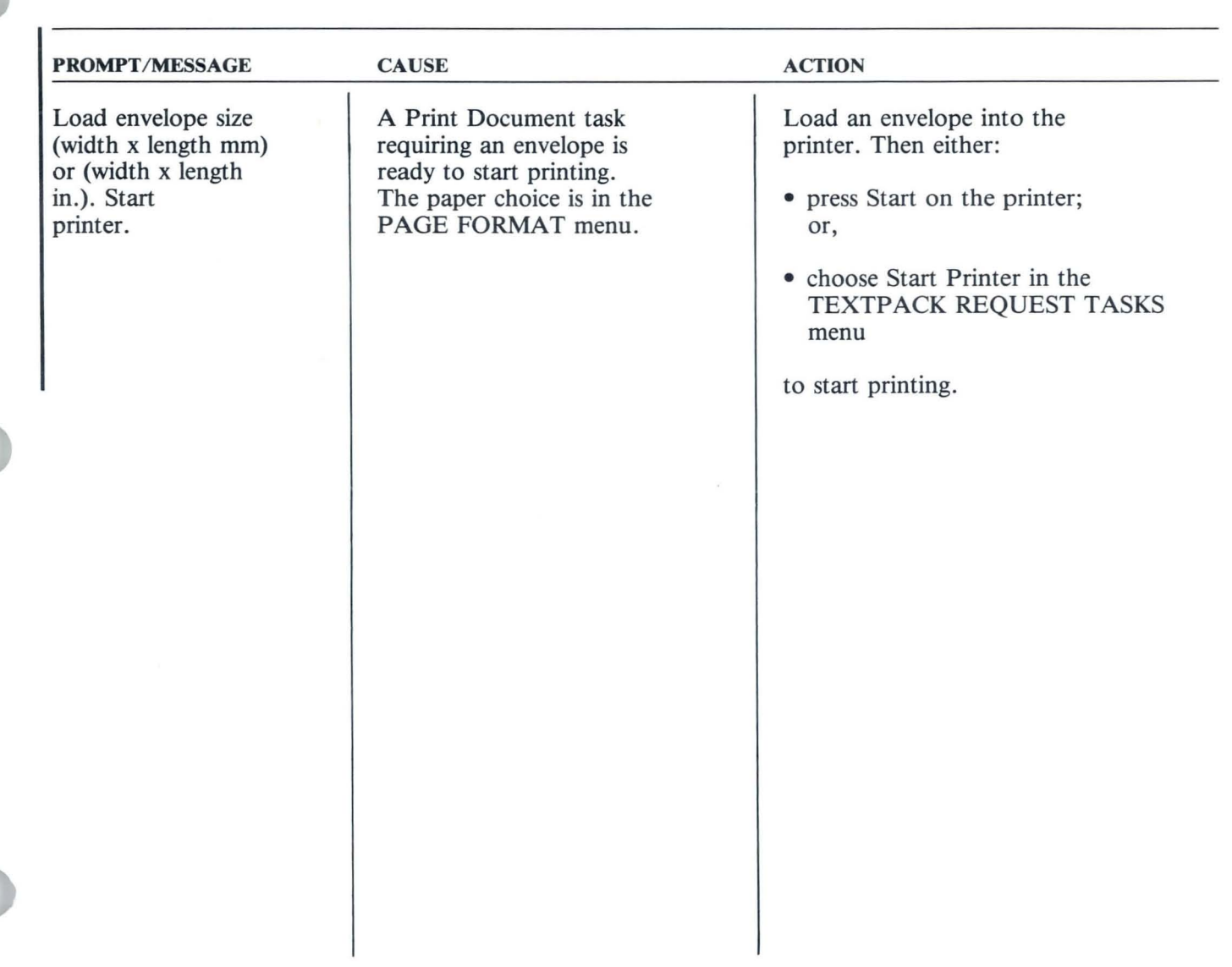

 $\mu$ 

TNL SN44-2112 (21 October 1983) to S544-2262-0

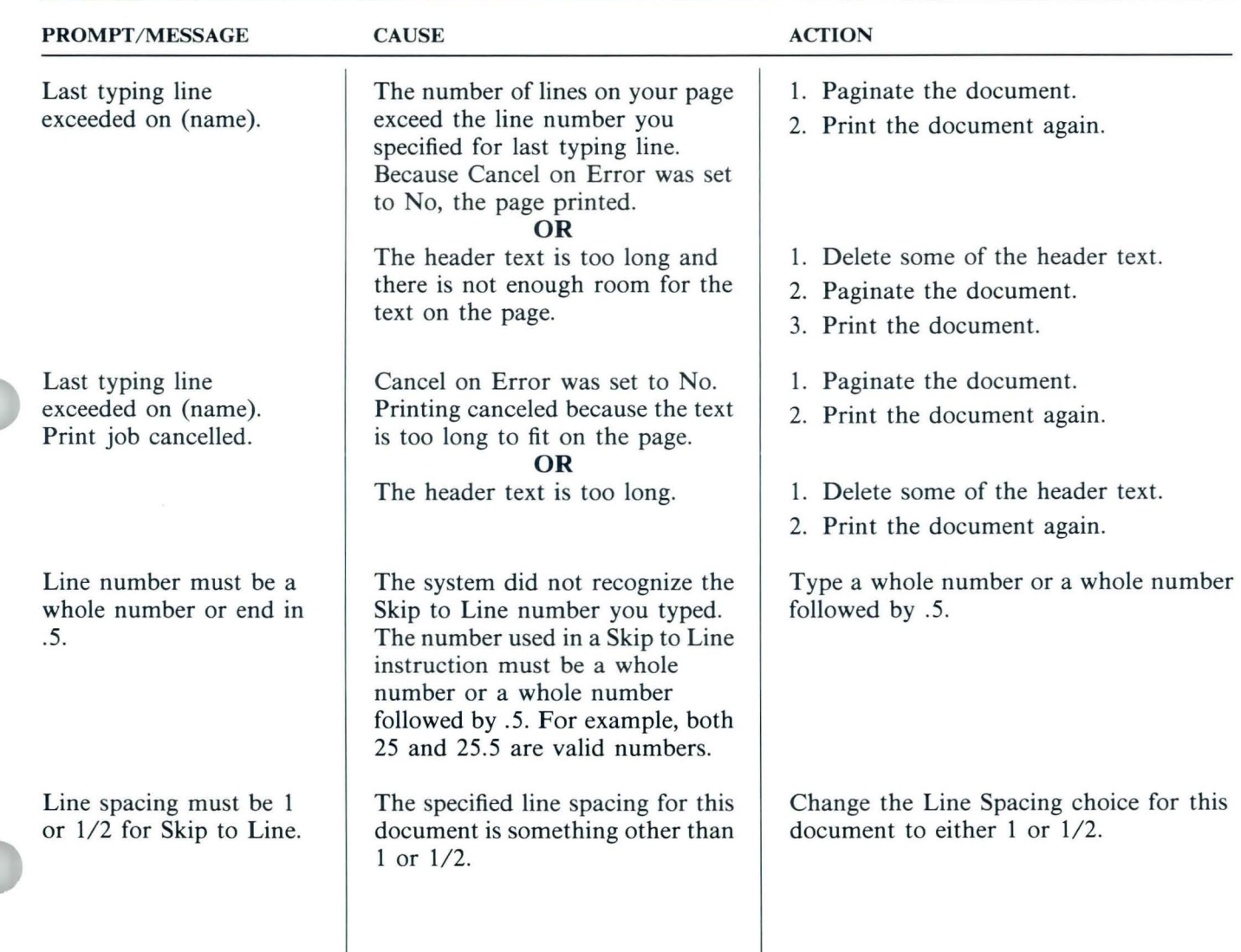

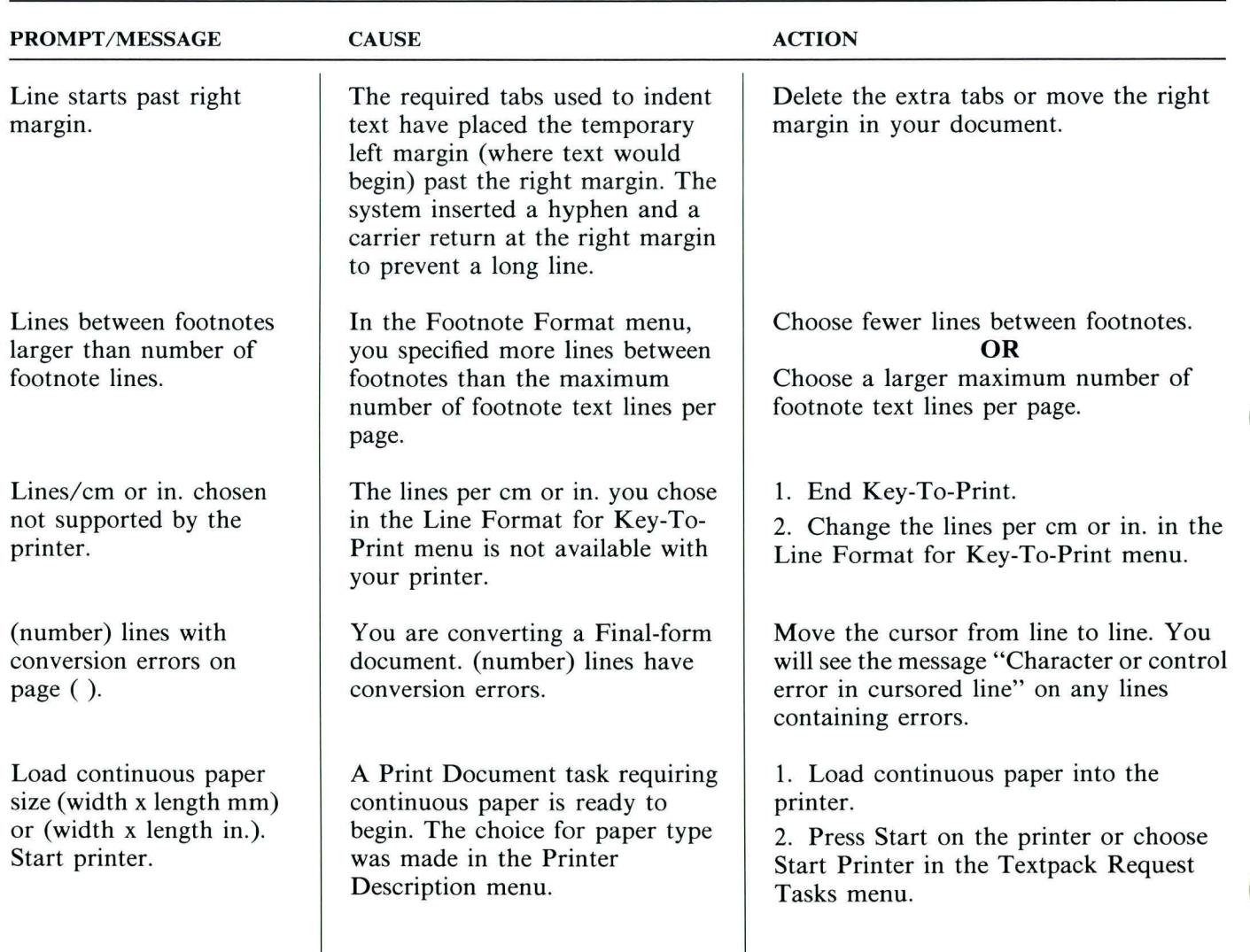

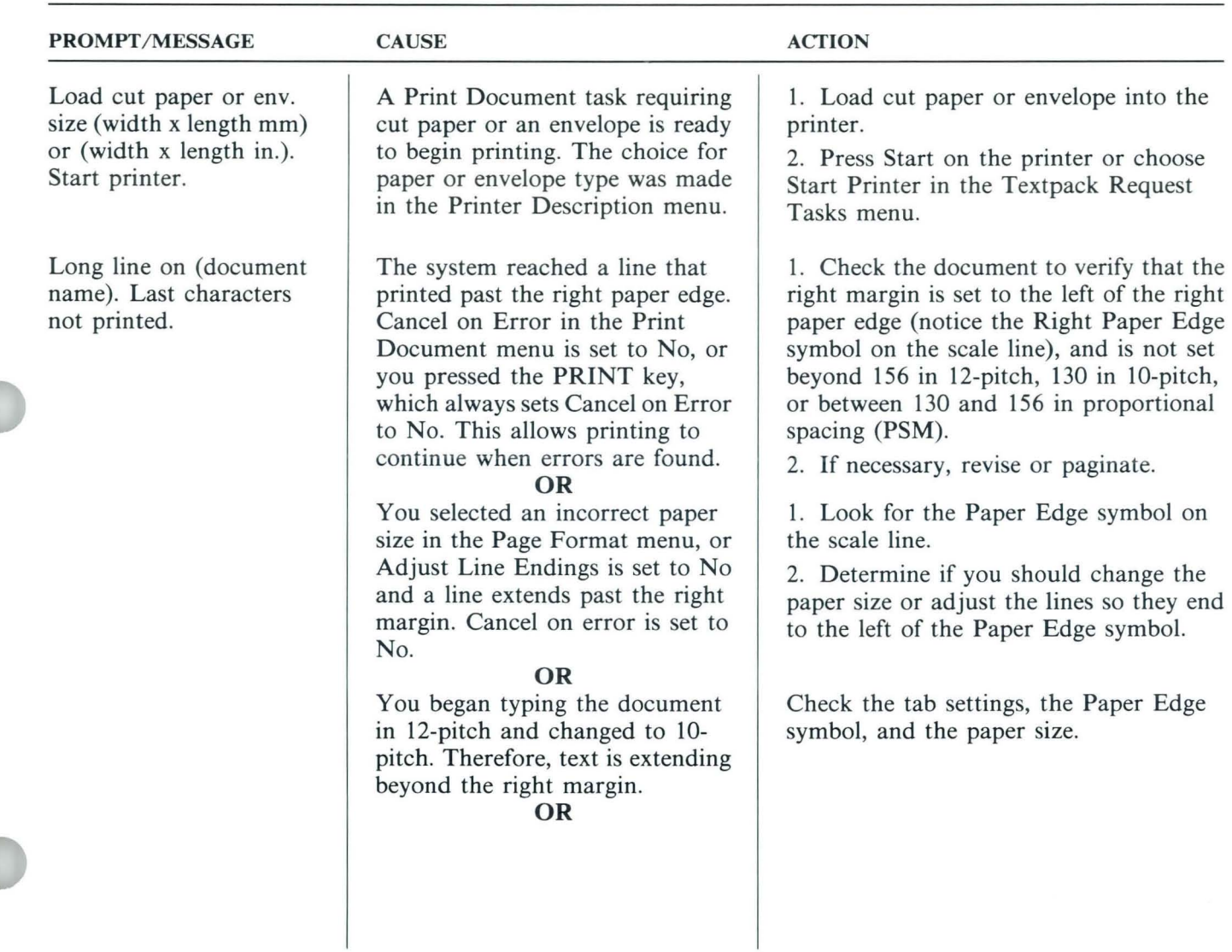

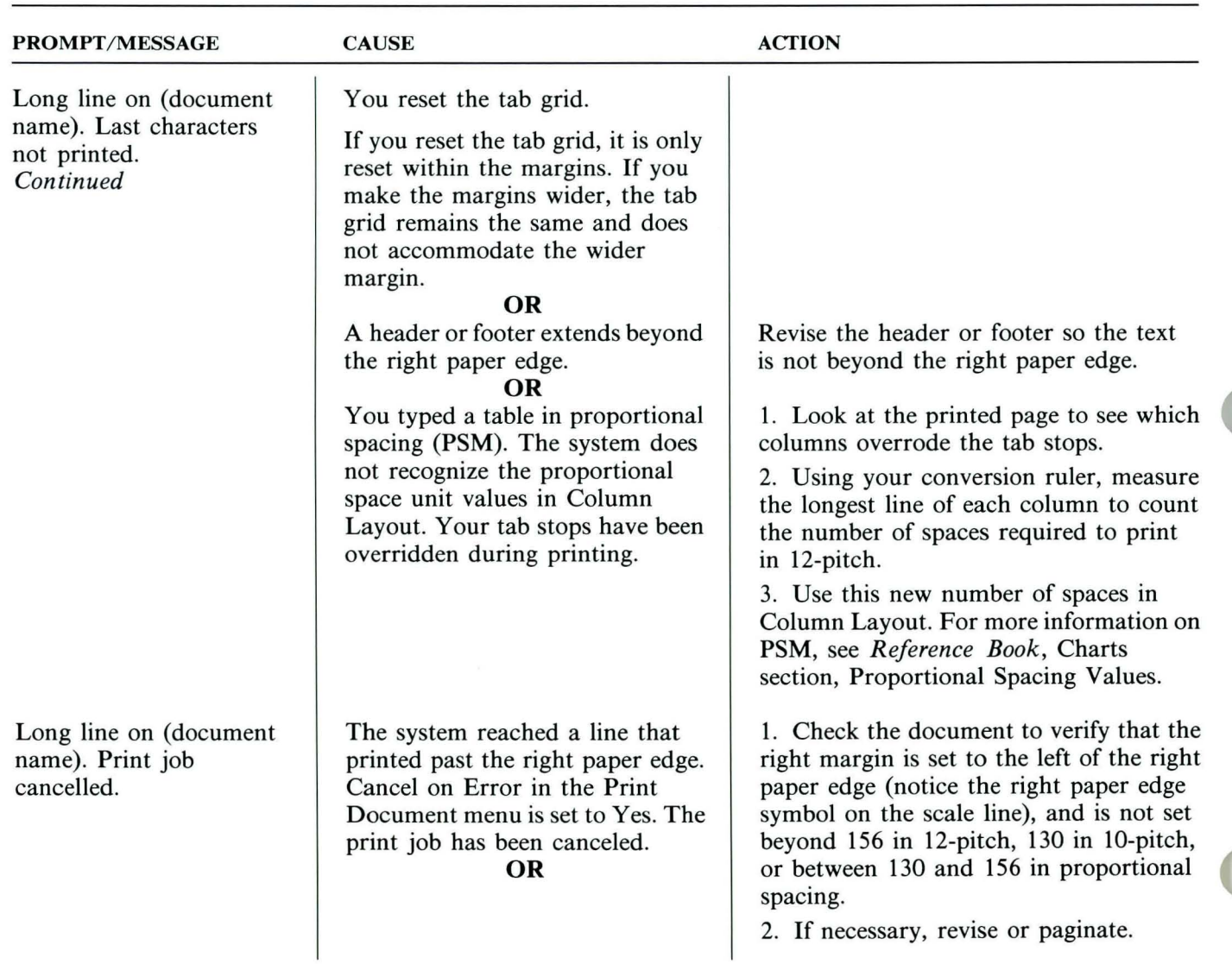

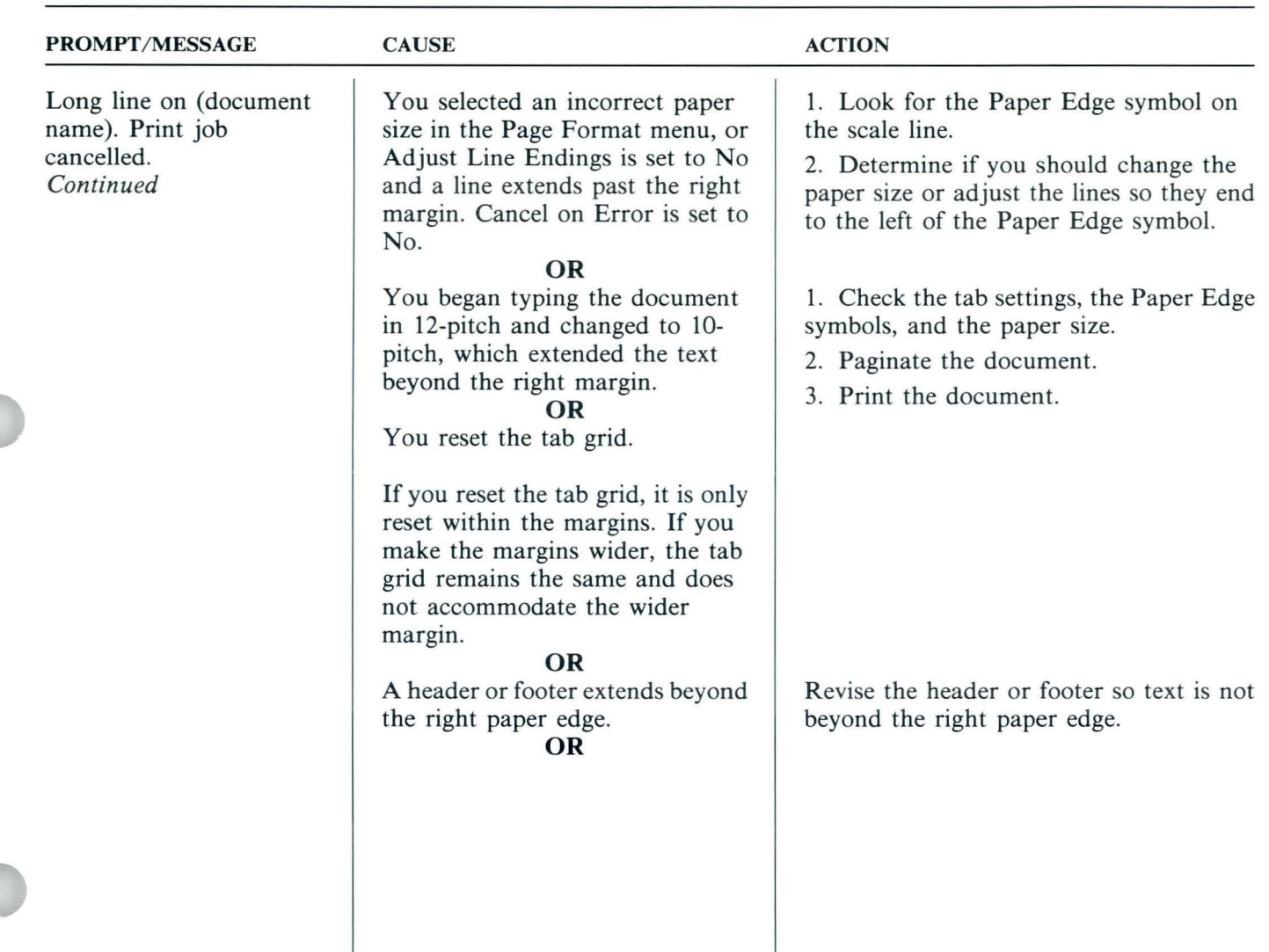

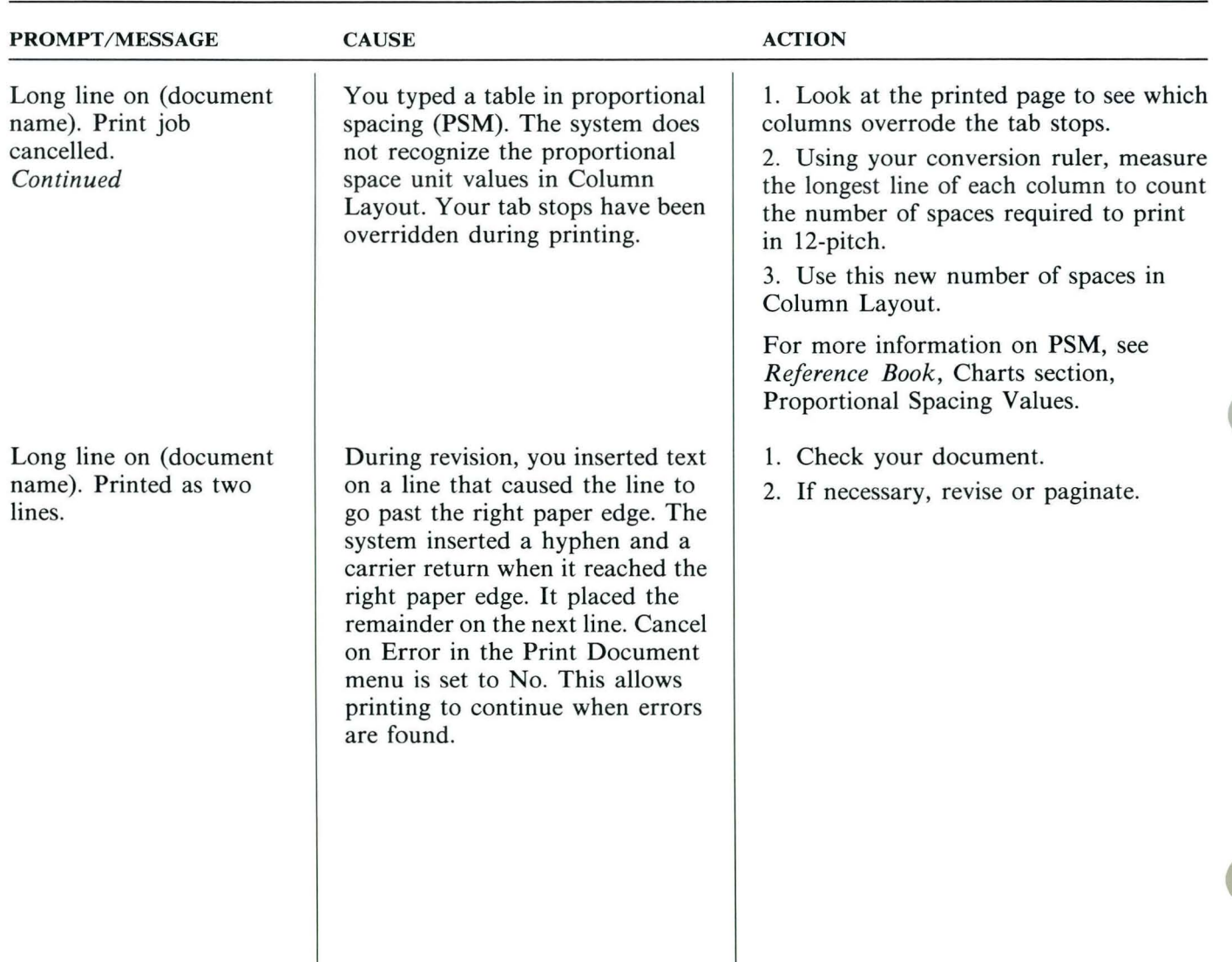

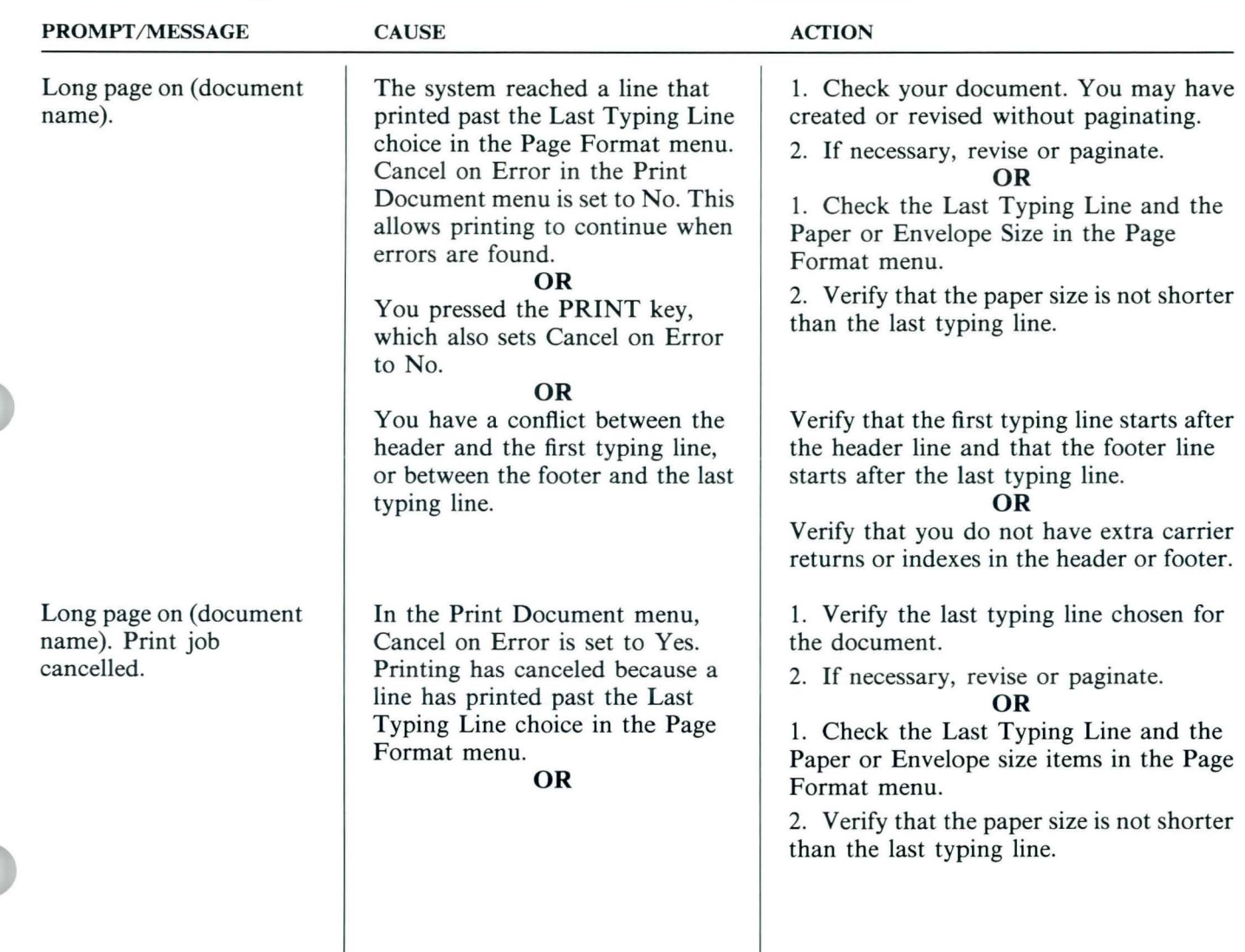

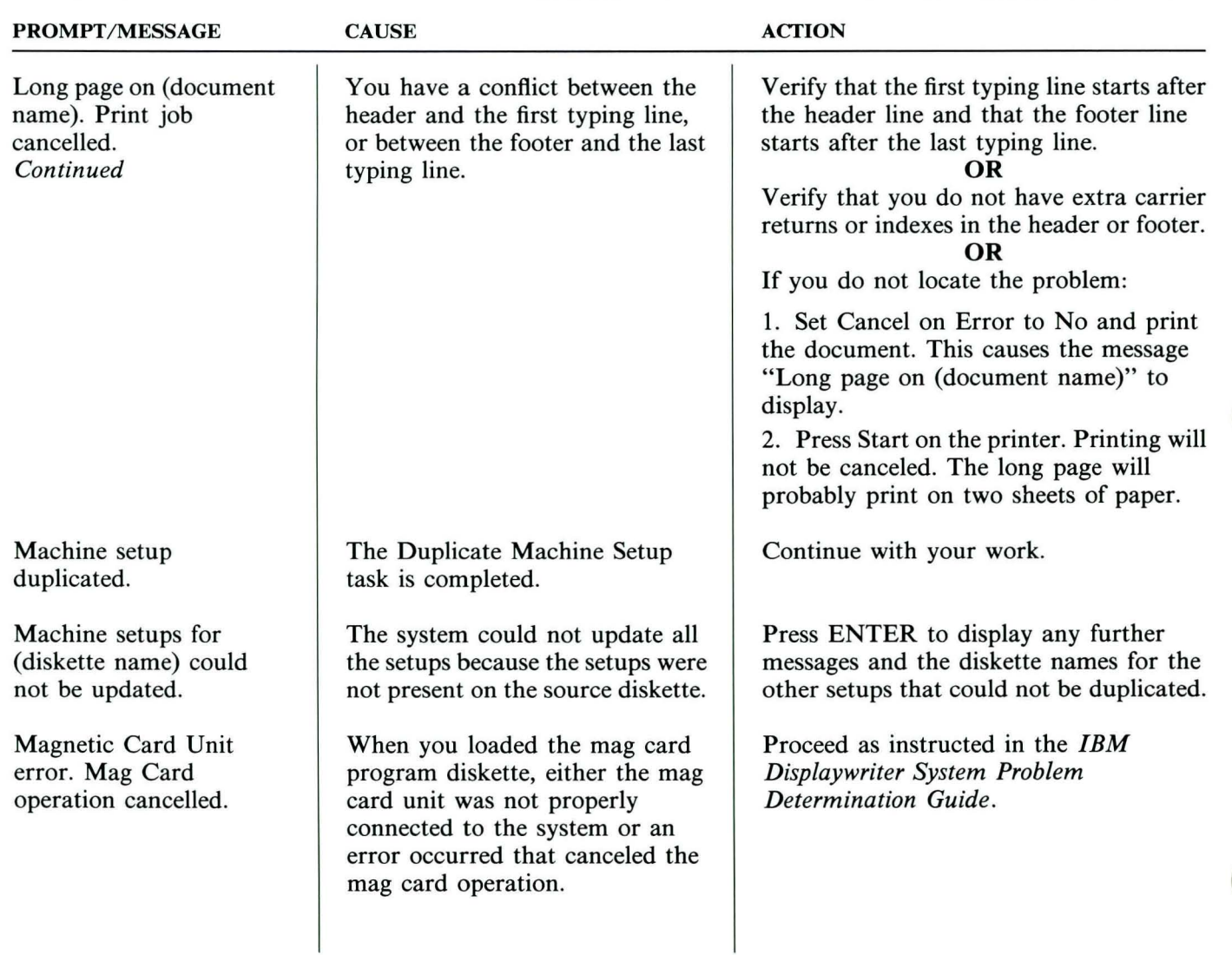
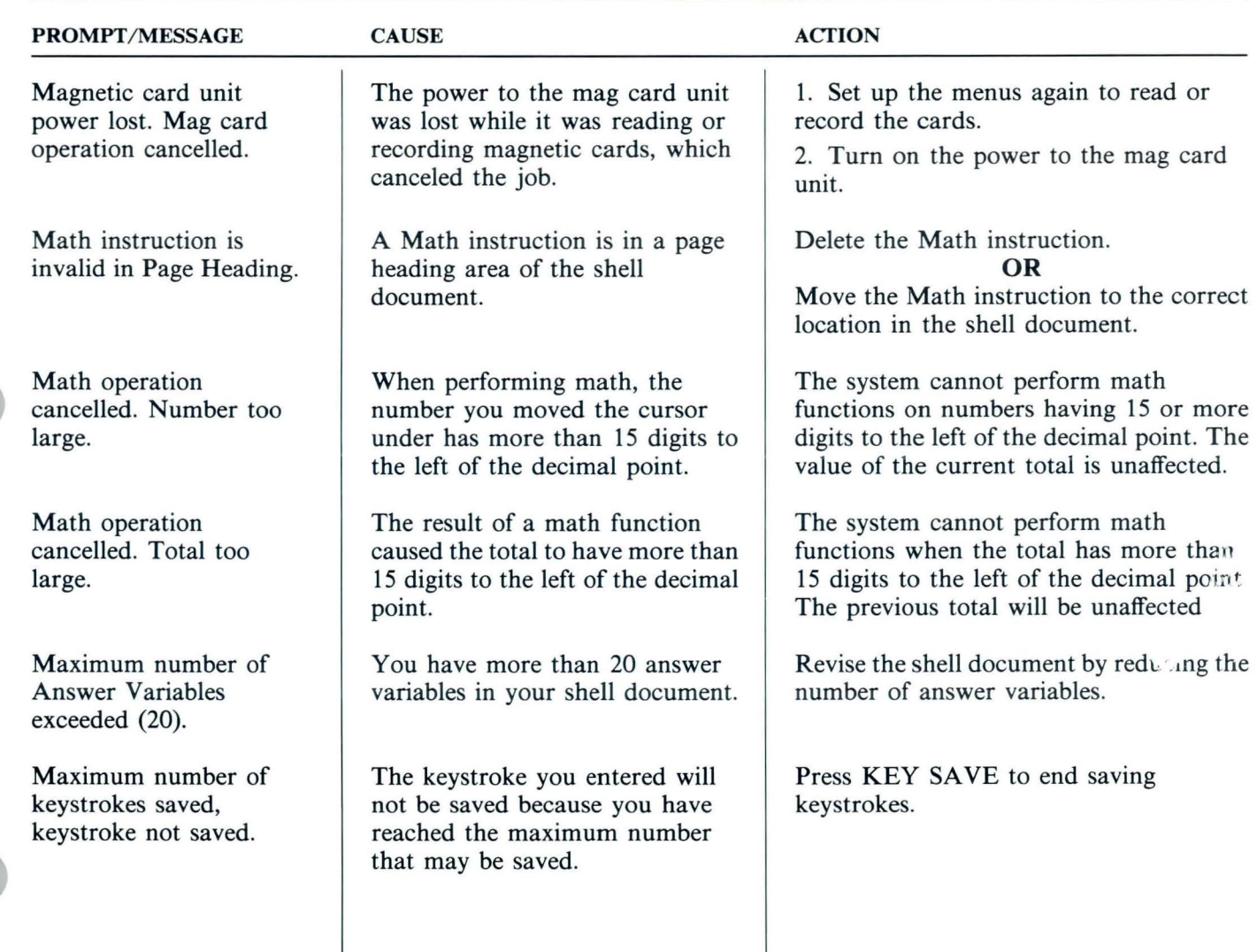

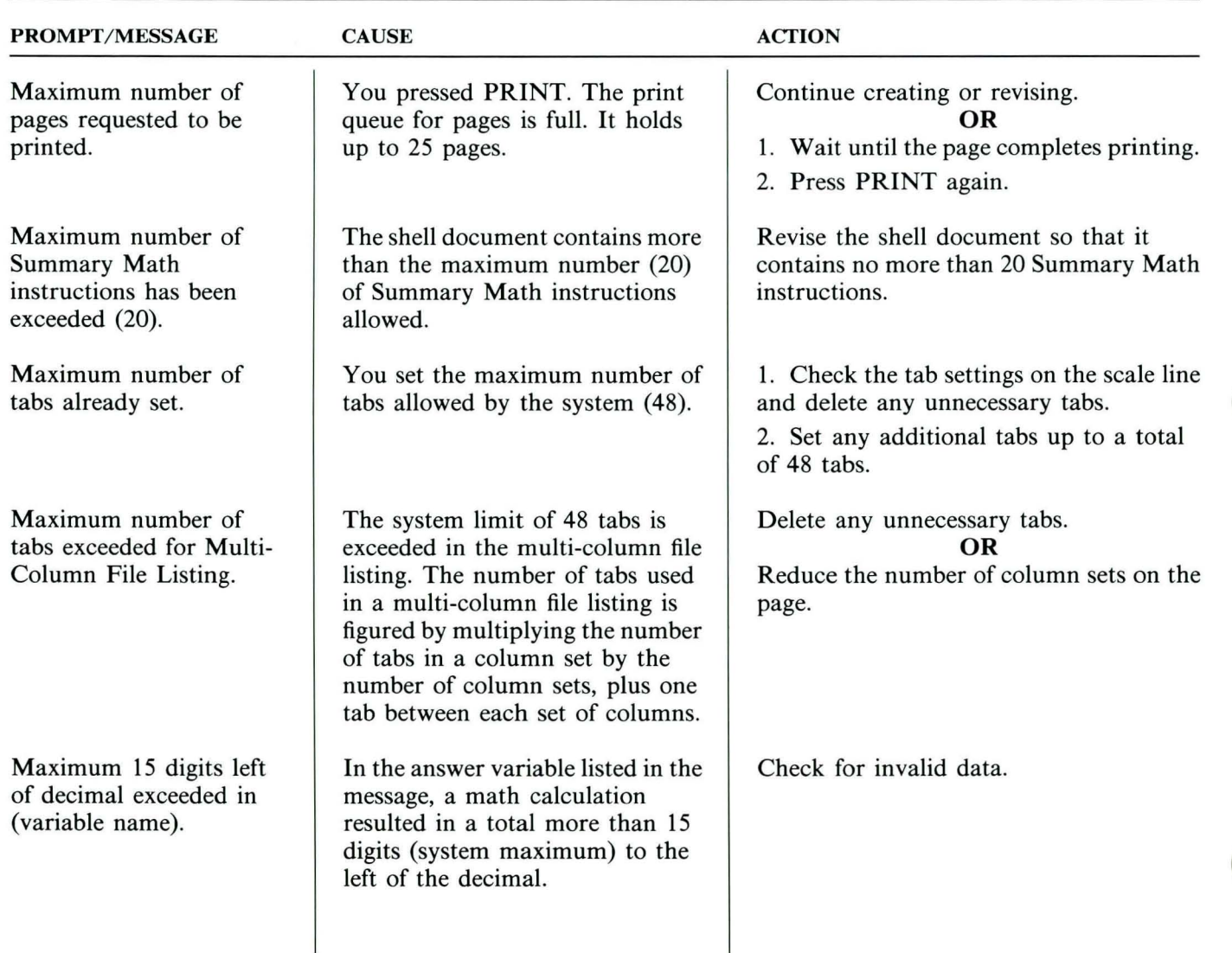

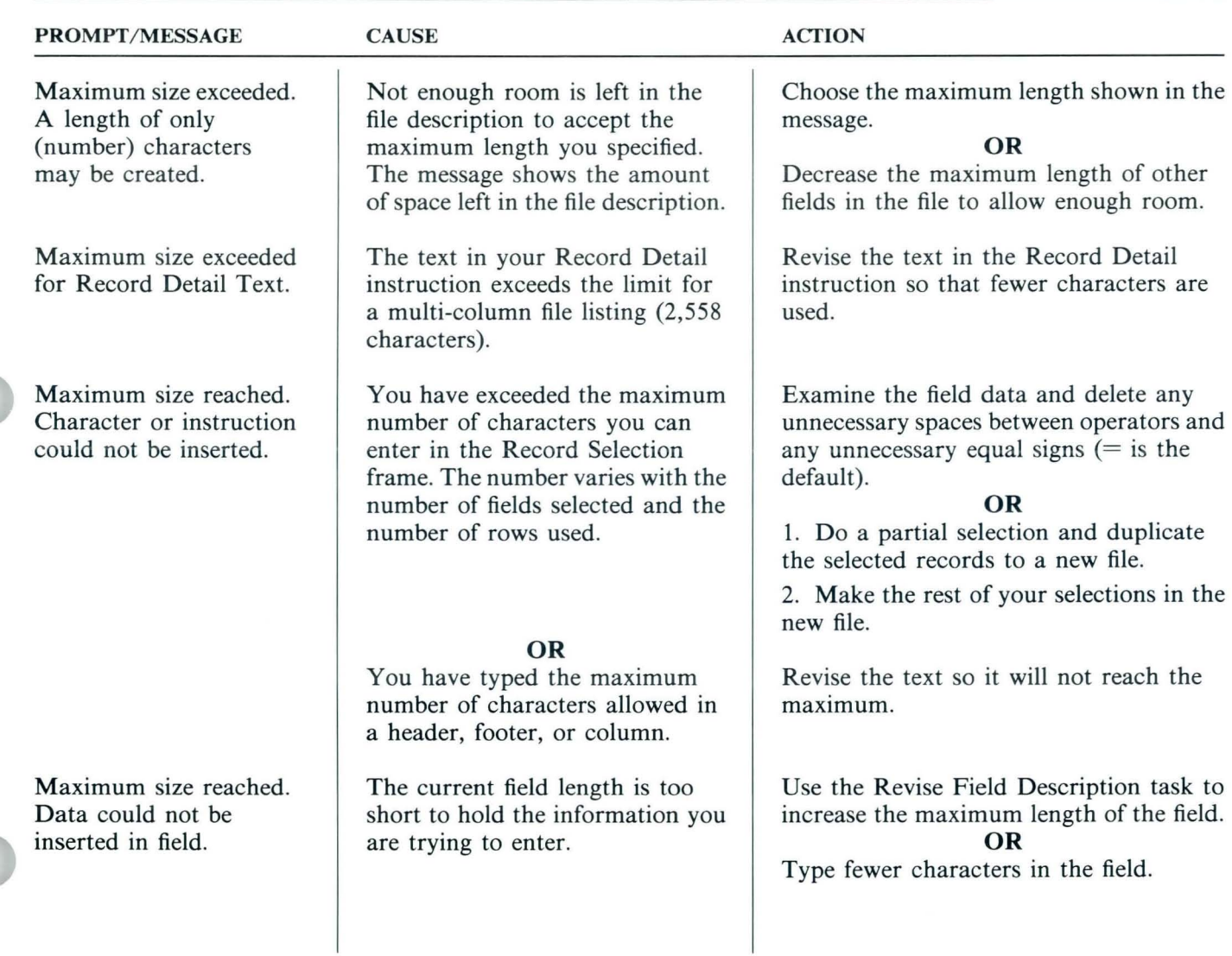

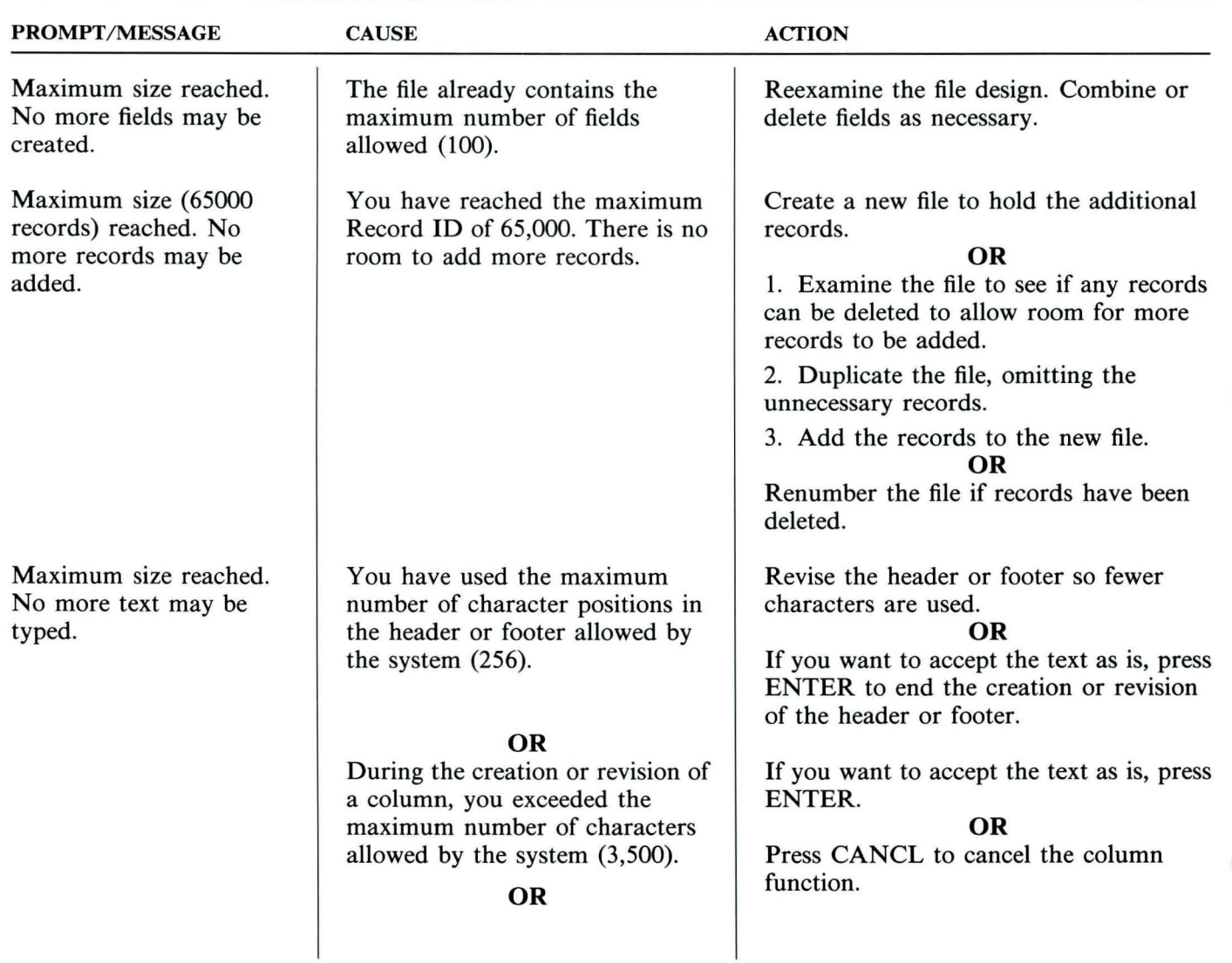

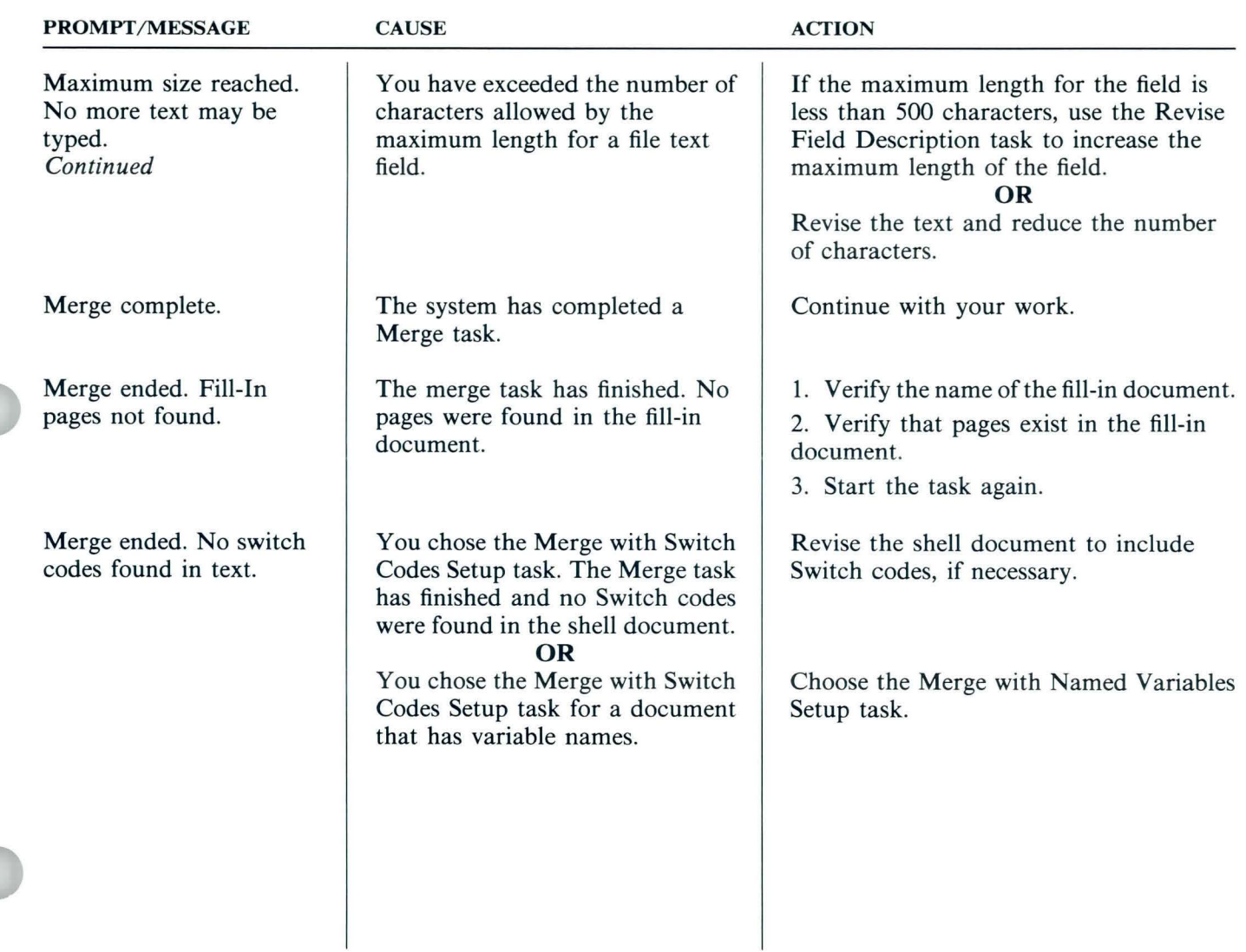

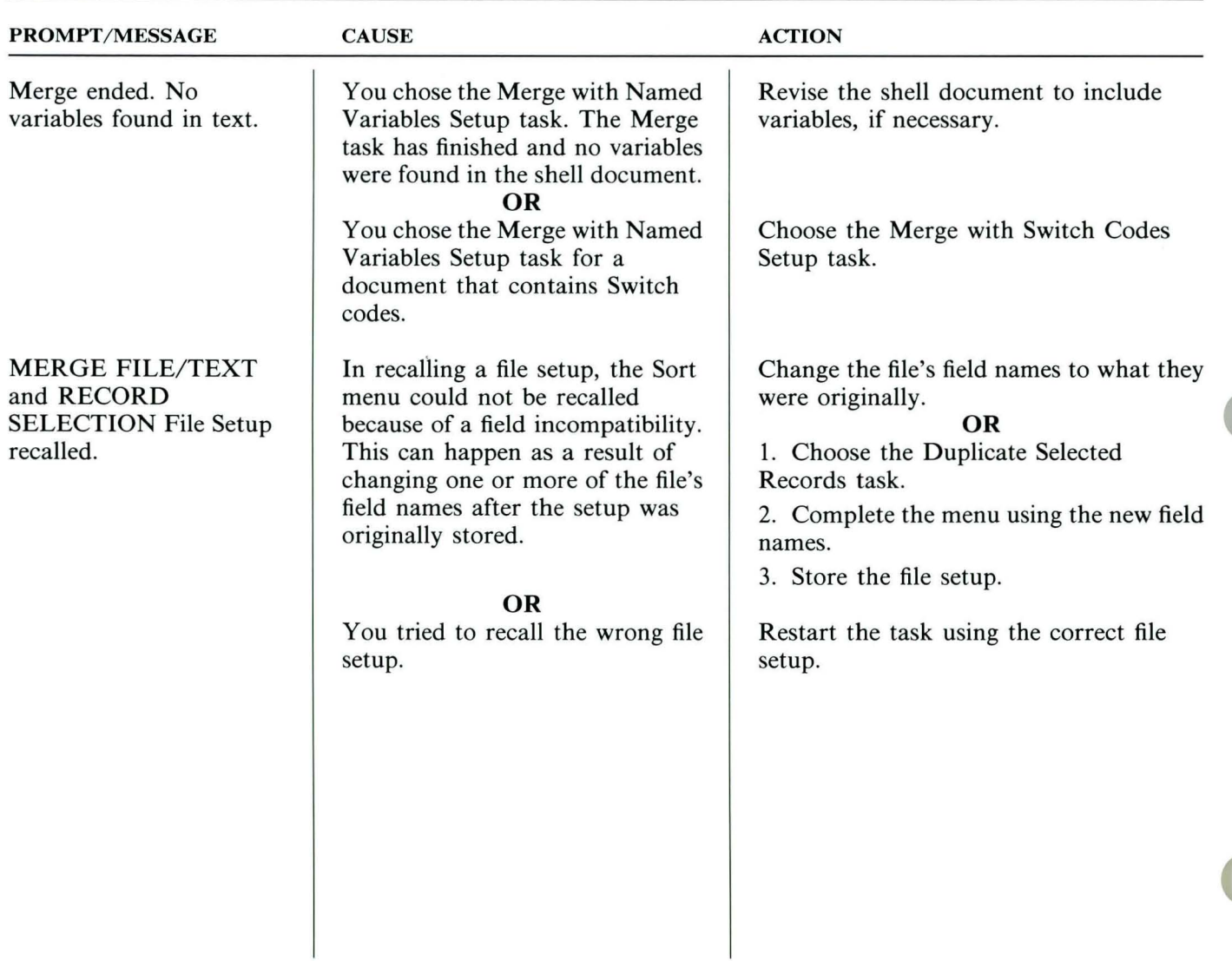

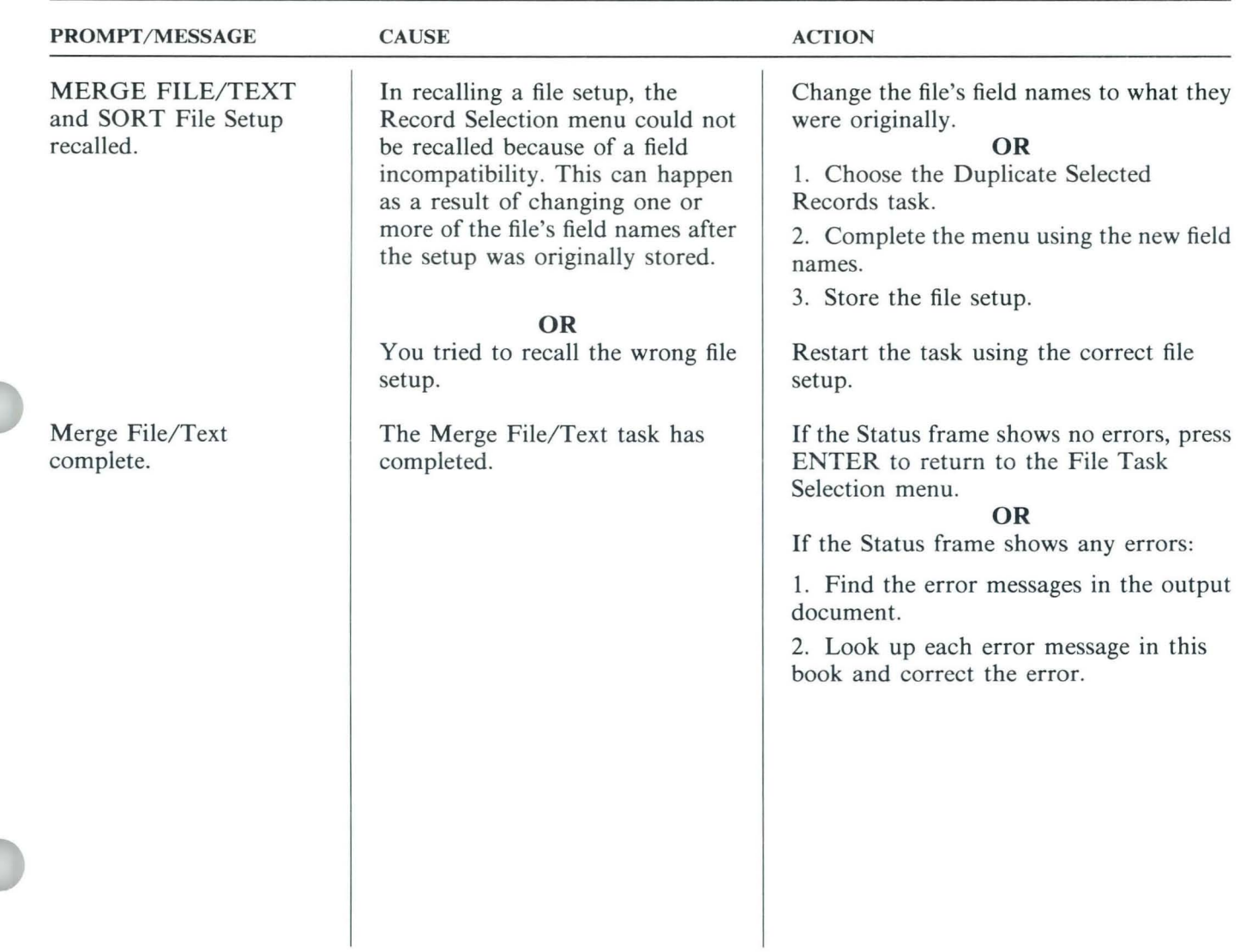

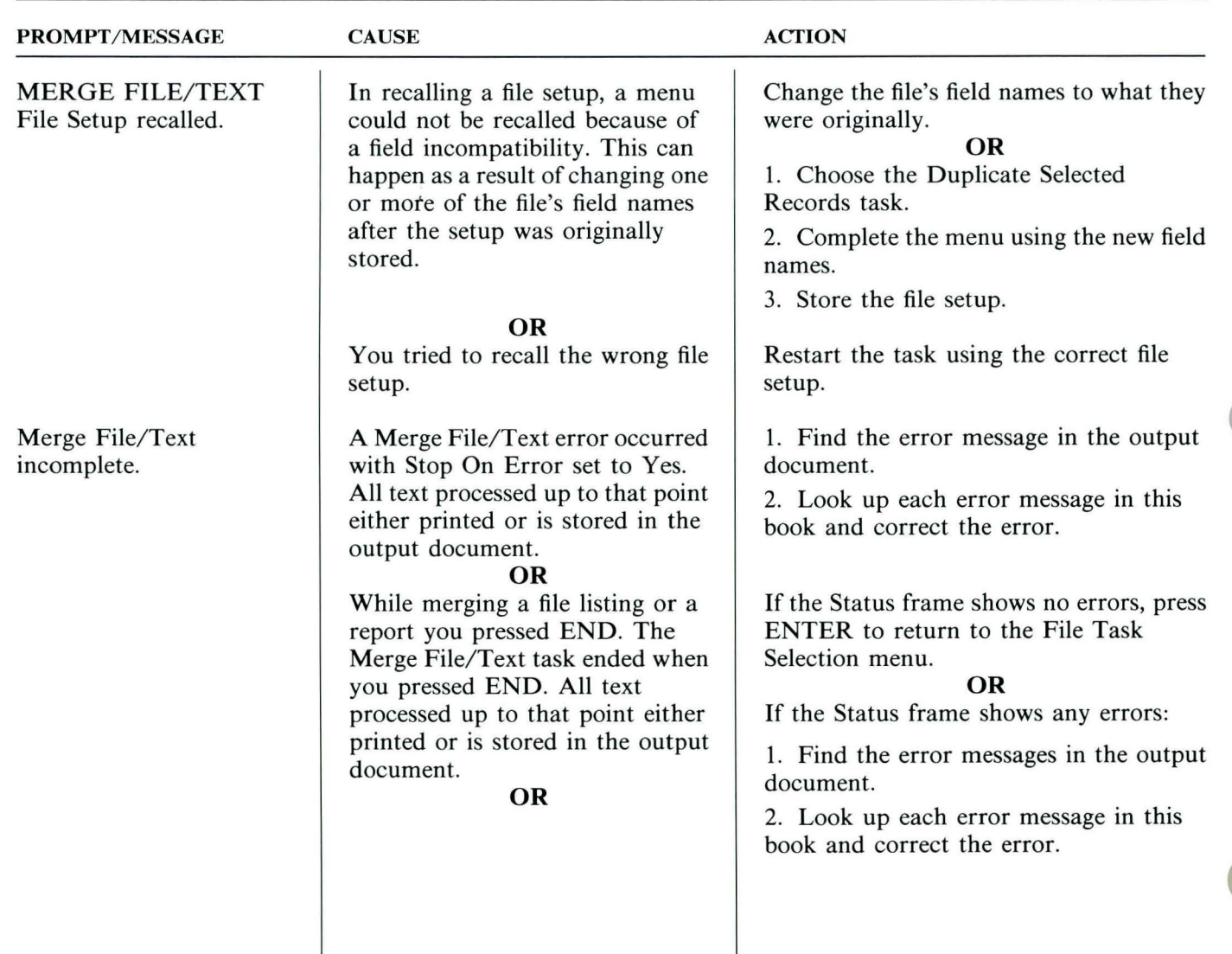

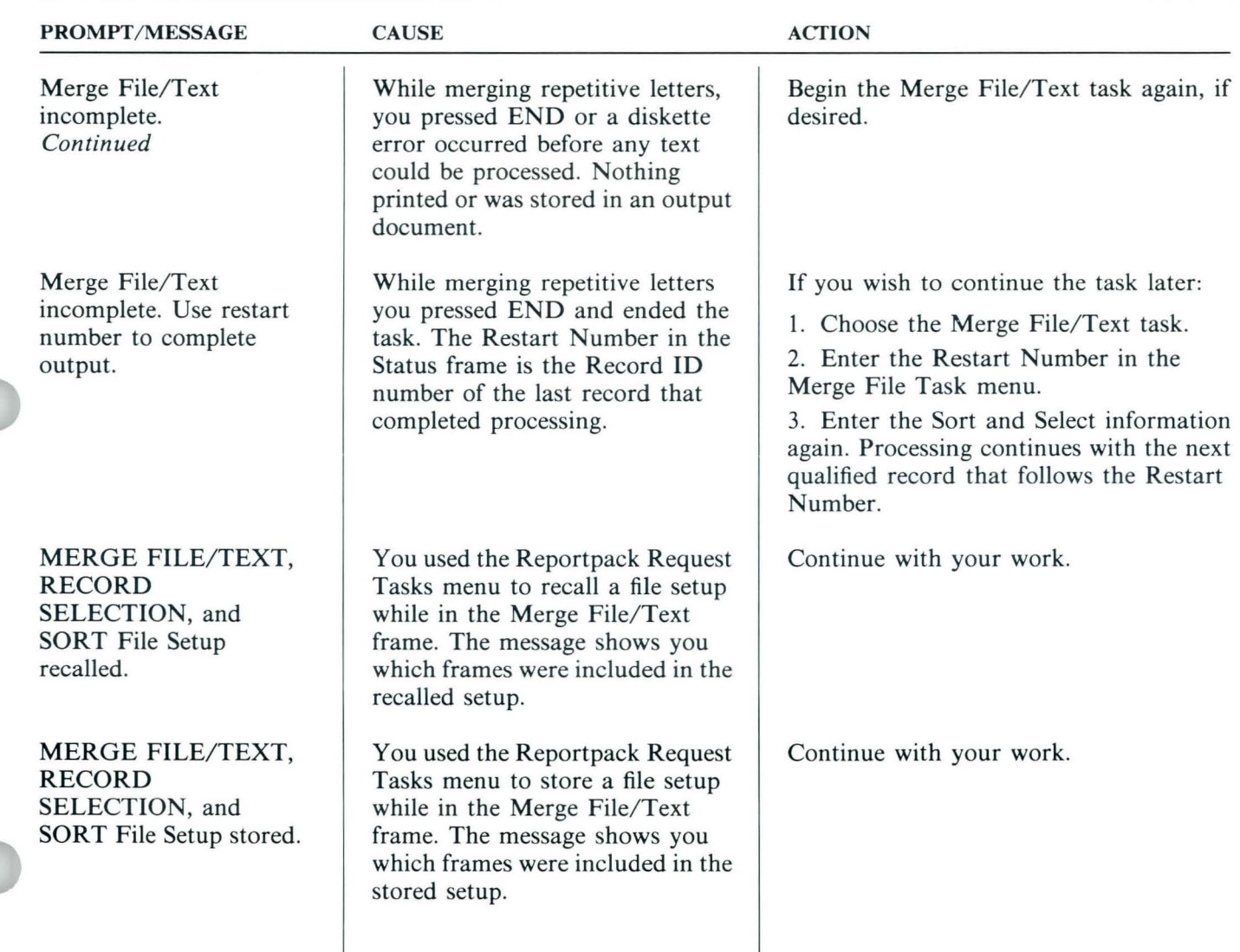

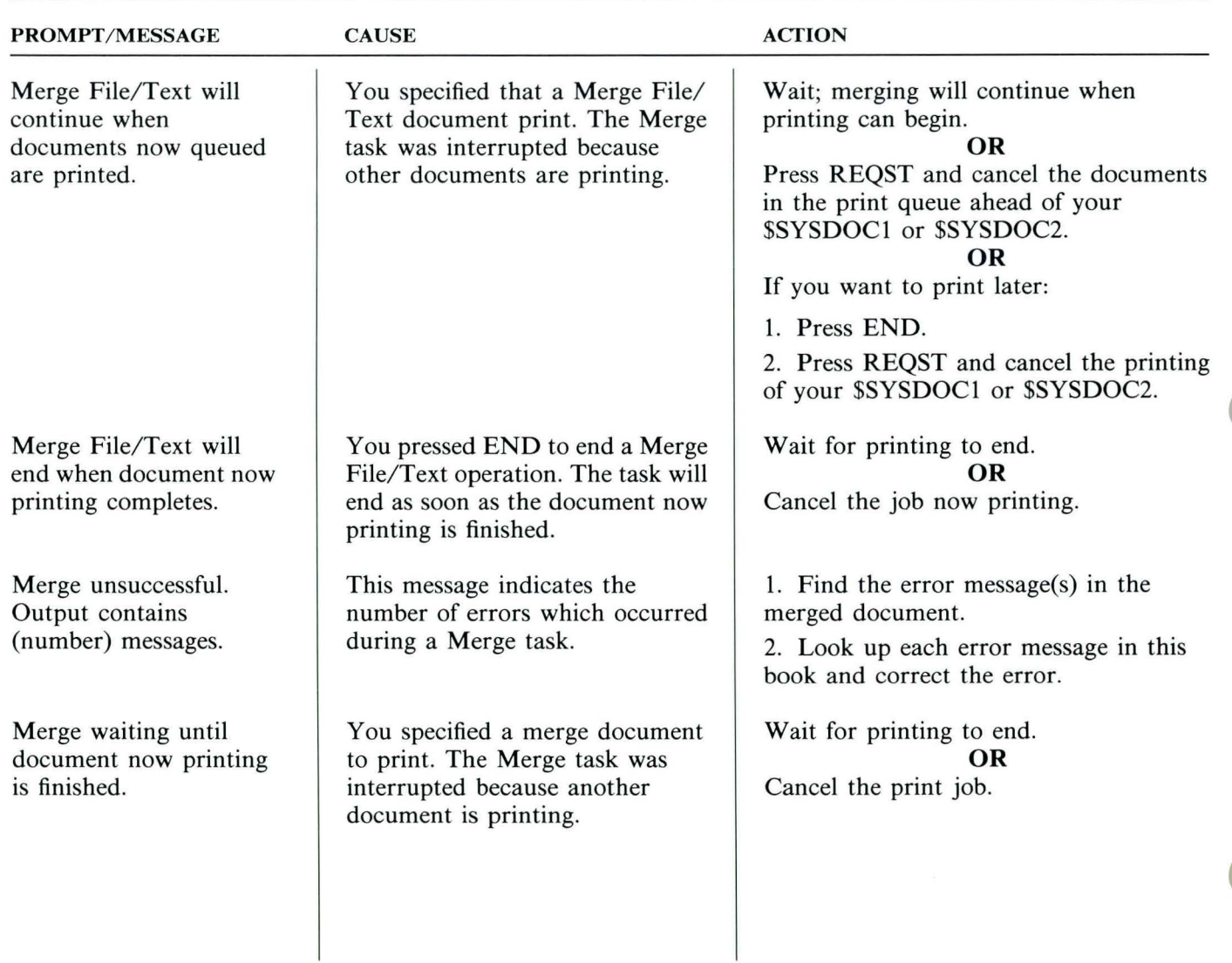

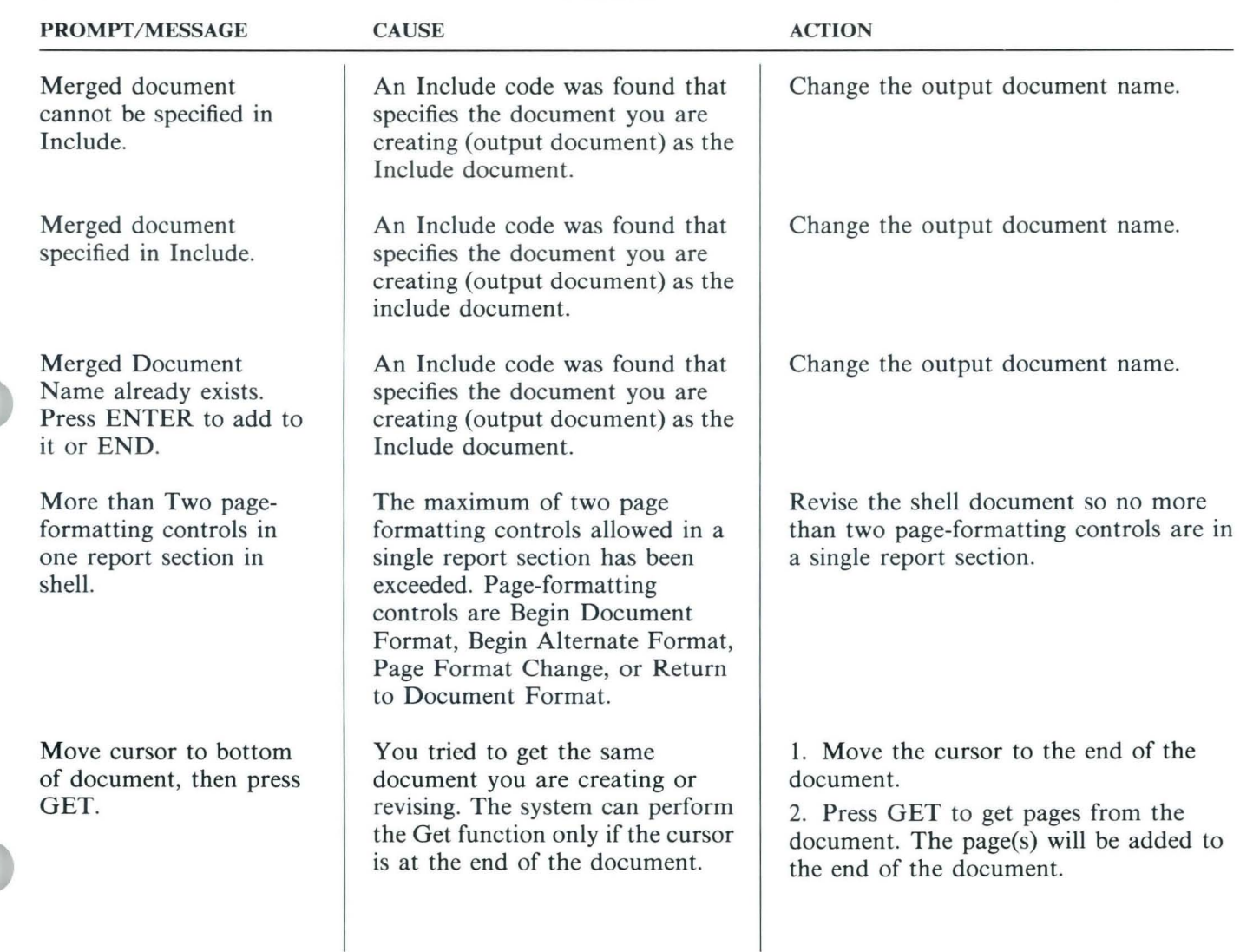

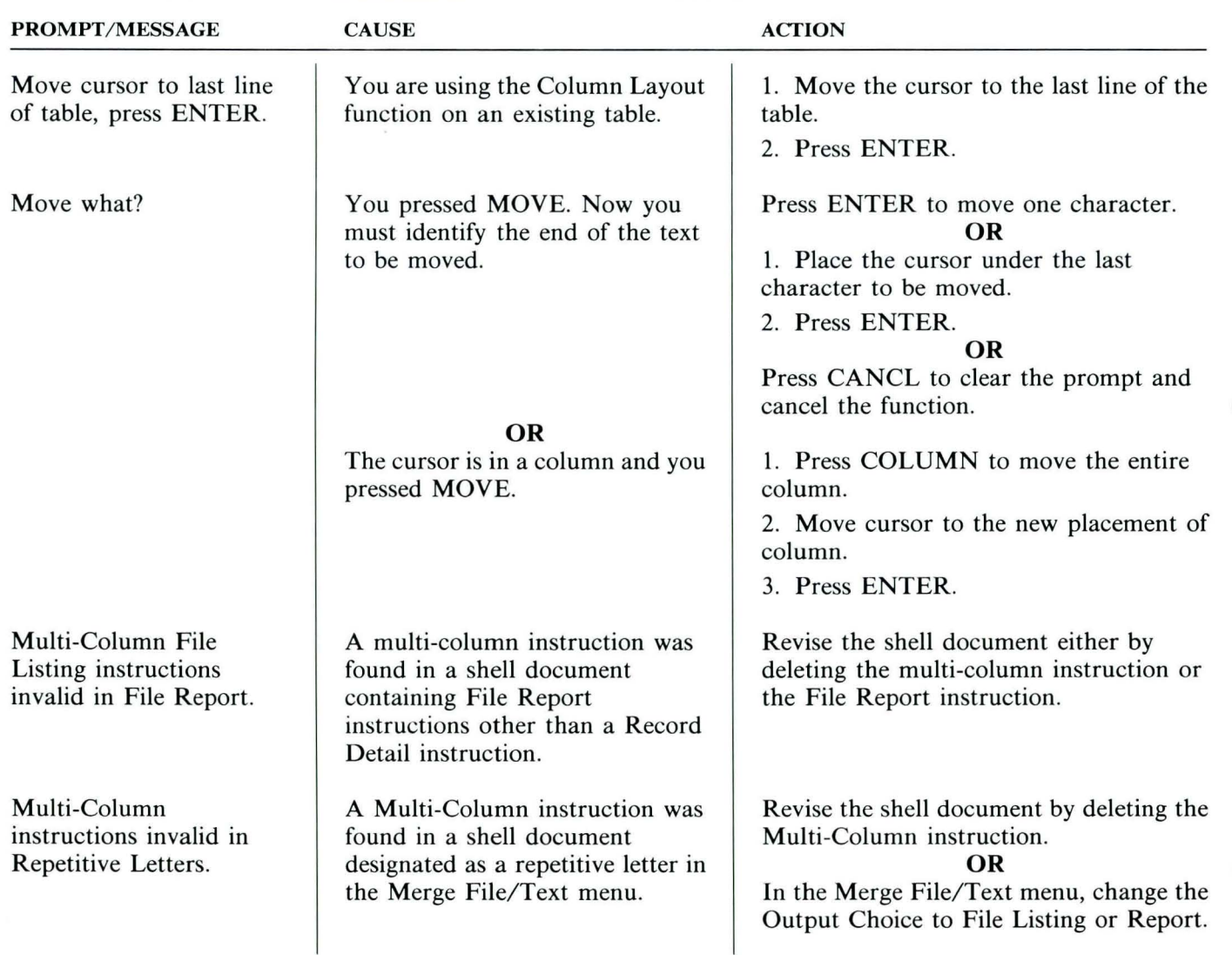

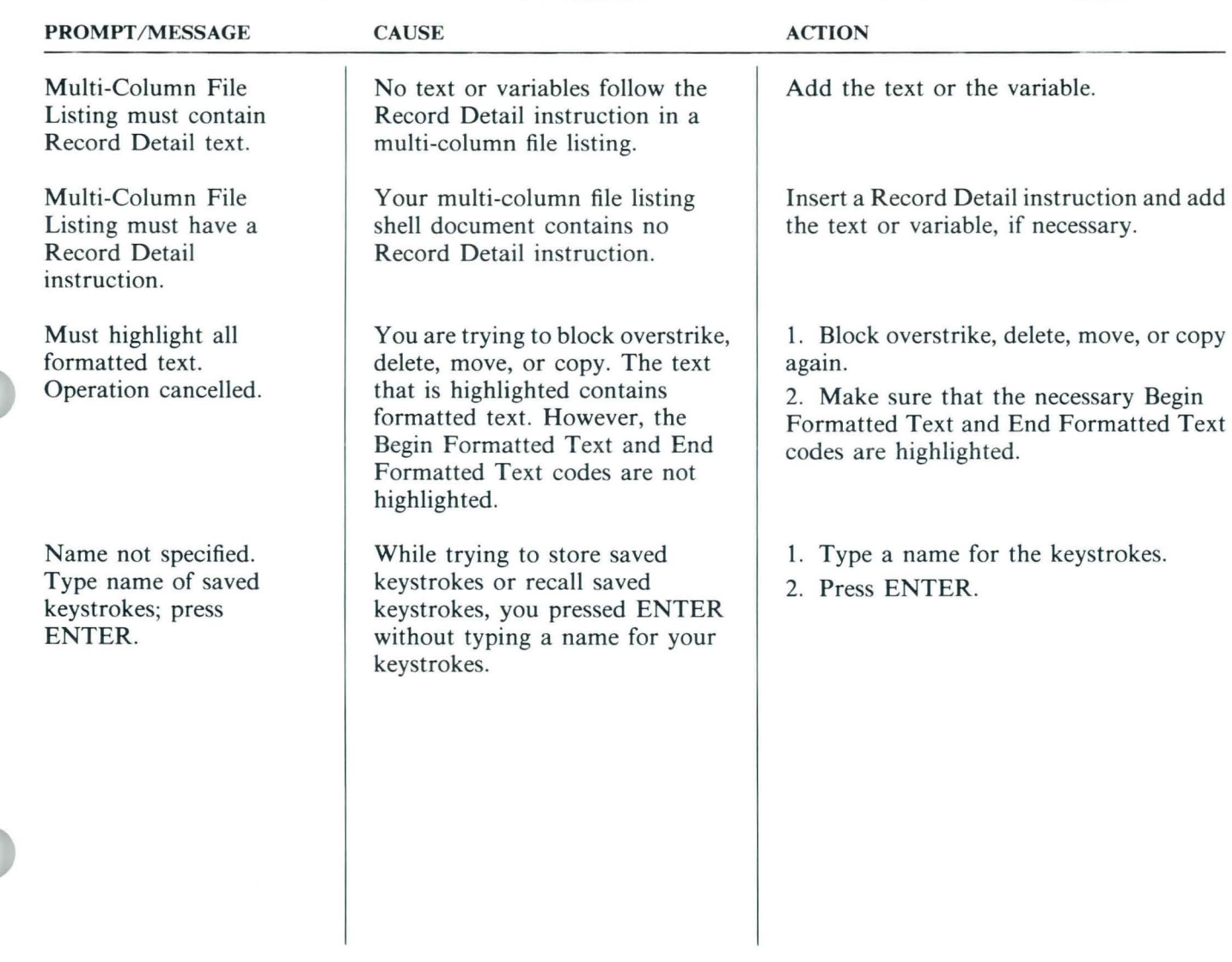

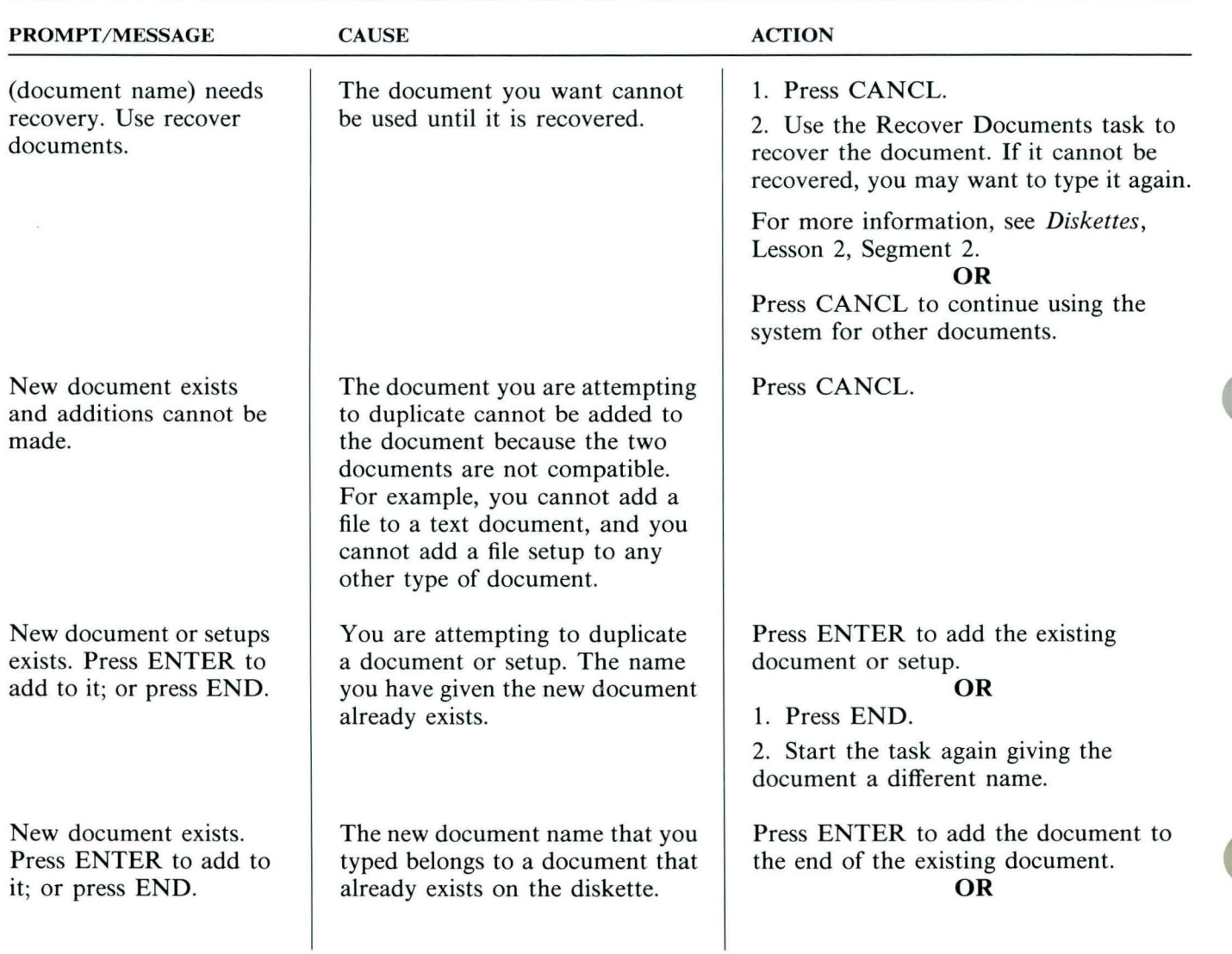

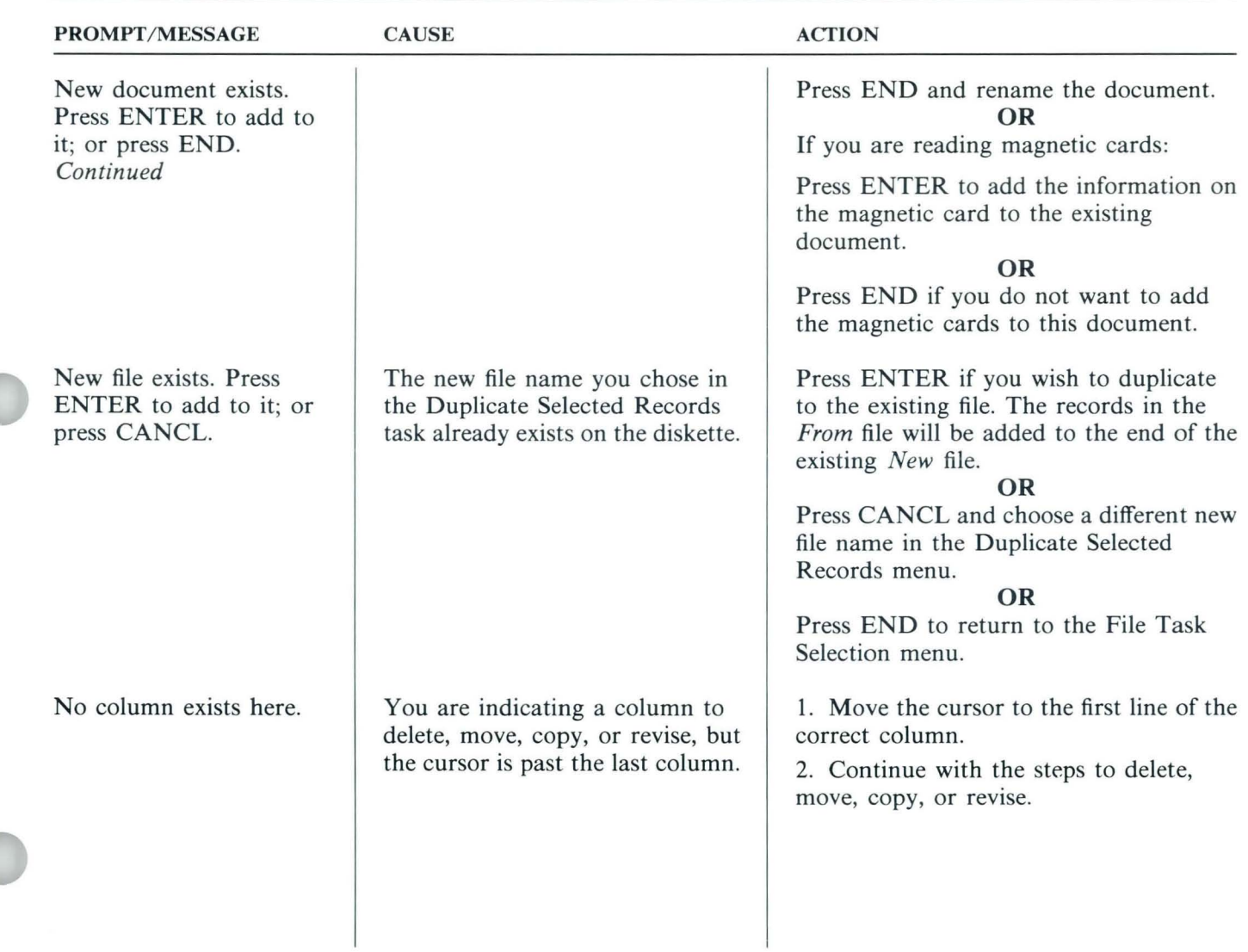

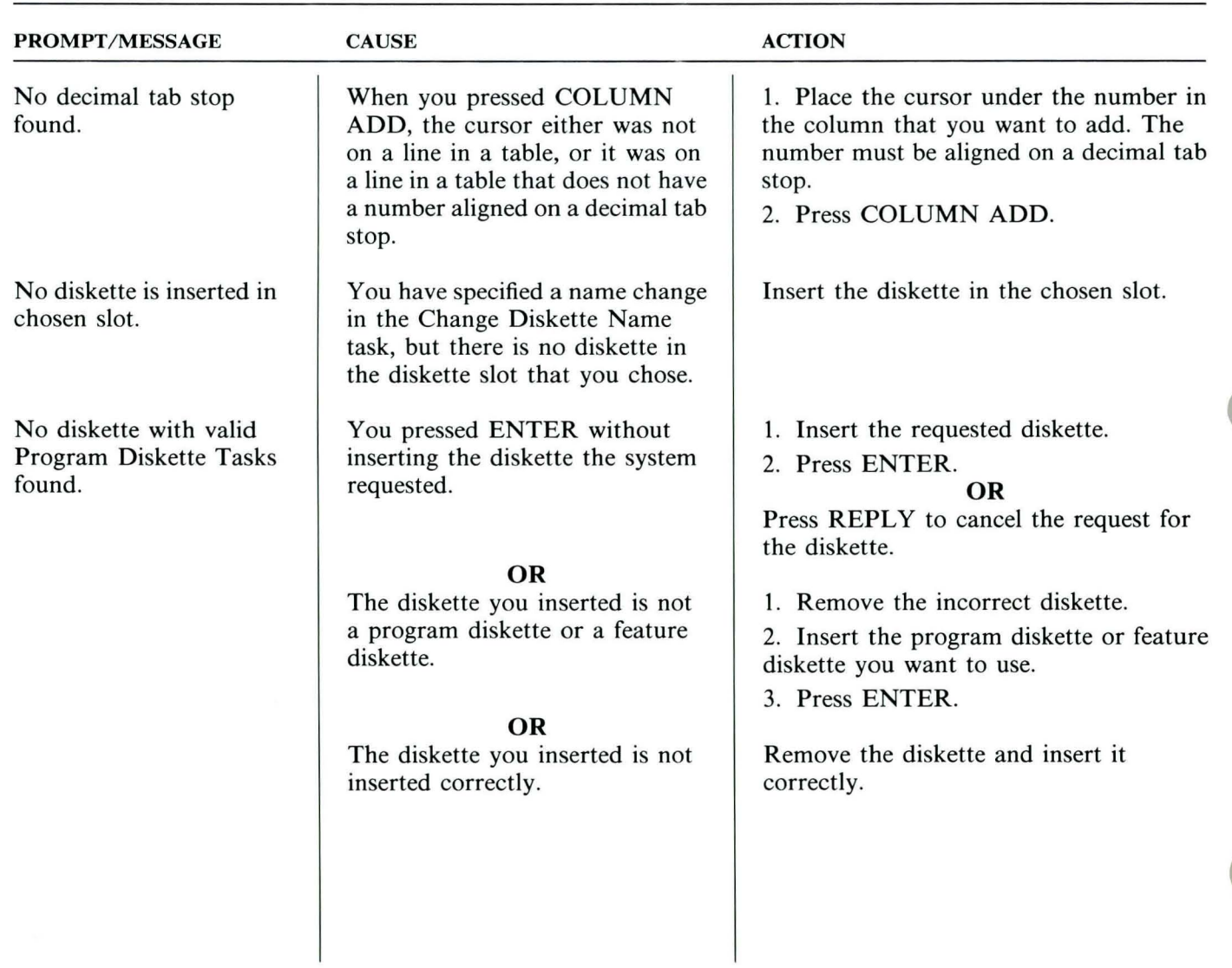

108

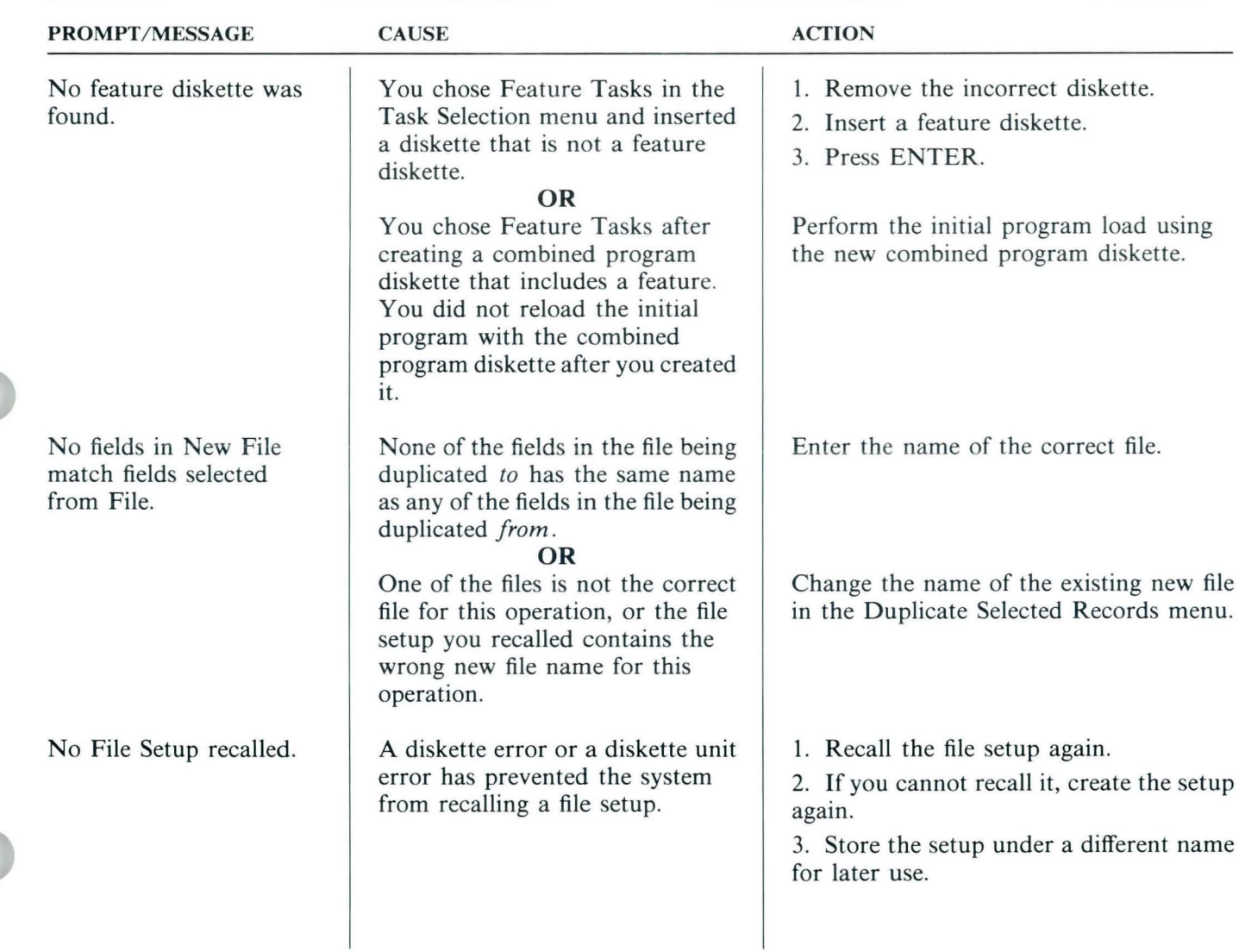

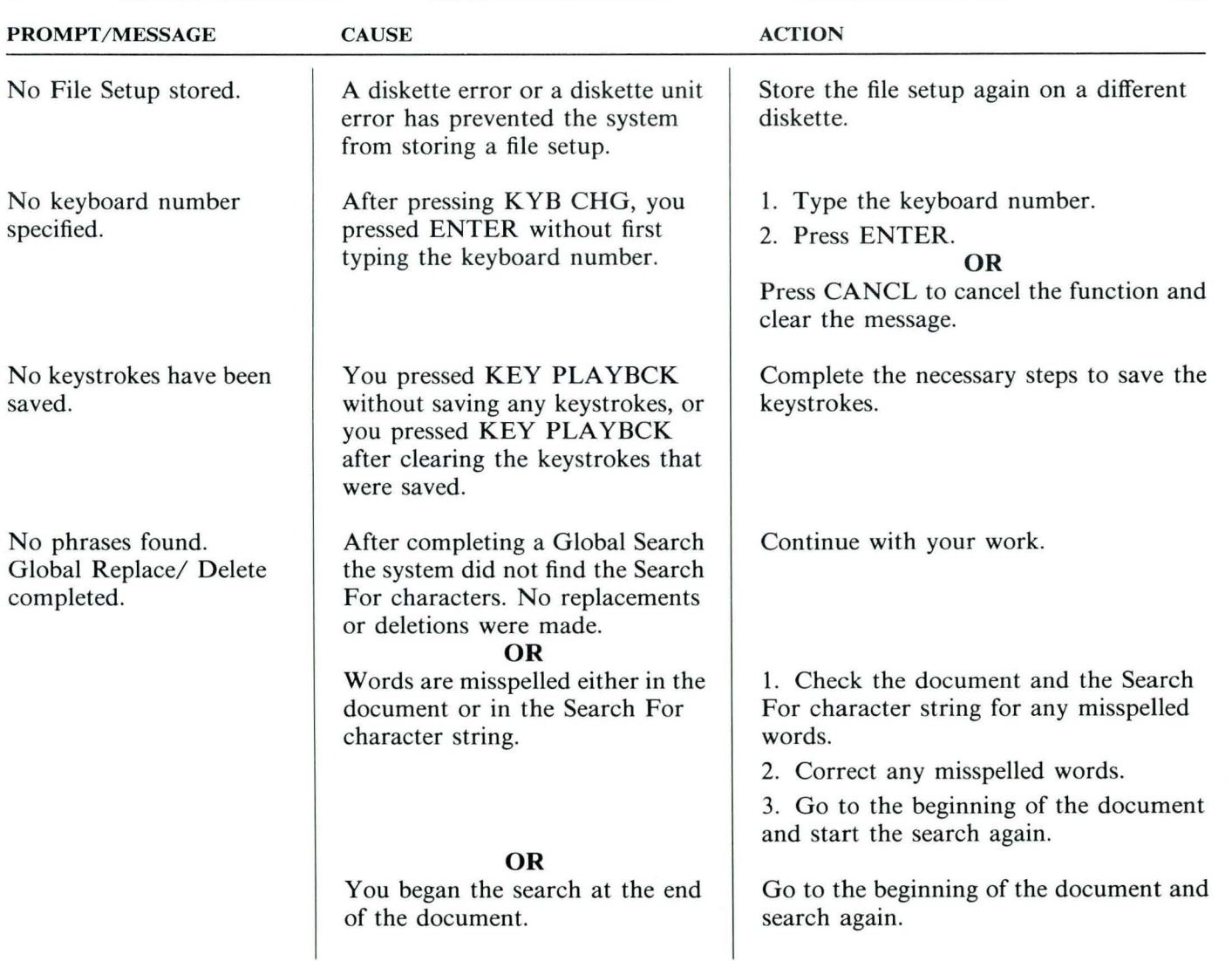

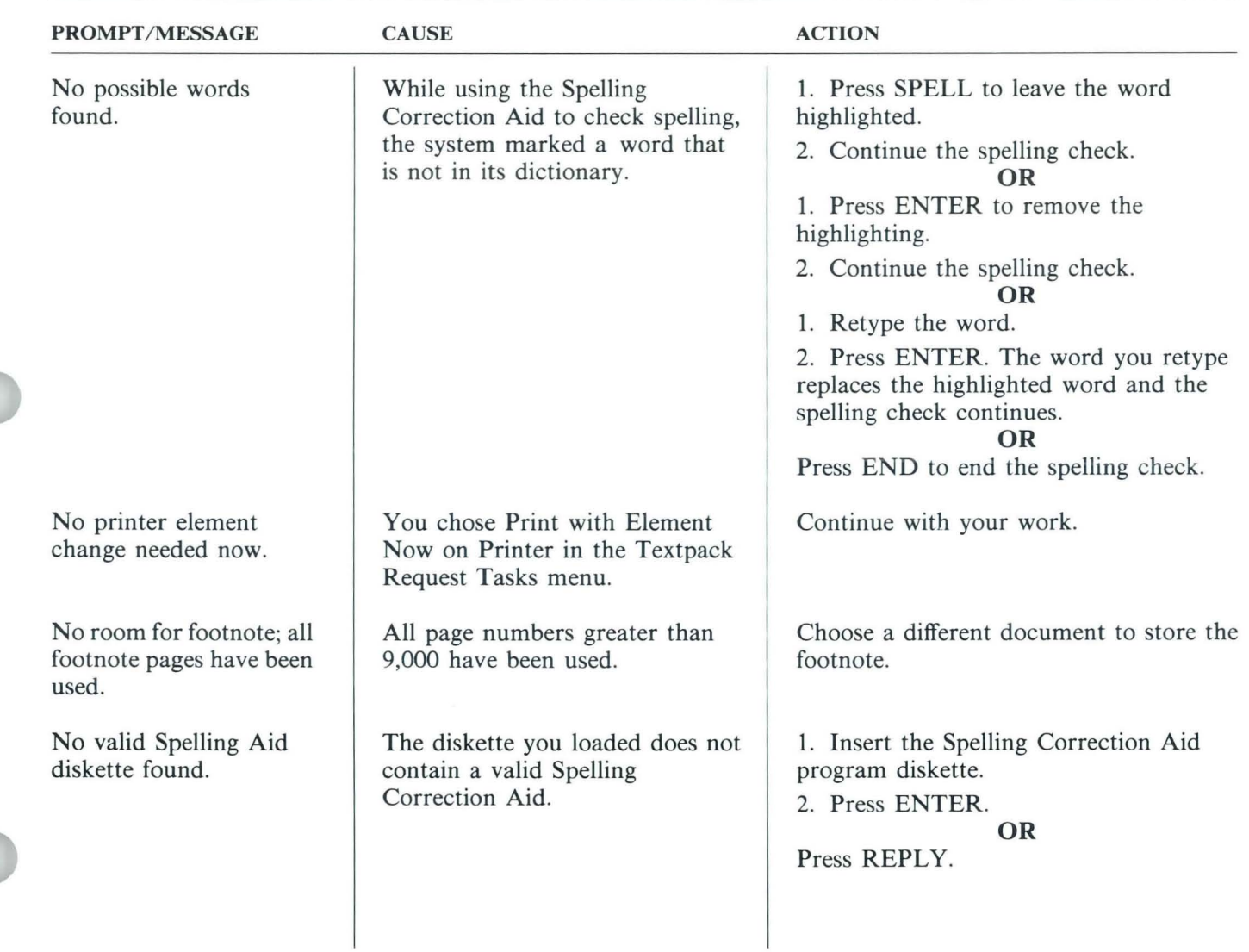

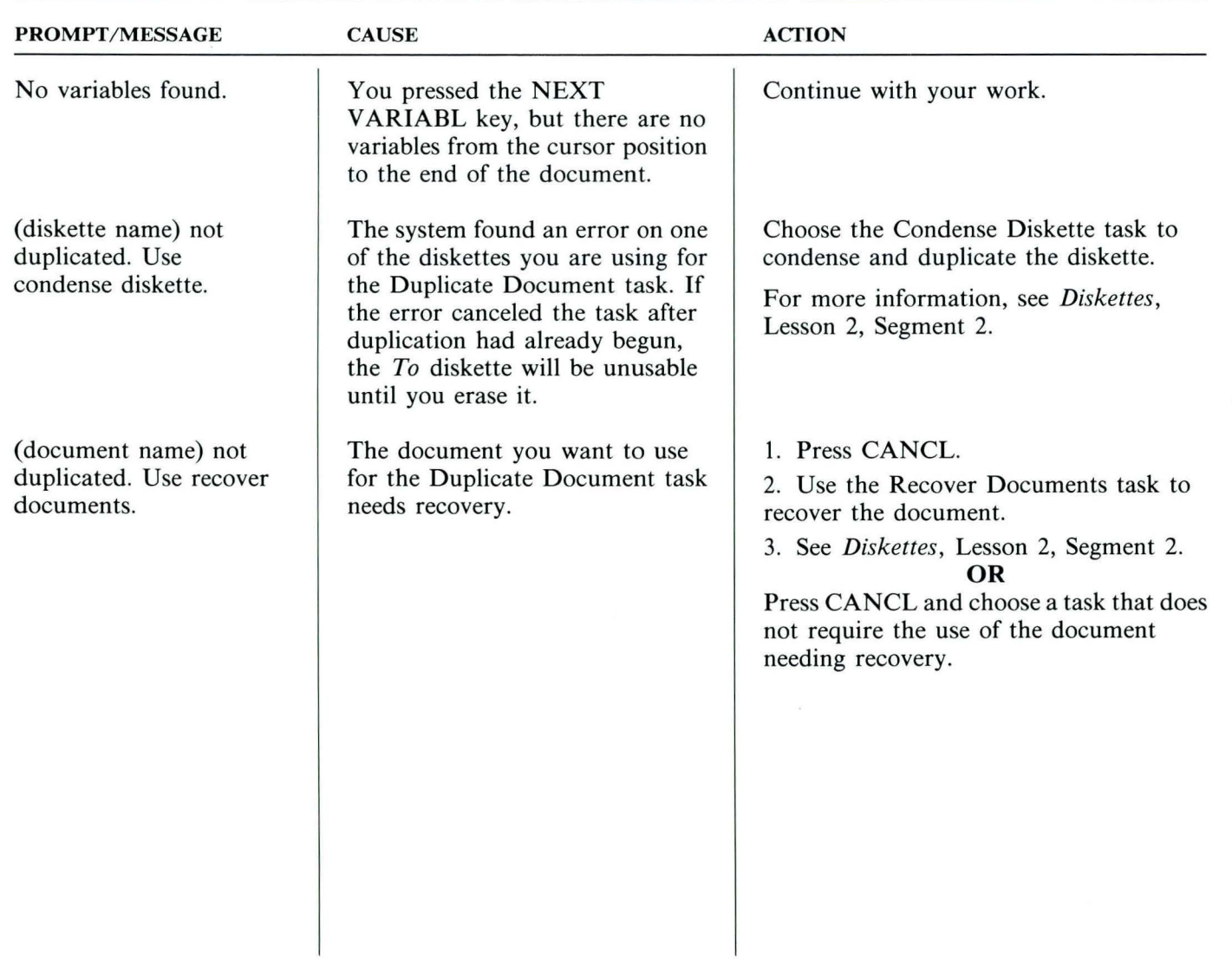

 $\boxed{112}$ 

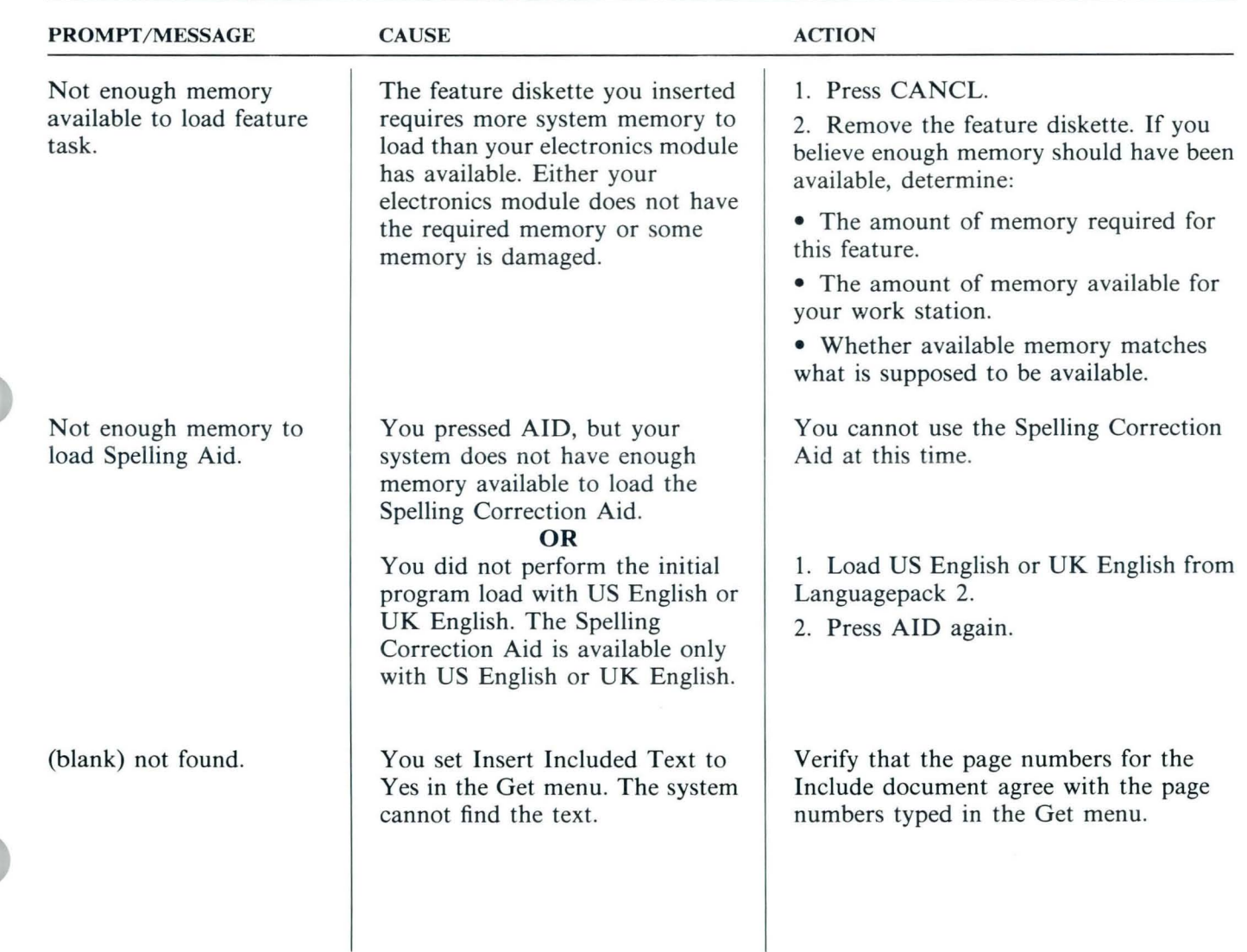

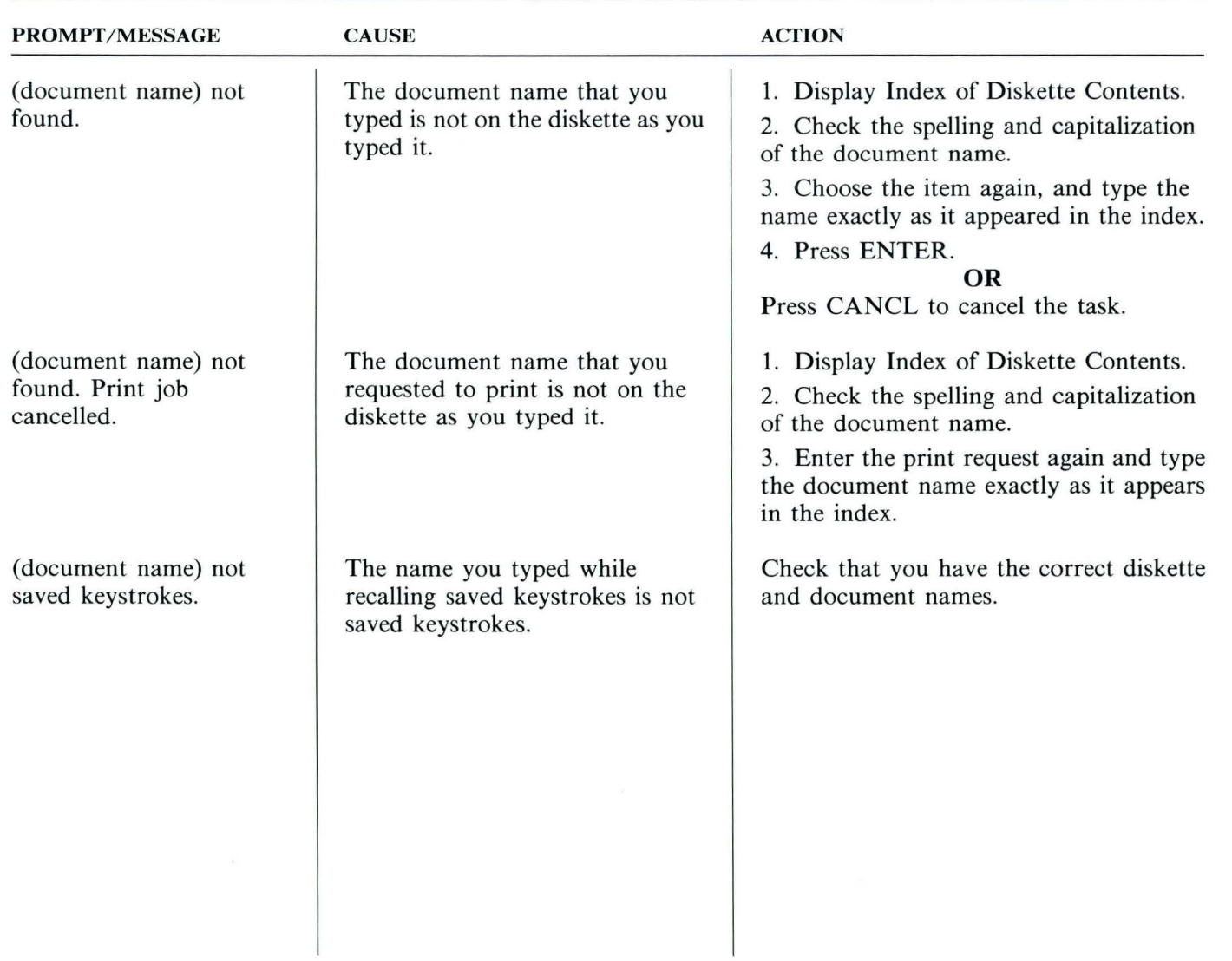

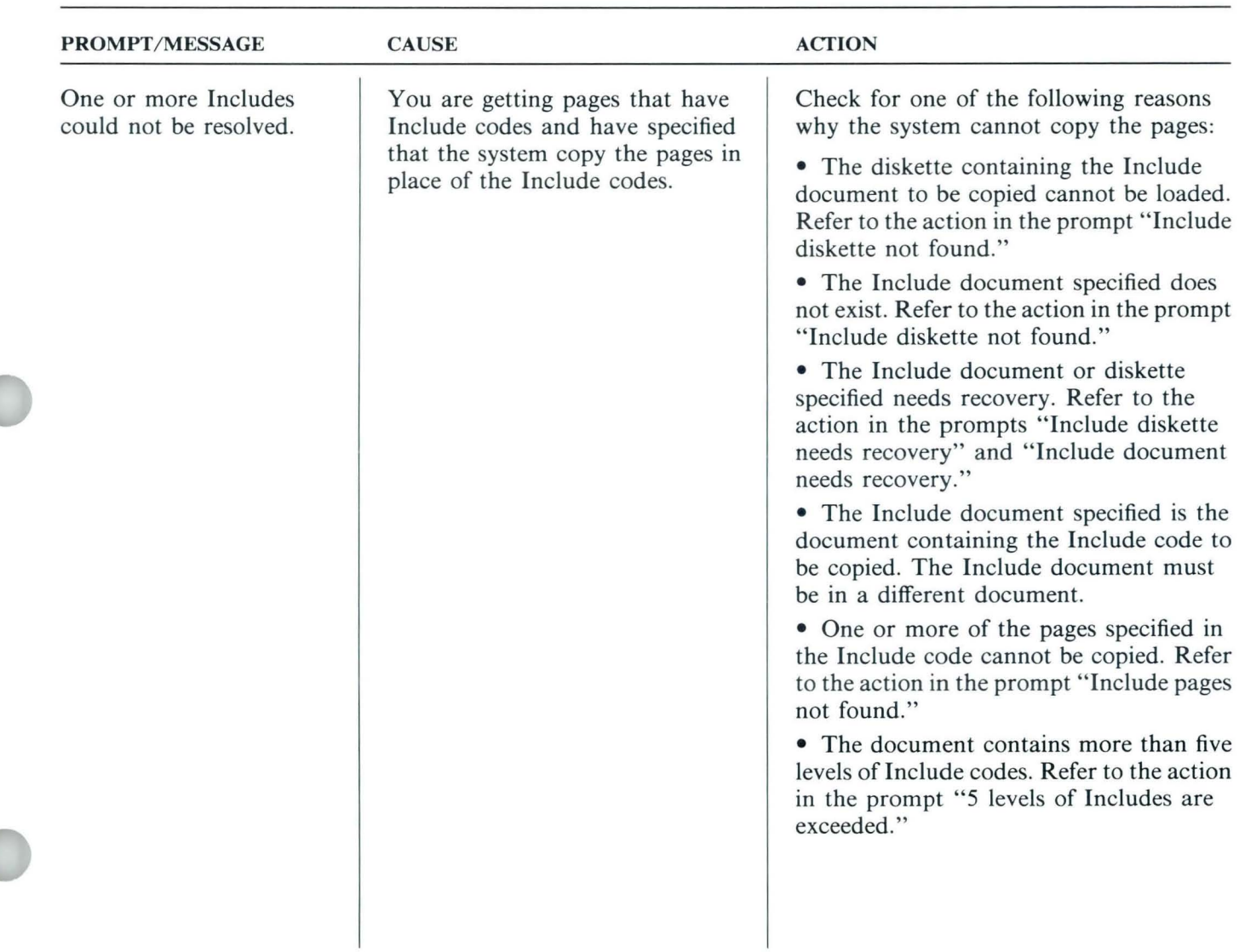

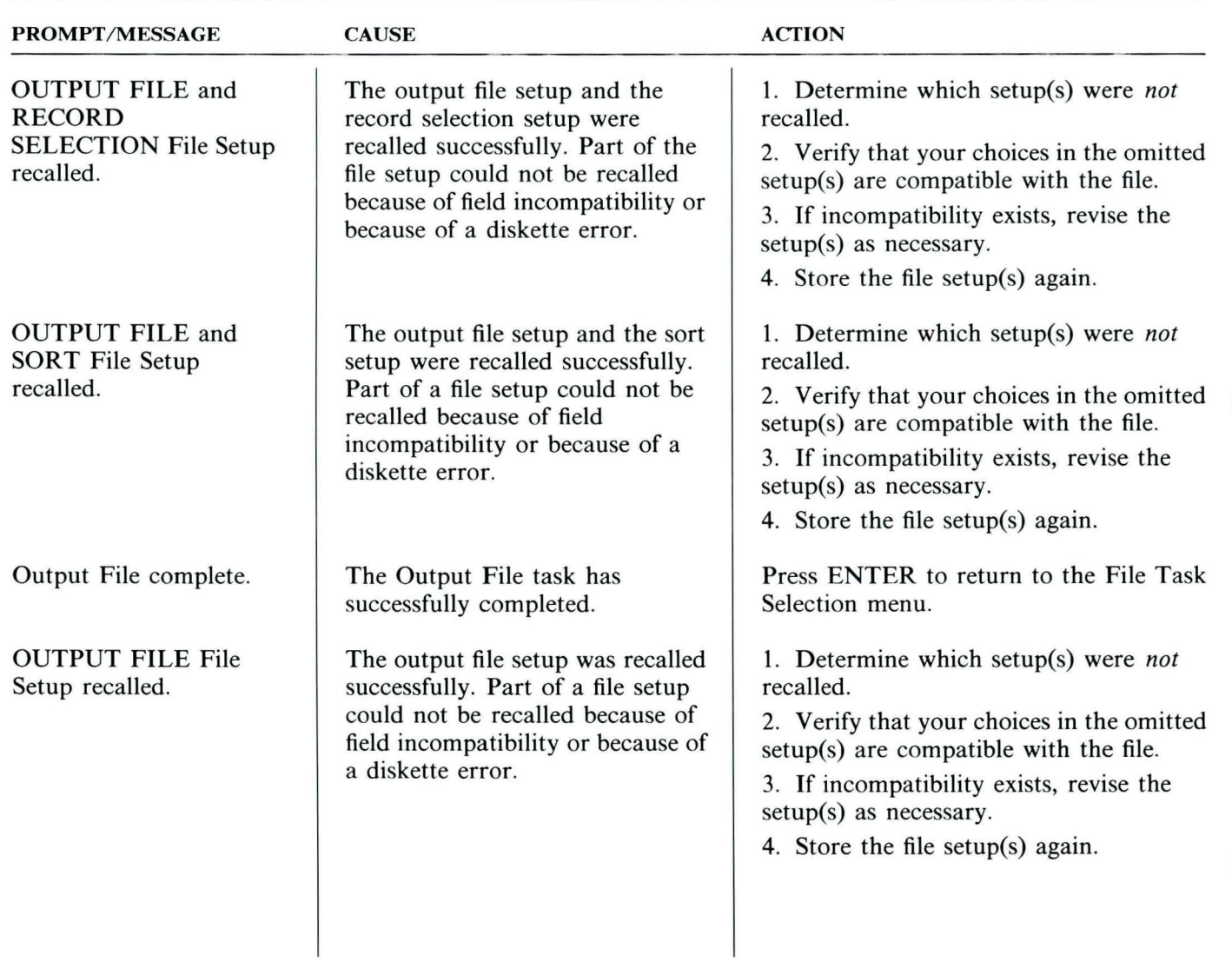

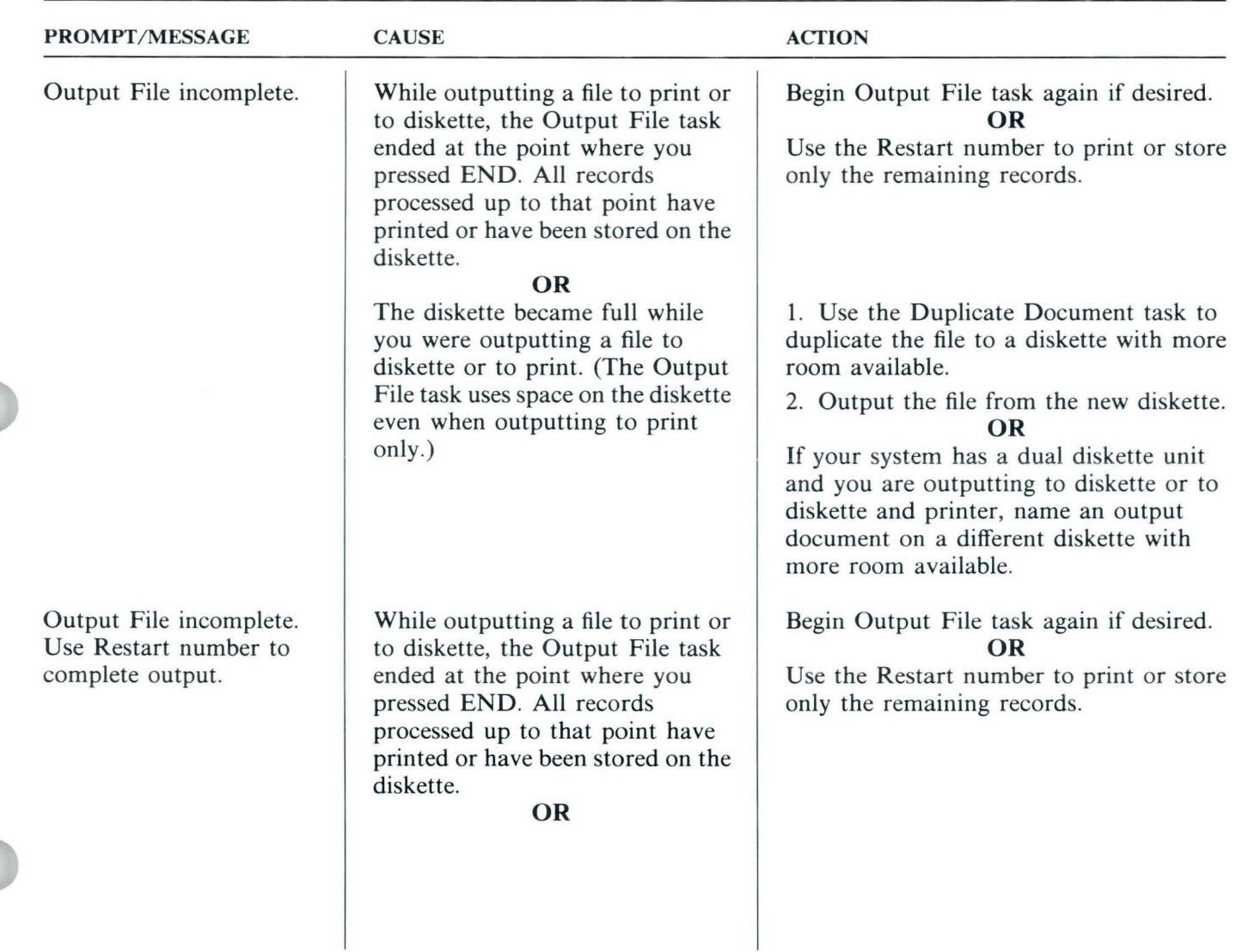

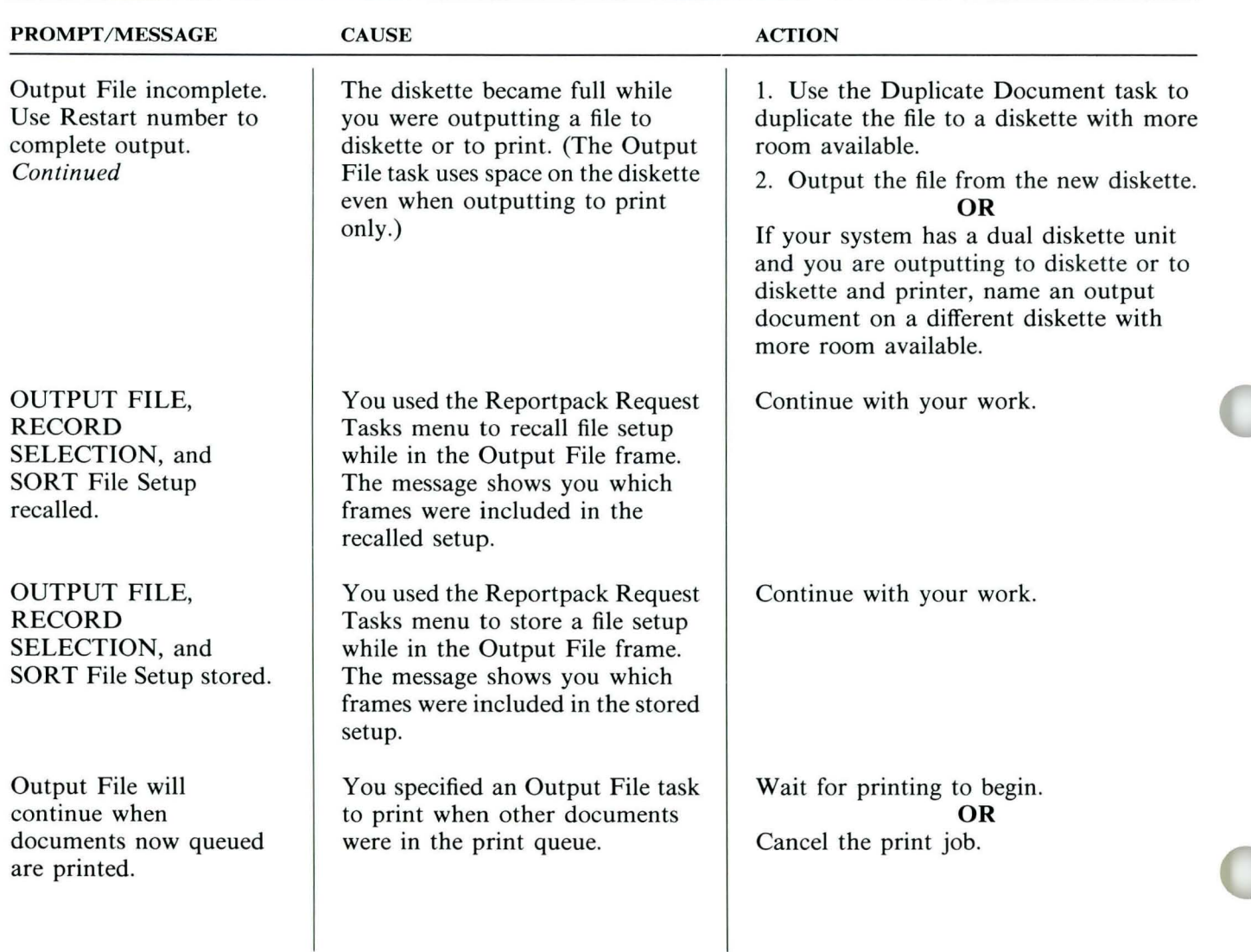

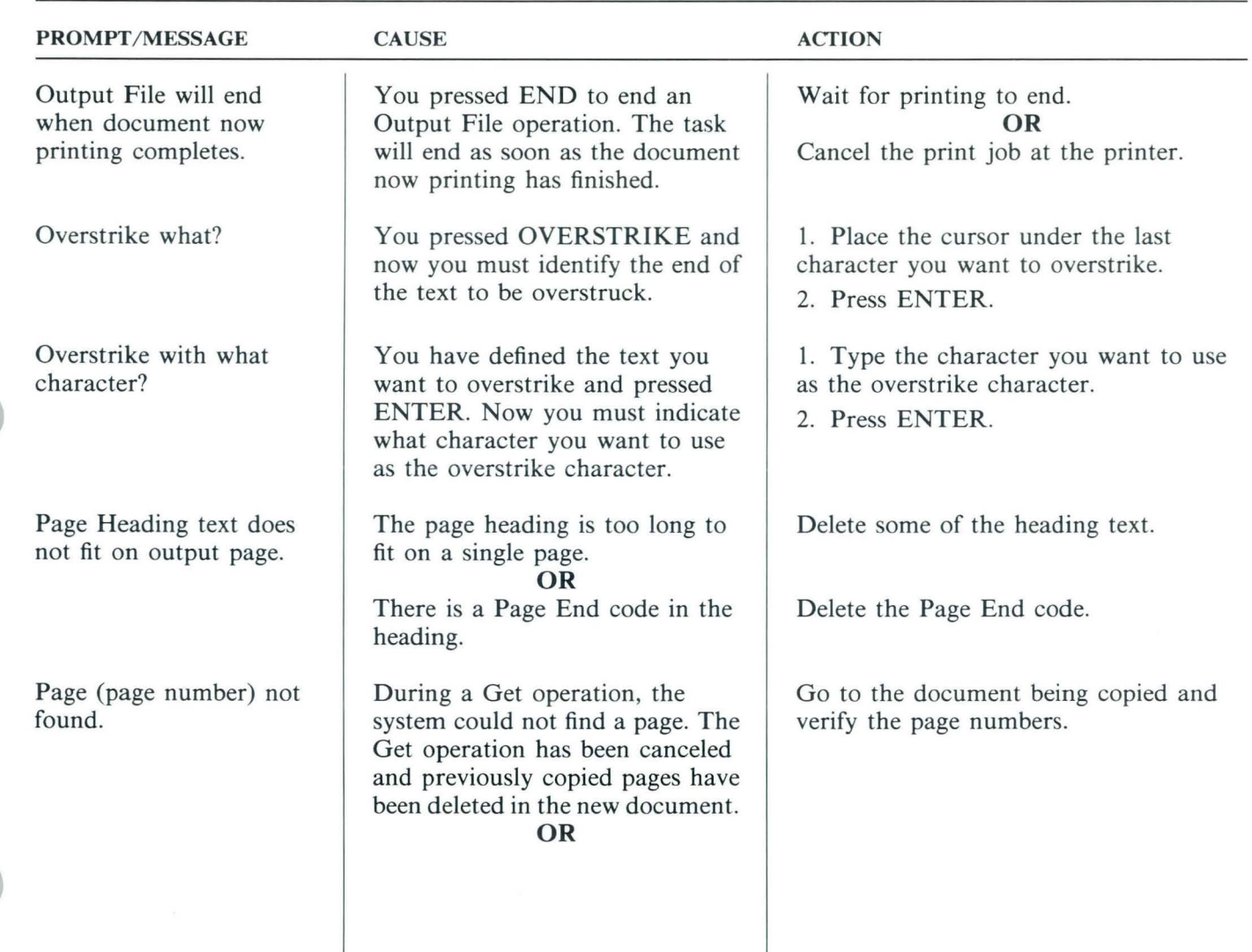

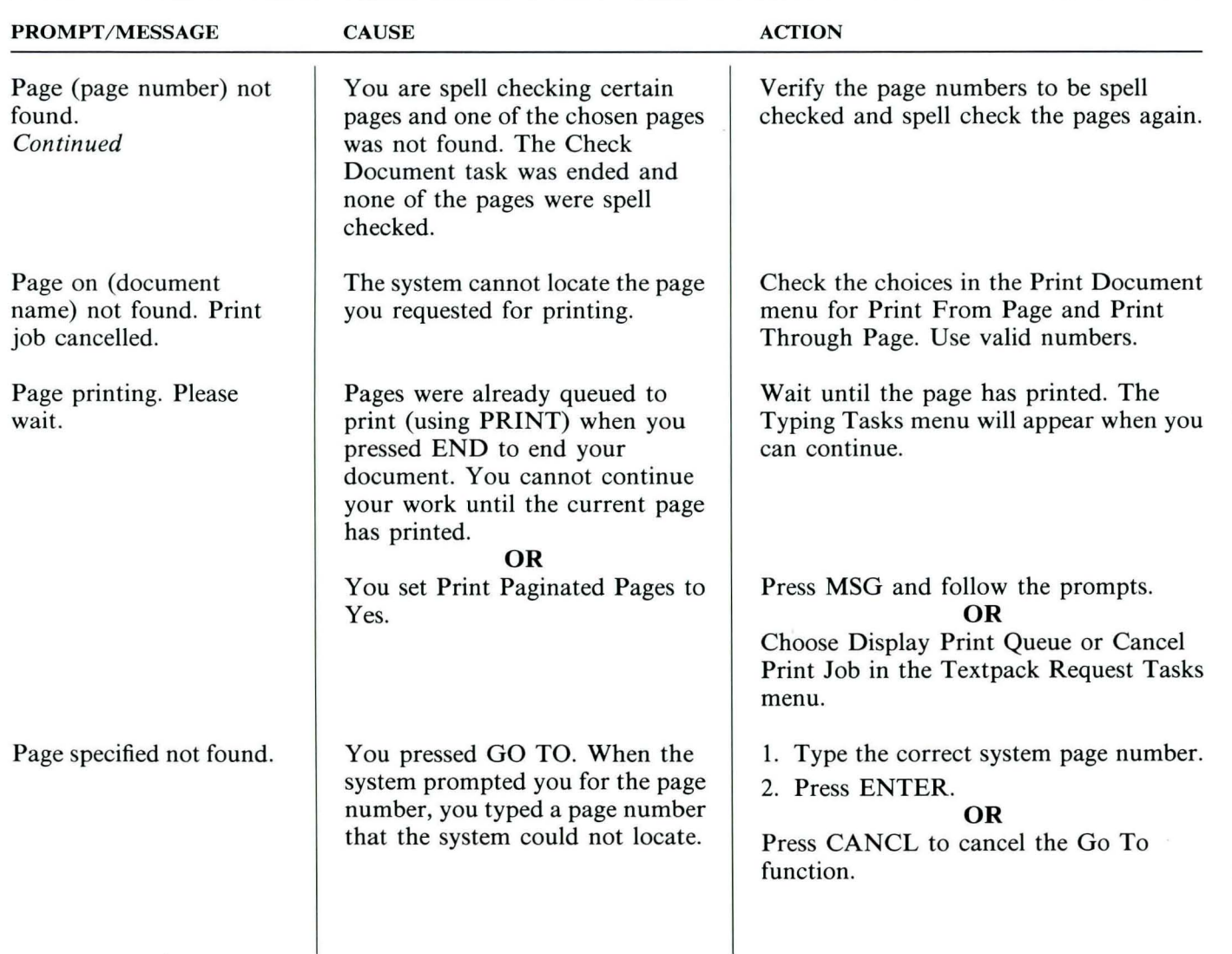

TNL SN44-2112 (21 October 1983) to S544-2262-0

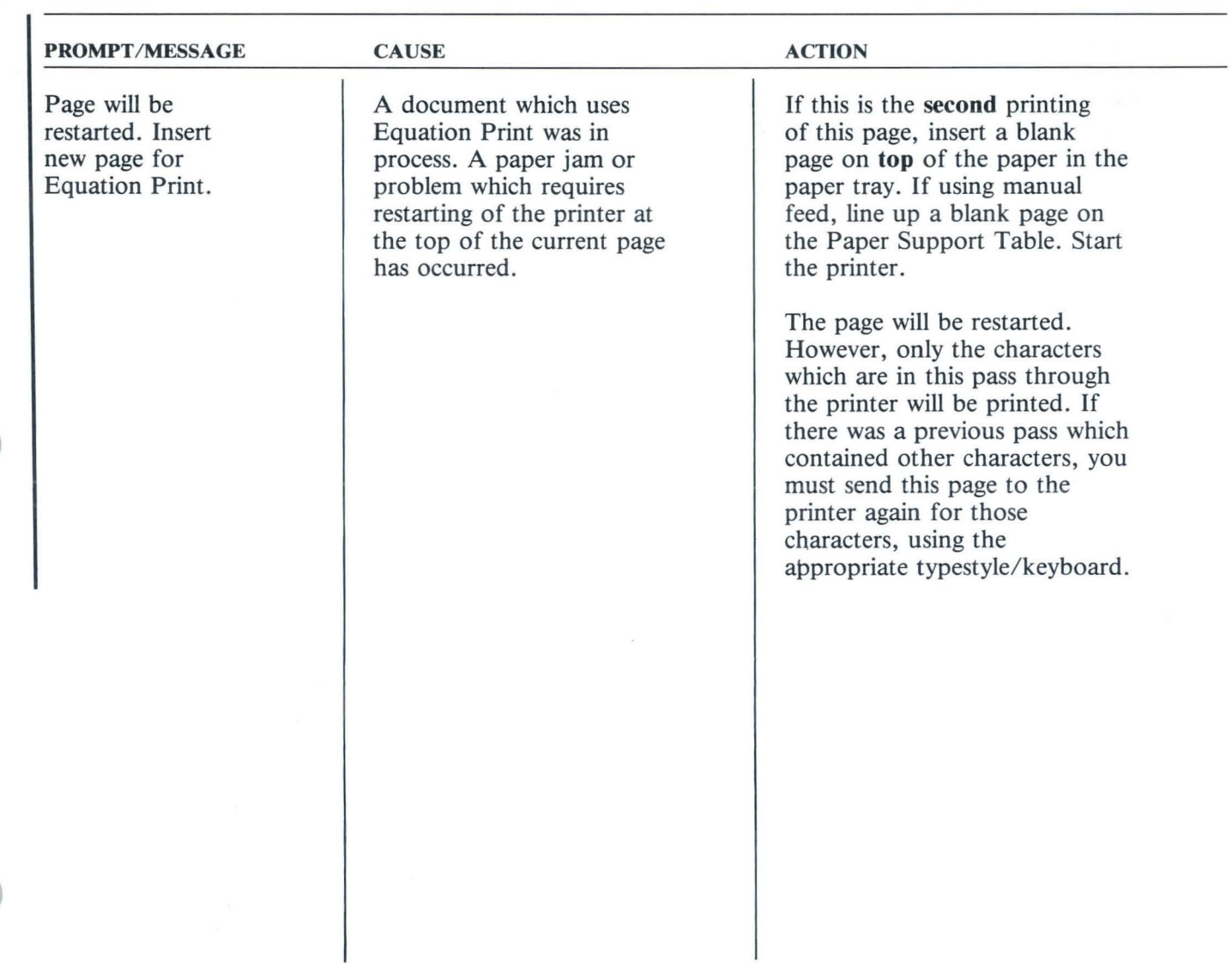

 $120.1$ 

TNL SN44-2112 (21 October 1983) to S544-2262-0

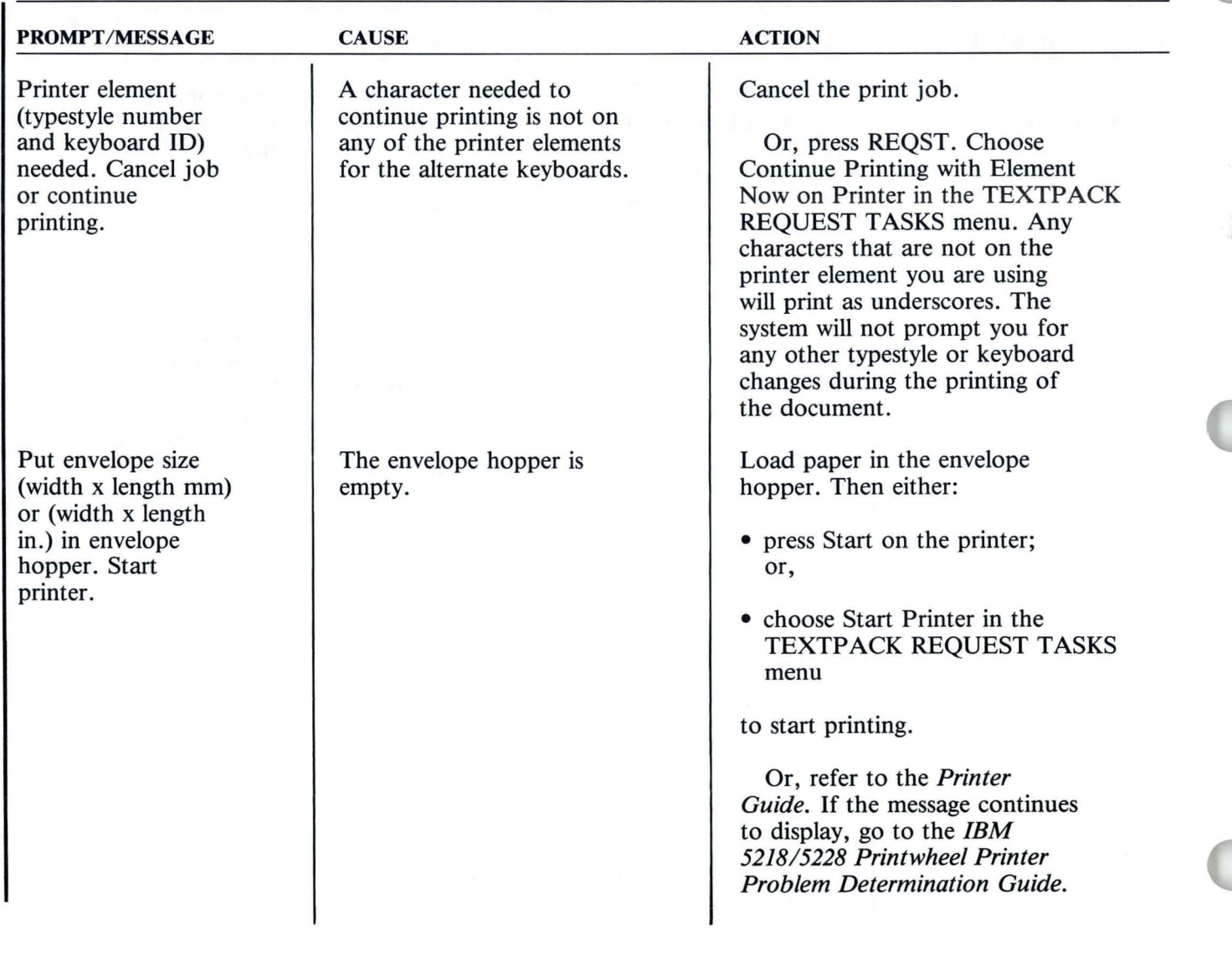

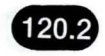

TNL SN44-2112 (21 October 1983) to S544-2262-0

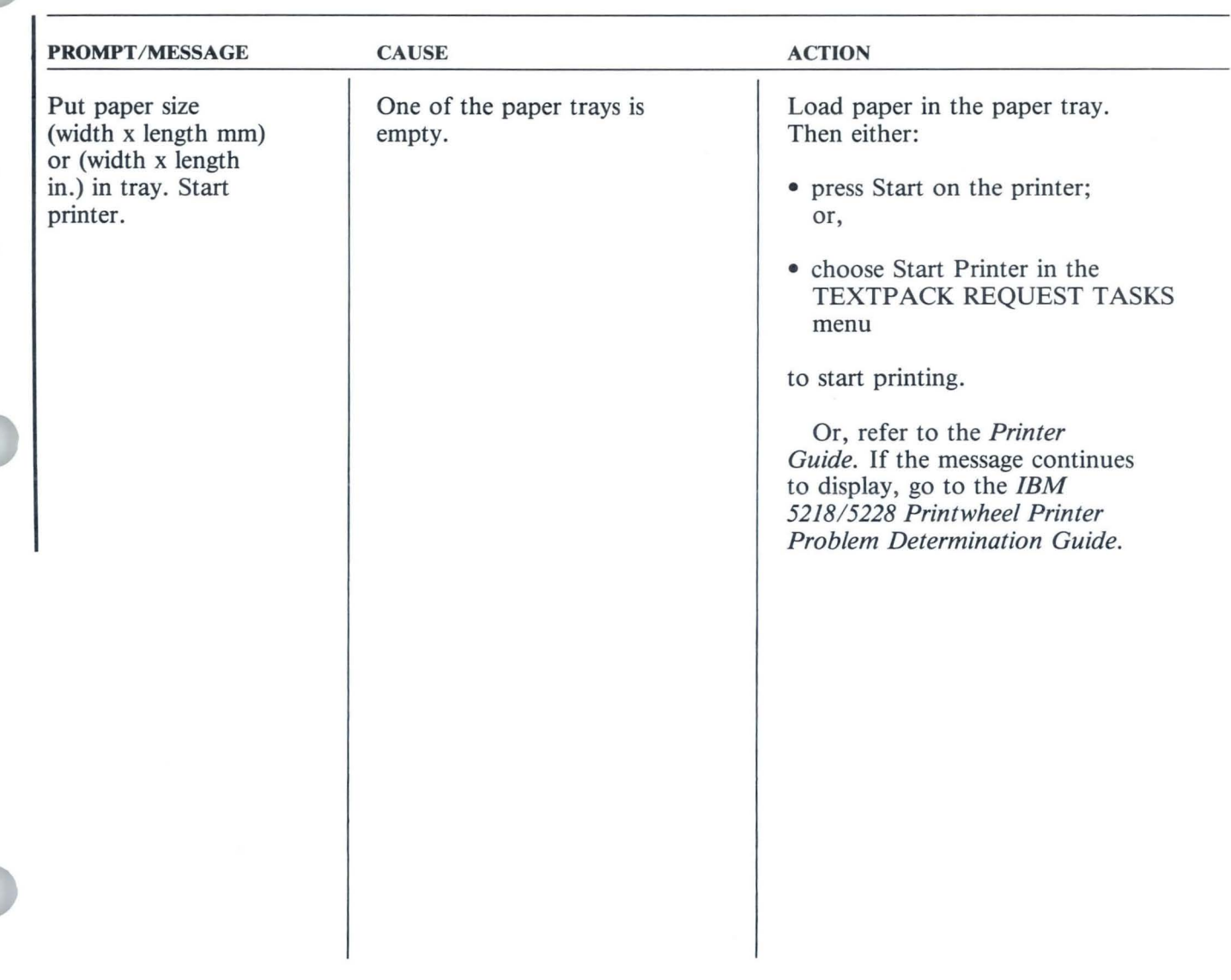

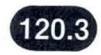

TNL SN44-2112 (21 October 1983) to S544-2262-0

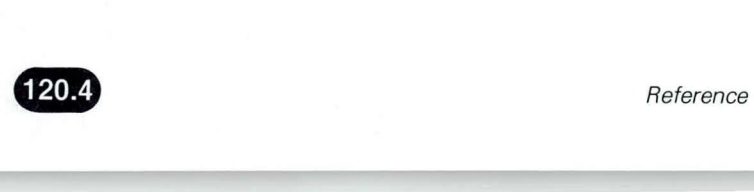

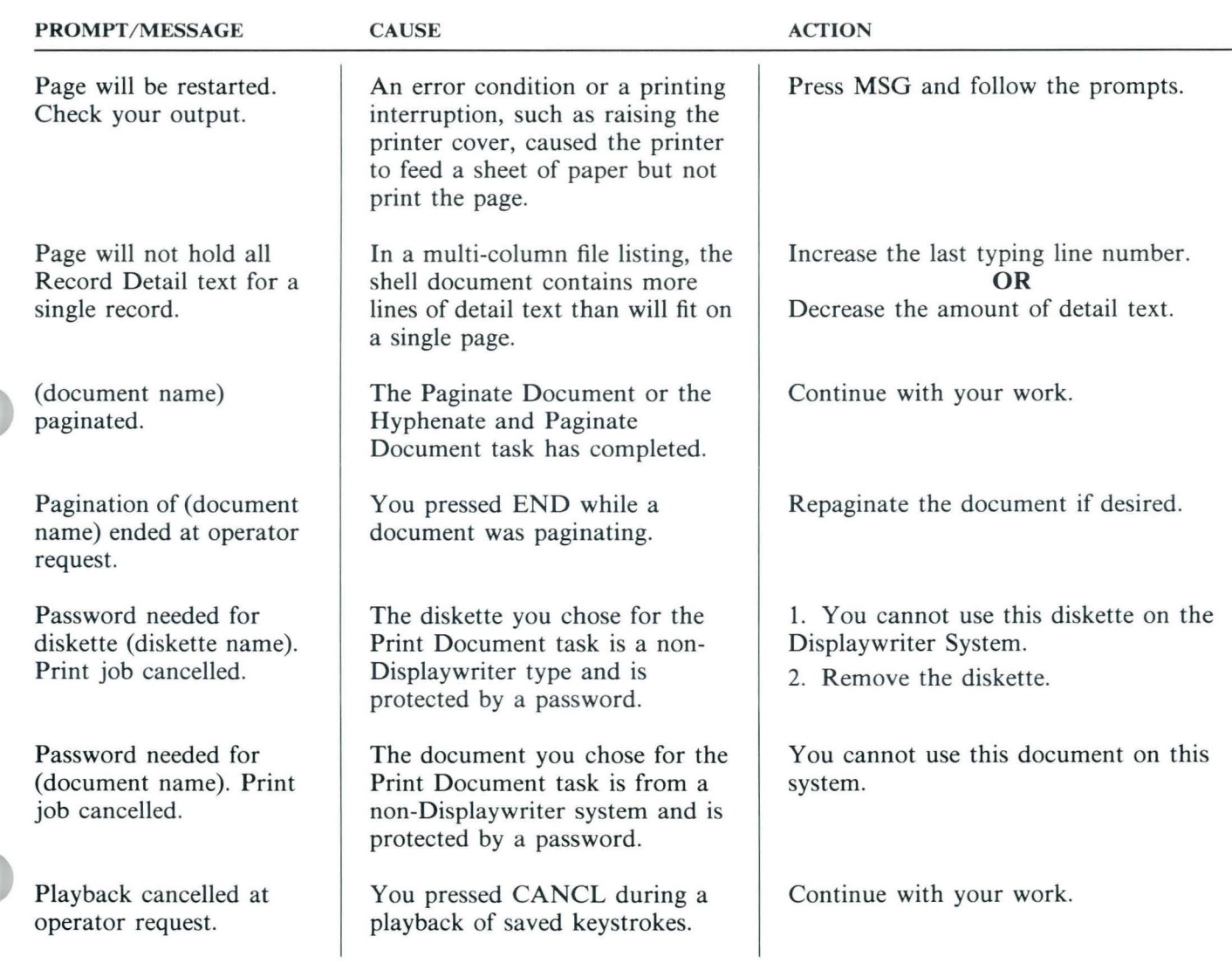

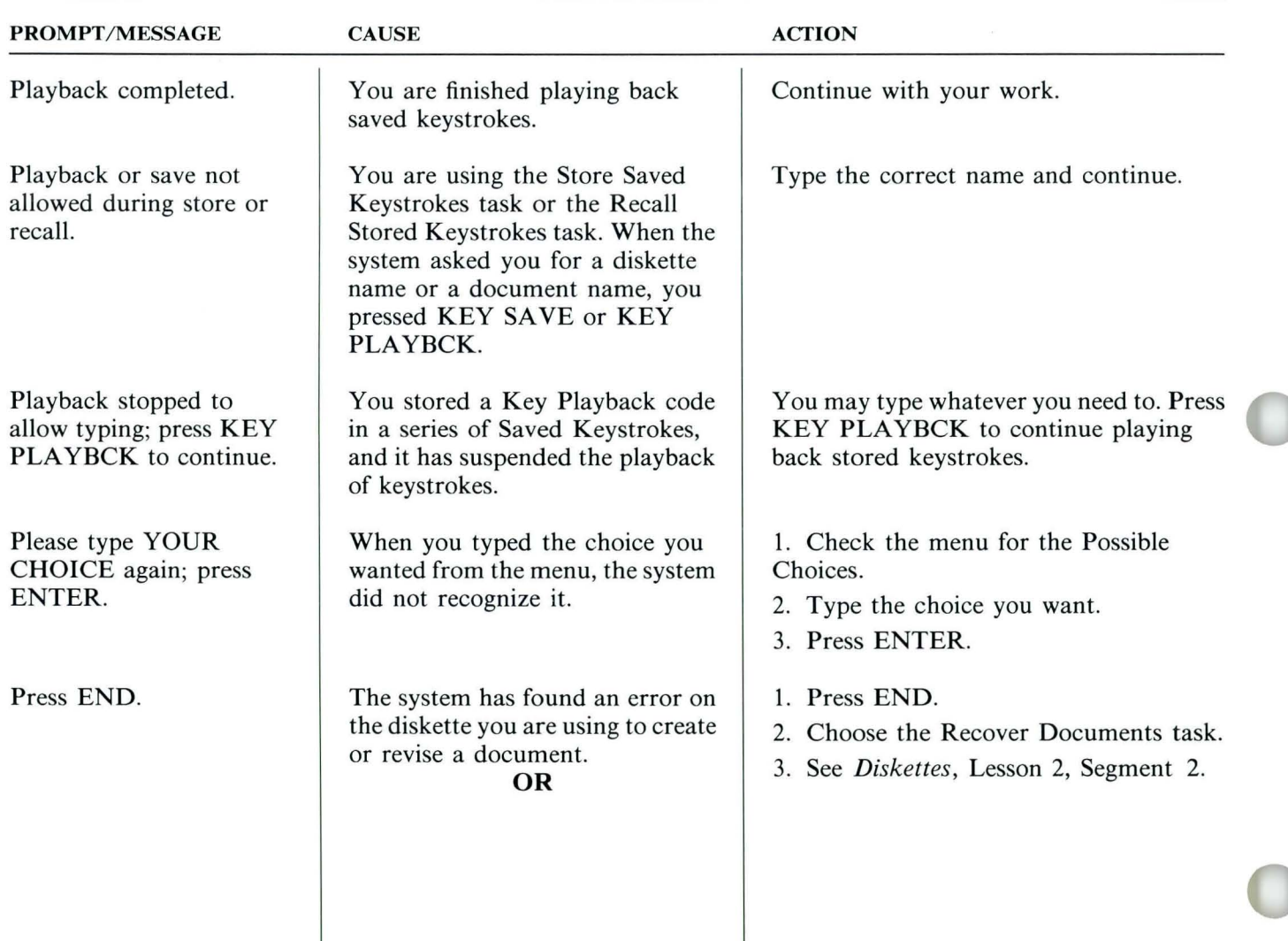

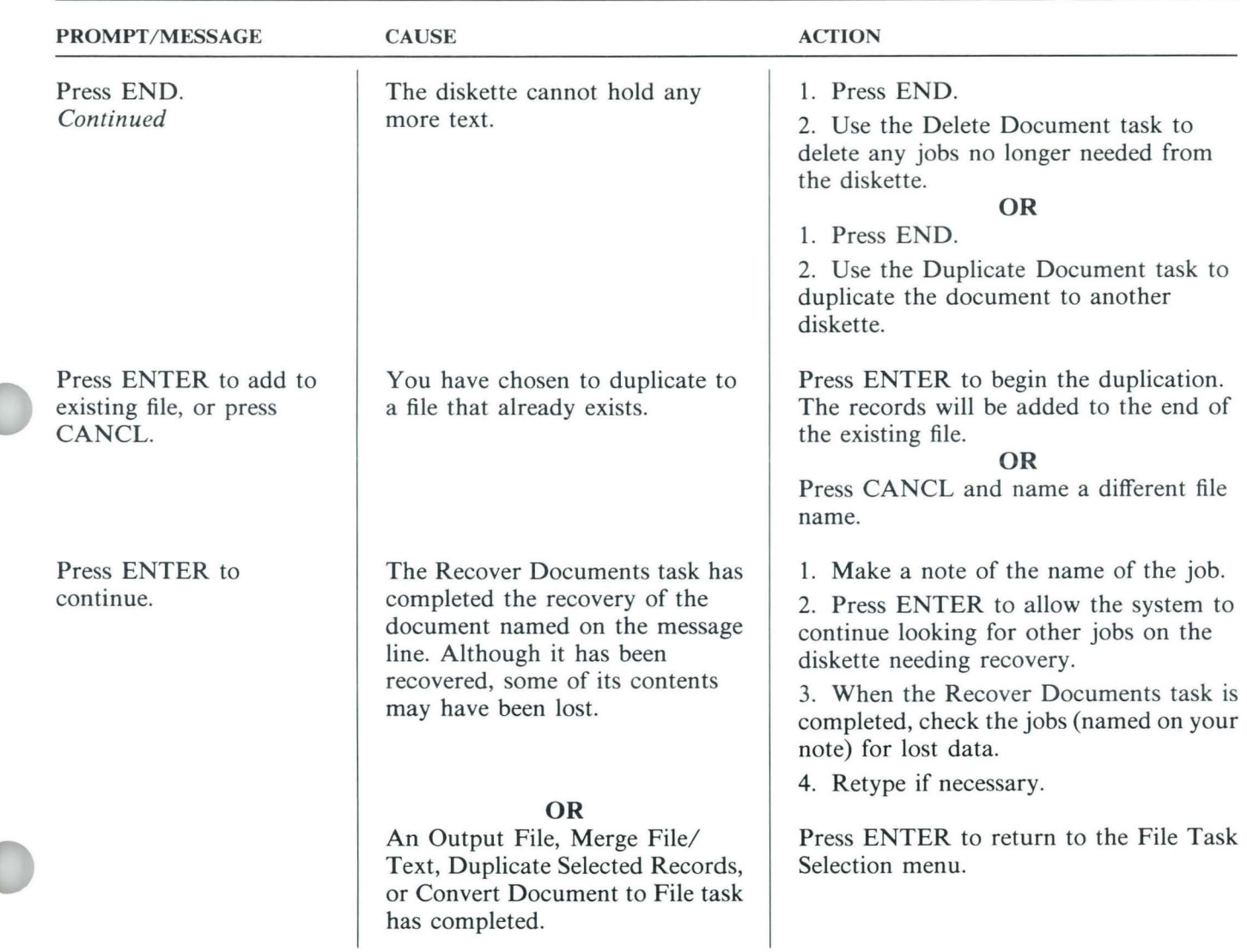

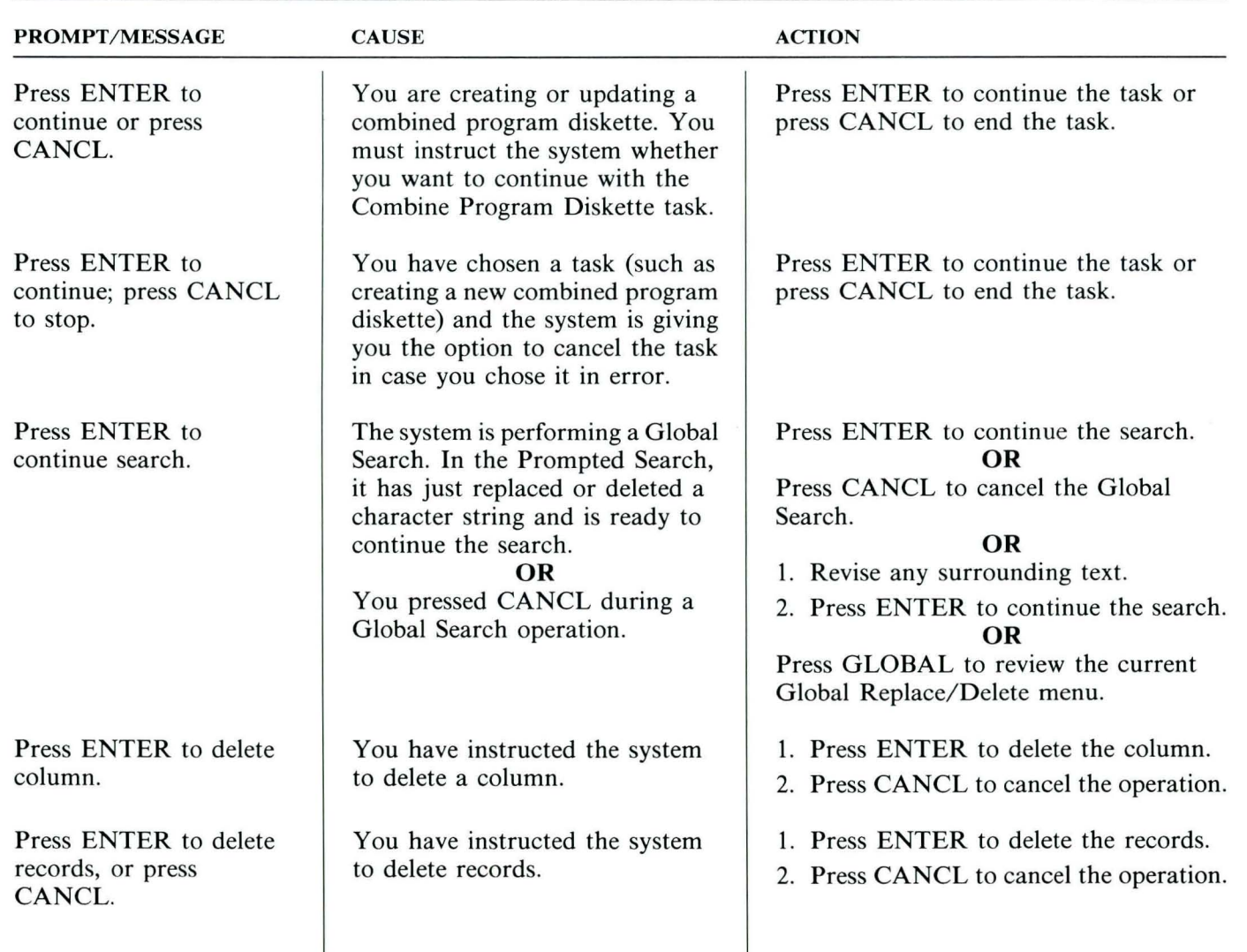
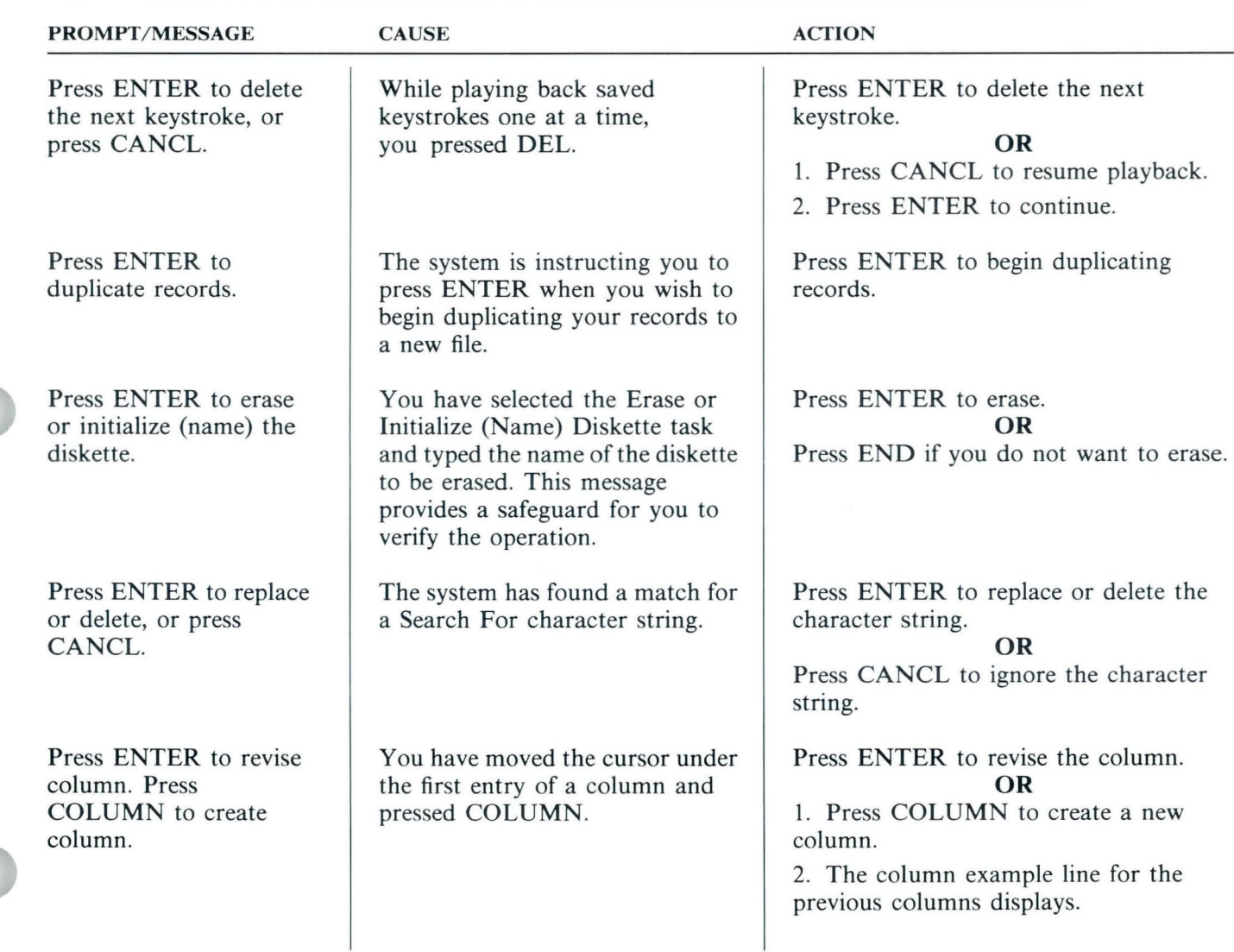

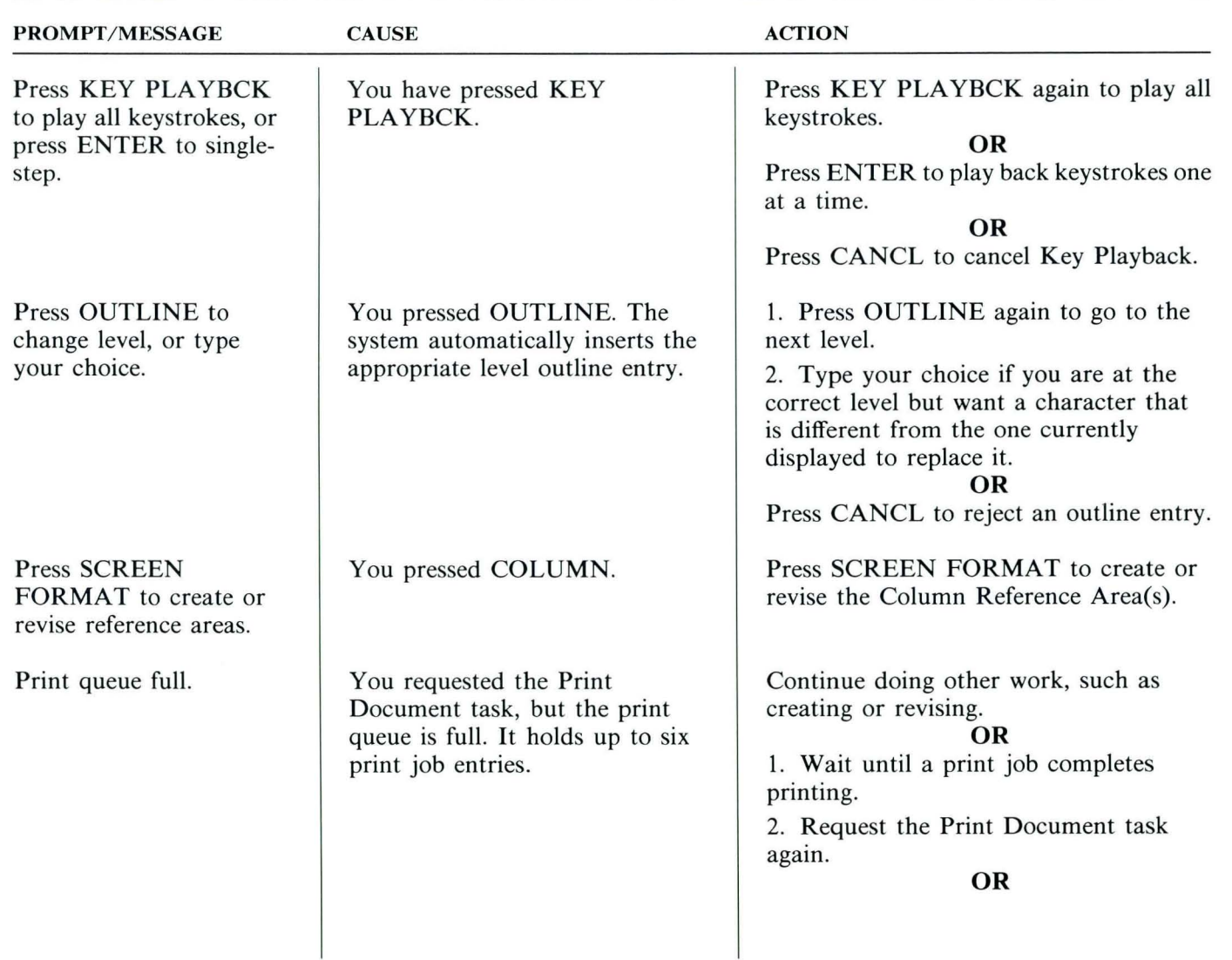

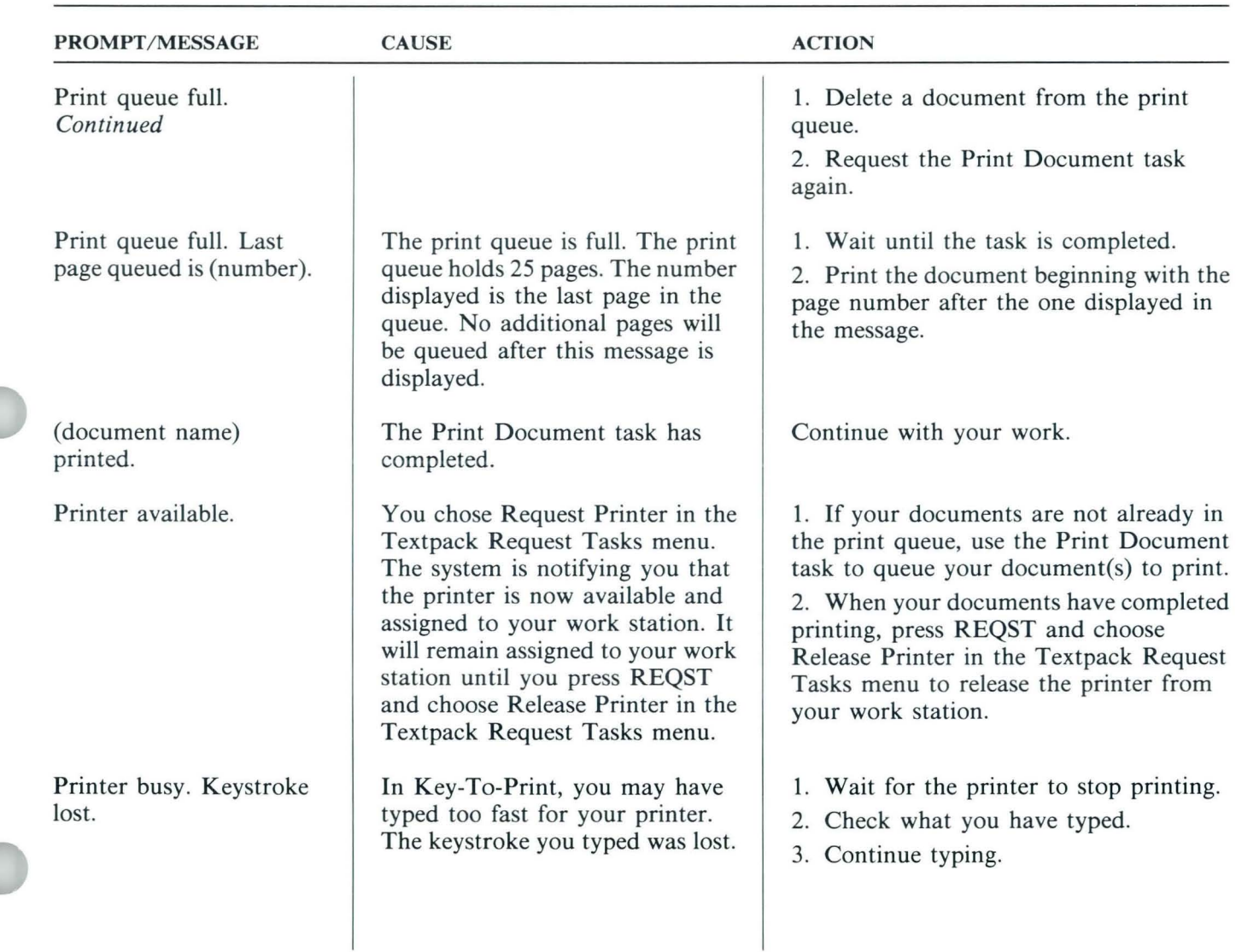

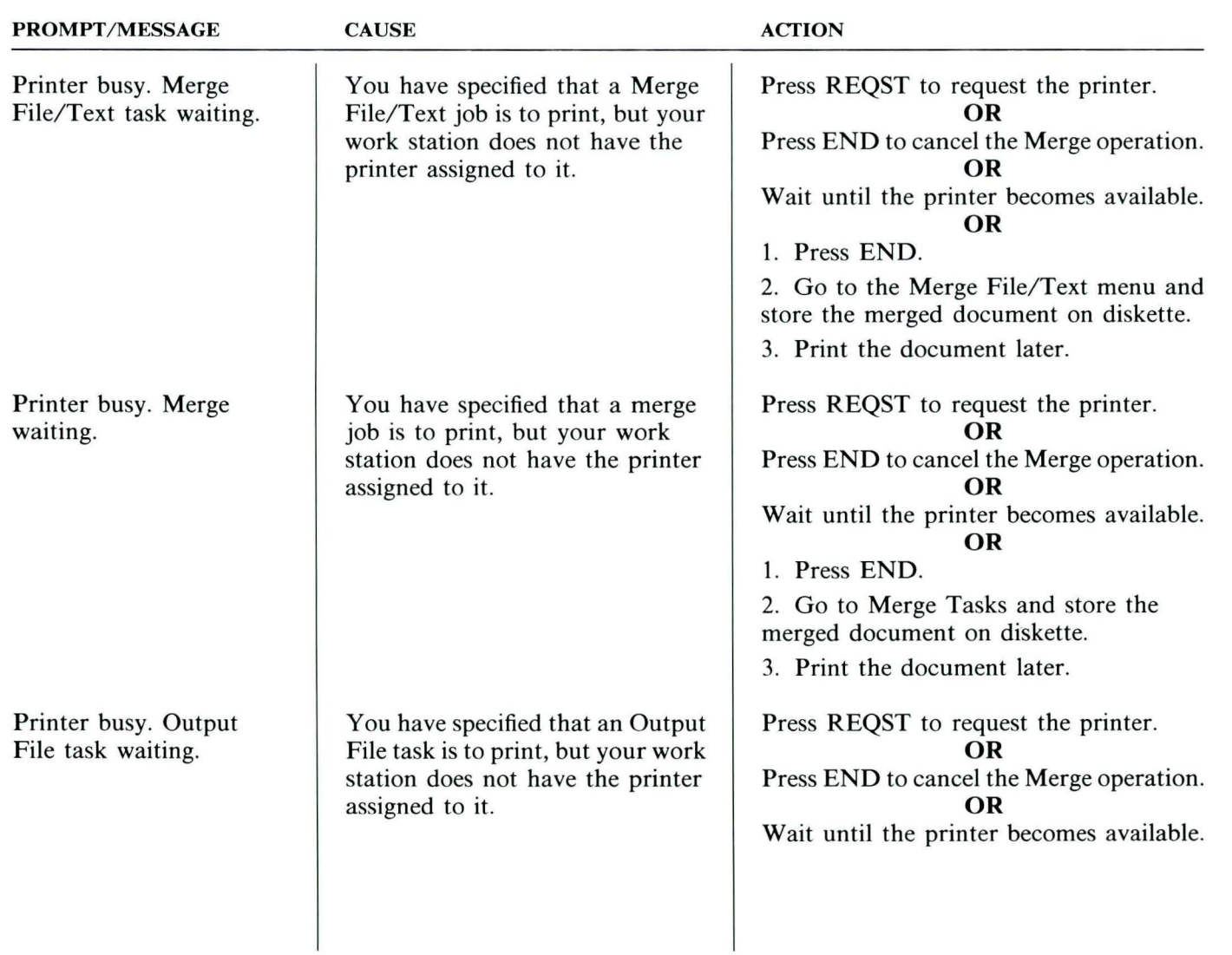

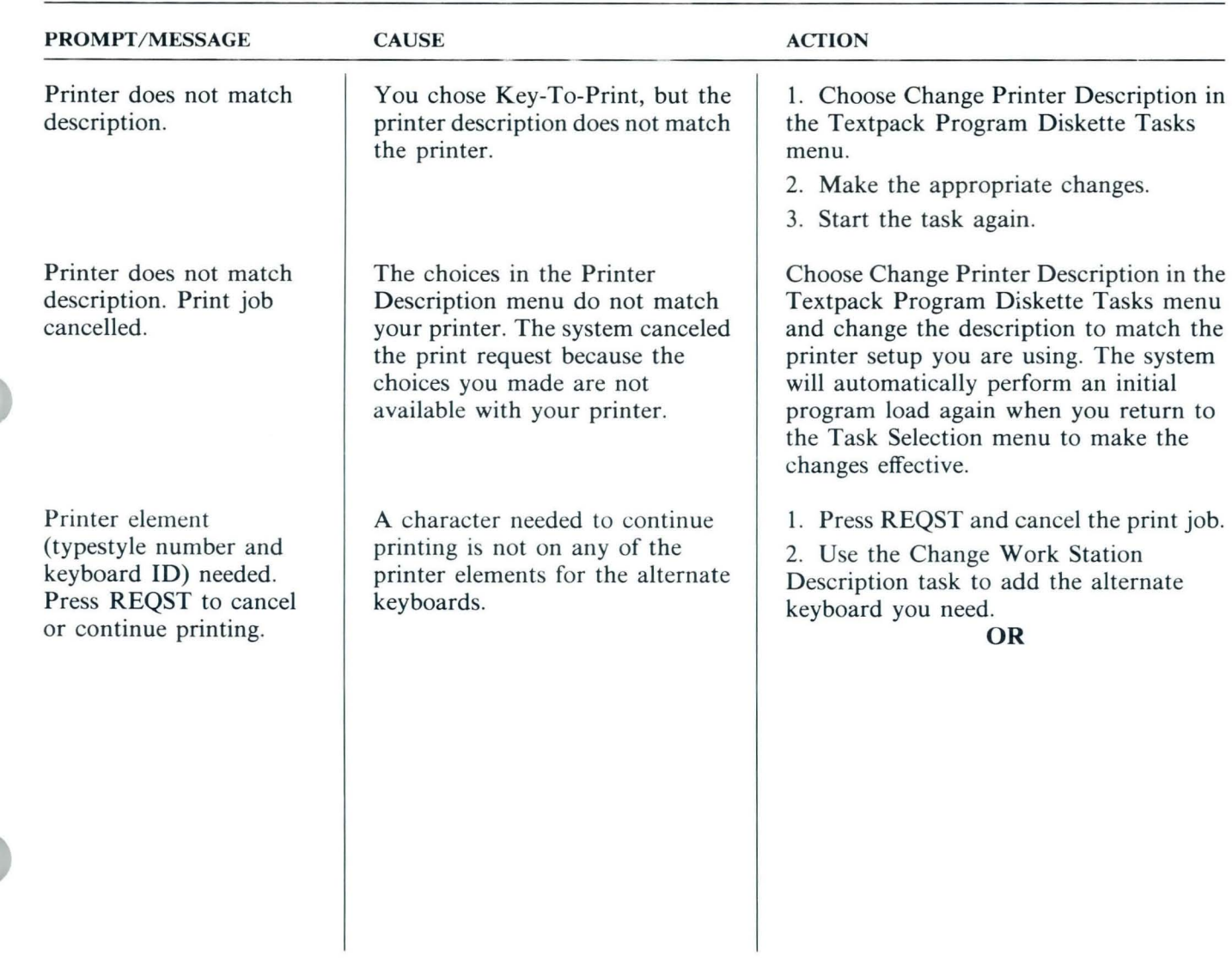

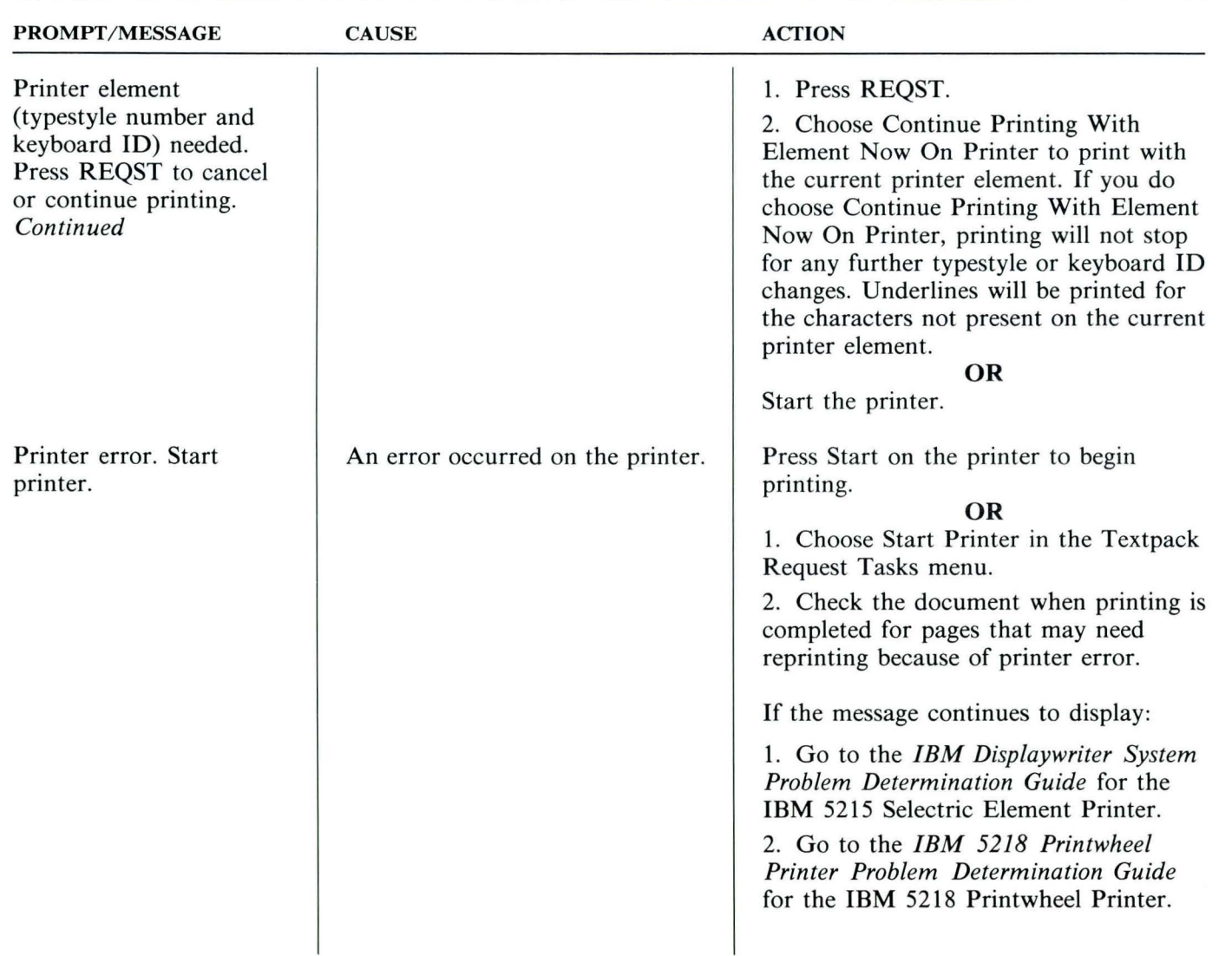

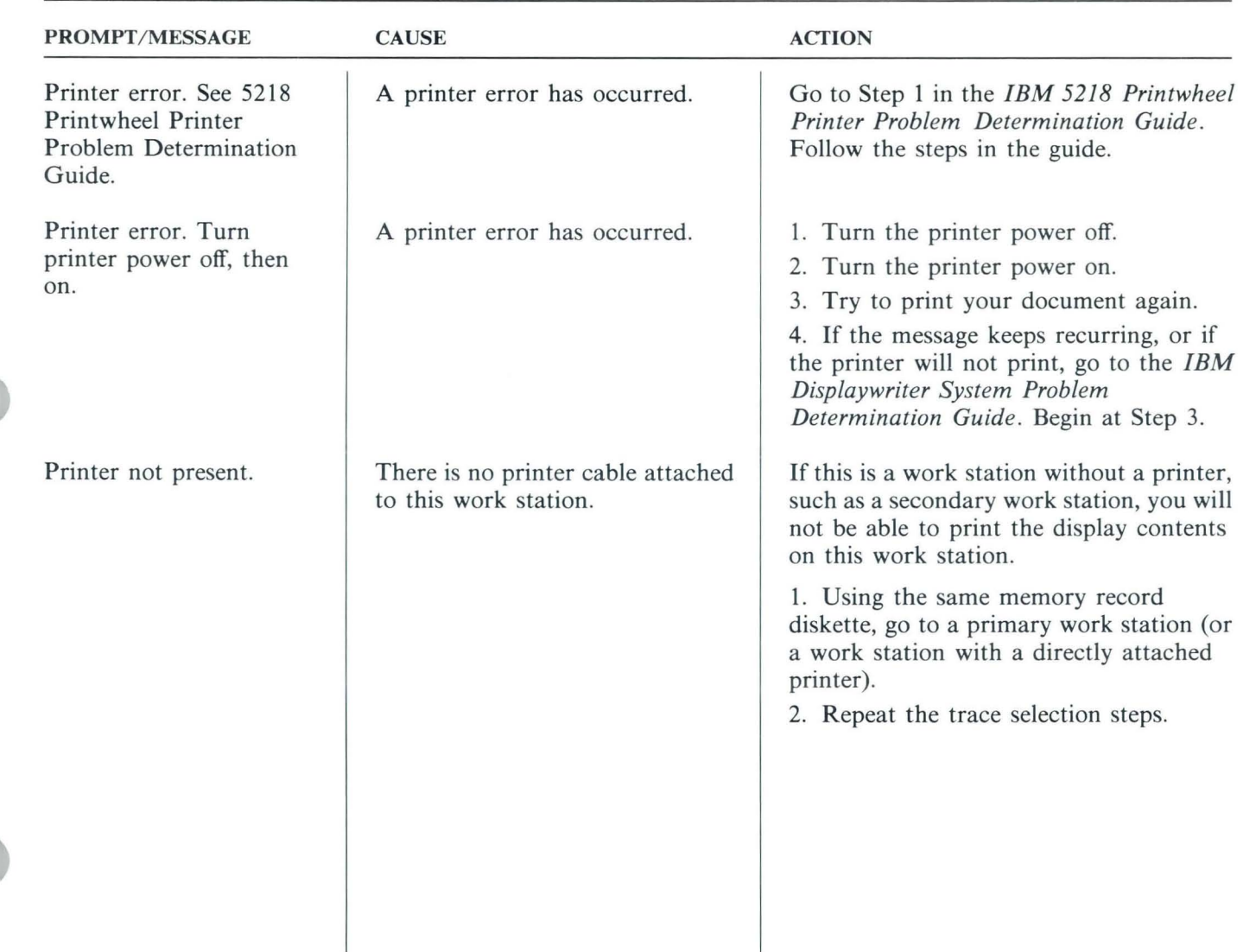

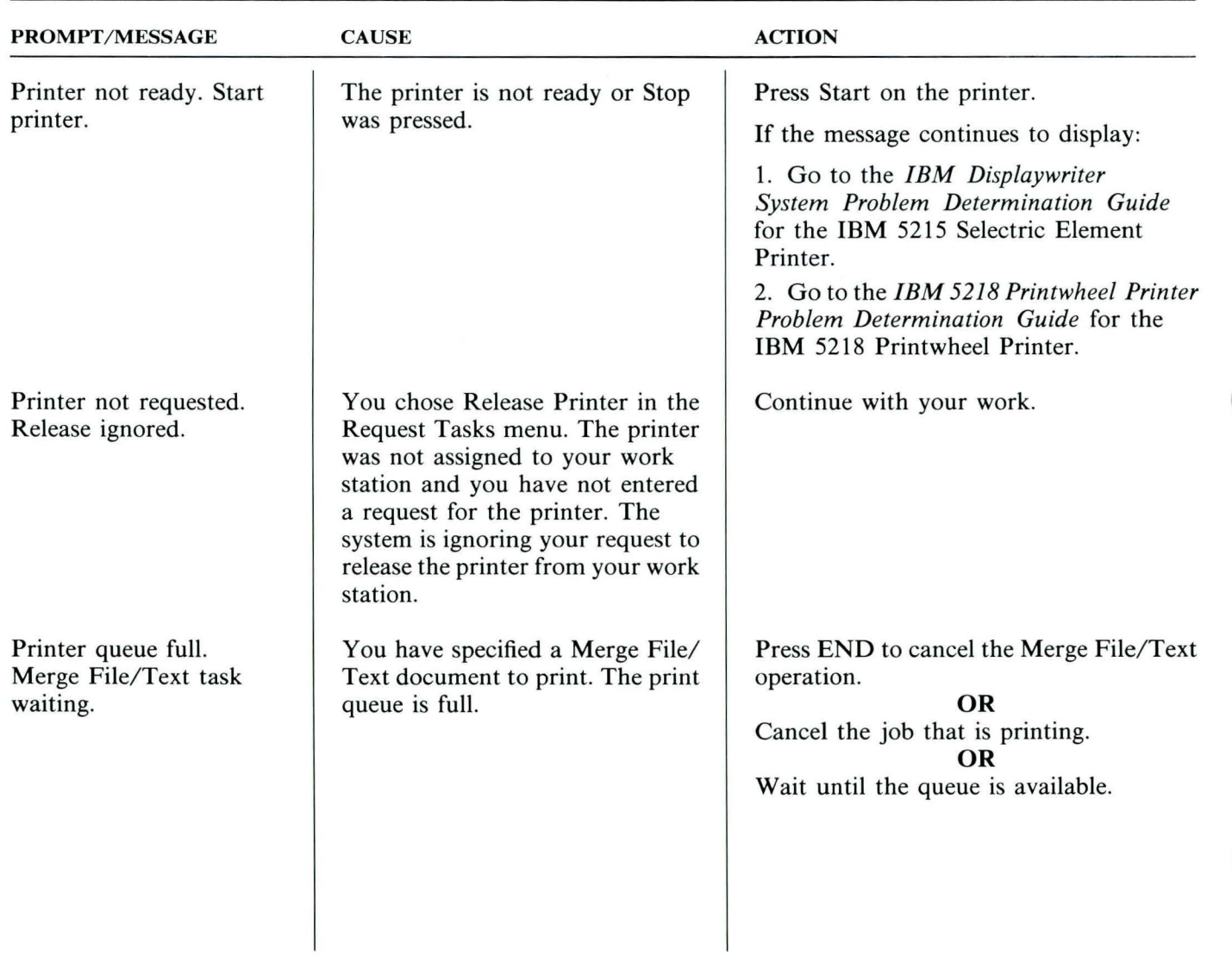

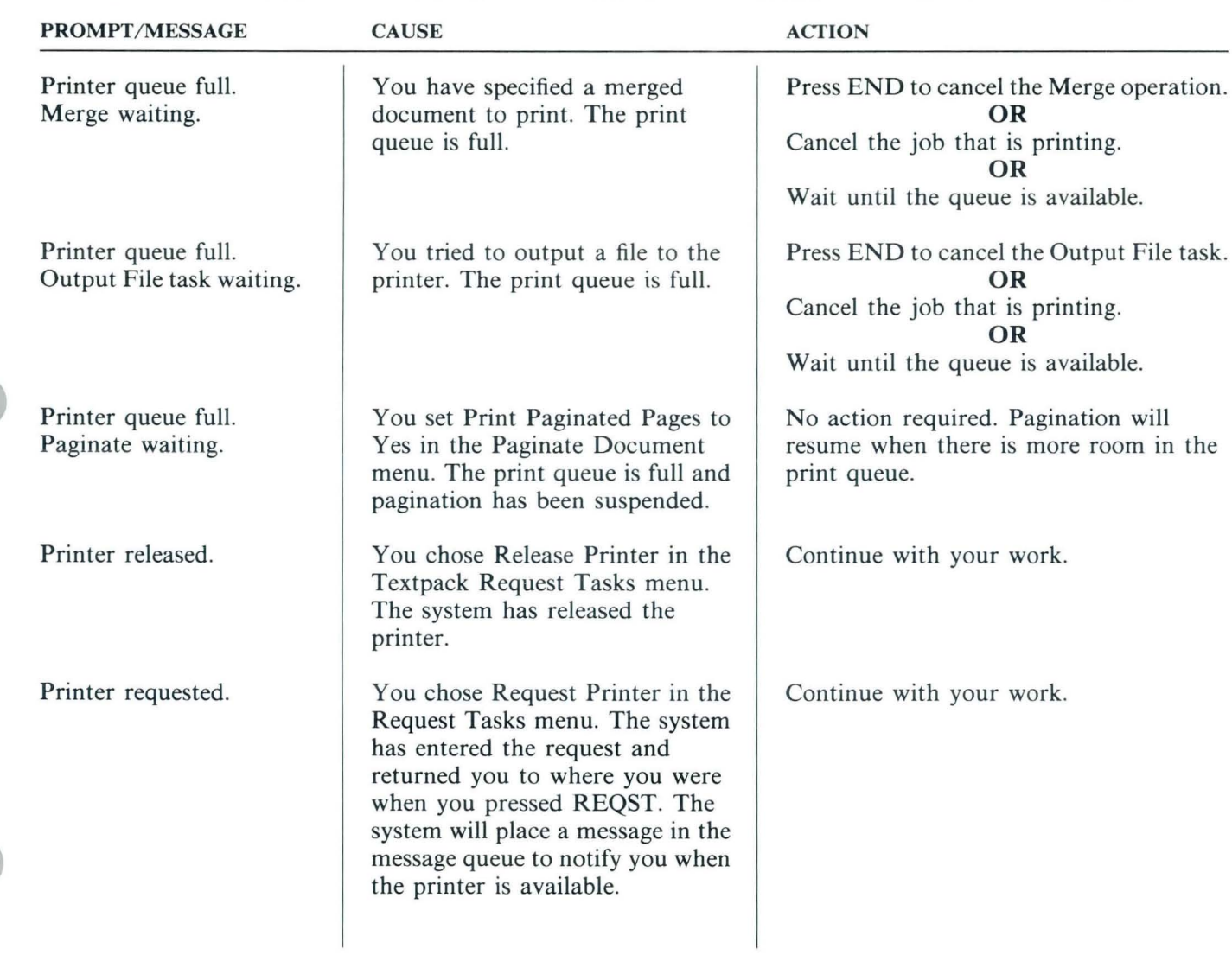

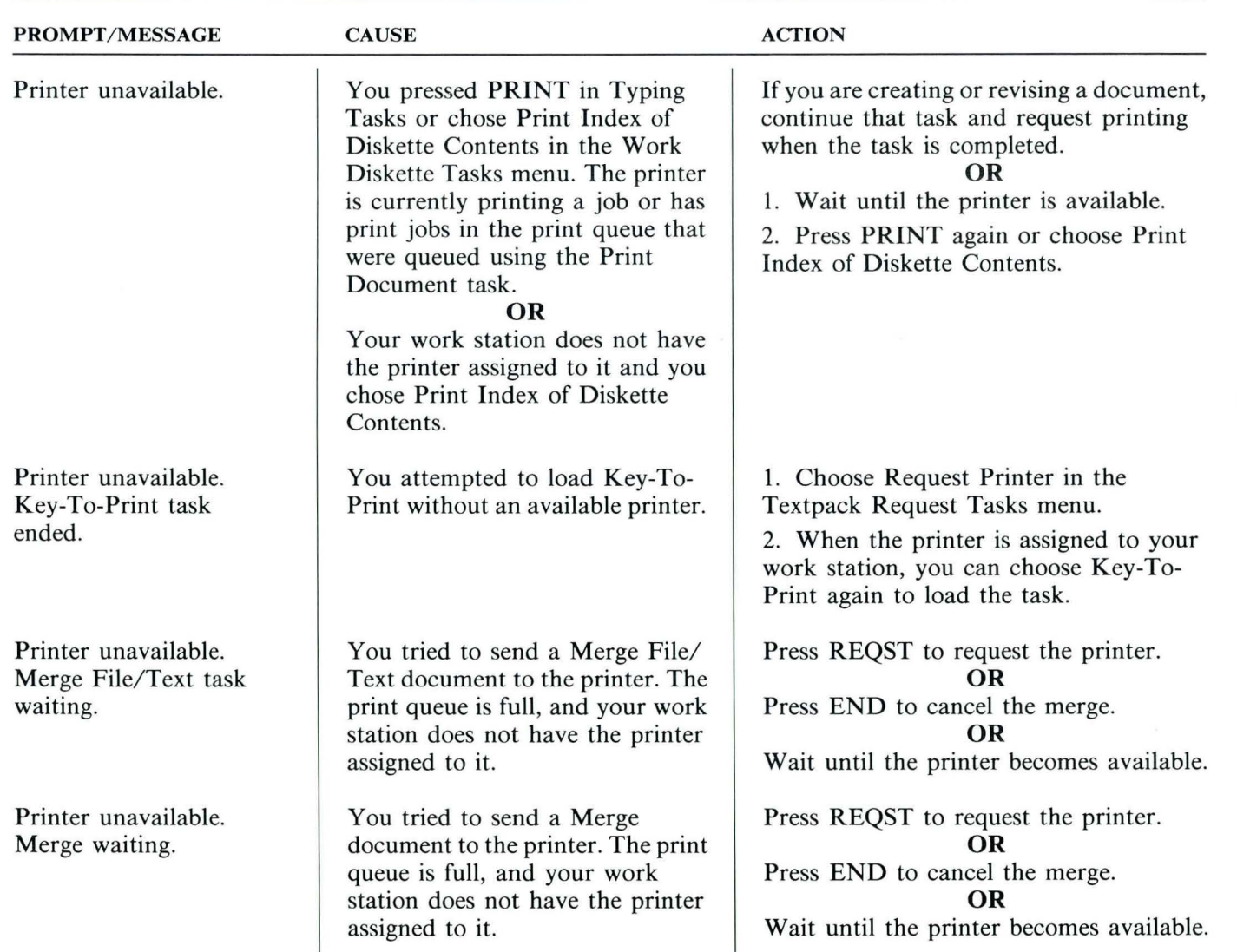

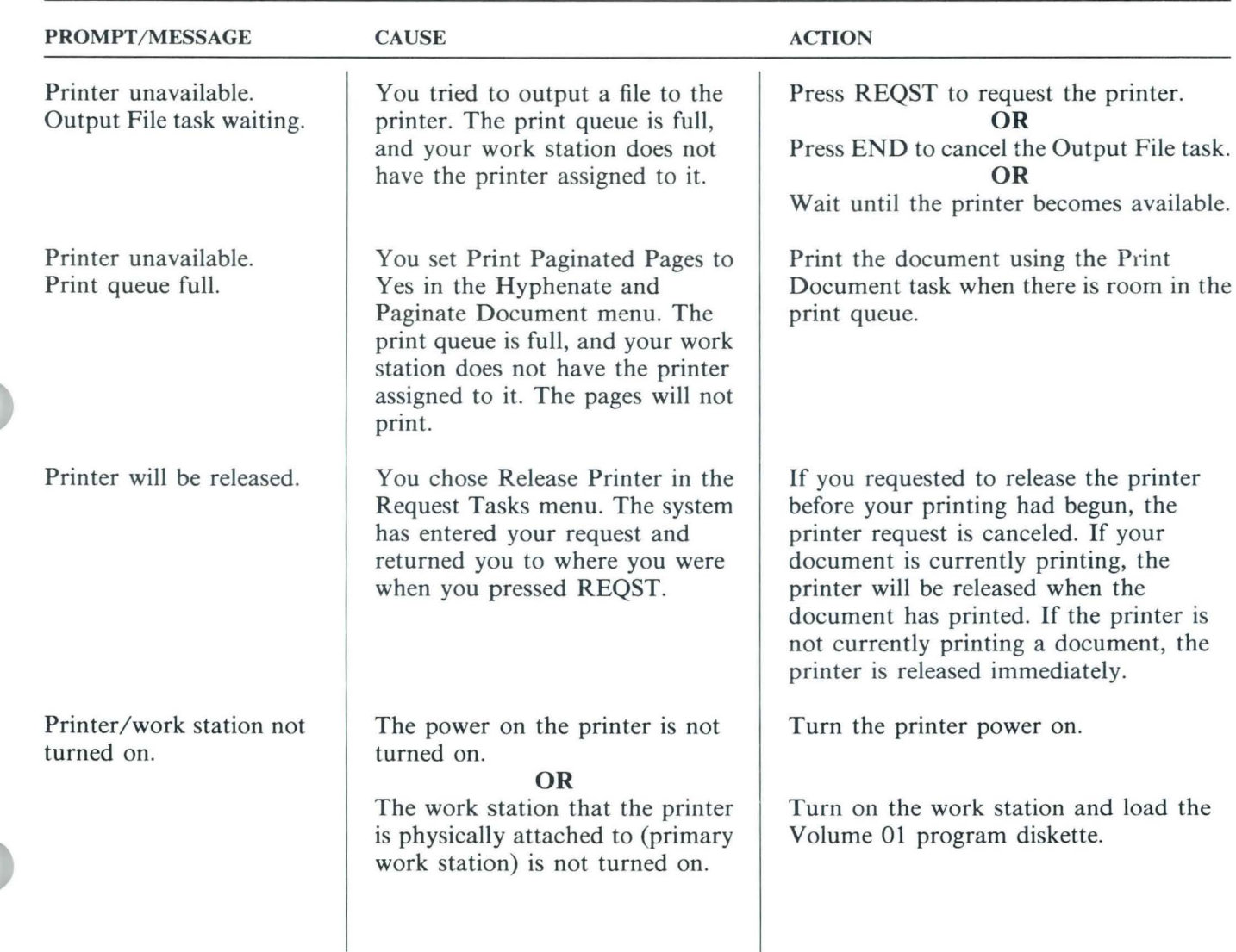

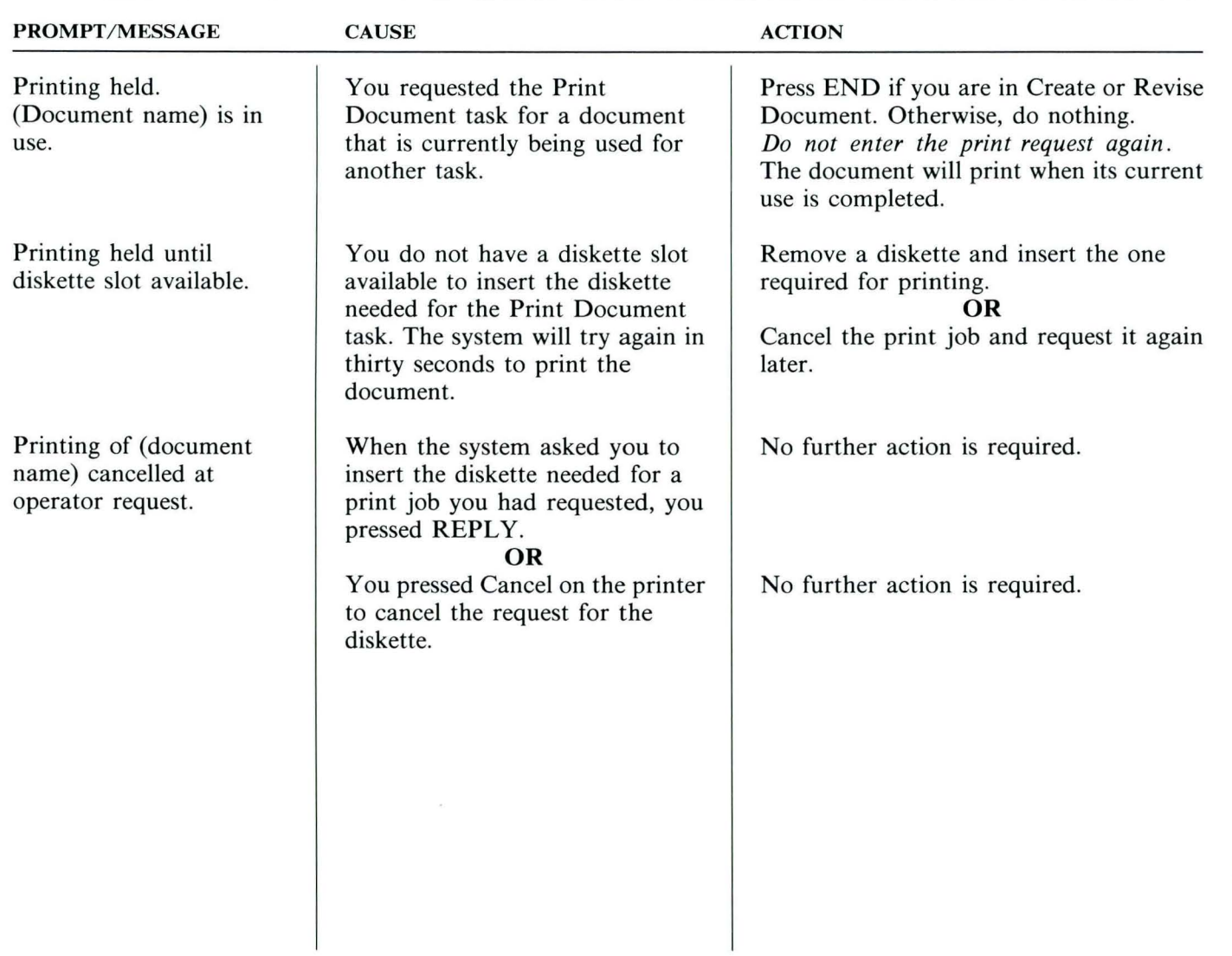

136

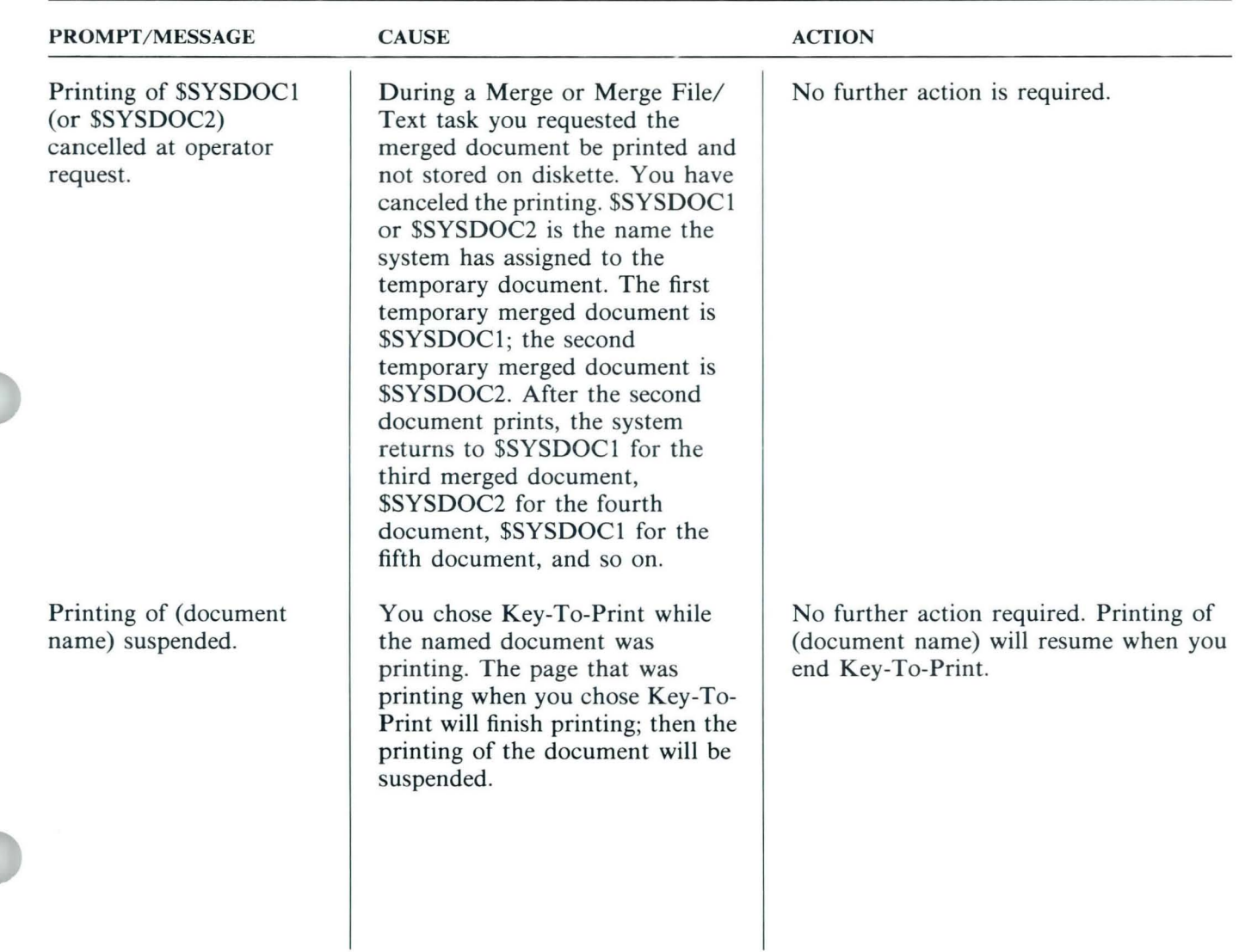

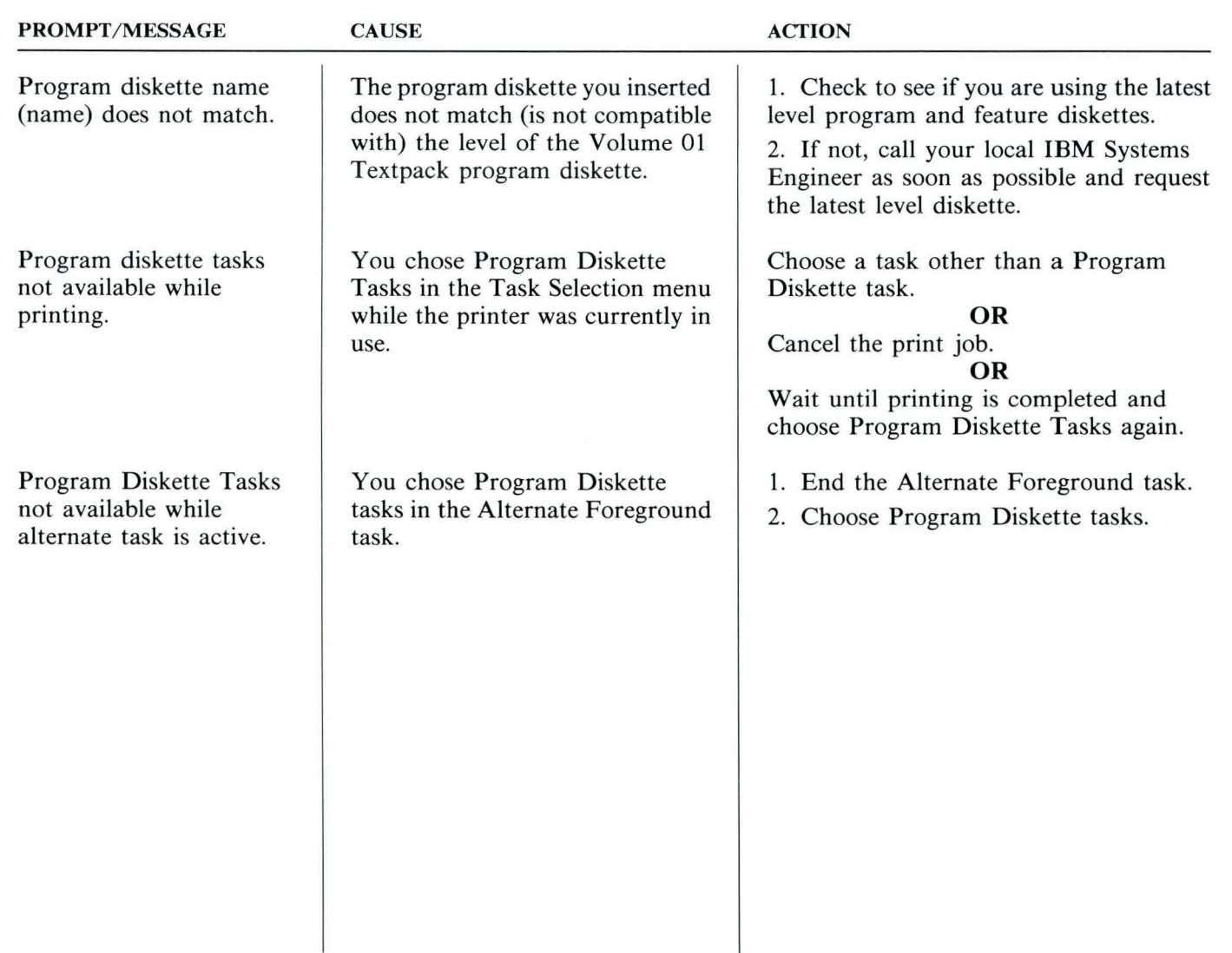

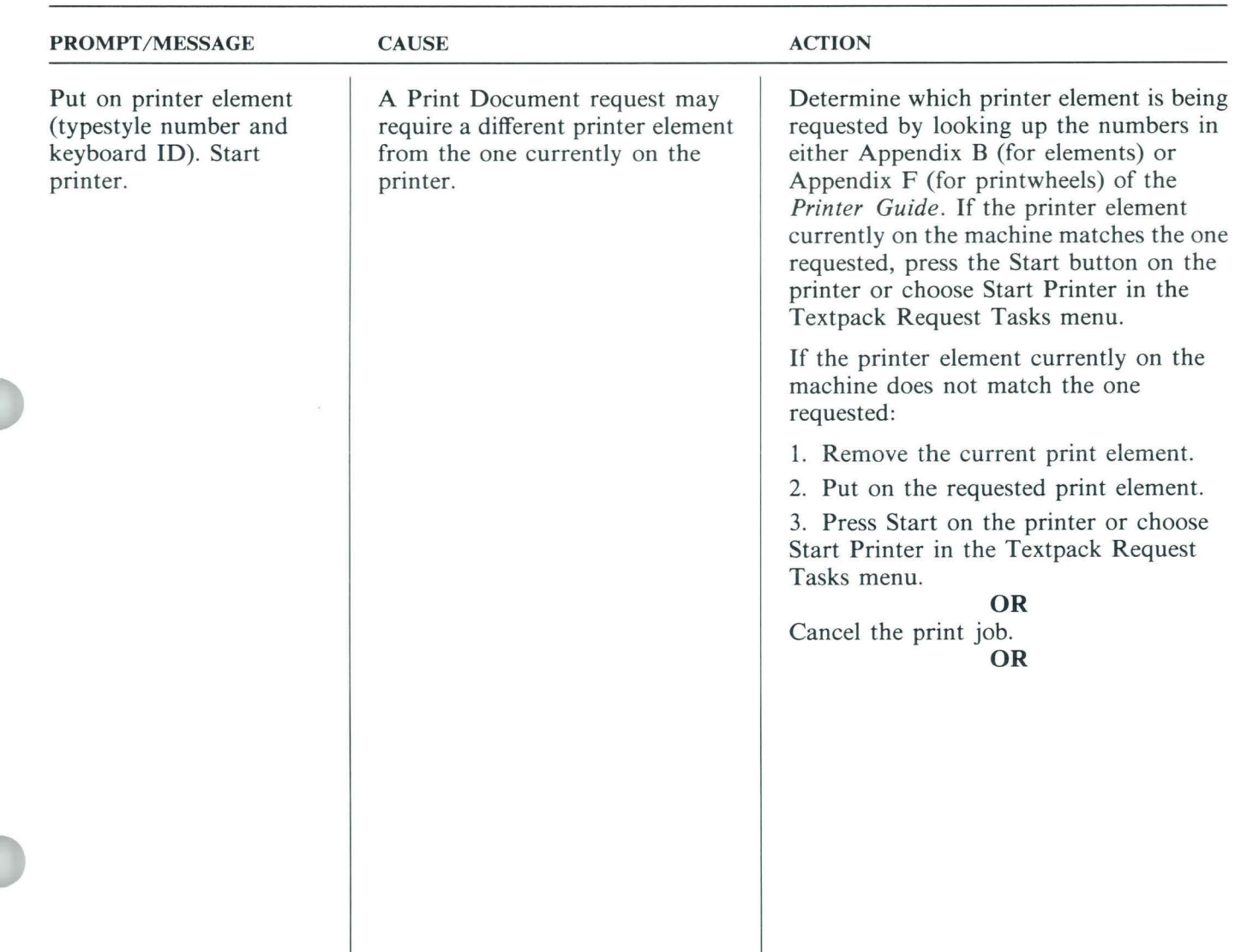

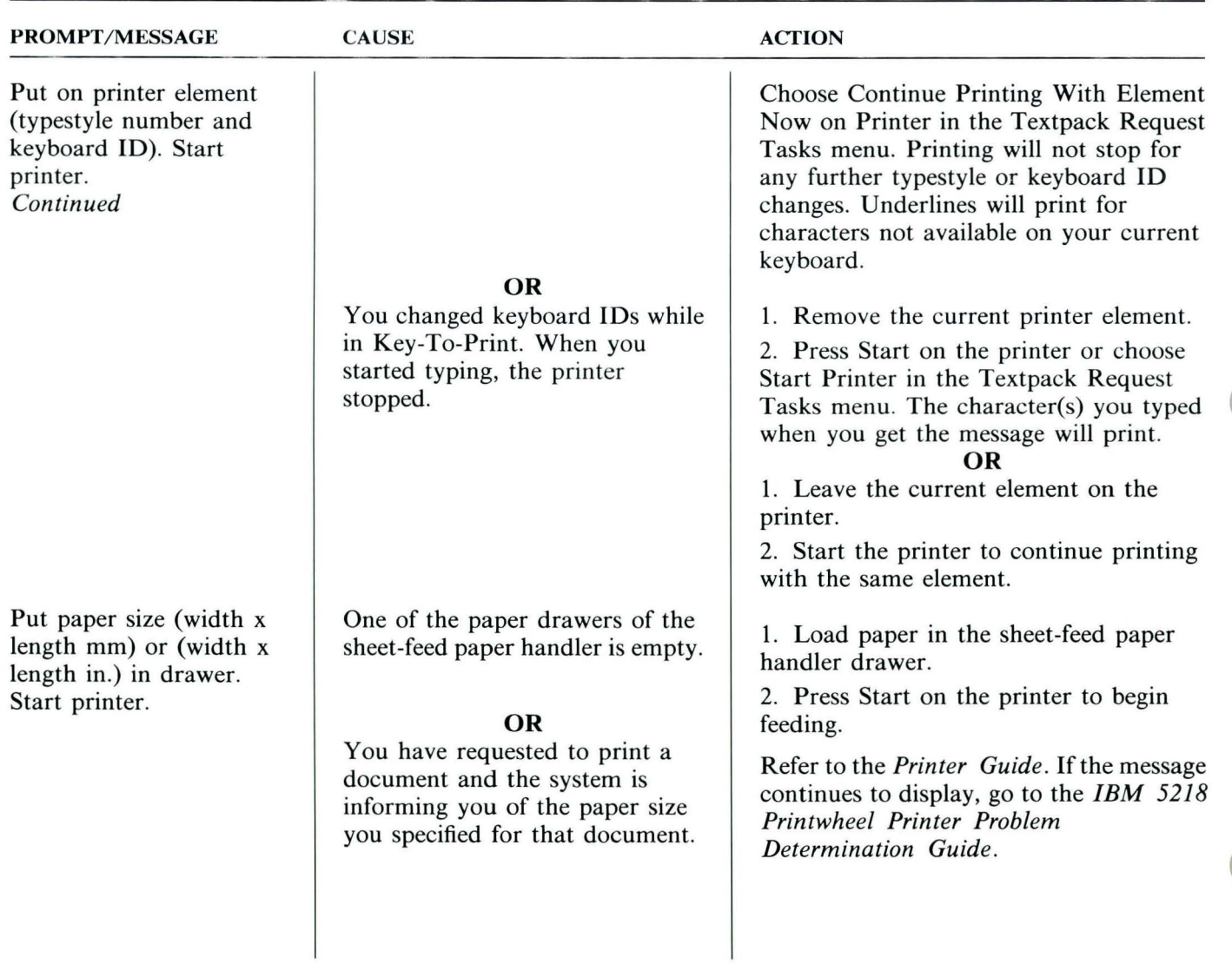

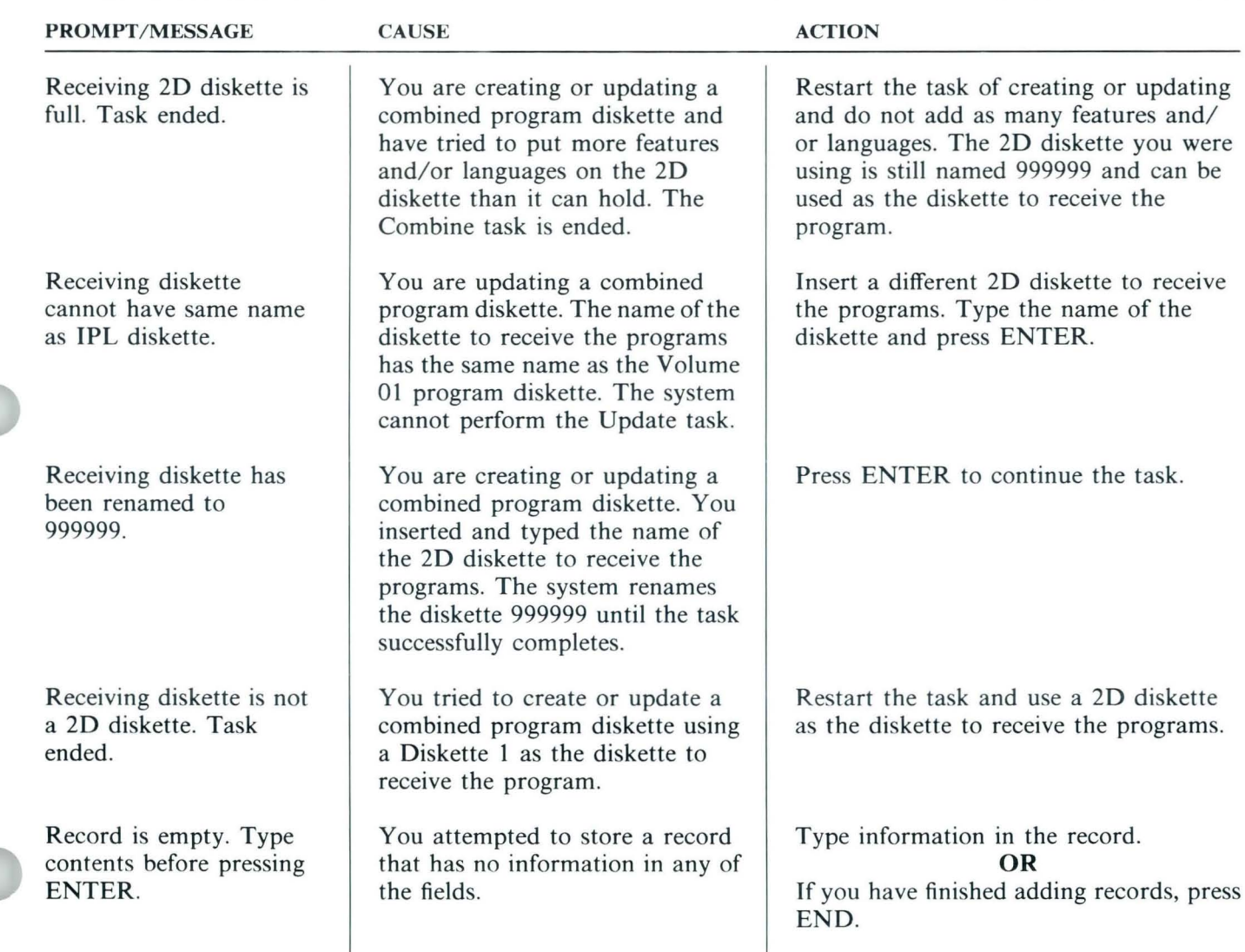

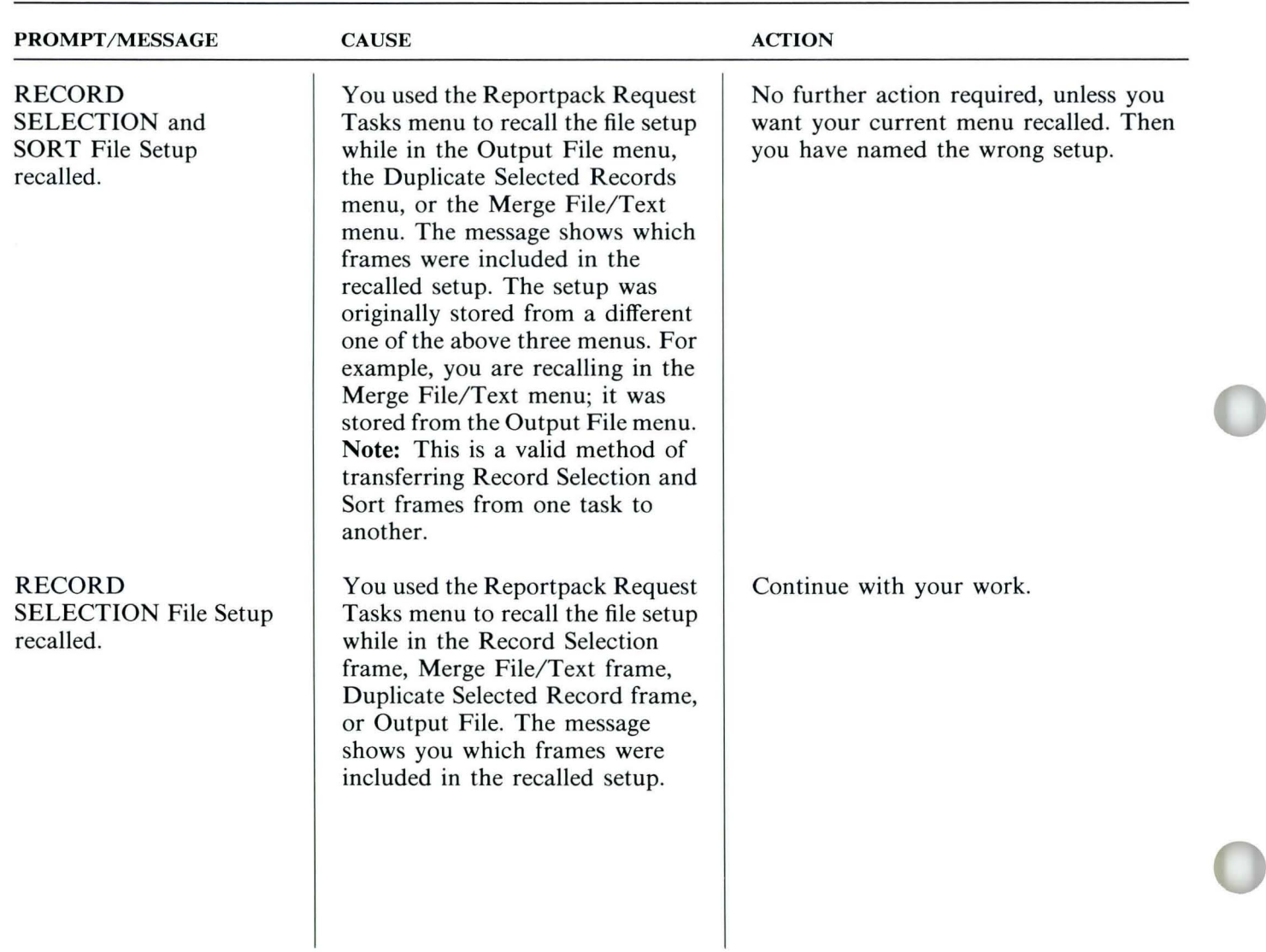

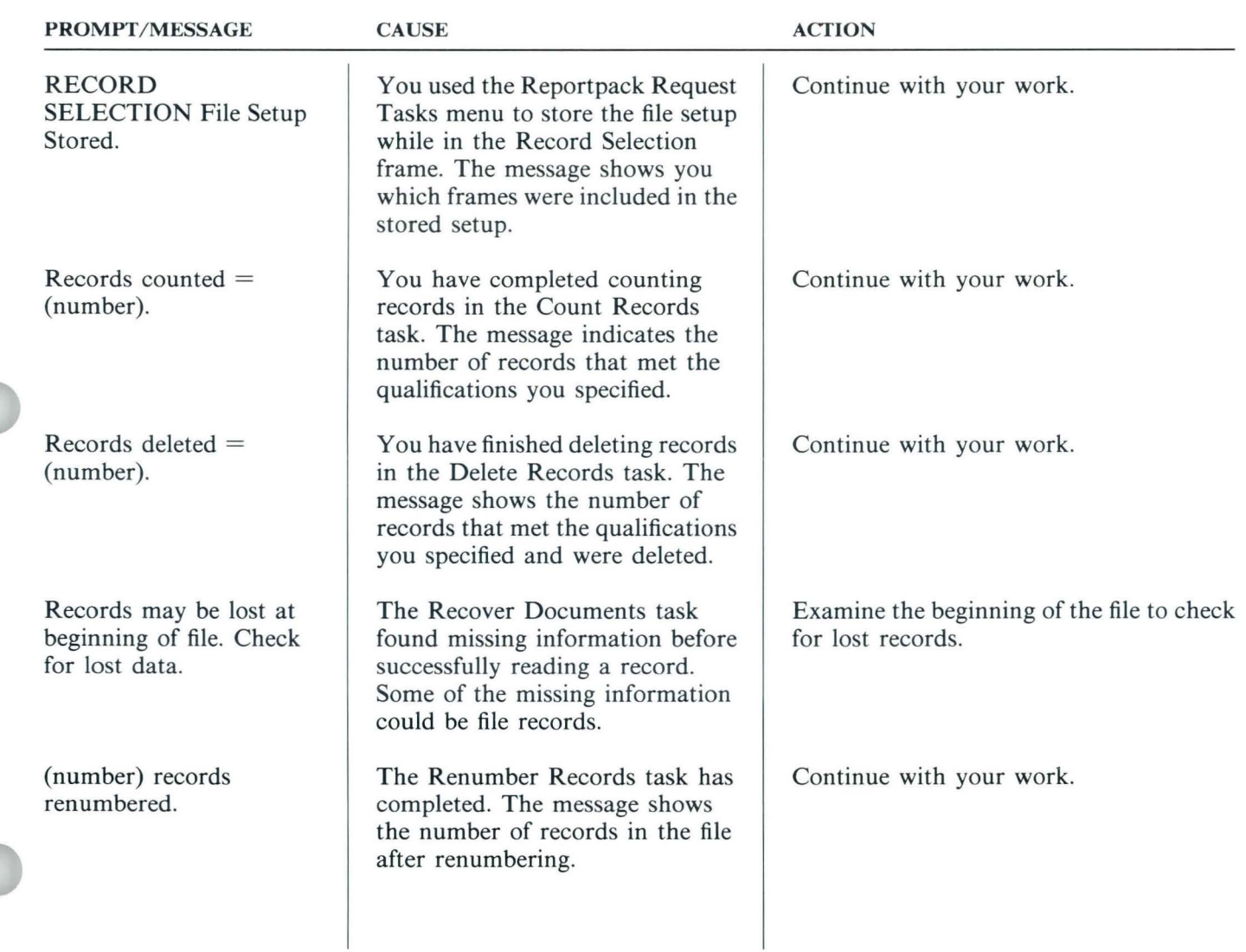

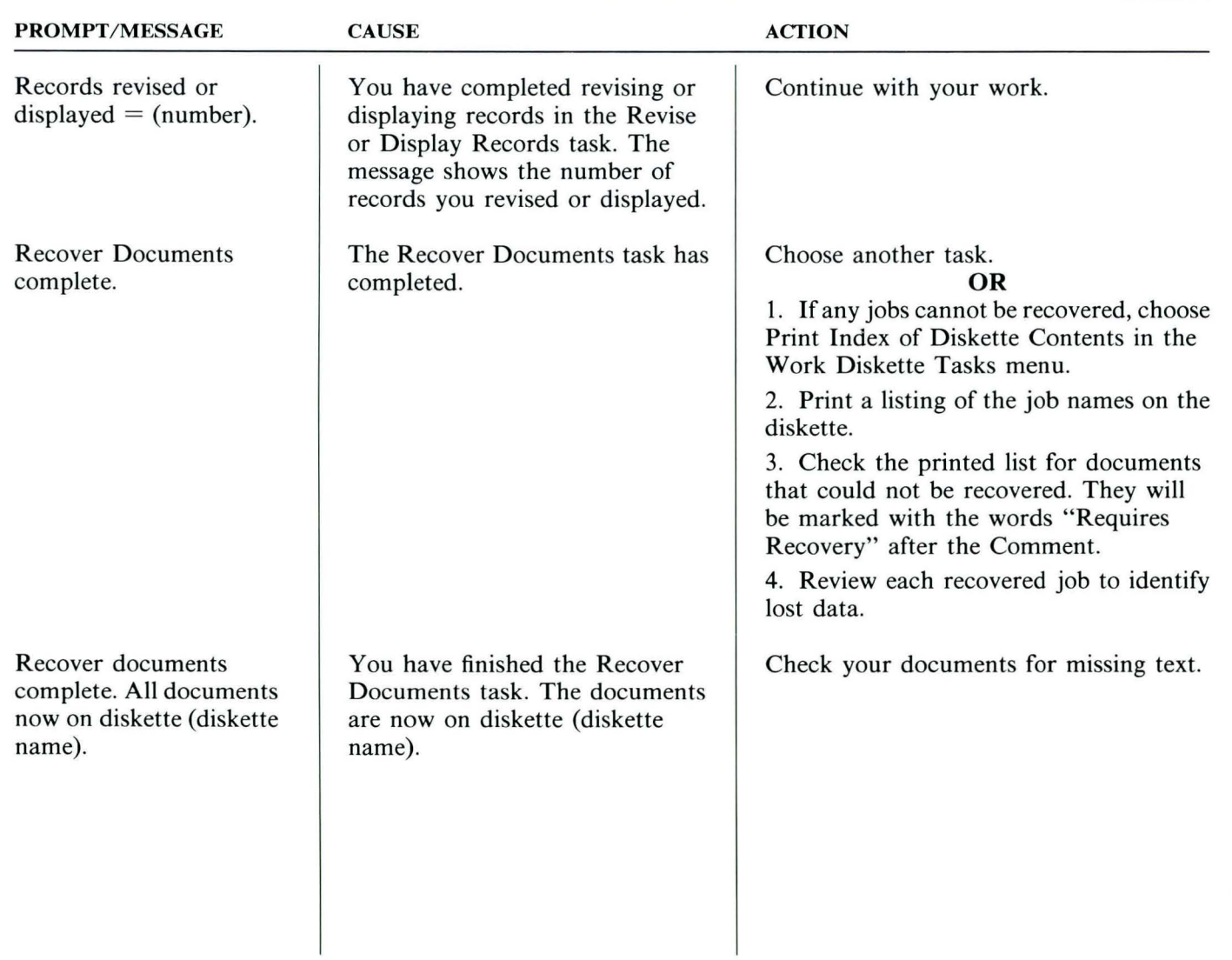

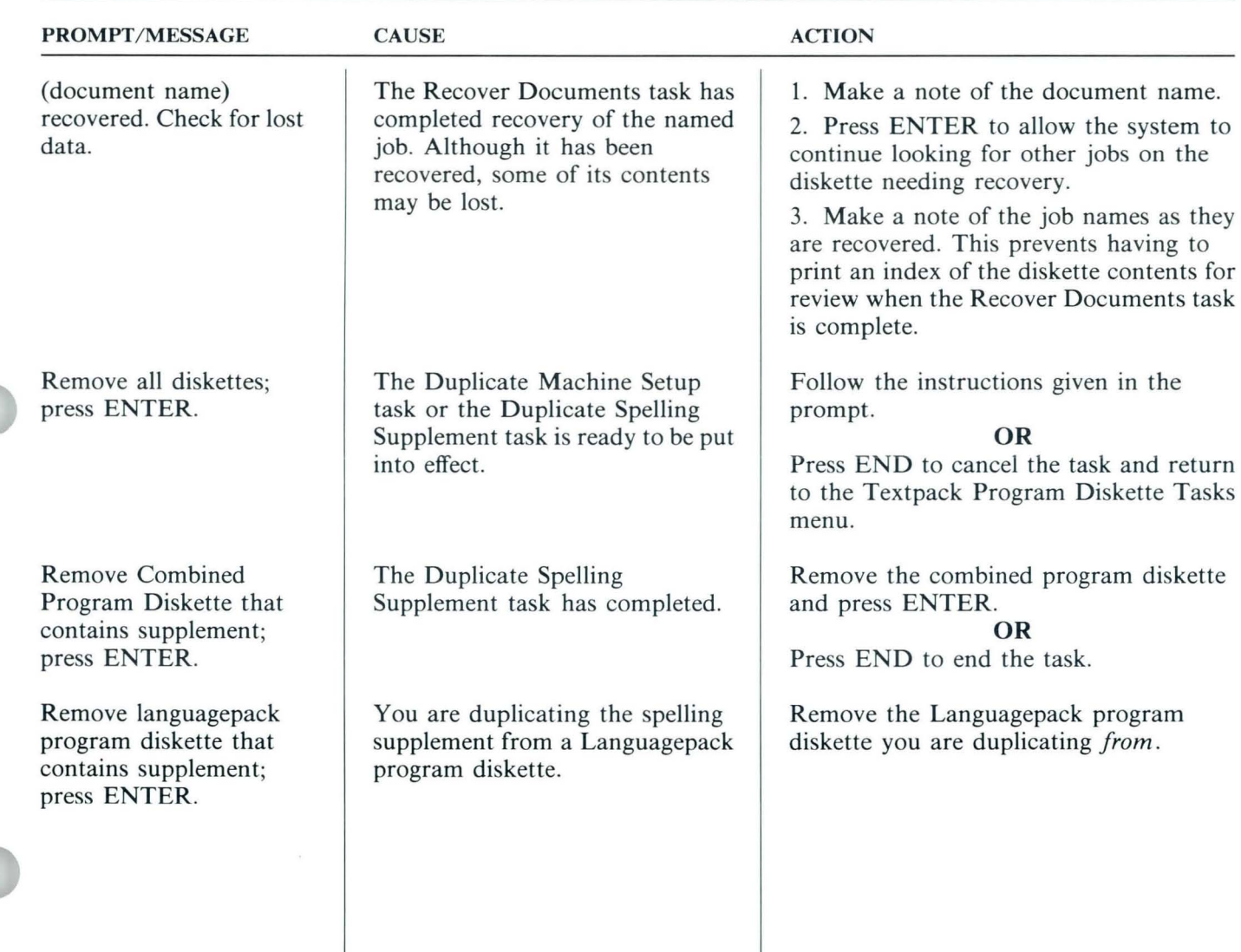

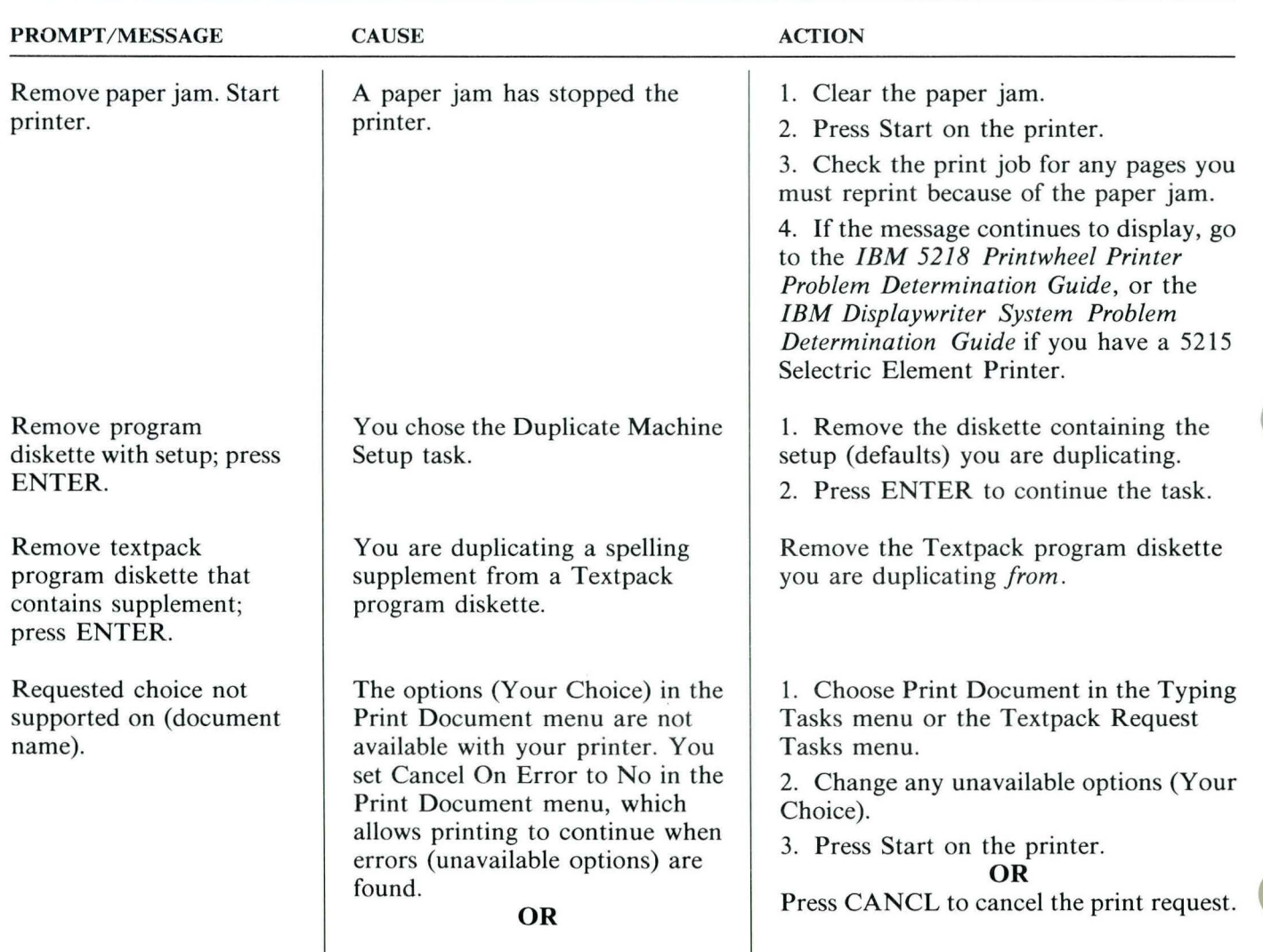

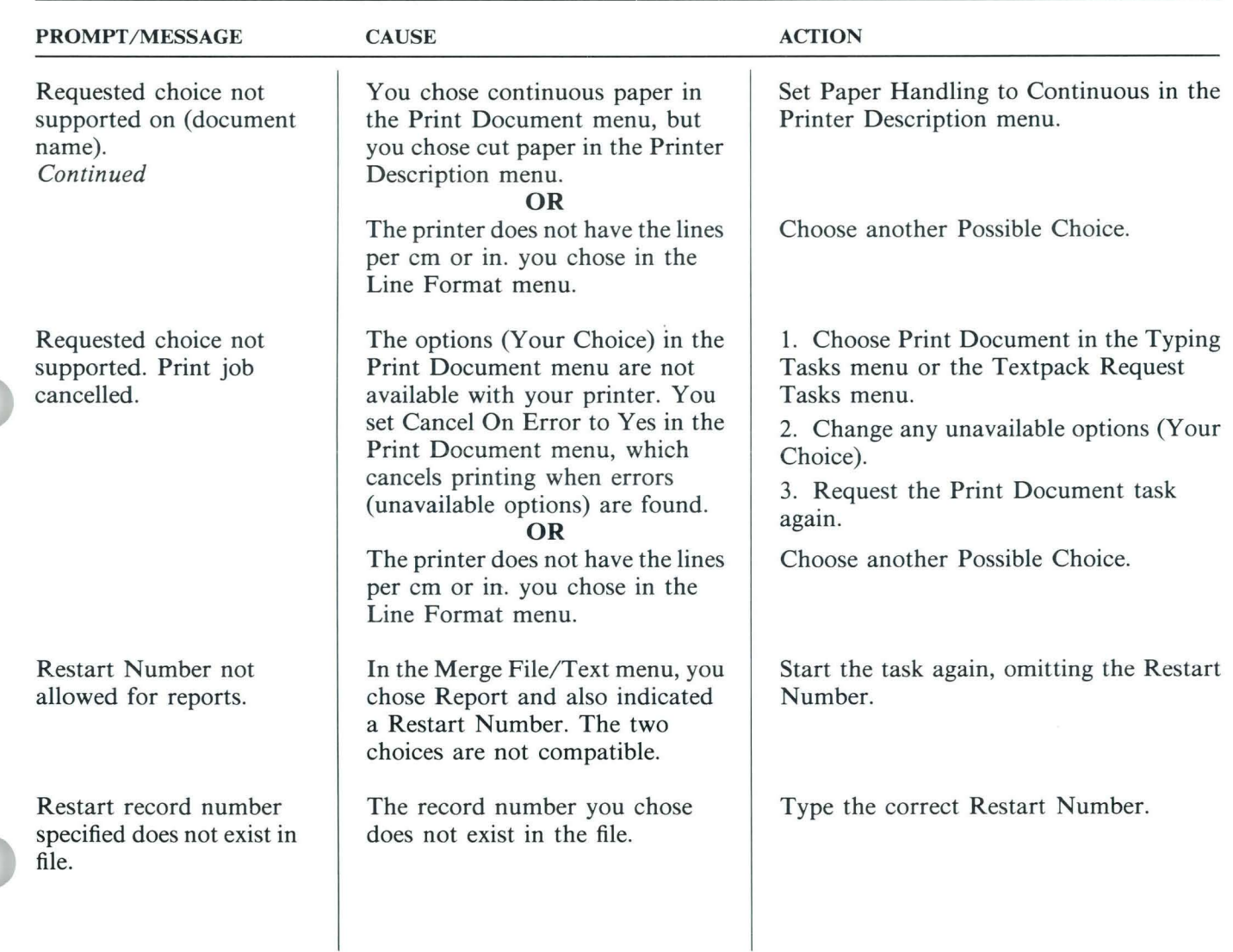

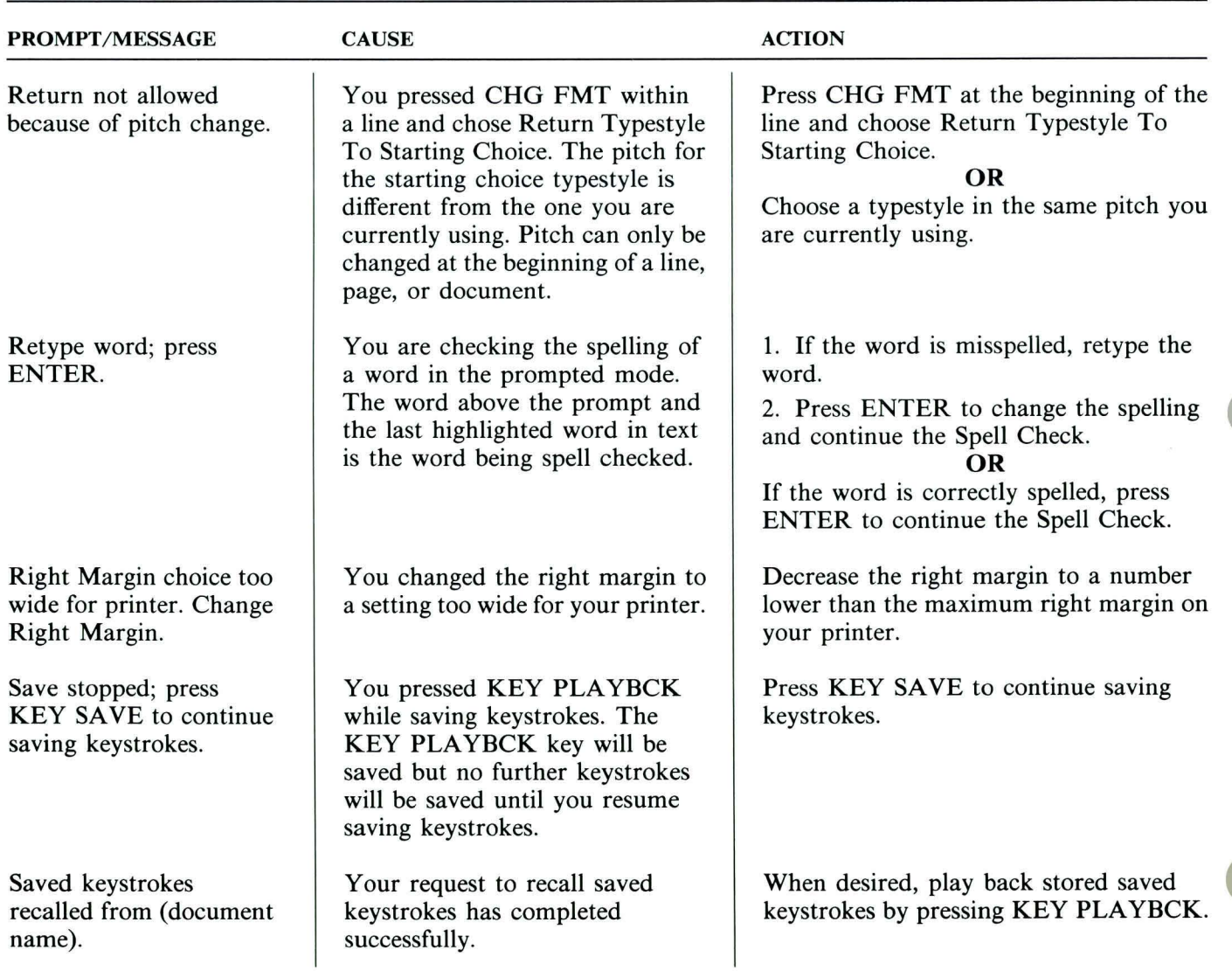

TNL SN44-2112 (21 October 1983) to S544-2262-0

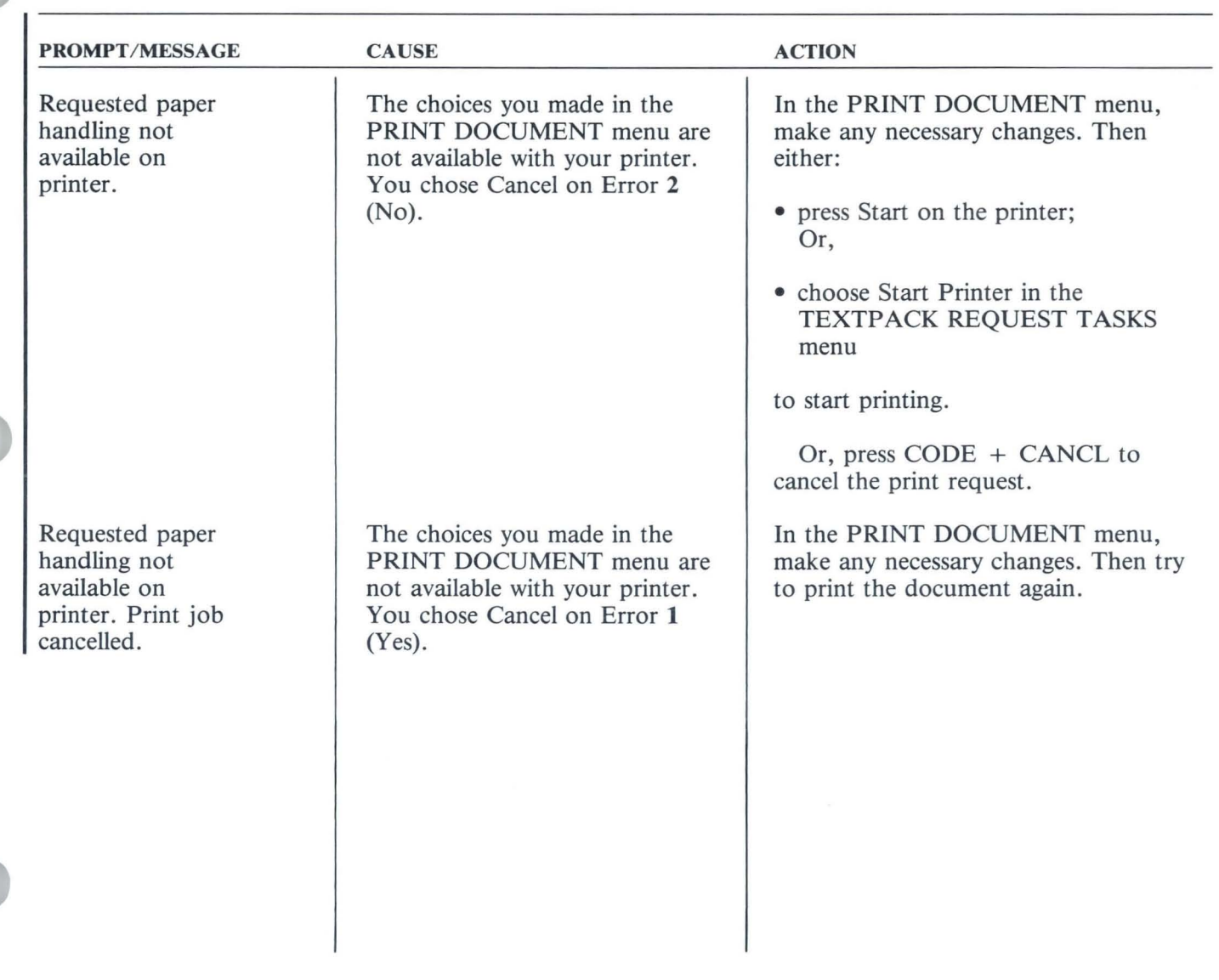

 $148.1$ 

TNL SN44-2112 (21 October 1983) to S544-2262-0

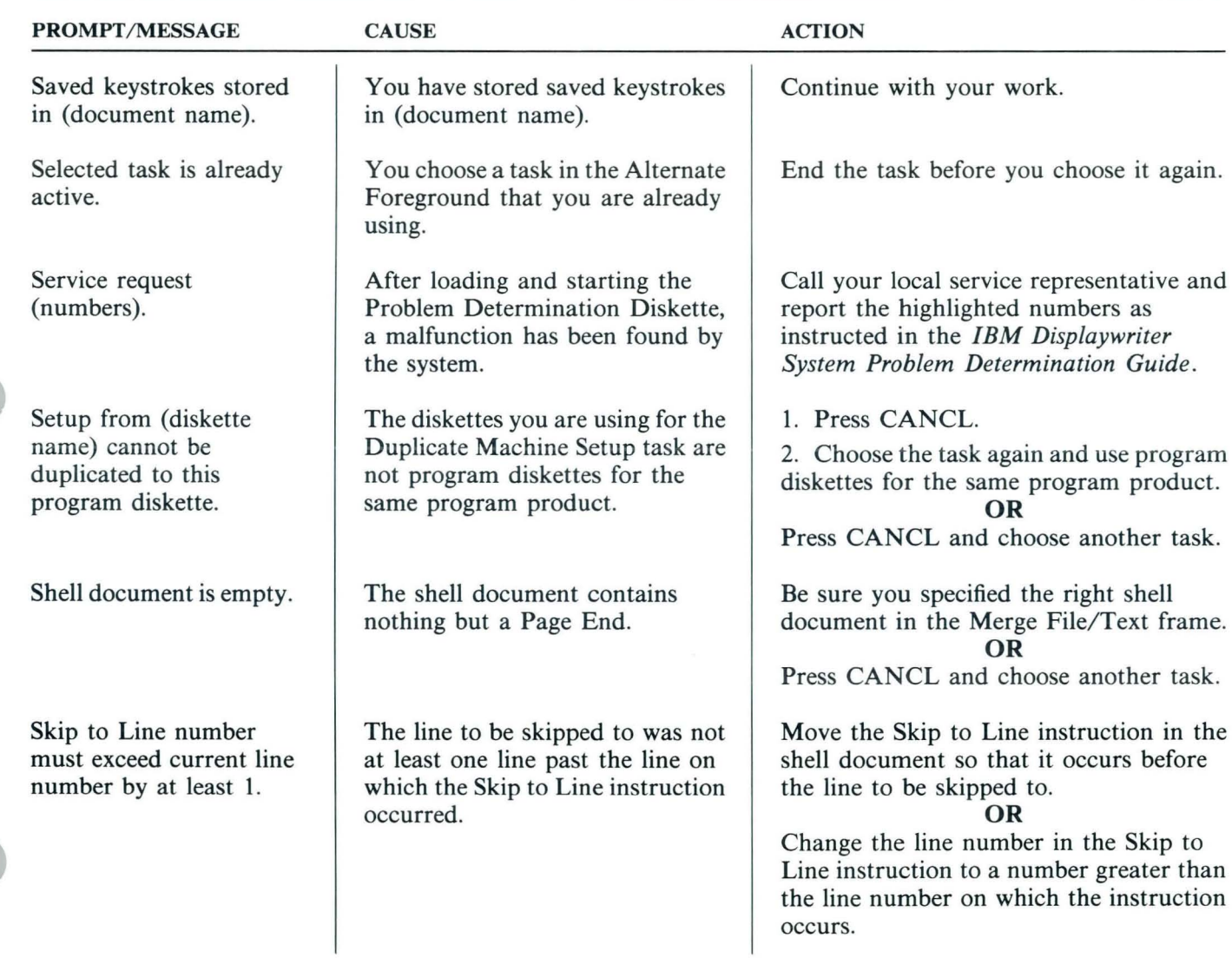

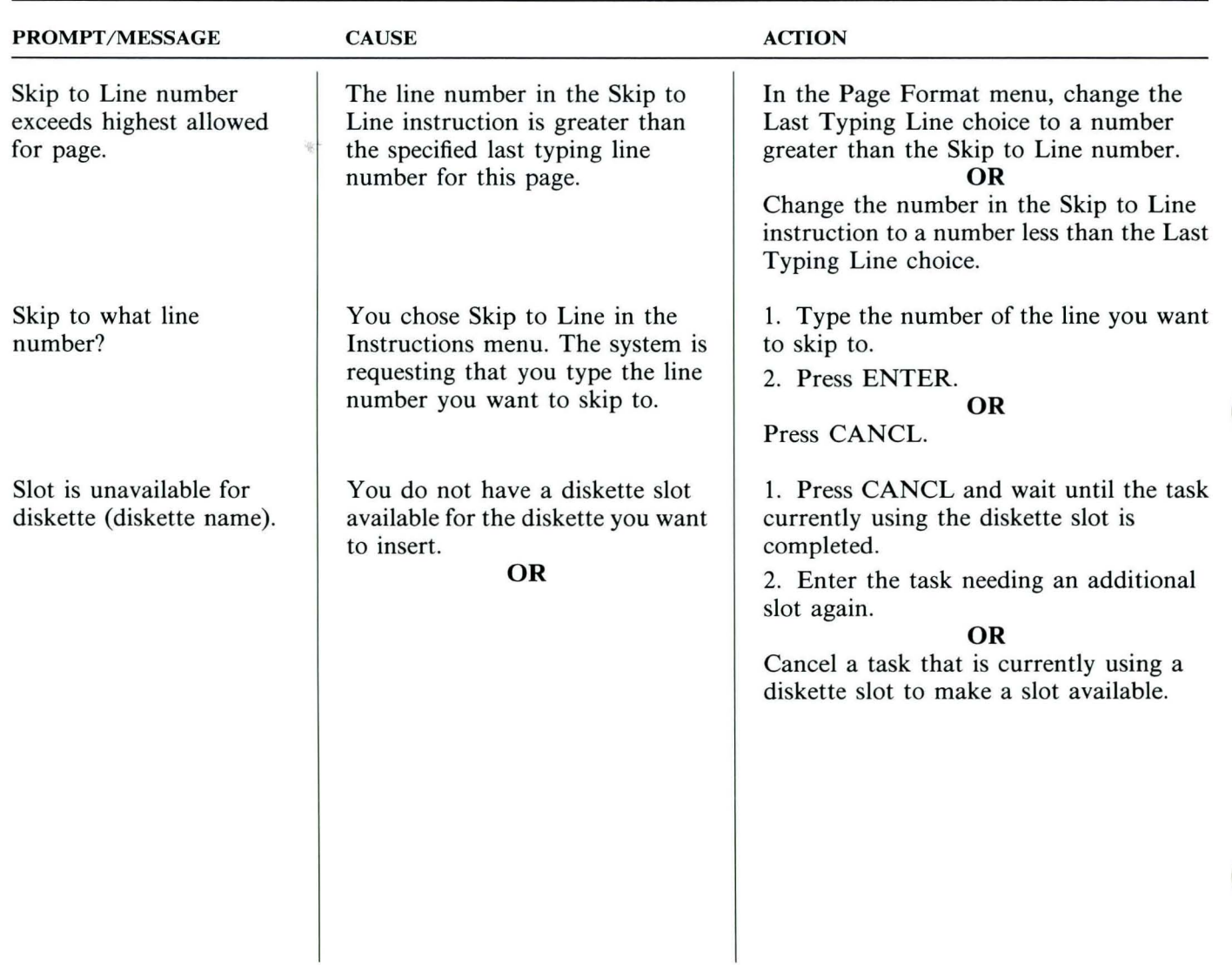

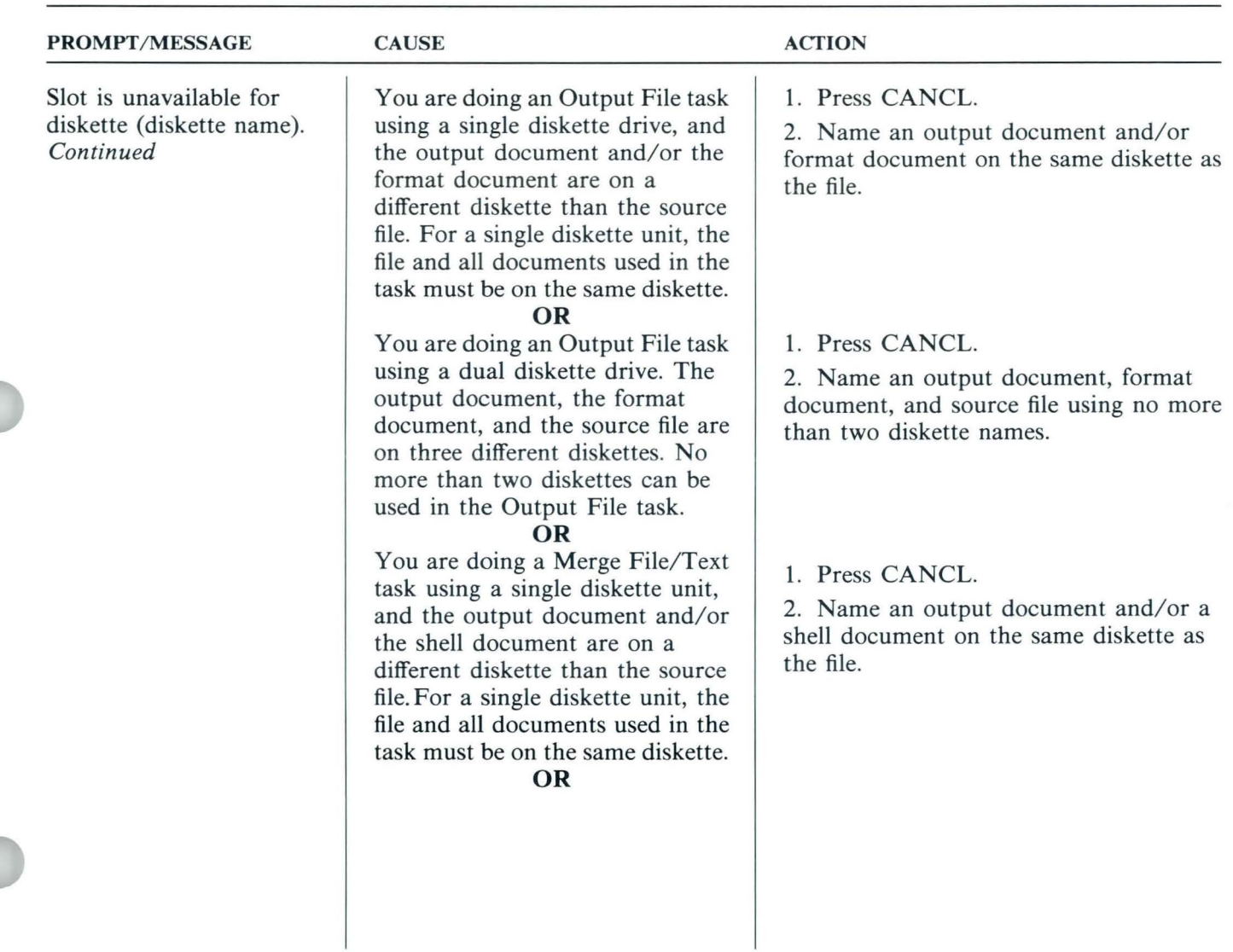

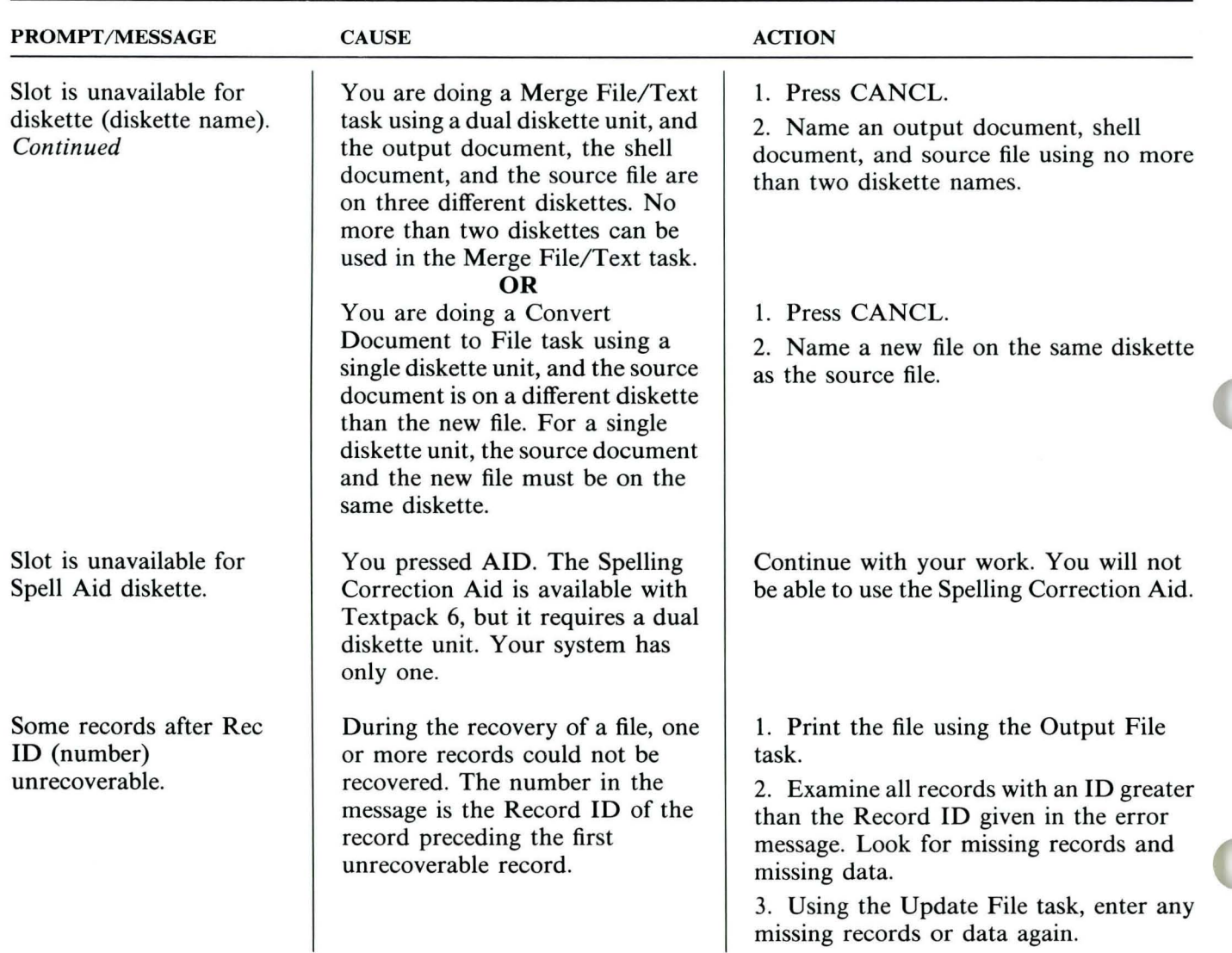

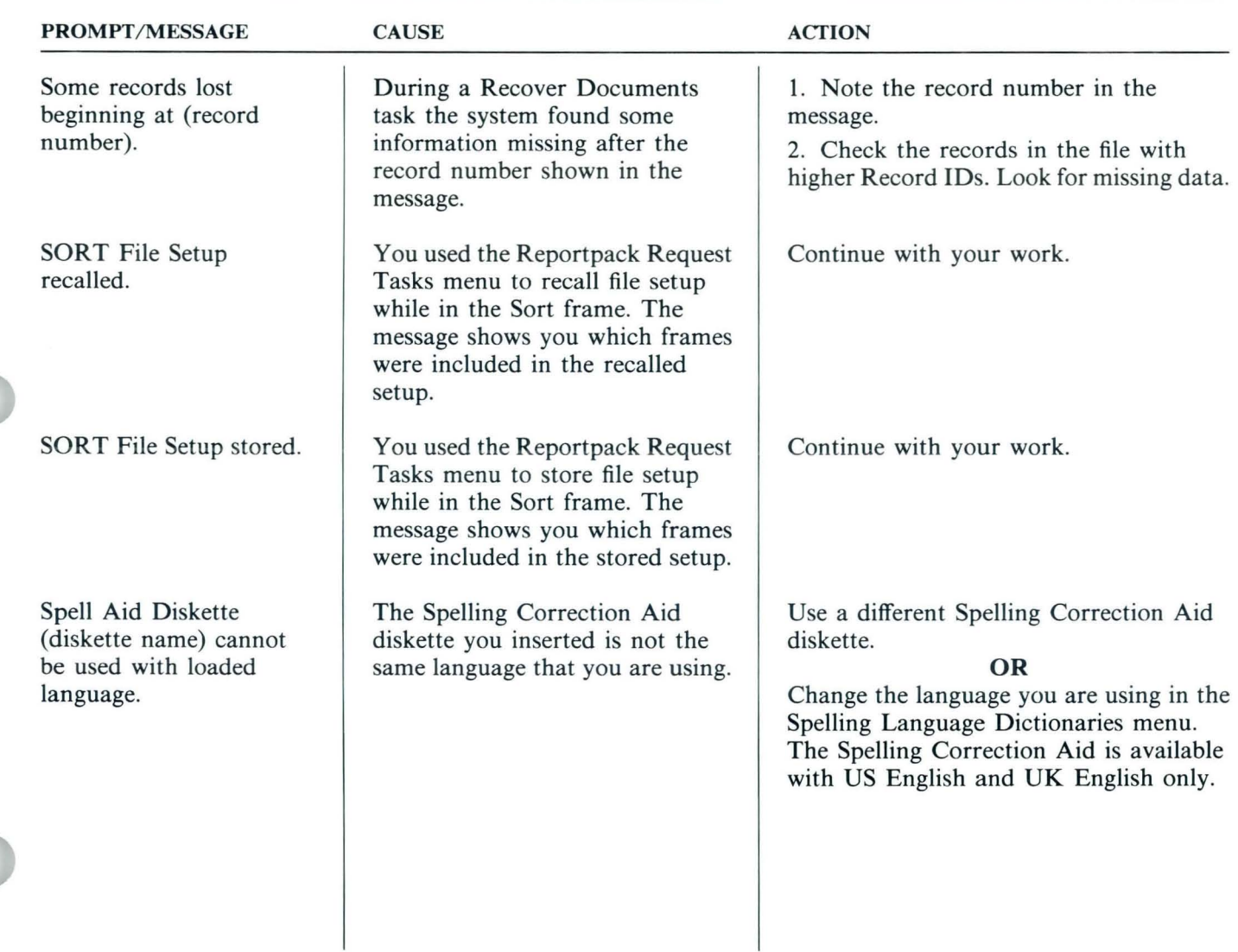

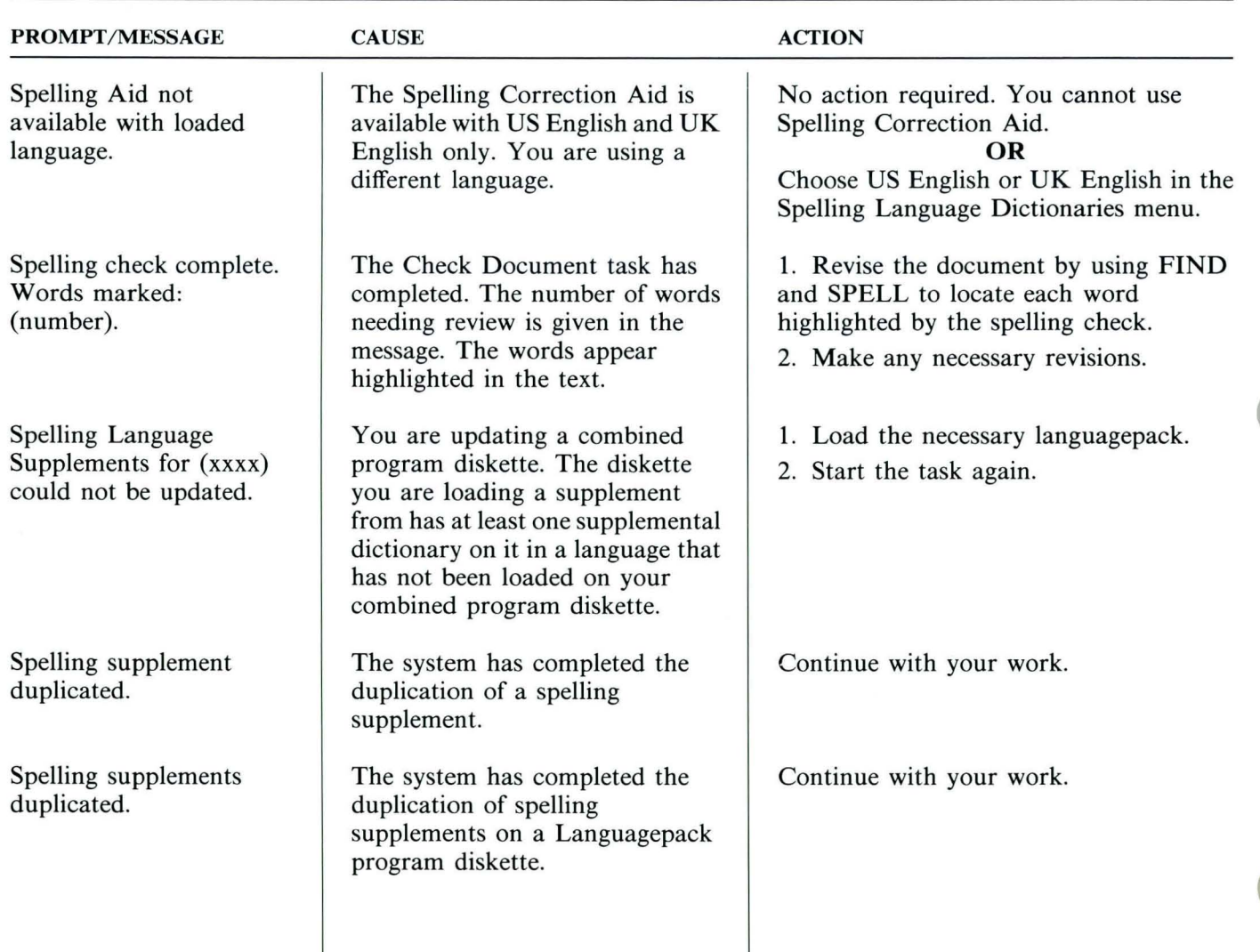

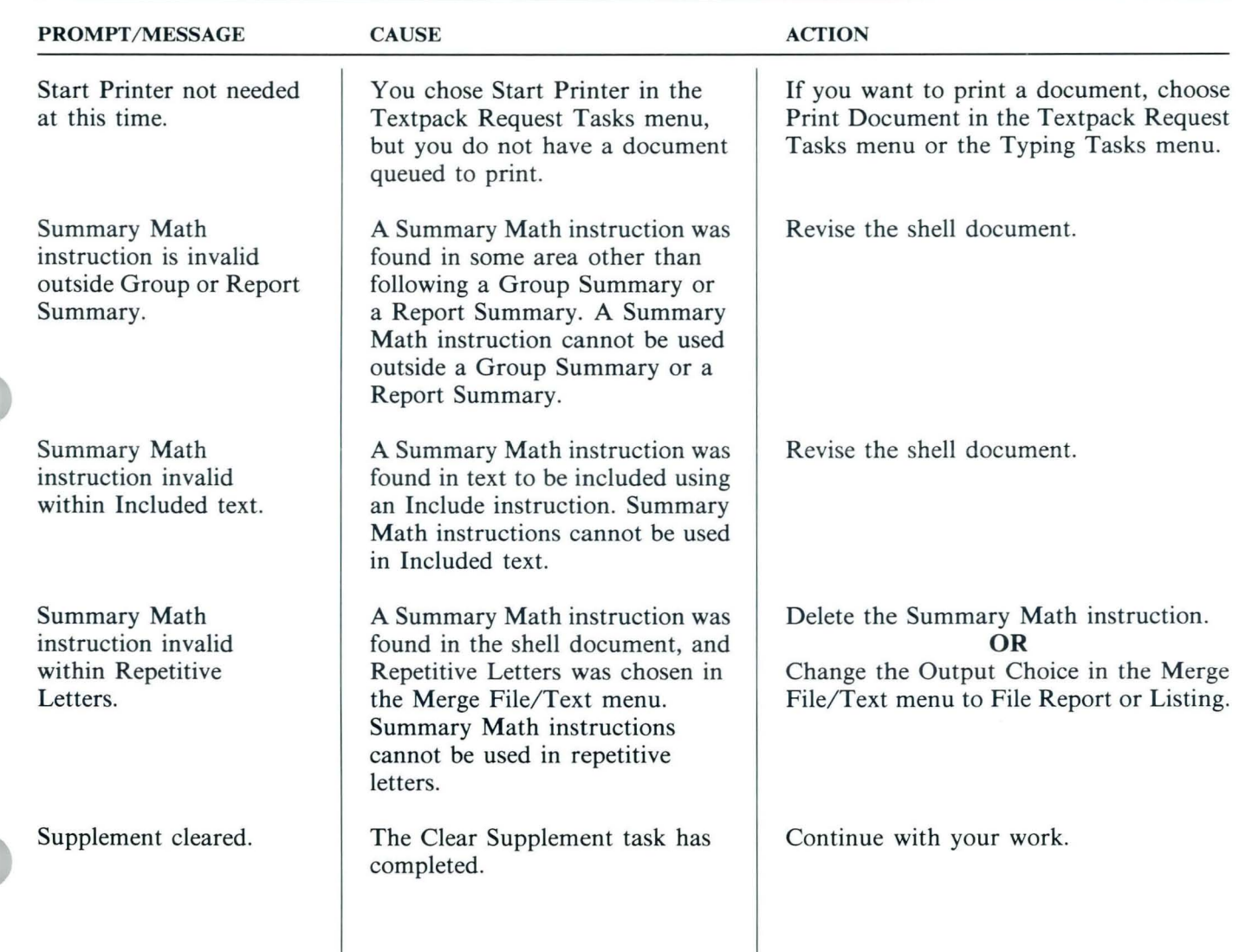

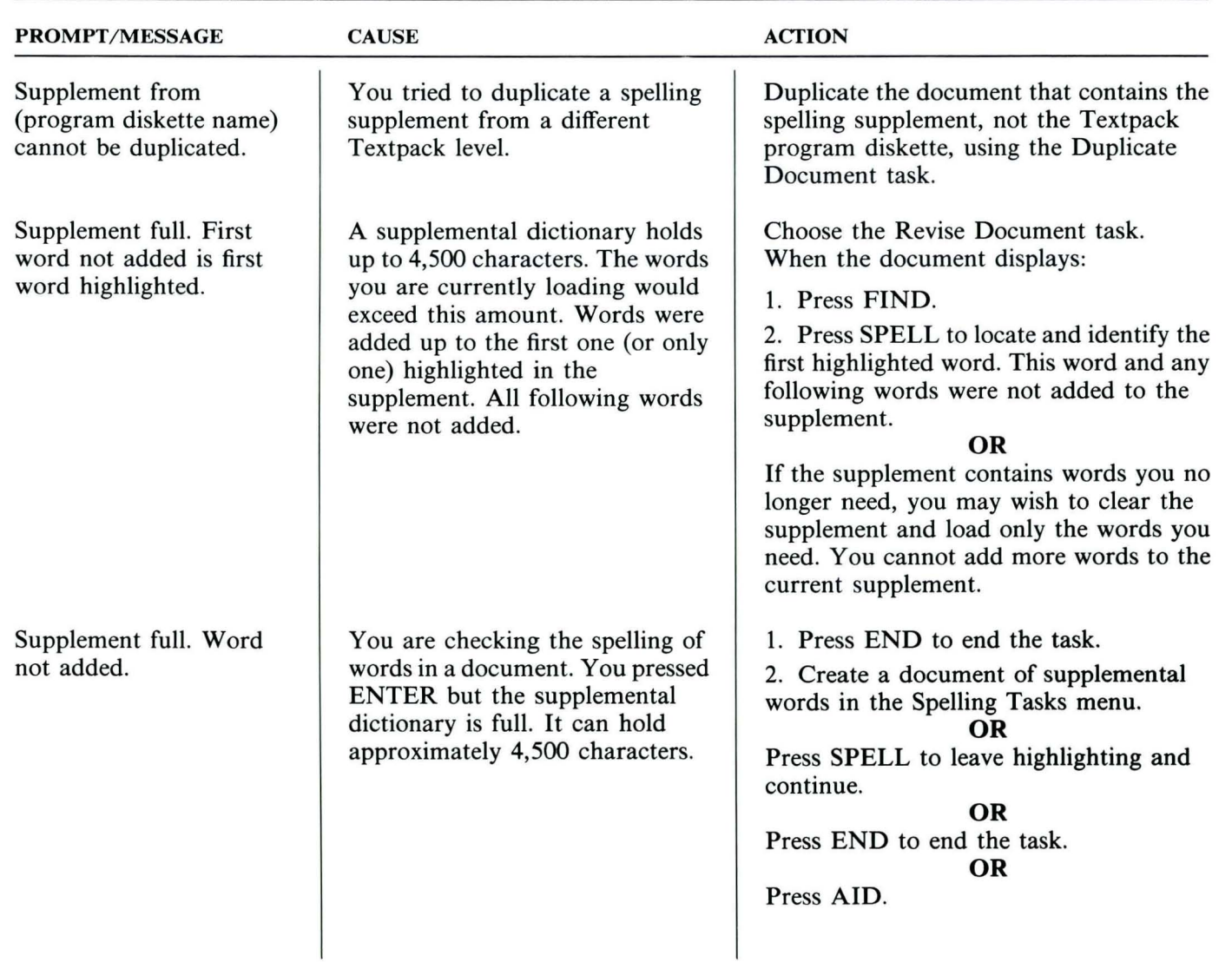

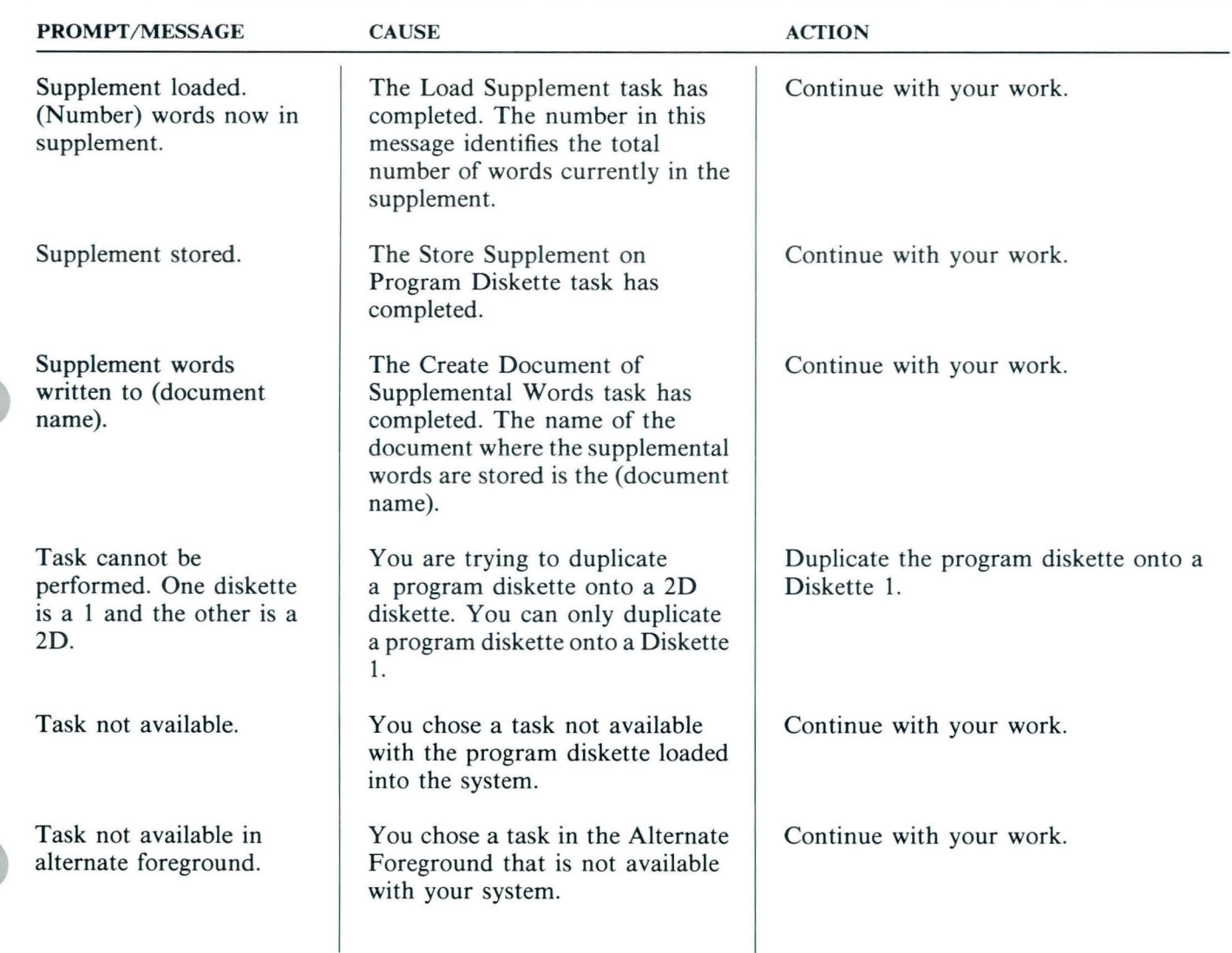

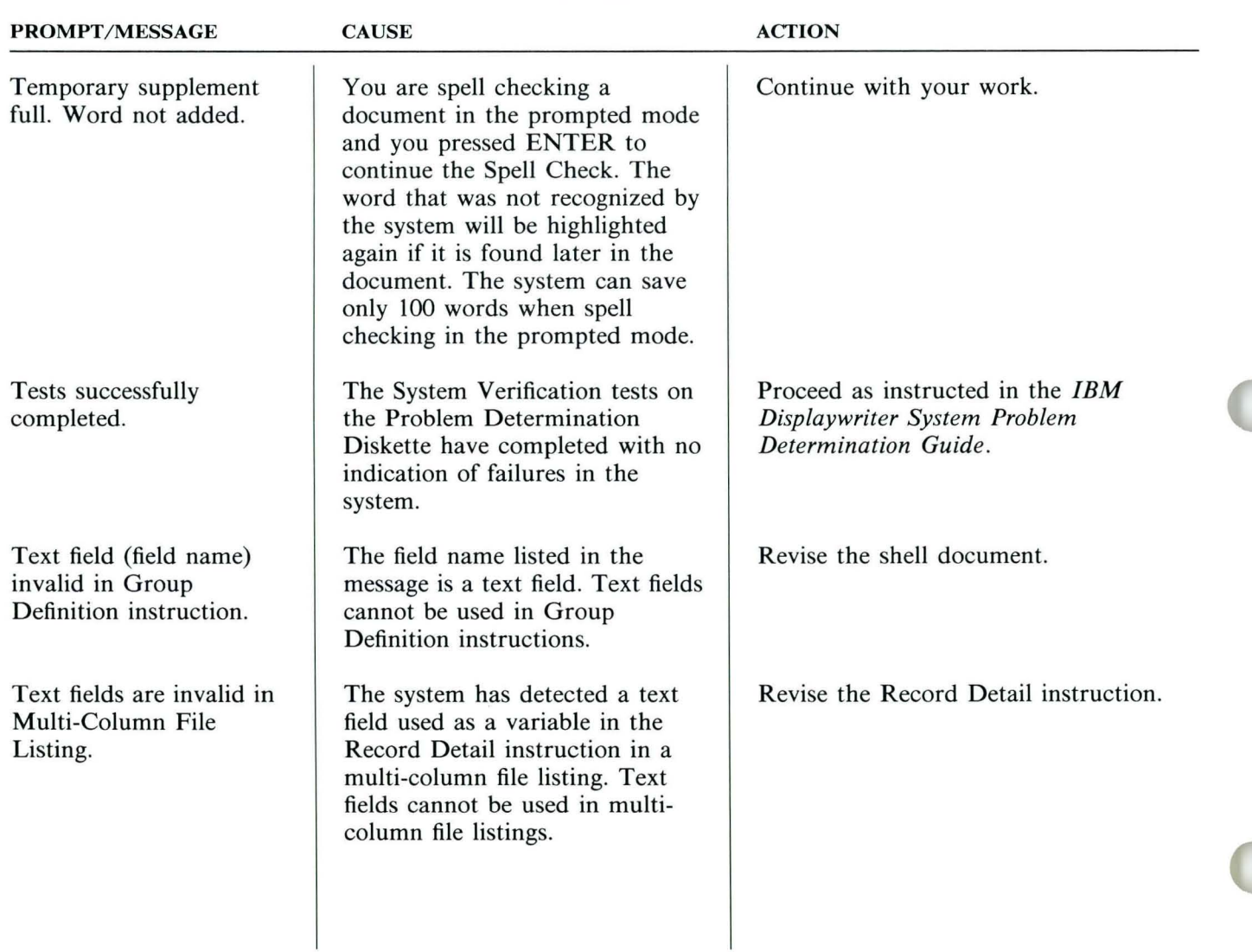
TNL SN44-2112 (21 October 1983) to S544-2262-0

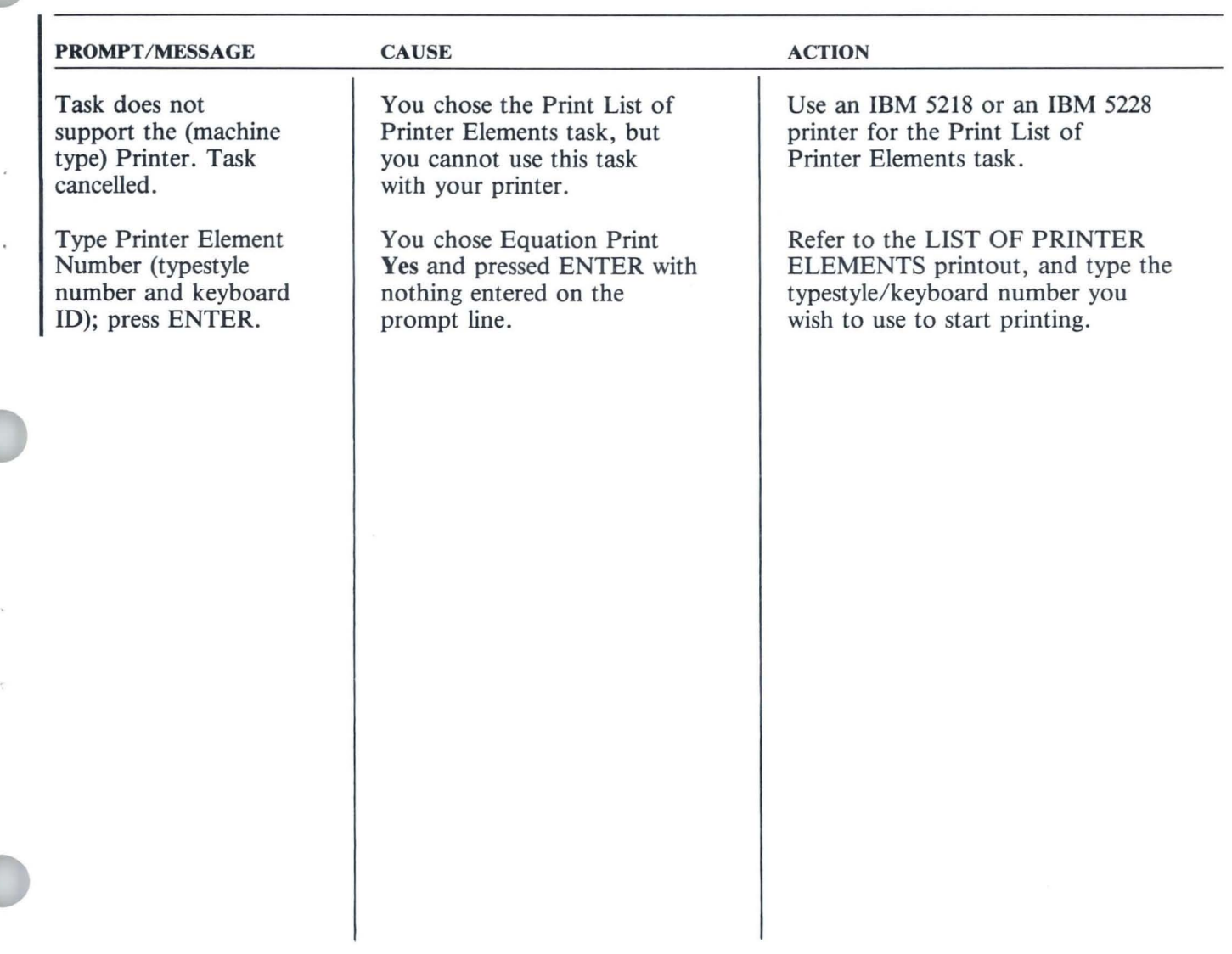

TNL SN44-2112 (21 October 1983) to S544-2262-0

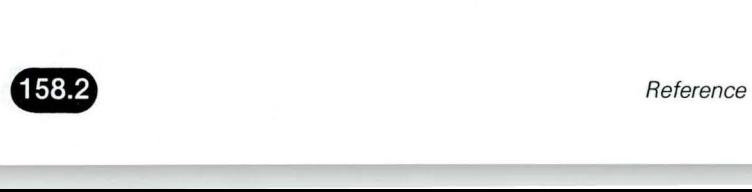

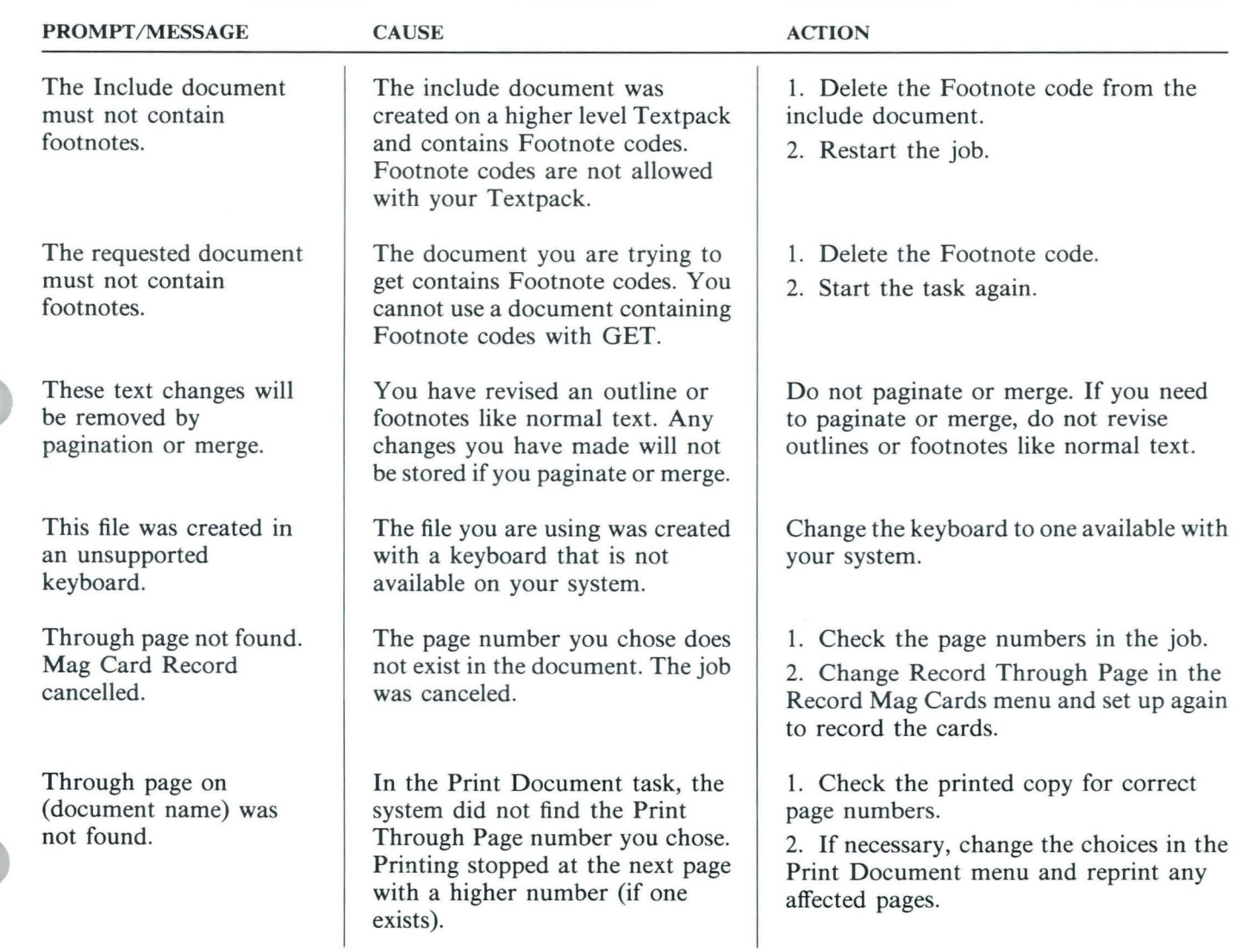

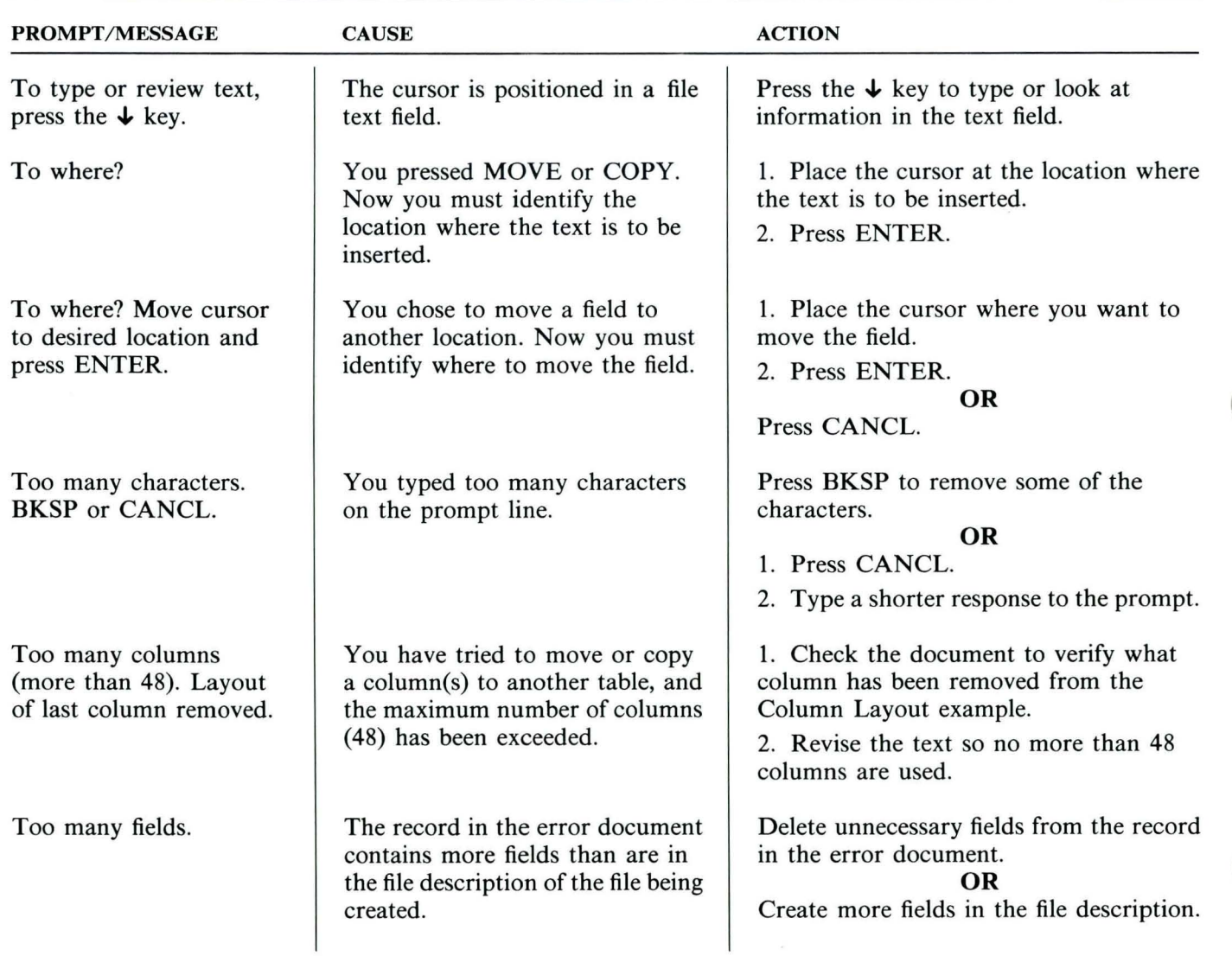

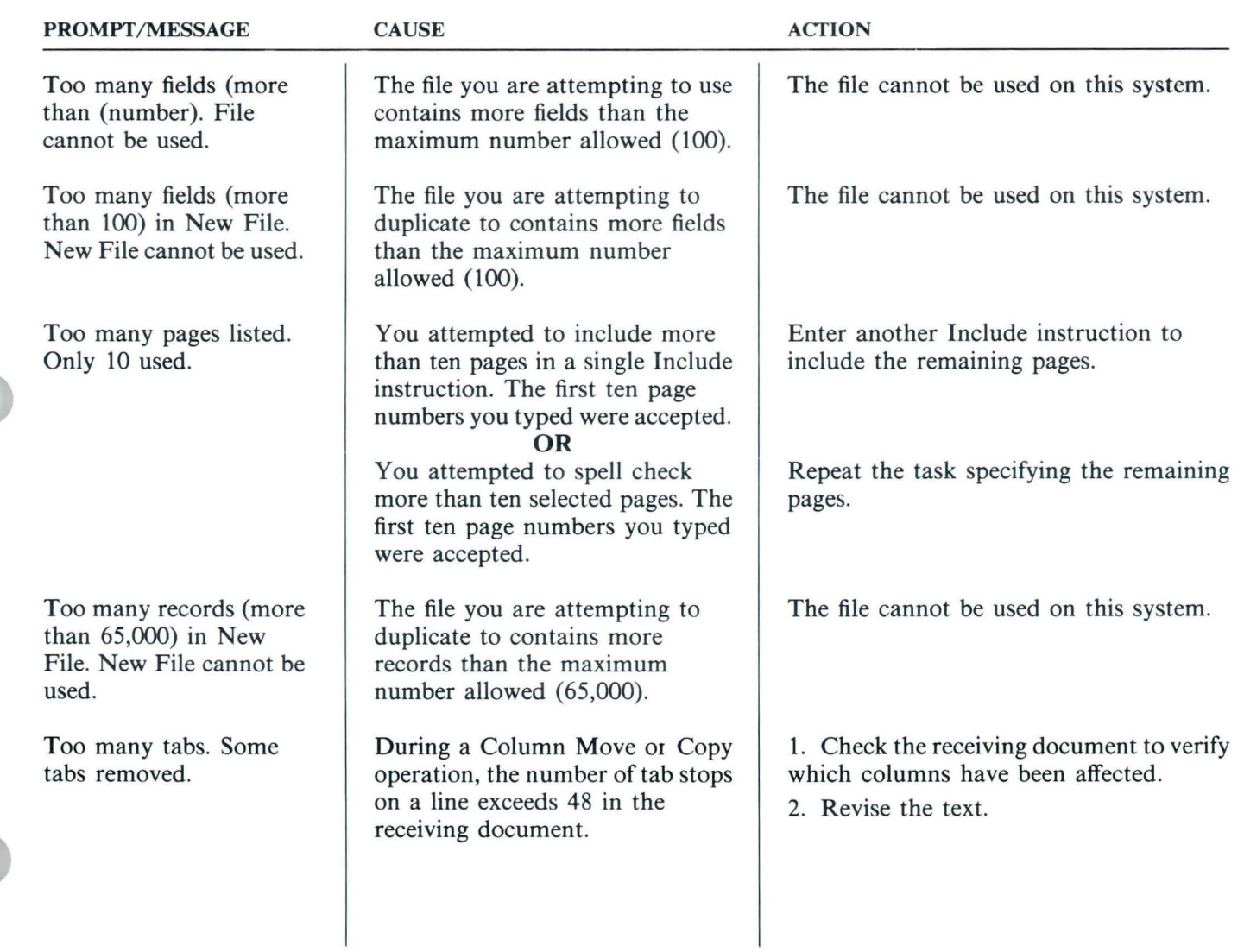

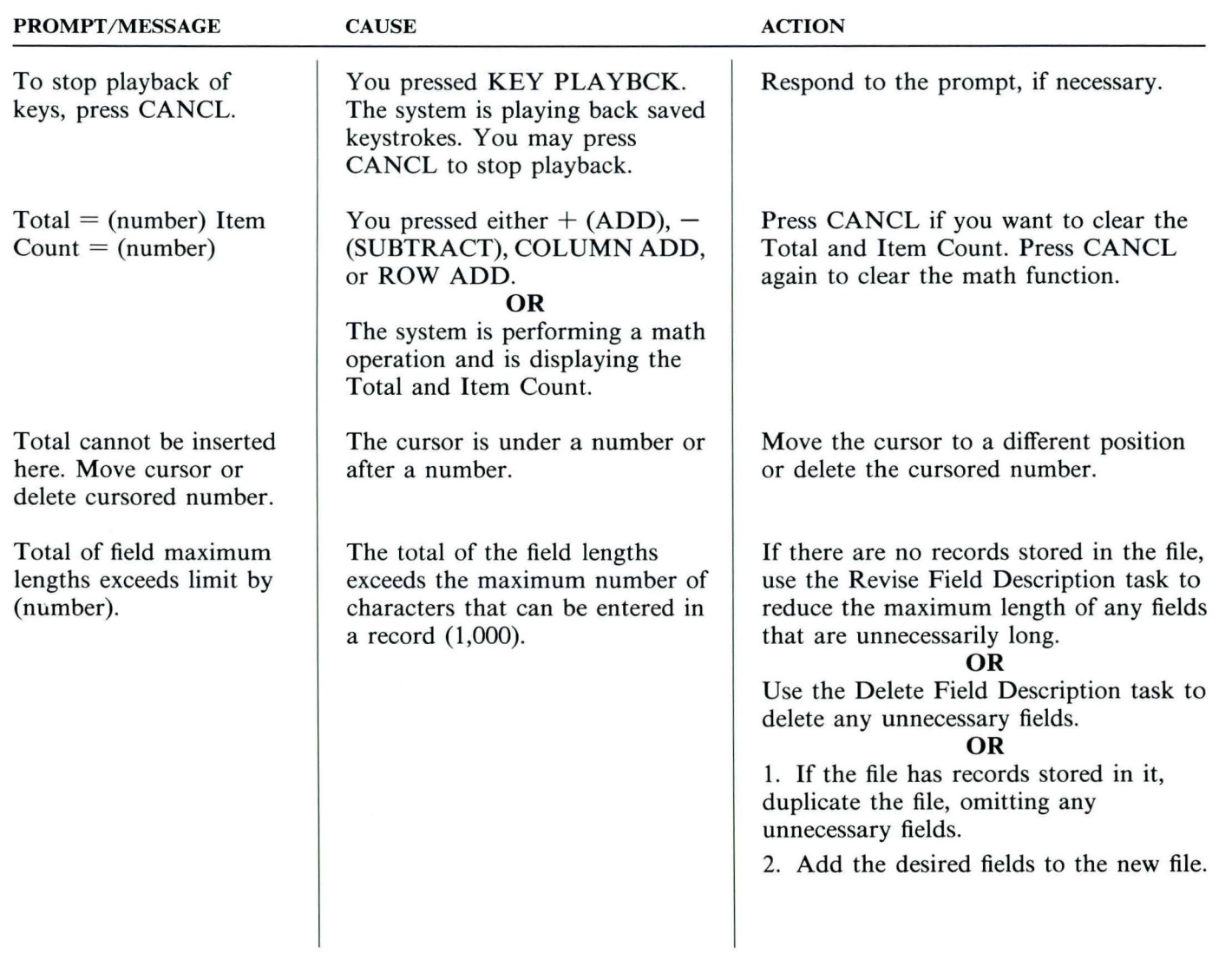

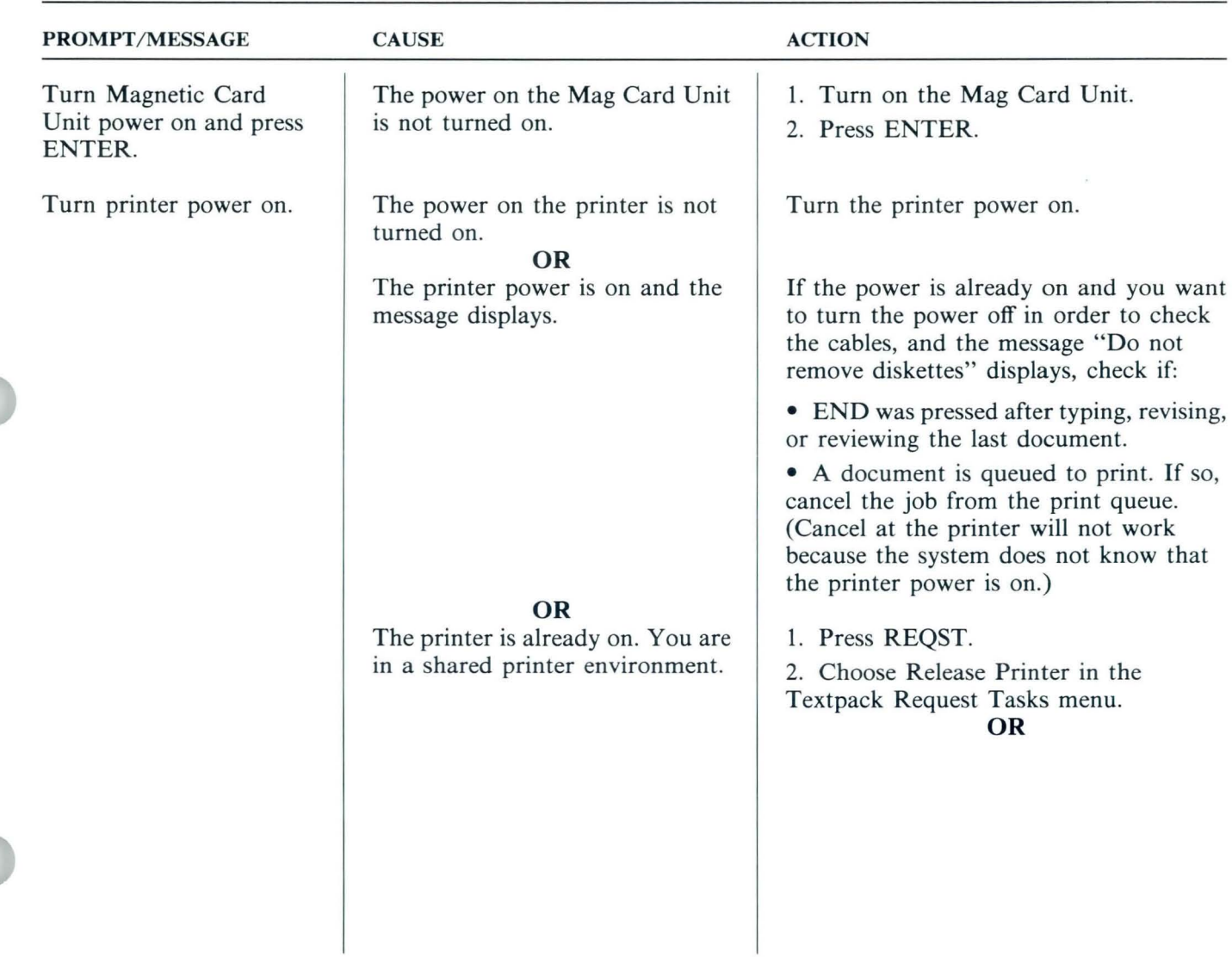

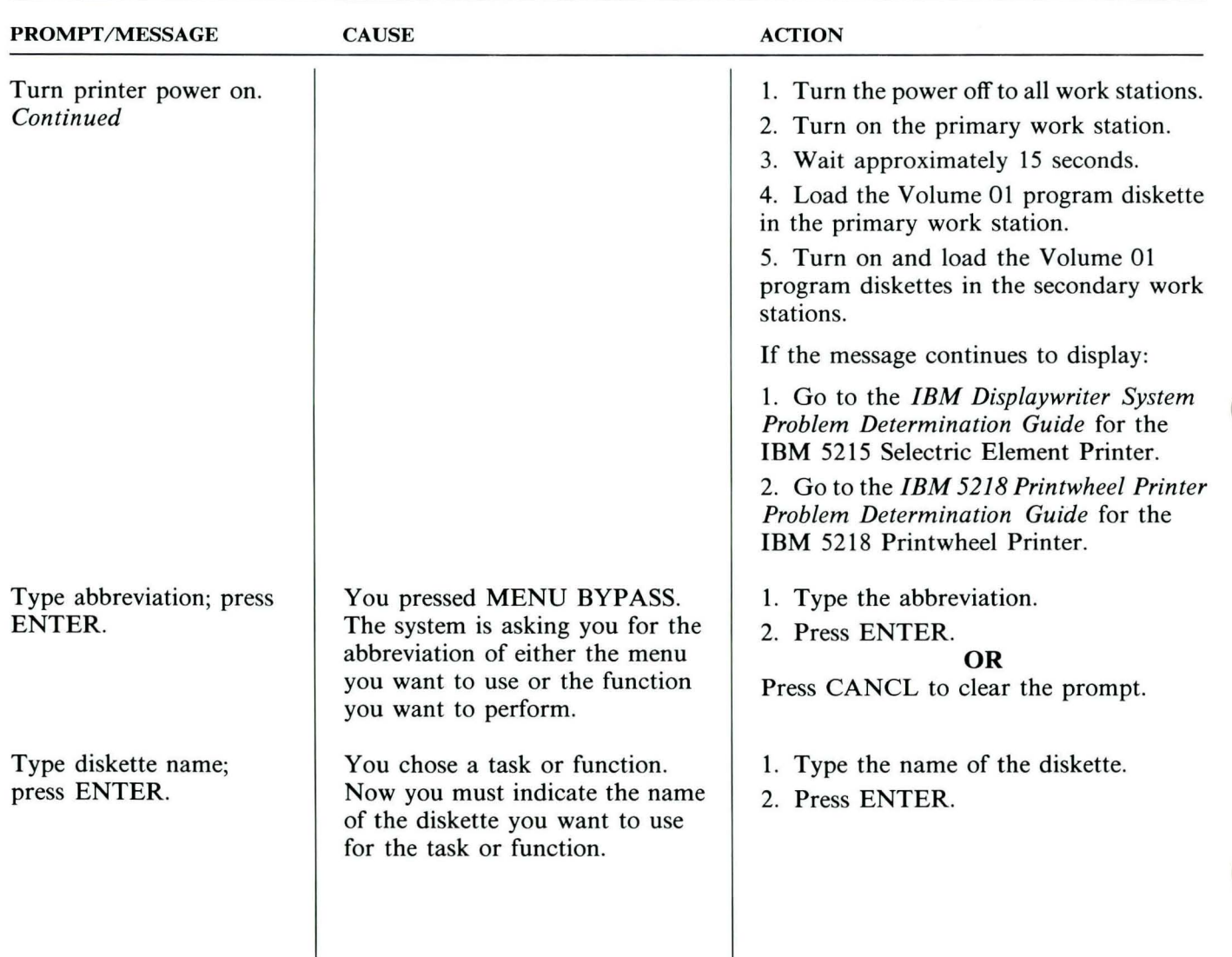

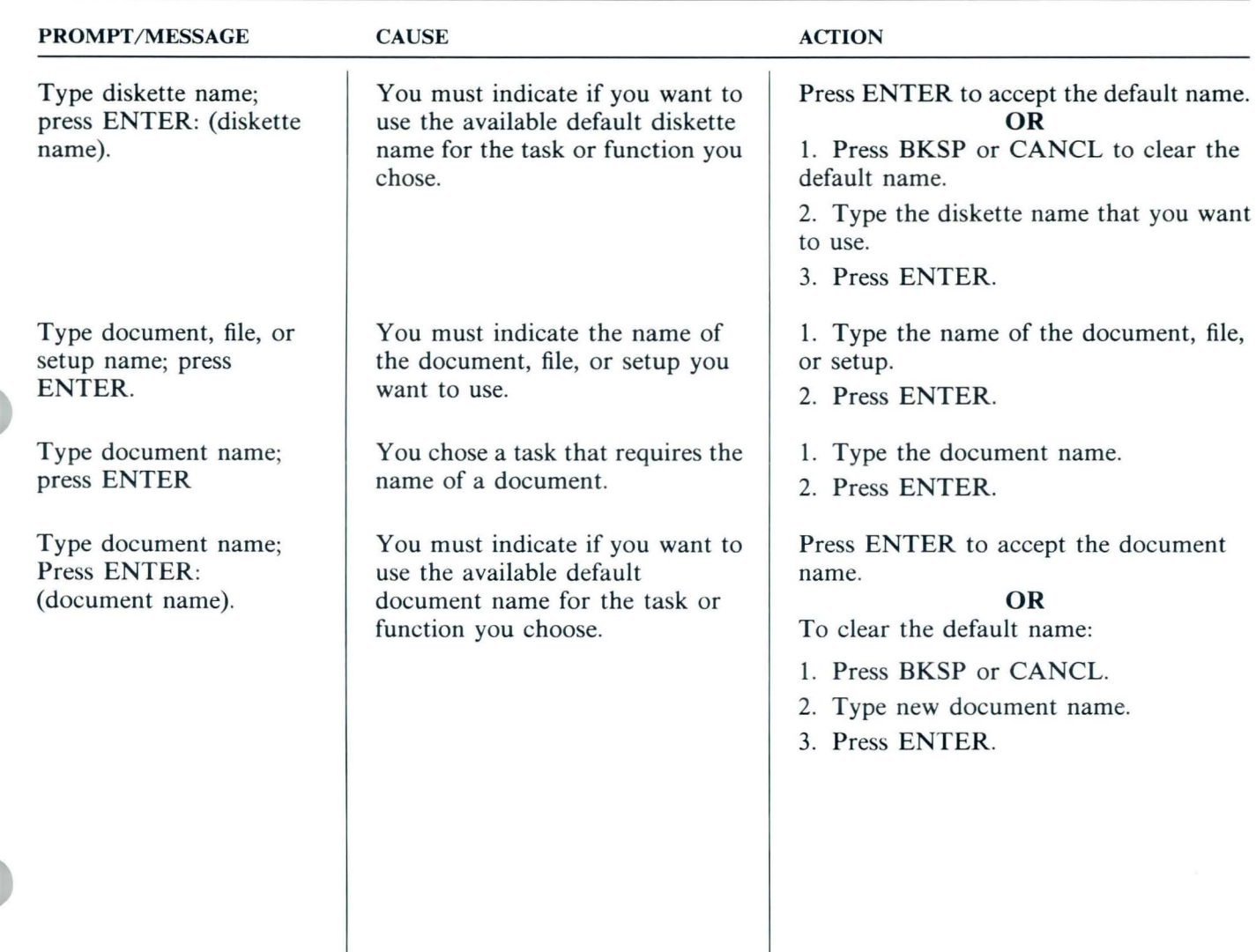

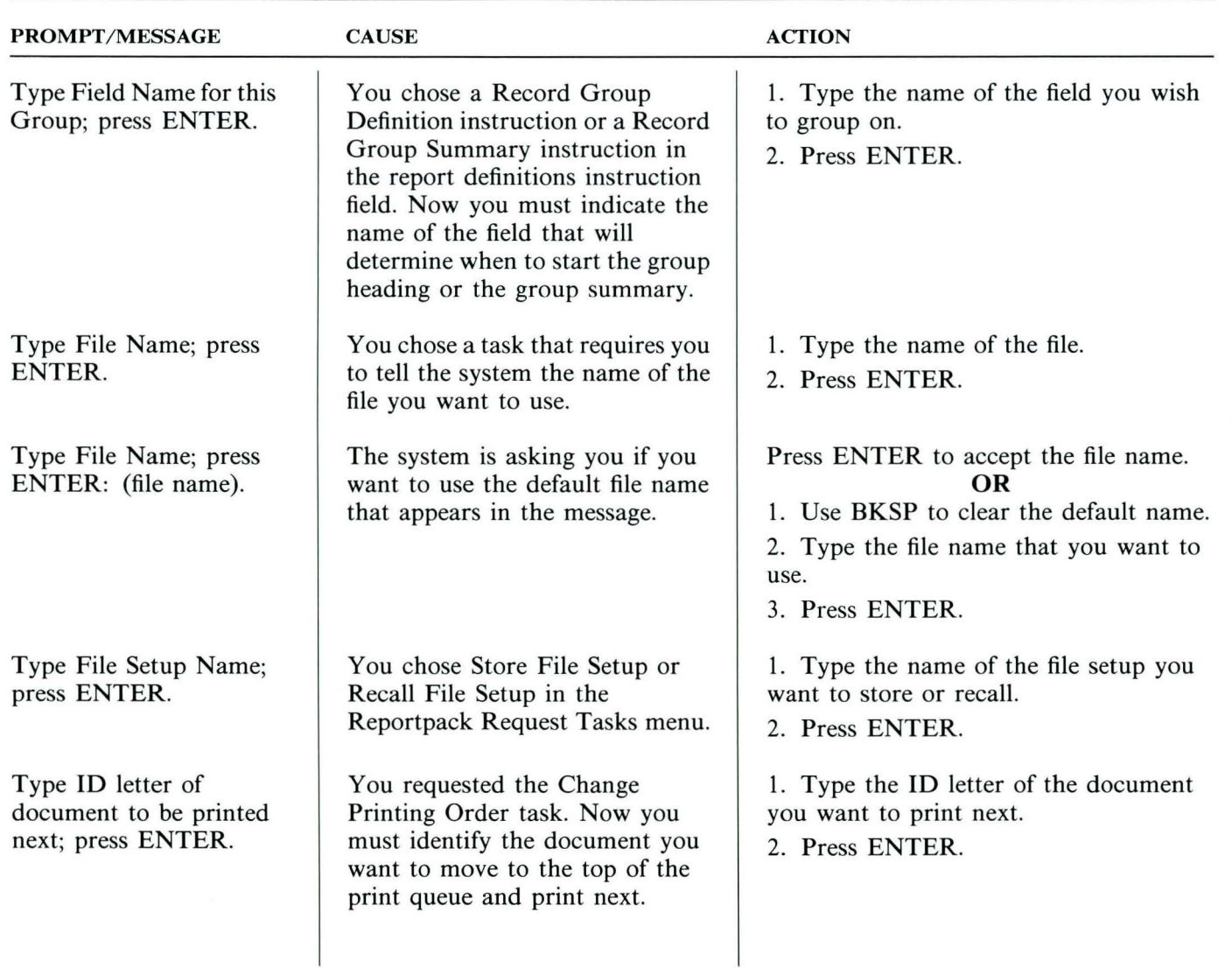

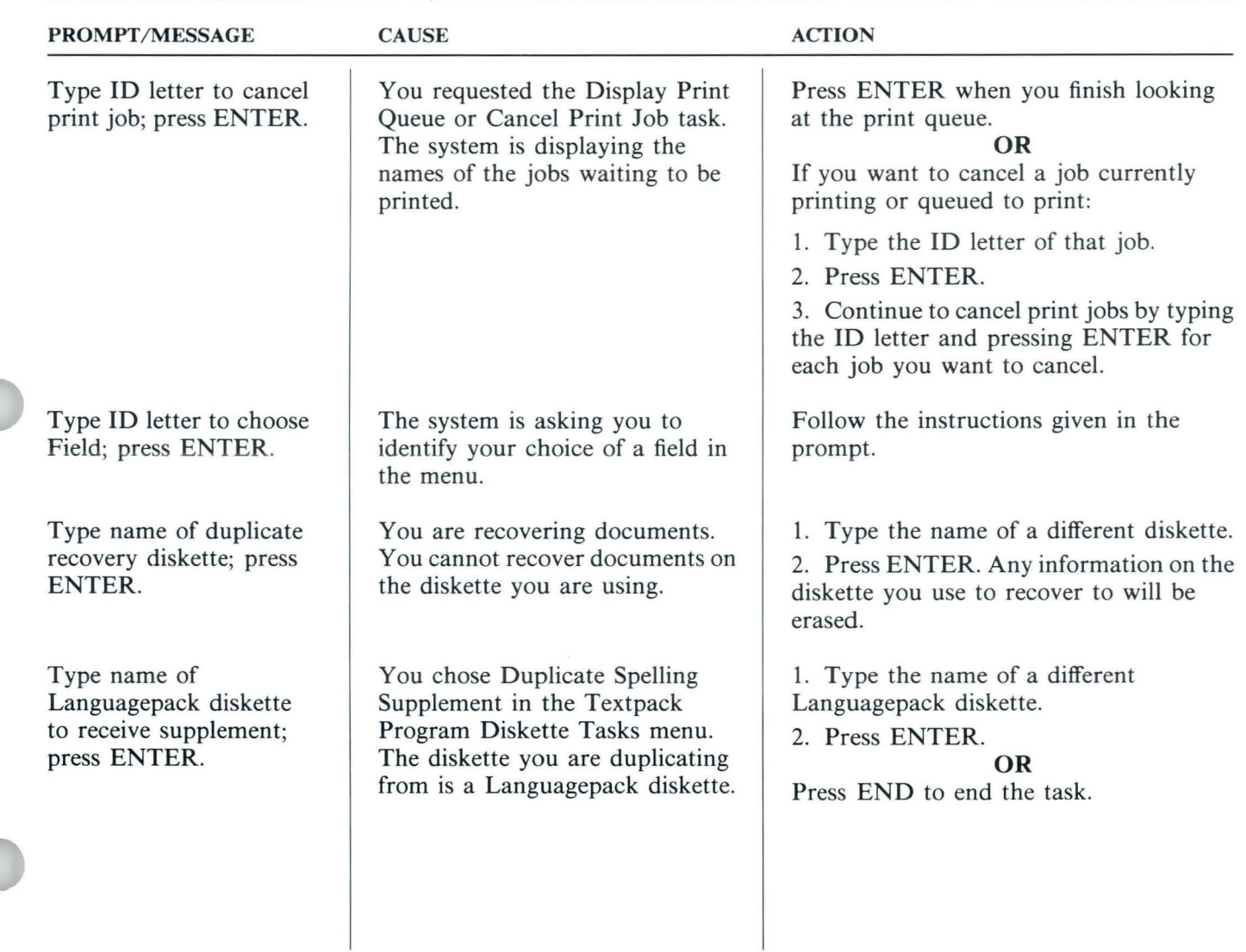

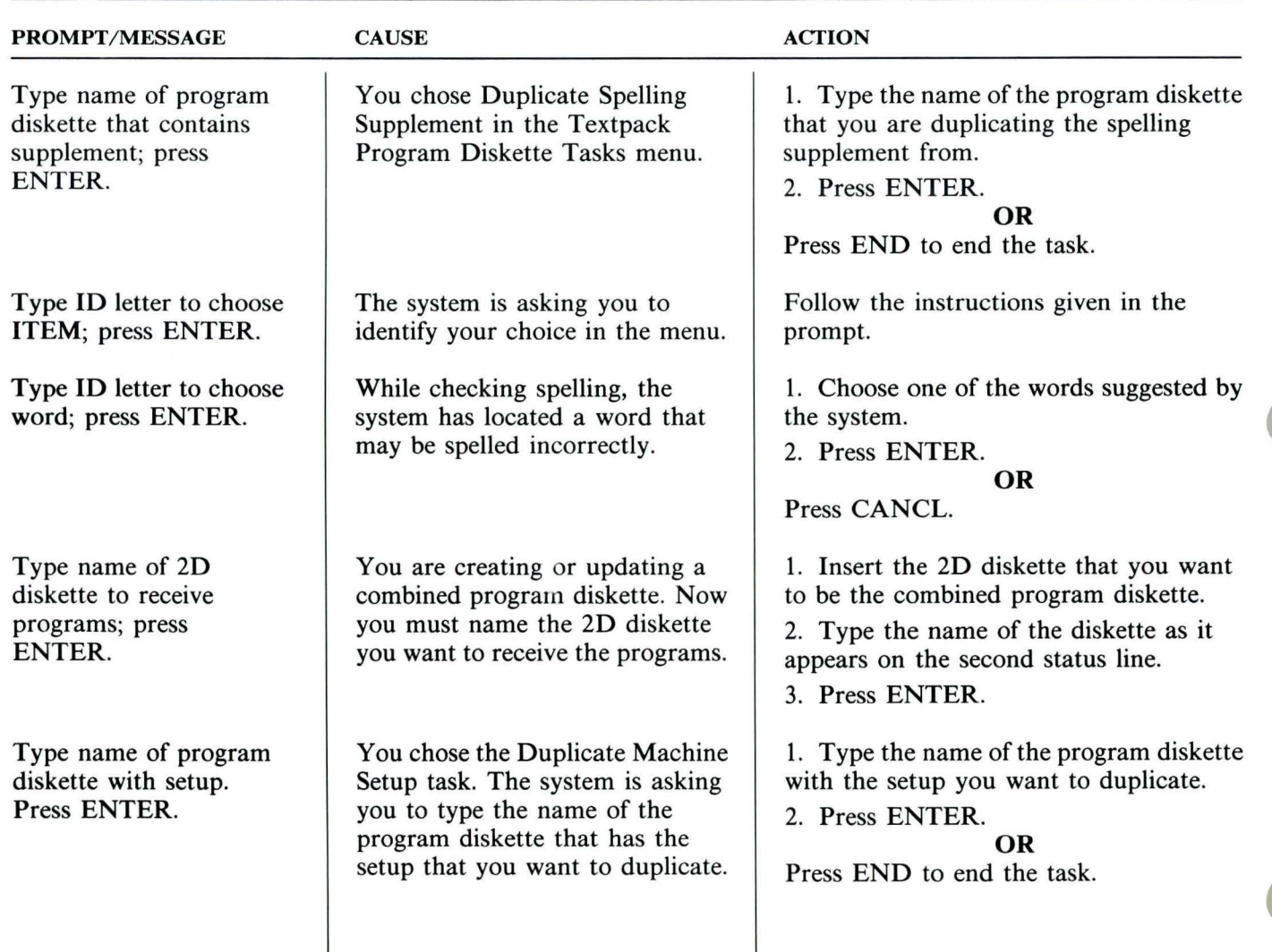

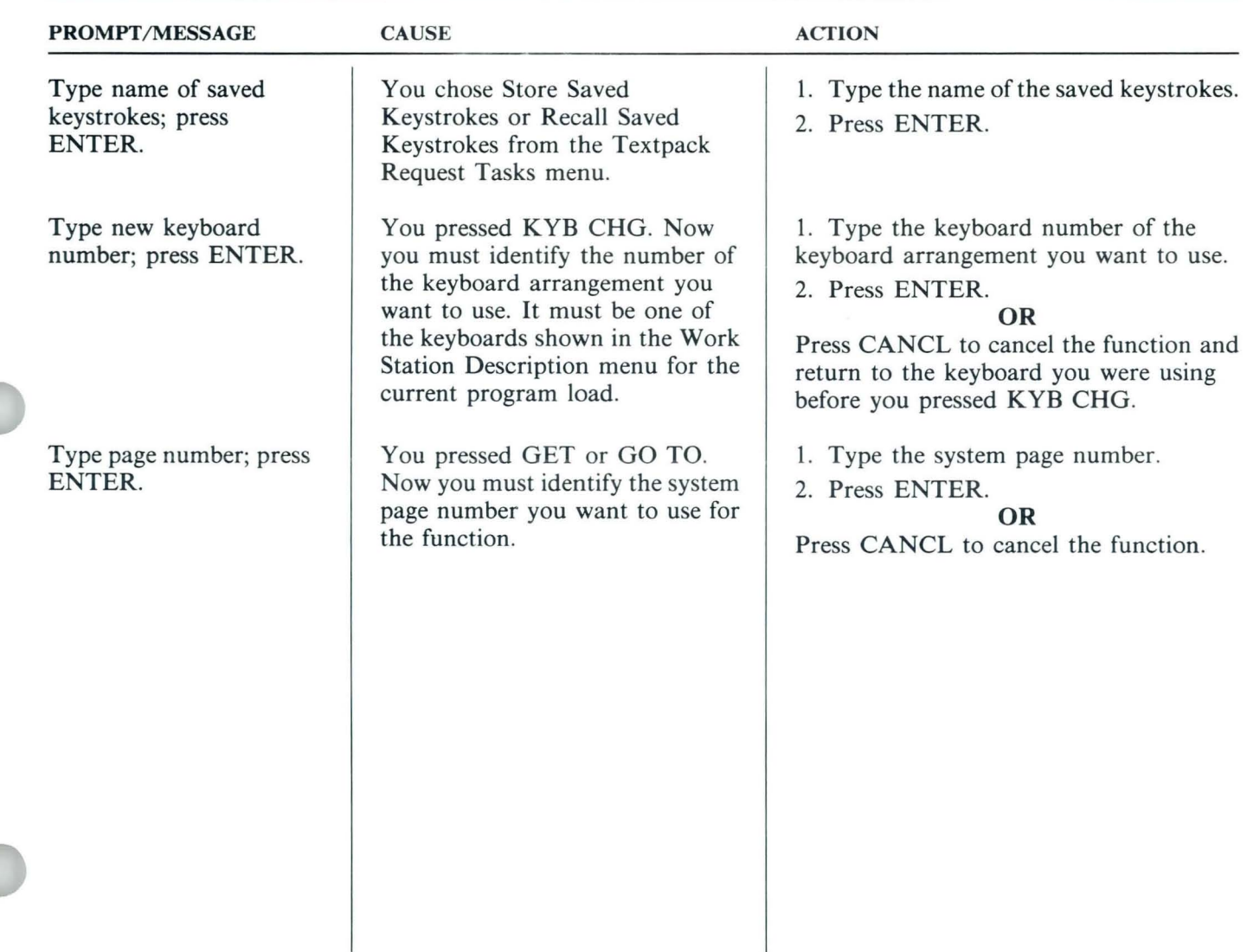

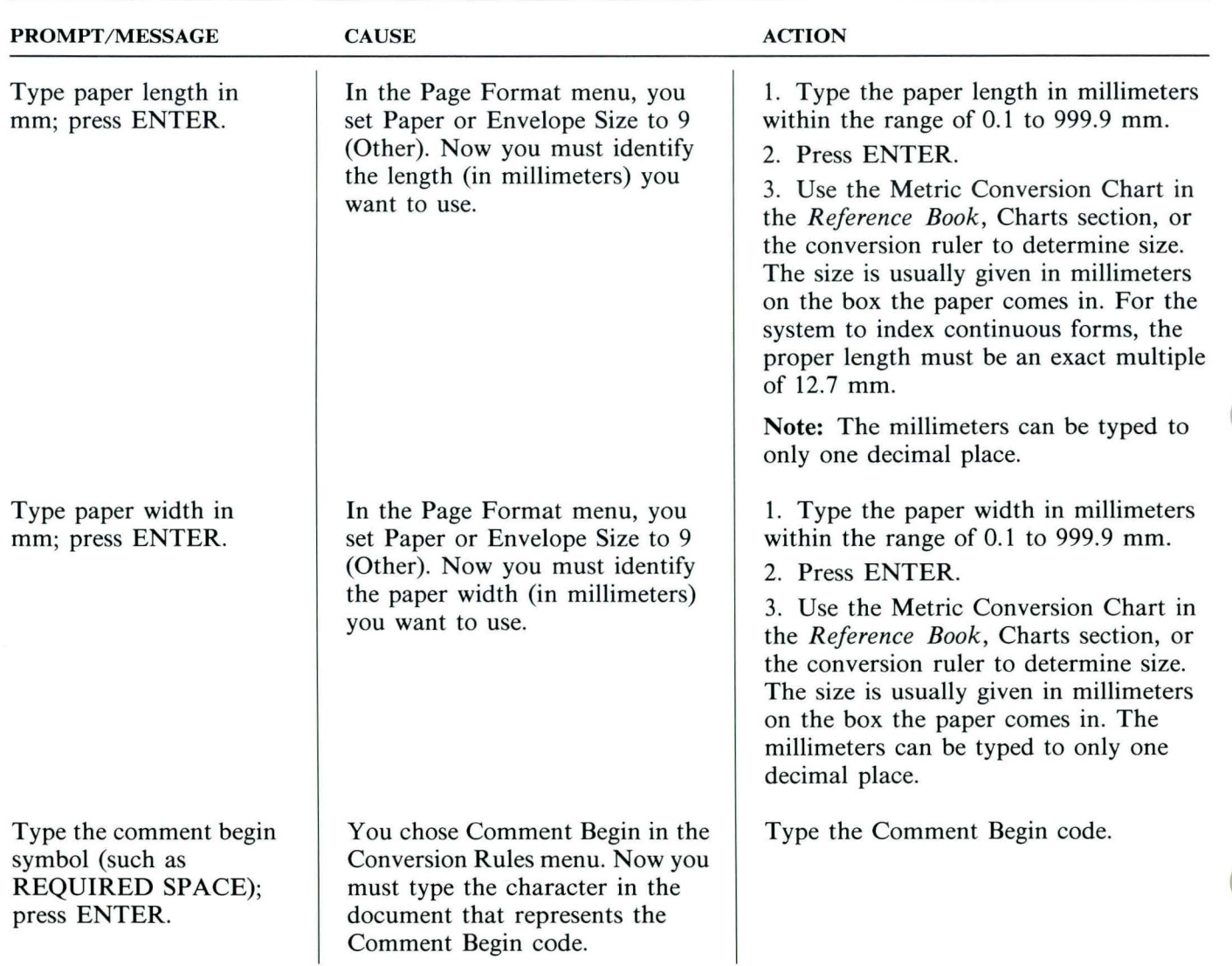

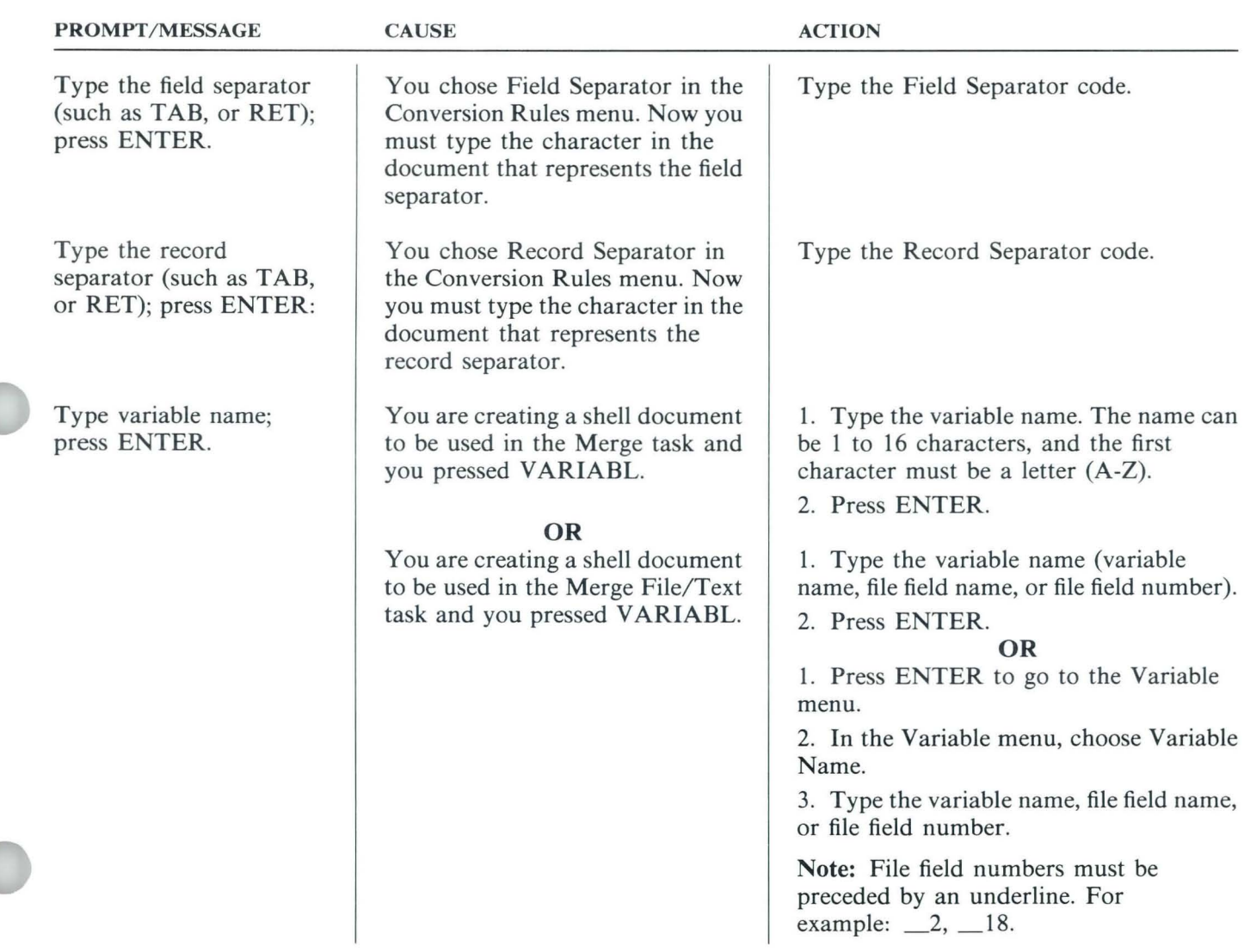

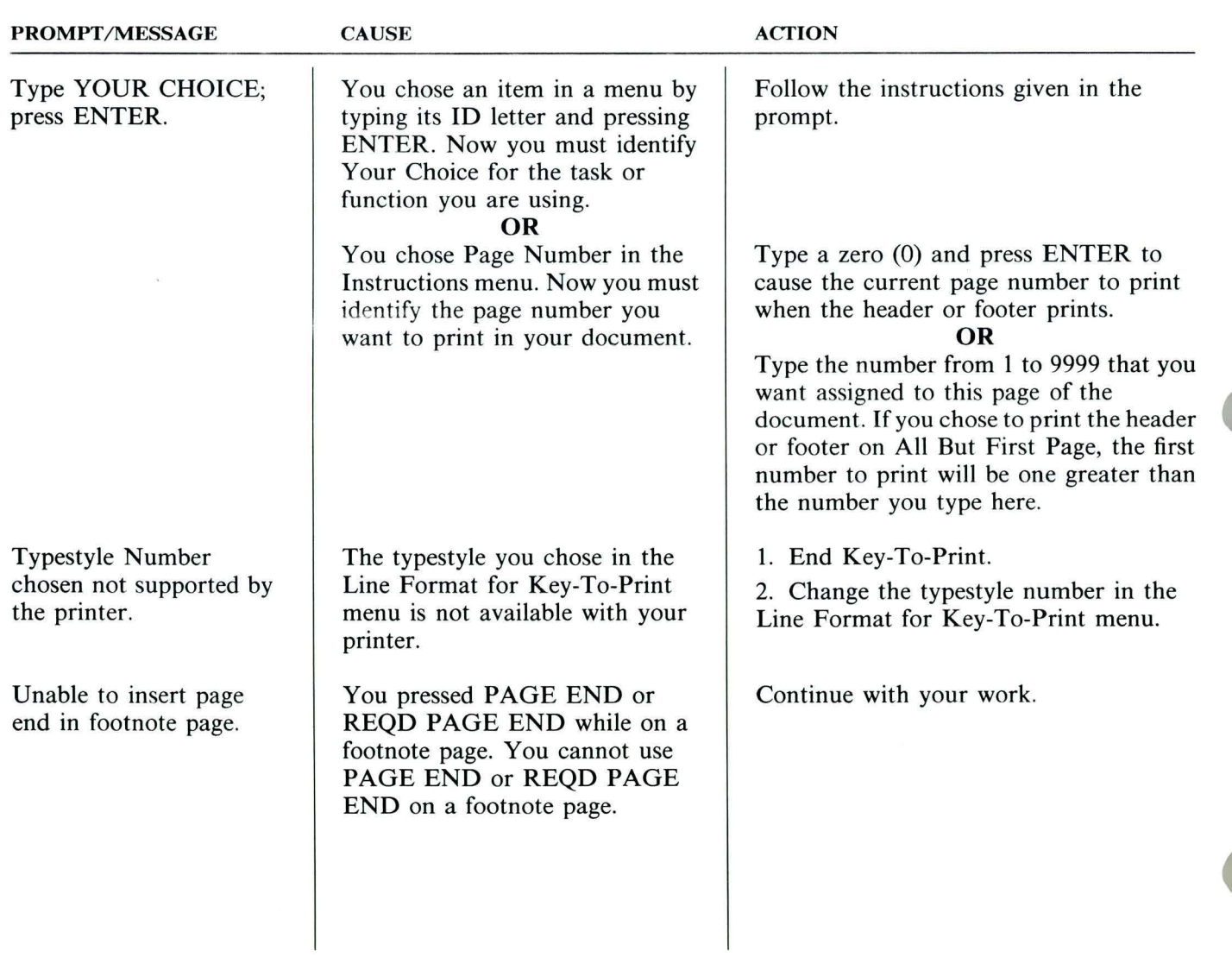

TNL SN44-2112 (21 October 1983) to S544-2262-0

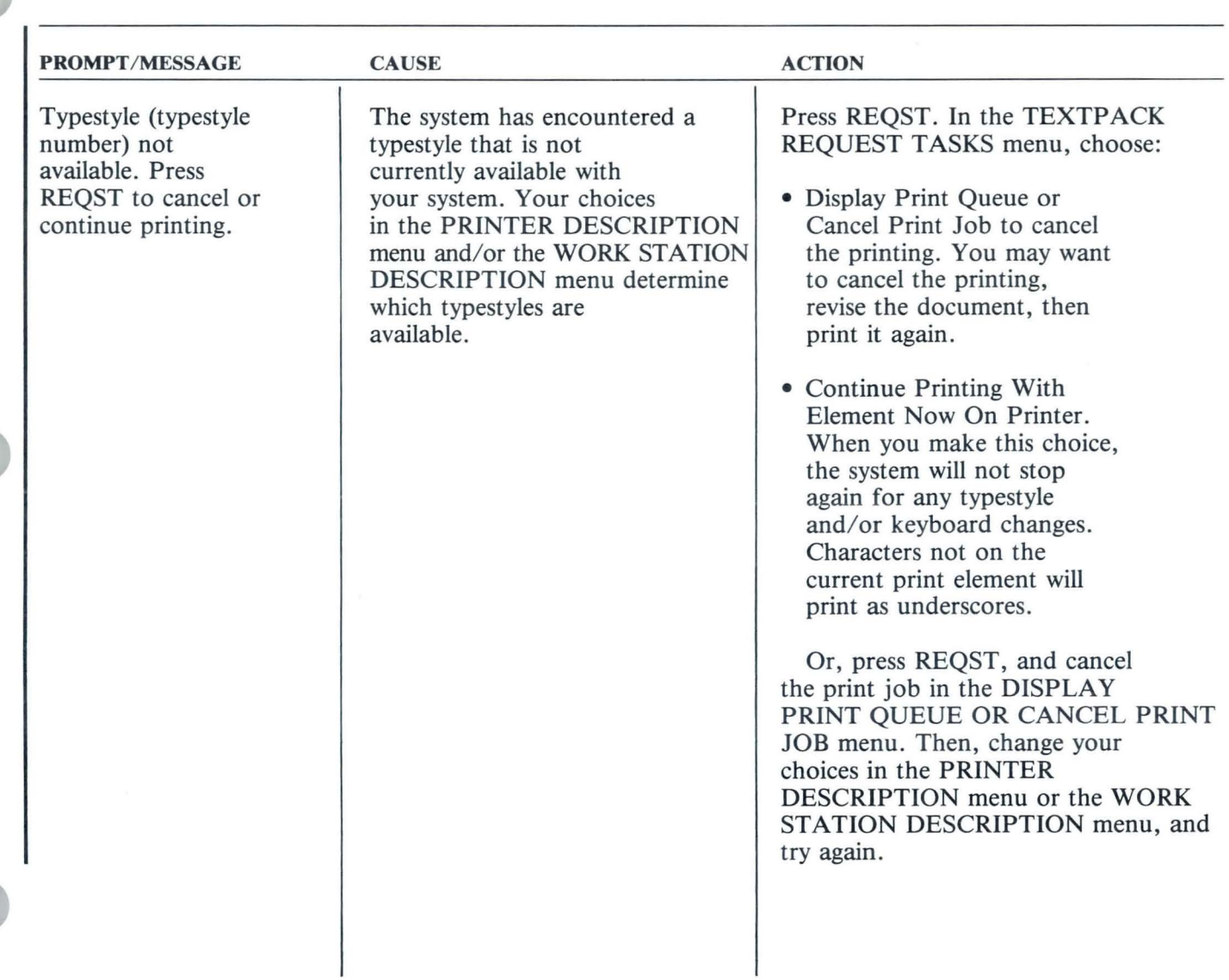

 $\vec{x}$ 

 $\mathbf{r}$ 

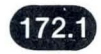

TNL SN44-2112 (21 October 1983) to S544-2262-0

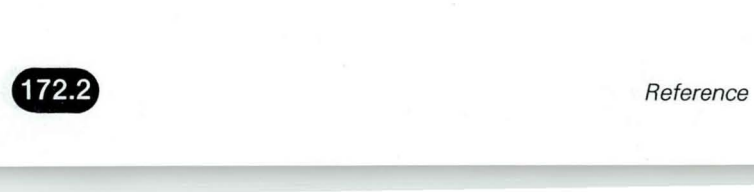

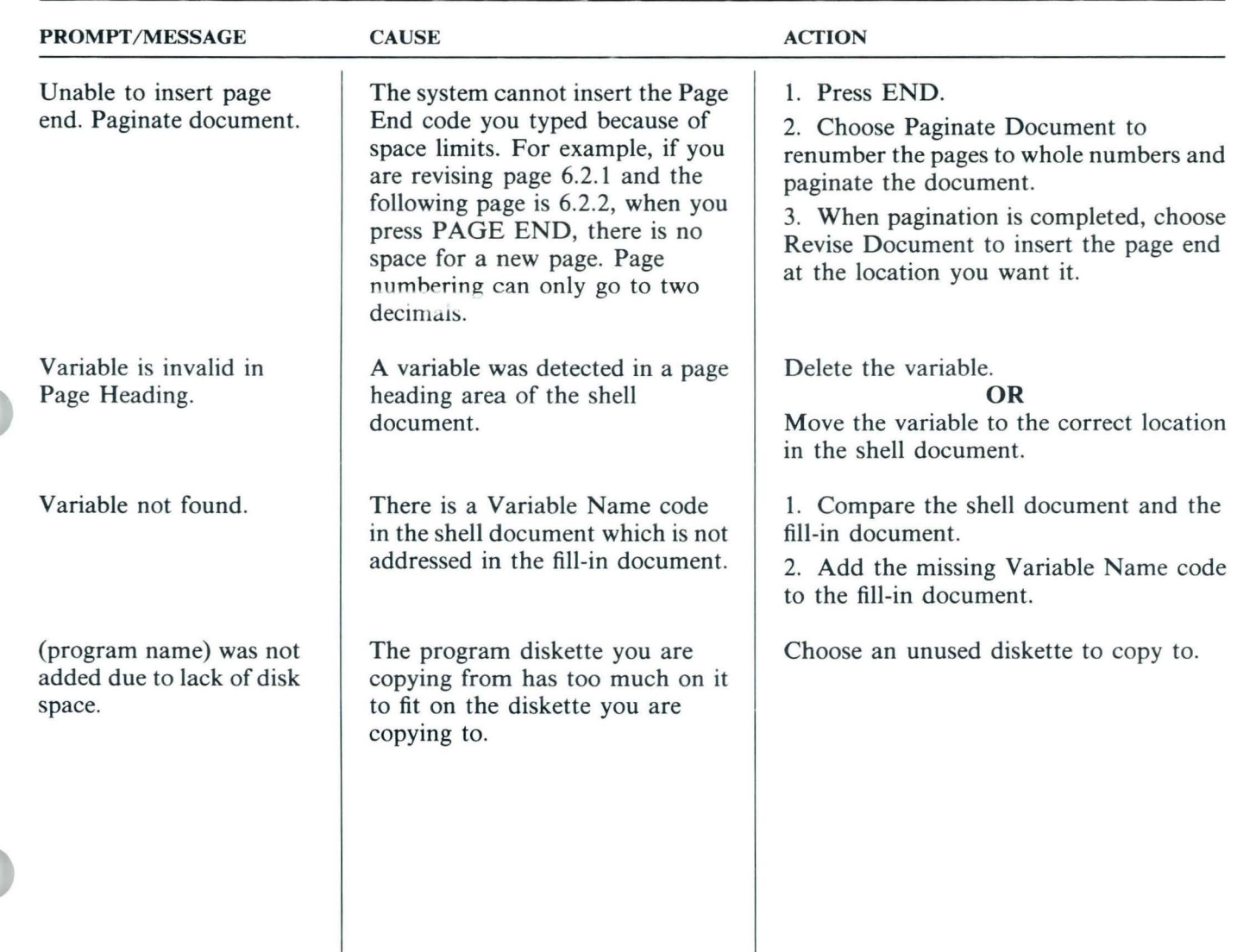

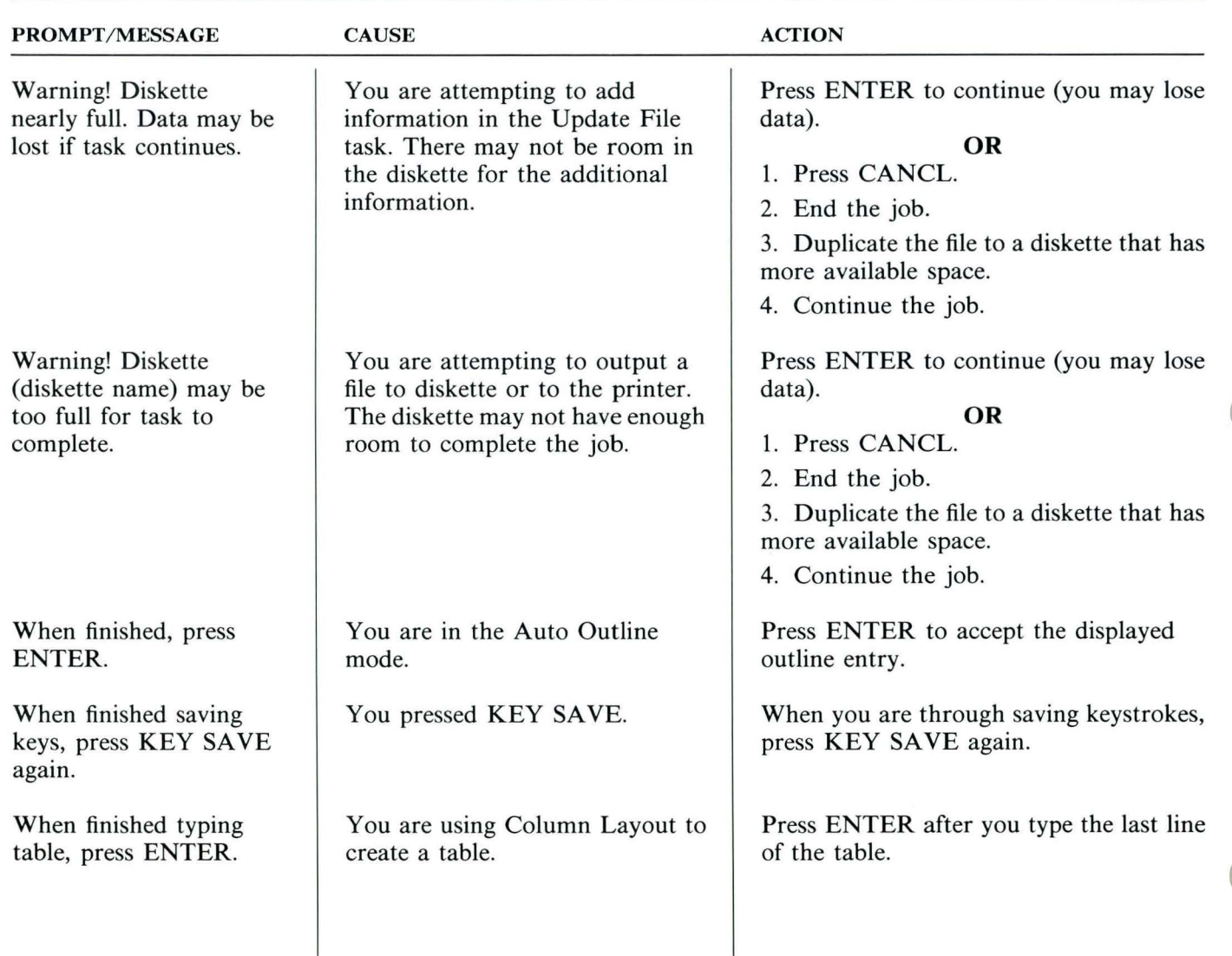

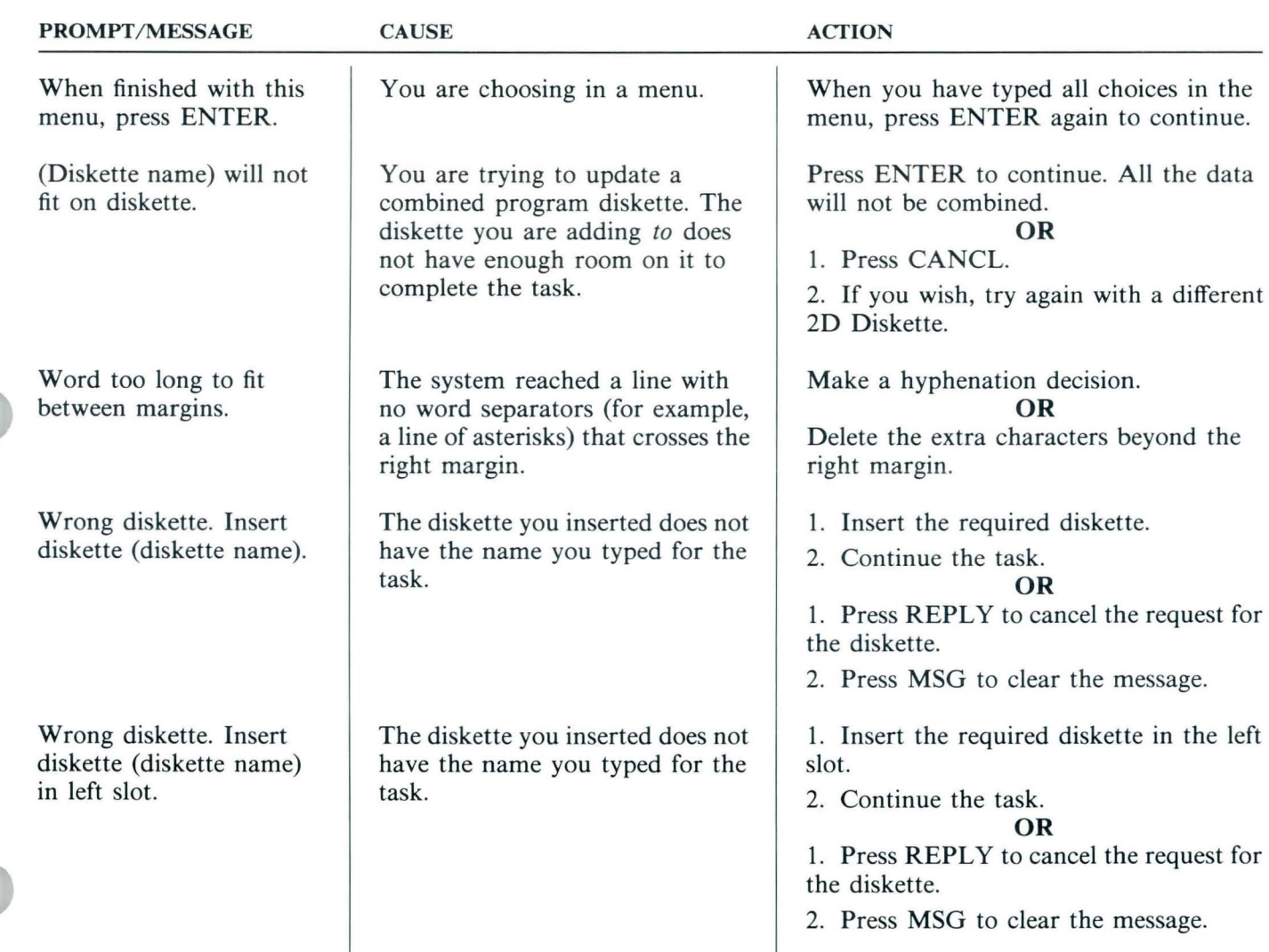

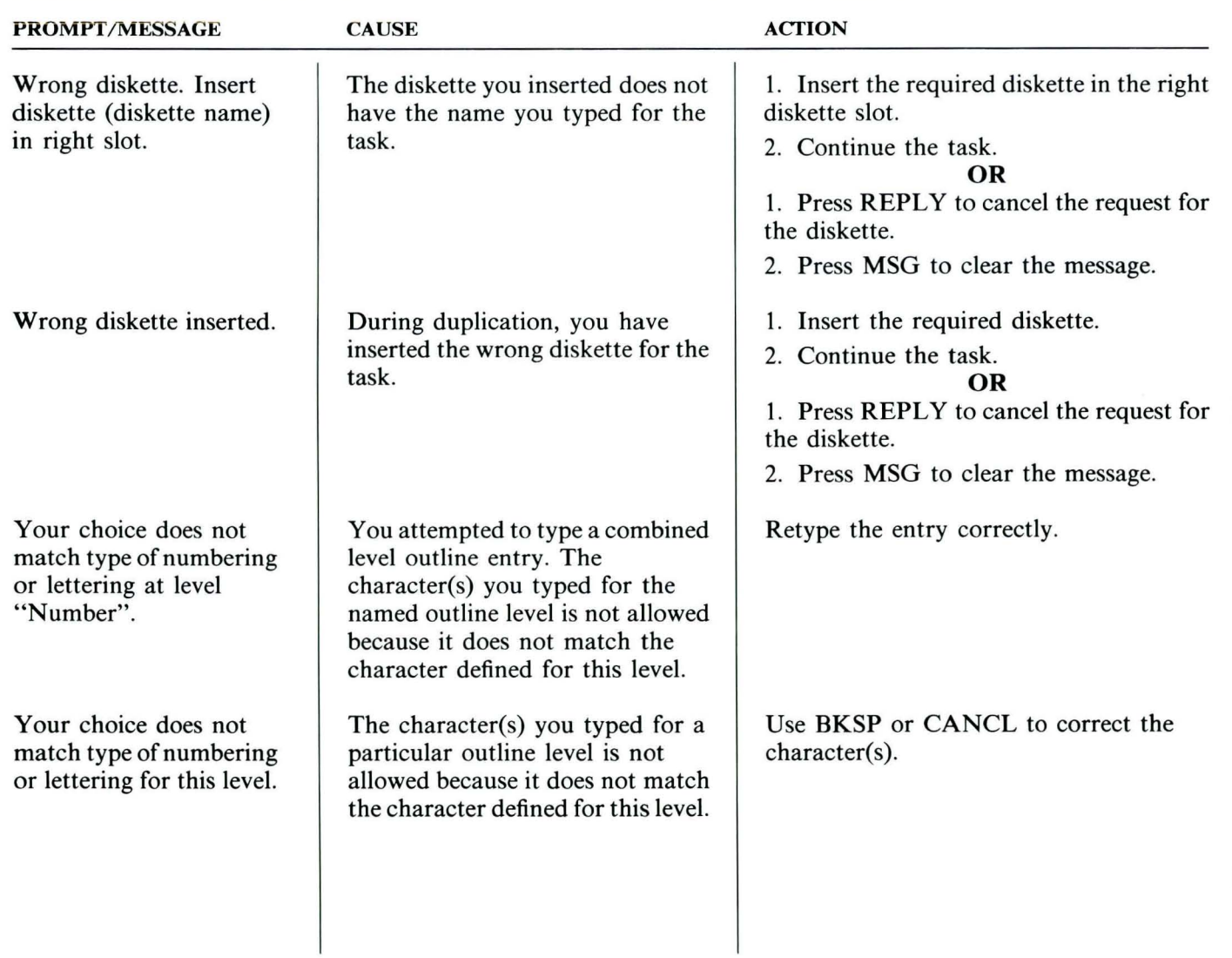

#### METRIC CONVERSION

The table to the right lists equivalents of inches to

If the measurement you require is not in the table, multiply your inch number by  $25.4$  to find the millimeter equivalent. Example: If your inch number is 8:

 $8 \times 25.4 = 203.2 \text{ mm}$ 

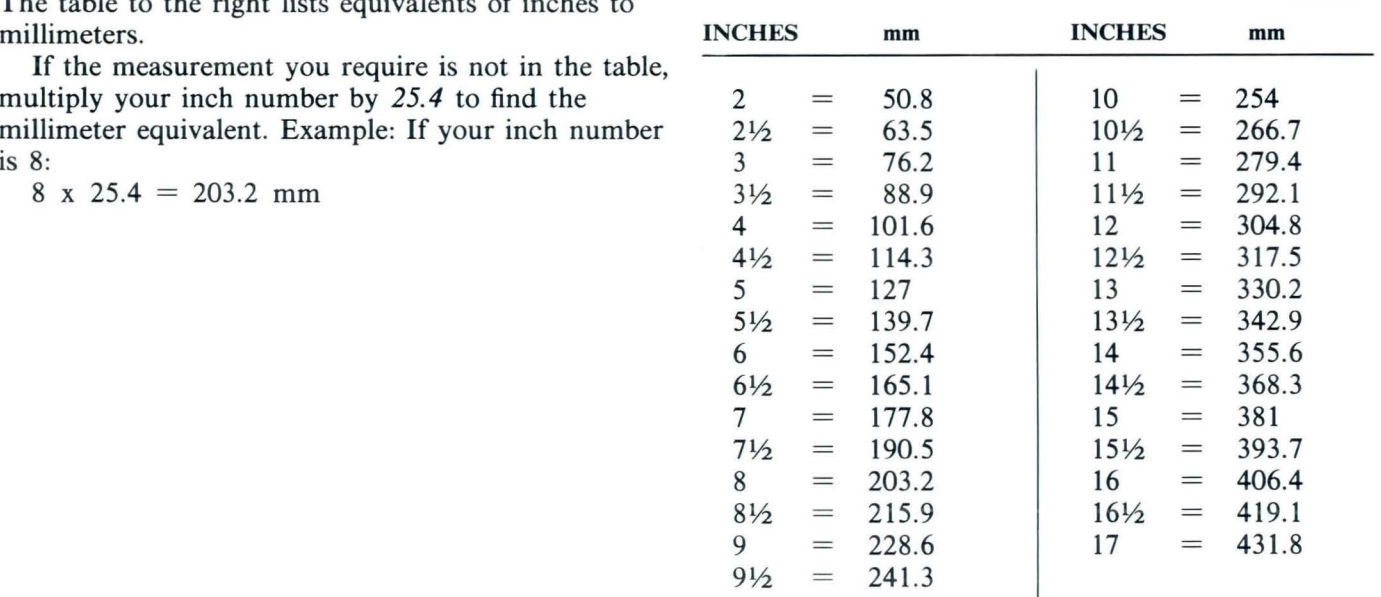

# e de la production de la production de la production de la production de la production de la production de la production de la production de la production de la production de la production de la production de la production

#### GRAPHIC CODES

This table describes the codes that may be typed in a text document.

The first column below lists the terms for these codes. On the screen, the terms appear on the first status line *whenever the cursor is under a code in the typing area.* 

The second column below lists the graphics that represent the codes. On the screen, the graphics appear in the typing area.

The third column below describes the codes.

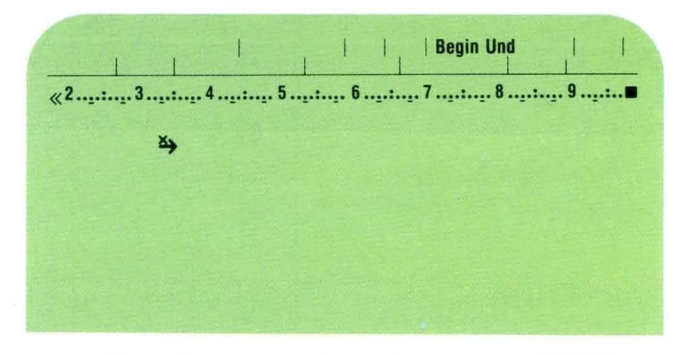

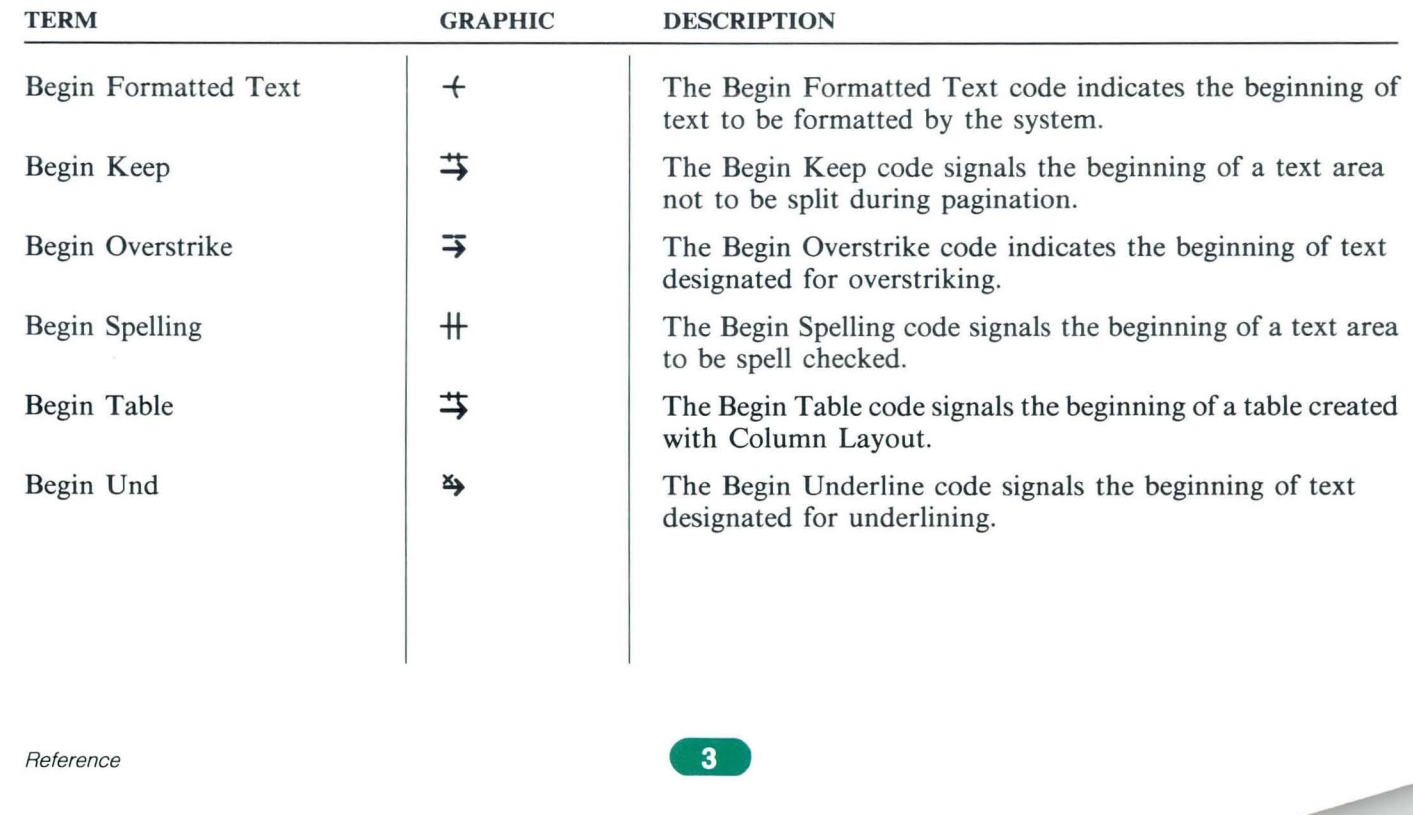

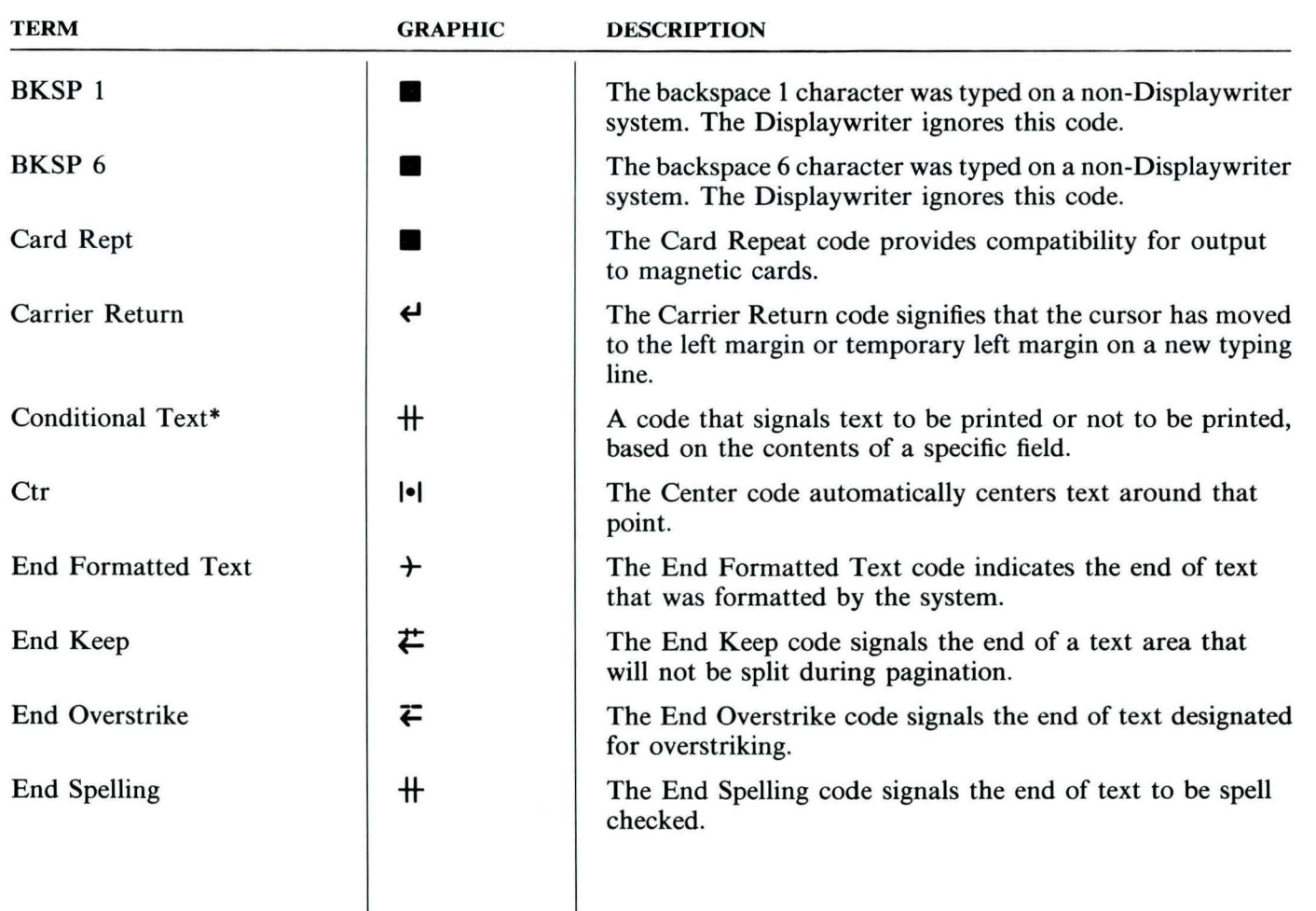

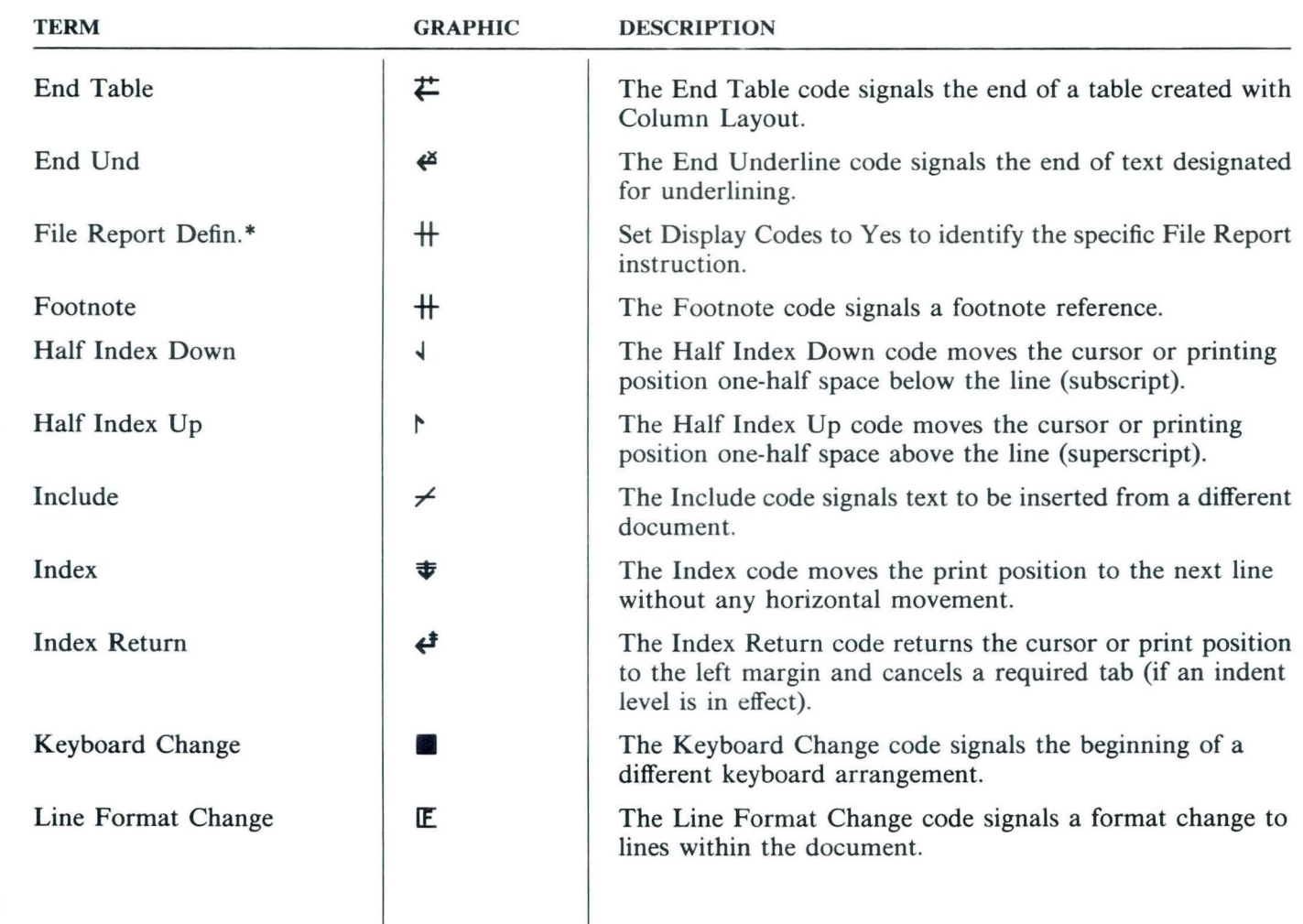

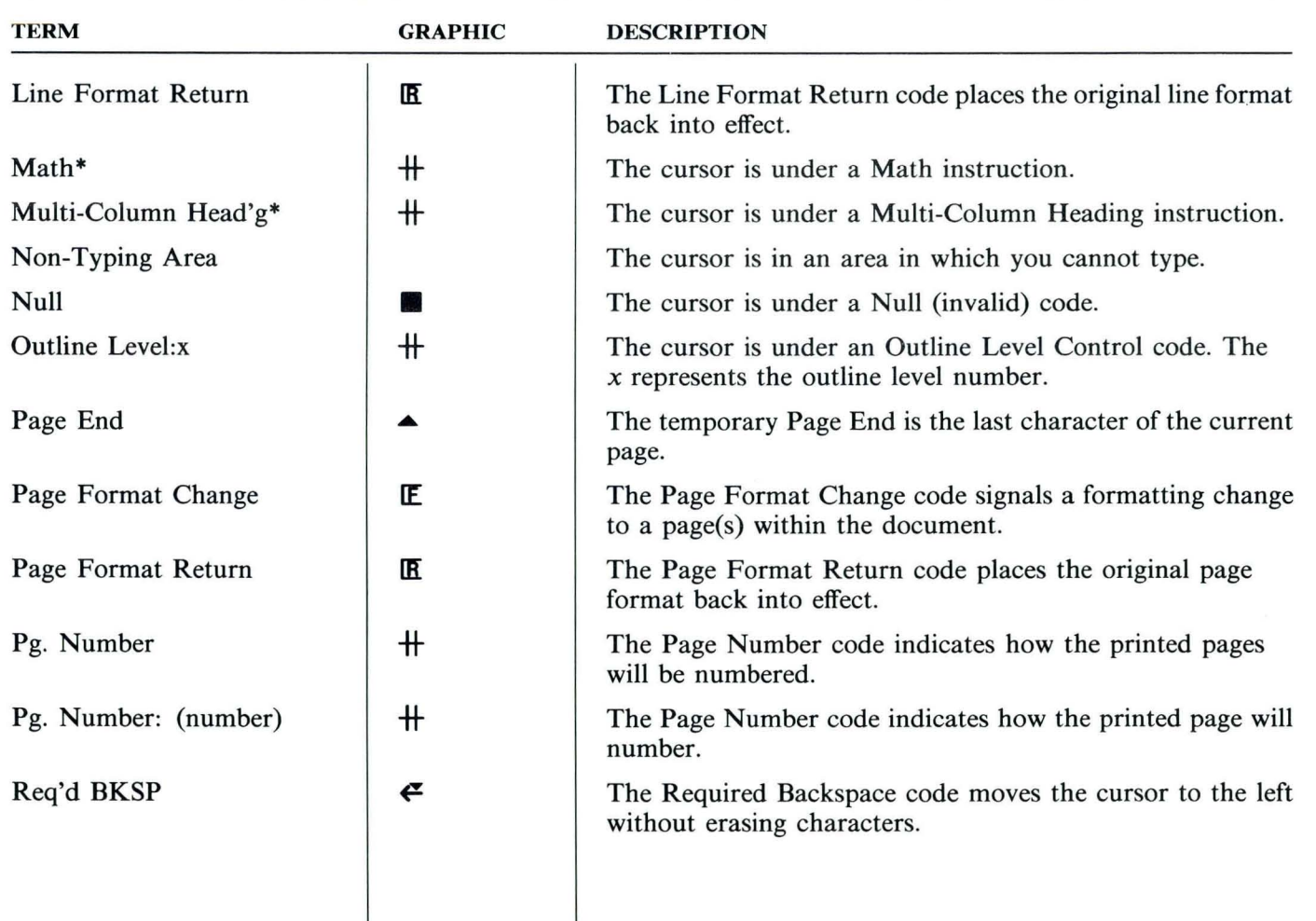

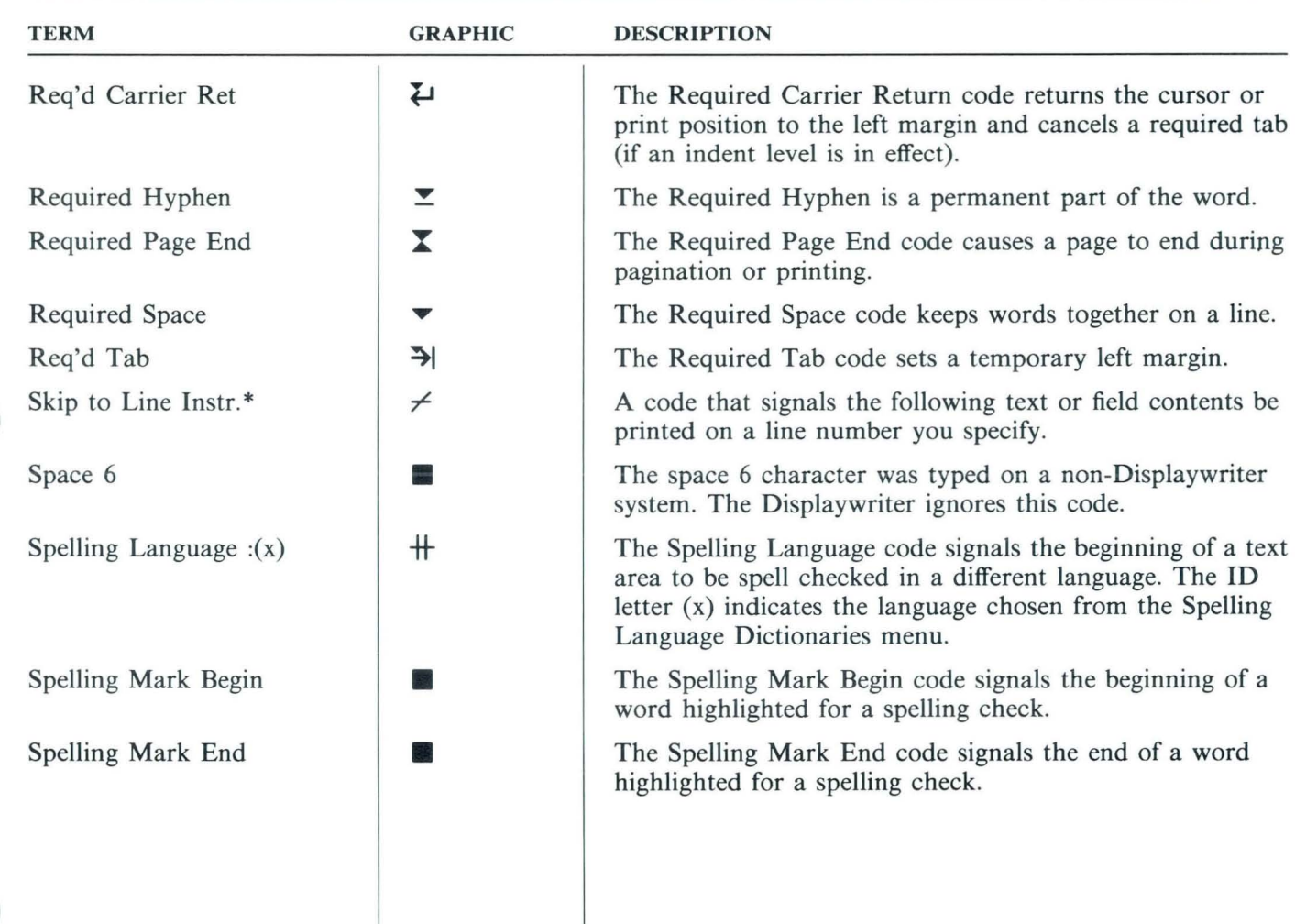

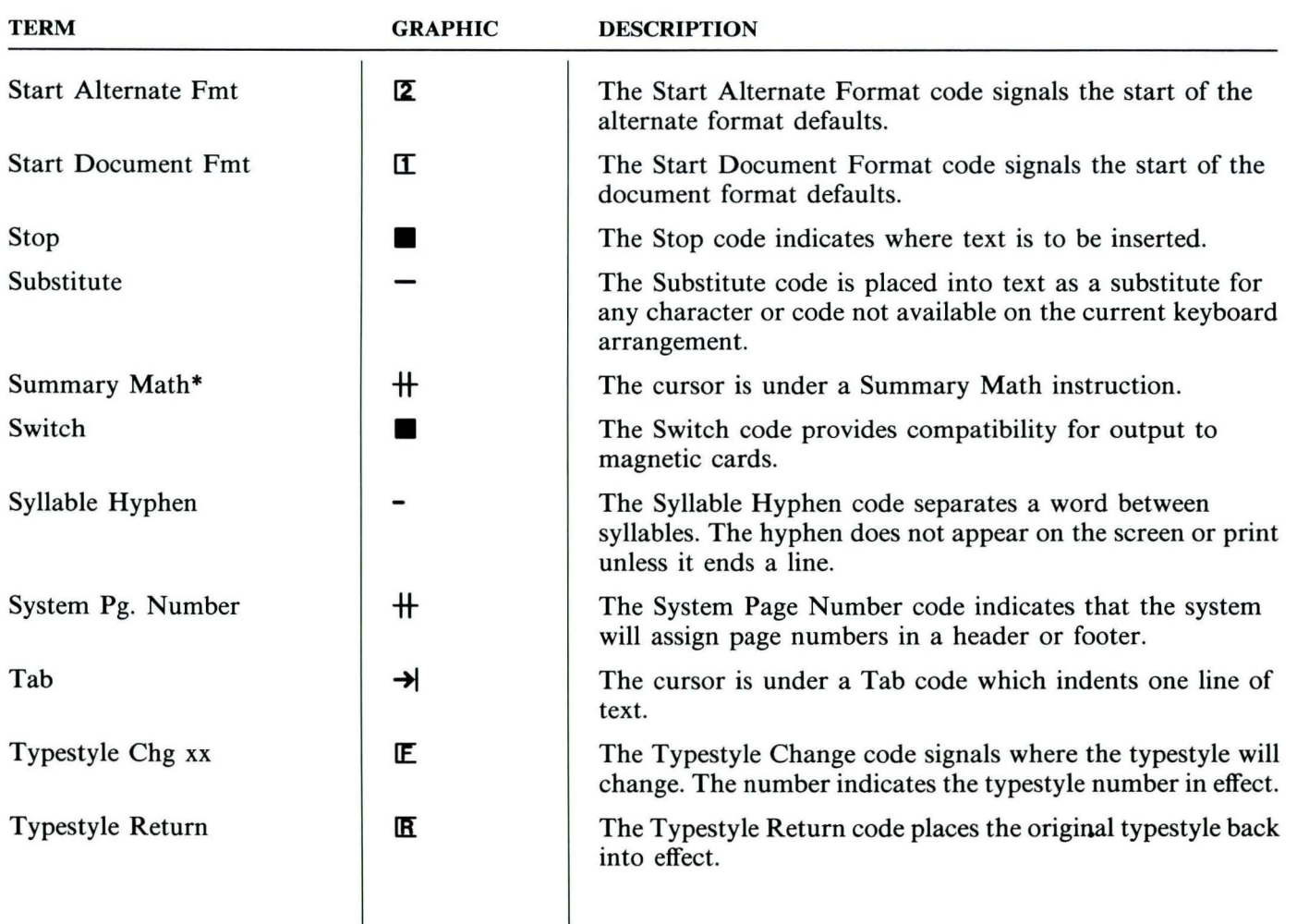

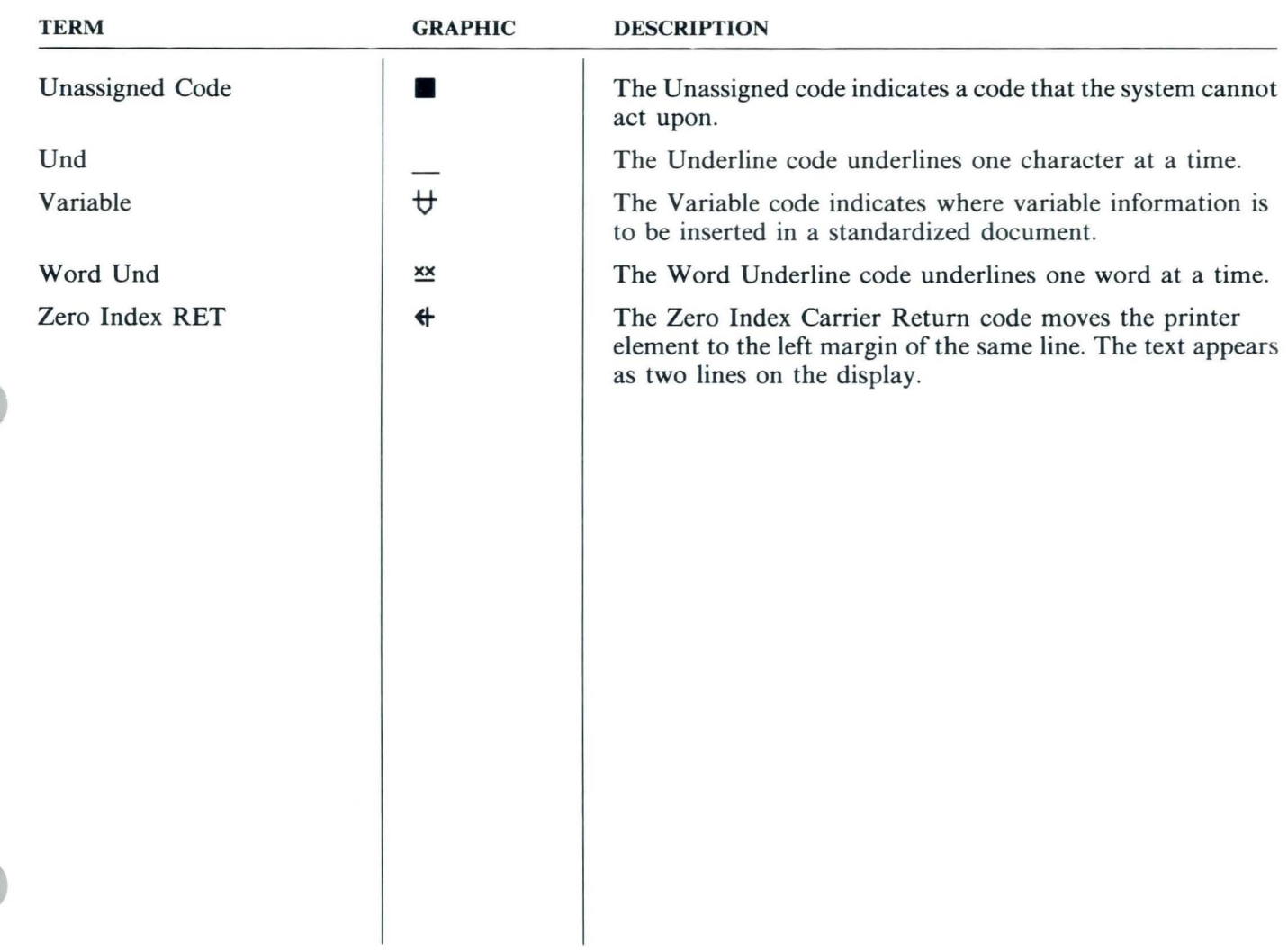

### **Charts / Kevboard Arrangements**

#### KEYBOARD ARRANGEMENTS

This chart lists the countries, the language or the type of keyboard, and the corresponding keyboard identification (lD) numbers that are supported by the IBM Displaywriter System.

Following the charts are keyboard arrangements. These show where all the alpha, numeric, and special characters are located for the different keyboards.

Use these to determine which key to press on your own keyboard module.

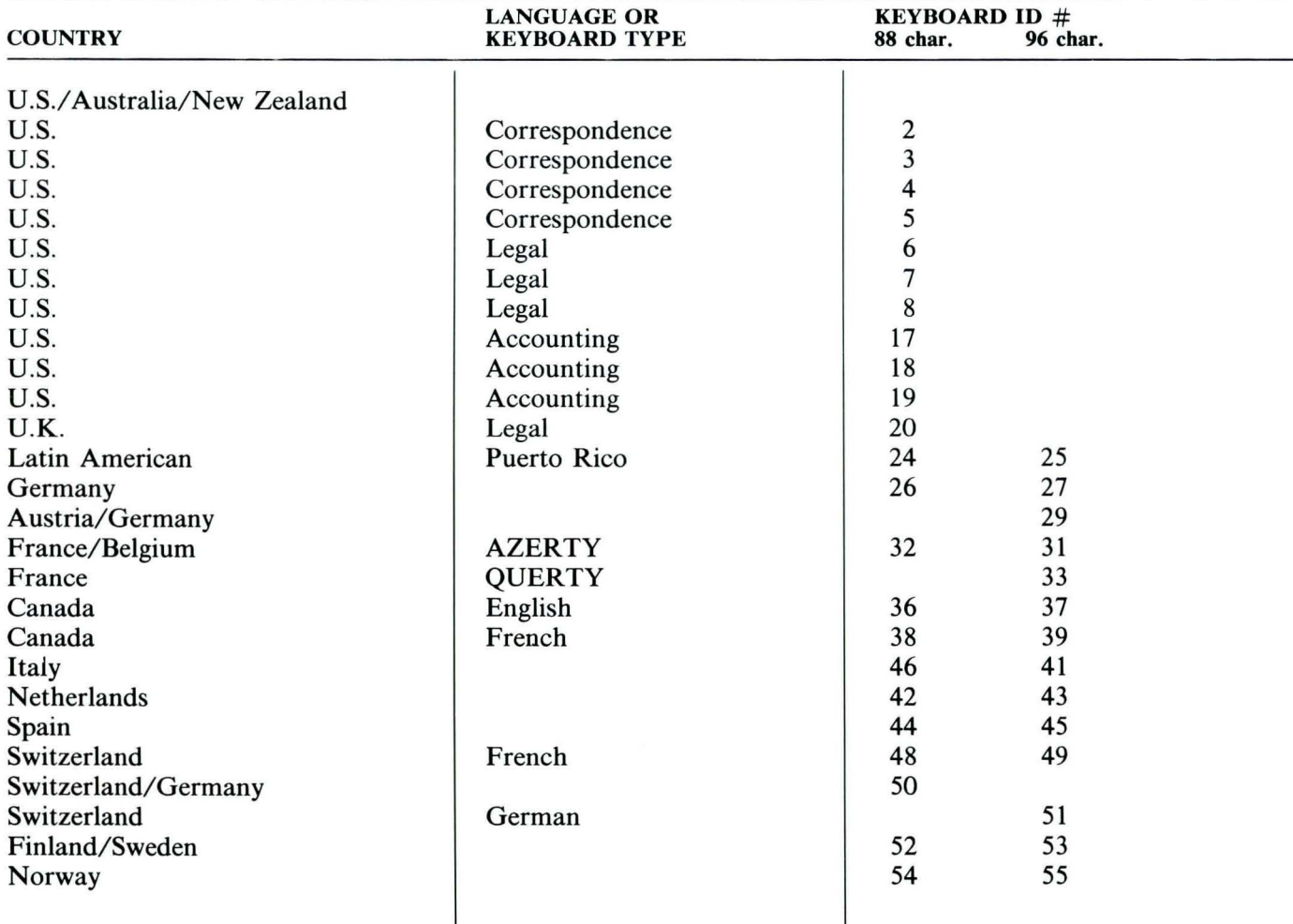

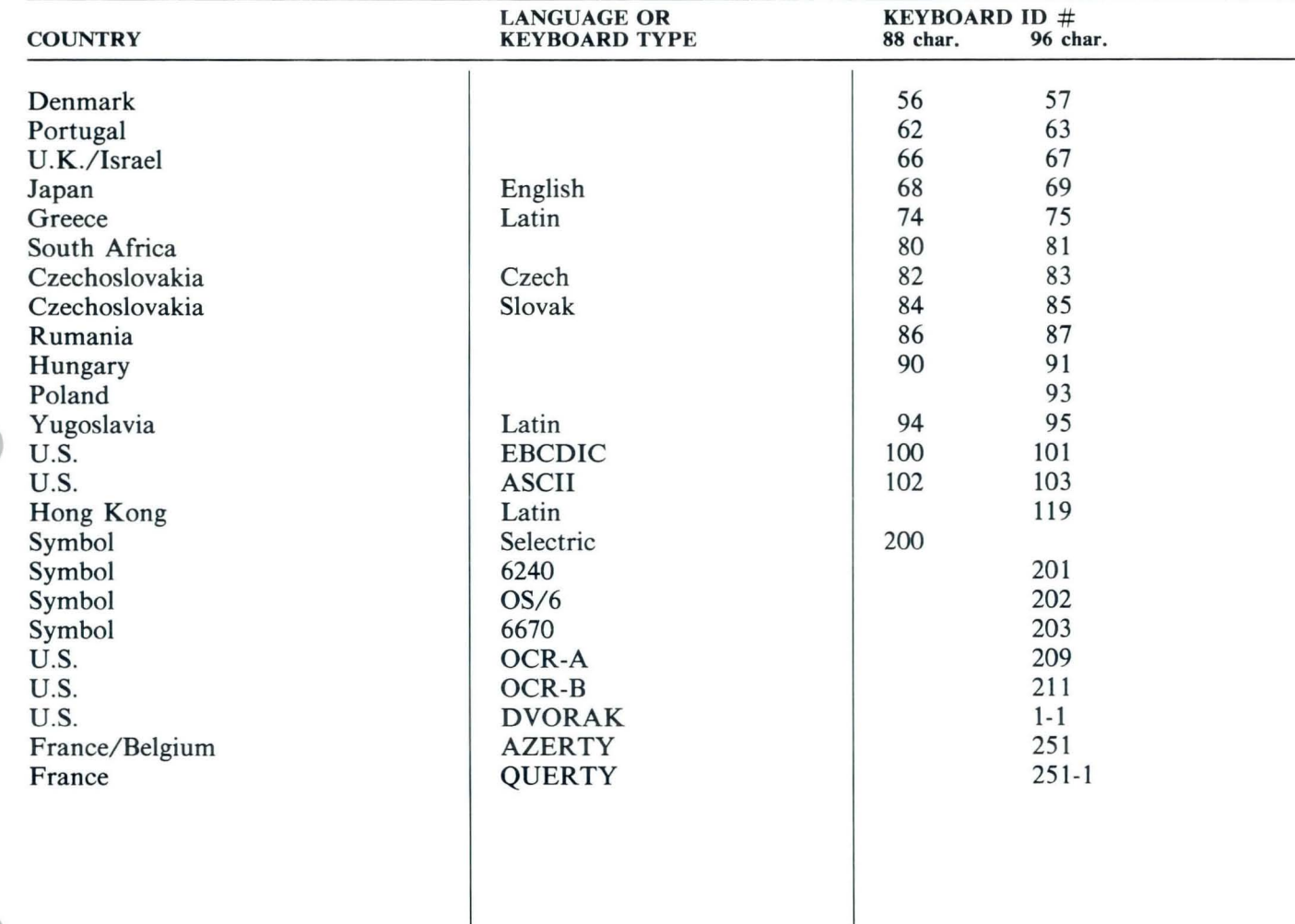

### **Charts / Kevboard Arrangements**

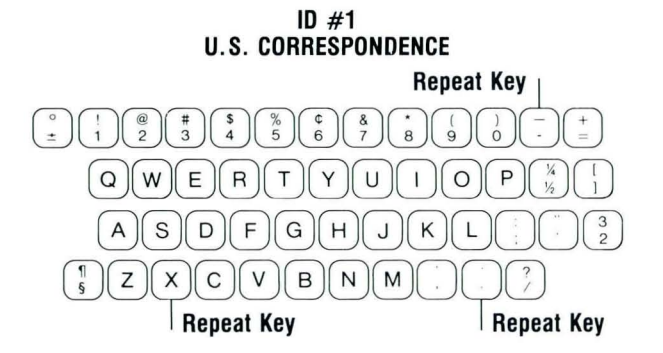

**ID #3 U.S. CORRESPONDENCE Repeat Key U.S. CORRESPONDENCE**<br> **Repeat Key**<br>  $\begin{pmatrix} \frac{1}{2} \end{pmatrix} \begin{pmatrix} \frac{1}{2} \end{pmatrix} \begin{pmatrix} \frac{1}{3} \end{pmatrix} \begin{pmatrix} \frac{5}{3} \end{pmatrix} \begin{pmatrix} \frac{5}{3} \end{pmatrix} \begin{pmatrix} \frac{5}{3} \end{pmatrix} \begin{pmatrix} \frac{1}{3} \end{pmatrix} \begin{pmatrix} \frac{1}{3} \end{pmatrix} \begin{pmatrix} \frac{1}{3} \end{pmatrix} \begin{pmatrix} \frac{1}{3$  $\textcircled{a}(\text{w}) \text{E}(\text{R}(\text{T}(\text{Y}(\text{U}(\text{I})\text{O}(\text{P}(\text{W}^{\text{Y}})))$  $\begin{picture}(45,10) \put(0,0){\line(1,0){155}} \put(15,0){\line(1,0){155}} \put(15,0){\line(1,0){155}} \put(15,0){\line(1,0){155}} \put(15,0){\line(1,0){155}} \put(15,0){\line(1,0){155}} \put(15,0){\line(1,0){155}} \put(15,0){\line(1,0){155}} \put(15,0){\line(1,0){155}} \put(15,0){\line(1,0){155}} \put(15,0){\line(1,0){155}} \$  $Z(X) C(V) B(N) M O(U)$ 

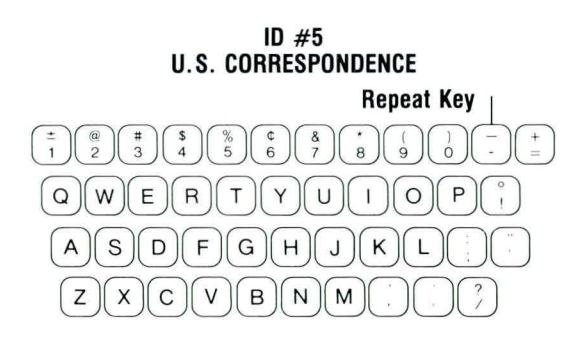

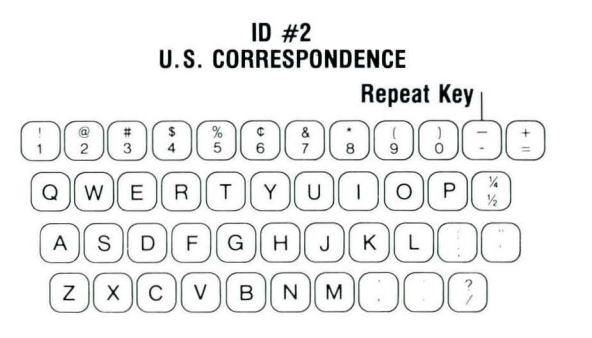

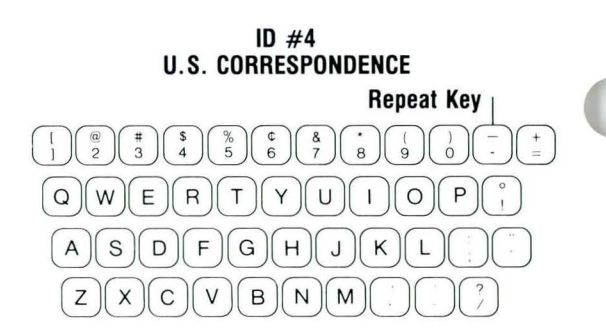

**ID #6 U.S. LEGAL Repeat** Key~  $\begin{pmatrix} 1 & 0 & 0 \\ 0 & 0 & 0 \\ 0 & 0 & 0 \end{pmatrix}$  $\textcircled{a} \textcircled{w} \textcircled{e} \textcircled{r} \textcircled{r} \textcircled{r} \textcircled{r} \textcircled{r} \textcircled{r}$  $\underbrace{\begin{picture}(15,15) \put(0,0){\line(1,0){15}} \put(15,0){\line(1,0){15}} \put(15,0){\line(1,0){15}} \put(15,0){\line(1,0){15}} \put(15,0){\line(1,0){15}} \put(15,0){\line(1,0){15}} \put(15,0){\line(1,0){15}} \put(15,0){\line(1,0){15}} \put(15,0){\line(1,0){15}} \put(15,0){\line(1,0){15}} \put(15,0){\line(1,0){15}} \put(15,0){\$ 0000008000
## **Charts / Kevboard Arrangements**

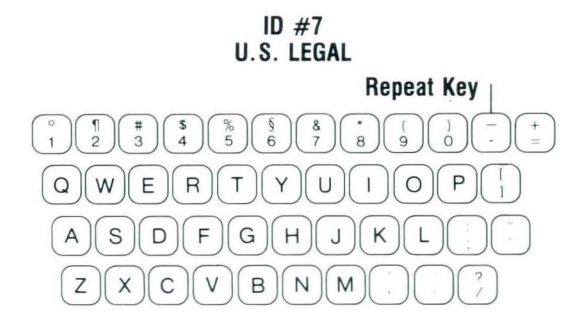

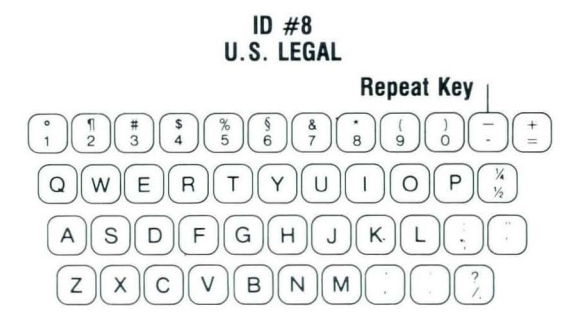

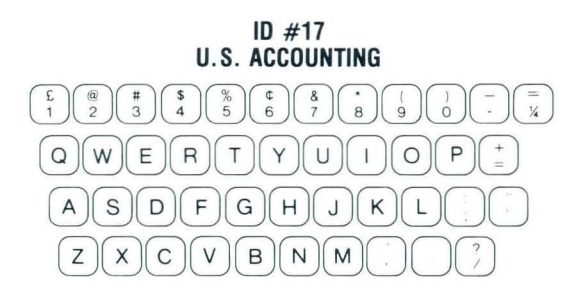

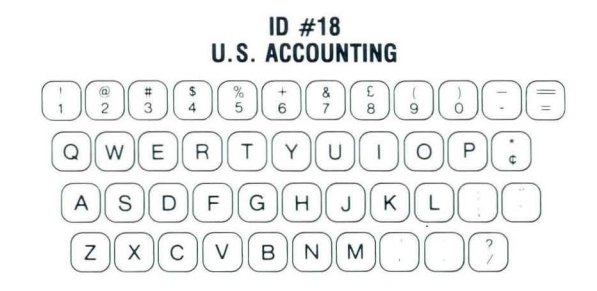

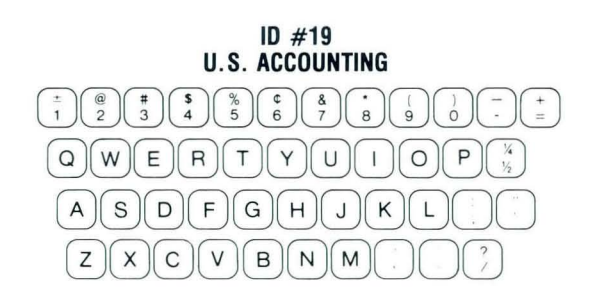

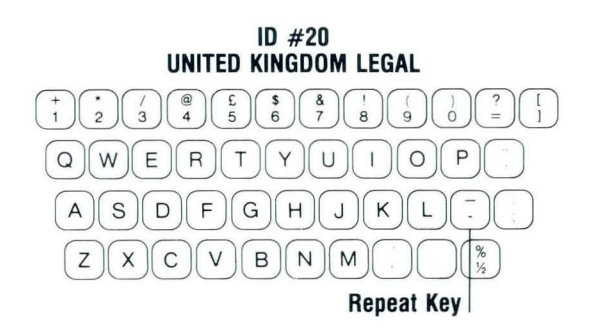

 $16$ 

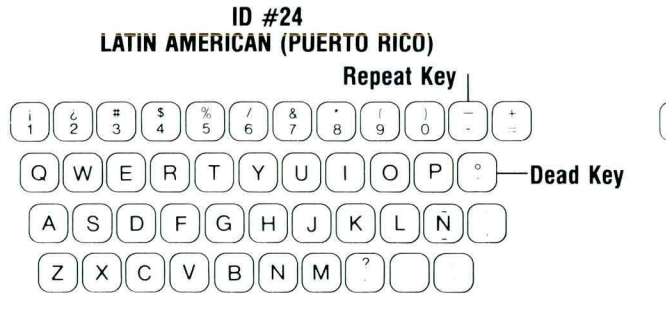

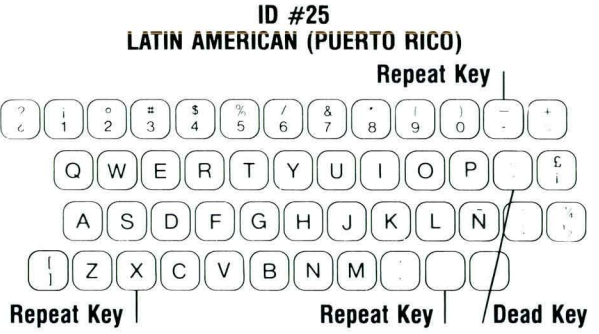

**10 #27 GERMANY** 

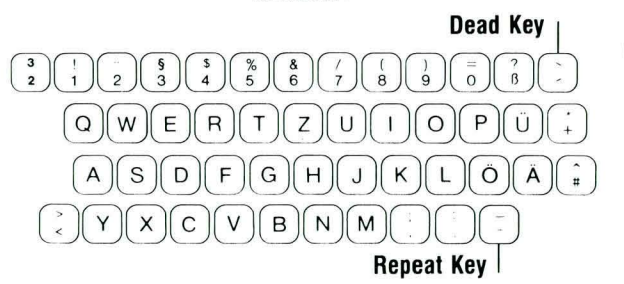

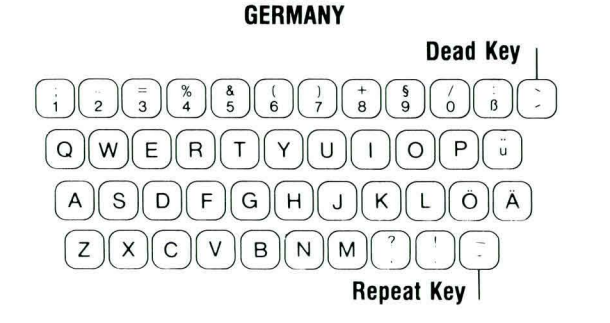

**ID #26** 

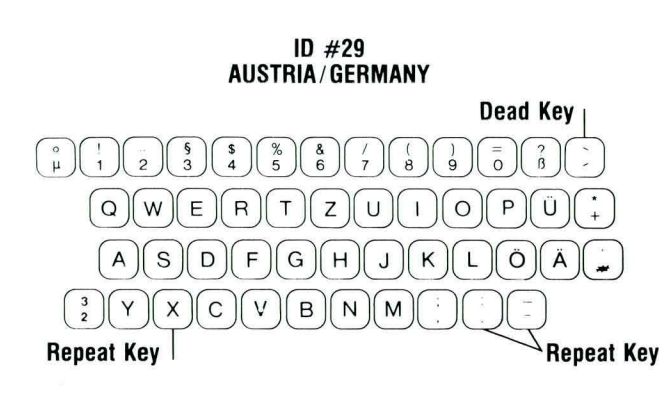

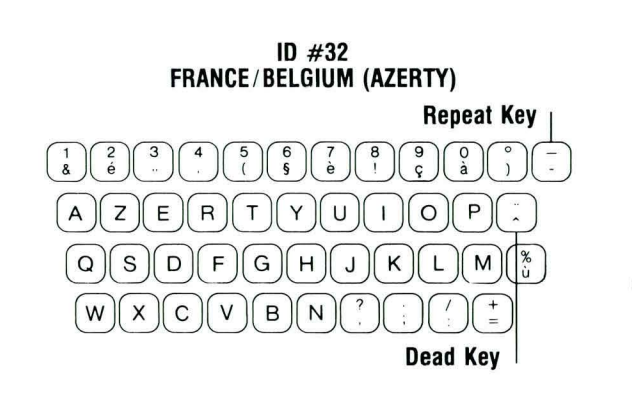

## **Charts / Kevboard Arrangements**

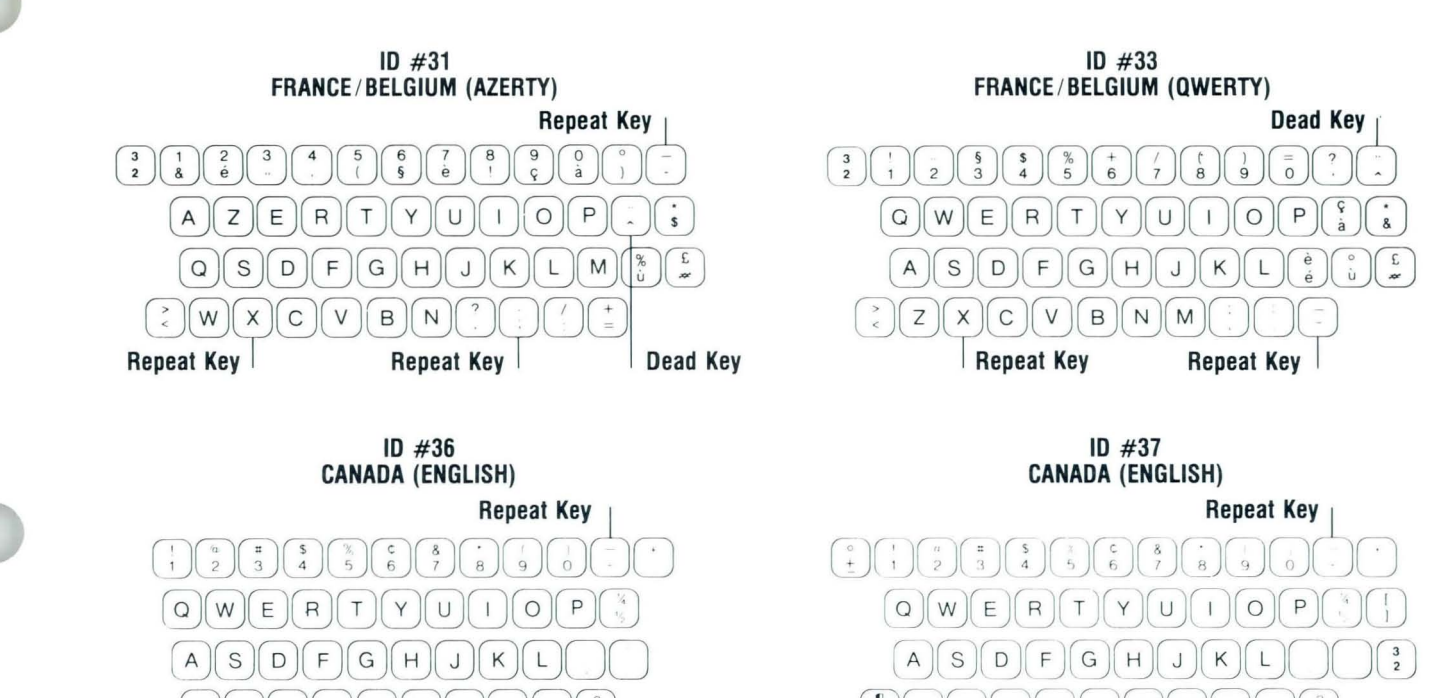

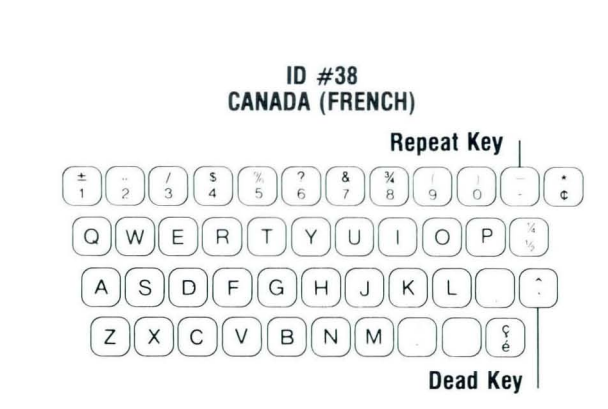

 $Z(X) C V B N M O Q$ 

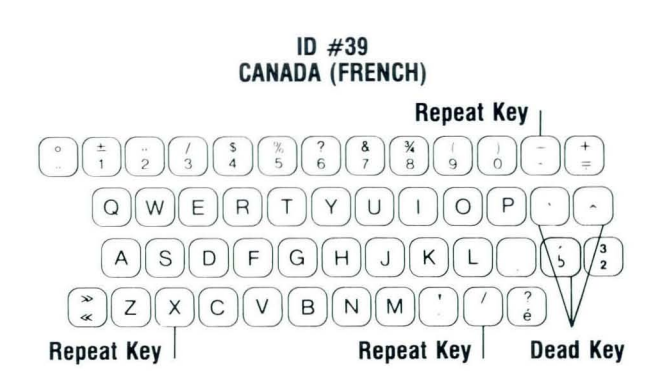

 $\begin{picture}(45,5) \put(0,0){\vector(0,1){100}} \put(15,0){\vector(0,1){100}} \put(15,0){\vector(0,1){100}} \put(15,0){\vector(0,1){100}} \put(15,0){\vector(0,1){100}} \put(15,0){\vector(0,1){100}} \put(15,0){\vector(0,1){100}} \put(15,0){\vector(0,1){100}} \put(15,0){\vector(0,1){100}} \put(15,0){\vector(0,1){100}} \put(15,0){\vector(0,1){100}} \put$ 

 $\begin{array}{c} \hline \text{Cyl} \text{Cyl}$ <u>(e)</u>(z)(x)(c)(v)(b)(n)(m)()<br>**Repeat Key** 

Reference

 $17$ 

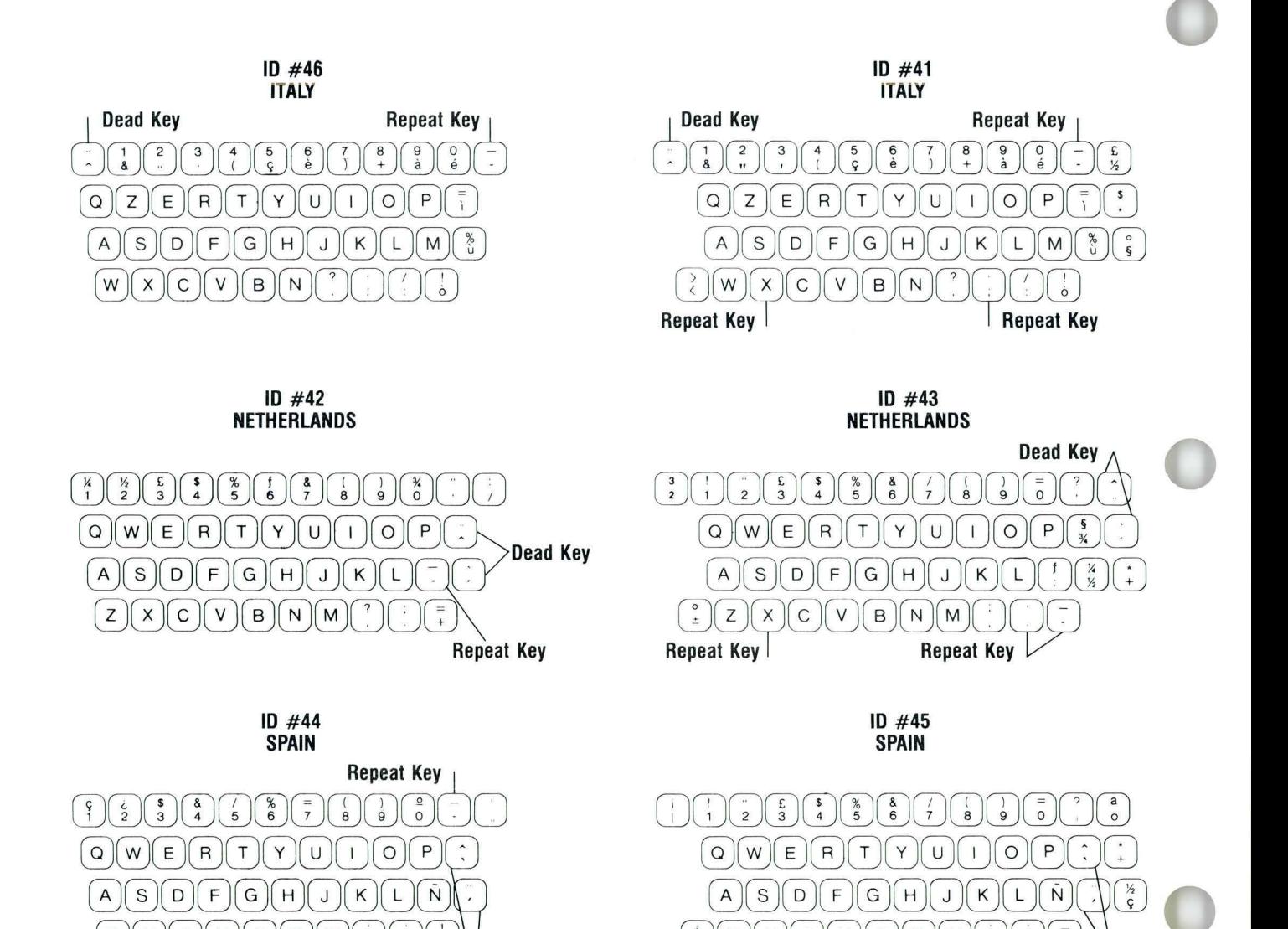

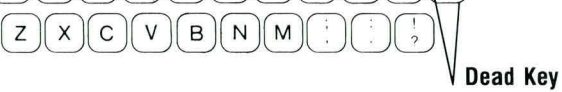

 $18$ 

 $\underbrace{\begin{bmatrix} \rho_{\text{fs}}^{i} \\ \rho_{\text{fs}}^{i} \end{bmatrix}}\begin{bmatrix} \text{Z} \end{bmatrix} \begin{bmatrix} \text{X} \end{bmatrix} \begin{bmatrix} \text{U} \end{bmatrix} \begin{bmatrix} \text{B} \end{bmatrix} \begin{bmatrix} \text{M} \end{bmatrix} \begin{bmatrix} \text{U} \end{bmatrix} \begin{bmatrix} \text{U} \end{bmatrix} \begin{bmatrix} \text{U} \end{bmatrix} \begin{bmatrix} \text{U} \end{bmatrix} \begin{bmatrix} \text{U} \end{bmatrix}$ **Repeat Key Repeat Key Dead Key** 

## **Charts / Keyboard Arrangements**

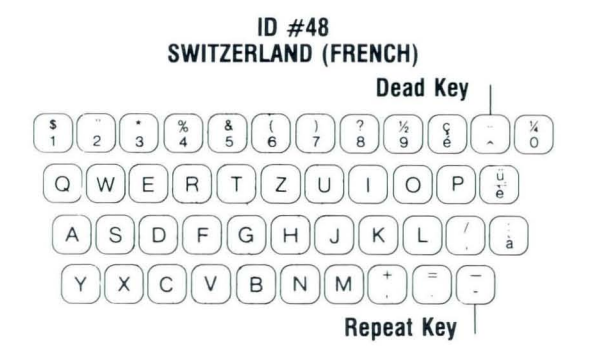

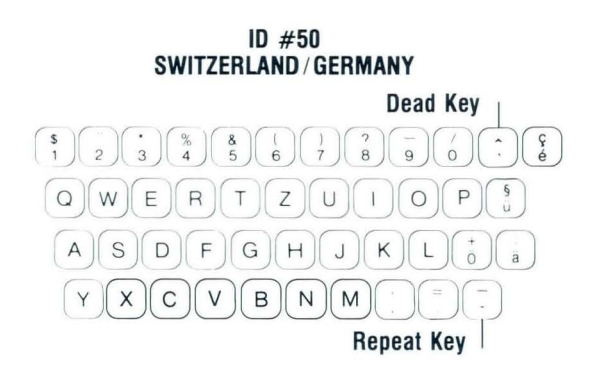

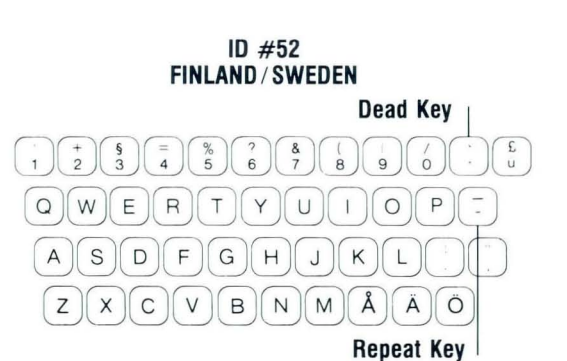

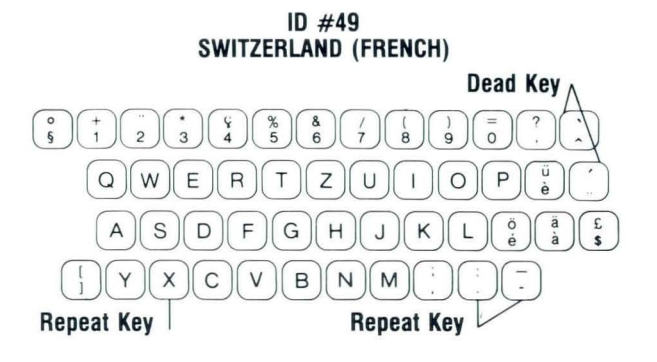

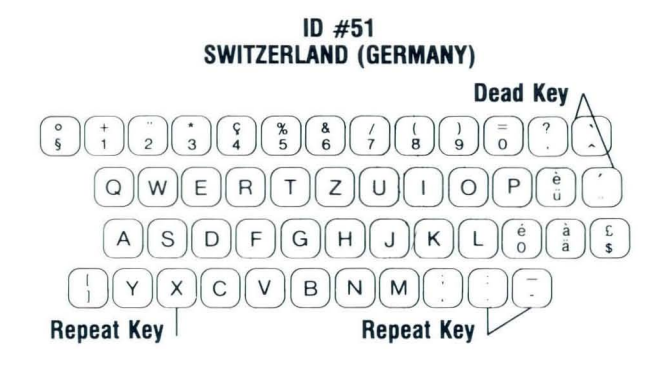

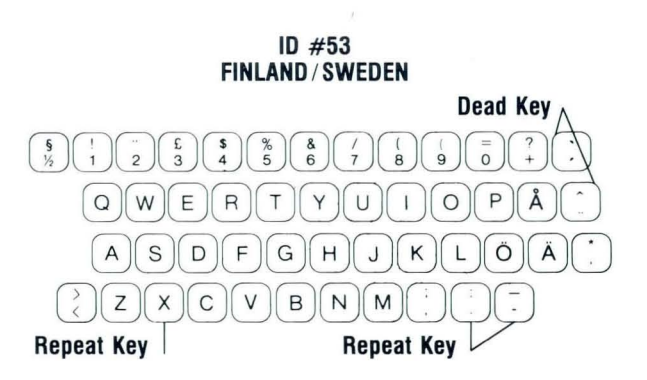

## **Charts / Keyboard Arrangements**

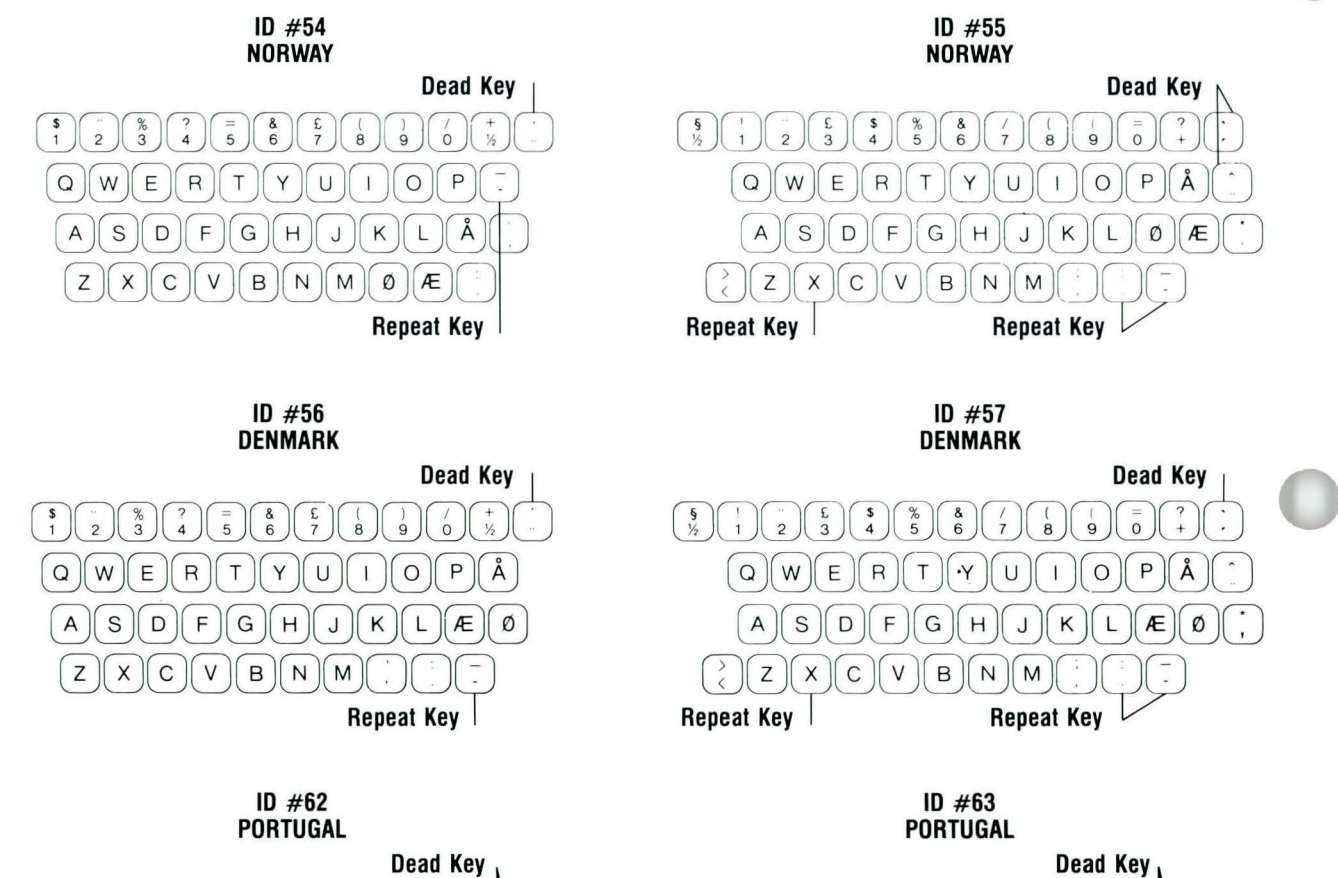

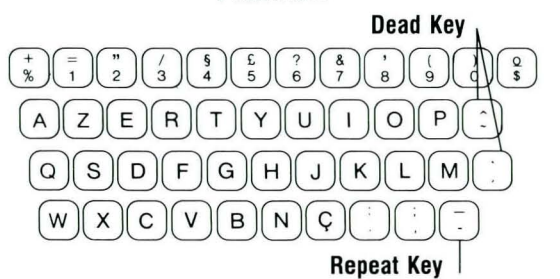

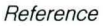

 $\binom{?}{1} \binom{?}{2} \binom{?}{2} \binom{?}{3} \binom{?}{4} \binom{?}{5} \binom{?}{6} \binom{?}{6} \binom{?}{7} \binom{?}{1} \binom{?}{2}$  $\begin{picture}(150,45) \put(0,0){\line(1,0){150}} \put(15,0){\line(1,0){150}} \put(15,0){\line(1,0){150}} \put(15,0){\line(1,0){150}} \put(15,0){\line(1,0){150}} \put(15,0){\line(1,0){150}} \put(15,0){\line(1,0){150}} \put(15,0){\line(1,0){150}} \put(15,0){\line(1,0){150}} \put(15,0){\line(1,0){150}} \put(15,0){\line(1,0){150}}$ 

 $\underbrace{\odot\odot\odot\mathsf{P}}\textcolor{red}{\odot\mathsf{H}}\textcolor{red}{\cup\mathsf{K}}\textcolor{red}{\mathsf{L}}\textcolor{red}{\mathsf{M}}\textcolor{blue}{\dot{\cup}}\textcolor{blue}{\overset{\mathtt{a}}{\mathsf{c}}}$ 

<u>Coococococ</u><br>CQD80000000 Repeat Key **Markey Repeat** Key **Repeat** Key

## **Charts / Kevboard Arrangements**

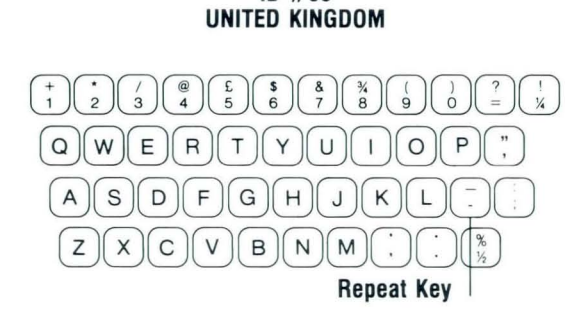

**ID #66** 

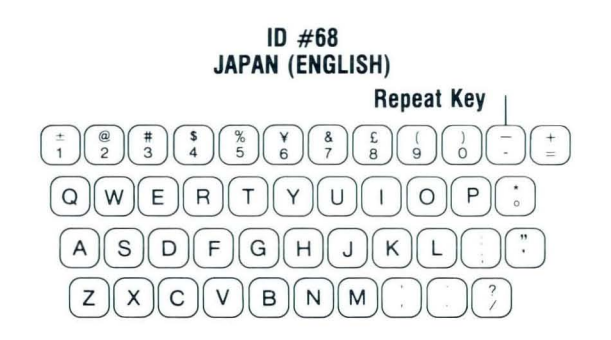

#### **ID #74 GREECE**

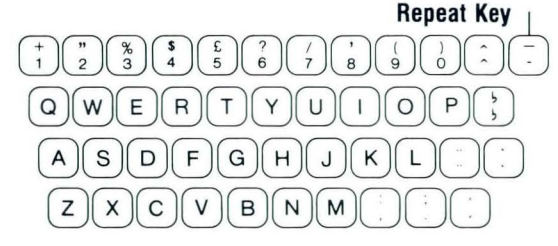

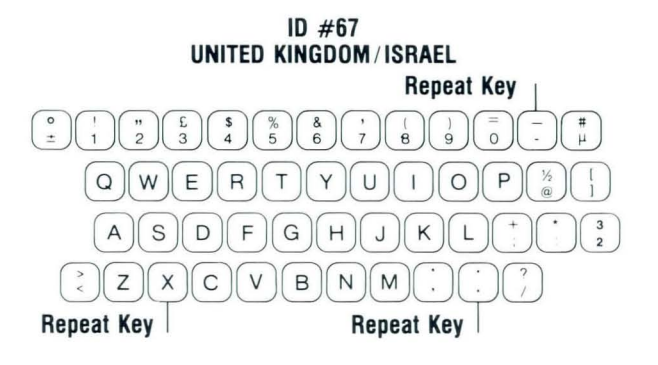

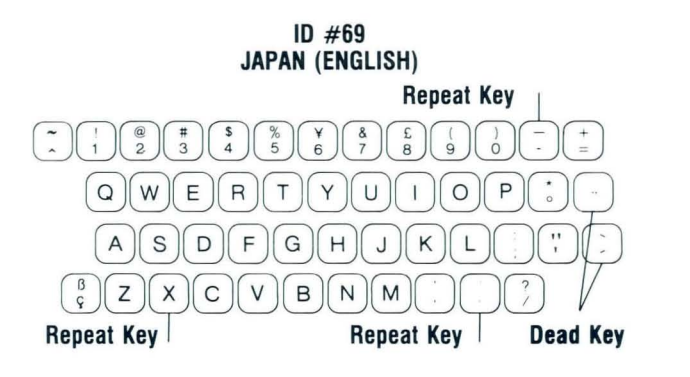

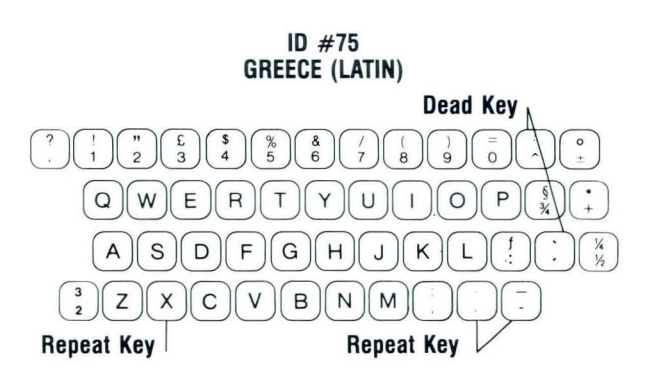

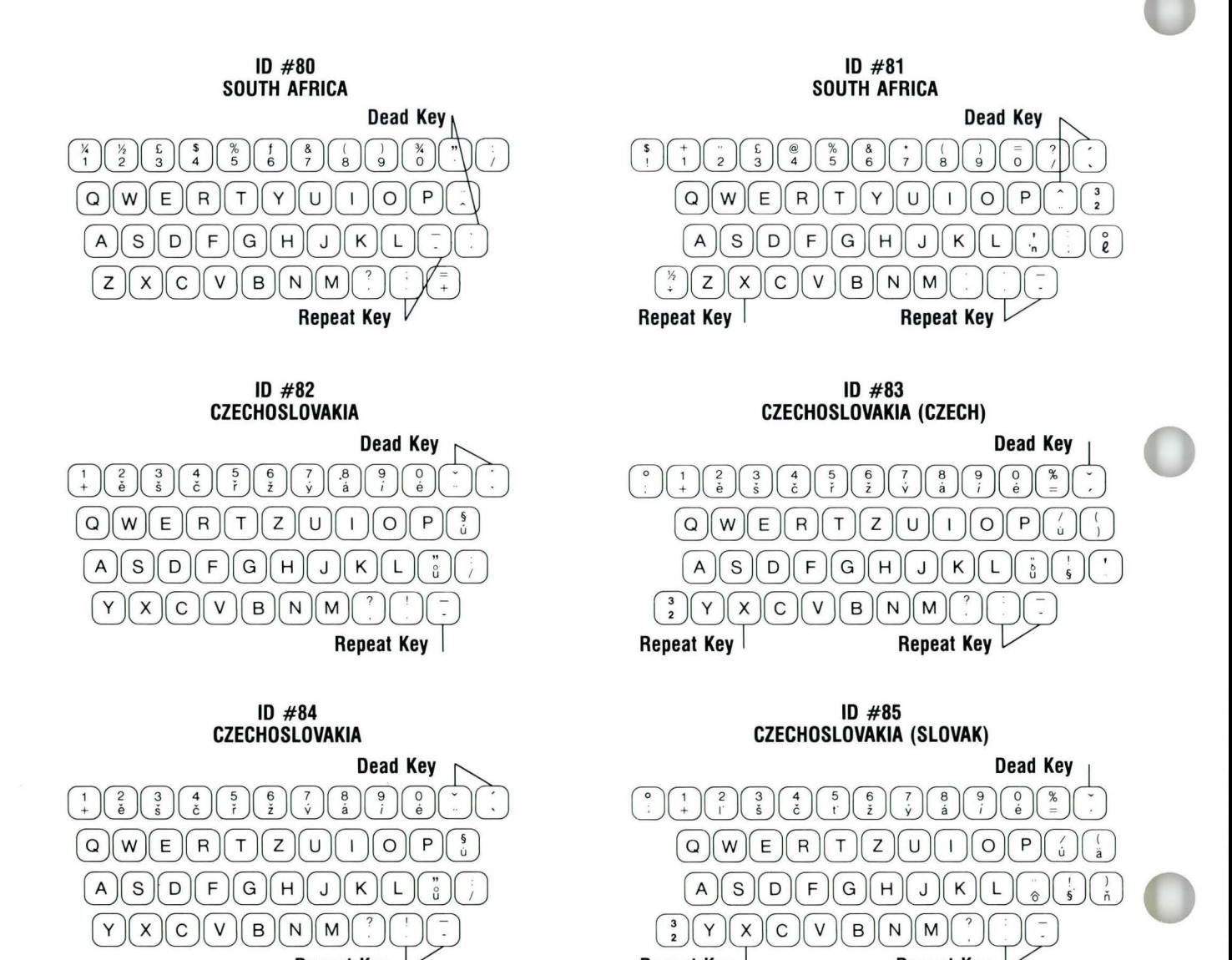

Reference

 $\underbrace{\hspace{1.5cm}}\phantom{1.5cm}\phantom{1.5cm$ Repeat Key <u>and a set of the Californian Californian Californian Californian Californian Californian California<br>Repeat Key and Californian Californian Californian Californian Californian Californian Californian Californian</u>

**Repeal** Key~

# **Charts / Kevboard Arrangements**

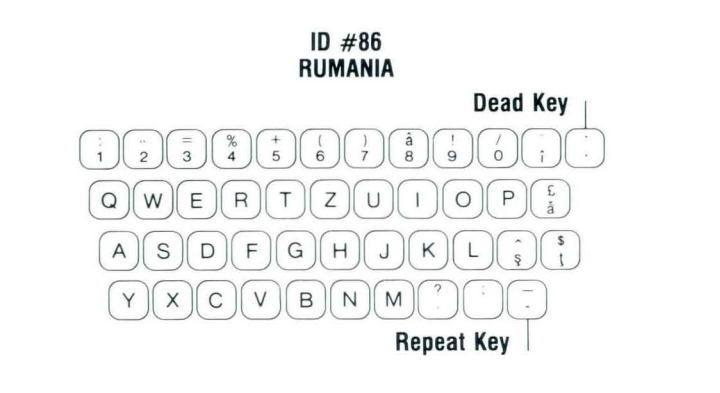

**ID #90 HUNGARY** 

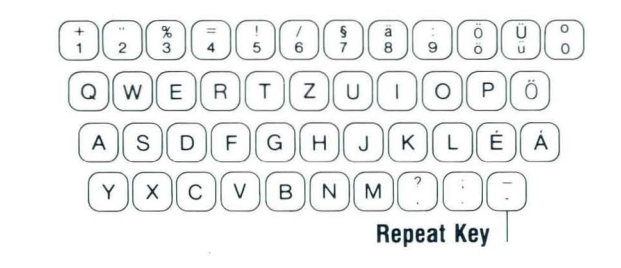

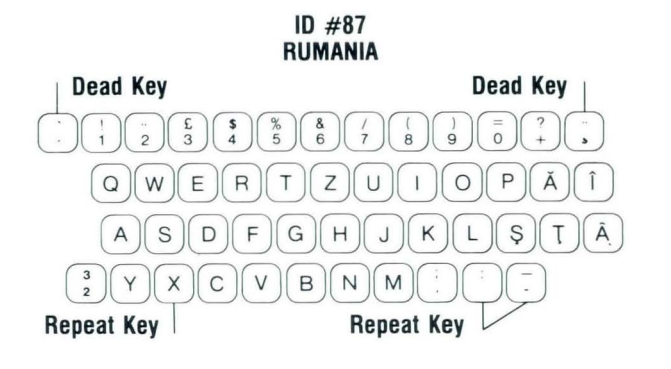

**10 #91 HUNGARY** 

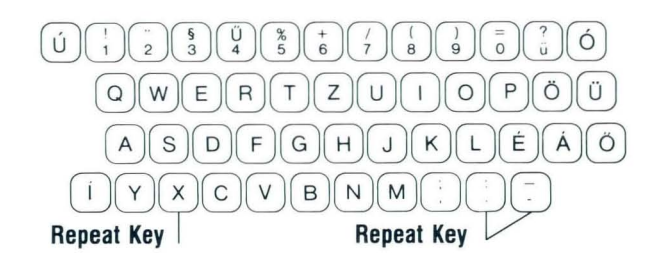

**ID #93 POLANO** 

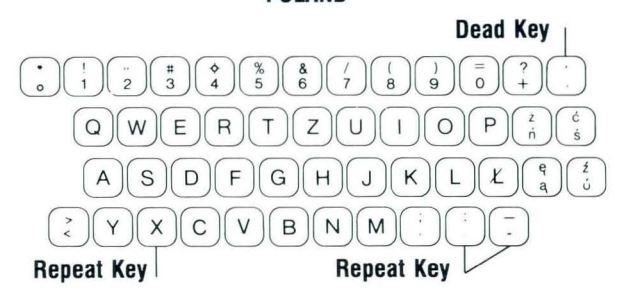

## **Charts / Keyboard Arrangements**

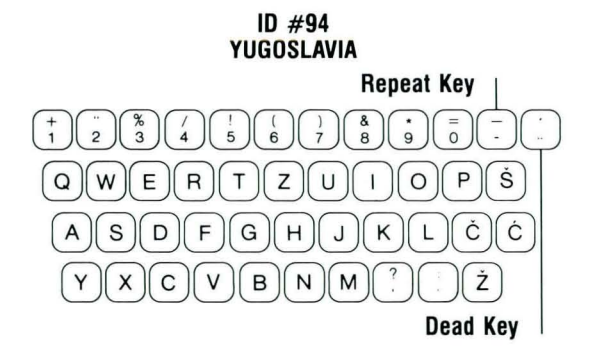

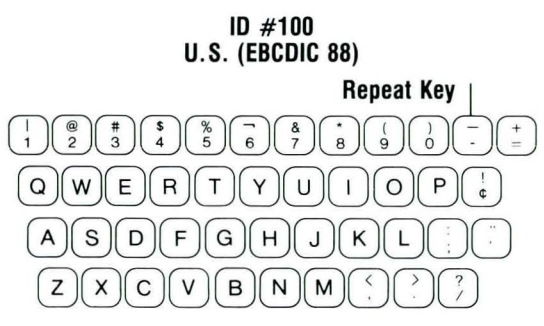

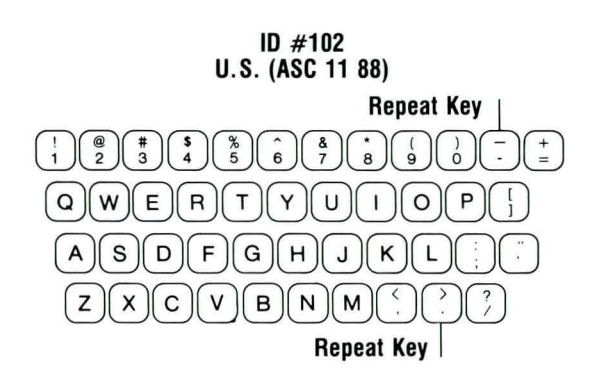

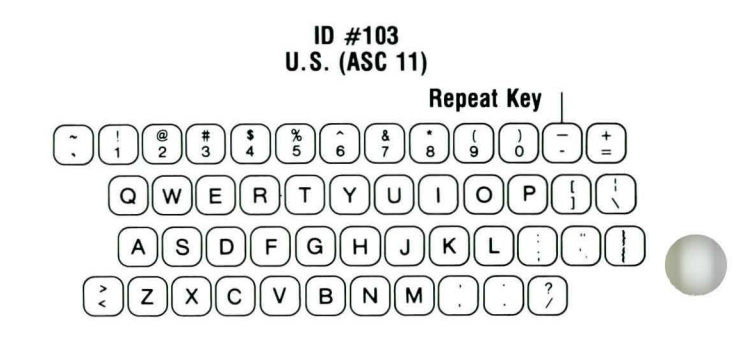

**ID #95 YUGOSLAVIA (LATIN)** 

 $\left(\frac{1}{\beta}\right)\left(\frac{1}{2}\right)\left(\frac{1}{2}\$ 

 $\underbrace{\hspace{1.5cm}}_{\begin{array}{c} 0\\[-10pt]\scriptstyle{\frown}\end{array}}\underbrace{\begin{array}{c} 0\\[-10pt]\scriptstyle{\frown}\end{array}}_{\begin{array}{c} 0\\[-10pt]\scriptstyle{\frown}\end{array}}\underbrace{\begin{array}{c} 0\\[-10pt]\scriptstyle{\frown}\end{array}}_{\begin{array}{c} 0\\[-10pt]\scriptstyle{\frown}\end{array}}$  $\frac{C(\mathcal{C})(Y)(X)(\mathcal{C})(V)(\mathcal{B})(N)(W)(\mathcal{C})}{\mathsf{Repeat Key}}$ 

 $\textcircled{0} \textcircled{w} \textcircled{F} \textcircled{F} \textcircled{1} \textcircled{1} \textcircled{0} \textcircled{0} \textcircled{0} \textcircled{1} \textcircled{1}$  $\begin{picture}(180,10) \put(0,0){\line(1,0){100}} \put(10,0){\line(1,0){100}} \put(10,0){\line(1,0){100}} \put(10,0){\line(1,0){100}} \put(10,0){\line(1,0){100}} \put(10,0){\line(1,0){100}} \put(10,0){\line(1,0){100}} \put(10,0){\line(1,0){100}} \put(10,0){\line(1,0){100}} \put(10,0){\line(1,0){100}} \put(10,0){\line(1,0){100}}$ 

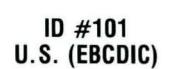

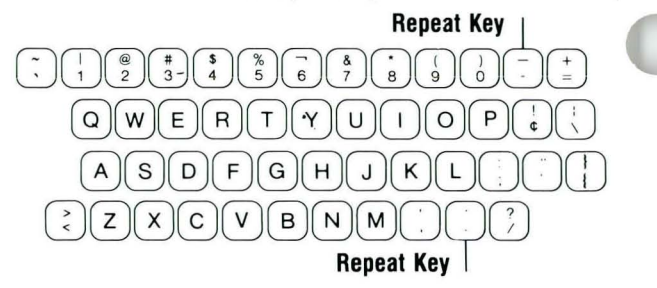

24

## **Charts / Kevboard Arrangements**

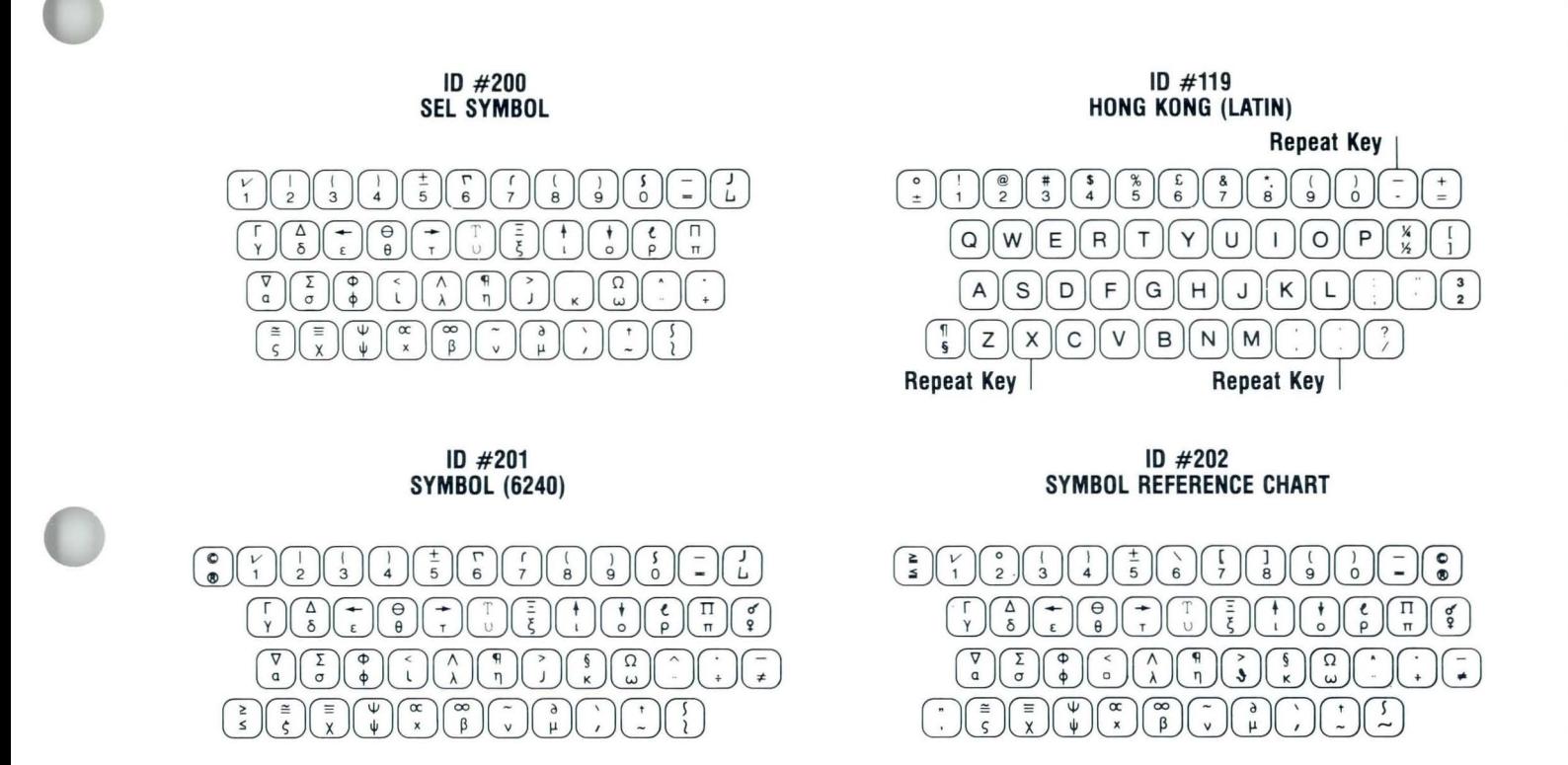

## **Charts / Keyboard Arrangements**

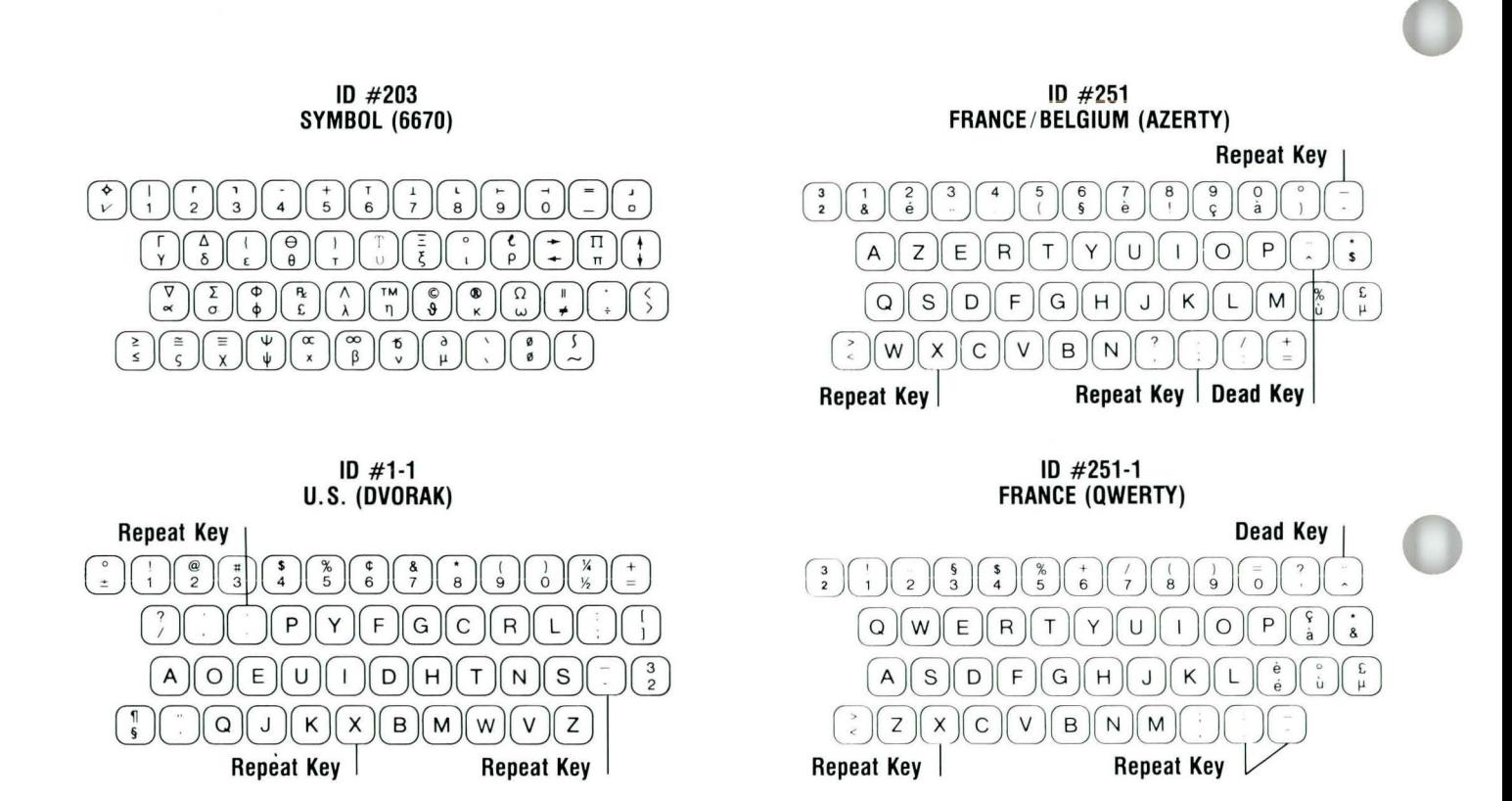

## Charts / **Proportional Spacing Values**

## PROPORTIONAL SPACING VALUES

Use this chart when you plan to print a document using a proportional space printwheel.

The chart lists the number of unit values assigned by the system for each alpha, numeric, and graphic character.

Because the screen does not indicate the proportionally spaced characters, use this chart if exect calculations are necessary.

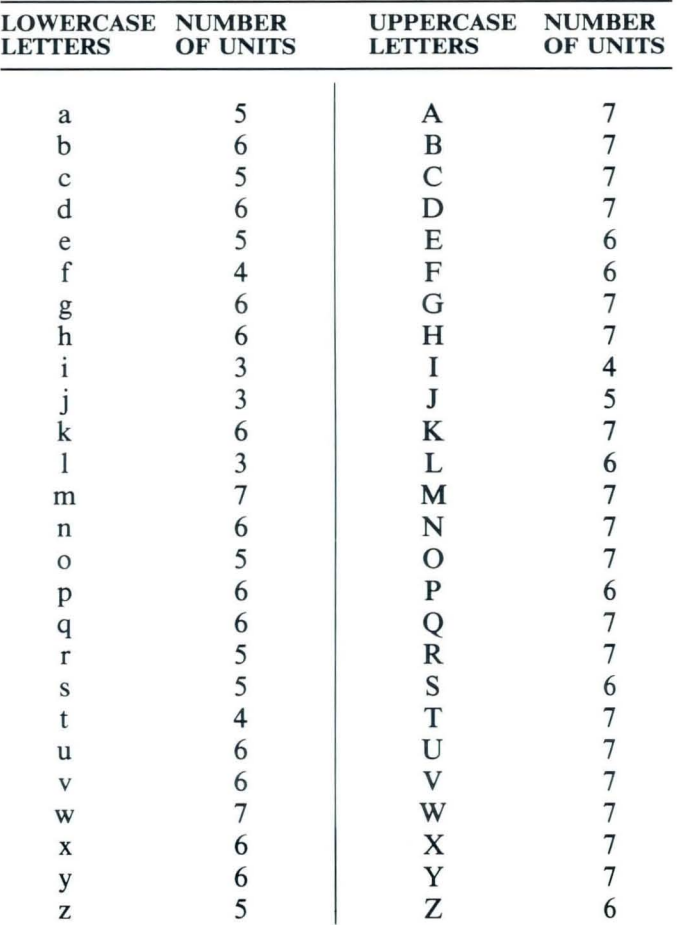

All numbers  $(0123456789) = 5$  units.

All symbols, punctuation marks, space  $=$  5 units, with the following two exceptions:

 $'$  (apostrophe) = 3 units

 $&$  (ampersand) = 6 units

### **SORT ORDERS FOR REPORTPACK ONLY**

When sorting, the Displaywriter sorts symbols first, alphabetic characters next (regardless of whether the characters are uppercase or lowercase), then numbers.

The apostrophe and the required space are ignored during the sort.

**Charts / Sort Order (Reportpack)** 

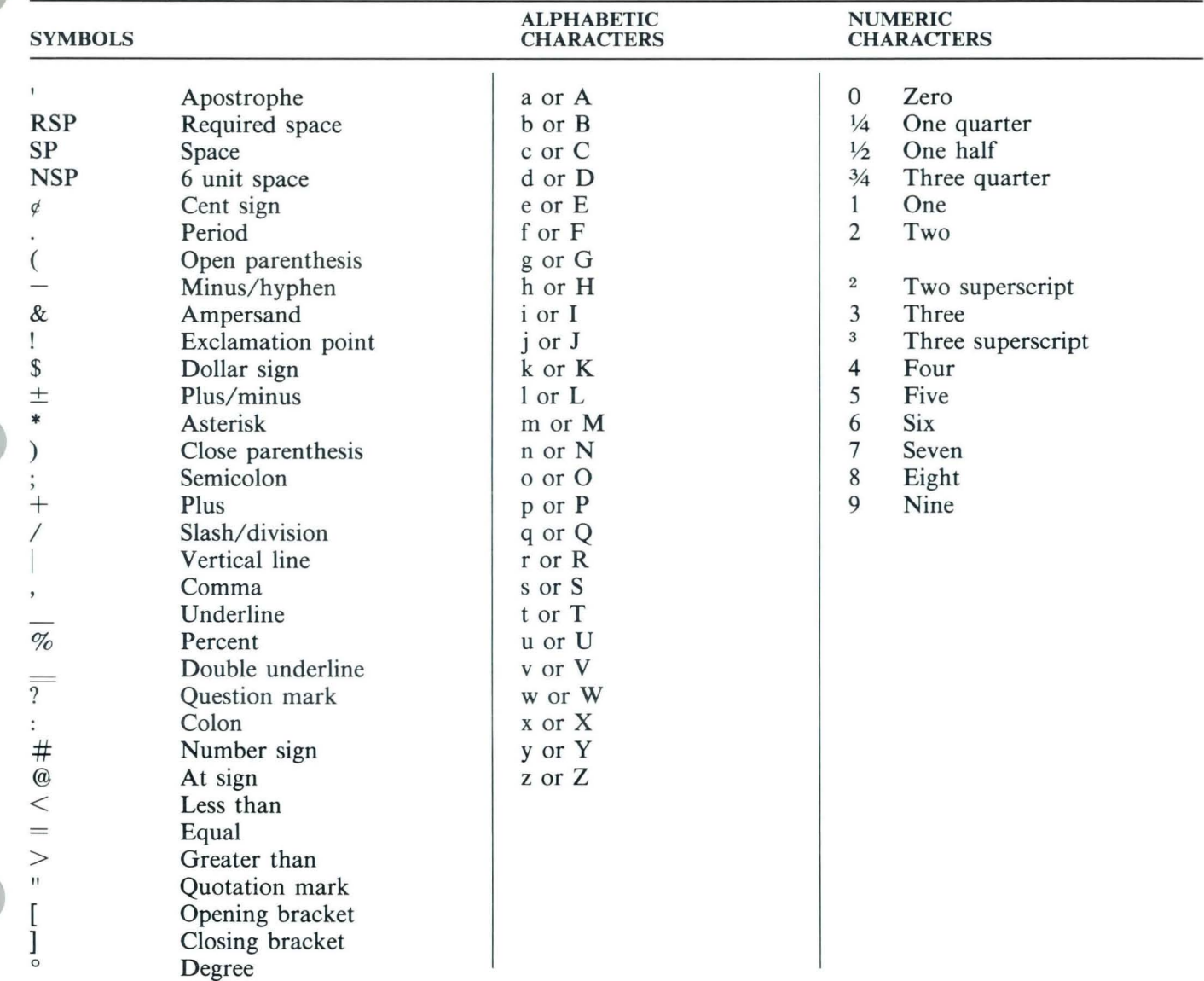

#### Reference

## **Charts / Controls in File Text Field (Reportpack)**

#### **CONTROLS ALLOWED IN A FILE TEXT FIELD FOR REPORTPACK ONLY**

Not every control is supported on all keyboards. Some codes are not supported on any Displaywriter keyboard, but may be allowed in a text field received from another product.

*Controls* 

Backspace Carrier Return Horizontal Tab Include Indent Tab Index Index Return Keyboard Change Numeric Backspace Null Numeric Space Required Carrier Return Required Hyphen Required Page End Required Space Space Stop Subscript Superscript Substitute Switch Syllable Hyphen Tab Unit Backspace Word Underline Zero Index Carrier Return (ZICR)

#### Reference

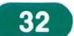

# Charts / **Displav Screen**

## DISPLAY SCREEN INFORMATION

This chart shows the five areas of the display screen. They are described on the next two pages.

- 1. Status Lines
- 2. Scale Line
- 3. Typing/Menu Area
- 4. Prompt Line
- 5. Message Line

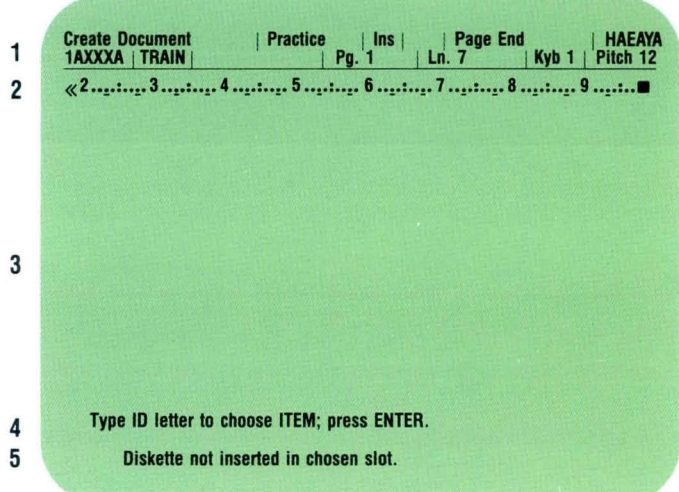

#### Reference

 $34$ 

## . **Charts / Display Screen**

1. Status Lines

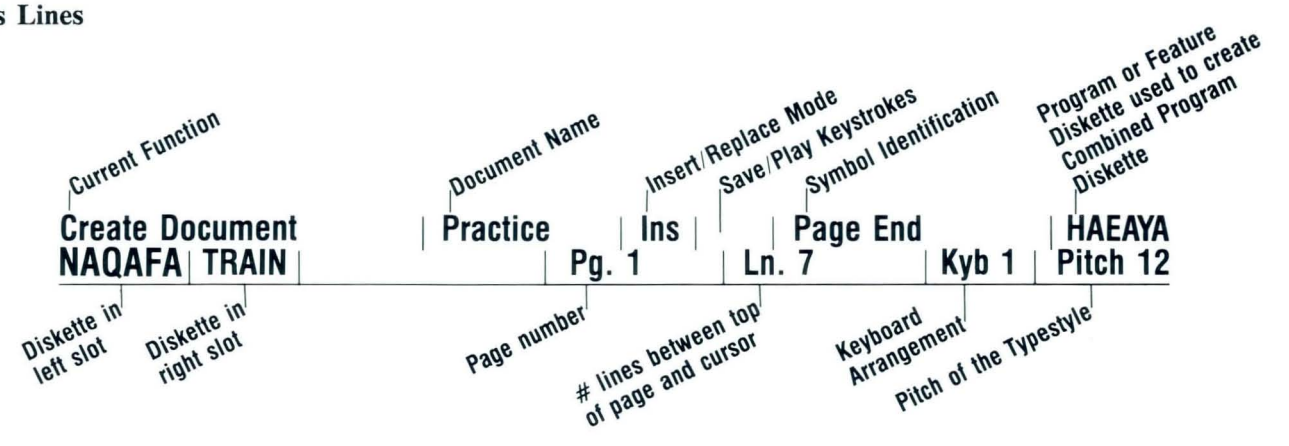

2. Scale Line

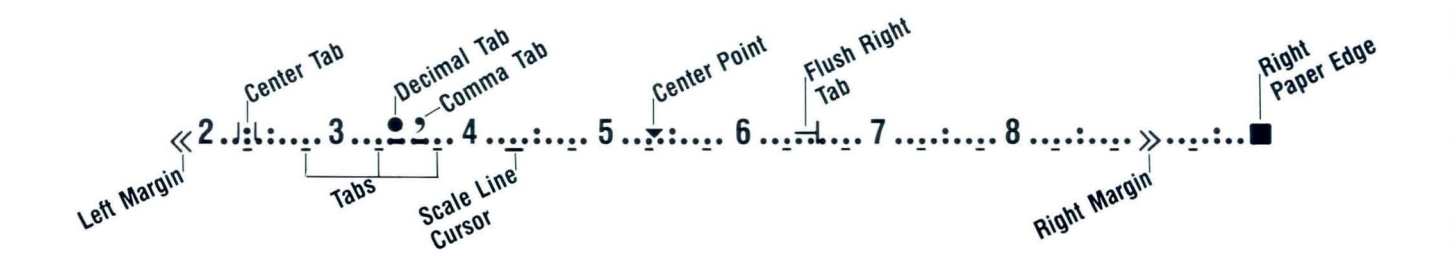

- 3. Typing/Menu Area
- 

4. Prompt Line Type ID letter to choose ITEM; press ENTER. 5. Message Line Diskette not inserted in chosen slot.

# Charts / **IBM Supplies**

## **IBM SUPPLIES**

Order any IBM supply items in the continental United States (Alaska, Hawaii, and Puerto Rico are excluded) by contacting your local IBM branch office, or by calling IBM direct at the following toll-free numbers:

800-631-5582 800-352-4960 (New Jersey)

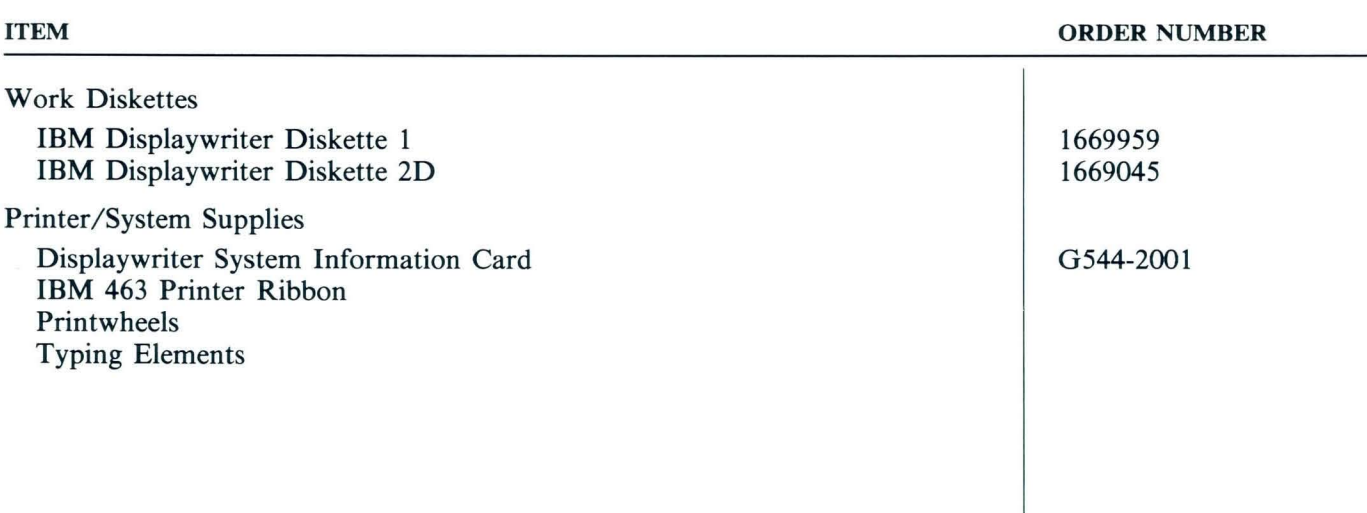

# Reference

38

## **Charts / IBM Training Materials**

## **IBM DISPLA YWRITER TRAINING MATERIALS**

Order any **IBM** training materials in the continental United States (Alaska, Hawaii, and Puerto Rico are excluded) by contacting your local **IBM** branch office, or by calling **IBM** direct at the following toll-free numbers:

800-631-5582 800-352-4960 (New Jersey)

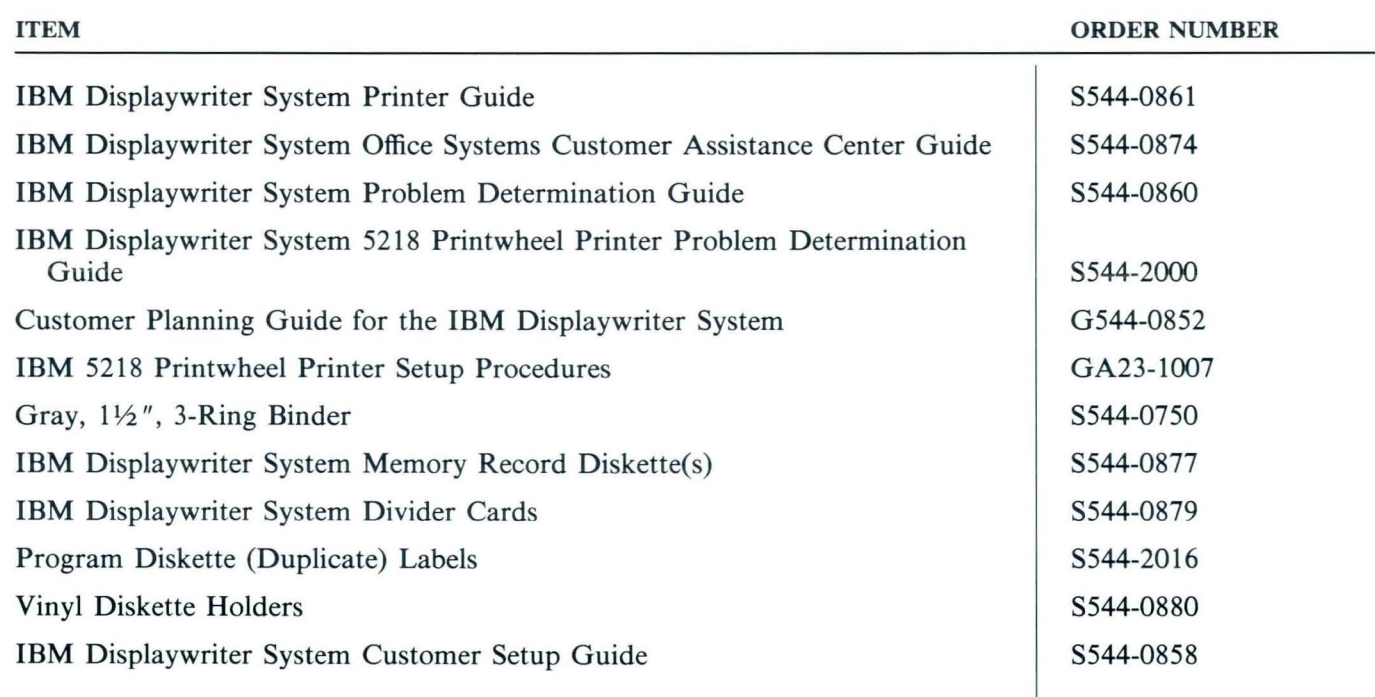

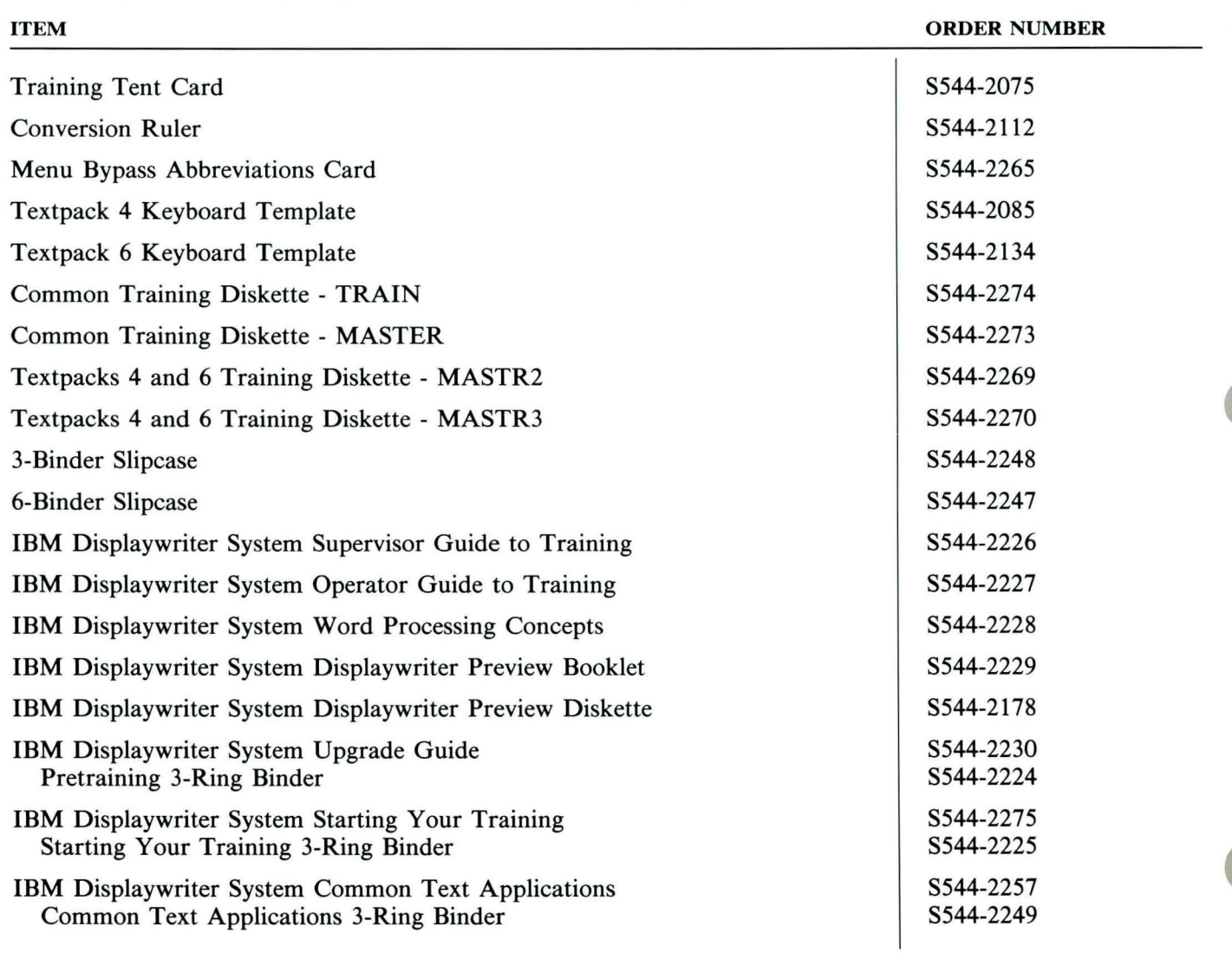

# **Charts / IBM Training Materials**

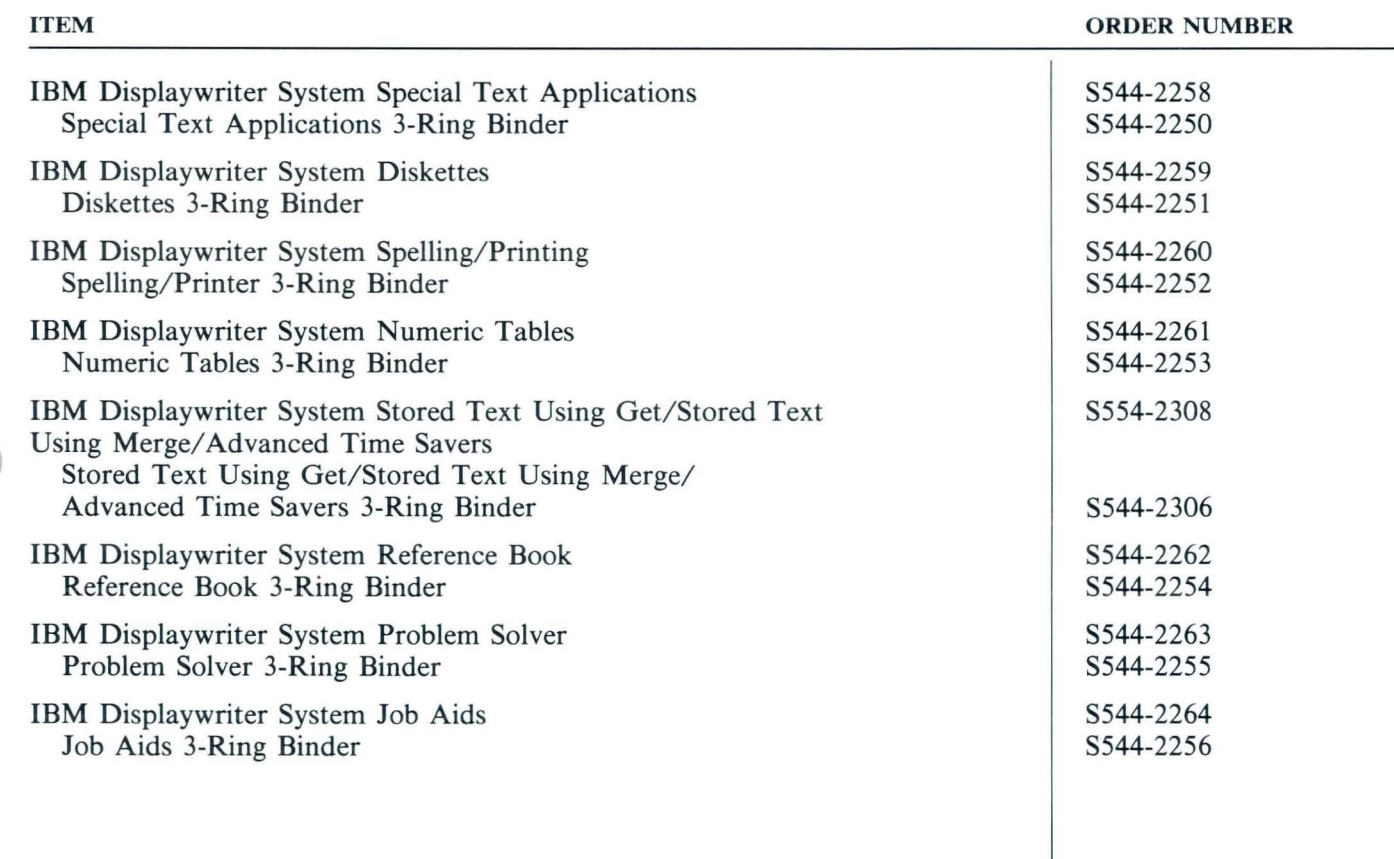

## **Menu Sequences / Section Description**

This section shows the sequence in which menus appear on the screen for every Displaywriter task and function . You can quickly determine the path for accessing a particular menu by using these menu sequences.

The menu sequences for most tasks start at the Task Selection menu, which appears when you perform an initial program load.

Each sequence level shows the menu choices you can make to get another menu.

Use these menu sequences to select the appropriate task.

The menu sequences for Request, Format Changes, and Instructions are listed as shown below.

An explanation of how to read the menu sequences is provided on the next page.

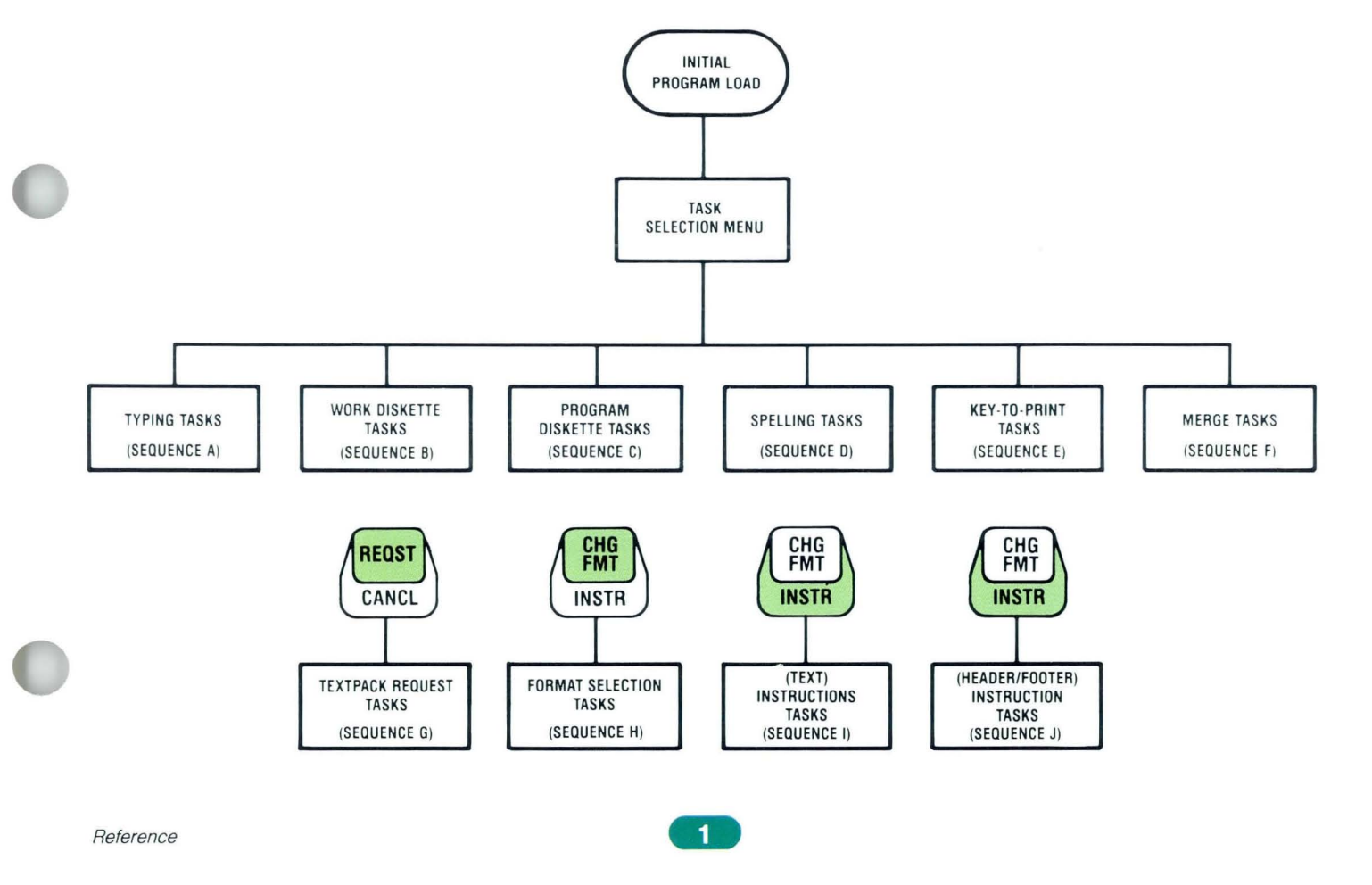

## **Menu Sequences / Example**

Below is an explanation of how to read the menu sequences. Refer to the next page as you read the following explanation for locating the Margins and Tabs menu.

- 1. After loading the initial program diskette (level one), the Task Selection menu appears (level two).
- 2. The third level shows the choices you can make in the Task Selection menu. When you select Typing Tasks, the Typing Tasks menu appears.
- 3. In the Typing Tasks menu, you have the choices as shown by level four. To change margins and tabs, choose Create or Revise.
- 4. The next level shows the Format Selection menu.
- 5. In the Format Selection menu, you choose Margins and Tabs (level six) and make the desired changes.

# **Menu Sequences / Example**

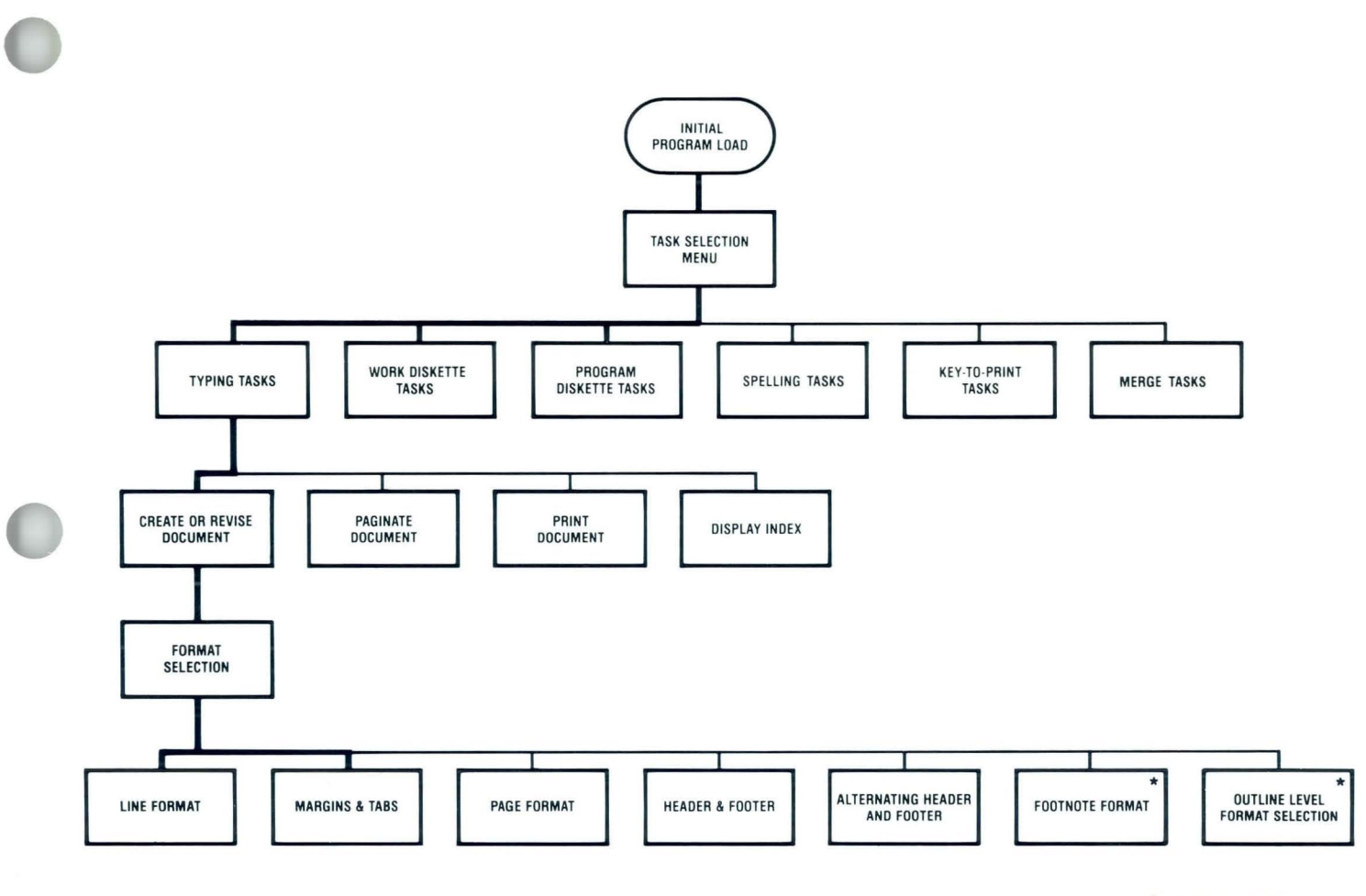

**\*TEXTPACK 6 ONLY** 

## **Menu Sequences / Sequence A: Typing Tasks**

Use this menu sequence to create, revise, or paginate a document on a work diskette. The heavier lines show menus you can select *before* entering the typing area. The menu sequence on the next page shows menus you can select from the typing area.

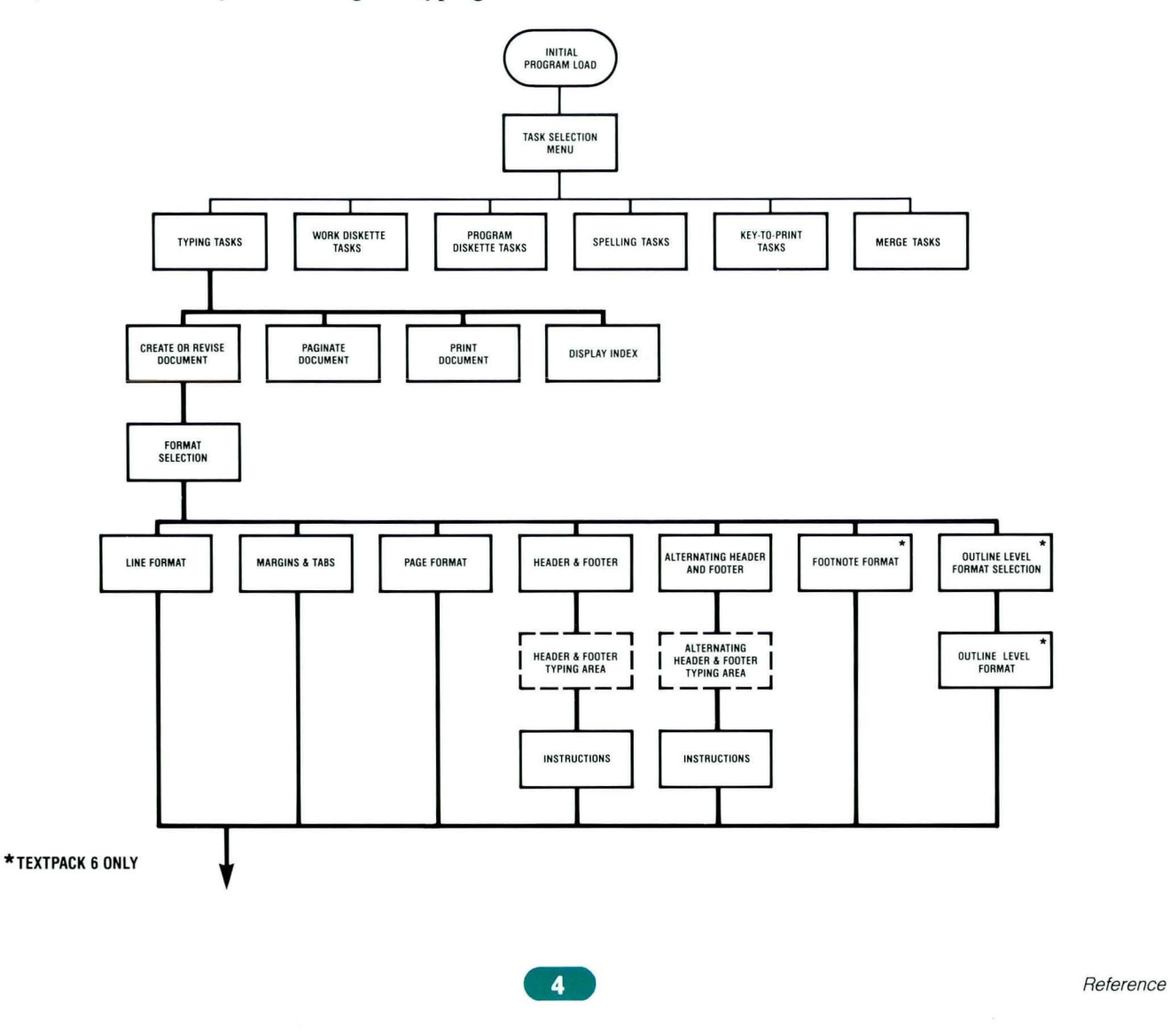

# **Menu Sequences / Sequence A: Tvping Tasks** .. .

This menu sequence shows menus you can select from the typing area. The menu sequence on the previous page shows menus you can select before entering the typing area.

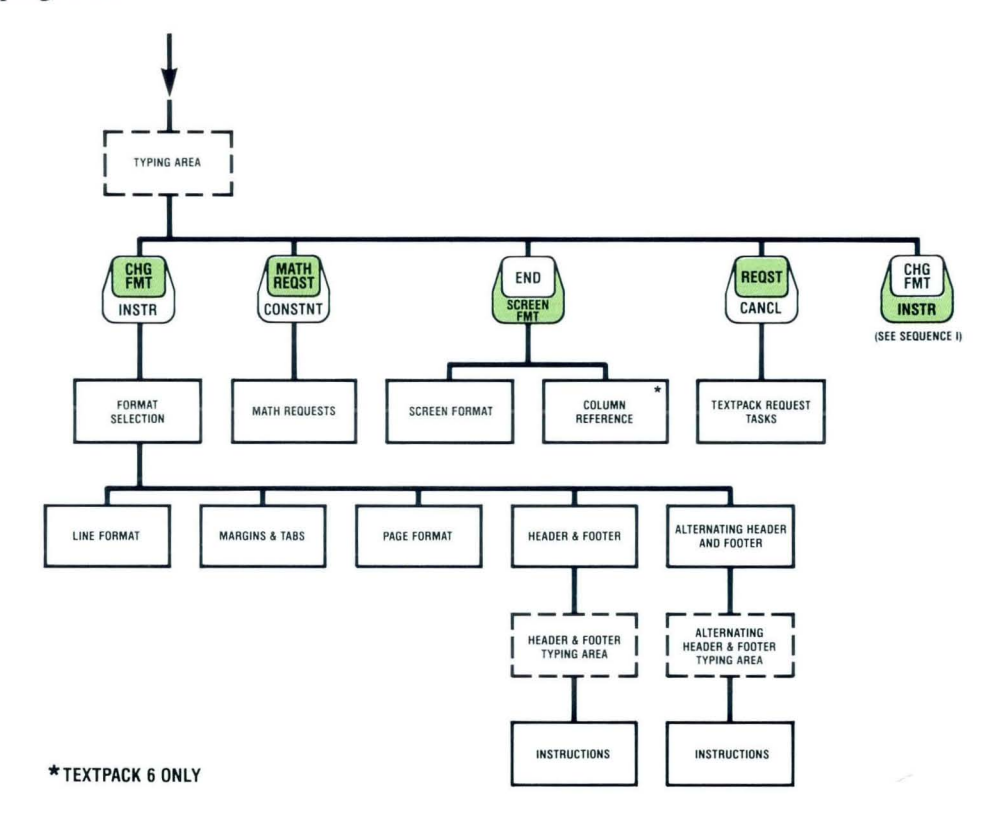

# **Menu Sequences / Sequence 8: Work Diskette Tasks**

Use this menu sequence to use, update, or change a work diskette and its contents.

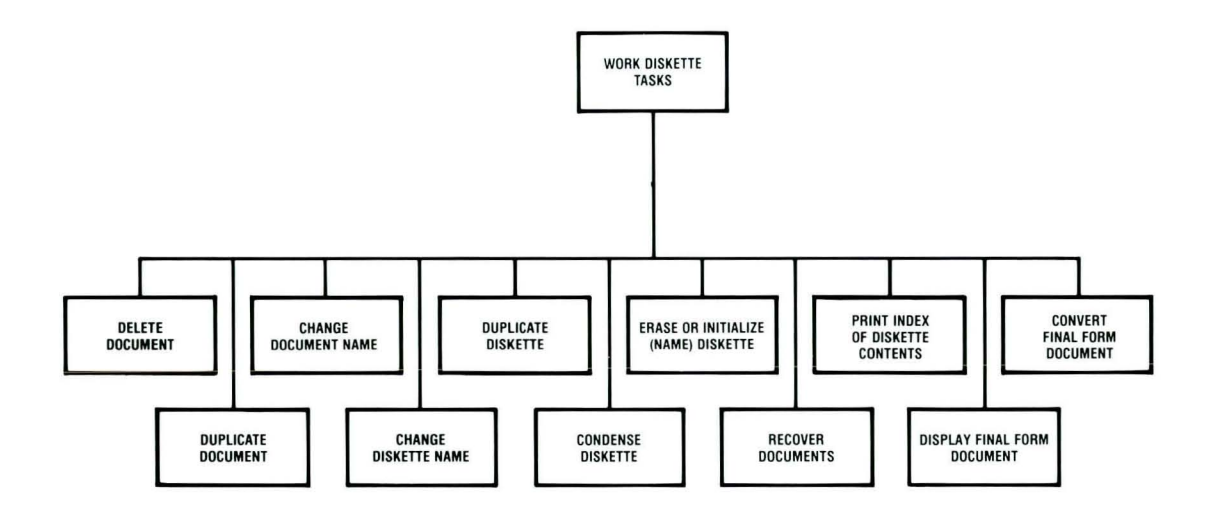

 $\overline{a}$ 

## **Menu Sequences / Sequence C: Program Diskette Tasks**

Use this menu sequence to use and update a Volume I program diskette and change its contents, and to create or update a combined program diskette.

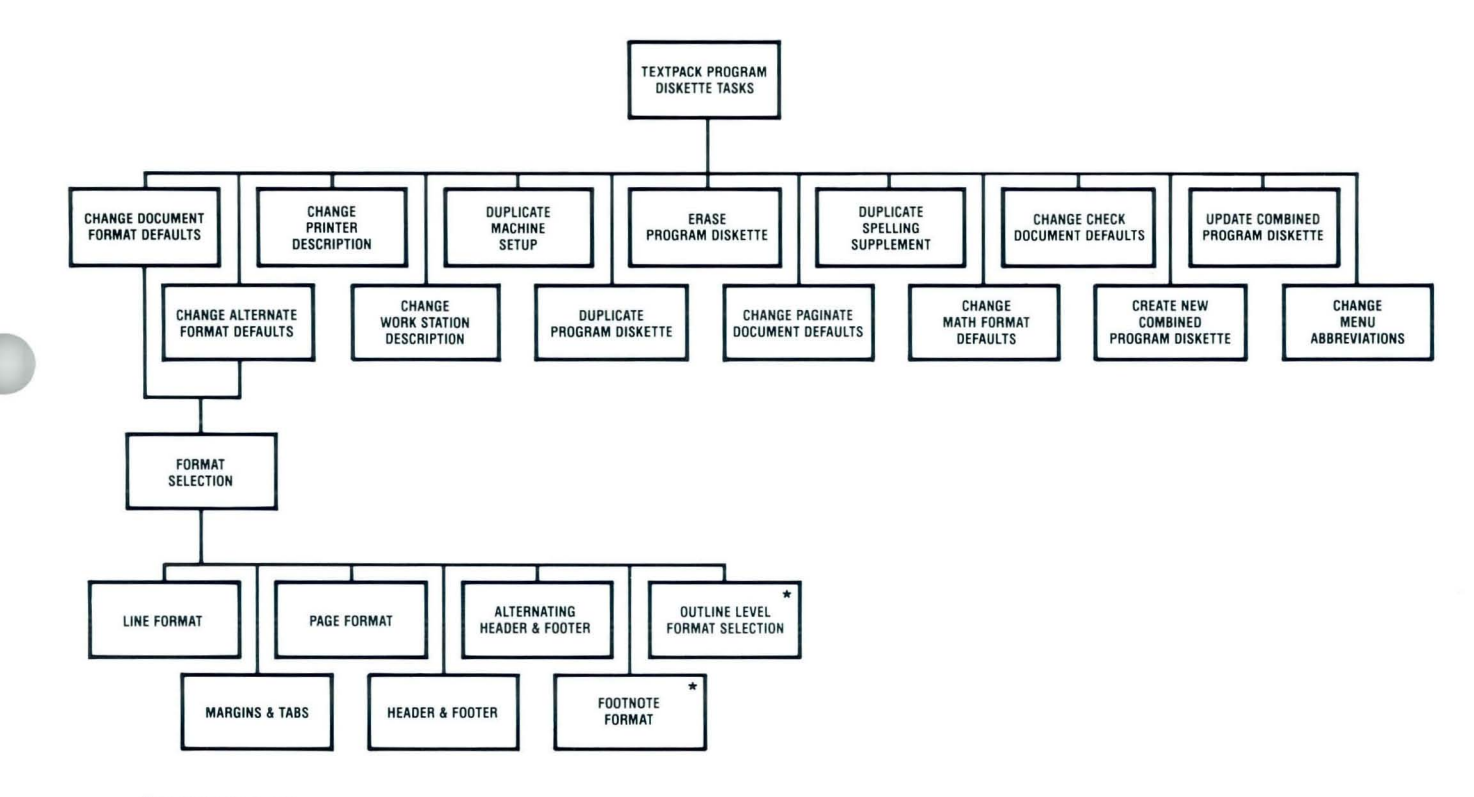

\*TEXTPACK 6 ONLY

# **Menu Sequences / Sequence D: Spelling Tasks**

Use this menu sequence to check spelling in a document.

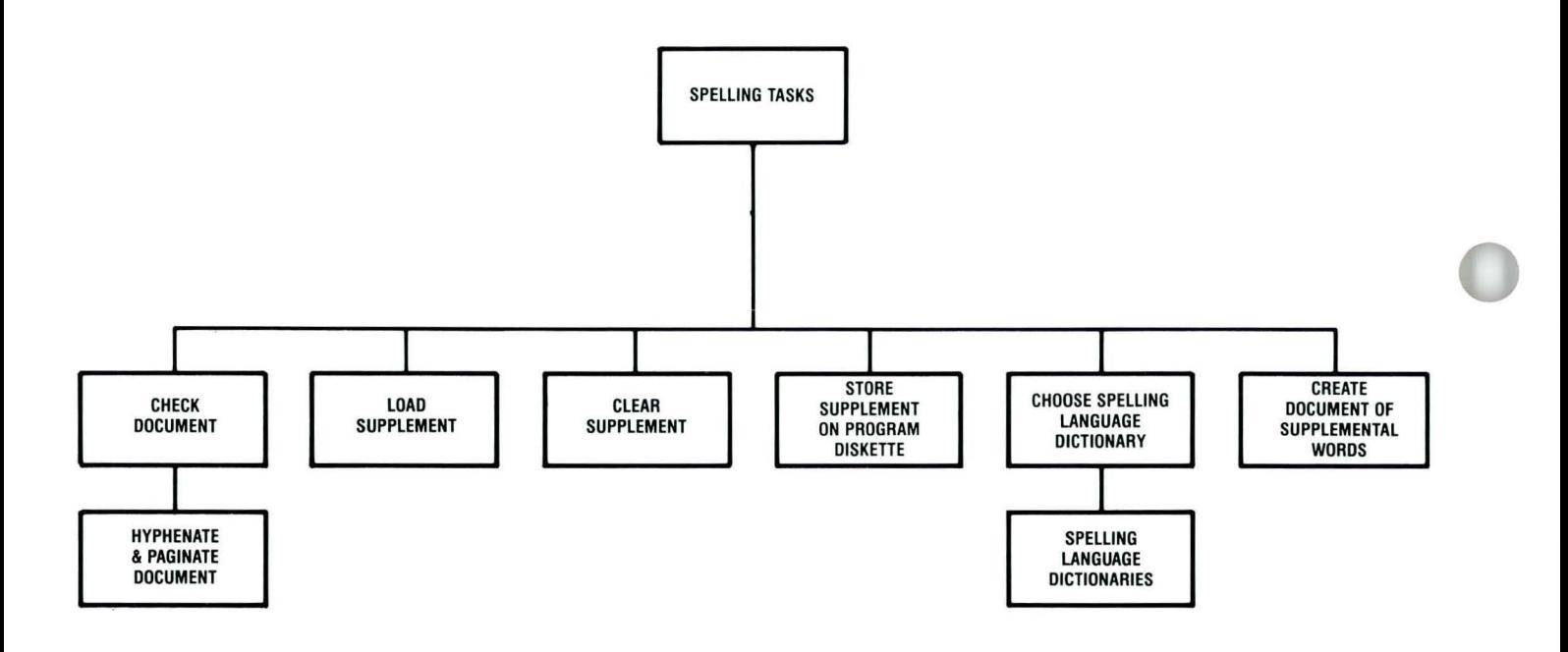

**8**
### **Menu Sequences / Sequence E: Key-to-Print Tasks**

Use this menu sequence to type directly on paper. The text you type does not display and is not stored on a diskette.

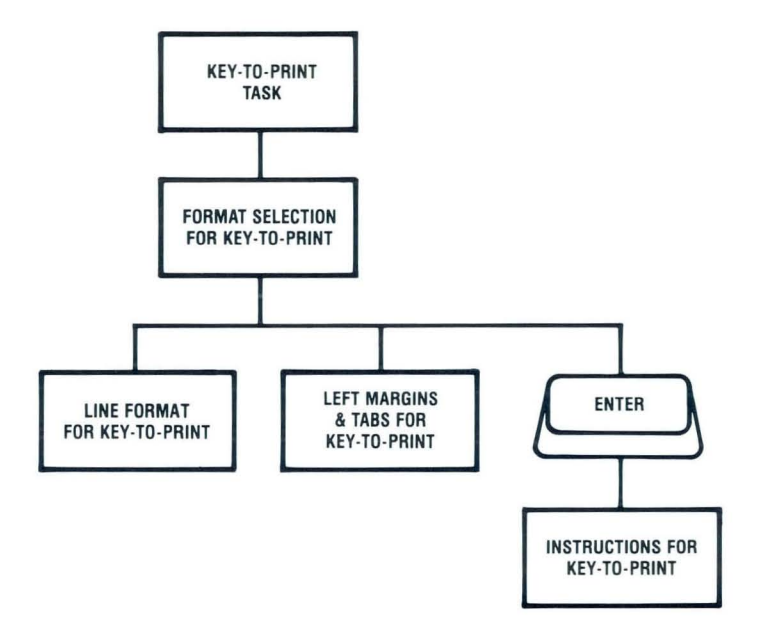

### **Menu Sequences / Sequence F: Merge Tasks**

Use this menu sequence to combine shell documents with fill-in information.

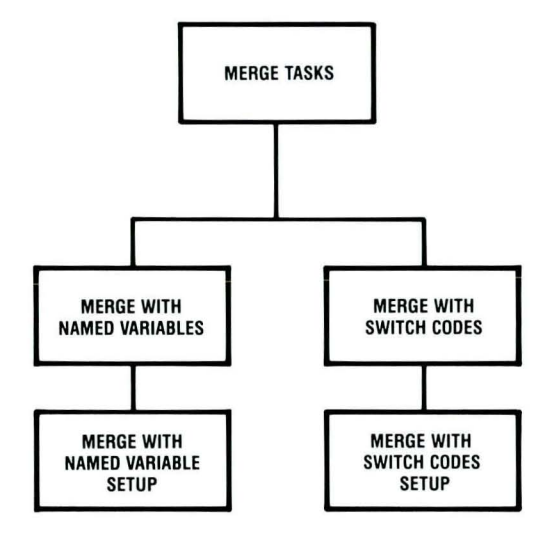

### **Menu Sequences / Sequence G: Textpack Request Tasks**

Use this menu sequence to make a print request or to display the diskette contents. The Textpack Request Tasks menu displays when you press the REQST key.

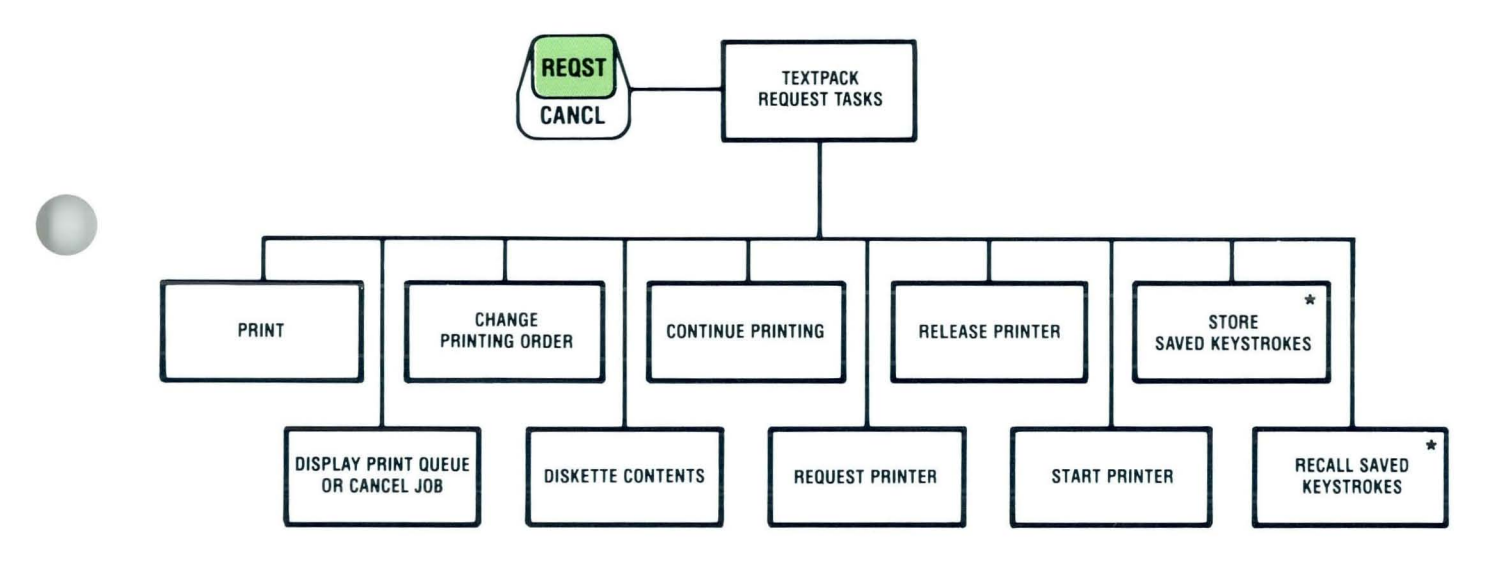

\*TEXTPACK 6 ONLY

### **Menu Sequences / Sequence H: Format Selection Tasks**

Use the Format Selection menus to change the current format of a document. The Format Selection menus that display when you press CHG FMT appear during the Create or Revise Document task. The available

choices depend on whether the cursor is located at the top left margin, at the mid-line, or at the left margin when you press CHG FMT.

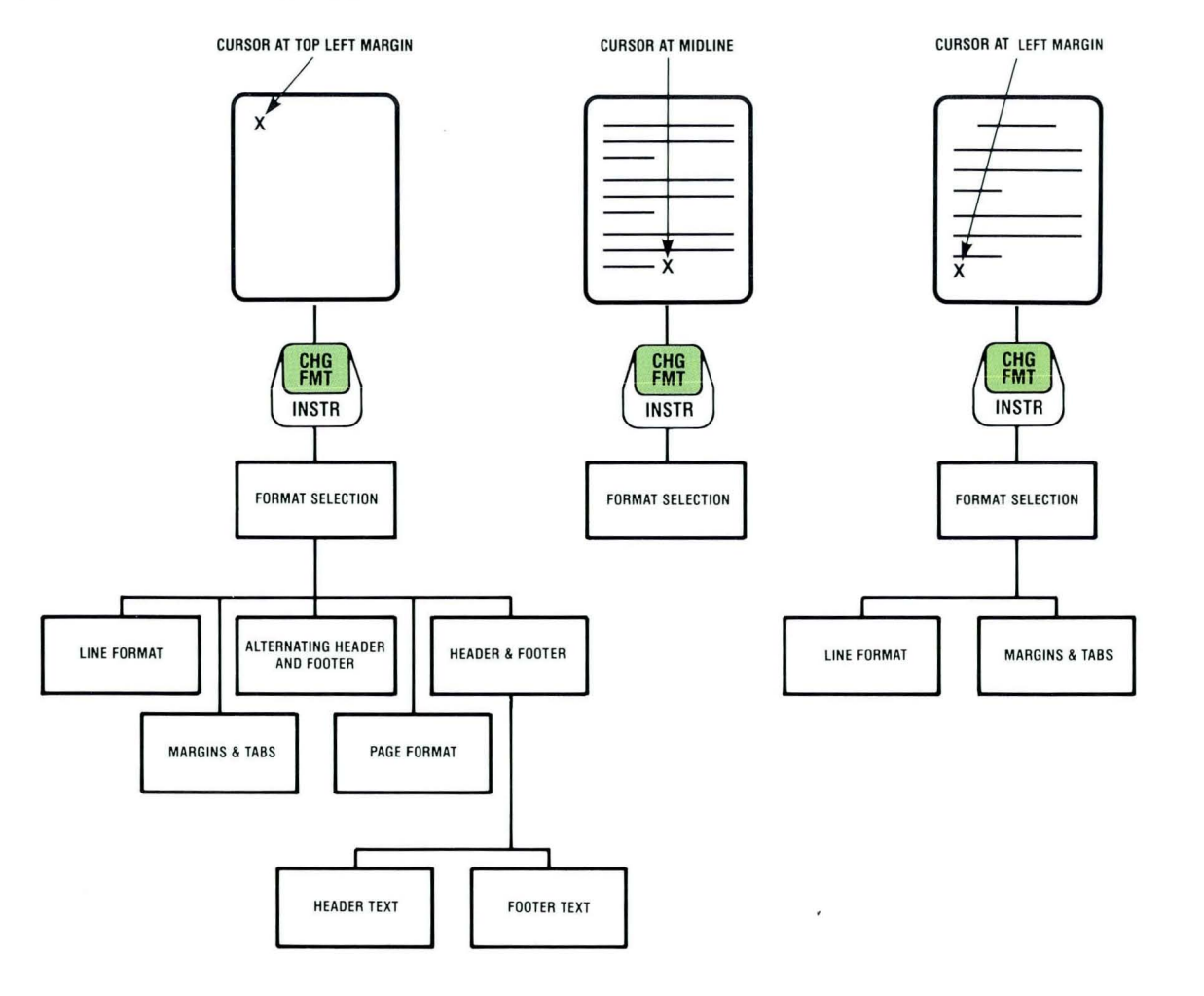

### **Menu Sequences / Sequence I: Instruction Tasks for Text**

Use this menu sequence when you are creating or revising a document in the Create or Revise Document task. The Instructions menu displays when you press

INSTR (See the Instruction Tasks for Headers/Footers on the next page when creating or revising a header or footer.)

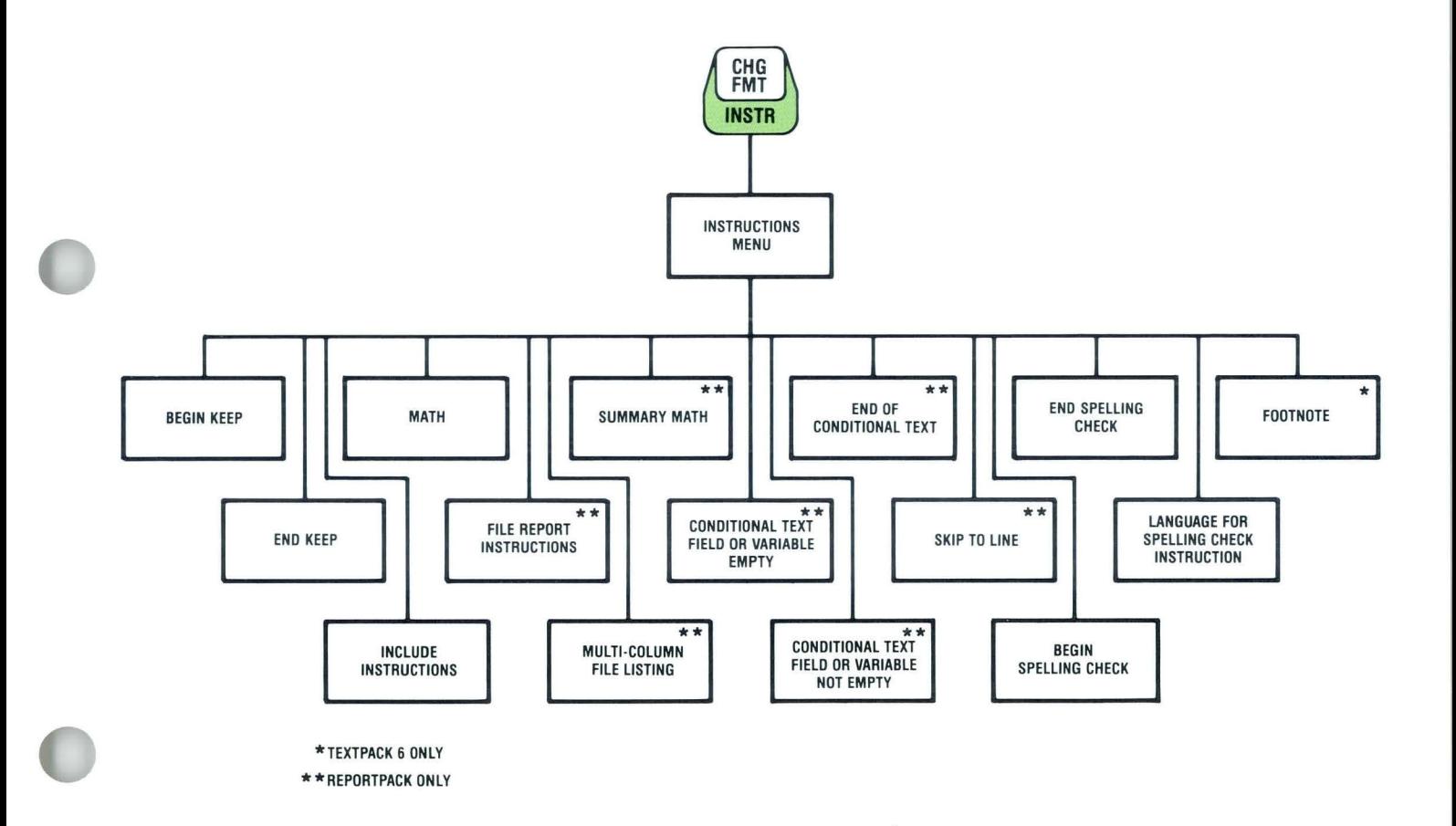

### **Menu Sequences / Sequence J: Instruction Tasks for Headers/Footers**

Use this menu sequence to create or revise a header or footer or an alternating header or footer.

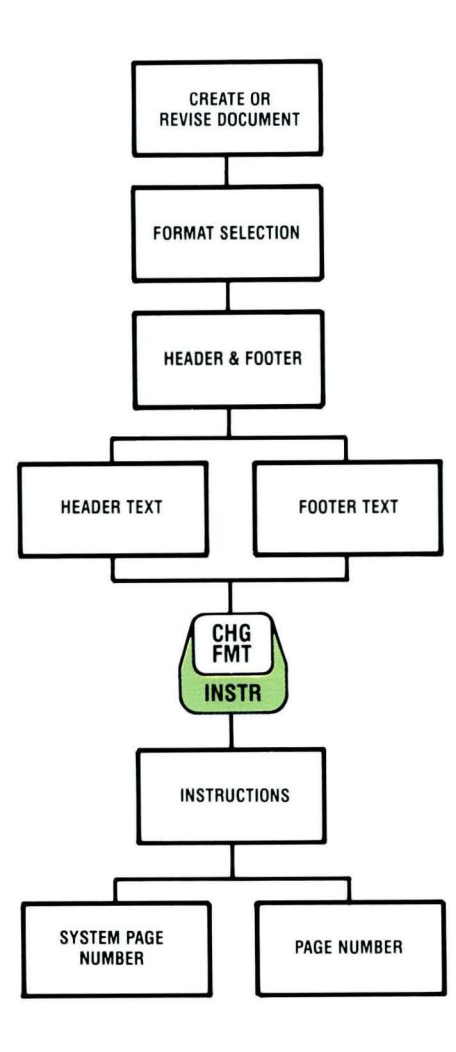

### **Glossary / How to Use**

#### **SELECTION OF TERMS**

This glossary is for Displaywriter users. It does not include terms from nontechnical dictionaries and terms that have no special meaning in text processing. Some terms may have different meanings in other contexts, or to people not familiar with text processing.

To maintain clarity and consistency of style, this glossary uses the same method of arranging and crossreferencing entries as the *American National Dictionary for Information Processing .* 

Please see the *IBM Data Processing Glossary* (GC20- 1699-5) for additional definitions and data processing terms.

#### **ARRANGEMENT OF ENTRIES**

Each entry consists of a single-word or multiple-word term followed by a description or a reference, or both. If the term has an accepted abbreviation or acronym, it appears immediately after the term in parentheses.

The glossary terms are listed in alphabetical order using the word-by-word method. Only the first element of a compound term is considered in the alphabetical order.

#### TERMS

### A

add key. Adds a cursored number to a displayed total.

adjust. The process of moving text to fit between the left and right margins.

aid key. Allows you to see possible spellings of a word the system did not recognize during the Check Document task. The AID key is active only during the prompted mode and requires the Spelling Aid Program/Dictionary to be loaded.

alphanumeric. Both alphabetic and numeric characters, usually including special symbols.

alternate format. A stored second format that can be changed.

alternate keyboard. Any of five preselected keyboard arrangements available on the program diskette that can be chosen using the KYB CHG key.

alternating footers. Two separate and distinct footers that alternate between pages of a document.

alternating headers. Two separate and distinct headers that alternate between pages of a document.

asynchronous communications. Data communication in which each character of data is individually synchronized on a communications line, usually by using a start bit and a stop bit.

auto carrier return. The ability of the system to place carrier returns automatically within the text and on the display screen. This is accomplished by moving whole words that exceed the line end zone to the next line.

auto line adjust. The process of moving text to fit between the left and right margins automatically when text is inserted or deleted and when the left, right, or temporary left margin is changed.

automatic mode. A form of system operation that requires no operator responses to complete a specific task.

automatic outline function. The feature that allows automatic numbering and lettering of up to eight levels of indentation of sequential listings in outline form.

### B

backspace. To move one character position backward at a time.

backup copy. A diskette containing information copied from another diskette and used in case the original information is unintentionally altered or destroyed.

backup diskette. A diskette that contains information that was copied from another diskette. It is used in case the original information is unintentionally destroyed.

basic assurance test (BAT). An internal diagnostic program that is activated each time the system is turned on.

batch menu access. A Displaywriter function that allows the operator to enter, in the proper sequence, menu selections and responses to prompts without waiting for the menu or prompt to display.

**batch printing.** The ability to queue (place in a waiting line) up to six documents. While these are printing the operator can create or revise documents not in the queue.

begin keep code. A code that defines the beginning of a section of text to be kept together on the same page.

begin underline key. Marks the beginning of text to be underlined.

binary synchronous communications. Communication between computers using binary-coded data. Synchronization is maintained between transmitting and receiving stations by a specific bit pattern.

block overstrike. The ability to type one character on top of another. Can be used to indicate text that will be deleted later, or, in legal documents, to record revisions (example: Bløck Øyerstrike).

body text. The main body of text, excluding headers and footers on a page.

boundary down key. Moves the cursor to the end of the page being displayed.

boundary left key. Moves the cursor to the beginning of the line, to the left margin, or to the temporary left margin.

boundary right key. Moves the cursor to the last character of the line being displayed.

boundary up key. Moves the cursor to the beginning of the page being displayed .

# c

cancel key. Cancels functions and clears prompts.

carrier return. The function of moving the printer element to the left margin of the next line.

center. To center text around the cursor position.

change format key. A key that allows you to change the layout of a document beginning at the point where the CHG FMT key is pressed.

character. A letter, number, or symbol that is displayed, entered, or printed.

character field. A file field designated to hold alphabetic, numeric, punctuation, and spacing characters, and on which sorting and selecting operations can be performed.

character position. On a display, each location that a character or symbol can occupy.

character string. Any group of characters the Displaywriter will search for in the Global Search and Replace function.

choice. An option in a menu that can be used to influence the operation of the system.

code. A graphic appearing on the screen that represents a specific function.

coded function. A function that occurs when the CODE key is held down while another key is pressed.

column. A vertical arrangement of text or numbers separated by blank space.

column add key. Adds a number in a decimal-aligned column to the displayed total and then moves the cursor to the next line.

column key. Used to create or revise a column using the column layout function.

column layout. A function used to help format, create, and revise complex tables of text or numbers.

column reference area. An area blocked off on either the top or side of the screen that contains column headings. These areas serve as points of reference when revising tables.

combined program diskette. In the IBM Displaywriter System, a diskette that contains more than one software program product.

comma separator key. Separates the document name from the work diskette name when both are typed on the prompt line.

comment. An area used in a menu to include descriptive information about a document. Comments are not treated as part of the text for any formatting function.

completion message. A message informing an operator that a function is complete.

constant. A fixed value.

constant key. Allows you to enter a constant to be used with math functions.

constant text. In a Merge File/Text operation, that part of the output that is not dependent on data from the file or from variables.

continuous paper. Connected paper forms that feed continuously through a printer.

control key. Allows alternate functions for some of the keys on the keyboard.

copy. The function of duplicating and moving a portion of text from one part of a document to another.

copy key. Allows you to copy text and put it in another place in a document while leaving it in the original location.

create document. To name, type, and enter a document for the first time.

cursor. A movable, visible mark used to indicate the current position on a display.

cursor movement keys. The directional keys  $\uparrow$ ,  $\downarrow$ ,  $\leftarrow$ ,  $\rightarrow$ , GO TO, and FIND keys used to move the cursor without inserting spaces, characters, or codes in text.

### D

decimal alignment. To type and display aligned entries with a column on the decimal point. This implies right alignment when no decimal point is typed. Also called decimal tab.

dedicated printer. An equipment environment in which only one work station has the exclusive use of a printer.

default. A value, attribute, or option that is preassigned and assumed by a system when no other has been specified by the operator.

delete. To erase a code or a defined portion of text.

delete key. Allows you to delete text or codes from a document.

diagnostic aid. A tool (procedure, program, reference manual) used to detect and isolate a device or program malfunction or error.

dictionary hyphenation. Hyphenation performed, when necessary, by the system. Words are hyphenated as they are hyphenated in the IBM Displaywriter System dictionary.

digit. A numeric character of 0 to 9.

diskette. A thin, flexible, magnetic disk and its semirigid, protective jacket, in which the diskette is permanently enclosed. It provides reusable storage of documents that can be used and updated.

diskette contents. A licensed program of system instructions on a program diskette. A current list of document names and document information on a work diskette. The list may be displayed or printed.

diskette name. A series of characters recorded on the diskette to identify that diskette to the system.

diskette slot. The opening in the diskette unit into which a diskette is inserted.

display. To present text on a display surface.

display codes mode. The mode in which all control codes in the text stream are visible on the display.

display module. A unit that provides a visual interaction between the operator and the system.

display position. On a display screen, each location that a character or a symbol can occupy.

display work station. A device having a display station and a diskette unit.

divide key. Divides a displayed total or constant by the cursored number.

document. Any information that is named and stored on a diskette.

document comment. An area used in a menu to include descriptive information about a document. It is not treated as part of the text for any formatting function.

document format. The selected arrangement of text for a specific document.

document name. A series of characters recorded on the diskette to identify a document to the system.

duplicate. To copy information from a location, leaving the information at that location unchanged, and to move the copy to another location.

### E

end keep code. A code that defines the end of a section of text to be kept together on the same page.

end key. Automatically stores a document on the diskette.

end underline key. Marks the end of text to be underlined.

enter key. Causes the system to perform whatever task or function the operator has selected from a menu or specified with a function key.

entry. Information put into the system with the ENTER key.

erase. To remove text from a diskette, leaving the diskette available for recording new text.

error message. A displayed indication that an error has been detected by the system.

### F

failure. The inability of a functional unit to perform its required function.

feature diskette. A licensed program diskette containing a Displaywriter optional feature program.

field. An area of a record containing a specific category of information.

field description. The designated name, type, and maximum length of a particular field in a file.

field name. An operator-assigned name that identifies a particular field in a record.

field type. A designation in a field description indicating whether a field is to be a character field, a math field, or a text field.

file. A set of related records, treated as a unit.

file description. All the field descriptions of a particular file, considered as a unit.

file name. A string of characters identifying a particular file.

file setup. The combined sort, select, and output information associated with a particular Output File, Merge File/Text, or Duplicate Selected Records task.

fill-in. A document containing variable names and variable information. A fill-in is merged with another document to create the finished document(s).

find key. Activates a search for a specific character string, up to 60 characters. Find is an exact-match function.

first status line. A line on the display screen which indicates special functions currently being performed, the document name, and the identity of cursored codes or symbols.

flush left. Aligned on the left. Flush left text or columns have even left margins.

flush right. Aligned on the right. Flush right text or columns have even right margins.

footer. Constant text that is formatted to be in the bottom margin of one or more pages.

footnote. A numbered note placed at the bottom of a page of a document that comments on or cites a reference for a designated part of the text.

footnote text. The words typed for a footnote. Does not include the footnote number or designation.

format. A set of specific conditions that determine the final position of text on a page.

format change. A point in the text where a change is made to the previous layout of the document.

function. A related set of codes that allows you to perform a specific job. For example, the Delete function.

function keys. Special keys that do not produce characters for printing when they are used, but allow you to give instructions to the system for additional functions. Included are the keys that normally produce a printed character, but when used with the CODE key produce a function instead.

### G

get. The function of retrieving a defined block of text from a document and inserting it into the document currently being created or revised.

get key. Gets a copy of a document, a page, or pages from a document and puts it in a certain location in the currently displaying document.

global key. Displays the Global Replace/ Delete menu. Used to replace or delete words or characters throughout a document.

global search. The process of having the system look through a document for specific characters.

go to key. Allows the operator to access a specific page, by number, within a document.

group definition. In an output document, the ability to separate portions of the output based on text or formatting controls.

### H

hard copy. A printed copy of machine output. For example, a printed report, listings, documents, and summaries.

header. Constant text that is formatted to be in the top margin of one or more pages.

highlight. A brightened area on the display in reverse color of any characters within the area.

hyphenation. The process of separating a word by inserting a hyphen to end a line and moving the remainder of the word to the start of the next line.

I include instruction. An instruction that allows including pages of text from another document in the text of an output document. The text is inserted during a Merge or a Get operation.

index. On a diskette, a list of document names and comments. A diskette index can be displayed or printed.

index key. Inserts an Index code into text without causing the cursor to move. The cursor moves to the next line of the display screen only if the cursor is at the left margin. When the document is printed, the Index code causes the print position to move to the next line without any horizontal movement.

initial program load (IPL). The process by which the system is turned on, then reads and stores the set of instructions that make up a program diskette. Once this process is completed, those instructions remain in effect until changed by loading another program diskette or until the power is turned off.

initialize. In the IBM Displaywriter System, to use the initialization procedure to prepare a diskette for use. See also initial program load (IPL).

insert mode. A function that puts characters typed from the keyboard between existing characters.

insert/replace key. Puts the system into the Replace mode, which erases existing text as the operator types over it. Pressing this key again takes the system out of the Replace mode and into the Insert mode, which moves existing text as the operator types.

instruction. A direction that is displayed on the screen to help you perform a task.

instruction key. Causes the Instructions menu to display, allowing you to put instructions into the text of a document. These instructions are used by the system during text or records processing.

instruction symbol. Instructions represented by the symbol cause specific system functions to occur within the text.

IPL. See initial program load (lPL).

 $\blacklozenge$ 

job. A document that is sent to the printer.

justify. To print a document with even right and left margins.

K

key playback key. Allows you to play back, in a document, keystrokes that were saved using the Key Save function.

key save key. Allows you to save keystrokes typed in a document so you can play them back later.

key-to-print. A task allowing characters to print as they are being typed, as on a typewriter. The characters do not display and are not stored on the diskette.

keyboard change key. Allows you to change to another keyboard arrangement defined on the program diskette.

keyboard template. A chart to identify the location of special functions that are not marked on the keyboard.

keystroke save. The system function that allows you to save keystrokes to be repeated in a different location.

### **Little**

Languagepack. Program diskettes used to check documents in foreign languages. (Not available with Textpack E.)

layout key. Causes either the Create Column Layout or Column Insert Layout instructions to display. Used to space columns evenly between margins.

leading characters. Characters that can be chosen to precede a displayed mathematical calculation or footnote.

left margin. The area on a page between the left paper edge and the leftmost character position on the page.

licensed programs. Software programs which remain the property of the manufacturer, for which customers pay a license fee.

line. A row of characters (one or more) entered, displayed, or printed.

line adjust key. Causes the system to adjust the line on which the cursor appears.

line end zone. Character positions on a line before the right margin.

line format change. A format change made at the left margin on any line other than the first line of a page.

line number. A number associated with a line on a printout or display.

line spacing. The spacing between the type line of one printed line and the type line of the preceding line.

load. To put a program or information into the system from a diskette that is inserted into the diskette unit.

load lever. A mechanism on the diskette unit. When closed (horizontal), it causes the system to search, read, or store information on diskettes. When open (vertical), it allows you to insert or remove a diskette.

### M

margin. The space between the text area and the bottom and side edges of a printed page.

margin text. Information printed in the top or bottom margin, or both, of a page.

mask. A group of characters used to exclude portions of a field from selection requirements.

math field. A file field designated to hold numeric data, and on which sorting and selecting operations can be performed.

math request key. Displays the math formats and allows you to change the sign of the active math formats and the total or constant, and perform other mathrelated functions.

menu. Choices listed on the display that can be selected by an operator.

menu bypass. The system function that allows you to skip the normal menu sequence to perform a task or to display a menu.

merge. The function that allows you to combine several documents to produce a single output document.

merge file/text. The function that allows you to combine a file with a shell document to produce an output document.

message. A message issued by the system because of a condition that requires an operator response.

**message indicator.** A visual indication  $( \equiv \Rightarrow )$  on the display informing you that a message is waiting.

message key. Displays and clears messages from the message queue.

message line. A line on the display on which messages are displayed.

message queue. A list of up to six messages waiting for operator response.

move. The function of moving a portion of text from one part of a document to another, deleting the original occurrence.

move key. Allows you to move text to another place in a document, removing it from the original location.

multiply key. Multiplies the displayed total by the cursored number.

### N

next variable key. Moves the cursor to the location of the next variable in text.

non-typing area. The blank space within text that occurs following a tab character or carrier return.

# o

operate. To do work or to cause to work.

originator. The person who writes (authors) a document to be typed by an operator.

outline key. Allows you to put an outline level entry in a document. Each time you press this key the next outline level displays. Up to eight outline levels are available.

overstrike. To place a typewriter character on a space occupied by another character. See also block overstrike.

overstrike key. Allows you to overstrike text in a document.

### p

page. In a document, a defined section formatted to be contained within specific boundaries, ending with a Page End or Required Page End code.

page end key. Inserts a temporary page end into a document. Pagination may move this page end to fit text onto a page, if needed.

page format change. A format change inserted at the top of a page, at the left margin.

pagination. The process of adjusting text to fit within margins or page boundaries, or both.

paper jam. A condition in which paper has not fed properly during printing and has become wedged in the feeding or printing mechanism.

paragraph library. A document in which single paragraphs or groups of paragraphs are stored as separate pages. These paragraphs can then be used in varying combinations in other documents via the Include instruction or by using the Get function.

percentage. The result of multiplying a number by a percent.

personalizing. The process of changing the IBMsupplied defaults to meet the needs of the application.

pitch. A unit of width of typewriter type, based on the number of times a character can be set in a linear inch. For example, lO-pitch type has ten characters per inch.

platen. A backing, commonly cylindrical, against which printing mechanisms strike to produce an impression.

print job. A document, or pages of a document, that the system has been instructed to print.

print key. Prints the page currently displaying in the Create or Revise Document tasks.

print queue. A waiting line or list of documents within the system ready to print in order.

**printer.** A device that produces copy from a system onto paper.

printer element. A typing ball used on an IBM Selectric Element Printer.

printwheel. A typing wheel used on an IBM printwheel printer.

problem determination procedure. A prescribed sequence of steps aimed at recovery from, or circumvention of, problem conditions.

program defaults. See default.

program diskette. The diskette on which a software program product is recorded.

prompt. Information that appears on the display to alert you to a specific condition or action needed.

prompt line. A line of the display screen on which prompts appear.

prompted mode. A form of system operation that requires operator actions during the task to complete the task.

proportional spacing. A method of spacing in which the space between characters varies according to the width of the characters. See the Proportional Spacing Values Chart in the *Reference Book.* 

### R

rearrange. The ability to output fields in an order or format different from the way they exist in a record.

record. A group of related fields, treated as a unit.

reference copy. The file copy of a shell document using variable information to complete it.

repetitive paragraph. See stored paragraph.

replace mode. A form of system operation that puts characters typed from the keyboard over existing characters.

reply key. Enables you to clear "insert diskette" messages.

Reportpack. A licensed program supplied by IBM that allows the creation and processing of records. Available on Textpack 4 or 6.

request key. Displays additional functions you can use during a task.

required backspace key. Moves the cursor and print position one character position to the left without deleting characters.

required carrier return. A manually entered carrier return used after short lines or at the end of paragraphs to ensure that no more text will be added to the line during the automatic rearrangement of text.

required hyphen. A permanent hyphen that will not be removed during pagination. The required hyphen is normally used between two words rather than between syllables of a word.

required page end key. Defines a permanent page ending, which cannot be overridden by pagination. Inserted by the operator during text entry or revision.

required space key. Prevents words from being separated on two different lines.

required tab key. Sets up a temporary indented left margin.

return. See carrier return.

revision. The process of changing the text or format, or both, of a document.

right align. The process of aligning lines of text at the right margin or tab setting. See flush right.

right justify. See justify.

right margin. The area on a page between the last text character and the right paper edge.

row. A series of numbers typed on the same line.

row add key. Adds a number aligned on a decimal tab stop to the displayed total and finds the next decimal tab stop position in the row.

# s

scale line. A line on the display showing margins, tabs, and character positions.

scale line cursor. A visible mark that indicates on the scale line the current position of the cursored character on the display screen.

screen. The display surface of a display device.

screen down key. Moves the screen down a prescribed distance depending on the cursor position.

screen format key. Allows you to display all the codes in your document.

screen left key. Moves the screen left a prescribed distance depending on the cursor position.

screen movement keys. Keys that move the text on the display screen a prescribed distance depending on the cursor position.

screen right key. Moves the screen right a prescribed distance depending on the cursor position.

screen up key. Moves the screen up a prescribed distance depending on the cursor position.

scroll. To move the display image vertically to bring into view information that is above or below the display's boundaries.

second status line. A line of the display that includes the diskette name(s), page number, line number, keyboard number, and pitch.

segment. To move the display image horizontally to bring into view information that is to the left or right of the display's boundaries.

select. The ability to choose records or fields that meet certain conditions specified by the operator.

separator character. The character selected to make up the separator line. The system setting is hyphen.

separator line. In a footnoted document, the line of characters that divides the body text from the footnotes that appear at the bottom of the page.

sequence. (1) An order of succession. (2) A series connected at certain intervals.

set, setting. To put something into a predetermined position.

shared printer. An equipment environment in which more than one work station shares a single printer.

shell. A document containing text, variable names, or Stop codes to be used with another document to create finished documents.

shift character. A keyboard action to allow uppercase or other characters to be entered.

slot. See diskette slot.

space bar key. Adds one character space to the text.

spell key. Used to check spelling during document creation or revision. With the FIND key, allows the operator to access words highlighted by the spelling verification function.

spelling correction aid. This feature provides a list of possible alternative spellings for a word highlighted during Spell Check. Available on Textpack 6 only.

spelling language dictionaries. In the IBM Displaywriter System, dictionaries stored on Languagepack diskettes.

standard setting. A value preassigned by IBM to each menu item and assumed by the system when no other value is specified.

status lines. The first two lines of the display that indicate special functions currently being performed, the document name, the identity of the cursored codes or symbols, the diskette name(s), page number, line number, keyboard number, and pitch.

stop code. A code entered in a document of constant text, such as a shell document, to define the point at which variable text should be inserted.

stop key. Inserts a Stop code at the cursor position. This allows operator assistance for use with manual fill-ins.

store. To place information onto a diskette, where it is available for retrieval and updating, by pressing the END key.

stored paragraphs. Text stored in the document library that can be combined with text or other stored material to create a document.

subfield. A subdivision of a field.

subscript. The function that allows printing text and numbers one-half line below the normal printing line.

substitute code. A code that can be inserted into a document by the system. This occurs when the system is unable to identify a code during a magnetic card read, a receive, or a recover operation.

subtract key. Subtracts a cursored number from a displayed total.

superscript key. Moves text up one-half line.

supplement. An addition to something that already exists. For example, a spelling supplement is one or more words added to the system dictionary.

switch key. Inserts a Switch code at the cursor position. This code is used for compatibility when outputting a document to magnetic cards that will be played out on other IBM word processing equipment.

syllable hyphen. A hyphen used to temporarily divide a word at the end of a line.

symbol. The graphic on the scale line.

system page number. System-assigned identifier for a page of a document.

T tab key. Inserts a tab character and moves the cursor to the next tab setting.

task. A type of work to be performed by the operator.

temporary left margin. The position on a page defined by the current indent level.

temporary page end. See page end.

Textpack. An IBM licensed program product for the Displaywriter.

thousands separator. The character, usually a comma, that separates the hundreds position from the thousands position in a number.

trail printing. Printing each page immediately after it is created or revised. (On Textpack E, you must load Print Tasks before the pages print.)

trailing characters. Characters that can be chosen to follow a displayed mathematical calculation or footnote.

typamatic key. A repeat-action key.

type element. A typing ball used on an IBM Selectric Typewriter. On printing devices, it is called a printer element.

typestyle. Characters of a given size, style, and design.

typing area. The portion of the display used to create or revise document text.

## i l

unload. To remove.

update. To revise with current information.

# v

variable. Information (such as name, date, time) that can be inserted within a standardized document.

variable key. Inserts a Variable code into the text. You must name the variable. This is used for automatic variable fill-ins.

## W

widow line. A single first or last line of a paragraph separated from its related text and appearing on a different page.

word underline key. Underlines the previous word.

work diskette. A diskette that contains documents.

work station. In the IBM Displaywriter System, the combination of electronics module, display module, keyboard module, and diskette unit.

## Z

zero index carrier return (ZICR). The function of moving the printer element to the left margin on the same line.

zone width. The area before the right margin, defined in number of characters, in which hyphenation is allowed during Line Adjust and Dictionary Hyphenation.

### Index/**How to Use**

#### HOW TO USE THE INDEX ABBREVIATIONS

This index is for the entire Displaywriter training program.

The index entries are organized alphabetically using the word-by-word method.

Entries for the training materials refer you to a specific unit, lesson, and segment in abbreviated form. For example, "get" refers you to CTA, L-4, S-2. This is an abbreviation for Common Text Applications, Lesson 4, Segment 2.

Entries for the reference materials refer you to a specific book and location in the book. For example, RB, Charts, Metric Conversion, refers you to the Reference Book, Charts section, Metric Conversion chart.

Use the abbreviations to identify the appropriate unit or book.

- **SYT** = Starting Your Training
- **CTA** = Common Text Applications
- STA = Special Text Applications
- DSK  $=$  Diskettes
- SPL  $=$  Spelling
- PRINT = Printing
- NT = Numeric Tables
- STG = Stored Text Using Get
- **STM**  $=$  Stored Text Using Merge
- ATS = Advanced Time Savers
- RB  $=$  Reference Book
- PG  $=$  Printer Guide

### A

abbreviations for menu bypass ATS, L-1, S-5 accessing documents SYT, L-2, S-l accessing menus SYT, L-l, S-4; RB, Menu Sequences active math formats NT, L-3, S-5 adding NT, L-3, S-3 change math format menu DSK, L-3, S-2; NT, L-3, adding codes or text SYT, L-4, S-3 adjust line endings SYT, L-3, S-2 adjust page endings SYT, L-3, S-2 alternate alignment mark PRINT, L-l, S-3 alternate format CTA, L-5, S-4 alternate keyboards discussion of  $STA$ , L-6, S-1 matching elements and keyboards STA, L-6, S-3 matching printwheels and keyboards STA, L-6, S-2 typing with  $STA$ , L-6, S-4 alternating headers and footers CTA, L-5, S-2 auto carrier return DSK, L-3, S-3 automatic spell check SPL, L-l, S-5 averages, finding NT, L-3, S-6

### B

batch menu access ATS, L-l, S-5 batch printing (see printing) begin keep codes CTA, L-3, S-1 block overstrike STA, L-5, S-3 brightness control SYT, L-l, S-l

# c

canceling printing SYT, L-2, S-4 cancel on error SYT, L-2, S-4 centering tabs CTA, L-l, S-l centering text SYT, L-2, S-2 S-5 change sign NT, L-3, S-5 changing diskette name SYT, L-4, S-l changing document format CTA, L-l, S-2 changing document name DSK, L-2, S-l characters constructed STA, L-5, S-2 underlining individual STA, L-5, S-2 clearing a math total NT, L-3, S-4 code key SYT, L-2, S-2 codes adding SYT, L-4, S-3 begin keep CTA, L-3, S-l carrier return CTA, L-1, S-4 change format CTA, L-2, S-l, 2, 3 changing SYT, L-4, S-3 displaying SYT, L-4, S-5 end keep  $CTA$ , L-3, S-1 erasing SYT, L-4, S-3 finding SYT, L-4, S-4 listing of RB, Charts, Graphic Code chart revising SYT, L-4, S-5 column add NT, L-3

column layout (numeric tables) changing NT, L-l, S-2 creating tables NT, L-l, S-l adding columns NT, L-l, S-3 copying columns NT, L-l, S-4 deleting columns NT, L-l, S-3 isolating columns NT, L-l, S-2 moving columns NT, L-l, S-4 revising columns NT, L-l, S-2 revising formats NT, L-l, S-5 column layout (text columns) adjusting column width STA, L-1, S-2 adjusting line endings STA, L-l, S-2 aligning paragraphs STA, L-1, S-2 creating columns STA, L-l, S-l revising columns  $STA$ , L-1, S-3 column reference areas creating NT, L-2, S-2 revising NT,  $L-1$ , S-2 combined program diskettes creating DSK, L-4, S-2 updating DSK, L-4, S-3 using DSK, L-4, S-l comma tabs CTA, L-1, S-1 condensing diskettes DSK, L-2, S-2 constant key NT, L-3, S-4 constant text STM, L-2, S-5; STG, L-2, S-3 constructed characters STA, L-5, S-2 contrast control SYT, L-l, S-l conversion ruler CTA, L-2, S-4 copy key CTA, L-4, S-1

creating combined program diskettes DSK, L-4, S-2 documents SYT, L-2, S-l fill-in document (see fill-in document) shell document (see shell document) supplemental dictionaries SPL, L-2, S-2 cursor movement keys SYT, L-4, S-l

### D

decimal point character NT, L-3, S-5 decimal tab CTA, L-1, S-1 defaults math formats NT, L-3, S-5 personalizing DKS, L-3, S-l system  $CTA$ , L-1, S-1 deleting documents DSK, L-l, S-l errors SYT, L-4, S-2 dictionary Displaywriter standard SPL, L-l, S-l supplemental (see supplemental dictionaries)

diskettes (program) combining DSK, L-3, S-4 duplicating SYT, L-5, S-3 duplicating personalized defaults DSK, L-3, S-2 duplicating supplemental dictionary DSK, L-3, S-2 erasing DSK, L-3, S-4 personalizing DSK, L-3, S-1 storing supplemental dictionary SPL, L-2, S-4 updating DSK, L-3, S-2 updating supplemental dictionary SPL, L-2, S-6 diskettes (work) changing name SYT, L-5, S-1 condensing DSK, L-2, S-2 duplicating SYT, L-5, S-2 initializing SYT, L-5, S-1 naming DSK, L-l, S-1 organizing DSK, L-l, S-I, S-3 recovering DSK, L-2, S-2 work procedures for DSK, L-1, S-3 display position SYT, L-l, S-1 display screen description RB, Charts, Display Screen chart displaying codes SYT, L-4, S-5 displaying the index  $DSK$ , L-1, S-2

document accessing SYT, L-2, S-1 changing name DSK, L-2, S-1 comments DSK, L-l, S-1 creating SYT, L-2, S-1 deleting DSK, L-2, S-1 duplicating DSK, L-2, S-1 ending SYT, L-2, S-1 formatting CTA, L-1, S-1 naming DSK, L-l, S-1 duplicating documents DSK, L-2, S-1 personalized machine setups DSK, L-3, S-1 program diskettes SYT, L-5, S-3 work diskettes SYT, L-5, S-2

### E

ending documents SYT, L-l, S-1 end keep codes CTA, L-3, S-1 erasing program diskette DSK, L-3, S-4 work diskette SYT, L-5, S-1 errors, correcting in document SYT, L-4, S-2 on prompt line SYT, L-l, S-3; SYT, L-l, S-4

## F

filing and retrieving work diskettes DSK, L-l, S-3 fill-in document creating STM, L-1, S-2; STM, L-2, S-4 for document assembly STM, L-2, S-4 & S-6 merging with a shell STM, L-l, S-3 typing shortcut STM, L-l, S-4 final form documents DSK, L-2, S-1 find key SYT, L-4, S-4 flush left tabs CTA, L-1, S-1 flush right tabs CTA, L-l, S-1 footers and alternating headers CTA, L-5, S-2 and headers CTA, L-5, S-1 creating CTA, L-5, S-1 formatting CTA, L-5, S-1 revising CTA, L-5, S-1 footnotes adding STA, L-2, S-3 changing format STA, L-2, S-5 creating STA, L-2, S-2 deleting STA, L-2, S-3 leading characters STA, L-2, S-1 resetting footnote number STA, L-2, S-4 revising STA, L-2, S-3 separator line STA, L-2, S-1 trailing characters STA, L-2, S-1 footnote library creating  $STA$ , L-3, S-1 reference copy  $STA$ , L-3, S-3 revising STA,  $L-3$ , S-4 using STA,  $L-3$ , S-2 foreign language dictionaries SPL, L-3, S-I; SPL, L-3, S-2

formatting alternate CTA, L-5, S-4 decisions CTA, L-2, S-I; CTA, L-2, S-2 & S-3 defaults CTA, L-1, S-1 document planning chart CTA, L-1, S-1 library CTA,  $L-4$ , S $-6$ line formatting CTA, L-2, S-2 page formatting CTA, L-2, S-1 typestyle formatting CTA, L-2, S-3 math totals NT, L-3, S-5 menu access RB, Menu Sequences, Format Selection Tasks reformatting CTA, L-2, S-3 selection menus CTA, L-1, S-2; RB, Menu Sequences, Format Selection Tasks storing setups CTA, L-5, S-5 strategies CTA, L-5, S-5 forms using get  $STG$ , L-1, S-4 using key-to-print PRINT,  $L-1$ , S-6 using merge  $STM, L-1, S-5$ 

### G

get key  $CTA$ , L-4, S-2 getting shell documents STG, L-1, S-3 global replace/delete A TS, L-l, S-1 go to key SYT, L-4, S-1

### H

headers and alternating footers CTA, L-5, S-2 and footers CTA, L-5, S-1 creating CTA, L-5, S-1 revising CTA, L-5, S-1 hyphenating CTA, L-3, S-3; SPL, L-1, S-3

I indented formats CTA, L-3, S-4 indenting text SYT, L-2, S-2 index of diskette contents DSK, L-l, S-2 initial program load (IPL) SYT, L-l, S-2 initializing diskettes SYT, L-5, S-I; DSK, L-l, S-l insert/replace CTA, L-4, S-3 inserting diskettes SYT, L-l, S-2

### J

justification in formatting CTA, L-3, S-2 methods for CTA, L-3, S-2

### K

keeping text together CTA, L-3, S-1 keeping words together SYT, L-2, S-2 keyboard alternate STA, L-6, S-1  $&$  S-4 arrangements RB, Charts, Keyboard Arrangement chart numbers STA, L-6, S-3 determining for IBM 5215 STA, L-6, S-3 determining for IBM 5218 or 5228 STA, L-6, S-2 standard STA, L-6, S-1 keyboard change key STA, L-6, S-4 keystroke save/playback A TS, L-l, S-2 keystroke store adding ATS, L-1, S-4 deleting ATS, L-1, S-4 recalling ATS, L-1, S-3 revising ATS, L-1, S-4 key-to-print using PRINT, L-l, S-5 & S-6 menu access RB, Menu Sequences, Key-To-Print Tasks

### L

layout (see column layout) leading character (footnotes) STA, L-2, S-I; STA, L-2, S-5 library footnote (see footnote library) paragraph (see paragraph library)

..

#### line

**AD]** key CT A, L-3, S-3 alignment, to change CTA, L-3, S-2 first typing  $CTA$ , L-1, S-1 justification CTA, L-3, S-2 last typing CTA, L-1, S-1 per cm/inch CTA, L-1, S-1 spacing CTA, L-1, S-1 status SYT, L-2, S-l line format changes CTA, L-2, S-2 loading paper SYT, L-2, S-4 loading programs SYT, L-1, S-2 loading tasks SYT, L-l, S-4

### M

margins changing CTA,  $L-1$ , S-2 right justified CTA, L-3, S-2; CTA, L-2, S-2 math addition NT, L-3, S-3 averages NT, L-3, S-6 change sign NT, L-3, S-5 column add NT, L-3, S-2 constant key NT, L-3, S-4 decimal point character NT, L-3, S-5 division NT, L-3, S-3 format defaults DSK, L-3, S-l formats NT, L-3, S-5 multiplication NT, L-3, S-3 number of positions past decimal NT, L-3, S-5 request NT, L-3, S-5 rounding rule NT, L-3, S-5 row add NT, L-3, S-2 rules NT, L-3, S-l sign keys NT, L-3, S-3 subtraction NT, L-3, S-3 thousand character separator NT, L-3, S-5 menus SYT, L-l, S-4 menu abbreviations DSK, L-3, S-2 menu access RB, Menu Sequences menu bypass DSK, L-3, S-1; ATS, L-1, S-5

merge

a shell and a fill-in STM, L-1, S-3 document assembly STM, L-2, S-5 from a paragraph library STG, L-2, S-3 document assembly creating a fill-in for STM, L-2, S-4 creating a shell for STM, L-2, S-3 menu access RB, Menu Sequences, Merge Tasks shortcut, multiple fill-in documents STM, L-2, S-6; STM, L-1, S-4 using forms STM, L-1, S-5 message (MSG) key SYT, L-1, S-4 messages in key save/playback ATS, L-1, S-3 responding to SYT, L-1, S-4; RB, Prompts and Messages metric conversion, RB, Charts, Metric Conversion move key SYT, L-4, S-5

### N

naming diskettes DSK, L-1, S-1 naming documents DSK, L-1, S-1 non-typing area SYT, L-4, S-1

# o

outline changing formats STA, L-4, S-4 combining levels STA, L-4, S-5 creating STA,  $L-4$ , S-1 resetting characters STA, L-4, S-3 revising  $STA$ , L-4, S-2 overstrike (block) STA, L-5, S-3

### p

page breaks  $SYT$ , L-3, S-1; SYT, L-3, S-2 page end codes SYT, L-3, S-4 page format changes CTA, L-2, S-1 page numbers CTA, L-5, S-2 paginating documents SYT, L-3, S-2 paper (see also Printer Guide) handling SYT, L-2, S-4 insertion gate PRINT, L-1, S-3 size SYT, L-2, S-4; CTA, L-1, S-1 source CTA, L-1, S-1 paragraph library creating and revising STG, L-2, S-1; STM, L-2, S-1 creating reference copies STG, L-2, S-2; STM, L-2, S-3 with stop codes STG, L-2, S-1 paragraph(s) aligning STA, L-1, S-2 using STG, L-2, S-3

personalizing defaults changing alternate format DSK, L-3, S-l changing document format DSK, L-3, S-l changing math format DSK, L-3, S-l changing menu abbreviations DSK, L-3, S-l changing paginate document DSK, L-3, S-l changing printer description DSK, L-3,. S-l changing work station description DSK, L-3, S-l duplicating DSK, L-3, S-2 pitch CTA, L-l, S-l playback keystrokes (see keystrokes save and store) power, turning on SYT, L-l, S-l primary work stations PRINT, L-l, S-7 printer (see also Printer Guide) 5215, loading paper SYT, L-2, S-4 5218, loading paper SYT, L-2, S-4 5228, loading paper SYT, L-2, S-4 cover PRINT, L-l, S-3 operation and maintenance PG sharing PRINT, L-l, S-7

printing batch PRINT, L-l, S-l canceling PRINT, L-l, S-2 concepts and terms PRINT, L-I, S-l documents SYT, L-2, S-4 envelopes PRINT, L-l, S-3 index of diskette contents DSK, L-I, S-2 management PRINT, L-l, S-2 messages SYT, L-2, S-4 page numbers CTA, L-5, S-1 paginated pages SYT, L-3, S-2 queue PRINT, L-l, S-l quantity SYT, L-2, S-4 reference copy of a shell STG, L-l, S-2 trail PRINT, L-l, S-4 using get STG, L-l, S-4 using key-to-print PRINT, L-l, S-6 using merge STM, L-l, S-5 program diskette (see diskettes) prompt line SYT, L-1, S-4 prompt line shortcuts ATS, L-1, S-5 prompted spell check hyphenation/pagination SPL, L-l, S-3 spelling correction aid SPL, L-1, S-4 prompts, responding to RB, Prompts and Messages proportional spacing CTA, L-3, S-8; RB, Charts, Proportional Spacing Values chart

### R

realigning tables (numeric) NT, L-1, S-3 realigning tables (text)  $STA$ , L-1, S-2 recalling keystrokes (see keystrokes save and store) recovering diskettes DSK, L-2, S-2 documents DSK, L-2, S-l reference areas creating NT, L-2, S-l revising NT, L-2, S-2 reference copies footnote library STA, L-3, S-3 shell documents STG, L-l, S-2 paragraph library STM, L-2, S-2 stored paragraphs STG, L-2, S-2 reformatting documents CTA, L-5, S-3 reformatting tables NT, L-l, S-5 releasing the printer PRINT, L-l, S-7 replace mode CTA, L-4, S-3 reply key SYT, L-l, S-4 requesting the printer PRINT, L-l, S-7 required backspace key STA, L-5, S-2 required carrier returns SYT, L-2, S-2 required page end codes SYT, L-3, S-3 required spaces SYT, L-2, S-2 required tabs SYT, L-2, S-2 revising format changes CTA, L-2, S-4 revising text and codes SYT, L-4, S-4 rounding rule DSK, L-3, S-l row add NT, L-2, Intro, NT, L-3, S-2 ruler, conversion CTA, L-2, S-4 rush job, printing PRINT, L-l, S-7

# s

save keystrokes (see keystroke save and store) scale line SYT, L-4, S-5 screen format key SYT, L-4, S-5 screen movement keys CTA, L-3, S-7 separator line STA, L-2, S-1 settings, system (see defaults) sharing a printer characteristics of PRINT, L-1, S-7 definition of PRINT, L-l, S-l primary work station PRINT, L-1, S-7 secondary work station PRINT, L-l, S-7 starting printer from your work station PRINT, L-l, S-7 sheet feed paper handling PG shell document for document assembly STM, L-2, S-3 reference copy STG, L-l, S-2 with stop codes STG, L-l, S-l with variable names STM, L-l, S-l sign keys NT, L-3, S-3, L-l, S-5 spelling automatic SPL, L-l, S-5 concepts  $SPL$ , L-1, S-1 for portions of a document SPL, L-1, S-6 menu access RB, Menu Sequences prompted SPL, L-l, S-2 prompted with hyphenation/pagination SPL, L-l, S-3 with foreign languages SPL, L-3, S-l with multilanguage SPL, L-3, S-2 spelling correction aid SPL, L-l, S-4
## **Index**

supplemental dictionaries checking spelling with SPL, L-2, S-3 concepts SPL, L-2, S-l creating SPL, L-2, S-2 storing on a: program diskette SPL, L-2, S-4 revising SPL, L-2, S-6 standard system settings (see defaults) status line SYT, L-4, S-5 stop codes STG, L-l, S-l & S-4; STG, L-2, S-l stopping printing SYT, L-2, S-4 subscripts STA, L-5, S-1 superscripts  $STA$ , L-5, S-1 supplemental spelling dictionaries characteristics of program diskette supplements SPL, L-2, S-l characteristics of work diskette supplements SPL, L-2, S-l choosing type of SPL, L-2, S-l choosing words for SPL, L-2, S-l loading SPL, L-2, S-3 storing SPL, L-2, S-4 updating program diskette supplements SPL, L-2, S-6; DSK, L-3, S-2 updating work diskette supplements SPL, L-2, S-5 supplies, to order RB, Charts, **IBM** Supplies chart stop codes completing forms STG, L-l, S-4 creating a paragraph library using STG, L-2, S-l creating a shell using STG, L-l, S-l

stored keystrokes (see keystroke save and store) stored paragraphs compiling documents STG, L-2, S-3 creating paragraph libraries STG, L-2, S-l; STM, L-2, S-l reference STG, L-2, S-2; STM, L-2, S-2 storing documents (see documents) subtracting NT, L-3, S-3 system page numbers SYT, L-3, S-2; CTA, L-5, S-l & S-2 system settings (see defaults)

## T

tab changing CTA, L-l, S-2 settings CTA, L-1, S-1 key SYT, L-2, S-2 required (in indented formats) CTA, L-3, S-3 tables (see also column layout) creating CTA, L-3, S-5 revising CTA, L-3, S-6 text adding SYT, L-4, S-3 centering SYT, L-2, S-2 changing SYT, L-4, S-3 erasing SYT, L-4, S-2 revising SYT, L-4, S-5 text columns aligning paragraphs STA, L-1, S-2 creating STA,  $L-1$ , S-1 revising STA,  $L-1$ , S-3

### **Index**

Textpack Program Diskette (see diskettes) Textpack program Diskette menu access, RB, Menu Sequences, Textpack Program Diskette Tasks Textpack Request menu access, RB, Menu Sequences, Textpack Request Tasks thousand character separator NT, L-3, S-5 trail printing PRINT, L-1, S-4 trailing character STA, L-2, S-l; STA, L-2, S-5 training materials, to order RB, Charts, **IBM** Training Materials chart turning on power SYT, L-1, S-l typestyle, alternate keyboards for **IBM** 5215 printwheels STA, L-6, S-3 for **IBM** 5218 or 5228 printwheels, to number STA, L-2, S-5 typestyle format changes CTA, L-2, S-3 typing tasks menu access RB, Menu Sequences, Typing Tasks

## u

underlining SYT, L-2, S-2 units, diskette dual SYT, L-2, S-l single SYT, L-2, S-l

# v

variables in shell documents STM, L-1, S-l

# w

word underline key SYT, L-2, S-2 work diskette (see diskettes) work diskette supplemental dictionaries (see supplemental spelling dictionaries) work diskette menu access RB, Menu Sequences, Work Diskette Tasks

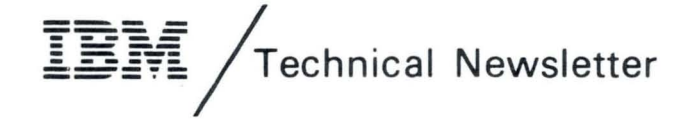

This Newsletter No. SN44-2112 Date 21 October 1983

Base Publication No. S544-2262-0 File No.

Previous Newsletters None

IBM Displaywriter System Reference Book Textpack 4/Textpack 6

© IBM Corp. 1983

This technical newsletter provides replacement pages for the subject publication. These replacement pages remain in effect for subsequent versions and modifications unless specifically altered. Pages to be inserted and/or removed are :

20.1 and 20.2 (added) 42.1 and 42.2 (added) 84.1 through 84.4 (added) 120.1 through 120.4 (added)

148.1 and 148.2 (added) 158.1 and 158.2 (added) 172.1 and 172.2 (added)

If you are inserting pages from different Newsletters/Supplements and *identical* page numbers are involved, always use the page with the latest date (shown in the change-page notice at the top of the page). The page with the latest date contains the most complete information.

A change to the text or to an illustration is indicated by a vertical line to the left of the change. Added pages are identified by page numbers followed by a decimal and one or two more digits.

#### Summary of Amendments

These prompts and messages are for the new function, Equation Typing/Printing, the IBM Front Exit Sheet Feed Paper Handler, and miscellaneous updates.

Note: Please file this cover letter at the back of the manual to provide a record of changes.

© IBM Corp. 1983

,

IBM Corporation, Information Design and Development, Department 95H, 11400 Burnet Rd., Austin, Texas 78758

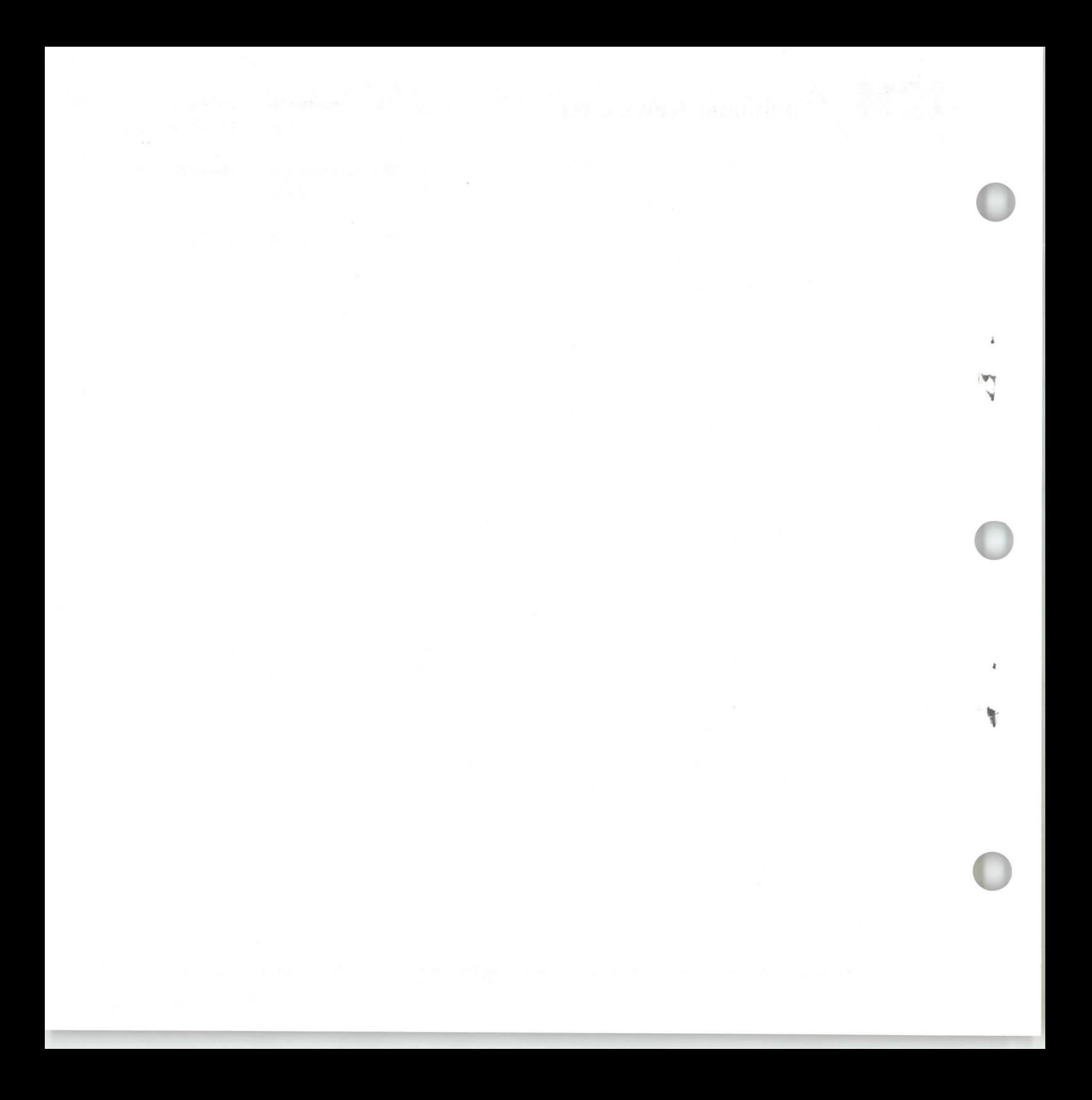

**IBM** Displaywriter System Reference Book Order No. S544-2262-0

You may use this form to communicate your comments about this publication, its organization, or subject matter, with the understanding that IBM may use or distribute whatever information you supply in any way it believes appropriate without incurring any obligation to you. Your comments will be sent to the author's department for whatever review and action, if any, are deemed appropriate.

Note: Copies of IBM publications are not stocked at the location to which this form is addressed. Please direct any requests for copies of publications, or for assistance in using your IBM system, to your IBM representative or to the IBM branch office serving your locality.

Possible topics for comment are: Completeness Accuracy Organization Coding Retrieval Legibility Clarity

If you wish a reply, give your name, company, mailing address, and date:

Number of latest Newsletter associated with this publication: \_\_\_\_\_\_\_\_\_\_\_\_\_\_\_\_\_\_\_

Thank you for your cooperation. No postage stamp necessary if mailed in the U.S.A. (Elsewhere, an IBM office or representative will be happy to forward your comments or you may mail directly to the address in the Edition Notice on the back of the title page.)

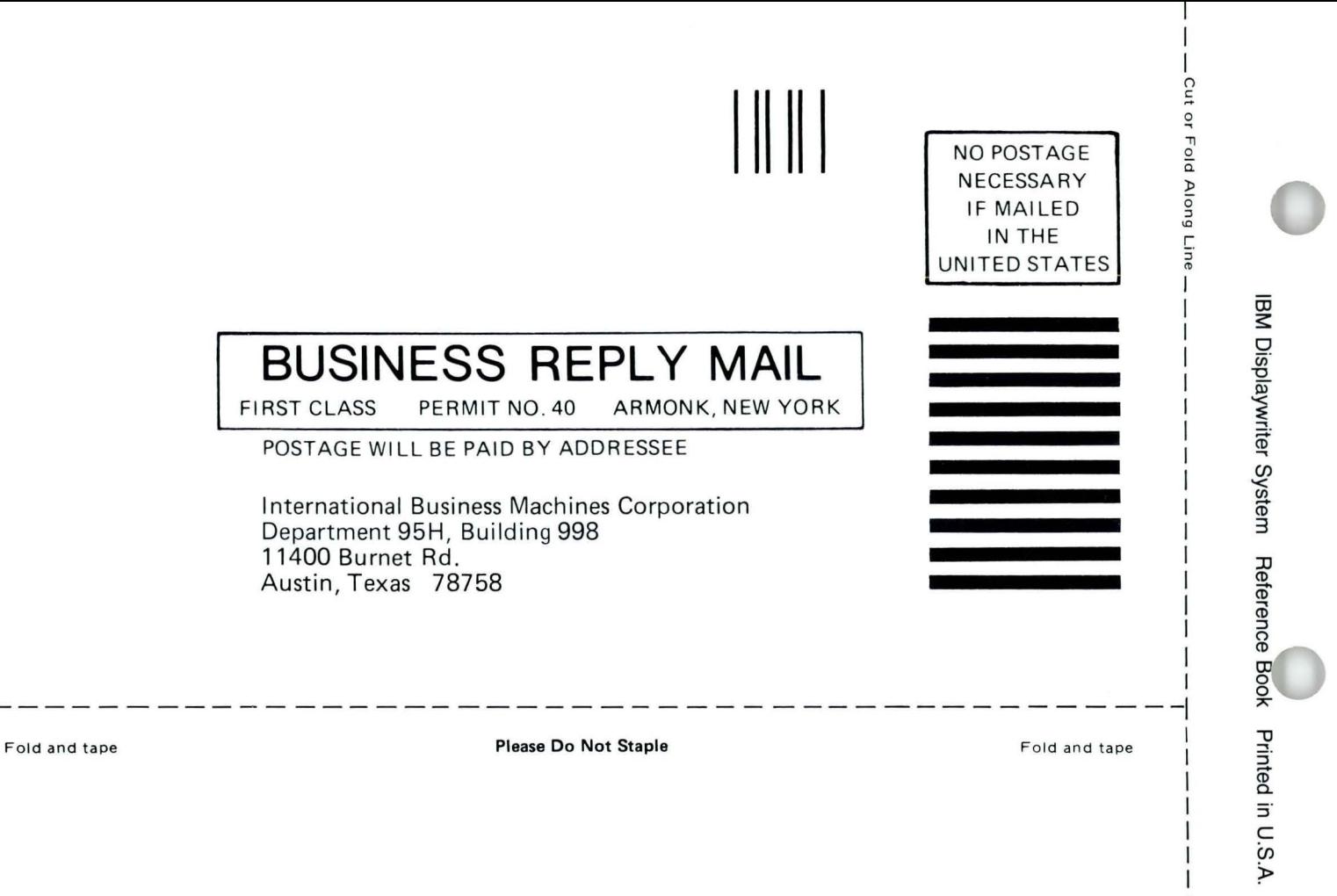

S544-2262-0

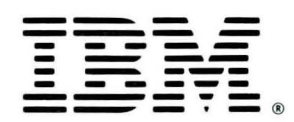

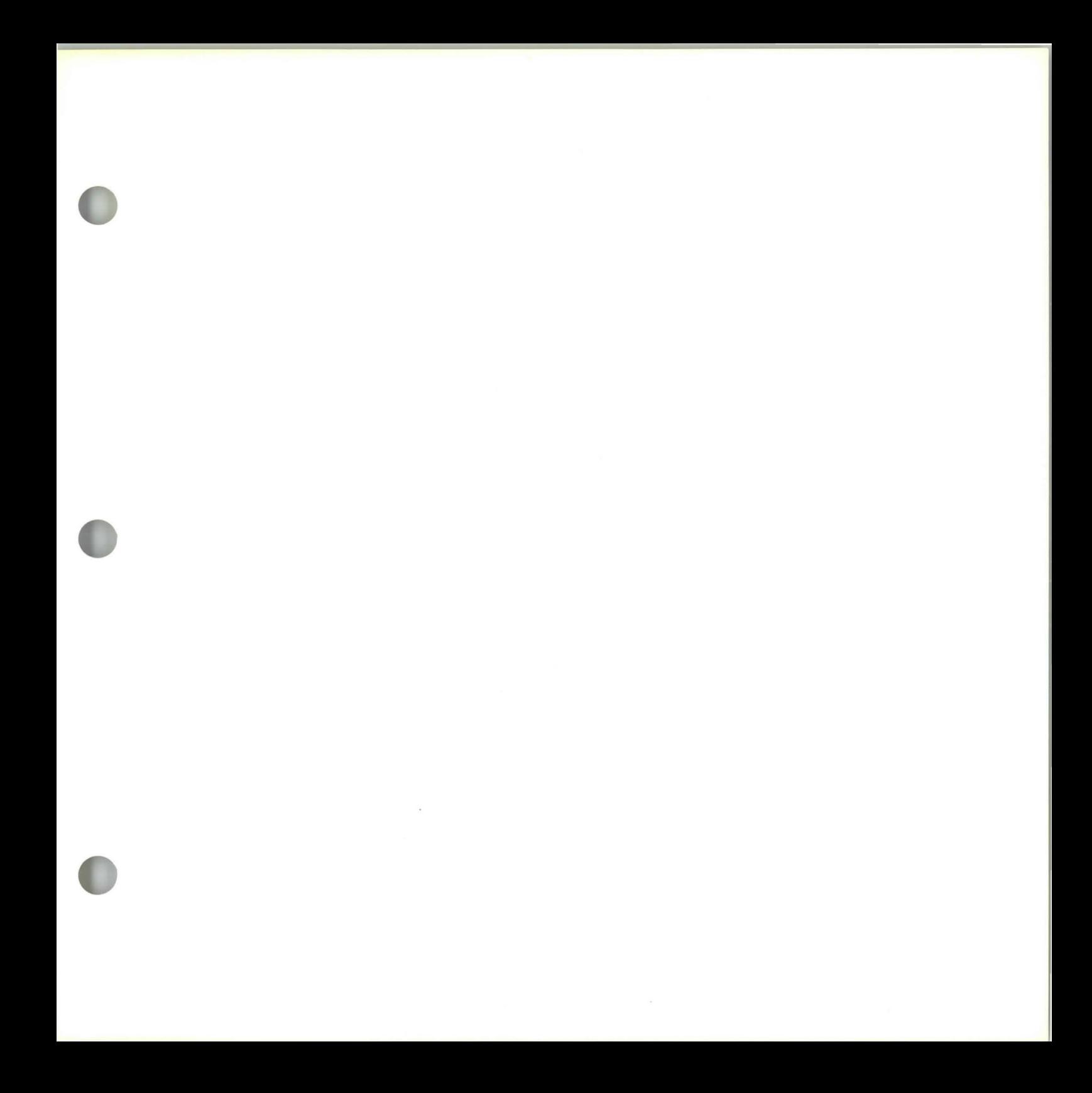

S544-2262-0

IBH

IBM Displaywriter System Reference Book Printed in U.S.A. S544-2262-0